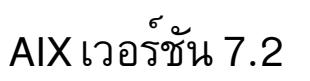

# ข้อมูลอ้างอิงคำสั่ง วอลุ่ม  $6, v - z$

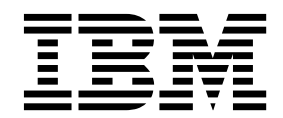

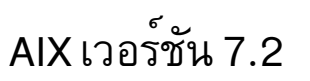

# ข้อมูลอ้างอิงคำสั่ง วอลุ่ม  $6, v - z$

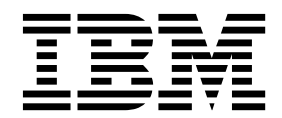

หมายเหตุ -

This edition applies to AIX Version 7.2 and to all subsequent releases and modifications until otherwise indicated in new editions.

© ลิขสิทธิ์ของ IBM Corporation 2015, 2016. © Copyright IBM Corporation 2015, 2016.

# สารบัญ

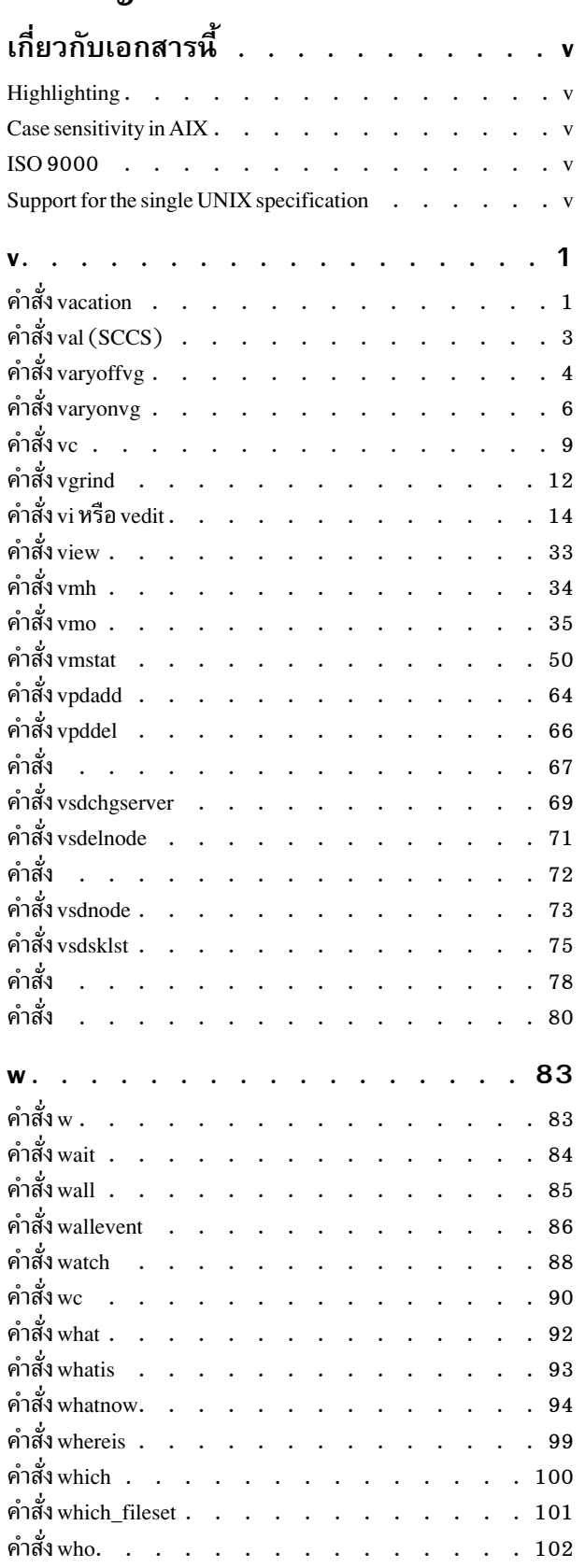

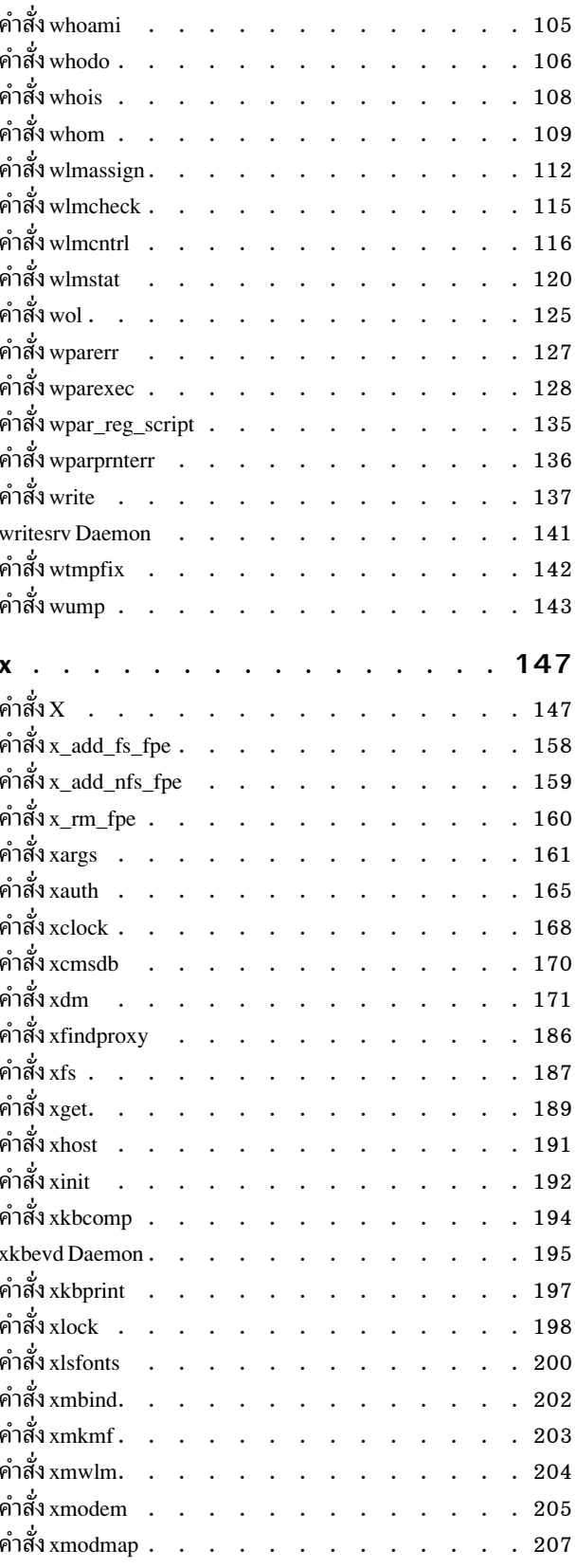

 $\odot$ ลิขสิทธิ์ของ IBM Corp. 2015, 2016

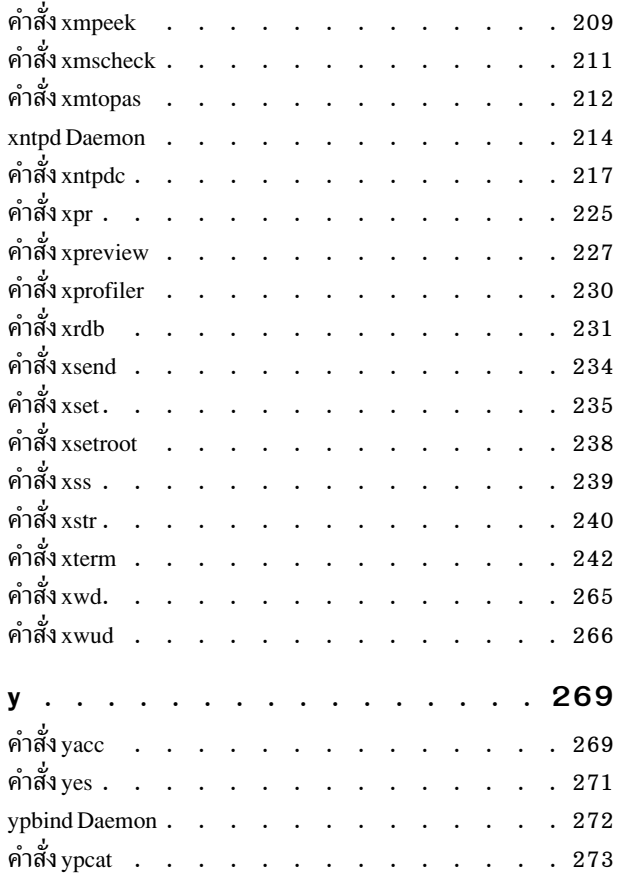

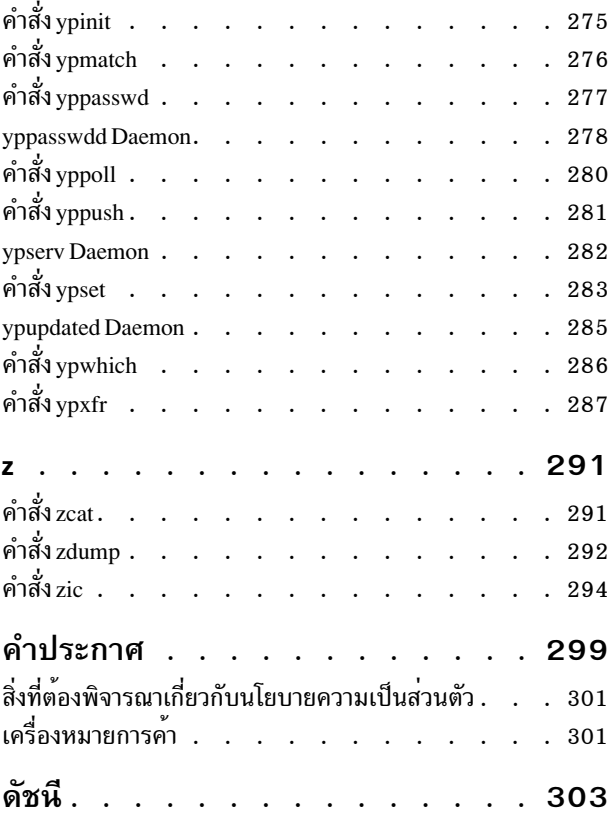

# <span id="page-6-0"></span>้เกี่ยวกับเอกสารนี้

เอกสารนี้ให้ข้อมูลรายละเอียดที่สมบูรณ์แก่ผู้ใช้ขั้นปลาย เกี่ยวกับคำสั่งสำหรับระบบปฏิบัติการ AIX® คำสั่งจะแสดงไว้ตาม ี ลำดับตัวอักษรและตามหมวดหมู่ และมีคำอธิบายที่สมบูรณ์ซึ่งได้กำหนดไว้ให้กับคำสั่ง และแฟล็กที่มีอยู่ หากสามารถใช้งาน ได้ การแสดงรายการคำสั่งแต่ละคำสั่งจะมีตัวอย่างประกอบ คู่มือเล**่มนี้ มีคำสั่ง AIX ตั้งแต่ ตัวอักษร v** ถึง z เอกสารคู่มือนี้ยังมี ให<sup>้</sup>ในแผ่นซีดีเอกสารคู่มือที่มีมาพร้อมกับ ระบบปฏิบัติการ

#### **Highlighting**

The following highlighting conventions are used in this document:

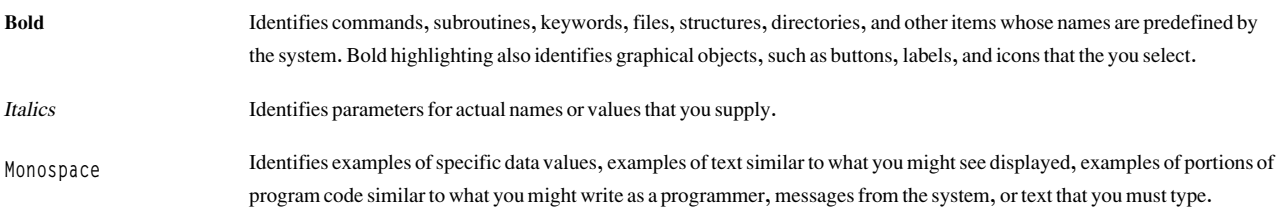

#### **Case sensitivity in AIX**

Everything in the AIX operating system is case sensitive, which means that it distinguishes between uppercase and lowercase letters. For example, you can use the Is command to list files. If you type LS, the system responds that the command is not found. Likewise, FILEA, FiLea, and filea are three distinct file names, even if they reside in the same directory. To avoid causing undesirable actions to be performed, always ensure that you use the correct case.

## **ISO 9000**

ISO 9000 registered quality systems were used in the development and manufacturing of this product.

#### Support for the single UNIX specification

The AIX operating system is designed to support The Open Group's Single UNIX Specification Version 3 (UNIX 03) for portability of operating systems based on the UNIX operating system. Many new interfaces, and some current ones, have been added or enhanced to meet this specification. To determine the correct way to develop a UNIX 03 portable application, see The Open Group's UNIX 03 specification on The UNIX System website (http://www.unix.org).

#### <span id="page-8-0"></span> $\mathbf v$

คำสั่ง AIX ต่อไปนี้ขึ้นต้นด้วยตัวอักษร $_{\rm v}$ 

# ี คำสั่ง vacation

## วัตถุประสงค์

ส่งกลับข้อความไปยังผู้ส่งว่าผู้รับเมลอยู่ระหว่างหยุดพักผ่อน

## ไวยากรณ์

vacation  $[ \{-I \mid User\} ] | [ \{-f \mid Number [ Unit] \mid User\} ]$ 

## คำอธิบาย

้คำสั่ง vacation ส่งกลับ ข้อความถึงผู้ส่งข้อความเมลเพื่อแจ<sup>้</sup>งให้ผู้ส่งทราบว่าผู้รับ อยู่ระหว่างหยุดพักผ่อน จุดมุ่งหมายการใช้ ึงานที่อยู่ในไฟล์ \$HOME/.forward อนุญาตให้ข้อความส่งมาที่คุณขณะกำลังส่งข้อความกลับไปยัง ผู้ส่งได้

หมายเหตุ: Sendmail เวอร์ชัน 8.9.และรีลีสภายหลัง มีการเพิ่มประสิทธิภาพการรักษาความปลอดภัยที่จะข้ามไฟล์ .forward หาก either ของเงื่อนไขต่อไปนี้มีอยู่:

- ไฟล์ .forward มีสิทธิกลุ่ม หรือสิทธิการเขียนได้ทั่วโลก
- พาเรนต์ไดเร็กทอรีของไฟล์ .forward ใดๆ มีสิทธิกลุ่ม หรือสิทธิการเขียนได้ทั่วไป

หากคุณเห็นว่าโปรแกรม vacation ไม่เหมาะกับการใช้งานเนื่องจากไฟล์ .forward จะถูกละเว้น ให้ตรวจสอบสิทธิ หาก คุณต้อง ี่ มีสิทธิกลุ่ม หรือสิทธิการเขียนได้ทั่วโลกกับพาเรนต์ไดเร็กทอรีใดๆ ของไฟล์ .forward จากนั้นตั้งค่าอ็อพชัน DontBlameSendmail ในไฟล์คอนฟิกูเรชัน sendmail ที่มีค่าเหมาะสม

้คำสั่ง vacation คาดว่า ไฟล์ \$HOME/.vacation.msg มีข้อความที่จะ ถูกส่งกลับไปถึงผู้ส่งแต่ละคน หากไฟล์นี้ไม่มี คำสั่ง vacation จะค้นหา /usr/share/lib/vacation.def ซึ่งเป็นไฟล์ข้อความวันหยุดพักผ่อนดีฟอลต์ของทั้งระบบ ซึ่งควรเป็นข้อความ ์ ทั้งหมด รวมทั้งส่วนหัวที่ต้องการ เช่น From หรือ Subject โดยคาดีฟอลต์ ข้อความนี้ ถูกส่งถึงบุคคลแต่ละคนที่ส่งเมลถึงคุณ ้สัปดาห์ละครั้งเท่านั้น ใช<sup>้</sup>แฟล็ก -**f เพื่อเปลี่ยนช**่วงความถี่ที่จะส่งข้อความชื่อของบุคค<sup>ิ</sup>ลที่ส่งข้อความถูกเก็บอยู่ในไฟล์ \$HOME/.vacation.pag และ \$HOME/.vacation.dir ไฟล์ เหล่านี้ถูกสร้างขึ้นเมื่อเตรียมข้อมูลเบื้องต้นคำสั่ง vacation สำหรับ ID ผู้ใช*้*ของคุณโดยใช<sup>้</sup>แฟล็ก -I ( i ตัวพิมพ์ใหญ<sup>่</sup>)

หากไม่ระบุแฟล็ก -I คำสั่ง vacation จะอ่านบรรทัดแรกจากอินพุตมาตรฐาน สำหรับเป็นบรรทัด From เพื่อพิจารณาผู้ส่ง หาก ไม่มีข้อความจากอินพุตมาตรฐาน คำสั่งจะส่งกลับข้อความแสดง ความผิดพลาด เมลขาเข้าที่จัดรูปแบบอย่างเหมาะสมทั้งหมด มีบรรทัด From ไม่มีข้อความถูกส่งหากบรรทัดส่วนหัว From ระบุว่าข้อความมาจาก Postmaster, MAILER-DAEMON หรือ หากบรรทัด From เริ่มต้น ประกอบด้วยสตริง-REQUEST@หรือหากบรรทัด Precedence: bulk หรือ Precedence: junk ถูก รวมในส่วนหัว

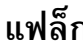

<span id="page-9-0"></span>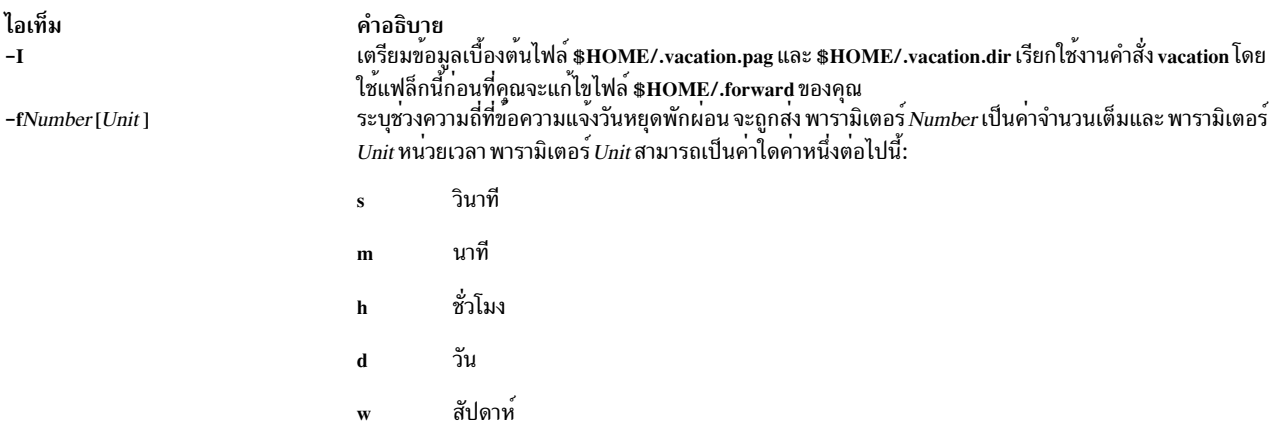

<span id="page-9-1"></span>หมายเหตุ: แฟล็ก-fไม**่สามารถใช**้ร่วมกับแฟล็ก-I

#### ตัวอยาง

1. ก่อนที่คุณจะใช้คำสั่ง vacation เพื่อส่งกลับ ข้อความไปถึงผู้ส่งแจ้งว่าคุณอยู่ระหว่างการหยุดพักผ่าน คุณต้องเตรียมข้อมูล ้เบื้องต้นของไฟล์ \$HOME/.vacation.pag และ \$HOME/.vacation.dir ในการเตรียมข้อมูลเบื้องต้นไฟล์เหล่านี้ ให้ พิมพ์:

vacation - I

2. แก้ไขไฟล์ .forward ตัวอย่างเช่น ทำเครื่องหมายชนิด คำสั่งต่อไปนี้ในไฟล์ .forward :

mark, | "/usr/bin/vacation mark"

ผู้ส่งได้รับข้อความที่ อยู่ในไฟล์ \$HOME/.vacation.msg หรือหากไฟล์ ไม่มีอยู่ จะได้รับข้อความดีฟอลต์ที่พบในไฟล์ /usr/share/lib/vacation.def หากไม่มีไฟล์ทั้งสองนี้อยู่ จะไม่สงการตอบกลับอัตโนมัติ ไปยังผู้ส่งข้อความเมลและไม่มี การสร้างข้อความแสดงความผิดพลาด หาก ไม่มีไฟล์เหล่านี้อยู่ ผู้ส่งจะได้รับข้อความแจ้งวันหยุดพักผ<sup>่</sup>อนจาก mark ้สัปดาห์ละครั้ง โดยไม่คำนึงถึงจำนวนข้อความที่ส่งไปที่ mark จากผู้ส่งว่าจะเป็นเท่าใด

3. หากรายการต่อไปนี้มีอยู่ในไฟล์ .forward ของคุณ

mark, |"/usr/bin/vacation -f10d mark"

ผู้ส่งจะได้รับข้อความแจ้งวันหยุดพักผ่อนหนึ่งข้อความจาก mark ทุกสิบวัน โดยไม่คำนึงถึงจำนวนข้อความที่ผู้ส่งส่งไปยัง mark ว่าเป็นจำนวนเท่าใด

4. ในการสร้างข้อความแจ้งวันหยุดพักผ่อนที่แตกต่างจากข้อความ แจ้งวันหยุดพักผ่อนให้สร้างไฟล์ \$HOME/.vacation. msg และเพิ่ม ข้อความของคุณในไฟล์นี้ ต่อไปนี้คือตัวอย่างของข้อความแจ<sup>้</sup>งวันหยุดพักผ่อน:

```
From: mark@odin.valhalla (Mark Smith)
Subject: I am on vacation.
Delivered-By-The-Graces-Of: the Vacation program
I am on vacation until October 1. If you have something urgent,
please contact Jim Terry <terry@zeus.valhalla>.
   --mark
```
5. ในการยกเลิกข้อความแจ้งวันหยุดพักผ่อนให้ลบไฟล์ .forward ไฟล์ .vacation.dir ไฟล์ .vacation.pag และไฟล์ .vacation. msg ออกจากไดเร็กทอรี \$HOME (ล็อกอิน) ของคุณ:

rm .forward .vacation.dir .vacation.pag .vacation.msg

## <span id="page-10-0"></span>ไฟล์

ไอเท็ม \$HOME/.forward /usr/share/lib/vacation.def \$HOME/.vacation.dir \$HOME/.vacation.msg \$HOME/.vacation.pag /usr/bin/vacation

## ข้อมูลที่เกี่ยวข้อง:

.forward file การส่งประกาศข้อความวันหยุด

# ี คำสั่ง val (SCCS)

## วัตถุประสงค์

ตรวจสอบความถูกต้องของไฟล์ SCCS

## ไวยากรณ์

val  $[-s]$   $[-rSID]$   $[-mName]$   $[-yType]$   $File...$ 

#### **Description**

คำสั่ง val อ่านไฟล์ ที่ระบุเพื่อพิจารณาว่าเป็นไฟล์ Source Code Control System (SCCS) ที่ตรงตามคุณสมบัติที่ระบุโดยแฟล็ก ์ คู่กันหรือไม<sup>่</sup> หากคุณระบุ - (ลบ) สำหรับค*่า File* โปรแกรม val จะอ<sup>่</sup>านอินพุตมาตรฐานและแปลความหมายแต<sup>่</sup>ละบรรทัดของ ้อินพุตมาตรฐานเป็นแฟล็ก val และชื่อของไฟล์ SCCS อักขระสิ้นสุดไฟล์จะจบการอินพุต

ี คำสั่ง val แสดงข้อความ แต่ละไฟล์ที่ประมวลผลไปยังเอาต์พุตมาตรฐาน

## แฟล็ก

แต่ละแฟล็กหรือกลุ่มของแฟล็กจะนำใช้กับ แต่ละไฟล์ที่ระบุดโดยอิสระ แฟล็กสามารถแสดงในลำดับใดๆ

<span id="page-10-4"></span><span id="page-10-3"></span><span id="page-10-2"></span><span id="page-10-1"></span>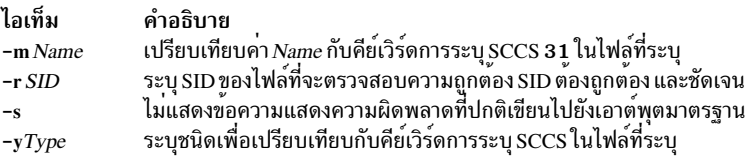

#### สถานะออก

ี คำสั่ง val ส่งกลับ 0 หาก ทำสำเร็จทุกไฟล์ มิฉะนั้นจะส่งกลับโค*้*ด 8 บิตที่เป็นการแยกค่า ข<sup>้</sup>อผิดพลาดที่เป็นไปได<sup>้</sup> โดยถูกแปล เป็นบิตสตริงที่ตั้งค่าบิตต่างๆ (จากซ้ายไปขวา) ถูกแปลดังนี้:

คำอธิบาย มีข้อความ vacation ดีฟอลต์ของทั้งระบบ มีชื่อของบุคคลที่ได้สงเมลถึงคุณขณะที่ใช<sup>้</sup>คำสั่ง vacation มีข้อความ vacation ที่เป็นส่วนตัวของคุณ มีชื่อของบุคคลที่ได<sup>้</sup>ส่งเมลถึงคุณขณะที่ใช*้*คำสั่ง vacation มีคำสั่ง vacation

<span id="page-11-0"></span>ไอเท็ม คำอธิบาย อาร์กิวเมนต์ไฟล์หาย 0x80 อ็อพชันที่ไม่รู้จักหรือซ้ำ  $0x40$ ไฟล์ SCCS เสียหาย  $0x20$ ไม่สามารถเปิดไฟล์ หรือไฟล์ไม่ใช<sup>่</sup> SCCS  $0x10$  $0x08$ SID ไม่ถูกต่องหรือไม่ชัดเจน  $0x04$  $SID$ ไม่มี  $0x02$  , y ไม่ตรงกัน  $0x01$ 31, m ไม่ตรงกัน

> หมายเหตุ: คำสั่ง val สามารถ ประมวลผลมากกว<sup>่</sup>าสองไฟล์บนบรรทัดคำสั่งที่กำหนด และสามารถประมวลผลหลายๆ ิบรรทัดคำสั่ง (เมื่ออ่านอินพุตมาตรฐาน) ในกรณีเหล่านี้โค*้*ดรวม จะถูกส่งกลับ โดยใช้โลจิคัล OR ของโค<sup>้</sup>ดที่สร้างสำหรับ แต่ละบรรทัดคำสั่ง และการประมวลผลไฟล์

## ตัวอย่าง

ในการพิจารณาว่าไฟล<sup>์</sup> s . test . c เป็นไฟล์ข<sup>้</sup>อความ SCCS ให<sup>้</sup>ปอน:

val -ytext s.test.c ข้อมูลที่เกี่ยวข้อง: รายการของคำสั่ง SCCS คำสั่ง get

ี คำสั่ง varyoffvg

## วัตถุประสงค์

หยุดทำงานกลุ่มวอลุ่ม

## ไวยากรณ์

varyoffvg [-s] VolumeGroup

## **Description**

คำสั่ง varyoffvg หยุดทำงาน กลุ่มวอลุ่มที่ระบุโดยพารามิเตอร์ *VolumeGroup* พร้อมกับโลจิคัลวอลุ่มที่สัมพันธ์กัน อันดับ แรกโลจิคัลวอลุ่ม ต้องถูกปิด ตัวอย่างเช่น หากโลจิคัลวอลุ่มมีระบบไฟล์ ระบบไฟล์นั้น ต้องถูกเลิกเมาท์

ในการเรียกทำงานกลุ่มวอลุ่มให้ใช้คำสั่ง varyonvg

หมายเหตุ: ในการใช้คำสั่ง คุณต้องมีสิทธิผู้ใช้ root หรือเป็นสมาชิกของกลุ่ม system

คุณสามารถใช<sup>้</sup> System Management Interface Tool (SMIT) เพื่อรันคำสั่งนี้ ในการใช<sup>้</sup> SMIT ให<sup>้</sup>ปอน:

smit varyoffvg

#### หมายเหตุ:

• กลุ่มวอลุ่มที่มีวอลุ่มพื้นที่การเพจอยู่ไม่สามารถ varied off ได*้*ขณะพื้นที่การเพจ กำลังทำงาน ก<sup>่</sup>อนที่คุณจะปิดใช<sup>้</sup>งานกลุ่มวอ<br> ลุ่มที่มีวอลุ่มพื้นที่การเพจที่แอ็คทีฟอยู่ ต้องแน่ใจว่า พื้นที่การเพจไม<sup>่</sup>ถูกเปิดใช้งา ระบบ และจากนั้นรีบูต ระบบ

। • คำสั่ง varyoffvg จะทิ้งกระบวนการการเรียกคืนพื้นที่ทำงานอยู่เบื้องหลัง ที่กำลังรันสำหรับกลุ่มวอลุ่ม เมื่อต*้*องการระบุว**่า** การเรียกคืนพื้นที่รันอยู่หรือไม่ คุณสามารถใช้คำสั่ง 1 vmstat โดยมีอ็อพชัน - r  $\mathbf{I}$ 

## แฟล็ก

ไอเท็ม คำอธิบาย

<span id="page-12-0"></span>ให้กลุ่มวอลุ่มอยู่ในโหมด System Management เพื่อให้สามารถใช้คำสั่ง เฉพาะโลจิคัลวอลุ่มบนกลุ่มวอลุ่ม ในโหมดนี้ จะไม่มีโลจิคัลวอลุ่ม ใด สามารถเปิดทำงานหรือเข้าถึงโดยผู้ใช

#### สถานะออก

้คำสั่งนี้จะส่งคืนค่าออกดังต่อไปนี้:

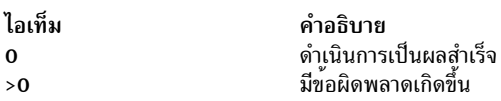

## ความปลอดภัย

Attention RBAC users and Trusted AIX users: This command can perform privileged operations. Only privileged users can run privileged operations. For more information about authorizations and privileges, see Privileged Command Database in Security. For a list of privileges and the authorizations associated with this command, see the Issecattr command or the getcmdattr subcommand.

## ตัวอย่าง

1. ในการหยุดทำงานกลุ่มวอลุ่ม vg03 ให้ปอน:

varyoffvg vg03

2. ในการหยุดทำงานกลุ่มวอลุ่ม vg02 แต่ให้คำสั่งกลุ่มวอลุ่มยังมีผลใช้ต่อไป ให<sup>้</sup>ปอน:

varyoffvg -s vg02

์ โลจิคัล วอลุ่มภายในกลุ่มวอลุ่มไม่สามารถเปิดได้ แต่คำสั่งโลจิคัลวอลุ่ม ยังคงมีผลใช้ได้

#### **File**

<span id="page-13-0"></span>ไอเท็ม /usr/sbin/varyoffvg คำอธิบาย มีคำสั่ง varvoffvg

สิ่งอ<sup>้</sup>างอิงที่เกี่ยวข<sup>้</sup>อง: "คำสั่ง varyonvg" ข้อมูลที่เกี่ยวข้อง: แนวคิดพื้นที่การเลื่อนหน้า **RBAC Trusted AIX** 

# คำสั่ง varyonvg

วัตถุประสงค์

เรียกทำงานกลุ่มวอลุ่ม

## ไวยากรณ์

varyonyg  $[-b]$   $[-c]$   $[-f]$   $[-M]$ *ttgsize*  $[-n]$   $[-p]$   $[-r]$   $[-s]$   $[-t]$   $[-u]$   $[-k]$  lockem  $[-d]$   $[-o]$   $[-o]$  *volumegroup* 

## คำอธิบาย

ี คำสั่ง varyonvg เรียกทำงานกลุ่มวอลุ่มที่ระบุโดยพารามิเตอร์ volumegroup และโลจิคัลวอลุ่มที่สัมพันธ์ทั้งหมด กลุ่มวอลุ่มที่ ถูกเรียกทำงาน จะพร้อมใช้งานได้ เมื่อกลุ่มวอลุ่มถูกเรียกทำงาน ฟิสิคัลพาร์ติชัน จะได้รับการซิงโครไนซ์หากว่ายังไม่เป็น ปัจจุบัน ฟิสิคัลวอลุ่มที่อยู่ ในสถานะ PVMISSING และที่ถูกแทนที่จะกลับ ไปที่สถานะ PVACTIVE โดยคำสั่ง varyonvg

หมายเหตุ: หาก ฟิสิคัลวอลุ่มเป็นส่วนหนึ่งของอุปกรณ์ดัมพ์ คำสั่ง varyonvg ไม่สามารถทำให<sup>้</sup>ฟิสิคัลวอลุ่มนั้นกลับไปยัง ิสถานะ PVACTIVE ได้ เมื่อต้องการรันคำสั่งอย่างมีประสิทธิภาพ ให<sup>้</sup>เปลี่ยนอปกรณ์ดัมพ์ชั่วคราว

รายการของฟิสิคัลวอลุ่มที่มีสถานะ ถูกแสดงไปยังเอาต์พุตมาตรฐานเมื่อมีความขัดแย<sup>้</sup>งกันบางประการ ระหว**่าง Device** Configuration Database และข้อมูลที่เก็บ ใน Logical Volume Manager (LVM) กลุ่มวอลุ่มอาจหรืออาจไม่ถูกทำให้ขึ้นต่อกัน คุณต้องตรวจสอบรายการอย่างระมัดระวัง และดำเนินการ ที่เหมาะสมตามค่าสถานะที่รายงานแต่ละค่าเพื่อคงรักษา system integrity ของคณ

ขณะที่การขึ้นต่อกันในโหมดทำงานพร้อมกัน หาก มีกระบวนการ varyon ตรวจพบว่ามีโลจิคัลวอลุ่มซึ่งก่อนหน<sup>้</sup>านี้ระบบ ไม่รู้จัก นิยามของโลจิคัลวอลุ่มจะถูกอิมพอร์ต สิทธิ และความเป็นเจ้าของของฟิลดีพิเศษอุปกรณ์ใหม<sup>่</sup>จะถูกทำสำเนา ไปยังไฟล<sup>์</sup>พิเศษ ึกลุ่มวอลุ่ม หากคุณได<sup>้</sup>เปลี่ยนแปลง สิทธิและ/หรือความเป็นเจ้าของของไฟล์พิเศษอุปกรณ์ของโลจิคัลวอลุ่ม บนโหนดที่ถูก สรางขึ้น คุณจะต<sup>้</sup>องดำเนินการการเปลี่ยนแปลงเดียวกัน บนโหนดนี้

ข้อจำกัด: โหมด $\,$ Classic $\,$ Concurrent ไม่ได้รับการสนับสนุนใน $\,$ AIX $\,$ 5.3 $\,$ 

หากไม**่สามารถกำหนดการขึ้นต**่อกันแก*่ กลุ่มวอลุ่ม* ได้เนื่องจากไม่มีฟิสิคัลวอลุ่มส่วนใหญ**่ รายการฟิสิคัลวอลุ่มทั้งหมดพร**้อม สถานะจะถูกแสดง ในการ vary on *กลุ่มวอลุ่ม* ใน สถานการณ์นี้ คุณจะต<sup>้</sup>องใช้อ็อพชันบังคับใช้

คำสั่ง varyonvg ล<sup>ั</sup>มเหลวในการ vary on กลุ่มวอลุ่มถ<sup>้</sup>าไม**่สามารถเข**้าถึงฟิสิคัลวอลุ่ม ส่วนใหญ่ (ไม่มี Quorum) สภาวะนี้เป็น trueแม้ว่า การตรวจสอบองค์ประกอบจะถูกปิดใช้งาน การปิดใช้งานการตรวจสอบองค์ประกอบ เพียงแค่ช่วยทำให้แน่ใจว่า ึกลุ่มวอลุ่มยังคงขึ้นต่อกันในกรณีที่องค์ประกอบ สูญหาย

*กลุ่มวอลุ่ม* จะไม่ vary on ถ้าฟิสิคัลวอลุ่มใดๆ อยู่ในสถานะ PV\_MISSING และ การตรวจสอบ quorum ถูกปิดใช้งาน สภาพนี้เป็น<br>trueแม้ว่า quorum ของดิสก์พร้อมใช้งานได้ เมื่อต้องการ vary on ในสถานการณ์นี้ ให้ใช้อ็อพชันบังคับใช้หรือ สภาวะแวดล้อม MISSINGPV\_VARYON เป็น TRUE (ตั้งค่านี้ใน/etc/environment ถ้าจำเป็นต้องเปลี่ยน กลุ่มวอลุ่มด้วยดิสก์ที่ ขาดไปในเวลาบุต)

ในกรณีข้างต้น (การใช้อ็อพชันบังคับใช้ vary on และ การใช้ตัวแปร MISSINGPV\_VARYON) คุณเป็นผู้รับผิดชอบบูรณภาพ ของ *กลุ่มวอลุ่ม* แต่เพียงผู้เดียว

## ข้อกำหนด: ในการใช้คำสั่งนี้ คุณ ต้องมีสิทธิ root หรือเป็นสมาชิกของกลุ่ม system

 $\epsilon$ คุณสามารถใช้ System Management Interface Tool (SMIT) เพื่อรันคำสั่งนี้ ในการใช้ SMIT ให้ปอน: smit varyonvg

## แฟล็ก

<span id="page-14-4"></span><span id="page-14-3"></span><span id="page-14-2"></span><span id="page-14-1"></span><span id="page-14-0"></span>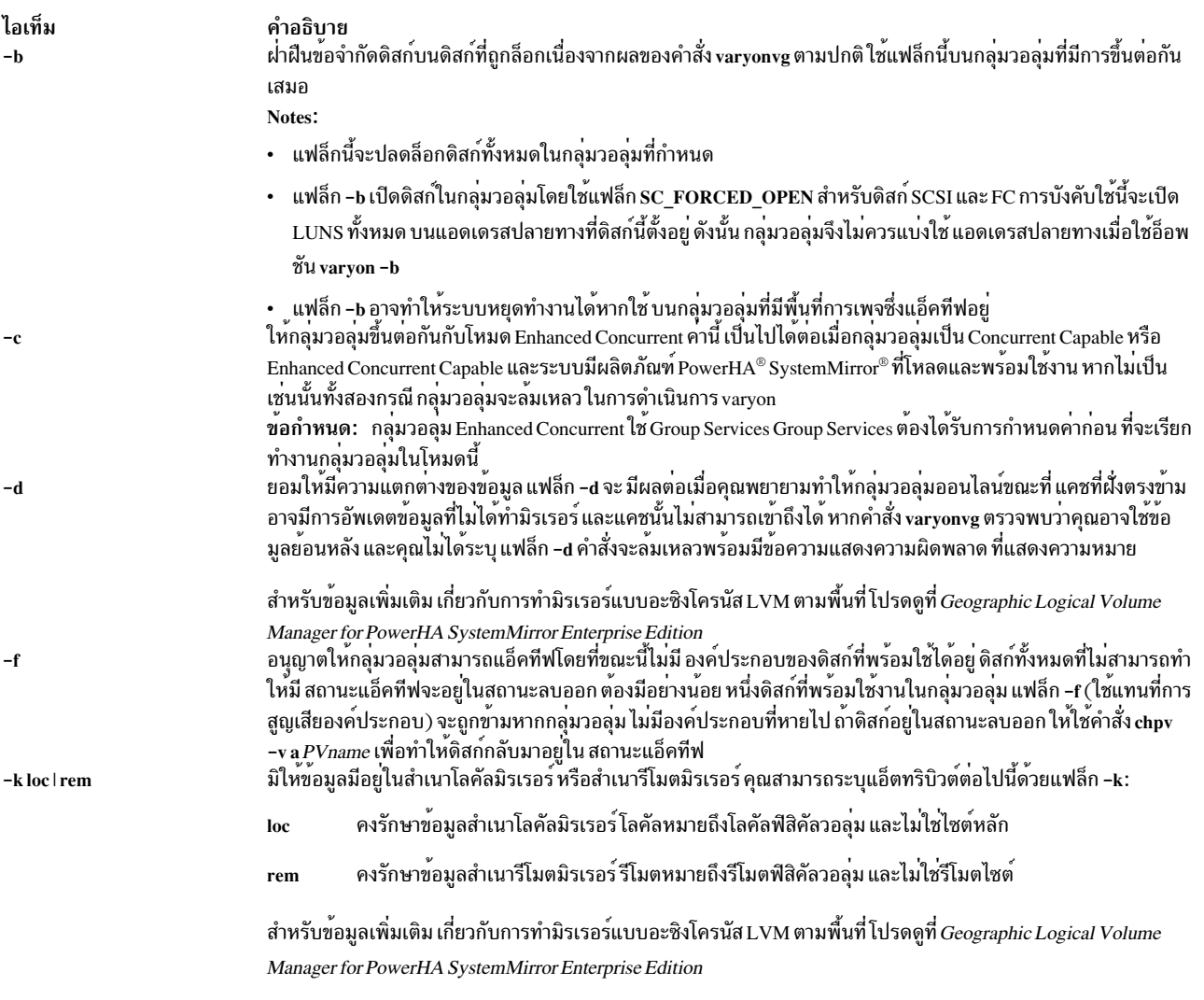

<span id="page-15-7"></span><span id="page-15-2"></span><span id="page-15-1"></span><span id="page-15-0"></span>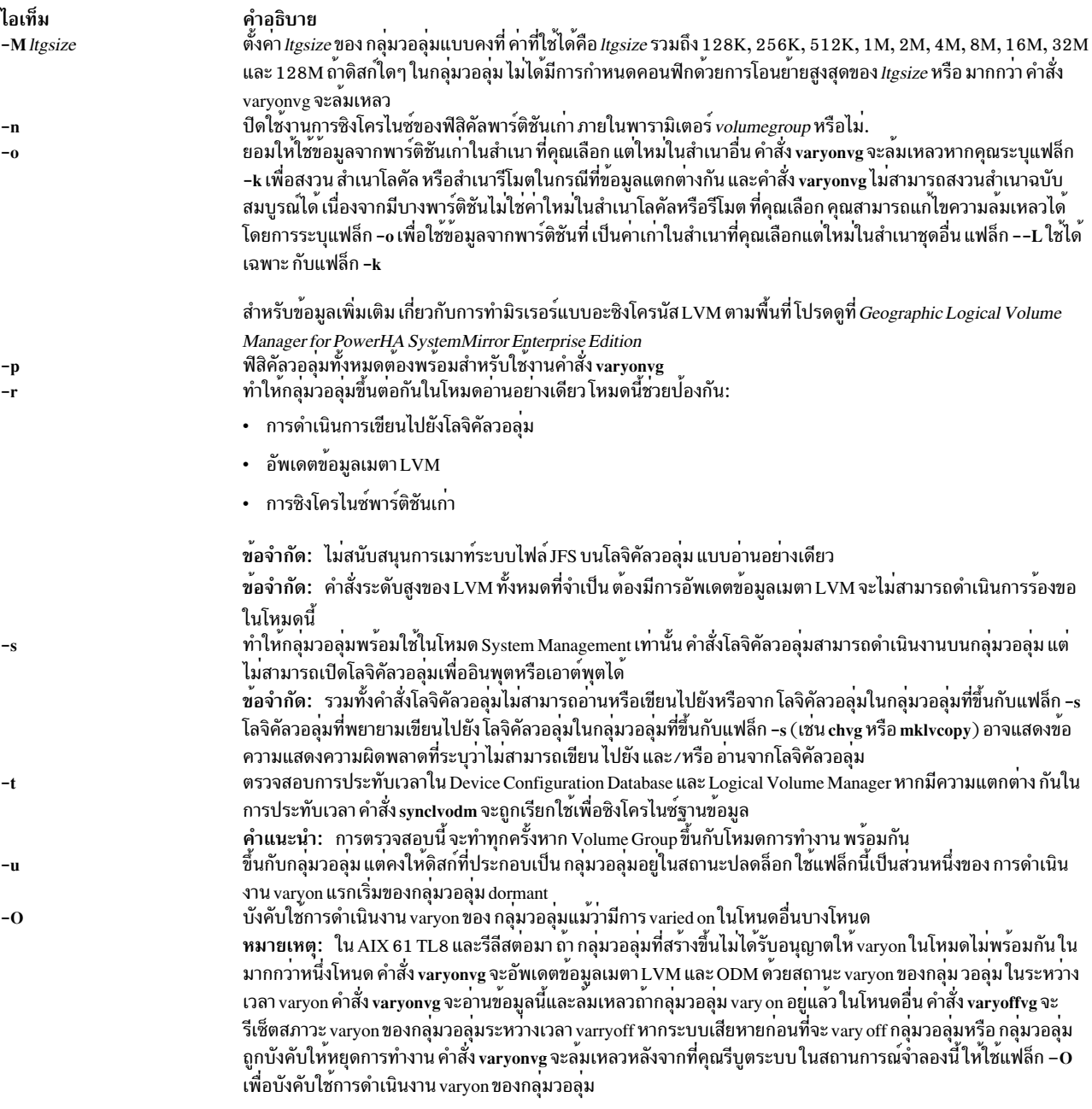

<span id="page-15-8"></span><span id="page-15-6"></span><span id="page-15-5"></span><span id="page-15-4"></span><span id="page-15-3"></span>ข้อควรใส่ใจ: การออกแบบ พื้นฐานของ LVM ถือว่า initiator เพียงหนึ่งเดียวเท่านั้นที่สามารถเข้าถึง กลุ่มวอลุ่ม ผลิต บอกว่ว เล่ เขาการออกแบบ พรฐานของ D เพ่ สอรากแก่สถ่า เพองกนังเพอร์เกานนักสามารามเอาสง กลุ่มรอยุม พลัก<br>ภัณฑ์ PowerHA SystemMirror ทำงานกับ LVM เพื่อซิงโครไนซ์การเข้าถึงหลายโหนดของ กลุ่มวอลุ่มแบบแบ่งใช้ อย่าง<br>ไรก็ตาม โหนดหลา เอาต์พุตสถานะ จะสอดคล้องกัน

#### สถานะออก

้คำสั่งนี้จะส่งคืนค่าออกดังต่อไปนี้:

<span id="page-16-0"></span>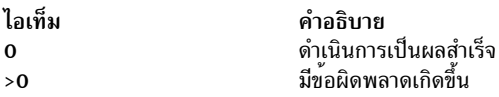

## ความปลอดภัย

Attention RBAC users and Trusted AIX users: This command can perform privileged operations. Only privileged users can run privileged operations. For more information about authorizations and privileges, see Privileged Command Database in Security. For a list of privileges and the authorizations associated with this command, see the Issecattr command or the getcmdattr subcommand.

## ตัวอย่าง

1. ในการเรียกทำงานกลุ่มวอลุ่ม vg03 ให<sup>้</sup>ปอน:

varyonvg vg03

2. ในการเรียกทำงานกลุ่มวอลุ่ม vg03 โดยไม่ซิงโครไนซ์พาร์ติชันที่ไม**่เป็นปัจจุบันให**้ป<sup>้</sup>อน:

```
varyonvg -n vg03
```
## ไฟล์

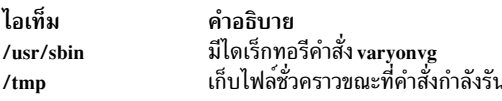

สิ่งค<sup>้</sup>างคิงที่เกี่ยวข<sup>้</sup>อง: "คำสั่ง varyoffvg" ในหน้า 4 ข้อมูลที่เกี่ยวข้อง: คำสั่ง chvg **RBAC Trusted AIX** 

# คำสั่ง vc

## วัตถุประสงค์

แทนค<sup>่</sup>าที่กำหนดสำหรับคีย์เวิร์ด identification

## ไวยากรณ์

vc [-a] [-t] [-s] [-cCharacter] [Keyword=Value]...

## คำอธิบาย

คำสั่ง vc คัดลอกบรรทัด จากอินพุตมาตรฐานไปยังเอาต์พุตมาตรฐานเอาต์พุต แฟล็กและคีย์เวิร์ดบนบรรทัดคำสั่ง และ<br>control statements ในอินพุตจะแก้ไขเอาต์พุตผลลัพธ์ คำสั่ง vc แทนค่าคีย์เวิร์ดที่ผู้ใช<sup>้</sup>ประกาศด้วยค่า ที่กำหนดบนบรรทั สั่ง คีย์เวิร์ดสามารถถูกแทนค่าในข้อความและ ใน control statements

#### **Control Statements**

Control statement คือบรรทัดเดี่ยวที่ขึ้นต<sup>้</sup>นบรรทัดด*้*วยอักขระควบคุม (อักขระควบคุมดีฟอลต์คือ : (โคลอน)) Control statements มีการประมวลผลอินพุตแบบมีเงื่อนไขชนิดที่อนุญาต ของ control statements ได<sup>้</sup>แก่:

:if Condition

ข้อความ

<span id="page-17-0"></span>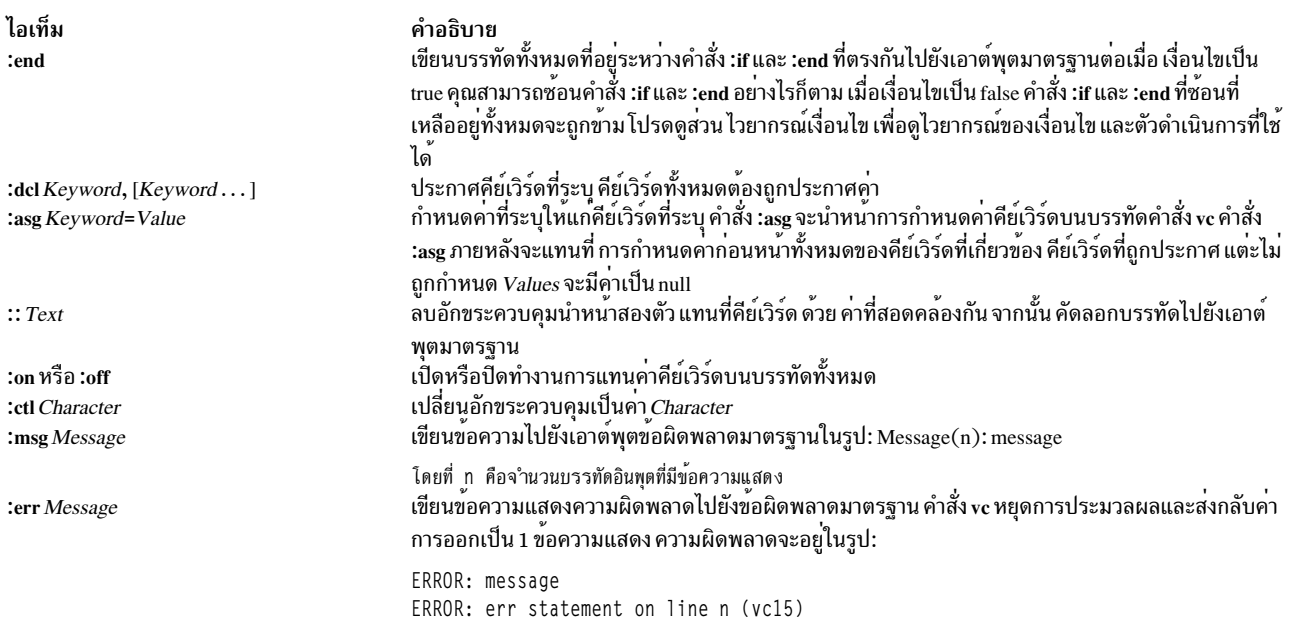

## ไวยากรณ์เงื่อนไข

## รายการและคำสั่งที่อนุญาตได<sup>้</sup>แก่:

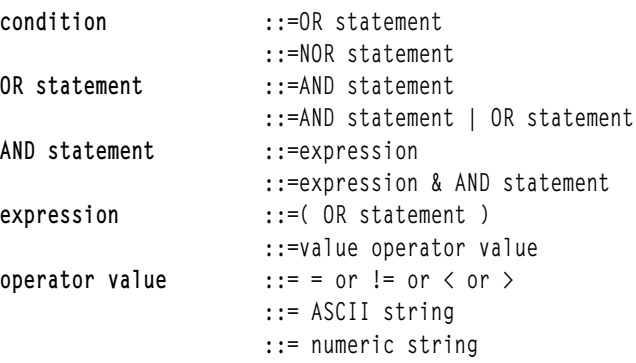

## ้ตัวดำเนินการเงื่อนไขที่มีอยู่แล<sup>้</sup>วความหมายได<sup>้</sup>แก่:

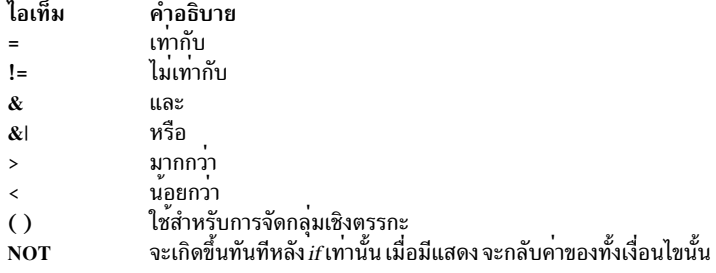

> และ < (มากกว่าและน้อยกว่า) ดำเนินงานบนค่าจำนวนเต็ม ที่ไม่มีเครื่องหมายเท่านั้น ตัวอย่างเช่น 012 > 12 เป็น false ตัว<br>ดำเนินการอื่นทั้งหมด ใช้สตริงเป็น modifiers ตัวอย่างเช่น 012 ! = 12 เป็น true การนำหน้าของ ตัวดำเนินการ สูงสุดถึงต่ำสุด เป็นดังนี้:

- =!=><(ทั้งหมดที่นำหน้าเท่ากับ)
- $\bullet$  &
- $\cdot$  &

วงเล็บสามารถใช<sup>้</sup>เพื่อปรับเปลี่ยนลำดับการนำหน<sup>้</sup>า

้ค่าต้องแยกจากตัวดำเนินการ หรือวงเล็บโดยใช้อย่างน้อยหนึ่งช่องว่างหรือ แท็บ

## การแทนค่าคีย์เวิร์ด

คีย์เวิร์ดต้องขึ้นต้นและลงท<sup>้</sup>ายด้วยอักขระควบคุม เดียวกับที่ใช<sup>้</sup>ใน control statements คีย์เวิร์ดอาจเป็นอักขระแบบตัวอักษร<br>ผสมตัวเลขสูงสุด เก**้าอักขระ โดยที่อักขระตัวแรกต**้องเป็นตัวอักษร ค<sub>่</sub>าคีย์เวิร์ดสามารถเป็น สตริง ASC *Value* คือ สตริงตัวเลขที่ไม่มีเครื่องหมาย ค<sup>่</sup>าไม่สามารถมีแท็บหรือเว<sup>้</sup>นวรรค

## แฟล็ก

<span id="page-18-3"></span><span id="page-18-2"></span><span id="page-18-0"></span>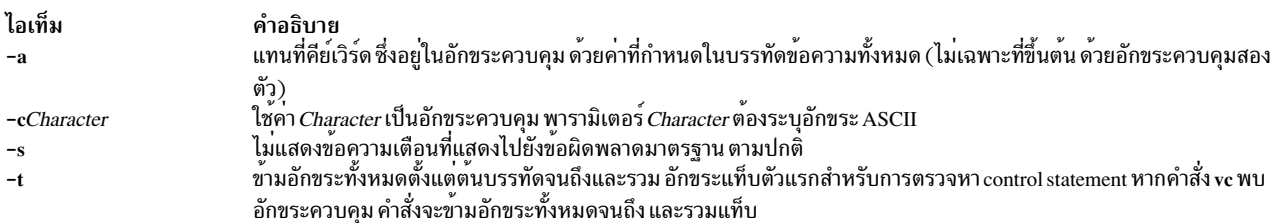

#### <span id="page-18-1"></span>สถานะออก

คำสั่งนี้จะส่งคืนค่าออกดังต่อไปนี้:

<span id="page-19-0"></span>ไอเท็ม คำอธิบาย ดำเนินการเป็นผลสำเร็จ  $\Omega$ ้ มีข้อผิดพลาดเกิดขึ้น  $\geq 0$ 

## ตัวอยาง

1. ตัวอย่างของการกำหนด Keyword=Value คือ:

```
numlines=4
prog=acctg
pass4=yes
```
คำสั่ง vc ลบอักขระควบคุมและ คีย์เวิร์ดทั้งหมดออกจากบรรทัดข<sup>้</sup>อความอินพุตที่ทำเครื่องหมายด<sup>้</sup>วยอักขระควบคุมสอง ตัวเนื่องจาก จะเขียนข้อความไปยังเอาต์พุตมาตรฐาน

่ 2. ในการป้องกันมิให้แปลความหมายอักขระควบคุมให้นำหน้าอักขระควบคุมด้วยแบ็กสแลช ดังในตัวอย่างต่อไปนี้:

 $::$ the :prog: program includes several of the following\:

คีย์เวิร์ด :prog: ถูกแทนด้วยค่า แต่ \ : ถูกส่งไปยังเอาต์พูตมาตรฐานเป็น : (โคลอน)

ิบรรทัดอินพุต ที่ขึ้นต้นด้วย∖(แบ็กสแลช) ตามด้วยอักขระควบคุมจะไม่เป็นบรรทัด ควบคุม และถูกคัดลอกไปยังเอาต์ พุตมาตรฐานโดยไม่มีแบ็กสแลช อย**่างไรก็ตาม คำสั่ง vc เขียนบรรทัดที่ขึ้นต**้นด้วยแบ็กสแลชและไม่มี อักขระควบคุมตาม ้มาโดยไม่มีการเปลี่ยนแปลงใดๆ (รวมถึงแบ็กสแลชเริ่มต<sup>้</sup>น)

#### **File**

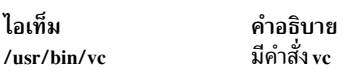

ข้อมูลที่เกี่ยวข้อง: รายการของคำสั่ง SCCS

# คำสั่ง vgrind

## วัตถุประสงค์

จัดรูปแบบรายการโปรแกรมเพื่อให้อ่านได<sup>้</sup>ง่าย

## ไวยากรณ์

vgrind  $[-f]$   $[-n]$   $[-t]$   $[-x]$   $[-P$ *Printdev*  $[-T$ *Name*  $[-]$   $[-d$ *File*  $[-h$  *Header*  $[-L$ *Language*  $[-s$ *Size*  $[$  *[File ...*]

## คำอธิบาย

ี คำสั่ง vgrind จัดรูปแบบ (grinds) ซอร์สโปรแกรมที่ระบุโดยพารามิเตอร์*File* ให้อยู่ในรูปแบบที่อ่านได้ง่ายโดยใช้คำสั่ง troff ความคิดเห็นจะเป็นตัวเอียง คีย์เวิร์ดเป็นตัวหนา และชื่อของฟังก์ชัน ปัจจุบันถูกแสดงลางขอบของแต่ละหน้าที่พบ

้คำสั่ง vgrind รันใน โหมดตัวกรองหรือโหมดปกติ

ในโหมดตัวกรอง คำสั่ง vgrind จะทำหน<sup>้</sup>าที่เป็นตัวกรองในลักษณะที่คล้ายกับคำสั่ง tbl อินพุตมาตรฐานถูกส่งตรงไปที่เอาต์พุต มาตรฐานยกเว<sup>้</sup>นบรรทัดที่อยู่ในวงเล็บเหลี่ยม โดยแมโครที่คล<sup>้</sup>ายกับ troff:

ไอเท็ม คำอธิบาย  $\cdot$  vS ้ เริ่มการประมวลผล .vE สิ้นสดการประมวลผล

ิบรรทัดนำหน้าถูกจัดรูปแบบตามข้อกำหนดของคำสั่ง vgrind เอาต์พุตจากตัวกรองนี้สามารถส่งไปยังคำสั่ง troff สำหรับเอาต์ พุต ไม่มีการจัดอันดับที่เจาะจง กับคำสั่ง eqn หรือ tbl

ในโหมดปกติ คำสั่ง vgrind รับอินพุต ไฟล์ ประมวลผลไฟล์ และส่งไฟล์ไปยังคำสั่ง troff ตัวประมวลผลภายหลังที่เหมาะสม จากนั้นเครื่องพิมพ์

สำหรับทั้งสองโหมด คำสั่ง vgrind ส่งโดยไม่มี การแปลงบรรทัด โดยขึ้นต้นด้วยจุดทศนิยม

ู คำสั่ง vgrind สนับสนุนเฉพาะคีย์เวิร์ด ASCII ที่กำหนด ในไฟล์นิยามภาษา /usr/share/lib/vgrindefs มาตรฐาน หรือไฟล์ที่ ระบุเป็นอย**่างอื่นโดยแฟล็ก** -d

## แฟล็ก

<span id="page-20-8"></span><span id="page-20-7"></span><span id="page-20-6"></span><span id="page-20-5"></span><span id="page-20-4"></span><span id="page-20-3"></span><span id="page-20-2"></span><span id="page-20-1"></span><span id="page-20-0"></span>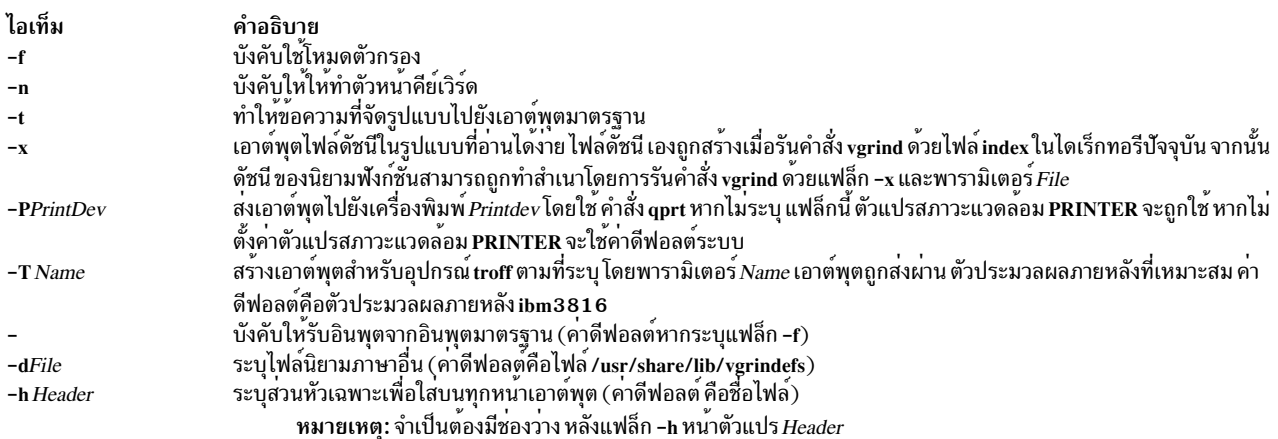

<span id="page-21-0"></span>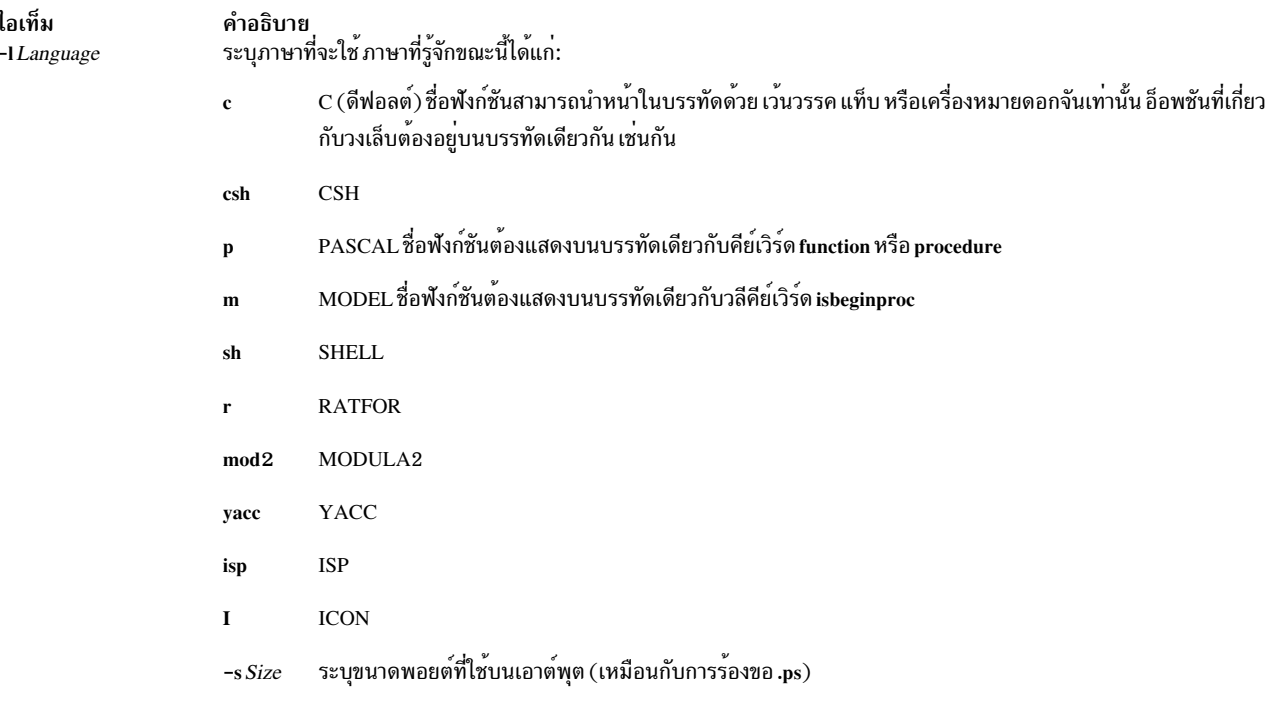

## <span id="page-21-2"></span>ไฟล์

ไอเท็ม ดัชนี /usr/bin/vgrind /usr/share/lib/tmac/tmac.vgrind /usr/share/lib/vfontedpr /usr/share/lib/vgrindefs

## ข้อมูลที่เกี่ยวข้อง:

คำสั่ง qprt คำสั่ง tbl คำสั่ง troff รูปแบบไฟล<sup>์</sup> vgrindefs <span id="page-21-1"></span>คำอธิบาย<br>มีไฟล์ที่แหล่งที่มาสำหรับดัชนีถูกสร<sup>้</sup>าง มีคำสั่ง vgrind มีแมโครแพ็กเกจ มีตัวประมวลผลก่อน มีรายละเอียดภาษา

# คำสั่ง vi หรือ vedit

## วัตถุประสงค์

แก<sup>้</sup>ไขไฟล<sup>์</sup>ด้วยการแสดงเต็มหน้าจอ

## ไวยากรณ์

{ vi | vedit } [-1] [-R] [-tTag] [-v] [-wNumber] [-yNumber] [-r [File]] [{ + | -c } { Subcommand } ] [File ...]

## คำอธิบาย

คำสั่ง vi เริ่มทำงานเอดิเตอร์เต็มจอตาม ค่าเอดิเตอร์ ex ที่ระบุ ดังนั้น คำสั่งย่อย ex สามารถใช*้*ภายใน เอดิเตอร์ vi คำสั่ง vedit เริ่มทำงานเอดิเตอร์ vi ระดับต้นที่เหมาะสำหรับผู้เริ่มต้น ในเอดิเตอร์ vedit อ็อพชัน report ถูกตั้งค่าเป็น 1 อ็อพชัน showmode ถูกตั้งค่า และอ็อพชัน novice ถูกตั้งค่า ทำให<sup>้</sup>เป็น เอดิเตอร์รายบรรทัด

คุผู้เรียบเรียงเริ่มทำงานเอดิเตอร์ vi โดยการระบุชื่อของไฟล์หนึ่งหรือหลายไฟล์ที่จะ แก้ไข หากคุณระบุพารามิเตอร*์ File* มาก<br>กวาหนึ่งค่า บนบรรทัดคำสั่ง เอดิเตอร์ vi แก้ไขแต่ละไฟล์ตามลำดับที่ระบุ เอดิเตอร์ vi บนไฟล์ที่มีอยู่แล จำนวน บรรทัด และจำนวนอักขระที่ด้านล่างหน้าจอ ในกรณี locale มัลติไบต์ จำนวนอักขระต้องแปลเป็น จำนวนไบต์

เนื่องจากเอดิเตอร์ vi เป็นเอดิเตอร์เต็มจอ คุณสามารถแก้ไขข้อความในลักษณะทีละหน้าจอได้ เอดิเตอร์ vi ทำสำเนาไฟล์ที่คุณ ้กำลังแก้ไขไว้ในบัฟเฟอร์การแก้ไข และเนื้อหาของไฟล์จะยังไม่ถูกเปลี่ยนแปลง จนกว่าคุณจะบันทึกการเปลี่ยนแปลง ตำแหน่ง ้ของเคอร์เซอร์บนหน้าจอการแสดงผลระบุตำแหน่งภายในไฟล และคำสั่งย่อยมีผลต่อบรรทัดที่ตำแหน่งเคอร์เซอร์

## ข<sup>้</sup>อจำกัดเอดิเตอร์ vi

รายการต่อไปนี้มีขีดจำกัดสูงสุดของเอดิเตอร์ vi จำนวน เหล**่านี้ถือเป็นอักขระไบต์เดียว** 

- 256 อักขระต่อหนึ่งรายการคำสั่งโกลบอล
- 2048 อักขระในคำสั่งยกเว<sup>้</sup>นของเชลล์
- 128 อักขระในอ็อพชันค่าสตริง
- 30 อักขระในชื่อแท็ก
- 128 แม็พแมโครที่มีทั้งหมด 2048 อักขระ
- 1,048,560 บรรทัดถูกบังคับใช้โดยไม่แสดง
- ชื่อแมโครและข้อความแมโครจำกัด 100 อักขระ

## หมายเหตุ: เอดิเตอร์ vi สนับสนุนบัฟเฟอร์การแก้ไขสูงสุด 2 GB

#### โหมดแก<sup>้</sup>ไข vi

เอดิเตอร์ <sub>vi</sub> ทำงานในโหมดต<sup>่</sup>อไปนี้:

<span id="page-22-1"></span><span id="page-22-0"></span>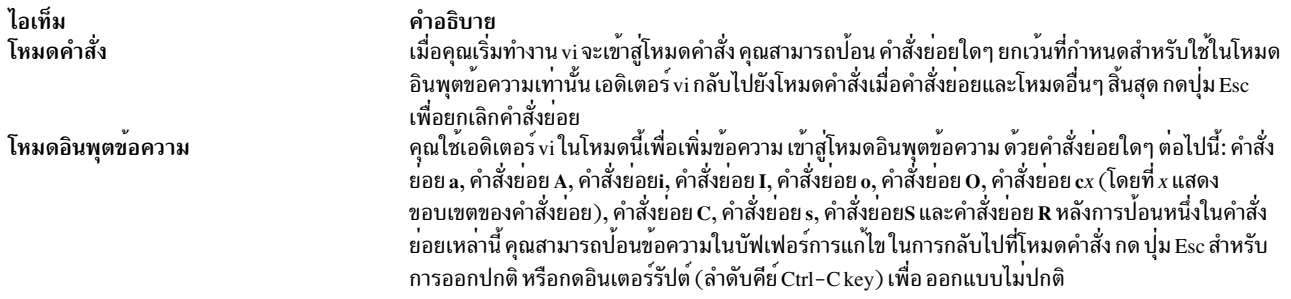

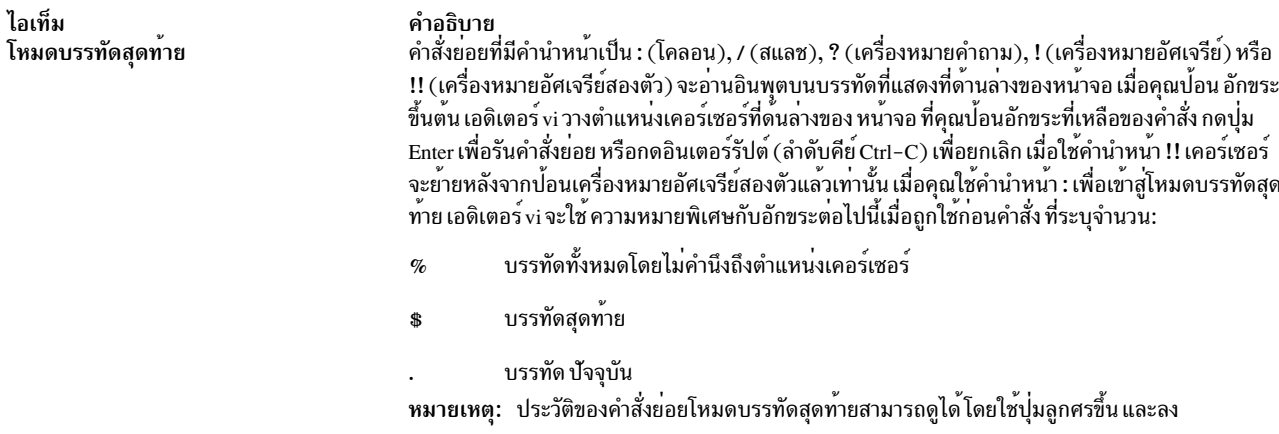

## การกำหนดเอดิเตอร<sup>์</sup> vi เอง

คุณสามารถกำหนดเอดิเตอร์ vi เองโดย:

- การตั้งค่าอ็อพชันเอดิเตอร์ vi
- การกำหนดแมโคร
- การแม็พคีย์
- การตั้งค่าอักษรย่อ

## การตั้งค**่าอ็อพชันเอดิเตอร**์ vi

รายการต่อไปนี้อธิบายอ็อพชันเอดิเตอร์ vi ที่คุณสามารถเปลี่ยนด้วย คำสั่ง set ค่ากำหนดดีฟอลต์สำหรับอ็อพชันเหล่านี้ คือ off<br>หากคุณเปิดทำงานอ็อพชันแบบสลับค่าเหล่านี้ คุณสามารถปิดอีกครั้งโดยการป<sup>้</sup>อนคำ no หน้า อ็อพชัน หากคุณไม่ ใช้อ็อพชัน autowrite vi อีก ให้ป<sup>้</sup>อน noaw โดย no จะปิด ทำงานอ็อพชันและ aw ระบุอ็อพชัน autowrite

หมายเหตุ: อย่าใส่วงเล็บเมื่อป<sup>้</sup>อนอ็อพชัน vi

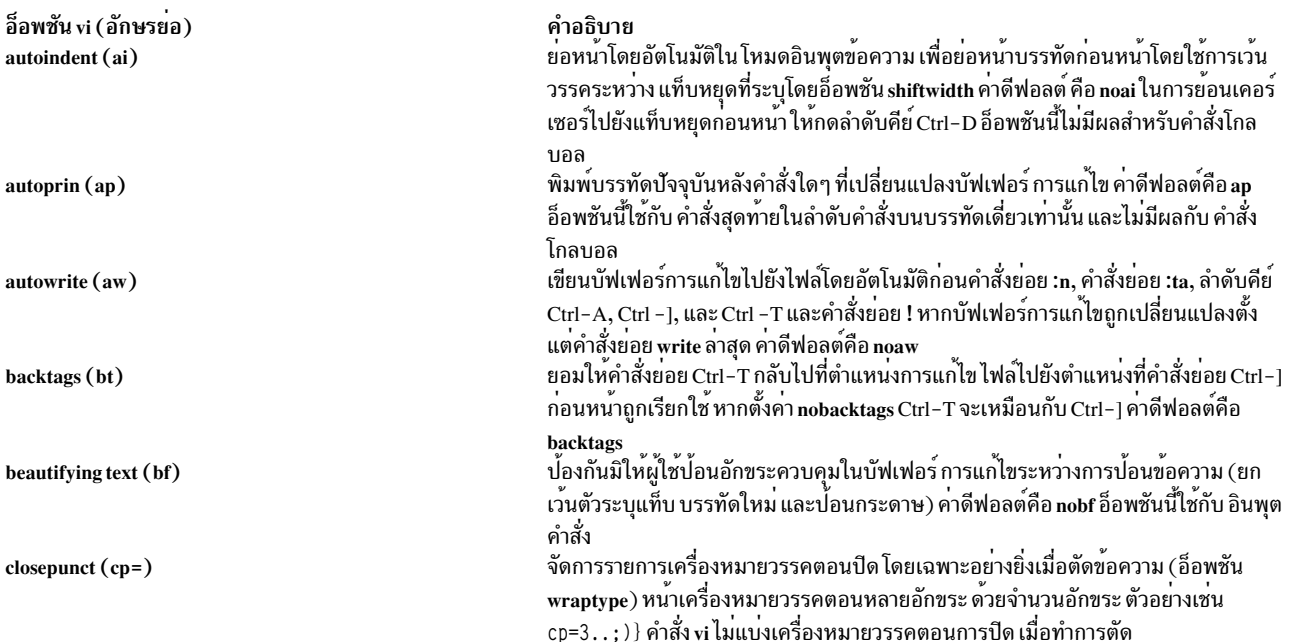

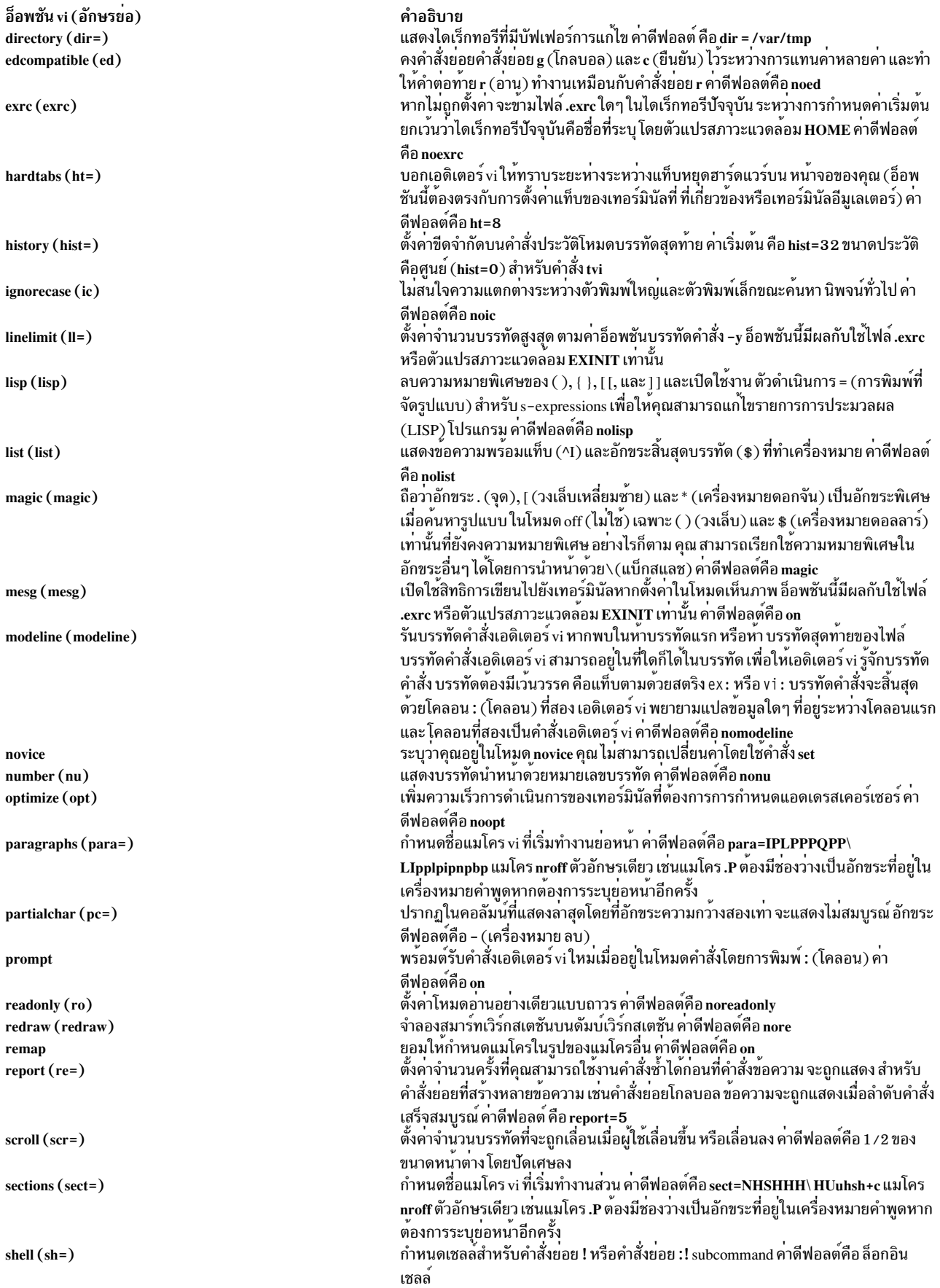

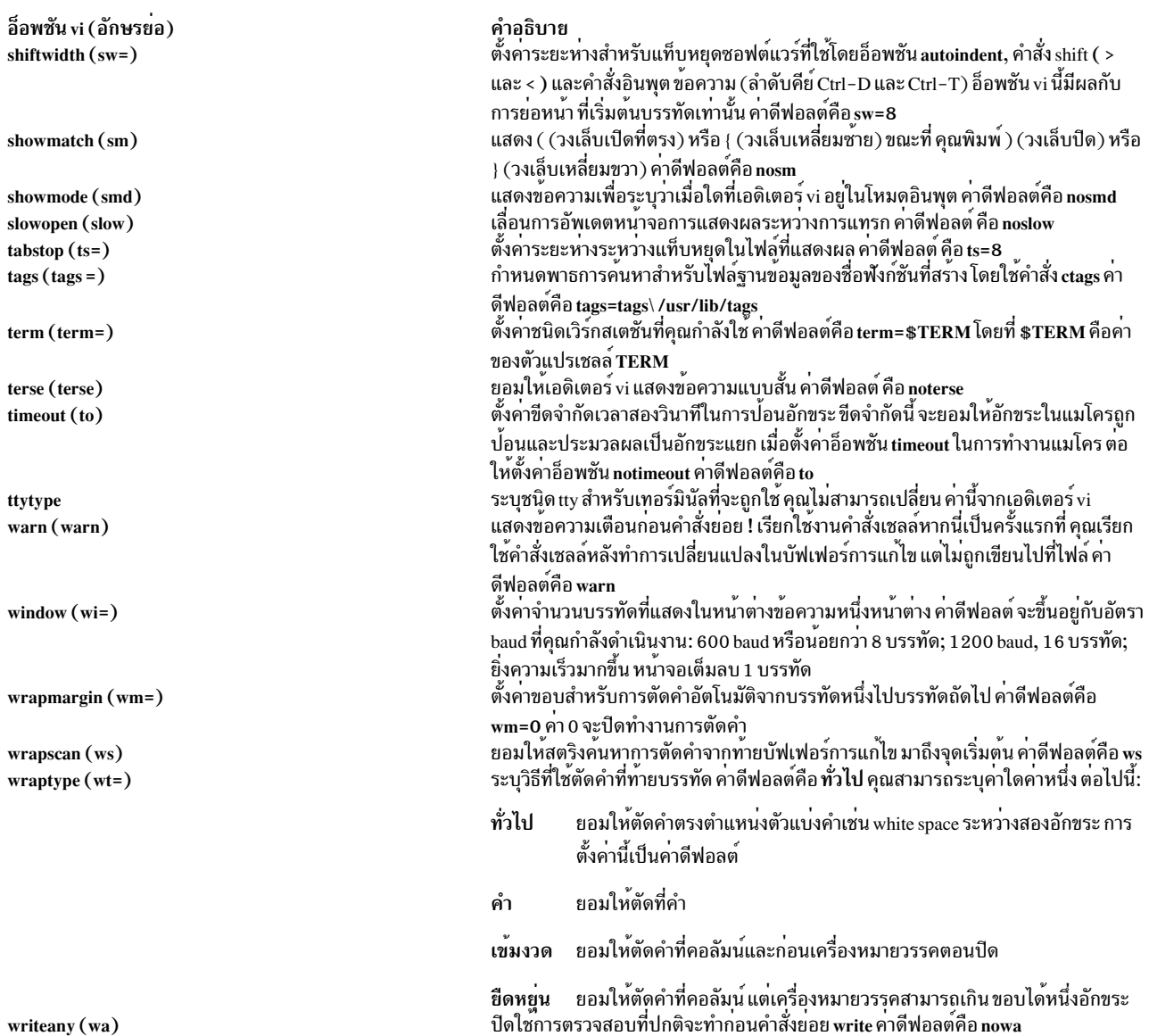

ในการดูรายการการตั้งค<sup>่</sup>าเอดิเตอร์ vi ที่เปลี่ยนจากค่ากำหนดดีฟอลต์ ให<sup>้</sup>ปอน set และกด spacebar กด ปุ<sup>่</sup>ม Enter เพื่อกลับที่ ยังโหมดคำสั่ง

ในการดูรายการทั้งหมดของการตั้งค่าเอดิเตอร์ vi ให<sup>้</sup>ป้อน set all กด ปุ่ม Enter เพื่อกลับที่ยังโหมดคำสั่ง

ในการเปิดใช้อ็อพชันเอดิเตอร<sup>์</sup> vi ให<sup>้</sup>ปอน set 0ption คำสั่งนี้ส่งคุณกลับไปยัง โหมดคำสั่งโดยอัตโนมัติ

ในการเปิดทำงานหลายอ็อพชันเอดิเตอร์ vi ให<sup>้</sup>ปอน set 0ption 0ption 0ption คำสั่งนี้เปิดทำงานอ็อพชันเอดิเตอร์ vi ที่ ้กำหนดสามอ็อพชัน และส่งคุณกลับไปยังโหมดคำสั่ง

ในการปิดใช้อ็อพชันเอดิเตอร์ vi ให<sup>้</sup>ปอน set no 0ption คำสั่งนี้ส่งคุณกลับไปยัง โหมดคำสั่งโดยอัตโนมัติ

ในการเปลี่ยนค<sup>่</sup>าของอ็อพชันเอดิเตอร<sup>์</sup> vi ให<sup>้</sup>ปอน set 0ption=Value คำสั่งนี้ส่งคุณกลับไปยัง โหมดคำสั่งโดยอัตโนมัติ

คุณสามารถใช้คำสั่งย่อย :set ของเอดิเตอร์ vi เพื่อตั้งค่าอ็อพชันสำหรับเซสชันการแก้ไขนี้เท่านั้น หรือเพื่อตั้งค่าอ็อพชันสำหรับ เซสชันการแก<sup>้</sup>ไขนี้ และเซสชันการแก<sup>้</sup>ไขในอนาคตทั้งหมด

ในการตั้งค<sup>่</sup>าหรือเปลี่ยนอ็อพชันเอดิเตอร<sup>์</sup> vi *สำหรับเซสชันการแก<sup>้</sup>ไขนี้ เท่านั้น* ให**้ป**้อนคำสั่งย<sup>่</sup>อย :set จาก บรรทัดคำสั่ง

ในการตั้งค่าอ็อพชัน vi สำหรับ*เซสชันการแก้ไขทั้งหมด* ให้ใส่ คำสั่งย่อย :set ในตัวแปรสภาวะแวดล<sup>้</sup>อม EXINIT ในไฟล์ .profile (อ่านโดยเชลล์เมื่อ ล็อกอิน) หรือใส่คำสั่งย่อย set ลงในไฟล์ .exrc อันดับแรกเอดิเตอร์ vi จะคนหาตัวแปรสภาวะแวด ้ล้อม EXINIT และรันคำสั่ง หากไม่มีตัวแปรสภาวะแวดล้อม EXINIT จากนั้นเอดิเตอร์ vi จะค้นหา ไฟล์ \$HOME/.exrc และ ้รันคำสั่ง สุดท้าย และไม่ว่าผลก่อนหน้าจะเป็นอย่างไร เอดิเตอร์ vi จะค้นหาไฟล์ .exrc และรันคำสั่ง

หมายเหตุ: กระบวนการนี้ เป็น trueยกเว้นกับคำสั่ง tvi (vi ที่ไว้วางใจ) ใน ตัวอย่างนี้ เอดิเตอร์ vi ค้นหาและรันไฟล์/etc/.exrc เท่านั้น

สำหรับข<sup>้</sup>อมูลเกี่ยวกับการเปลี่ยนอ็อพชันโดยการตั้งค<sup>่</sup>าตัวแปรสภาวะแวดล<sup>้</sup>อม EXINIT โปรดดูที่รายละเอียดของตัวแปร สภาวะแวดล้อม ในไฟล์ environment

ไฟล์ .exrc สามารถมีคำสั่งย่อยในรูปแบบ set Option=Value ตัวอย่างเช่น:

```
set cp=3...
```
ในการรวมความคิดเห็นในไฟล์ .exrc ให้ใช้ " (เครื่องหมายคำพูดคู่) เป็นอักขระแรกใน บรรทัด

## การกำหนดแมโคร

หากคุณใช้คำสั่งย่อยหรือลำดับคำสั่งย่อยเป็นประจำ คุณสามารถ ใช้เอดิเตอร์ vi เพื่อกำหนดแมโครที่เรียกใช้คำสั่งย่อยหรือ ลำดับเหล่านั้น

ในการกำหนดแมโคร ให<sup>้</sup>ปอนลำดับของคำสั่งย<sup>่</sup>อยลงในบัฟเฟอร์ที่กำหนดชื่อ ด*้*วยตัวอักษร ตัวพิมพ์เล็กตั้งแต่ a ถึง z ปิดทับ เนื้อหาของบัฟเฟอร์ และตัวพิมพ์ใหญ<sup>่</sup> A ถึง Z ผนวกข<sup>้</sup>อความ ท<sup>้</sup>ายเนื้อหาก่อนหน้าของบัฟเฟอร์ โดยยอมให<sup>้</sup>คุณสร*้*างแมโคร ทีละส่วน

้ตัวอย่างเช่น ในการกำหนดบัฟเฟอร์แมโครชื่อ c ที่ค้นหามุมของคำ และกำหนดให้บรรทัดที่สามหลังมุมของคำ เป็นบรรทัด ปัจจุบันให<sup>้</sup>ปอน คำสั่งต่อไปนี้:

```
0 / corner/ + 3
```

```
จากนั้นกดปุ่ม Esc และป<sup>้</sup>อนคำสั่งต่อไปนี้:
```

```
"c
```

```
โดยที่ c คือชื่อบัฟเฟอร์แมโคร
```
ในการเพิ่มข้อความในเนื้อหาก่อนหน้าของบัฟเฟอร์ที่กำหนด ให้ป<sup>้</sup>อน o vi Subcommand กดปุ่ม Esc และป<sup>้</sup>อน "CapitalLetter โดยที่ตัวแปร*CapitalLetter* ระบุอักษรตัวพิมพ์ใหญ<sup>่</sup> A ถึง Z ตัวอย**่างเช**่น ในการสร*้*างบัฟเฟอร์แมโครชื่อ T ที่ค้นหามุมของคำ และยอมให้คุณเพิ่มคำสั่งเพิ่มเติม ให้ป้อนคำสั่งต่อไปนี้:

o corner

```
จากนั้นกดปุ่ม Esc และป้อนคำสั่งต่อไปนี้:
```
โดยที่ T คือชื่อบัฟเฟอร์แมโคร คุณสามารถทำซ้ำกระบวนการนี้ได้ ตลอดเวลาเพื่อเพิ่มคำสั่งย่อย vi เพิ่มในบัฟเฟอร์เดียวกัน ้ตัวอย่างเช่น ในการเพิ่มคำสั่งที่ย้ายเคอร์เซอร์ไปยังบรรทัดก่อนหน้า และลบบรรทัดนั้น ให้ปอนคำสั่งต่อไปนี้:

 $hh - 0$ 

โดยที่ - (เครื่องหมายลบ) หมายถึงย้ายเคอร์เซอร์ขึ้นหนึ่งบรรทัด และ dd หมายถึง ลบบรรทัดปัจจุบัน กดปุ่ม Esc และปอนคำ สั่งต่อไปบึ้

bbT"

ในการเริ่มทำงานแมโคร ให<sup>้</sup>ปอน@Letter โดยที่ตัวแปร*Letter* ระบุชื่อ ตัวอักษรของบัฟเฟอร<sup>์</sup>แมโครที่คุณต<sup>้</sup>องการใช<sup>้</sup>ในการ ใช้แมโครเดิมอีกครั้ง ให้ปอน@ (สัญลักษณ์at สองตัว) ตัวอย่างเช่น ให้ปอน@T เพื่อเริ่มทำงานบัฟเฟอร<sup>์</sup>แมโคร T และรันคำสั่ง ์ ค<sup>ุ</sup>้นหา. ย้ายเคอร์เซอร์ และ ลบ บรรทัด ป<sup>้</sup>อน@T เพื่อเริ่มทำงานบัฟเฟอร์แมโคร T อีกครั้ง

ชุดอักขระที่ใช้โดยระบบของคุณถูกกำหนดโดยตารางการเทียบ ตารางนี้มีผลต่อผลการทำงานของแมโคร vi

การแม็พคีย์

คุณสามารถใช้คำสั่งย่อย :map, :map! และ :ab เพื่อแม็พการเคาะคีย์บอร์ดกับคำสั่งหรือลำดับคำสั่ง คำสั่งย่อย :map ถูกใช้ใน โหมดคำสั่ง คำสั่งย่อย :map! และ :ab ถูกใช้ในโหมดอินพุตข้อความ คุณสามารถแม็พคีย์สำหรับเซสชันการแก้ไข นี้และเซสชัน ้การแก้ไขในอนาคตทั้งหมด หรือสำหรับเซสชันการแก้ไขปัจจุบันจาก โหมดใดโหมดหนึ่งเท่านั้น

ในการแม็พคีย์*สำหรับเซสชันการแก้ไขในอนาคตทั้งหมด* ให้ใส่ คำสั่งย**่อยลงในไฟล์ \$HOME/.exrc แต่ละครั้งที่คุณ** เริ่มทำ ึงานเอดิเตอร์ vi เอดิเตอร์จะอ่านไฟล์นี้ การแม็พยังคงมีผล สำหรับทุกเซสชันการแก<sup>้</sup>ไข

ในการแม็พคีย์*สำหรับเซสชันการแก้ไขปัจจุบันเท่านั้น* จาก *โหมดคำสั่ง* ให<sup>้</sup>เริ่มทำงานคำสั่งย่อยระหว่าง เซสชันเอดิเตอร์ vi ในการแม็พคีย์สำหรับเซสชันการแก<sup>้</sup>ไขปัจจุบันเท<sup>่</sup>านั้นจาก*โหมดอินพุตข<sup>้</sup>อความ* ให<sup>้</sup>ปอนคำสั่งย<sup>่</sup>อยบนบรรทัดคำสั่ง ระหว**่**าง เซสชันเอดิเตอร์ vi การแม็พยังคงมีผลสำหรับเซสชัน การแก<sup>้</sup>ไขปัจจุบันเท<sup>่</sup>านั้น

 $\stackrel{\bullet}{\bm v}$ อควรสนใจ: หากคุณใช้การแสดงผล IBM® 3161 ASCII, การแสดงผล IBM 3163 ASCII หรือการแสดงผล IBM 3101 ASCII การแม็พคีย์ ค่าดี่ฟอลต์ของเอดิเตอร์ vi อาจทำให้ข้อมูลของคุณสูญหาย ในการดู การแม็พดีฟอลต์ ให้เรียกใช้คำสั่งย่อย :map ปัญหาเฉพาะเจาะจง เกิดขึ้นกับลำดับคีย์ Esc-J หรือ Shift-J เนื่องจากลำดับคีย์เหล่านี้ลบข้อมูล ทั้งหมดออกจาก ตำแหน่งปัจจุบันของเคอร์เซอร์ไปจนถึงสิ้นสุดไฟล์ เพื่อหลีกเลี่ยงปัญหา ให<sup>้</sup>เปลี่ยนลำดับคีย์นี้โดยใช<sup>้</sup>ไฟล์ .exrc

คำสั่งย่อย :map, :map! และ :ab ถูกกำหนดและใช้ดังนี้:

"T

#### ไอเท็ม คำอธิบาย

กำหนดแมโครในโหมดคำสั่ง คำสั่งย**่อย :map ยอมให**้คุณรันคำสั่งหรือลำดับคำสั่งที่ระบุโดยการกด ปุ่มเดียวขณะอยู่ในเอดิเตอร์ vi  $:map$ 

> ในการแม็พคีย์ในโหมดคำสั่ง ให**้เริ่มทำงานเอดิเตอร์ vi ที่มีบัฟเฟอร์กา**รแก**้ไขเปล**่าๆ และไม่ ตั้งชื่อไฟล์ vi โดยใช้คำสั่ง vi หรือพิมพ์ค<sup>่</sup>าใดๆ ลง ในบัฟเฟอร์หลังจากเอดิเตอร์ vi เริ่มทำงาน คุณสามารถใช้คำสั่งยอย :map เพื่อทำสิ่งตอไปนี้:

• เพื่อแม็พอักขระกับลำดับของคำสั่งการแก้ไขให<sup>้</sup>ปอน:

:map Letter viSubcommand

• เพื่อยกเลิกการแม็พที่แม็พก่อนหน้าในโหมด คำสั่ง ให้ป<sup>้</sup>อน:

:unmap Letter

• เพื่อแสดงรายการการแม็พปัจจุบันสำหรับโหมด คำสั่ง ให้ป<sup>้</sup>อน

 $:$  map

คีย์ต่อไปนี้จะไม่ถูกใช้โดยเอดิเตอร์ vi แต่พร้อมใช้ได้กับคำสั่งย่อย :map ใน โหมดคำสั่ง:

- $\cdot$  ตัวอักษร $g, K, q, V$ และ $v$
- ลำดับคีย์ควบคุม Ctrl-A, Ctrl-K, Ctrl-O, Ctrl-W และ Ctrl-X
- Symbols (underscore),\*(เครื่องหมายดอกจัน),\(แบ็กสแลช)และ=(เครื่องหมายเท่ากับ)

แม้ว่าคุณจะสามารถแม็พคีย์ที่ถูกใช้งานอยู่แล้ว โดยเอดิเตอร์ vi ได้ ฟังก์ชันปกติของคีย์จะไม่พร้อมใช้งานตราบใดที่ การแม็พยังมีผลใช้ได้อยู่ ู บางเทอร์มินัลยอมให้คุณแม็พลำดับคำสั่งกับ ฟังก์ชันคีย์ หากคุณอยู่ในโหลด LISP เครื่องหมาย = (เท่ากับ) จะไม่สามารถใช้ได้เนื่องจาก ถูกใช้ โดยเอดิเตอร์ vi

ในการแม็พตัวอักษร v กับ ลำดับของคำสั่งที่จะค้นหาตำแหน่งถัดไปของคำ map ที่มีและเปลี่ยนให**้เป็นคำ MAP ให**้ป<sup>ื</sup>อนคำสั่งต<sup>่</sup>อไปนี้:

:map v /map<Ctrl-V><Enter>cwMAP<Ctrl-V><Esc><Ctrl-V><Enter>

้ตัวอย่างก่อนหน้านี้สั่งให้เอดิเตอร์ vi ค้นหาตำแหน่งถัดไปของ map (/map<Ctr1-V><Enter>) เปลี่ยน map เป็น MAP (cwMAP) สิ้นสุดคำสั่งย่อย change-word (<Ctrl-V><Esc>) และปอนคำสั่ง (<Ctrl-V><Enter>)

ข้อกำหนด: ในการป้องกันมิให้เอดิเตอร์ vi แปล ปุ่ม Enter ต้องนำหน้าด้วยลำดับคีย์ Ctrl – V เมื่อถูกแม็พ เงื่อนไขนี้ยังเป็น trueสำหรับคีย์ Esc, Backspace และ Delete

ในการแม็พอักขระควบคุม Ctrl-A, Ctrl-K, และ Ctrl-O ให<sup>้</sup>กดปุ<sup>่</sup>ม Ctrl และตัวอักษรพร้อมกัน ตัวอย**่างเช่น ในการแม็พลำดับคีย์ Ctrl-A** กับ ลำดับคำสั่งที่บันทึกไฟล์ และแก<sup>้</sup>ไขไฟล์ถัดไปในชุด ให**้ป**้อนคำสั่งต<sup>่</sup>อไปนี้:

:map <Ctrl-A> :w<Ctrl-V><Enter>:n<Ctrl-V><Enter>

<span id="page-28-0"></span>ในการแม็พอักขระควบคม Ctrl-T, Ctrl-W และ Ctrl-X อันดับแรกคณต้องยกเว้นการใช<sup>้</sup>งานด้วยลำดับคีย์ Ctrl-V

#### ไอเท็ม คำอธิบาย

ในการแม็พ I (สัญลักษณ์ไพพ์) อันดับแรกคุณต<sup>้</sup>องยกเว<sup>้</sup>น ด*้*วยลำดับคีย์ Ctrl - V สองลำดับ ดังแสดงในตัวอย**่างต่อไปนี้ ที่แม็พอักขระ g กับ** ลำดับคำสั่งที่ยกเว<sup>้</sup>นไปยัง เชลล์ ต่อไฟล์ /etc/motd และไพพ์ เอาต์พุตไปยังคำสั่ง wc:

:map g : !cat /etc/motd <Ctrl-V><Ctrl-V>| wc<Ctrl-V><Enter>

หากเทอร์มินัลของคุณให้คุณแม็พฟังก์ชันคีย์ได้ คุณต้องอ<sup>้</sup>งเอิงด้วยลำดับคีย์ #number เพื่อกำหนดหมายเลขให**้แก่ฟังก์ชันคีย์ที่คุณ** ต้องการแม็พ ในตัวอย**่างต่อไปนี้ ฟังก์ชันคีย์ F1 ถกแม็พกับล**ำดับของ คำสั่งที่ลบคำและย้ายเคอร์เซอร์ลงสามคำ:

:map #1 dwwww

เพื่อให้การแม็พฟังก์ชันคีย์ ทำงานได้ เอาต์พุตของฟังก์ชันคีย์สำหรับชนิดเทอร์มินัลของคุณต้อง ตรงกับเอาต์พุตที่กำหนดในไฟล์ terminfo นิยามเหล่านี้ ถูกแสดงโดยรายการ kf*number* โดยที่ kf1 แทน ฟังก์ชันคีย์ F1, kf2 แทนฟังก์ชันคีย์ F2 ตามลำดับ หาก เอาต์พุตที่คุณได้รับเมื่อ คุณกดฟังก์ชันคีย์ไม่ตรงกับรายการนี้ คุณต้องใช้โหมดการตั้งค่าของเทอร์มินัลเพื่อแก้ไขการตั้งค่าให้ตรงกับรายการ ฐานข้อมูลเทอร์มินัลเหล่า นี้ก่อนที่จะทำการแม็พใดๆ ได้

คุณยังสามารถแม็พคีย์พิเศษของคีย์บอร์ด เช่นคีย์ Home, End, Page Up และ Page Down สำหรับเทอร์มินัลส่วนใหญ่ คีย์เหลานี้ถูกแม็พอยู่แล้ว ในเอดิเตอร์ vi คุณสามารถตรวจสอบการแม็พนี้ได้โดยใช้คำสั่งย่อย :map หากคีย์เหล่านี้ยังไม่ถูกแม็พ คุณสามารถใช้คำสั่งย่อย :map ดังนี้:

```
:map <Ctrl-V><End> G
:map <Ctrl-V><Home> 1G
:map <Ctrl-V><PageUp> <Ctrl-F>
:map <Ctrl-V><PageDown> <Ctrl-B>
```
ในการรับค<sup>่</sup>ารายการของการแม็พปัจจุบันทั้งหมดในโหมดคำสั่งให<sup>้</sup>ปอนคำสั่งย**่อย :map ดังนั้นตัวอย**่างก**่อนหน**้าจะแสดงดังนี้:

```
/map<Ctrl-M>cwMAP<Ctrl-[>Ctrl-M>
<Ctrl-A> <Ctrl-A> :w<Ctrl-M>:n<Ctrl-M>
                   :!cat /etc/motd | wc <Ctrl-M>
          \mathsf{q}a
```
:man!

คำแนะนำ: ลำดับคีย์ Ctrl–V และ Enter ถูกแสดง เป็นลำดับคีย์ Ctrl–M และลำดับคีย์ Ctrl–V และ Esc ถูกแสดง เป็นลำดับคีย์ Ctrl–[ แม็พสตริงอักขระกับคีย์เดียวขณะอยู่ในโหมดอินพุตข์อความ ในการ แม็พคีย์ในโหมดอินพุตข<sup>้</sup>อความ ให**้เริ่มทำงานเอดิเตอร์ vi ที่มีบัฟเฟอร**์ การแก้ไขเปล**่าๆ และไม่ ตั้งชื่อไฟล์ vi โดยใช**้คำสั่ง vi หรือพิมพ์ค่าใดๆ ลงในบัฟเฟอร์หลังจากเอดิเตอร์ vi เริ่มทำงาน คุณสามารถใช้คำสั่งย**่**อย :map! เพื่อดำเนินการต่อไปนี้:

• ในการแม็พตัวอักษรกับสตริง vi หนึ่งหรือหลายสตริงใน โหมดอินพุตข้อความ ให้ปอน:

```
:map! Letter String
```
• ในการยกเลิกการแม็พตัวอักษรที่แม็พก่อนหน้านี้ในโหมด อินพตข้อความให้ป้อน:

```
:unmap! Letter
```
• ในการแสดงรายการสตริงที่มีอยู่แล<sup>้</sup>วที่ถูกแม็พ กับคีย์ที่ระบุในโหมดอินพุตข<sup>้</sup>อความ ให<sup>้</sup>ปอน:

:map!

การพิมพ์คีย์ที่แม็พในโหมดอินพุตข้อความ จะสร้างสตริงที่ระบุ ลำดับคีย์ Ctrl-V และ Esc ให้คุณเข้าสู่ โหมดคำสั่ง ย้อนกลับไปที่เริ่มต<sup>้</sup>นของคำ ปัจจบัน (bbw) และเริ่มทำงานคำสั่งย่อย cw (เปลี่ยนคำ) ตัวอย่างเช่น :

:map! % <Ctrl-V><Esc>bbwcw

เมื่อพิมพ์ขอความ หากคุณทราบว่าคุณพิมพ์คำผิด คุณสามารถเปลี่ยน คำโดยการกดปุ่ม % (เปอร์เซ็นต์) และพิมพ์คำซ้ำ คุณจะกลับไปยังโหมด แทรกโดยอัตโนมัติ

<span id="page-29-0"></span>Important: ตรวจสอบให<sup>้</sup>แน่ใจว่าเลือกปุ่มที่จะใช้สำหรับคำสั่งย่อย:map! เมื่อคีย์ถูกแม็พแล้ว จะไม่สามารถใช้เป็นอินพุตแบบข้อความได้ โดยไม่มีการเรียกใช<sup>้</sup> คำสั่งย**่อย :unmap!** ก**่อน** 

ไอเท็ม คำอธิบาย

:ab

แม็พคีย์หรือลำดับของคีย์กับสตริงของอักขระสำหรับใช้ในโหมดอินพุตข้อความ คำสั่งย่อย :ab เป็นประโยชน์เมื่อ ทำการอินพุตข้อความที่มีวลี ชื่อหรือหัวเรื่องซ้ำกันหลายค่า

ู้ตัวอย่างต่อไปนี้แทนคำว่า city ด้วยวลี Austin, Texas 78759 เมื่อใด ก็ตามที่พิมพ์ในโหมดอินพุตข้อความ และตามด้วย white space, จุด หรือเครื่องหมายจุลภาค:

:ab city Austin, Texas 78759

ตัวอย**่างเช่น หากในขณะป**้อนข<sup>้</sup>อความ คุณพิมพ์ข<sup>้</sup>อความต<sup>่</sup>อไปนี้:

My current residence is city.

การกด ปุ่ม Tab จะขยายคำว<sup>่</sup>า city ไปเป็น:

My current residence is Austin, Texas 78759.

อักษรย่อจะไม่ถูกขยายภายในคำ ตัวอย่างเช่น หากคุณพิมพ์ My current residence iscity คำว่า iscity จะ ไม่ถูกขยาย

หากคำสั่งย<sup>่</sup>อย **:map! ถูกใช**้เพื่อแม็พอักษรย**่อสำหรับโหมดแทรก ดังนั้นอักษรย**่อที่ปรากฏทั้งหมด จะถูกขยายโดยไม่คำนึงว่ามีอยู่ที่ไหน หาก คุณใช้คำสั่งย่อย :map! สำหรับตัวอย่างก่อนหน้า (:map! city Austin, Texas 78759) เมื่อใดที่คุณพิมพ์คำ city ไม่ว่าจะมีคำอื่นใดนำหน้า หรือตามหลัง คำ จะถูกขยายเป็น Austin, Texas 78759 ดังนั้น คำว่า iscity จะเป็น isAustin, Texas 78759

<span id="page-30-0"></span>Important: โปรดให<sup>้</sup>ความระมัดระวังเมื่อเลือกคีย์ที่จะใช้สำหรับคำสั่งย<sup>่</sup>อย :ab เมื่อกำหนดคีย์แล้ว จะไม่สามารถใช<sup>้</sup>เป็นอินพุต แบบข้อความ โดยปราศจากการเรียกใช้คำสั่งย่อย :unab ก่อน

## การตั้งค่าอักษรย่อ

คำสั่ง set มีลักษณะการทำงานคล้ายกับคำสั่ง map! ยกเว้นคำสั่ง set แทน สตริงสำหรับอักษรย่อต่อเมื่ออักษรย่อเป็นคำแยกเท่า นั้น คณสามารถใช้คำสั่ง set ของเอดิเตอร์ vi เพื่อ:

- แสดงรายการอักษรย่อที่มี
- ลบอักษรย่อ
- ตั้งค่า (กำหนด) อักษรย่อ

ี คำแนะนำ: เริ่มทำงาน เอดิเตอร์ vi ที่มีบัฟเฟอร์การแก้ไขเปล่า ห้ามตั้งชื่อไฟล์ vi โดยใช้คำสั่ง vi หรือพิมพ์สิ่งใดๆลง ในบัฟเฟอร์หลังจากเริ่มทำงาน เอดิเตอร์ vi กดปุ่ม Esc เพื่อให<sup>้</sup>แน่ใจว่าคุณอยู่ในโหมดคำสั่ง

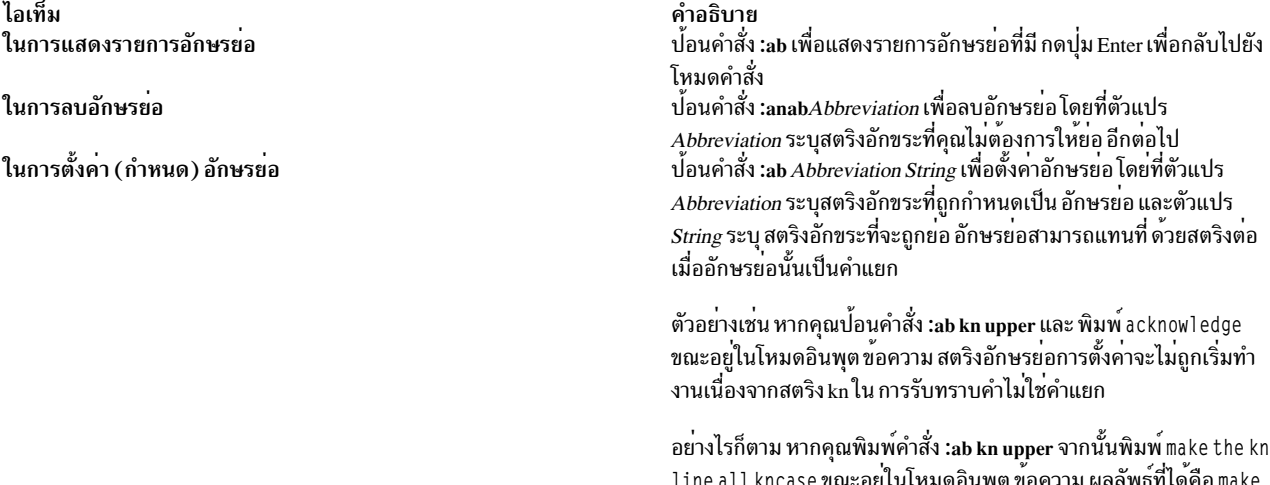

the upper line all uppercase

## แฟล็ก

<span id="page-31-8"></span><span id="page-31-6"></span><span id="page-31-2"></span><span id="page-31-1"></span><span id="page-31-0"></span>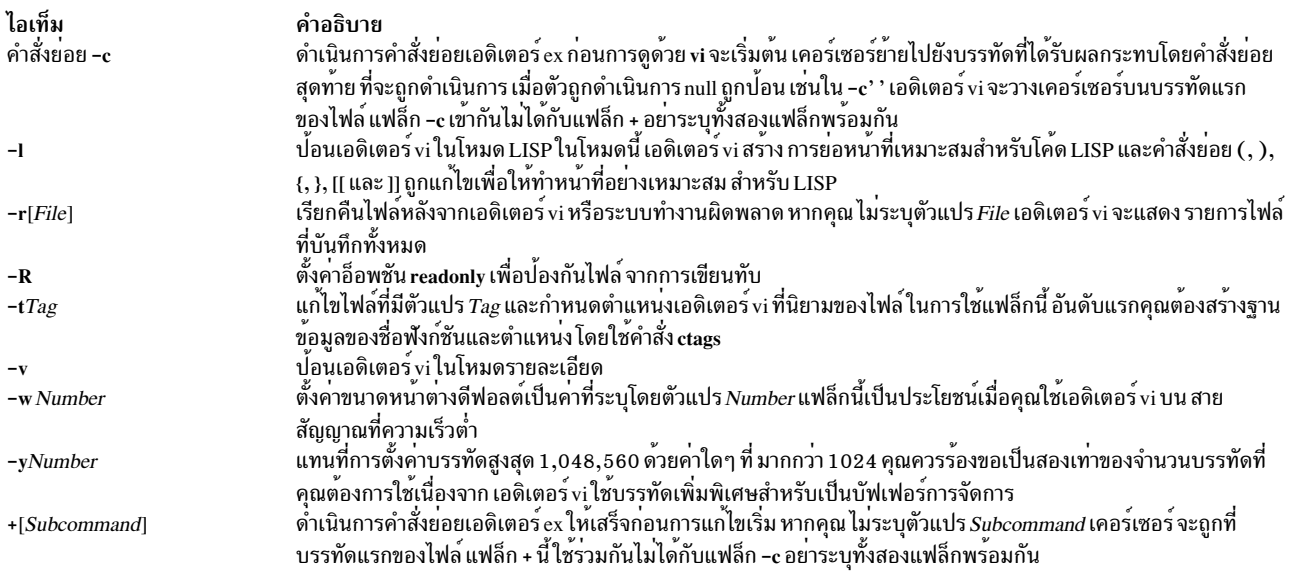

# <span id="page-31-9"></span><span id="page-31-7"></span><span id="page-31-5"></span><span id="page-31-4"></span><span id="page-31-3"></span>ไวยากรณ์คำสั่งย่อยทั่วไป vi

## ใช้ไวยากรณ์ทั่วไปต่อไปนี้เพื่อป<sup>้</sup>อนคำสั่งย<sup>่</sup>อย:

[Named\_Buffer] [Operator] [Number] Object

## ้คำแนะนำ: วงเล็บเหลี่ยมแสดงรายการที่เป็นทางเลือก

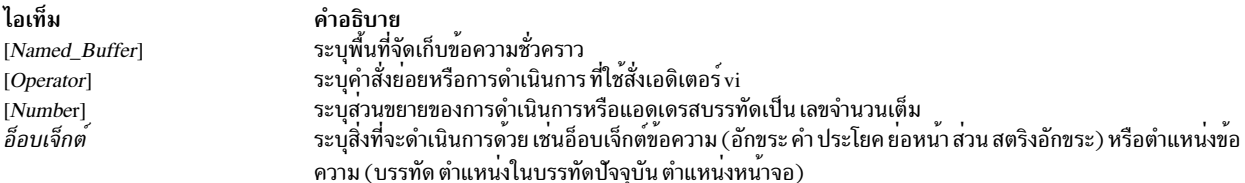

## จำนวนหน้าคำสั่งย่อย

คุณสามารถใส่ตัวเลขหน้าคำสั่งย่อยต่างๆ เอดิเตอร์ vi แปล ตัวเลขนี้ด้วยวิธีหนึ่งวิธีใดต่อไปนี้:

• ไปที่บรรทัดที่ระบุโดยพารามิเตอร์ Number:

 $5G$ 

- 10Z
- ไปที่คอลัมน์ที่ระบุโดยพารามิเตอร์ Number:

 $25|$ 

• เลื่อนขึ้นหรือลงตามจำนวนบรรทัดที่ระบุโดยพารามิเตอร์*Number*:

```
10Ctr1 - U10Ctr1 - D
```
# คำสั่งย่อยเอดิเตอร<sup>์</sup>vi

ใช้คำสั่งย่อยเพื่อดำเนินการเหล่านี้:

- การย้ายเคอร์เซอร์
- การแก้ไขข้อความ
- การจัดการไฟล์
- การดำเนินการอื่นๆ

## การยายเคอร์เซอร์

ใช้คำสั่งย่อยเพื่อย้ายเคอร์เซอร์ภายในไฟล์ด้วยวิธีต่อไปนี้:

- การย้ายภายในบรรทัด
- การย้ายภายในบรรทัดตามตำแหน่งอักขระ
- การย้ายคำ
- การย้ายตามตำแหน่งบรรทัด
- ึการย้ายไปยังประโยค ย่อหน้า หรือส่วน
- การย้ายโดยการแสดงหน้าจอใหม่
- การจัดหน้าและการเลื่อน
- การค้นหารูปแบบ
- การทำเครื่องหมายตำแหน่งที่เจาะจงในไฟล์และการส่งกลับ

## การย้ายภายในบรรทัด

่ ป<sup>้</sup>อนคำสั่งย<sup>่</sup>อยต่อไปนี้ใน โหมด คำสั่ง คุณสามารถยกเลิกคำสั่งที่ไม่สมบูรณ์ได*้*โดยการกดปุ่ม Esc หากคุณต<sup>้</sup>องการข้อมูลเกี่ยว กับรูปแบบของคำสั่งย<sup>่</sup>อย vi โปรดดู ไวยากรณ์คำสั่งย<sup>่</sup>อยทั่วไป vi

ไอเท็ม Left Arrow หรือ h หรือ Ctrl-H ลูกศรลง หรือ j หรือ Ctrl-J or Ctrl-N ลูกศรขึ้น หรือ k หรือ Ctrl-P ้ลูกศรขวา หรือ เ

คำอธิบาย ย้ายเคอร์เซอร์ไปทางซ้ายหนึ่งอักขระ ้ย้ายเคอร์เซอร์ลงหนึ่งบรรทัด (โดยยังคงอยู่ในคอลัมน์เดิม) ้ย้ายเคอร์เซอร์ขึ้นหนึ่งบรรทัด (โดยยังคงอยู่ในคอลัมน์เดิม) ย้ายเคอร์เซอร์ไปยังทางขวาหนึ่งอักขระ

#### การย้ายภายในบรรทัดตามตำแหน่งอักขระ

่ ป<sup>้</sup>อนคำสั่งย่อยต่อไปนี้ใน โหมด คำสั่ง คุณสามารถยกเลิกคำสั่งที่ไม่สมบูรณ์ได้โดยการกดปุ่ม Esc หากคุณต้องการข้อมูลเกี่ยว กับรูปแบบของคำสั่งย<sup>่</sup>อย vi โปรดดู ไวยากรณ์คำสั่งย<sup>่</sup>อยทั่วไป vi

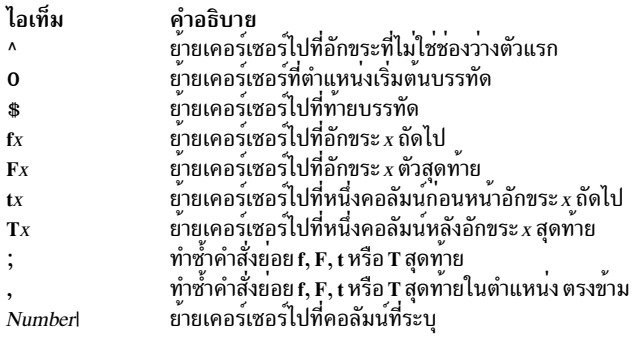

## การย้ำยดำ

้ ปอนคำสั่งย่อยต่อไปนี้ใน โหมด คำสั่ง สำหรับข้อมูล เพิ่มเติมเกี่ยวกับรูปแบบของคำสั่งย่อย vi โปรดดู ไวยากรณ์คำสั่งย่อยทั่ว  $\ln\left|v\right|$ 

ไอเท็ม คำอธิบาย

- ย้ายเคอร์เซอร์ไปที่ small word ถัดไป w
- ย้ายเคอร์เซอร์ไปที่ small word ก่อนหน้า  $\mathbf b$
- ย้ายเคอร์เซอร์ไปที่ท้ายของ small word ถัดไป e
- ย้ายเคอร์เซอร์ไปที่ big word ถัดไป  $\mathbf W$
- ย้ำยนกอร์เซอร์ไปที่ big word ก่อนหน้า<br>ย้ายเคอร์เซอร์ไปที่ big word ก่อนหน้า<br>ย้ายเคอร์เซอร์ไปที่ท้ายของ big word ถัดไป  $\, {\bf B}$
- $\mathbf{E}$

## การย้ายตามตำแหน่งบรรทัด

ู<br>ป้อนคำสั่งย่อยต่อไปนี้ใน โหมด คำสั่ง หากคุณต้องการ ข้อมูลเกี่ยวกับรูปแบบของคำสั่งย่อย vi โปรดดู ไวยากรณ์คำสั่งย่อยทั่ว ไป<sub>vi</sub>

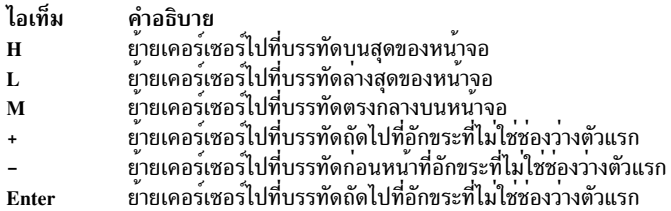

## การย<sup>้</sup>ายไปยังประโยค ย่อหน<sup>้</sup>า หรือส<sup>่</sup>วน

ู ป<sup>้</sup>อนคำสั่งย<sup>่</sup>อยต่อไปนี้ใน โหมด คำสั่ง คุณสามารถยกเลิกคำสั่งย่อยที่ไม**่สมบูรณ์ได**้โดยการกดปุ่ม Esc หากคุณต<sup>้</sup>องการข้อมูล เกี่ยวกับรูปแบบของคำสั่งย<sup>่</sup>อย vi โปรดดู ไวยากรณ์คำสั่งย<sup>่</sup>อยทั่วไป vi

#### ไอเท็ม คำอธิบาย

- ิ วางเคอร์เซอร์ที่ตำแหน่งเริ่มตู้นของประโยคก่อนหน้า หรือ s-expression ก่อนหน้าหากคุณอยู่ในโหมด LISP  $\overline{(\ }$
- วางเคอร์เซอร์ที่ตำแหน่งเริ่มตู๋นของประโยคถัดไป หรือ s-expression ถัดไปหากคุณอยู่ในโหมด LISP  $\mathcal{L}$
- วางเคอร์เซอร์ที่ตำแหน่งเริ่มตุ๋นของย่อหน้าก่อนหน้า หรือ ที่รายการถัดไปหากคุณอยู่ในโหมด LISP  $\{$
- วางเคอร์เซอร์ที่ตำแหน่งเริ่มตนของยอหน้าถัดไป ที่ส่วน ถัดไปหากคุณอยู่ในโหมด C หรือที่รายการถัดไปหากคุณอยู่ในโหมด LISP <sup>1</sup>
- วางเคอร์เซอร์ที่ส่วน หรือฟังก์ชันถัดไป หากคุณอยู่ในโหมด LISP  $\,$  II
- วางเคอร์เซอร์ที่ส่วน หรือฟังก์ชันก่อนหนา หากคุณอยู่ในโหมด LISP ſſ

#### ิการย้ายโดยการแสดงหน้าจอใหม่

่ ปอนคำสั่งย่อยต่อไปนี้ใน โหมด คำสั่ง คุณสามารถยกเลิกคำสั่งย่อยที่ไม่สมบูรณ์ได้โดยการกดปุ่ม Esc หากคุณต้องการข้อมูล เกี่ยวกับรูปแบบของคำสั่งย่อย vi โปรดดู ไวยากรณ์คำสั่งย่อยทั่วไป vi

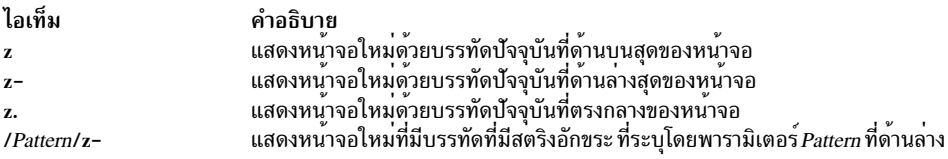

## การจัดหน้าและการเลื่อน

่ ป<sup>้</sup>อนคำสั่งย่อยต่อไปนี้ใน โหมด คำสั่ง คุณสามารถยกเลิกคำสั่งย่อยที่ไม**่สมบูรณ์ได**้โดยการกดปุ่ม Esc หากคุณต้องการ ข้อมูล เกี่ยวกับรูปแบบของคำสั่งย่อย vi โปรดดู ไวยากรณ์คำสั่งย่อยทั่วไป vi

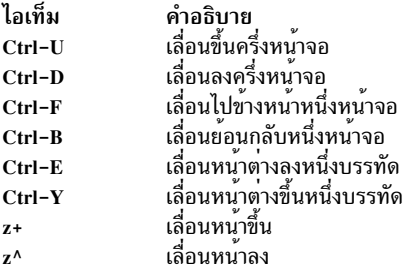

#### การค้นหารูปแบบ

ู ป<sup>้</sup>อนคำสั่งย<sup>่</sup>อยต่อไปนี้ใน โหมด คำสั่ง คุณสามารถยกเลิกคำสั่งย่อยที่ไม**่สมบูรณ์ได**้โดยการกดปุ่ม Esc หากคุณต้องการ ข้อมูล เกี่ยวกับรูปแบบของคำสั่งย่อย vi โปรดดู ไวยากรณ์คำสั่งย่อยทั่วไป vi

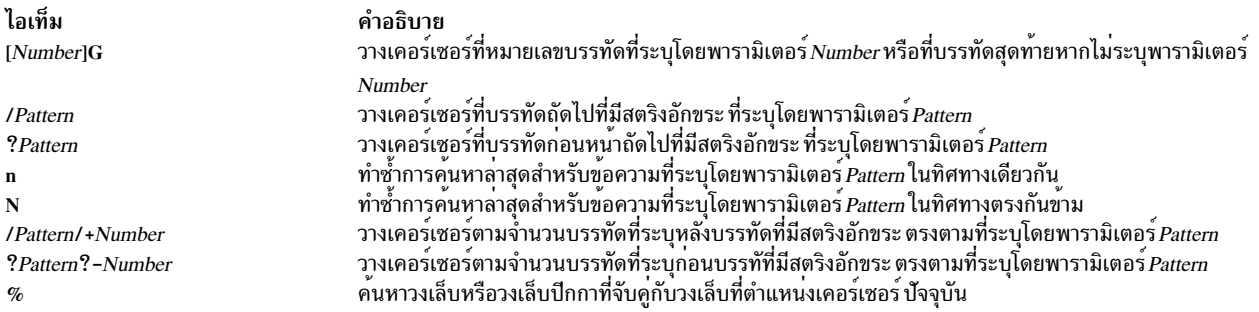

# การแก<sup>้ไ</sup>ขข<sup>้</sup>อความ

้คำสั่งย่อยสำหรับการแก้ไขเปิดให้คุณดำเนินงานต่อไปนี้:

- การทำเครื่องหมายตำแหน่งที่เจาะจงในไฟล์และการส่งกลับ
- การเพิ่มข้อความในไฟล์
- การเปลี่ยนข้อความขณะอยู่ในโหมดอินพุต
- การเปลี่ยนข้อความจากโหมดคำสั่ง
- การคัดลอกและการย้ายข้อความ
- การเรียกคืนและการทำซ้ำการเปลี่ยนแปลง

## การทำเครื่องหมายตำแหน่งที่เจาะจงในไฟล์และการส่งกลับ

ู ป<sup>้</sup>อนคำสั่งย**่อยต่อไปนี้ใน โหมด คำสั่ง คุณสามารถยกเลิ**กคำสั่งย่อยที่ไม**่สมบูรณ์ได**้โดยการกดปุ่ม Esc หากคุณต้องการข้อมูล เกี่ยวกับรูปแบบของคำสั่งย่อย vi โปรดดู ไวยากรณ์คำสั่งย่อยทั่วไป vi

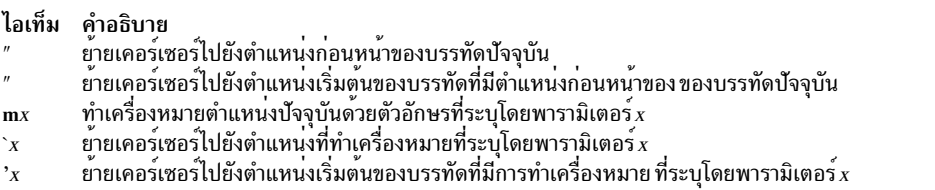

## การเพิ่มข้อความในไฟล์ (โหมดอินพุตข้อความ)

้ ปอนคำสั่งย่อยต่อไปนี้ใน โหมด คำสั่ง เพื่อเปลี่ยนเอดิเตอร์ vi เป็นโหมดอินพุตข้อความ หากคุณต้องการ ข้อมูลเกี่ยวกับรูป แบบของคำสั่งย่อย vi โปรดดู ไวยากรณ์คำสั่งย่อยทั่วไป vi

<span id="page-35-3"></span><span id="page-35-2"></span><span id="page-35-1"></span><span id="page-35-0"></span>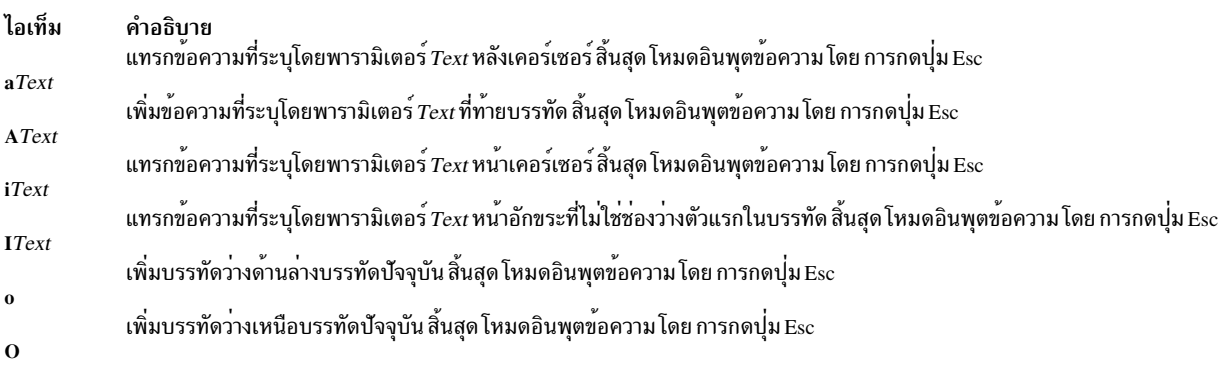

## <span id="page-35-5"></span><span id="page-35-4"></span>การเปลี่ยนข้อความขณะอยู่ในโหมดอินพุต

ใช้คำสั่งย่อยต่อไปนี้ขณะอยู่ใน โหมดอินพุตข้อความ เท่านั้น คำสั่งเหล่านี้มีความหมายแตกต่างกับในโหมดคำสั่ง หากคุณ ต้องการข้อมูลเกี่ยวกับรูปแบบของคำสั่งย<sup>่</sup>อย vi โปรดดู ไวยากรณ์คำสั่งย<sup>่</sup>อยทั่วไป vi
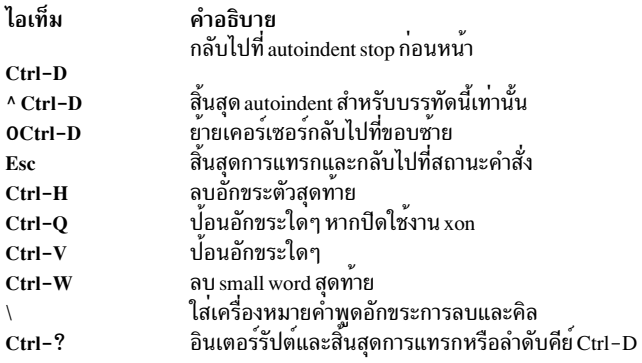

### การเปลี่ยนข้อความจากโหมดคำสั่ง

ใช้คำสั่งย<sup>่</sup>อยต่อไปนี้ใน โหมดคำสั่ง คำสั่งย<sup>่</sup>อยที่ยังไม**่เสร็จสมบูรณ์สามารถยกเลิกโดยกดปุ**่ม Esc หากคุณต้องการข้อมูลเกี่ยว<br>กับรูปแบบของคำสั่งย่อย vi โปรดดู ไวยากรณ์คำสั่งย่อยทั่วไป vi

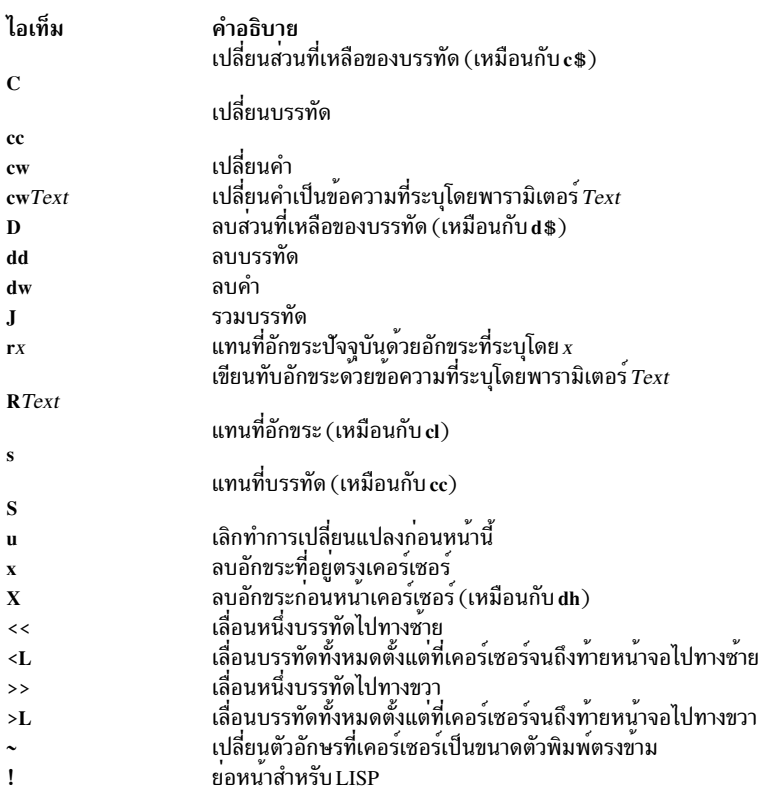

### การคัดลอกและการย้ายข้อความ

ใช้คำสั่งย<sup>่</sup>อยต่อไปนี้ใน โหมดคำสั่ง คำสั่งย่อยที่ยังไม**่เสร็จสมบูรณ์สามารถยกเลิกโดยกดปุ**่ม Esc หากคุณต้องการ ข้อมูลเกี่ยว<br>กับรูปแบบของคำสั่งย่อย vi โปรดดู ไวยากรณ์คำสั่งย่อยทั่วไป vi

<span id="page-37-0"></span>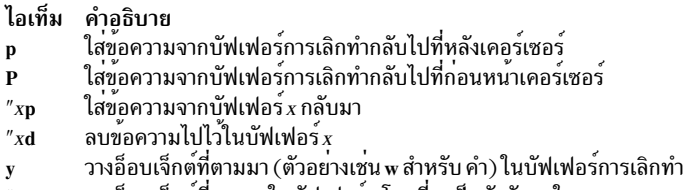

วางอ็อบเจ็กต์ที่ตามมาในบัฟเฟอร์ $\boldsymbol{x}$  โดยที่ $\boldsymbol{x}$  เป็นตัวอักษรใดๆ  $''xy$ 

วางบรรทัดในบัฟเฟอร์การเลิกทำ Y

### การเรียกคืนและการทำซ้ำการเปลี่ยนแปลง

ใช้คำสั่งย่อยต่อไปนี้ใน โหมดคำสั่ง คำสั่งย่อยที่ยังไม่เสร็จสมบูรณ์สามารถยกเลิกโดยกดปุ่ม Esc หากคุณต้องการข้อมูลเกี่ยว ้กับรูปแบบของคำสั่งย่อย vi โปรดดู ไวยากรณ์คำสั่งย่อยทั่วไป vi

ไอเท็ม คำอธิบาย

เลิกทำการเปลี่ยนแปลงลาสุด  $\mathbf{u}$ 

คำแนะนำ: หลังจาก เลิกทำ เคอร์เซอร์จะย้ายไปที่อักขระที่ไม่ใช่ช่องว่างตัวแรกบนบรรทัด ปัจจุบันที่อัพเดต

เรียกดื่นบรรทัดปัจจุบันหากเคอร์เซอร์ไม่ออกจากบรรทัดตั้งแต่ การเปลี่ยนแปลงลาสุด  $\mathbf U$ 

ทำซ้ำการเปลี่ยนแปลงลาสุดหรือเพิ่มคาคำสั่ง*"n*p

หมายเหตุ:

- 1. คำสั่งย่อยนี้จะทำซ้ำการเปลี่ยนแปลงล่าสุด รวมถึงการเลิกทำ ดังนั้น หลังจากเลิกทำ การทำซ้ำจะดำเนินการเลิกทำแทนการทำซ้ำการเปลี่ยแปลง ลาสุด
- 2. คำสั่งย่อยนี้มิได้มุ่งใช้งานกับแมโคร ป้อน @@ (เครื่องหมาย at สองตัว) เพื่อทำช้ำแมโคร
- เรียกข้อมูลการลบครั้งที่*n* ของบรรทัดหรือบล็อก บรรทัดสมบูรณ์  $n_{n}$

### การจัดการไฟล์

้คำสั่งย่อยสำหรับการจัดการไฟล์อนุญาตให้คุณทำงานที่แสดง ในส่วนต่อไปนี้:

- การบันทึกการเปลี่ยนแปลงในไฟล์
- การแก้ไขไฟล์ที่สอง
- ิ การแก<sup>้</sup>ไขรายการไฟล<sup>์</sup>
- การค้นหาข้อมูลไฟล์

### การบันทึกการเปลี่ยนแปลงในไฟล์

ใช้คำสั่งย่อยต่อไปนี้ใน โหมดคำสั่ง หากคุณต้องการ ข้อมูลเกี่ยวกับรูปแบบของคำสั่งย่อย vi โปรดดู ไวยากรณ์คำสั่งย่อยทั่วไป vi

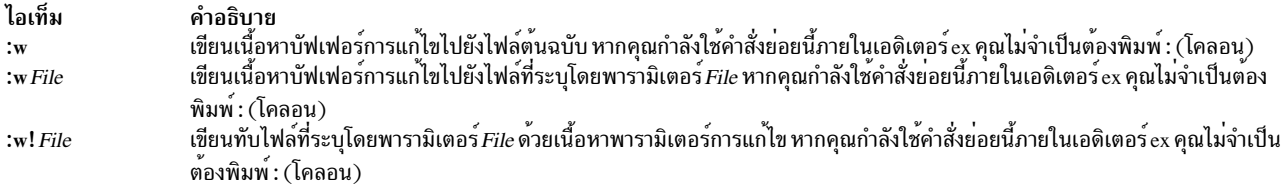

### การแก้ไขไฟล์ที่สอง

ู<br>ป้อนคำสั่งย่อยต่อไปนี้ใน โหมด คำสั่ง หากคุณต้องการข้อมูลเกี่ยวกับรูปแบบของคำสั่งย่อย vi โปรดดู ไวยากรณ์คำสั่งย่อยทั่ว ไป<sub>vi</sub>

<span id="page-38-1"></span>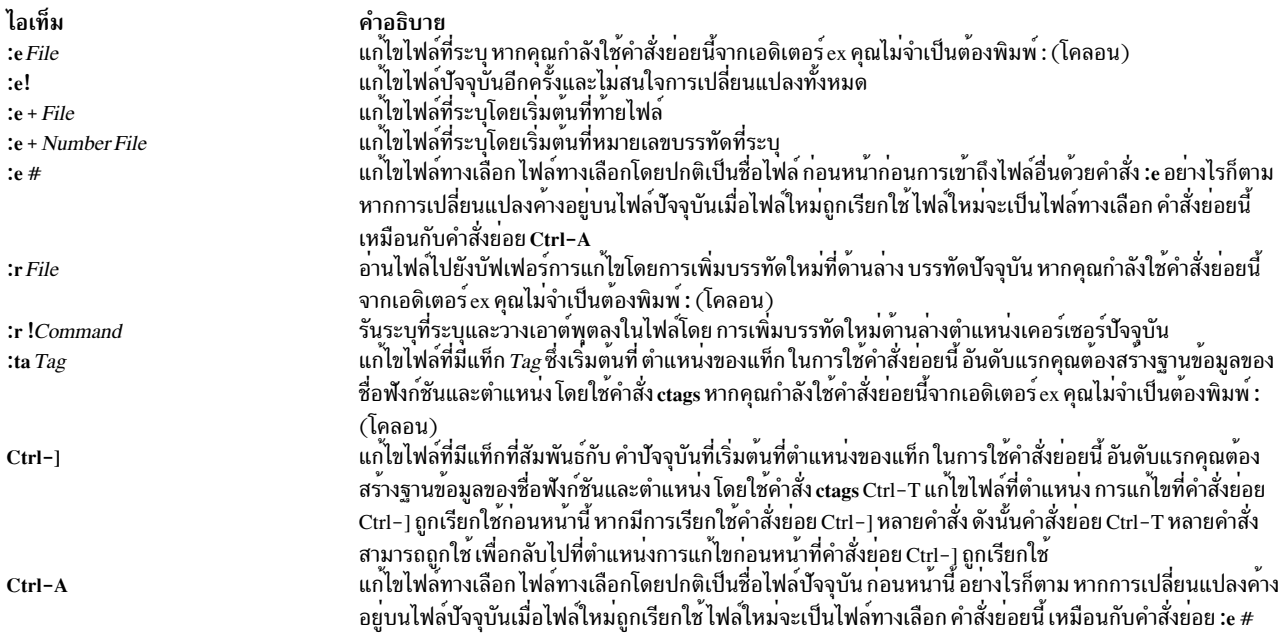

### <span id="page-38-0"></span>การแก้ไขรายการไฟล์

ปอนคำสั่งย่อยต่อไปนี้ใน โหมด คำสั่ง หากคุณต้องการข้อมูลเกี่ยวกับรูปแบบของคำสั่งย่อย vi โปรดดู ไวยากรณ์คำสั่งย่อยทั่ว ไป $vi$ 

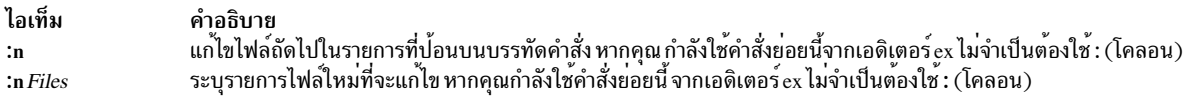

### การค้นหาข้อมูลไฟล์

ู<br>ปอนคำสั่งย่อยต่อไปนี้ใน โหมด คำสั่ง หากคุณต้องการ ข้อมูลเกี่ยวกับรูปแบบของคำสั่งย่อย vi โปรดดู ไวยากรณ์คำสั่งย่อยทั่ว ไปvi

ไอเท็ม คำอธิบาย

แสดงชื่อไฟล์ปัจจุบัน หมายเลขบรรทัดปัจจุบัน จำนวนบรรทัด ในไฟล์ และเปอร์เซ็นต์ของวิธีการเข้าถึงไฟล์ที่เคอร์เซอร์ถูกระบุ ตำแหน่ง  $Ctrl-G$ 

## การดำเนินการอื่นๆ

เอดิเตอร์ vi จัดให้มีคำสั่งย่อยที่อธิบายในส่วนต่อไปนี้:

- การปรับเปลี่ยนหน้าจอ
- การป้อนคำสั่งเชลล์
- การอินเตอร์รัปต์และการสิ้นสุดเอดิเตอร์ $\rm\, vi$

### การปรับเปลี่ยนหน้าจอ

ู ป<sup>้</sup>อนคำสั่งย<sup>่</sup>อยต่อไปนี้ใน โหมด คำสั่ง คำสั่งย่อยที่ยังไม**่เสร็จสมบูรณ์สามารถยกเลิกโดยกดปุ**่ม Esc หากคุณต้องการข้อมูล เกี่ยวกับรูปแบบของคำสั่งย่อย vi โปรดดู ไวยากรณ์คำสั่งย่อยทั่วไป vi

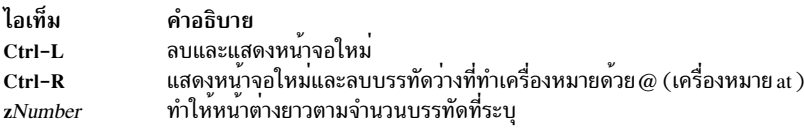

### การป้อนคำสั่งระบบ

คำสั่งย่อยต่อไปนี้ยอมให้คุณรันคำสั่งภายในเอดิเตอร์ vi ป้อนคำสั่งย่อยเหล่านี้ใน โหมดคำสั่ง หากคุณต้องการ ข้อมูลเกี่ยวกับ รูปแบบของคำสั่งย<sup>่</sup>อย vi โปรดดู ไวยากรณ์คำสั่งย่อยทั่วไป vi

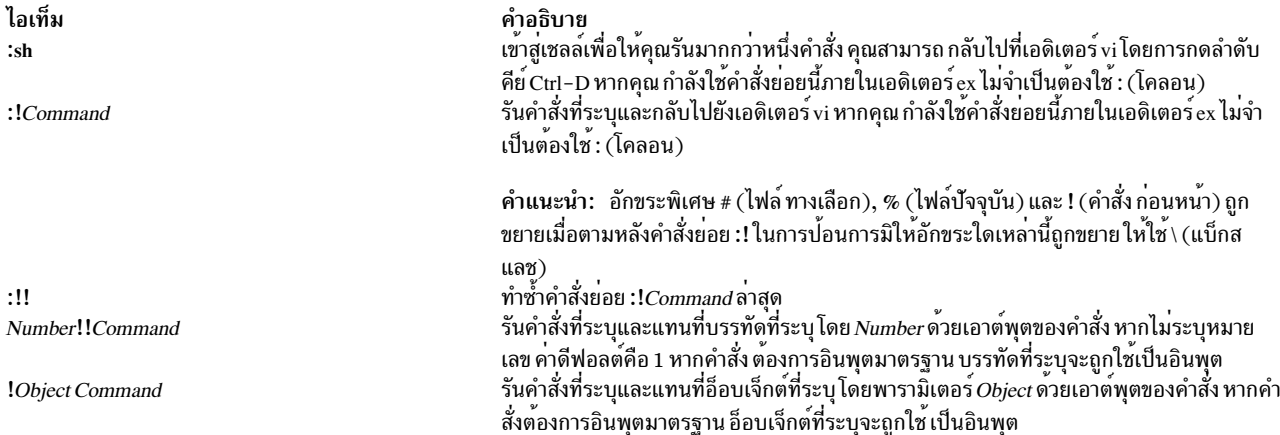

### ิการอินเตอร์รัปต์และการสิ้นสุดเอดิเตอร์*ง*i

ู<br>ป้อนคำสั่งย่อยต่อไปนี้ใน โหมด คำสั่ง หากคุณต้องการข้อมูลเกี่ยวกับรูปแบบของคำสั่งย่อย vi โปรดดู ไวยากรณ์คำสั่งย่อยทั่ว ไปvi

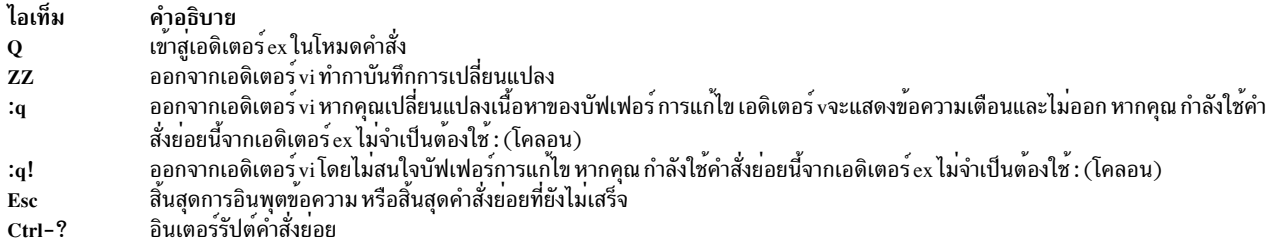

#### สถานะออก

ค่าออกต่อไปนี้ถูกส่งคืน:

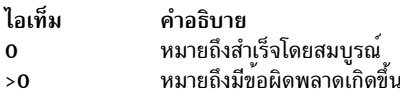

## อินพุตไฟล์

อินพุตไฟล์ต้องเป็นไฟล์ข้อความหรือไฟล์ที่คล้ายกับไฟล์ข้อความยกเว<sup>้</sup>นบรรทัดสุดท้ายที่ไม**่สมบูรณ์ที่ไม**่มีอักขระ null

ไฟล์ .exrc ต้องเป็นไฟล์ข้อความที่ประกอบด้วยคำสั่ง ex

ไฟล์ \$HOME/.vi\_history เป็นไฟล์ข้อความที่สร้างขึ้นอัตโนมัติ ที่บันทึกประวัติคำสั่งโหมดบรรทัดสุดท้าย

โดยค่าดีฟอลต์ เอดิเตอร์ vi อ่านบรรทัดจากไฟล์ที่จะถูกแก้ไขโดยไม่มี การแปลบรรทัดใดๆ เหล่านั้นให้อยู่ในรูปแบบใดๆ ของ คำสั่งเอดิเตอร์ vi ข้อมูลที่เกี่ยวข้อง: คำสั่ง ctags คำสั่ง ex คำสั่ง tvi ไฟล์.profile

# คำสั่ง view

## วัตถุประสงค์

้เริ่มทำงานเอดิเตอร์ vi ในโหมดอ่านอย**่างเดียว** 

## ไวยากรณ์

view  $[-cSubcommand] [ -1] [ -t Tag] [-wNumber] [-y] [-r [File]] [ + [Subcommand]] [ File...] ]$ 

### คำอธิบาย

ี คำสั่ง view เริ่มทำงาน เอดิเตอร์เต็มจอ vi ในโหมดอ่านอย่างเดียว โหมดอ่านอย่างเดียวเป็นเพียงการแนะนำ เพื่อป<sup>้</sup>องกันการ เปลี่ยนแปลงไฟล์โดยไม่เจตนา ในการแทนที่โหมดอ่านอย่างเดียว ให้ใช้ ! (เครื่องหมายอัศเจรีย์) เมื่อเรียกใช้งานคำสั่ง พารา มิเตอร์*File* ระบุชื่อของไฟล์ ที่คุณต้องการเรียกดู ใช้คำสั่งย<sup>่</sup>อย vi สำหรับการย้ายภายใน ไฟล์ ใช้คำสั่งย่อย :q เพื่ออกจากคำสั่ง view หากคุณแก้ไขไฟล์ คุณ สามารถบันทึกการแก้ไขของคุณได้โดยการกดปุ่ม Esc และ พq !

## แฟล็ก

<span id="page-41-5"></span><span id="page-41-1"></span><span id="page-41-0"></span>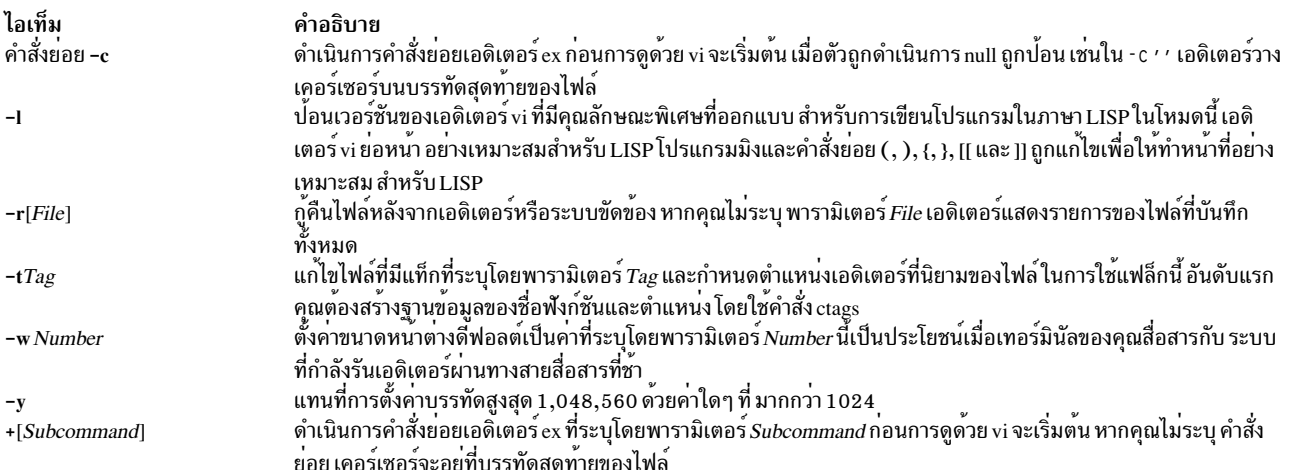

## <span id="page-41-6"></span><span id="page-41-4"></span><span id="page-41-3"></span><span id="page-41-2"></span>สิ่งอ<sup>้</sup>างอิงที่เกี่ยวข้อง: "คำสั่ง vi หรือ vedit" ในหน้า 14 ข้อมูลที่เกี่ยวข้อง: คำสั่ง  $ctags$

# คำสั่ง vmh

## วัตถุประสงค์

เริ่มทำงานอินเตอร์เฟสแบบเห็นภาพสำหรับใช<sup>้</sup>กับคำสั่ง MH

## ไวยากรณ์

vmh [-prompt String ] [-vmhproc CommandString |-novmhproc ]

### **Description**

ี คำสั่ง vmh เริ่มทำงานอินเตอร์เฟส แบบเห็นภาพสำหรับใช้กับคำสั่ง MH คำสั่ง vmh ประยุกต์ใช้โปรโตคอลการจัดการหน*้*าต**่า**ง MH ฝั่งเซิร์ฟเวอร์และดูแล อินเตอร์เฟสหน้าจอที่แบ่งส่วนให้แก่โปรแกรมใดๆ ที่ใช้งานโปรโตคอลฝั่ง ไคลเอ็นต์

คำสั่ง vmh พร้อมต์รับคำสั่ง และส่งไปยังโปรโตคอลฝั่งไคลเอ็นต์ หากคำสั่งสร้าง หน้าต่างที่มีเอาต์พุตมากกว่าหนึ่งหน้าจอ คำสั่ง vmh จะพร้อมต์ผู้ใช้เพื่อรับคำสั่งย่อย คำสั่งย่อย vmh เปิดให้คุณสามารถแสดงส่วนที่เจาะจงของเอาต์พุตของคำสั่ง

# <span id="page-42-3"></span>คำสั่งย่อย vmh

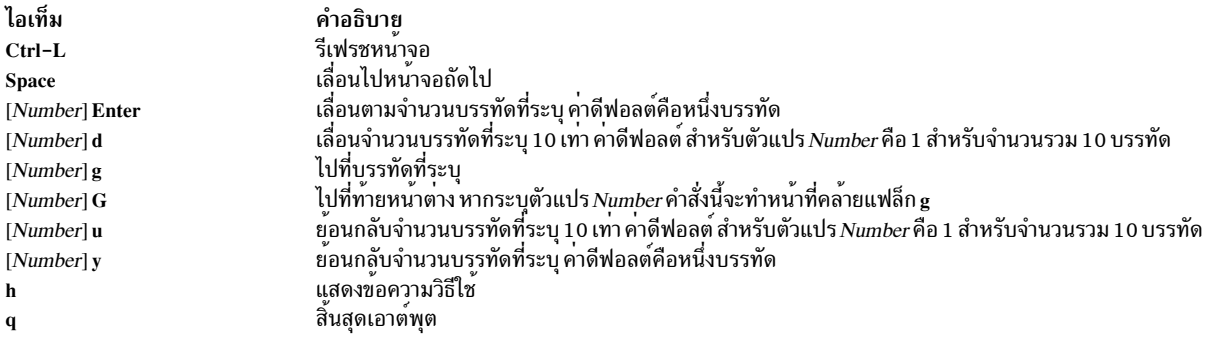

## แฟล็ก

<span id="page-42-2"></span><span id="page-42-0"></span>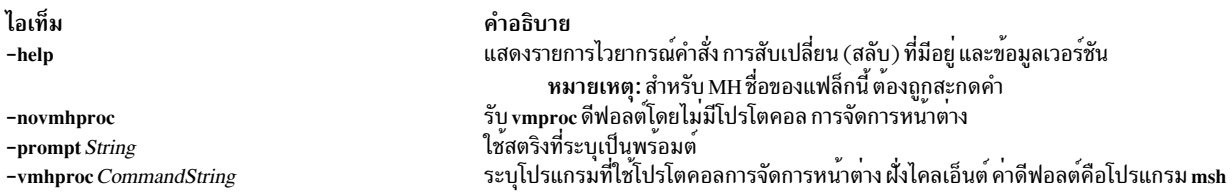

## <span id="page-42-1"></span>รายการโปรไฟล<sup>์</sup>

รายการต่อไปนี้ถูกบ้อนลงในไฟล<sup>์</sup> UserMhDirectory/.mh\_profile:

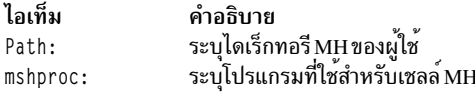

## ไฟล์

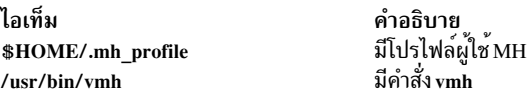

## ข้อมูลที่เกี่ยวข้อง:

คำสั่ง msh

คำสั่ง $mh_$ alias

คำสั่ง mh\_profile

# ์ คำสั่ง vmo

## วัตถุประสงค์

จัดการพารามิเตอร์ที่ปรับได*้*ของ Virtual Memory Manager

## ไวยากรณ์

```
vmo [-p|-r][-y]\{-o Tunable [-Newvalue]}
vmo \lceil -p \rceil - r \rceil\lceil -y \rceil\lceil -d Tunable \rceilvmo [-p|-r][-y]-Dvmo [-p|-r][-F]-avmo-h [Tunable]
vmo[-F] –L [Tunable]
vmo [-F] -x [Tunable]หมายเหตุ: อนุญาตให้ใช้-o, -d, -xและ -L ได้หลายรายการ
คำอธิบาย
```
หมายเหตุ: คำสั่ง vmo สามารถเรียกใช้ โดย root เท่านั้น คำสั่ง vmo เป็นคำสั่งที่อธิบายตัวเอง ข้อมูลเกี่ยวกับบางแฟล็ก หรือ ี พารามิเตอร์ที่สามารถปรับค่าได้อาจหายไป หรือเก่าแล้ว คุณสามารถค้นหารายการล่าสุดของ แฟล็กทั้งหมดและพารามิเตอร์ที สามารถปรับค่าได้โดยใช<sup>้</sup>แฟล็ก - h. - L หรือ - x

ใช้คำสั่ง vmo เพื่อกำหนดค่าพารามิเตอร์การปรับค่า ของ Virtual Memory Manager คำสั่งนี้ตั้งค่าหรือแสดงค่าบูตปัจจุบัน หรือ ถัดไปสำหรับพารามิเตอร์การปรับคาของ Virtual Memory Manager ทั้งหมด คำสั่งนี้ยังสามารถทำการเปลี่ยนแปลงถาวร หรือ ้ปรับเปลี่ยนการเปลี่ยนแปลงจนกระทั่งบูตใหม**่ครั้งถัดไป ไม**่ว่าคำสั่งตั้งค**่าหรือแสดงพารามิเตอร์ จะถูกกำหนดไว**้โดยแฟล็กที่ เพิ่มเติมเข้ามา แฟล็ก -o ระบุทั้งสองแอ็คชัน โดยสามารถแสดงค่าของพารามิเตอร์ หรือตั้งค่าใหม่สำหรับ พารามิเตอร์

Virtual Memory Manager (VMM) ดูแลรักษารายการเพจเฟรม หน่วยความจำจริงที่ว่าง เฟรมหน้า พร้อมใช้เพื่อเก็บหน้า หน่วยความจำเสมือนที่จำเป็น เพื่อป้องกัน ความผิดพลาดหน้า เมื่อจำนวนหน้าบนรายการว่างลดต่ำกว่า ค่าที่ระบุโดยพารา ูมิเตอร์ minfree VMM จะเริ่มการดึงหน้าเพื่อเพิ่มลงในรายการว่าง VMM จะ ดึงหน้าต่อไปจนกระทั่งรายการว่างมีจำนวนหน้า อย่างน้อยที่สุด เท่ากับที่ระบุโดยพารามิเตอร์ maxfree

หาก จำนวนไฟล์เพจ (เพจถาวร) ในหน่วยความจำมีน้อยกว่า จำนวนที่ระบุโดยพารามิเตอร์ minperm% VMM จะดึงเฟรมจาก ี การคำนวณ หรือไฟล์เพจ โดยไม่คำนึงถึง อัตราการจัดเพจใหม หากจำนวนไฟล์เพจมากกว่าจำนวน ที่ระบุโดยพารามิเตอร์ maxperm% VMM จะถึงเฟรม จากไฟล์เพจเท่านั้น ระหว่างอ็อพชันทั้งสอง โดยปกติ VMM จะดึงเฉพาะ หน<sup>้</sup>าไฟล์ แต่หาก อัตราการจัดหน้าใหม่สำหรับหน้าไฟล์มีค่าสูงกว่า อัตราการจัดหน้าใหม่สำหรับหน้าการคำนวณ หน้าการคำนวณจะถูกดึง เช่น กับ

คุณยังสามารถแก้ไขขีดจำกัดที่ใช<sup>้</sup>ตัดสินได้ว่าเมื่อใด ที่ระบบขนาดพื้นที่การสลับหน้า พารามิเตอร์ npswarn ระบุจำนวนเพจพื้น ู่ ที่การสลับหน้าที่มีอยู่ซึ่ง ระบบจะเริ่มกระบวนการเตือนว่าพื้นที่การสลับหน้าเหลือน้อย พารามิเตอร์ npskill ระบุจำนวนหน้า พื้นที่การสลับหน้าที่มีซึ่ง ระบบจะเริ่มกระบวนการหยุดเพื่อปล่อยพื้นที่การสลับหน้า

หมายเหตุ: อ็อพชัน -o, -d และ -D ซึ่งจะพยายามเปลี่ยนคาของพารามิเตอร์ที่ปรับได้ของ virtual memory manager ไม่ได้รับ การสนับสนนภายในเวิร์กโหลดพาร์ติชัน

### ้การทำความเข้าใจ ผลของการเปลี่ยนแปลงพารามิเตอร์ที่ปรับค่าได้

การใช้งานคำสั่งนี้ไม่ถูกต้อง อาจส่งผลทำให<sup>้</sup>ผลการทำงานลดลง หรือระบบปฏิบัติการล<sup>้</sup>มเหลว ก**่อนคุณทดสอบกับคำสั่ง** vmo ้ คุณควรทำความคุ้นเคย กับทั้ง ภาพรวม ประสิทธิภาพของ Virtual Memory Manager และ ขีดจำกัดแคชระบบไฟล์ JFS ที่ปรับ ปรุงที่มีพารามิเตอร์ maxclient

ก่อนการแก้ไขพารามิเตอร์ที่ปรับค่าได้ใดๆ อย่างแรกคุณควร อ่านอย่างละเอียดเกี่ยวกับคุณสมบัติทั้งหมดในส่วน พารามิเตอร์<br>ที่ปรับค่าได้ ด้านล่าง และทำตามตัวชี้ อ้างอิงไปยัง ใดๆ เพื่อ ทำความเข้าใจวัตถุประสงค์ทั้งหมด

จากนั้นคุณต้องตรวจให้แน่ใจว่าส่วน วินิจฉัยและการปรับค่า สำหรับพารามิเตอร์นี้ใช้ได้กับสถานการณ์ของคุณอย่างแท้จริง ้และการเปลี่ยนแปลง คาของพารามิเตอร์นี้จะช่วยปรับปรุงผลการทำงานของ ระบบของคุณได<sup>้</sup>

หากส่วนวินิจฉัย และการรับค่า ทั้งสองส่วนมีเพียง "N/A" คุณ อาจไม่ควรเปลี่ยนแปลงพารามิเตอร์นี้ ยกเว<sup>้</sup>นว่าถูกระบุโดยตรง โดยการพัฒนา AIX

### แฟล็ก

<span id="page-44-4"></span><span id="page-44-3"></span><span id="page-44-2"></span><span id="page-44-1"></span><span id="page-44-0"></span>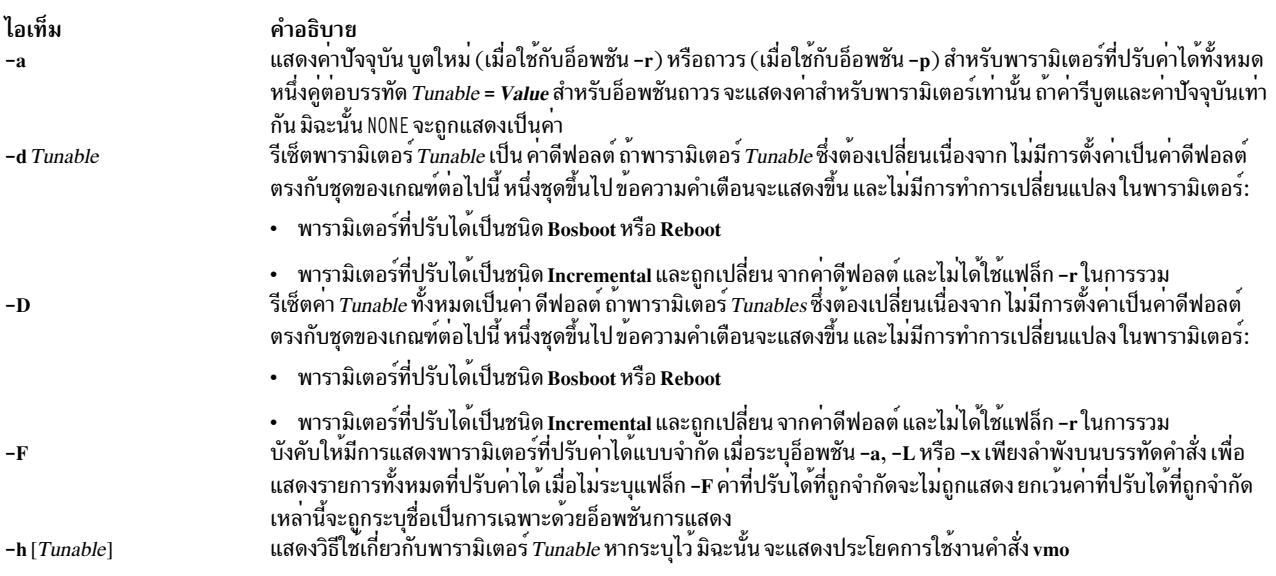

<span id="page-45-3"></span><span id="page-45-2"></span><span id="page-45-1"></span><span id="page-45-0"></span>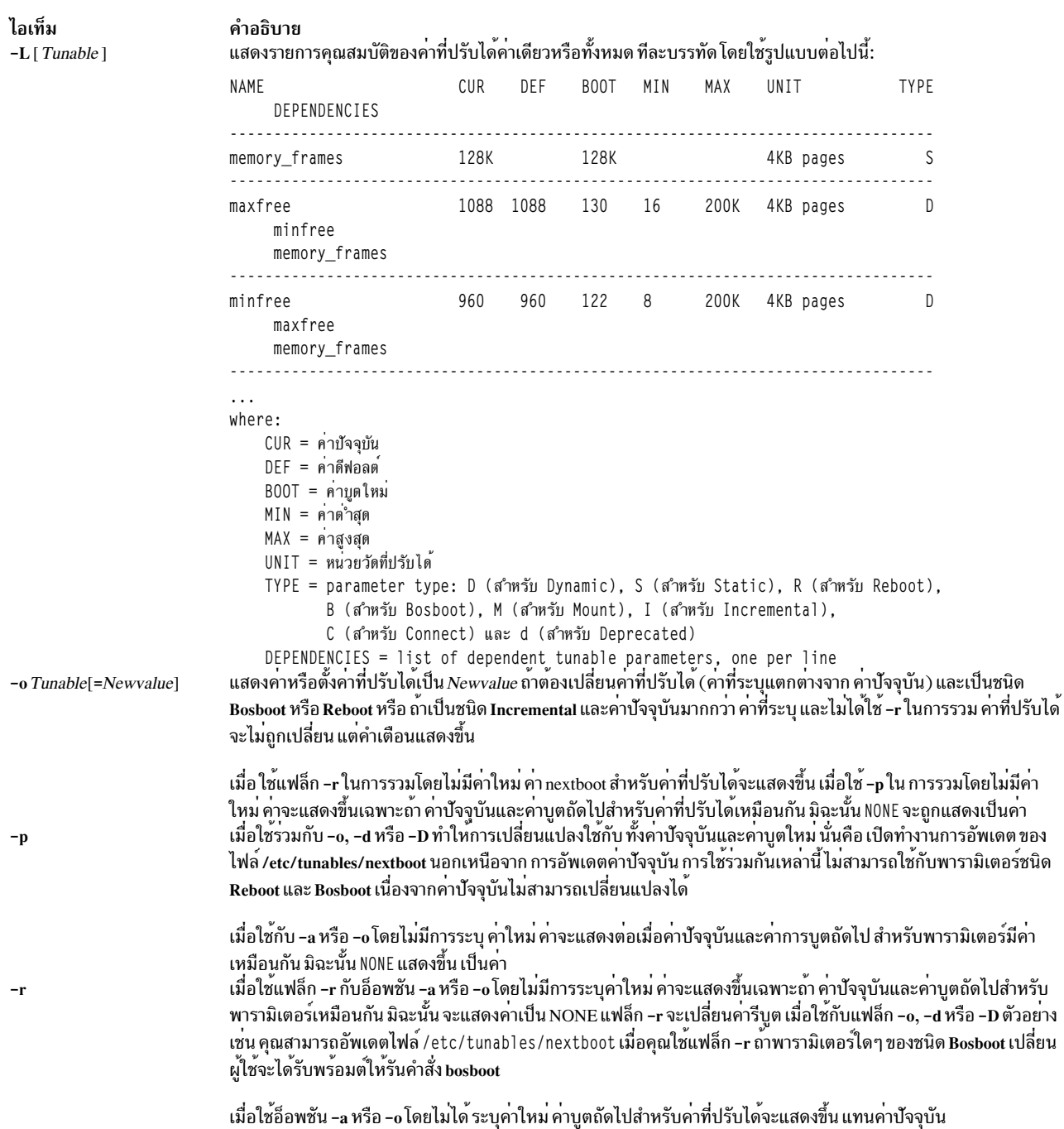

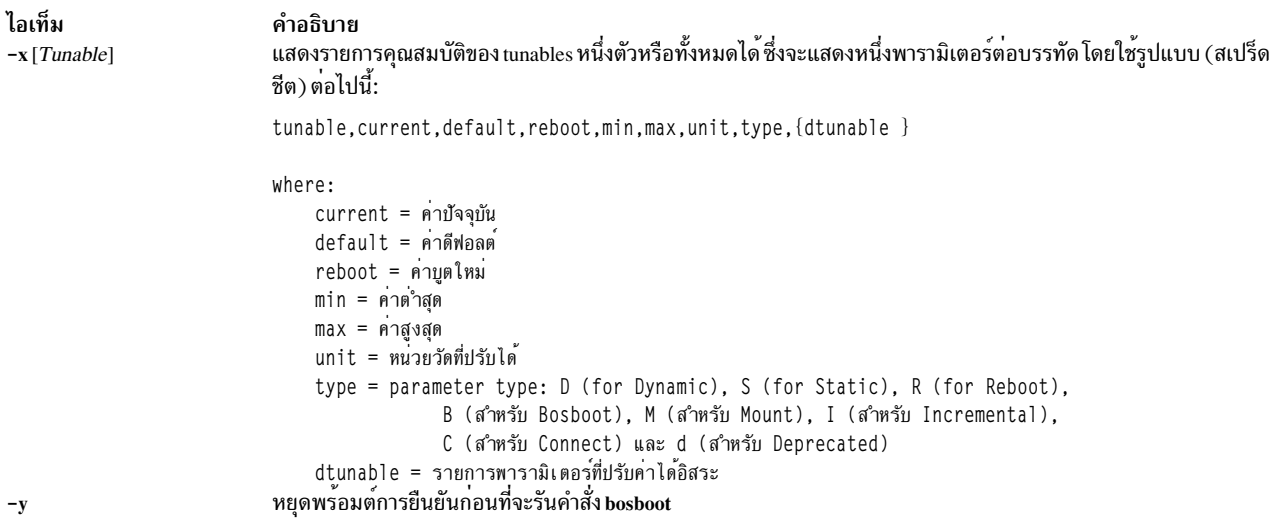

<span id="page-46-1"></span><span id="page-46-0"></span>ถ้าพารามิเตอร์ที่ปรับได้แบบจำกัด เปลี่ยนข้อความคำเตือนที่บ่งชี้ว่าพารามิเตอร์ที่ปรับได้ ของชนิดการใช้งานแบบจำกัดถูก ปรับเปลี่ยน จะแสดงขึ้น ถ้าระบุอ็อพชัน -r หรือ -p คุณจะได้รับพร<sup>้</sup>อมต์ให้ยืนยัน การเปลี่ยนแปลง นอกจากนั้น เมื่อรีบูตระบบ ี ค่าที่ปรับได้แบบจำกัดซึ่ง แสดงในไฟล์ /etc/tunables/nextboot และถูกเปลี่ยน เป็นค่าที่แตกต่างจากค่าดีฟอลต์ (โดยใช้ บรรทัดรับคำสั่ง เพื่อระบุอ็อพชัน -r หรือ -p) ทำให<sup>้</sup>เกิดรายการ ล็อกข<sup>้</sup>อผิดพลาดซึ่งระบุรายการของค<sup>่</sup>าที่ปรับได<sup>้</sup>ซึ่งเปลี่ยน แปลงเหล่านี้

เมื่อทำการแก้ไขค่าที่ปรับได<sup>้</sup> ซึ่งอาจถูกระบุโดยใช<sup>้</sup> อักษรย่อเช่น K, M, G, T, P และ E เพื่อระบุหน่วย โปรดดูที่ รายการต่อไปนี้ ้สำหรับอักษรย่อและค่าที่สอดคล<sup>้</sup>อง:

- $K = 2^{10}$
- $M = 2^{20}$
- $G=2^{30}$
- $T = 2^{40}$
- $P=2^{50}$
- $E=2^{60}$

้ ดังนั้น ค<sup>่</sup>าปรับได<sup>้</sup>ของ 1024 อาจระบุเป็น 1K

การเปลี่ยนแปลงใดๆ (ด้วย -o, -d หรือ -D) กับพารามิเตอร์ชนิด Mount จะให<sup>้</sup>ผลลัพธ์ เป็นข<sup>้</sup>อความที่แสดงการเตือนให<sup>้</sup>คุณ ้ ทราบว<sup>่</sup>าการเปลี่ยนแปลงจะมีผลต<sup>่</sup>อการเมาท์ ในอนาคตเท<sup>่</sup>านั้น

การเปลี่ยนแปลงใดๆ (ด*้*วยแฟล็ก -o, -d หรือ -D) กับพารามิเตอร์ชนิด Connect ให**้ผลลัพธ์ inetd ถูกรีสตาร์ท และมีข**้อความ ู้ที่แสดง การเตือนให<sup>้</sup>คุณทราบว<sup>่</sup>าการเปลี่ยนแปลงจะมีผลต<sup>่</sup>อการเชื่อมต<sup>่</sup>อซ็อกเก็ต ในอนาคตเท<sup>่</sup>านั้น

การพยายามเปลี่ยนแปลง (ด้วย -o, -d หรือ -D) พารามิเตอร์ ชนิด Bosboot หรือ Reboot โดยไม่มี -r ส่งผลให้เกิดข้อความ แสดงความผิดพลาด

การพยายามเปลี่ยนแปลง (ด้วย -o, -d หรือ -D โดยไม**่มี -r) กับ ค**่าปัจจุบันของพารามิเตอร์ชนิด Incremental ด้วยค่าใหม่ที่ เล็กกว่า ค่าปัจจุบัน ส่งผลให้เกิดข้อความแสดงความผิดพลาด

```
พารามิเตอร์ชนิดที่ปรับค่าได<sup>้</sup>
```
พารามิเตอร์ที่ปรับค่าได้ทั้งหมดถูกจัดการโดยคำสั่งการปรับค่า (no, nfso, vmo, ioo, raso และ schedo) ที่ถูกจัดแบ่งเป็นหมวด หมู่เหล่านี้:

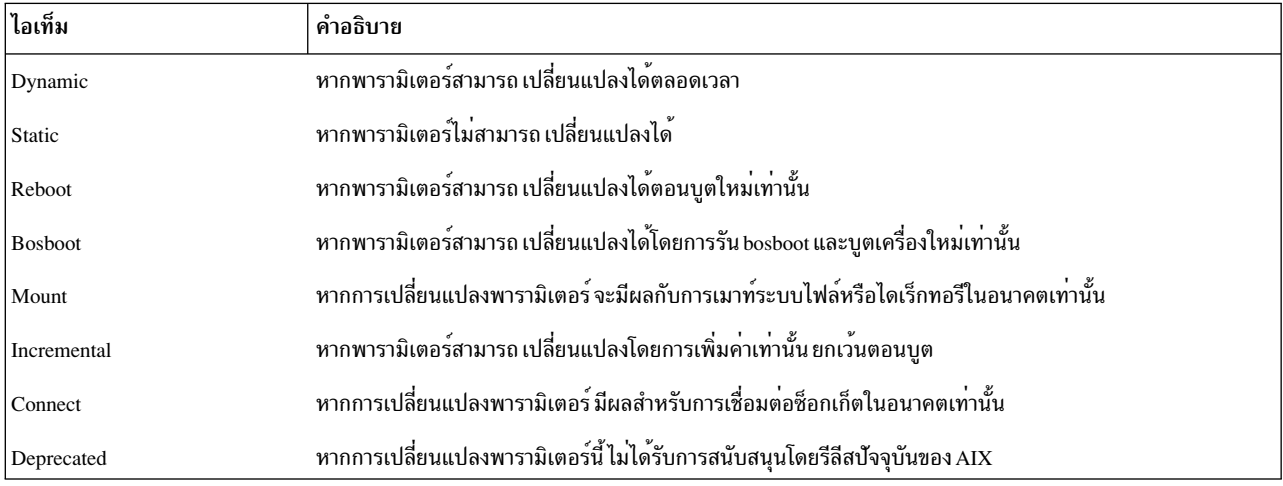

สำหรับพารามิเตอร์ชนิด Bosboot เมื่อมีการเปลี่ยนแปลง คำสั่งการปรับคาจะพร้อมผู้ใช้โดยอัตโนมัติเพื่อถามว่าต้องการ เรียก ใช<sup>้</sup>งานคำสั่ง bosboot หรือไม<sup>่</sup> สำหรับพารามิเตอร์ชนิด Connect คำสั่ง tuning จะรีสตาร์ท inetd แบบอัตโนมัติ

โปรดทราบว่าชุดของพารามิเตอร์ปัจจุบันที่จัดการโดยคำสั่ง vmo จะประกอบด้วยชนิด Static, Dynamic, and Bosboot เท่านั้น

### โหมดความเข้ากันได<sup>้</sup>

เมื่อรันในโหมดความเข้ากันได<sup>้</sup> (ที่ควบคุมโดยแอ็ตทริบิวต<sup>์</sup> pre520tune ของ sys0) ค<sup>่</sup>ารีบูตสำหรับพารามิเตอร์ ยกเว<sup>้</sup>นที่เป็น ชนิด Bosboot จะไม่มีความหมายมากนักเนื่องจากโหมดนี้จะไม่ใช้ ขณะบู<sup>๊</sup>ต สำหรับข้อมูลเพิ่มเติม โปรดดู Performance management.

ในโหมดความเข้ากันได้ คุณสามารถตั้งคารีบูตให้กับพารามิเตอร์ที่ปรับได้ โดยการฝังการเรียกใช้คำสั่งการปรับคาในสคริปต์ ู้ที่เรียกใช้ระหว่าง ลำดับการบูต พารามิเตอร์ชนิด Reboot สามารถตั้งค่าได้โดยไม่ต้อง ใช้แฟล็ก -r เพื่อให้สคริปต์ที่มีอยู่ทำงาน ้ต่อไปได้

## <span id="page-47-0"></span>พารามิเตอร์ที่ปรับค่าได<sup>้</sup>

หากต้องการดูค่าดีฟอลต์และช่วงของค่าที่อนุญาตให้ใช้สำหรับการปรับค่า ให้รันคำสั่ง vmo ด้วยอ็อพชัน -h ดังต่อไปนี้: vmo -h <tunable\_parameter\_name>

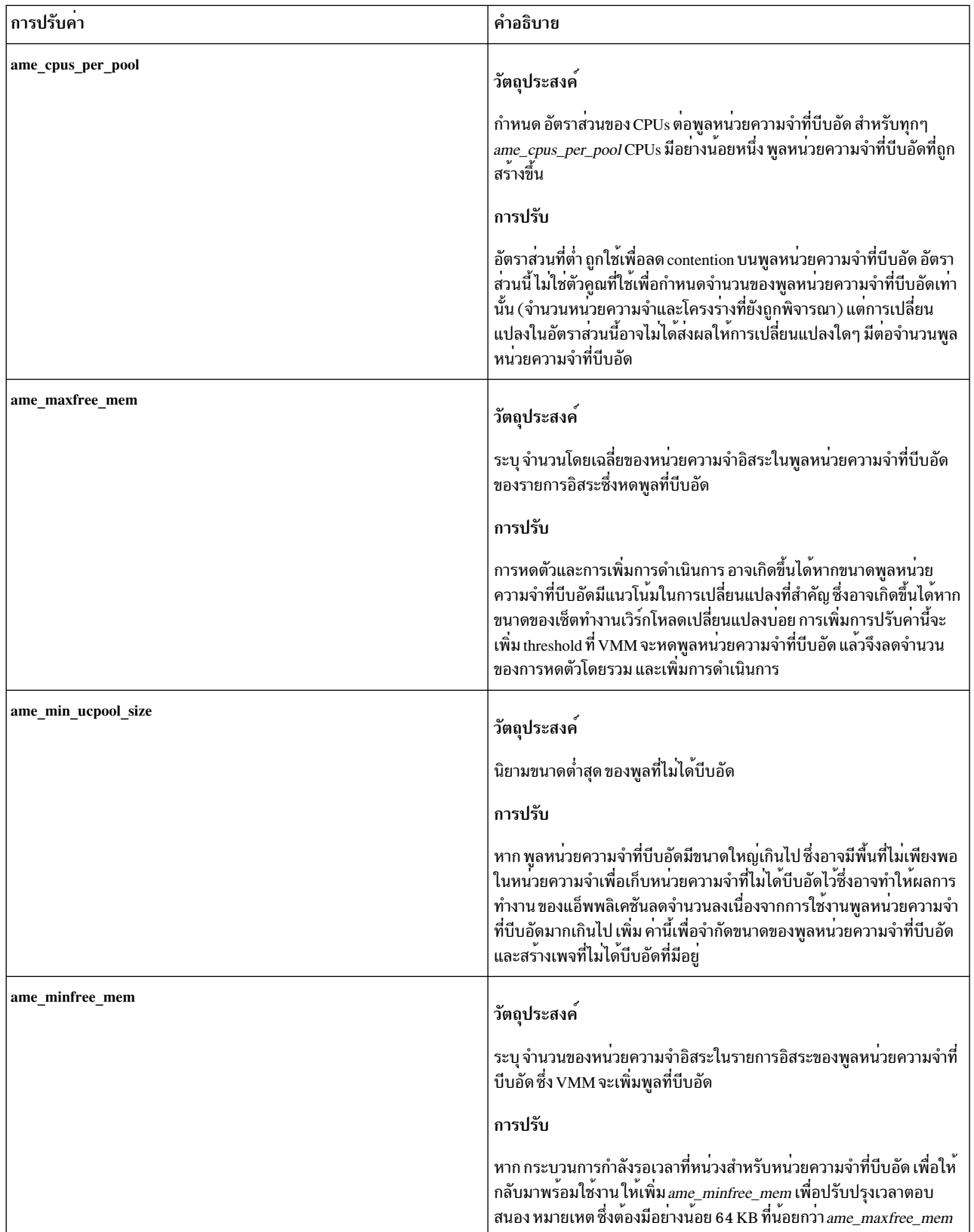

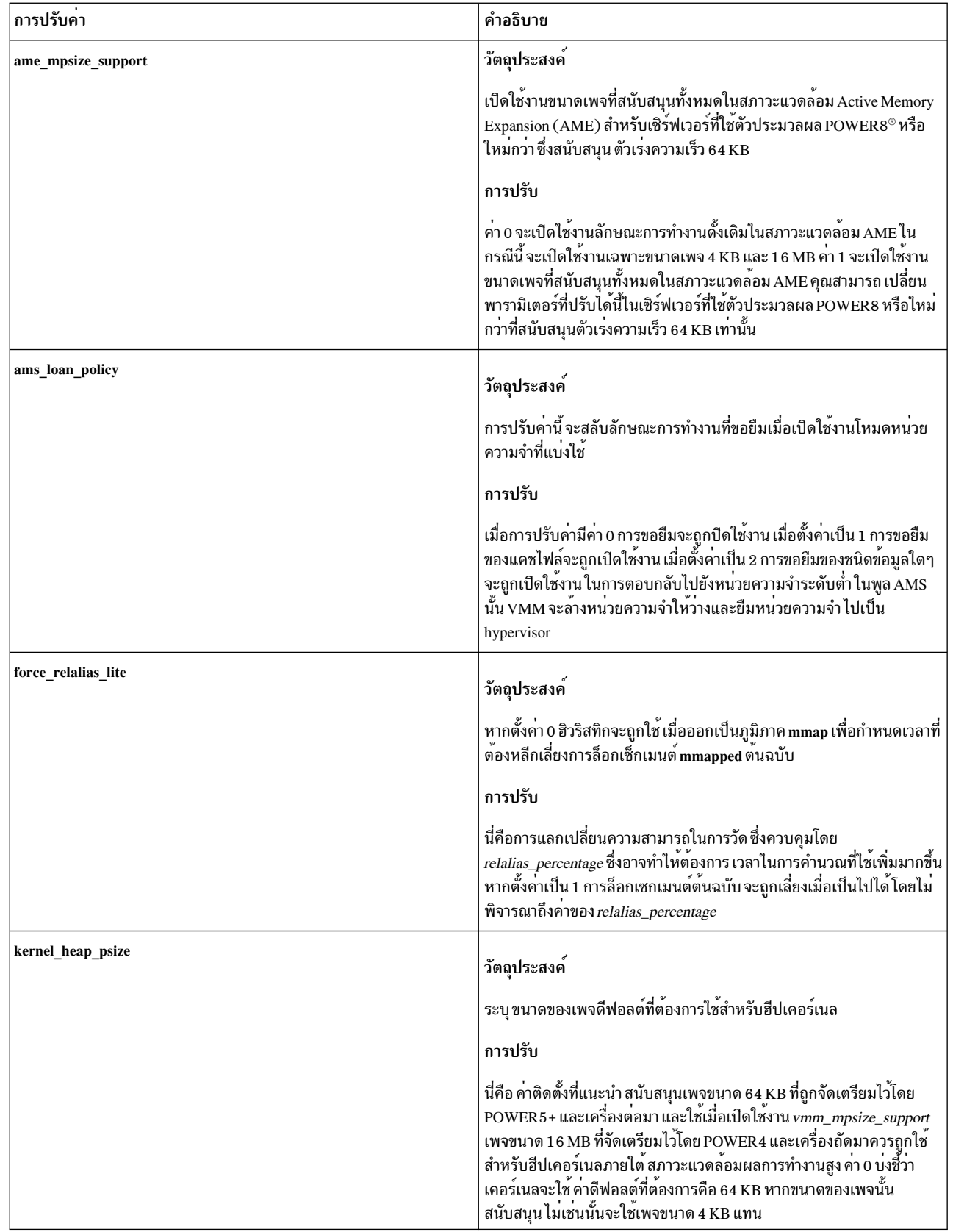

 $\mathbf{I}$ 

 $\mathbf{I}$  $\mathbf{I}$  $\mathsf I$ 

 $\overline{1}$ 

 $\mathsf I$  $\mathsf I$  $\mathbf I$  $\bar{\rm I}$  $\overline{1}$ 

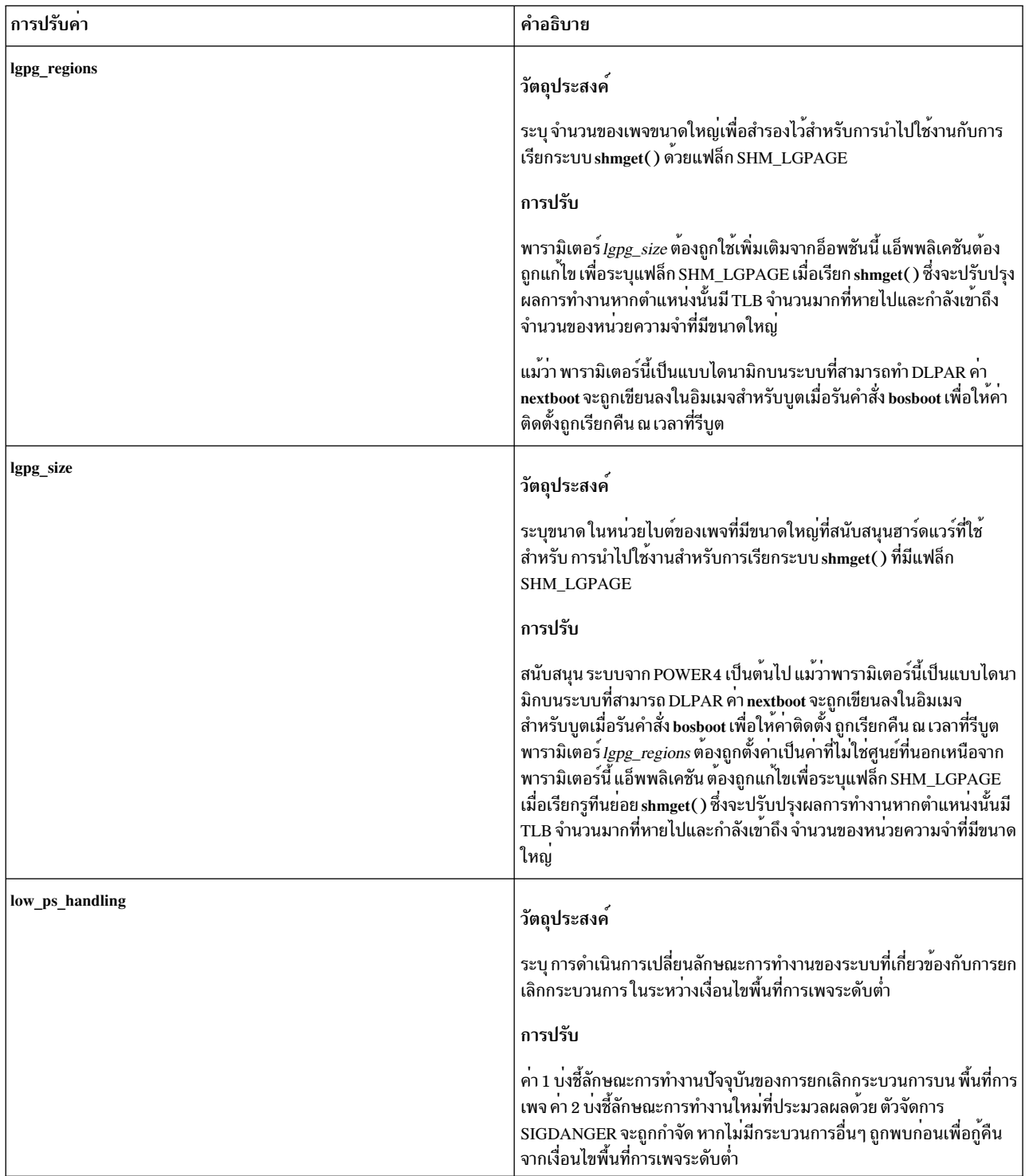

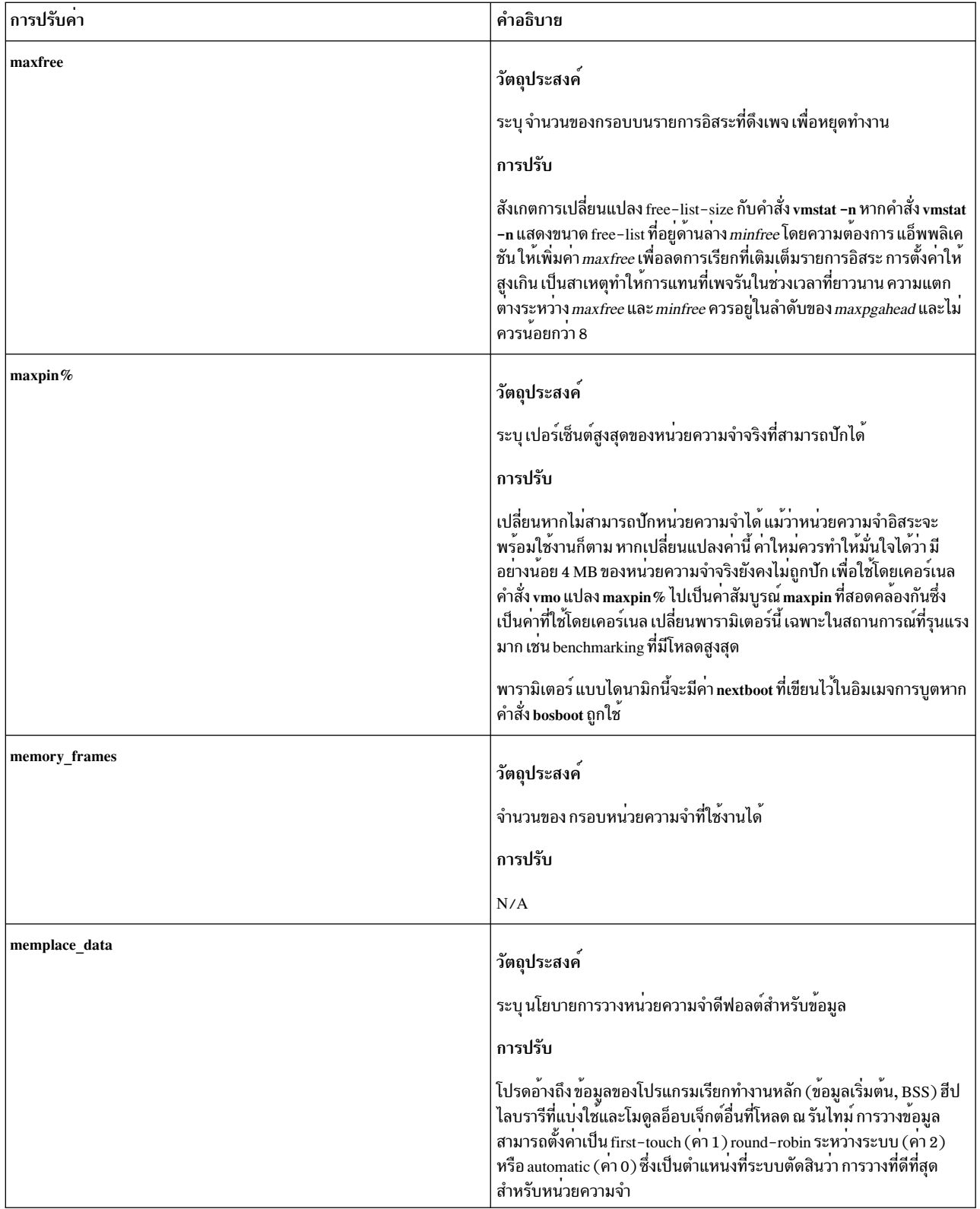

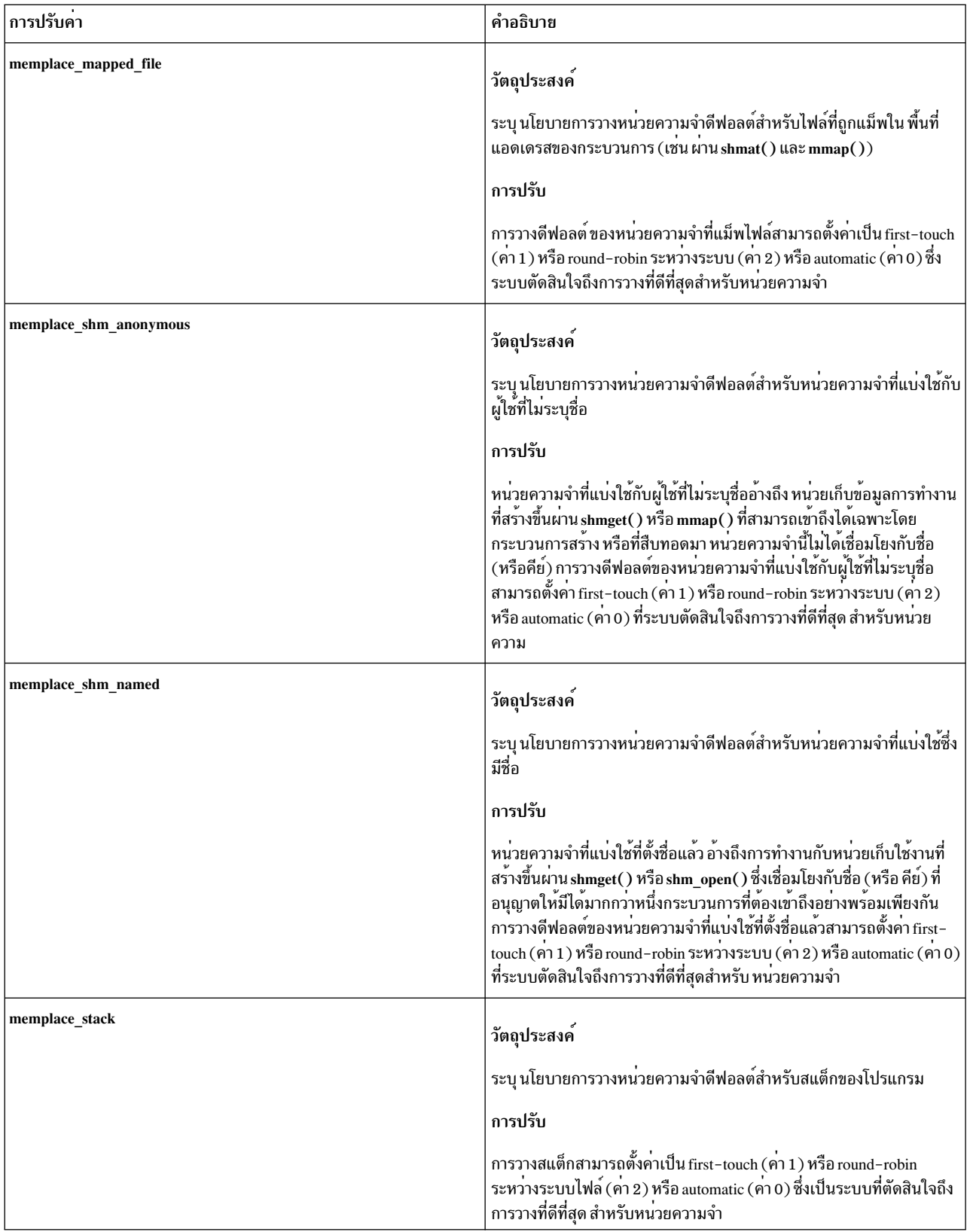

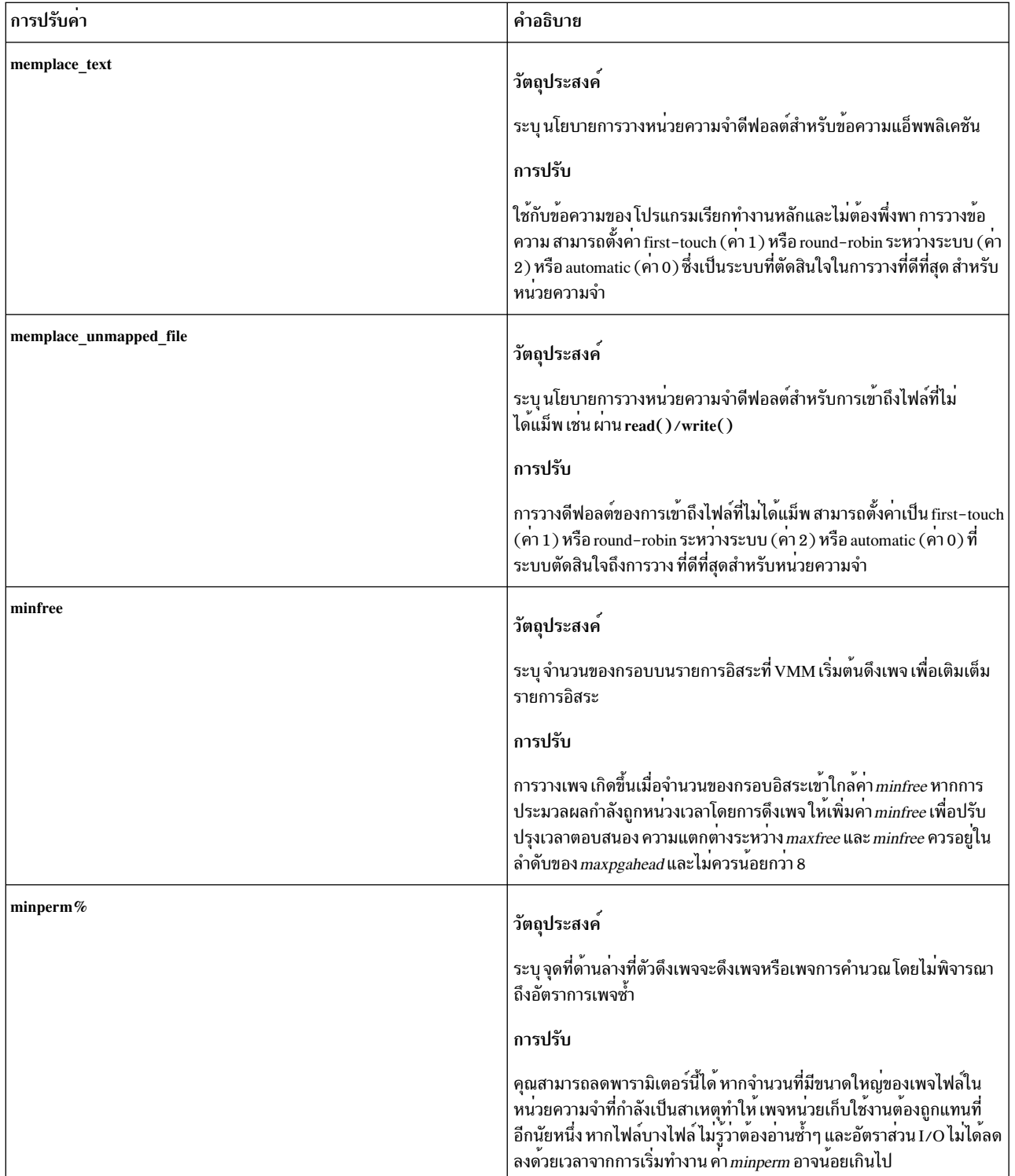

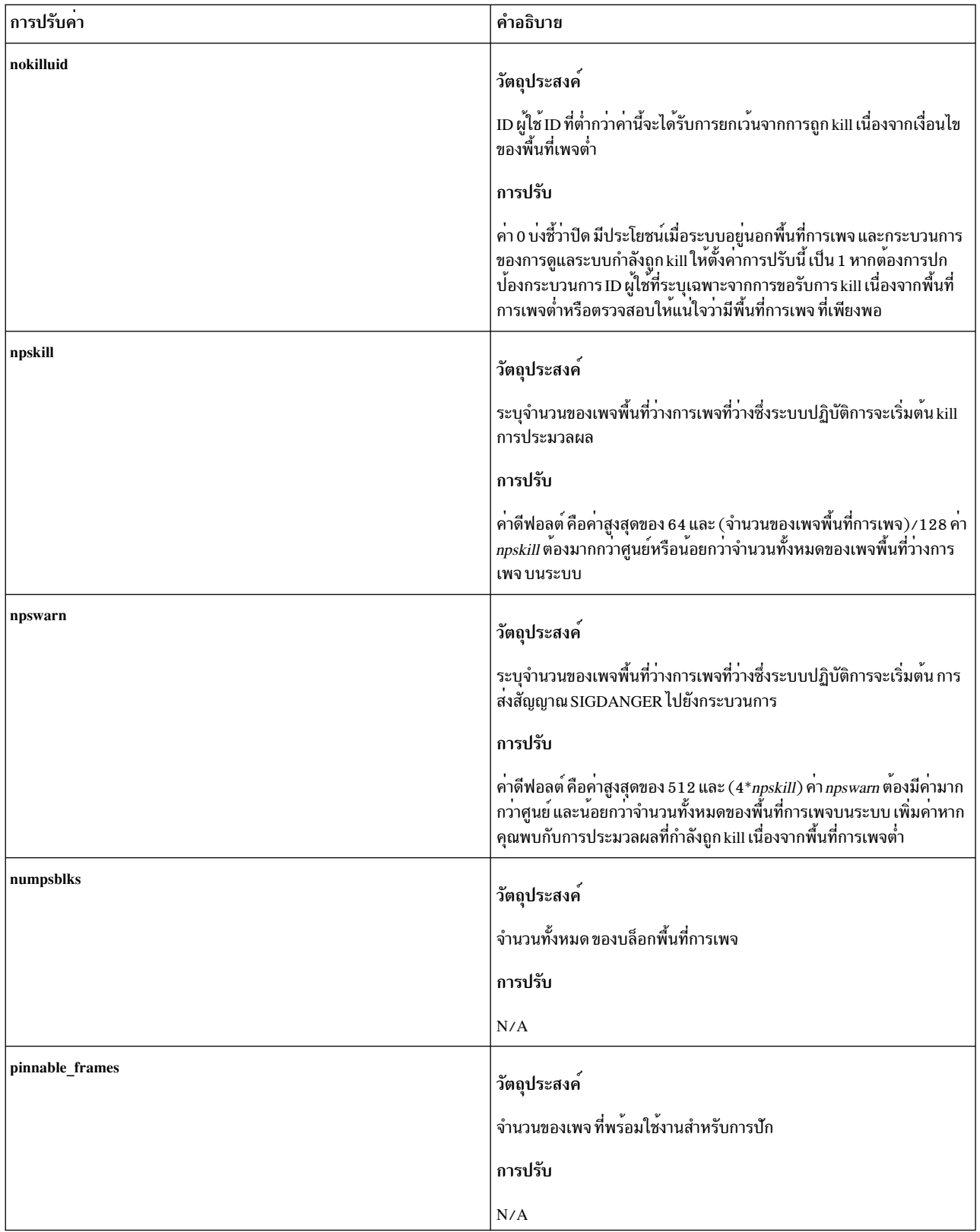

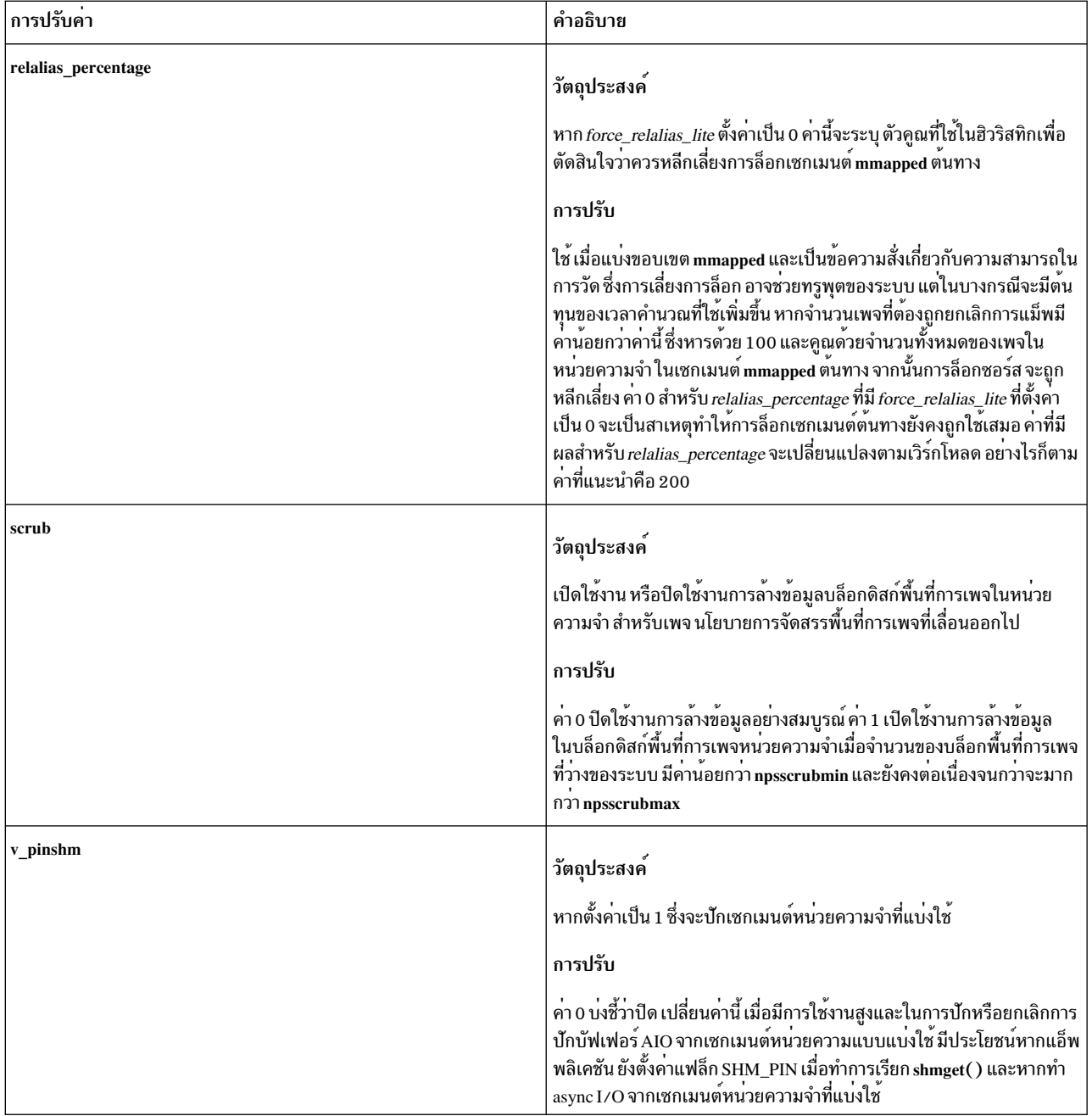

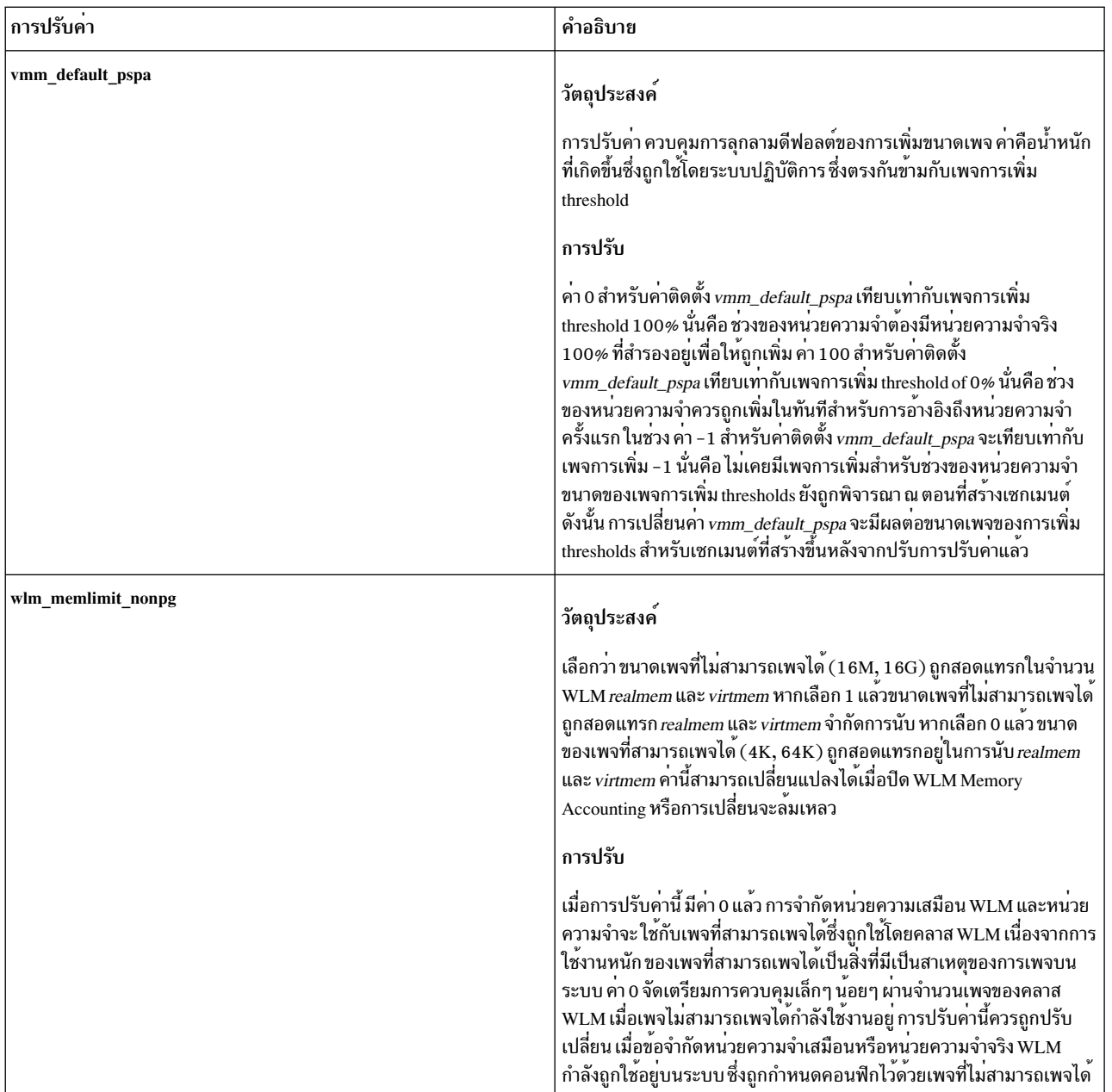

### ความปลอดภัย

Attention RBAC users and Trusted AIX users: This command can perform privileged operations. Only privileged users can run privileged operations. For more information about authorizations and privileges, see Privileged Command Database in Security. For a list of privileges and the authorizations associated with this command, see the Issecattr command or the getcmdattr subcommand.

## ตัวอย่าง

1. ในการแสดงรายการคาปัจจุบันและบูตใหม่ ช่วง หน่วย ชนิด และการขึ้นต่อกัน ของพารามิเตอร์ที่ปรับคาได้ทั้งหมดที่จัด การโดยคำสั่ง vmo ให<sup>้</sup>ปอน:

 $vmo - L$ 

2. ในการเปิดทำงานและสงวนเพจขนาดใหญ่ 16MB บนระบบ POWER4 ให<sup>้</sup>ปอน:

```
vmo -o lgpg_regions=10 -o lgpg_size=16777216
```
ี คำสั่งนี้ จะเสนอ bosboot ให<sup>้</sup>แก่ผู้ใช<sup>้</sup> และ เตือนว**่าจำเป็นต**้องบูตใหม**่ก**่อนเพื่อให**้การเปลี่ยนแปลงมีผล** 

.<br>3. ในการแสดงวิธีใช้เกี่ยวกับ nokilluid ให<sup>้</sup>ป<sup>ี้</sup>อน:

vmo -h nokilluid

4. ในการเปิดทำงาน v\_pinshm หลังบูตใหม<sup>่</sup>ครั้งถัดไป ให<sup>้</sup>ปอน:

```
vmo -r - o v pinshm=1
```
5. ในการรีเซ็ตพารามิเตอร์ที่ปรับค่าได้ vmo ทั้งหมด เป็นค่าดีฟอลต์อย่างถาวร ให้ป<sup>้</sup>อน:

 $vmo - p - D$ 

- 6. เมื่อต้องการแสดงรายการค<sup>่</sup>ารีบูตสำหรับพารามิเตอร์ที่ปรับได<sup>้</sup> virtual memory manager ทั้งหมด ให<sup>้</sup>ปอน:  $vmo -r -a$
- 7. ในการแสดงรายการ (ในรูปแบบสเปร็ดชีต) ค<sup>่</sup>าปัจจุบันและบูตใหม<sup>่</sup> ช<sup>่</sup>วง หน<sup>่</sup>วย ชนิด และการขึ้นต<sup>่</sup>อกัน ของพารามิเตอร์ที่ ้ำเร็บค่าได<sup>้</sup>ทั้งหมดที่จัดการโดย คำสั่ง vmo ให<sup>้</sup>ปอน:

 $vmo - x$ ข้อมูลที่เกี่ยวข้อง:

คำสั่ง ioo คำสั่ง schedo คำสั่ง no คำสั่ง nfso

คำสั่ง raso

# ี คำสั่ง vmstat

## วัตถุประสงค์

้รายงานสถิติ หน่วยความจำเสมือน

## ไวยากรณ์

vmstat  $[-f] [-i] [-s] [-I[-W]] [-t] [-v] [-h] [-w] [-1] [-c] [-@ wparname | ALL] [{ -p|-P } physical volume | ALL]$ ALL] [-S power] [physicalvolume] [interval] [count]

หมายเหตุ: อย่าใช้พารามิเตอร์ wparname และแฟล็ก - เ ร่วมกันภายใน workload partitions

### **Description**

คำสั่ง vmstat จะรายงานสถิติเกี่ยวกับกิจกรรมของเคอร์เนลเธรด หน<sup>่</sup>วยความจำเสมือน ดิสก์ เพจ ไฮเปอร์ไวเซอร์ การดักจับ และตัวประมวลผล รายงานที่สร้าวขึ้นโดย คำสั่ง vmstat สามารถใช<sup>้</sup>เพื่อสร้างสมดุลย์ให<sup>้</sup>กับ กิจกรรมโหลดของระบบ สถิติของ ้ทั้งระบบเหล่านี้ (จากตัวประมวลผลทั้งหมด) ถูกคำนวณเป็นค่าเฉลี่ยสำหรับค่าที่แสดงเป็นเปอร์เซ็นต์ หรือไม่เช่นนั้นจะแสดง ู้ เป็นผลรวม คำสั่ง vmstat อาจส่งกลับ ค่าสถิติที่ไม่สอดคล้องกัน เนื่องจากสถิติไม่ได้ถูกอ่านเป็นกลุ่มเดียวกันทั้งหมด โดย อัตโนมัติ

ี หากคุณรันคำสั่ง vmstat โดยไม่ระบุแฟล็ก รายงานจะมีข้อมูลสรุปของกิจกรรมการใช้หน่วยความจำเสมือน ตั้งแต่เริ่มทำงาน ระบบ หากคุณระบุแฟล็ก -f คำสั่ง vmstat จะรายงานจำนวน forks ตั้งแต่เริ่มทำงานระบบ พารามิเตอร์ physicalvolume ระบุชื่อ ของฟิสิคัลวอลม

พารามิเตอร์ interval ระบุจำนวนเวลาเป็นวินาทีระหว่างแต่ละรายงาน หากคุณ ไม่ระบุพารามิเตอร์ interval คำสั่ง vmstat จะ ิ สร้างรายงานเดียวที่มี สถิติสำหรับเวลาตั้งแต่เริ่มทำงานระบบ จนถึงออกจากระบบ คุณสามารถ ระบุพารามิเตอร์*count* พร้อม ี กับพารามิเตอร์*interval* เท่านั้น หากคุณระบุพารามิเตอร์*count* คาของพารามิเตอร์จะกำหนด จำนวนของรายงานที่สร้างขึ้น ี และจำนวนของวินาที ที่ห่างกัน หากคุณระบุ พารามิเตอร์*interval* โดยไม่มีพารามิเตอร์*count* รายงานจะถูกสร้างขึ้นต่อเนื่อง อย่าระบุค่าศูนย์ให้แก่พารามิเตอร์*count* 

เคอร์เนล จะดูแลสถิติของกิจกรรมเคอร์เนลเธรด การเพจ และอินเตอร์รัปต์ ซึ่งคำสั่ง vmstat เข้าถึงโดย ใช่ส่วนขยายเคอร์เนล perfstat สถิติอินพุต/เอาต์พุตดิสก์ถูกดูแลรักษาโดย ไดร์เวอร์อุปกรณ์ สำหรับดิสก์ อัตราการถ่ายโอนเฉลี่ยจะถูกกำหนดโดย ์เวลาที่แอ็คทีฟ และจำนวนครั้งที่ข้อมูลถูกถ่ายโอน เปอร์เซ็นต์เวลาที่ แอ็คทีฟถูกคำนวณจากจำนวนเวลาที่ไดร์ฟไม**่ว**่างระหว**่า**ง รายงาน

คำสั่ง vmstat รายงานจำนวนของตัวประมวลผลฟิสิคัลที่ใช<sup>้</sup> (pc) และเปอร์เซ็นต์ ของการให<sup>้</sup>สิทธิที่ใช<sup>้</sup> (ec) ในสภาวะแวดล**้อม** Micro-Partitioning® เมทริกเหล<sup>่</sup>านี้ จะแสดงบนสภาวะแวดล<sup>้</sup>อม Micro-Partitioning

รายงานที่สร้างโดย คำสั่ง vmstat จะมีแถวของคอนฟิกูเรชันระบบและส่วนหัวคอลัมน์ หากระบุแฟล็ก -@ รายงานจะประกอบ ี ด้วยคอนฟิกูเรชันระบบและคอนฟิกูเรชัน WPAR แถวการกำหนดค่า ระบบมีค่าต่อไปนี้:

ระบุจำนวนตัวประมวลผลโลจิคัล lcpu

ระบุจำนวนหน่วยความจำ mem

ระบุขนาดหนวยความจำจริงของ LPAR tmem

หมายเหตุ: แฟล็กนี้พร้อมใช้งาน เฉพาะเมื่อระบุอ็อพชัน - $c$ และเปิดใช้งาน Active Memory  $\overline{\ }$  Expansion

ระบุความจุที่มีสิทธิ แสดงต่อเมื่อพาร์ติชันกำลังรันโดยใช<sup>้</sup>ตัวประมวลผลที่แบ่งใช<sup>้</sup> ent

ระบุจำนวนดิสก์ แสดงต่อเมื่อมอนิเตอร์ชื่อฟิสิคัลวอลุ่ม drives

**WPARs** 

ระบุจำนวน workload partitions แอ็คทีฟ แสดง ตอเมื่อระบุแฟล็ก - $\varpi$ 

memlim

ระบุขีดจำกัดรีซอร์สหน่วยความจำของ workload partition ขีดจำกัดเป็นเมกะไบต์ (MB) ข้อมูลนี้แสดงสำหรับ WPAR ที่มีการบังคับใช*้*รีซอร์สหน**่วยความจำเท**่านั้น

- cpulim ระบุขีดจำกัดของรีซอร์สตัวประมวลผลของ workload partition ในหน่วยตัวประมวลผล ข้อมูลนี้แสดงสำหรับ WPAR ที่มีการบังคับใช้รีซอร์สตัวประมวลผลเท่านั้น
- ระบุชนิดของรีจิสทรี rset ที่สัมพันธ์กับ WPAR ชนิดอาจเป็นแบบปกติ หรือ เฉพาะ ข้อมูลนี้ แสดงขึ้นเฉพาะสำหรับ rset WPARs ที่เชื่อมโยงกับรีจิสทรี rset

mmode ระบุโหมดหน่วยความจำ เมทริกนี้แสดงขึ้นในระบบ โดยอัตโนมัติเมื่อเปิดใช้งาน Active Memory Sharing เมทริกนี้ ยัง ถกแสดงเมื่อใช้อ็อพชัน -c

ขนาดของพูลหน่วยความจำเป็นกิกะไบต์ เมทริกนี้ถูกแสดง เฉพาะในโหมดหน่วยความจำที่แบ่งใช้เท่านั้น mpsz

้ส่วนหัวคอลัมน์และคำอธิบายเป็นไปตาม:

WPAR: ข้อมูลเกี่ยวกับ workload partitions ซึ่งแสดงต่อเมื่อระบุระบุ - $\varpi$ 

WPAR ชื่อ Workload partition

Notes:

- 1. ชื่อ system WPAR ระบุสถิติของทั้งระบบชื่อ global WPAR ระบุสถิติที่เป็นของ Global เท่านั้น
- 2. เมื่อคำสั่ง vmstat ถูกเรียกใช้พร้อมกับอ็อพชัน -@ ALL และข้อมูลเฉพาะ WPAR ไม่พร้อมใช้งานสำหรับเมทริก ดังนั้นเครื่องหมายขีด (-) จะถูกแสดง แทนค่า
- 3. เมื่อคำสั่ง vmstat ถูกเรียกใช<sup>้</sup>พร<sup>้</sup>อมกับ *-@ wparname* หรือ ถูกเรียกใช<sup>้</sup>ภายใน WPAR หากข้อมูล WPAR ไม่ พร้อมใช้งานสำหรับเมทริก ดังนั้นเมทริกดังกล่าวจะถูกทำเครื่องหมายด้วยเครื่องหมาย@) และค่าของทั้งระบบ จะถูกแสดงสำหรับเมทริกนั้น
- 4. หากไม่สนับสนุนเมทริก เครื่องหมายเส<sup>้</sup>นประยาว (-) ถูกแสดงแทนค่า

kthr: ข้อมูลเกี่ยวกับสถานะเคอร์เนลเธรด

- จำนวนเคอร์เนลเธรดที่รันได<sup>้</sup>เฉลี่ยในช<sup>่</sup>วงเวลา การสุ่มตัวอย<sup>่</sup>าง เธรดที<sub>่</sub>รันได<sup>้</sup>ประกอบด*้*วยเธรดที่พร*้*อมใช<sup>้</sup>งานแต่ ยังคง r รอการรัน และเธรดที่กำลังรันอย่
- จำนวนเฉลี่ยของเคอร์เนลเธรดที่อยู่ในคิวรอ Virtual Memory Manager (VMM) (รอรีซอร์ส รออินพุต/เอาต์พุต)  $\mathbf b$ ในช่วงเวลาการสุ่มตัวอย่าง

Memory: ข้อมลเกี่ยวกับ การใช้งานหน่วยความจำเสมือนและหน่วยความจำจริง เพจเสมือนจะถกพิจารณา ว่าแอ็คทีฟ หาก สามารถเข้าถึงได้ หน้ามีขนาด 4096 ไบต์

หน้าเสมือนที่แอ็ดทีฟ avm

ขนาดของรายการว่าง fre

> หมายเหตุ: พื้นที่ส่วนใหญ่ของหน่วยความจำจริงถูกใช้ เป็นแคชสำหรับข้อมูลระบบไฟล์ ถือเป็นเรื่องปกติ สำหรับ ์<br>ขนาดของรายการว**่างที่จะยังคงมีขนาดเล็ก**

Page: ข้อมูลเกี่ยวกับ ความผิดพลาดหน้าและกิจกรรมการสลับหน้า ข้อมูลนี้ถูกเฉลี่ยใน ช่วงเวลาและแสดงเป็นหน่วยต่อวินาที

- รายการเพจเจอร์อินพุต/เอาต์พุต **re**
- เพจที่ถูกเพจเข้าจากพื้นที่การเพจ pi
- หน้าที่ถูกนำเข้าออกไปยังพื้นที่การสลับหน้า  $\bf{p}$

หน้าที่ว่าง (การแทนที่หน้า) fr

- ้เพจที่ถูกสแกนโดยอัลกอริทึมการแทนที่เพจ  $\overline{\mathbf{S}}$ r
- รอบสัญญาณนาฬิกาโดยอัลกอริทึมการแทนที่หน้า  $cy$
- $\overline{AIX}$  เวอร์ชัน 7.2: ข้อมูลอ้างอิงคำสั่ง วอลุ่ม 6, v z 52

Faults: อัตรากับดักและ อินเตอร์รัปต์เฉลี่ยต่อวินาทีในช่วงเวลาการสุ่มตัวอย่าง

- อุปกรณ์อินเตอร์รัปต์ in
- การเรียกใช้งานระบบ  $s\bar{v}$
- context switch เคอร์เนลเธรด cs

CPU: การแบ่งส่วนเปอร์เซ็นต์ การใช้งานเวลาของตัวประมวลผล

- เวลาผใช<sup>้</sup> пs หากการใช้ตัวประมวลผลแบบฟิสิคัลในปัจจุบัน ของพาร์ติชันที่ไม่ครอบคลุมเกินความจุที่กำหนด ตัวประมวลผลจะ สัมพันธ์กับจำนวนของตัวประมวลผลแบบฟิสิคับ ที่ถูกใช<sup>้</sup> (pc) เวลาระบบ **SV** หากการใช้ตัวประมวลผลแบบฟิสิคัลในปัจจุบัน ของพาร์ติชันที่ไม่ครอบคลุมเกินความจุที่กำหนด ตัวประมวลผลจะ สัมพันธ์กับจำนวนของตัวประมวลผลแบบฟิสิคับ ที่ถกใช<sup>้</sup> (pc ) เวลาที่ตัวประมวลผลไม่ทำงาน id หากการใช้ตัวประมวลผลแบบฟิสิคัลในปัจจุบัน ของพาร์ติชันที่ไม่ครอบคลุมเกินความจุที่กำหนด ตัวประมวลผลจะ สัมพันธ์กับจำนวนของตัวประมวลผลแบบฟิสิคับ ที่ถูกใช<sup>้</sup> (pc) เวลาที่ตัวประมวลผลไม่ทำงานระหว<sup>่</sup>างที่ระบุมีคำร<sup>้</sup>อวขอดิสก์/NFS I/O ที่เหลืออยู่ wa หากการใช้ตัวประมวลผลแบบฟิสิคัลในปัจจุบัน ของพาร์ติชันที่ไม่ครอบคลุมเกินความจุที่กำหนด ตัวประมวลผลจะ สัมพันธ์กับจำนวนของตัวประมวลผลแบบฟิสิคับที่ถูกใช<sup>้</sup> (pc) จำนวนของตัวประมวลผลแบบฟิสิคัลที่ใช<sup>้</sup> จะแสดง ต่อเมื่อพาร์ติชันกำลังรันด*้*วยตัวประมวลผลที่แบ่งใช้  $\mathbf{p}$ เปอร์เซ็นต์ของความจุที่ได้รับสิทธิ์ที่ถูกใช้ จะแสดงต่อเมื่อพาร์ติชันกำลังรันด้วยตัวประมวลผลที่แบ่งใช้ เนื่องจาก ec เวลาที่มากเกินไปซึ่งข<sup>้</sup>อมูลนี้ถูกคำนว<sup>ั</sup>ณไว*้*แตกต<sup>่</sup>างกัน เปอร์เซ็นต์ความสามารถที่ให<sup>้</sup>สิทธิ์ไว<sup>้</sup>สามารถมีค<sup>่</sup>าเกิน 100*%* ค่าที่เกินนี้ สามารถสังเกตเห็นได้ด้วยช่วงเวลาการสุ่มตัวอย่างที่มีขนาดเล็ก
- เปอร์เซ็นต์ของรีซอร์สตัวประมวลผลที่ถูกใช้ข้อมูลนี้แสดงขึ้นเฉพาะสำหรับ WPARs ที่มีการบังคับใช้ขีดจำกัดรี rc ซอร์สตัวประมวลผล

Disk: จัดให้มีจำนวน การถายโอนต่อวินาทีไปยังฟิสิคัลวอลุ่มที่ระบุที่เกิดขึ้น ในช<sup>่</sup>วงเวลการสุ่มตัวอย่าง ฟิสิคัลวอลุ่ม physicalvolume สามารถใช<sup>้</sup>เพื่อระบุชื่อหนึ่งในสี่ชื่อ สถิติการถายโอน ถูกกำหนดให<sup>้</sup>แก**่ไดร์ฟที่ระบุแต**่ละไดร์ฟตามลำดับที่ระบุ ้จำนวนนี้ แสดงการร้องขอไปยังอุปกรณ์ฟิสิคัล ซึ่งไม่ได้มีหมายถึงจำนวน ข้อมูลที่ถูกอ่านหรือเขียน การร้องขอโลจิคัลหลายๆ การร้องขอสามารถ รวมเข้าเป็นหนึ่งการร้องขอ หากใช<sup>้</sup>พารามิเตอร์ *physicalvolume* ชื่อฟิสิคัลวอลุ่มจะถูกพิมพ์ที่ตอนเริ่มต*้*น การเรียกใช้งาน คำสั่ง

หากระบุแฟล็ก -**I** มุมมองการจัด I/O จะถูกแสดงโดยมีการเปลี่ยนแปลงคอลัมน<sup>์</sup>ต่อไปนี้

- ี คอลัมน์ p จะถูกแสดงเพิ่มเติมจากคอลัมน์ r และ b kthr
	- จำนวนเฉลี่ยของเธรดที่รอข้อความ I/O จากอุปกรณ์ดิบ อุปกรณ์ดิบเป็นอุปกรณ์ที่แนบกับ ระบบโดยตรง  $\mathbf{p}$ หากระบุแฟล็ก -**W พร้อมกับแฟล็ก -I คอลัมน**์ w เพิ่มเติมจะถูกแสดงพร้อมกับแฟล็ก r, b และ p
- ี จำนวนเธรดต่อวินาทีที่ กำลังรอให<sup>้</sup>เหตุการณ์I/O โดยตรงของระบบไฟล์เกิดขึ้น เหตุการณ์เหล่านี้ รวมถึง  $\overline{\mathbf{w}}$ หนิดต่อไปนี้:
	- Asynchronous  $I/O(AIO)$
	- ระบบย่อยแคชของบัฟเฟอร์
	- Concurrent  $I/O(CIO)$
	- I/Oโดยตรงของระบบไฟล์
	- $\cdot$  5 $\cdot$  5 $\cdot$ 111898 NFS
	- เธรดที่กำลังรอแอ็คชันจากรายการรอ virtual memory manager (VMM)

คอลัมน์ fi และ fo ใหม่จะถกแสดงแทนคอลัมน์ re และ cy page

- ไฟล์ที่นำเข้าต่อวินาที fi.
- ไฟล์ที่นำออกต่อวินาที fo

้ถ้าระบุแฟล็ก -c ไว้ จะมีการแสดงมุมมอง Active Memory Expansion พร้อมกับการเปลี่ยนแปลงคอลัมน์ต่อไปนี้

หน่วยความจำ

คอลัมน์ csz, cfr และ dxm จะถูกแสดง ข้างๆ คอลัมน์ avm และ fre

- ขนาดพูลที่บีบอัด ปัจจุบัน ในหน**่วยหน**้าขนาด 4K  $\csc$
- หน้าว่างที่พร้อมใช้งานในพูลที่บีบอัด เป็นหน่วยจำนวนหน้า 4K  $_{\rm cfr}$
- จำนวนที่ขาดใน Expanded Memory Size เป็นหน<sup>่</sup>วยจำนวนหน<sup>้</sup>า 4K dxm

คอลัมน์ใหม่ ci และ co จะแสดงแทนคอลัมน์ re และ cv page

- จำนวนการนำเพจเข้าต่อวินาทีจากพูลที่บีบอัด ci
- จำนวนการเอาเพจออกต่อวินาทีไปยังพูลที่บีบอัด  $\mathbf{c}$

หากขณะที่คำสั่ง vmstat กำลังรัน มีการเปลี่ยนแปลงในคอนฟิกูเรชันระบบที่มีผลกับ เอาต์พุต vmstat จะพิมพ์ข<sup>้</sup>อความเตือน เกี่ยวกับการเปลี่ยนแปลงคอนฟิกูเรชัน จากนั้นจะให้เอาต์พุตต<sup>่</sup>อหลังจากพิมพ์ ข้อมูลคอนฟิกูเรชันระบบที่ถูกอัพเดตและส**่**วน หัว

หากระบุแฟล็ก -1 ส่วน "large-page" ที่เพิ่มจะถูกแสดงโดยมีคอลัมน์ต่อไปนี้:

ระบุจำนวนหน้าขนาดใหญ่ที่ใช้งานในขณะนี้ alp

ระบุจำนวนหน้าขนาดใหญ่บนรายการว่างของหน้าขนาดใหญ่ flp

หากระบุอ็อพชัน -p บรรทัดเพิ่มของสถิติ VMM จะถูกแสดงสำหรับขนาดหน้าที่ระบุ ด้วยอ็อพชัน -I และ -t อ็อพชัน -p จะ สร้างบรรทัดเพิ่มสำหรับ ขนาดหน<sup>้</sup>าที่ระบุ บรรทัดนี้มีสถิติ VMM ต่อไปนี้ ที่สัมพันธ์กับขนาดหน<sup>้</sup>าที่ระบุ:

- avm
- fre
- re
- fi
- $f_0$
- pi
- $\mathbf{D}\mathbf{O}$
- сi
- $\bf{c}$
- fr
- sr
- $\mathbf{c}\mathbf{v}$

Notes:

- 1. การแสดงของอ็อพชัน re, fi, fo และ cy ได<sup>้</sup>รับผล จากอ็อพชัน -I
- การแสดงของอ็อพชัน re. ci. co และ cy ได้รับผล จากอ็อพชัน -c 2.
- 3. หากไม่มีตัวควบคุมรีซอร์ส อ็อพชัน avm และ fre เป็นของทั้งระบบ ดังนั้น โดยการตั้งค่าอ็อพชัน -@ ทั้งอ็อพชัน avm และ fre จะถกทำเครื่องหมายด้วยเครื่องหมาย $\varpi$

ิสถิติ VMM เหล่านี้นำหน้าด้วยคอลัมน์ psz และตามด้วยคอลัมน์ siz รายละเอียด ของสองคอลัมน์นี้ เป็นดังนี้:

- ขนาดหน้า (ตัวอย่างเช่น 4 KB, 64 KB) **psz**
- ้จำนวนเฟรมของขนาดหน้าที่ระบุที่มีอยู่บน ระบบ siz

ู<br>ด้วยอ็อพชัน -s อ็อพชัน -p จะสร้าง stanza ของเอาต์พุตแยกที่มีเฉพาะสถิติ ที่เกี่ยวกับขนาดหน้าที่ระบุ stanza เพิ่มนี้ถูกนำหน้า ด้วยส่วนหัวขนาดหน้า

```
อ็อพชัน -P สร้างรายงานต่อไปนี้ สำหรับขนาดหน<sup>้</sup>าที่ระบุ:
```

```
ระบุขนาดหน้า (ตัวอย่างเช่น 4 KB, 64 KB)
pgsz
```
หน่วยความจำ

ระบุสถิติหน<sup>่</sup>วยความจำสำหรับขนาดหน<sup>้</sup>าที่ระบุ

จำนวนเฟรมของขนาดหน้าที่ระบุที่มีอยู่บน ระบบ siz

หน้าเสมือนที่แอ็คทีฟที่ใช้ได้กับขนาดหน้าที่ระบ avm

```
ขนาดของรายการว่างสำหรับขนาดหน้าที่ระบุ
fre
```
ระบุความผิดพลาดหน้าที่เกี่ยวข้องและกิจกรรมการสลับหน้าสำหรับ ขนาดหน้าที่ระบุ คอลัมน์ที่เกี่ยวกับเพจ re, pi, Page po, fr, sr, cy, fi, fo, ci และ co ยังใช้ได้กับรายงานนี้ด้วย

### แฟล็ก

หมายเหตุ: หากคุณป้อนแฟล็ก -f (หรือ -s) บนบรรทัดรับคำสั่ง ดังนั้นระบบจะยอมรับแฟล็ก -f (หรือ -s) และไม่สน ใจแฟล็กอื่น หากระบทั้งแฟล็ก -f และ -s ระบบจะยอมรับเฉพาะแฟล็กแรกและไม**่สนใจ แฟล็กที่สอง** 

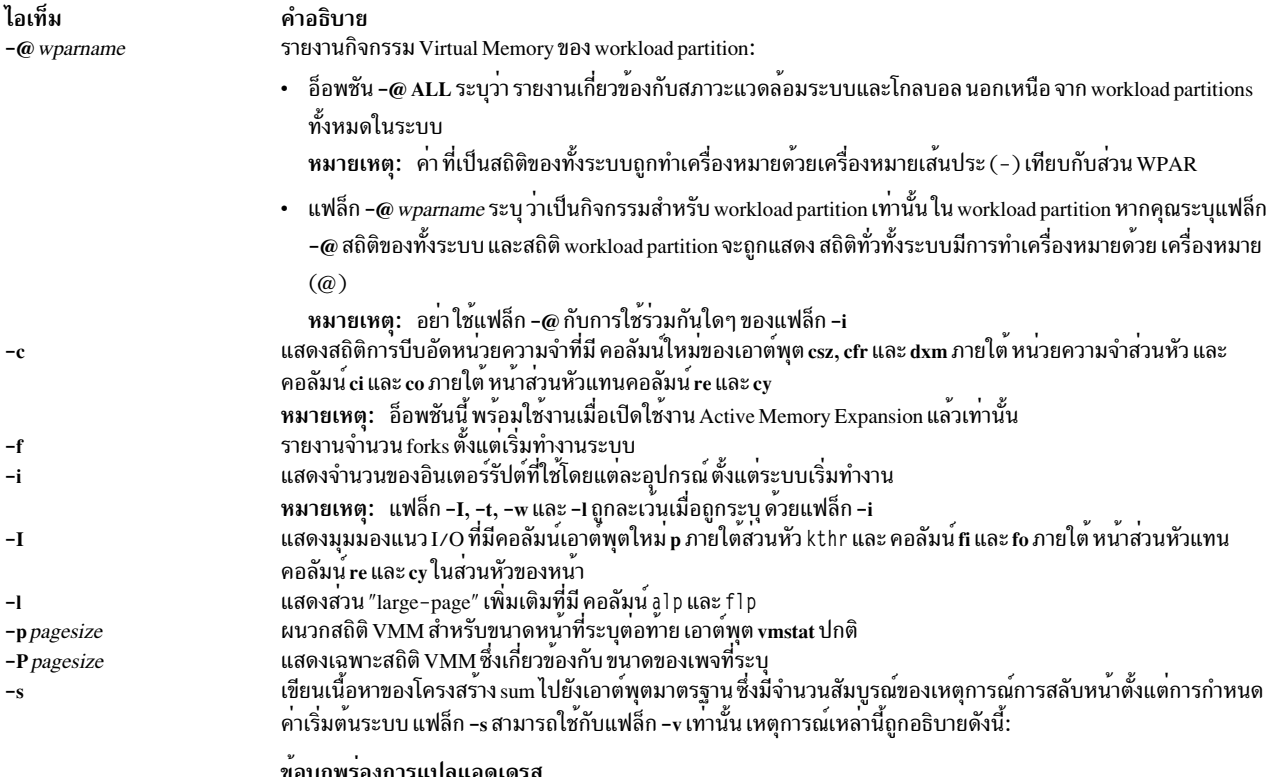

<span id="page-63-8"></span><span id="page-63-7"></span><span id="page-63-6"></span><span id="page-63-5"></span><span id="page-63-4"></span><span id="page-63-3"></span><span id="page-63-2"></span><span id="page-63-1"></span><span id="page-63-0"></span>องการแปลแอดเดรส<br>ถูกเพิ่มค่าเมื่อเกิดความผิดพลาดหน้าการแปลแอดเดรส แต่ละครั้ง I/O อาจหรืออาจไม่จำเป็นต้องแก<sup>้</sup>ปัญหา<br>ความผิดพลาดหน้า ความผิดพลาดหน้า การป้องกันพื้นที่จัดเก็บข้อมูล (ล็อกพลาด) จะไม่ถูกรวมในจำนวนนับ<br>นี้

#### ไอเท็ม

 $-\mathbf{s}$ 

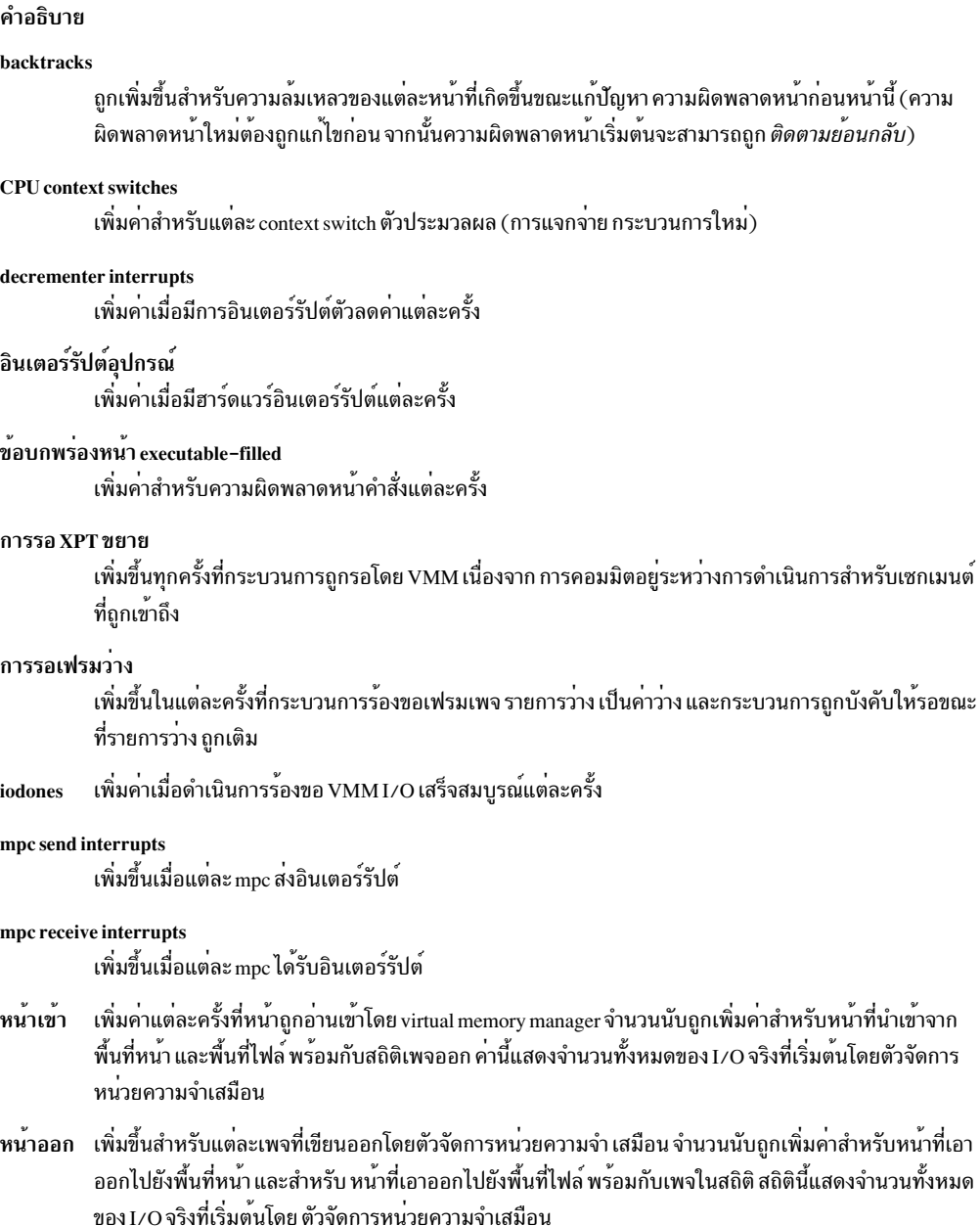

### หน้าเข้าพื้นที่การเพจ

์ เพิ่มค<sup>่</sup>าสำหรับการนำหน<sup>้</sup>าเข้าเริ่มต้น VMM จากพื้นที่การสลับหน<sup>้</sup>าเท่านั้น

#### หน้าออกพื้นที่การเพจ

เพิ่มค<sup>่</sup>าสำหรับการนำหน<sup>้</sup>าออกเริ่มต้น VMM ไปยังพื้นที่การสลับหน<sup>้</sup>าเท่านั้น

#### หน้าที่ตรวจสอบโดยนาฬิกา

VMM ใช้อัลกอริทึมสัญญาณนาฬิกาเพื่อประยุกต์ใช้สคีมการแทนที่ หน<sup>้</sup>า pseudo least recently used (lru) หน้า ี ถูกนับ *อายุ* ตาม ที่ถูกตรวจสอบโดยนาฬิกา การนับนี้ถูกเพิ่มค<sup>่</sup>าสำหรับแต<sup>่</sup>ละหน<sup>้</sup>า ที่ถูกตรวจสอบโดยนาฬิกา

#### หน้าที่เป็นอิสระโดยนาฬิกา

เพิ่มคาสำหรับแต่ละหน<sup>้</sup>าที่อัลกอริทึมนาฬิกาเลือกเพื่อให<sup>้</sup>เป็นอิสระ จากหน<sup>่</sup>วยความจำจริง

### การรอ I/O ที่ค<sup>้</sup>างอยู่

เพิ่มค่าแต่ละครั้งที่กระบวนการถูกรอโดย VMM เพื่อให<sup>้</sup> I/O เพจเข้าเสร็จสมบูรณ์

#### ไอเท็ม

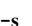

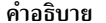

#### phantom interrupts

เพิ่มค<sup>่</sup>าแต่ละครั้งที่อินเตอร์รัปต<sup>์</sup> phantom

#### การหมุนรอบของเข็มนาฬิกา

เพิ่มคาสำหรับแต่ละครั้งการครบรอบสัญญาณนาฬิกา VMM (นั่นคือ หลังจาก การสแกนหน่วยความจำเสร็จแต่ ละครั้ง)

#### เริ่มต<sup>้</sup>นI/Os

เพิ่มคาสำหรับการร้องขอ I/O อ่านหรือเขียนแต่ละครั้งที่เริ่มตนโดย VMM

้เพิ่มค่าสำหรับการเรียกใช้ระบบแต่ละครั้ง syscalls

#### การเรียกคืนทั้งหมด

เพิ่มค่าเมื่อมีความผิดพลาดการแปลแอดเดรสสามารถแก<sup>้</sup>ไขได<sup>้</sup>โดยไม่ต้องมีการเริ่มต้นการร้องขอ I/O ใหม<sup>่</sup> เหตุการณ์นี้สามารถเกิดขึ้นได้หากหน<sup>้</sup>า ได้ถูกร้องขอก่อนหน้านี้แล้วโดย VMM แต<sup>่</sup> I/O ยังดำเนินการไม่แล้ว เสร็จ หรือหากหน<sup>้</sup>าถูกดึงใช้ล**่วงหน**้าโดยอัลกอริทึมการอ่านล**่วงหน้าของ VMM แต**่ ถูกซ่อนจากส่วนการจัดการ ้ ข้อผิดพลาด หรือหากหน้าถูกนำไปใส<sup>่</sup>ในรายการว<sup>่</sup>างและยังไม**่ได**้ถูกใช<sup>้</sup>ใหม<sup>่</sup>

ไม่ได้รับการดูแลรักษาโดยระบบปฏิบัติการ traps

#### ข้อบกพร่องหน้า zero-filled

เพิ่มค่าหากความผิดพลาดหน้าคือการทำงานหน่วยเก็บใช้งานและ สามารถแก้ไขได้โดยการกำหนดเฟรมและ การเติมศูนย์ให<sup>้</sup>

เมื่อระบุแฟล็ก -c พร้อมกับ แฟล็ก -s เมทริกเพิ่มเติมต่อไปนี้จะแสดงขึ้น

#### compressed pool page ins

u poor page ms<br>- จำนวนการนำหน้าเข้าจาก Compressed Pool ตั้งแต่บูตระบบ

#### compressed pool page outs

จำนวนการนำหน้าออกไปยัง Compressed Pool ตั้งแต่บูตระบบ

<span id="page-66-0"></span>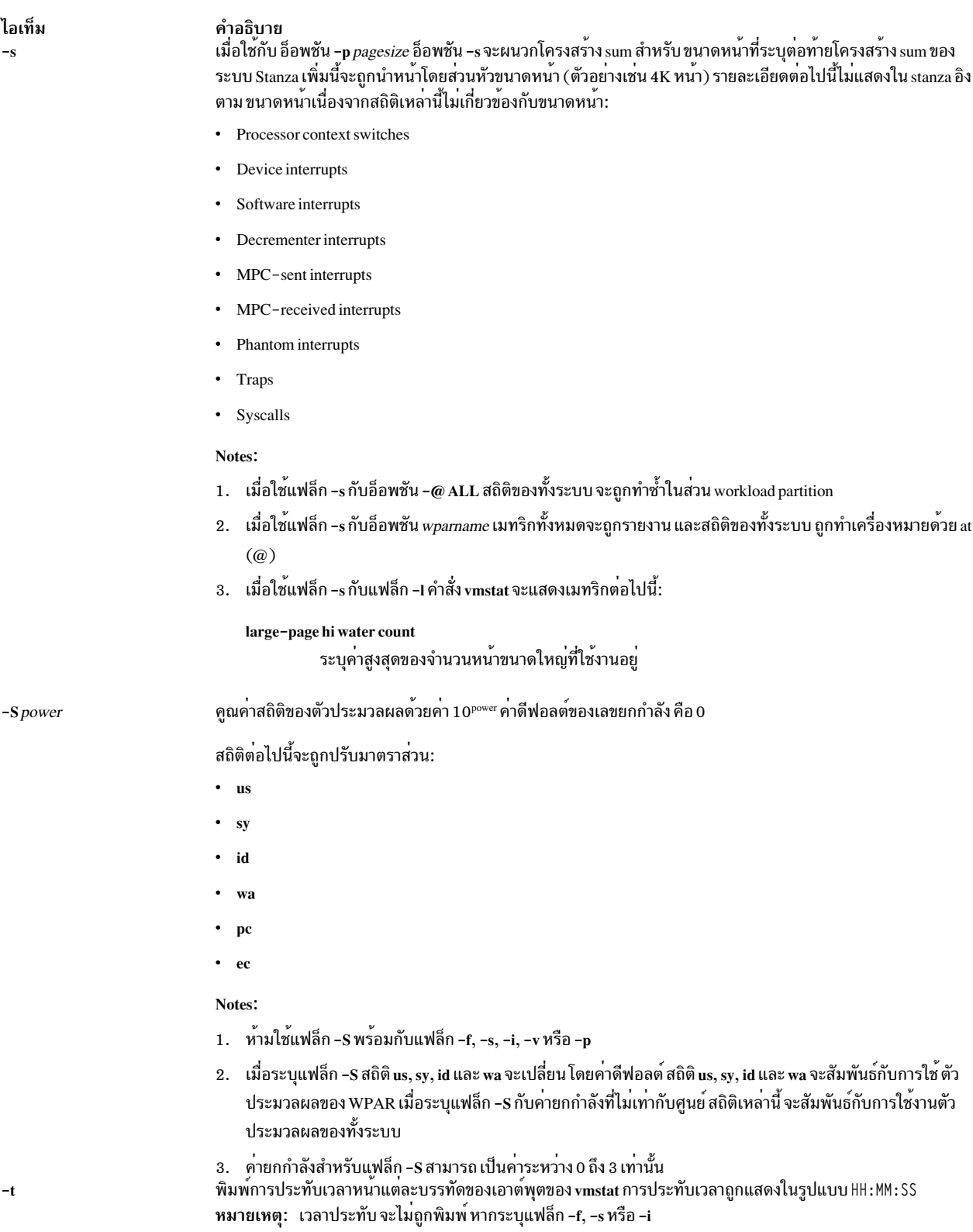

#### ไอเท็ม

 $-\mathbf{v}$ 

เขียนสถิติต่างๆ ที่ดูแลรักษาโดย Virtual Memory Manager ไปยังเอาต์พุตมาตรฐาน แฟล็ก -v สามารถใช้กับ แฟล็ก -s และ -h s เท่านั้น

หากคุณระบุ แฟล็ก -v คาสถิติต่อไปนี้ จะแสดง:

#### compressed percentage

้คำอธิบาย

์<br>เปอร์เซ็นต์ของหน่วยความจำที่ใช**้โดยหน**้าที่บีบอัด

#### client filesystem I/Os blocked with no fsbuf

จำนวนการร<sup>้</sup>องขอ I/O ระบบไฟล์ไคลเอ็นต์ที่บล็อกเนื่องจาก ไม**่มี fsbuf NFS (Network File System)** และ VxFS (Veritas) เป็นระบบไฟล์ไคลเอ็นต์ Fsbuf คือหน่วยความจำที่ถูกยึดที่ใช้เก็บ การร้องขอ I/O ในเลเยอร์ ระบบไฟล์

#### client pages

์ จำนวนหน<sup>้</sup>าไคลเอ็นต์

#### compressed pages

้<br>จำนวนหน้าหน่วยความจำที่บีบอัด

#### external pager filesystem I/Os blocked with no fsbuf

จำนวนการร้องขอ I/O ระบบไฟล์ไคลเอ็นต์เพจเจอร์ภายนอกที่บล็อก เนื่องจากไม่มี fsbuf JFS2 คือระบบไฟล์ ไคลเอ็นต์เพจเจอร์ภายนอก Fsbuf คือหน่วยความจำที่ถูกยึดที่ใช้เก็บการร้องขอ I/O ในเลเยอร์ ระบบไฟล์

file pages จำนวนของเพจขนาด 4 KB ที่ใช<sup>้</sup>โดยแคชไฟล์ในปัจจุบัน

#### free pages

จำนวนหน้า 4 KB ว่าง

#### filesystem I/Os blocked with no fsbuf

จำนวนการร้องขอ I/O ระบบไฟล์ที่บล็อกเนื่องจากไม่มี fsbuf Fsbuf คือหน<sup>่</sup>วยความจำที่ถูกยึดที่ใช<sup>้</sup>เก็บการร<sup>้</sup>อง ขอ I/O ในเลเยอร์ ระบบไฟล์

#### Iruable pages

จำนวนของเพจขนาด 4 KB ที่พิจารณาสำหรับการแทนที่ จำนนนี้ไม่รวม เพจที่ใช้สำหรับเพจภายใน VMM และ ่ เพจ ที่ใช้สำหรับส่วนที่ถูกยึดของข<sup>้</sup>อความเคอร์เนล

#### maxclient percentage

ี การปรับคาพารามิเตอร์ (จัดการโดยใช<sup>้</sup> vmo) จะระบุพารามิเตอร์สูงสุดของ หน<sup>่</sup>วยความจำ ซึ่งสามารถใช<sup>้</sup>สำหรับ ้<br>เพจของไคลเอ็นต*์* 

#### maxperm percentage

การปรับค่าพารามิเตอร์ (จัดการโดยใช<sup>้</sup> vmo) เป็นเปอร์เซ็นต์ของหน่วยความจำจริง

#### maxpin percentage

การปรับคาพารามิเตอร์ (จัดการโดย vmo) ระบุ เปอร์เซ็นต์ของหน่วยความจำจริงซึ่งสามารถยึดได้

#### memory pages

่ ขนาดของหน่วยความจำจริงเป็นจำนวนหน้า 4 KB

#### พูลหน่วยความจำ

ี การปรับคาพารามิเตอร์ (จัดการโดย vmo) ระบุ จำนวนพูลหน<sup>่</sup>วยความจำ

#### minperm percentage

การปรับค<sup>่</sup>าพารามิเตอร์ (จัดการโดยใช<sup>้</sup> vmo) เป็นเปอร์เซ็นต์ของหน<sup>่</sup>วยความจำจริง

#### numclient percentage

ี<br>เปอร์เซ็นต์ของหน่วยความจำที่ใช*้*โดยเพจของไคลเอ็นต์

<span id="page-67-0"></span>

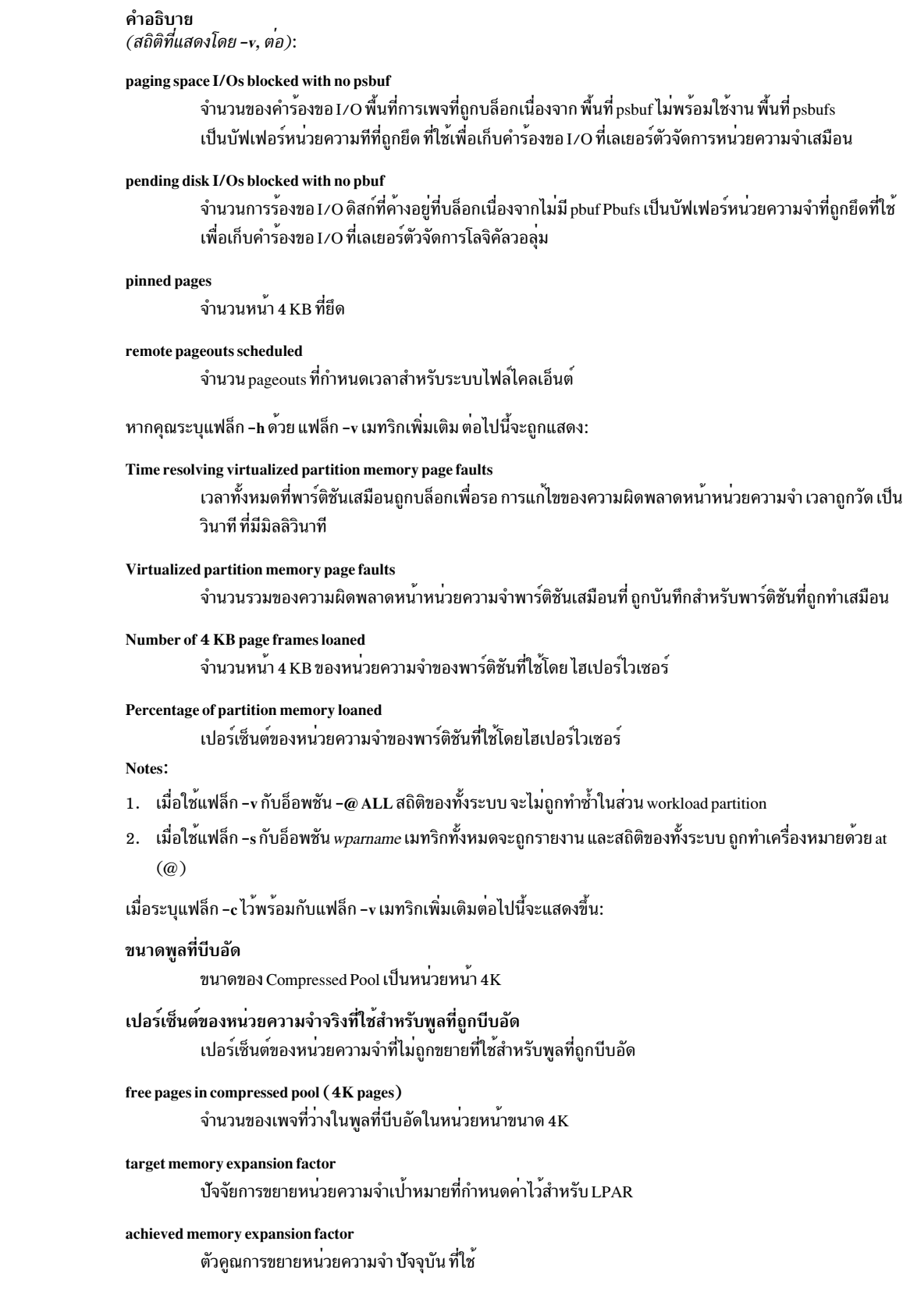

ไอเท็ม  $-\mathbf{v}$ 

<span id="page-69-1"></span>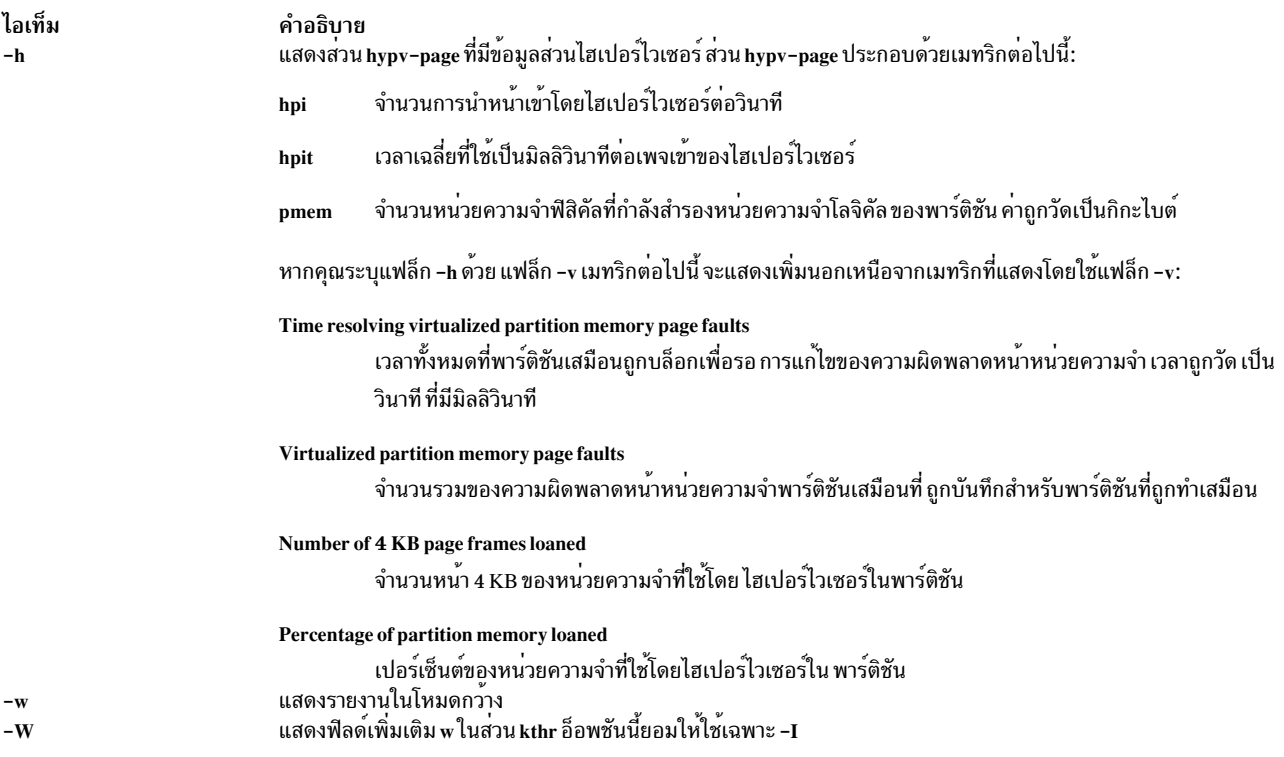

<span id="page-69-2"></span><span id="page-69-0"></span>Notes:

- 1. หากเปิดใช้งาน Active Memory Expansion <mark>vmstat</mark> จะรายงานสถิติหน<sup>่</sup>วยความจำ ในมุมมองที่ถูกขยาย อย**่**างไรก็ตาม หากตั้งค่าตัวแปรสภาวะแวดล<sup>้</sup>อม AME\_MEMVIEW เป็น TRUE สถิติหน<sup>่</sup>วยความจำจะแสดงมุมมองจริง
- 2. ตัวแปรสภาวะแวดล<sup>้</sup>อม AME MEMVIEW ไม<sup>่</sup>มีผลต่อสถิติหน<sup>่</sup>วยความจำ ที่รายงานโดยใช้อ็อพชัน -c

### ตัวอยาง

1. ในการแสดงข้อมูลสรุปของสถิติตั้งแต่บูต ให้ปอน คำสั่งต่อไปนี้:

vmstat

2. ในการแสดงห้าข้อสรุปภายในช่วงเวลา 2 วินาทีให้ปอนคำสั่ง ต่อไปนี้:

vmstat 2 5

- 3. ในการแสดงข้อมูลสรุปสถิติตั้งแต่บูตรวมถึงสถิติ สำหรับโลจิคัลดิสก์ scdisk13 และ scdisk14 ให้ปอนคำสั่งต่อไปนี้: vmstat scdisk13 scdisk14
- 4. ในการแสดงสถิติ fork ให้ป<sup>้</sup>อนคำสั่งต่อไปนี้:

vmstat -f

5. ในการแสดงจำนวนเหตุการณ์ต่างๆ ให้ปอนคำสั่งต่อไปนี้:

 $v$ mstat -s

- 6. ในการแสดงการประทับเวลาหน้าแต่ละคอลัมน์เอาต์พุตของ vmstat ให้ปอนคำสั่งต่อไปนี้: vmstat -t
- 7. ในการแสดงมุมมองแนว I/O ที่มีชุดคอลัมน์ทางเลือก ให**้ป**้อนคำสั่งต<sup>่</sup>อไปนี้:  $v$ mstat - I
- 8. ในการแสดงสถิติ VMM ทั้งหมดที่มี ให<sup>้</sup>ปอนคำสั่ง ต่อไปนี้:
- **62** AIX เวอร์ชัน 7.2: ข้อมูลอ้างอิงคำสั่ง วอลุ่ม 6, v z

 $v$ mstat -  $vs$ 

- 9. ในการแสดงส**่วนหน**้าขนาดใหญ่ที่มีคอลัมน์ alp และ flp ในช<sup>่</sup>วงเวลา 8 วินาที ให<sup>้</sup>ปอนคำสั่งต่อไปนี้:  $vmstat -18$
- 10. ในการแสดงสถิติ VMM เฉพาะสำหรับขนาดหน้าพิเศษ (ในตัวอย่างคือ 4 KB) ให<sup>้</sup>ปอนคำสั่งต่อไปนี้: vmstat -p 4K
- 11. ในการแสดงสถิติ VMM สำหรับขนาดหน<sup>้</sup>าทั้งหมดที่สนับสนน บนระบบ ให<sup>้</sup>ปอนคำสั่งต่อไปนี้: vmstat -p ALL

หรือ ป<sup>้</sup>อนคำสั่งต่อไปนี้:

vmstat -p all

- 12. ในการแสดงสถิติ VMM สำหรับขนาดหน<sup>้</sup>าพิเศษเท่านั้น (ในตัวอย่างนี้คือ 4 KB) ให<sup>้</sup>ปอนคำสั่งต่อไปนี้:  $vmstat - P 4K$
- 13. ในการแสดงสถิติ VMM โดยแบ่งย่อยต่อหน้า สำหรับขนาดหน้าที่สนับสนุนทั้งหมด ให<sup>้</sup>ปอนคำสั่งต่อไปนี้: vmstat -P ALL

หรืองไ้อนคำสั่งต่อไปนี้:

```
vmstat -P all
```
- 14. ในการแสดงข้อมูลสรุปของสถิติสำหรับ workload partitions ทั้งหมด หลังการบูต ให้ปอนคำสั่งต่อไปนี้: vmstat -@ ALL
- 15. ในการแสดงสถิติ VMM ทั้งหมดที่มีสำหรับ workload partitions ทั้งหมด ให<sup>้</sup>ปอนคำสั่งต่อไปนี้: vmstat -vs -@ ALL
- 16. ในการแสดงทั้งสถิติ VMN สำหรับ WPAR และของทั้งระบบ จาก workload partition ให้ปอนคำสั่งต่อไปนี้:  $v$ mstat -@
- 17. ในการคณค่าตัวประมวลผลด้วย 10 และแสดงผลลัพธ์ให้ปอนคำสั่งต่อไปนี้:  $v$ mstat -S 1
- 18. ในการแสดงสถิติสำหรับหน<sup>ี</sup>ไฮเปอร์ไวเซอร์ให<sup>้</sup>ป<sup>้</sup>อนคำสั่ง ต่อไปนี้:

vmstat -h

19. ในการแสดงข้อมูลเกี่ยวกับหน้าที่ถูกใช้โดยไฮเปอร์ไวเซอร์ให้ป้อนคำสั่งต่อไปนี้:

vmstat -vh

20. เมื่อต้องการแสดงสถิติการบีบอัดหน่วยความจำ (ใน LPAR ที่เปิดใช้งาน Active Memory Expansion ) ให้ปอนคำสั่งต่อ ไปปี้้.

vmstat -c

21. เมื่อต้องการแสดงสถิติการบีบอัดหน่วยความจำเฉพาะขนาดต่อหน้า (ใน LPAR ที่เปิดใช้งาน Active Memory Expansion) ให้ป้อนคำสั่งต่อไปนี้:

```
vmstat -c -P ALL
```
22. เมื่อต้องการผนวกข้อมูลการบีบอัดหน่วยความจำต่อท้ายสถิติที่แสดง โดยอ็อพชัน -s (ใน LPAR ที่เปิดใช้งาน Active Memory Expansion) ให<sup>้</sup> ป้อนคำสั่งต่อไปนี้:

 $v$ mstat -s -c

23. เมื่อต้องการผนวกข้อมลการบีบอัดหน่วยความจำต่อท้ายสถิติที่แสดง โดยอ็อพชัน -v (ใน LPAR ที่เปิดใช้งาน Active Memory Expansion) ให<sup>้</sup> ป้อนคำสั่งต่อไปนี้:

 $v$ mstat -v -c

## ไฟล์

ไอเท็ม คำอธิบาย มีคำสั่ง vmstat /usr/bin/vmstat

สิ่งอ<sup>้</sup>างอิงที่เกี่ยวข้อง: "คำสั่ง vmo" ในหน้า 35 ข้อมูลที่เกี่ยวข้อง: คำสั่ง iostat ้ ผลการทำงานของหน**่วยความจำ** 

## ี คำสั่ง vpdadd

## วัตถุประสงค์

เพิ่มรายการไปยังฐานข้อมูลผลิตภัณฑ์, lpp, ประวัติและผู้จำหน<sup>่</sup>าย

## ไวยากรณ์

 $vpdadd \{-cComponent \}-p$  Product  $-f$  Feature  $\} - v v.r.m.f \[-D$  Destdir  $\[-U\]-D$  Command  $\[-R$  Prereq  $\[-S\]$   $-S\$ -M Msg\_Number] [-C Msg\_Catalog] [-P Parent ] [-I Description]

### **Description**

คำสั่ง vpdadd ใช<sup>้</sup>สำหรับใช<sup>้</sup>กับ หรือโดยโปรแกรมติดตั้ง ที่ต*้*องการให<sup>้</sup>แสดงรายการใน Vital Product Database (VPD) VPD ประกอบด้วย ฐานข้อมูลผลิตภัณฑ์, lpp และประวัติ รายการสำหรับฐานข้อมูล inventory ต้องถูกเพิ่มโดยคำสั่ง sysck ฐานข้อมูล ้ผู้จำหน่ายใหม่ ในขณะนี้ถูกรวมเข้าเพื่อติดตามผลิตภัณฑ์ที่ใช้ไดเร็กทอรีปลายทางและโปรแกรมถอนการติดตั้ง non-installp

คำสั่ง vpdadd ใช้โครงสร้างแผนผังของ Product ที่ระดับสงสด จากนั้น Feature และ Component

Component คือหน่วยที่ติดตั้งได้ในระดับต่ำสุด แต่ ในลำดับชั้นนี้ Component จะไม่สามารถเลือกเพื่อ ติดตั้งหรือถอนการติด ตั้งได้ ดังนั้น หากโปรแกรมติดตั้งกำลังใช้คำสั่ง vpdadd เพื่ออัพเดตฐานข้อมูลการติดตั้ง คำสั่งควรดูที่ การแสดงแผนผังของ ิตนเอง และเพิ่มรายการตามค่าโครงสร้างของตน หากเพิ่มรายการเดียวต่อการติดตั้งเท่านั้น ดังนั้นการเพิ่มชนิด Product แทน ี ชนิด Component จะอนุญาตให้ รายการดังกล่าวแสดงในอินเตอร์เฟส SMIT การถอนการติดตั้ง รายการ ทั้งหมดถูกจัดทำใน VPD แต่  $Components$  และ  $Features$  จะถูกกรองออกในการแสดงรายการ Islpp ดีฟอลต์  $(-Lc)$ 

## แฟล็ก
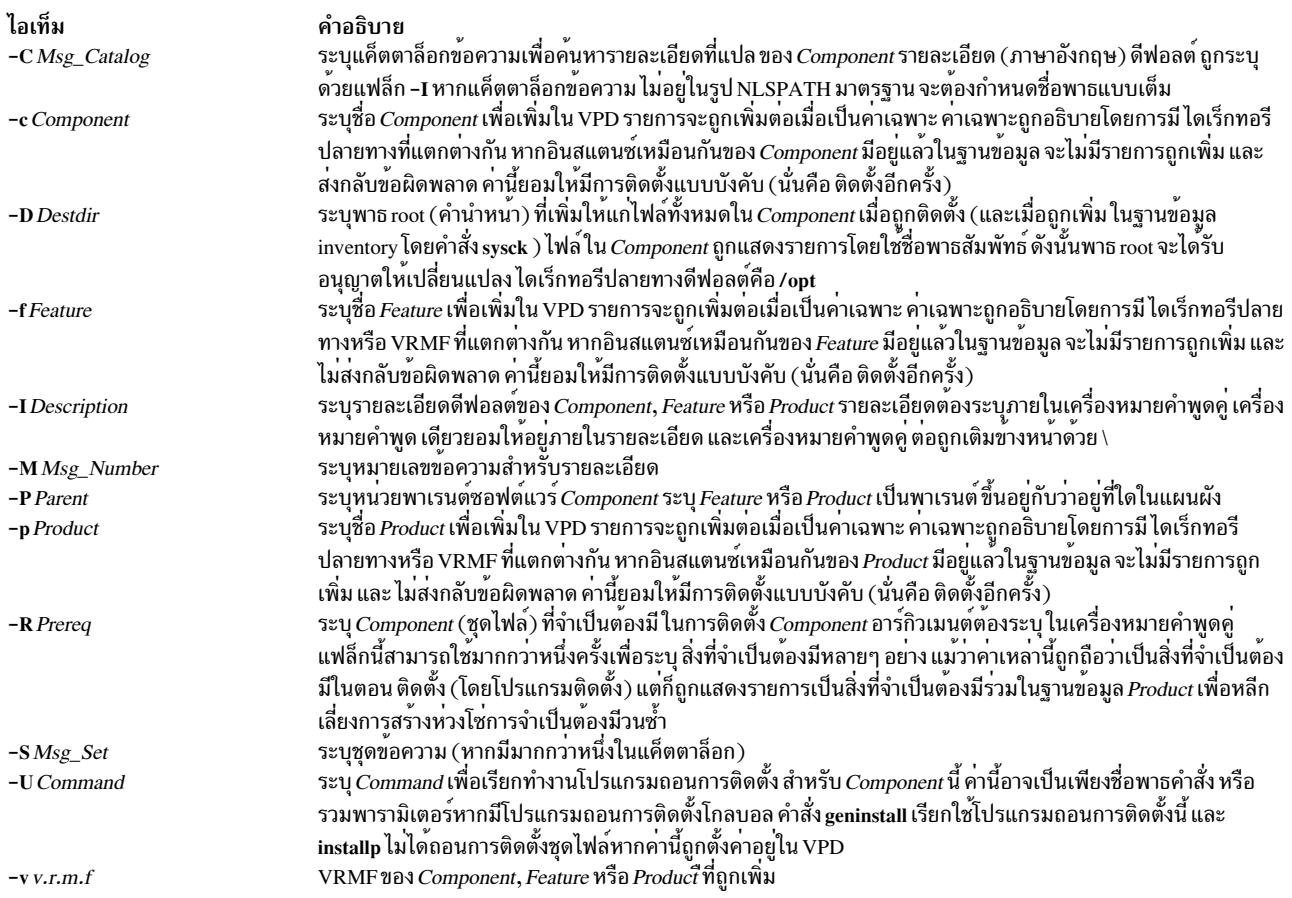

#### ความปลอดภัย

Attention RBAC users and Trusted AIX users: This command can perform privileged operations. Only privileged users can run privileged operations. For more information about authorizations and privileges, see Privileged Command Database in Security. For a list of privileges and the authorizations associated with this command, see the Issecattr command or the getcmdattr subcommand.

#### ตัวอยาง

1. ตัวอย่างต่อไปนี้แสดงวิธีที่เซอร์วิส Registry จะเรียกใช<sup>้</sup> vpdadd เพื่อเพิ่ม Component สำหรับ ผลิตภัณฑ์ Foo Component นี้มีสิ่งที่จำเป็นต้องมีสองประการ หนึ่งเป็นสิ่งที่เจาะจงสำหรับระบบปฏิบัติการ และหนึ่งถูกแสดงรายการเป็น GUID

```
vpdadd -c EPL2890198489F -v 1.2.3.0 -R "bos.rte.odm 4.3.3.0" -R "8KDEOKY90245686 1.1.0.0" \
-U /usr/opt/foo/uninstaller.class -p KID892KYLIE25 -I "Foo Database Component"
```
2. ในการเพิ่มผลิตภัณฑ์ใหม่ devices.pci.cool.rte ใน VPD ให้ปอน:

```
vpdadd -p devices.pci.cool.rte -v 5.1.0.0 -U /usr/sbin/udisetup
```
# ไฟล์

/usr/sbin/vpdadd ข้อมูลที่เกี่ยวข้อง: **RBAC** 

**Trusted AIX** คำสั่ง Islpp คำสั่ง geninstall

# ี คำสั่ง vpddel

# วัตถุประสงค์

ิลบรายการออกจากฐานข้อมูลผลิตภัณฑ์, lpp, ประวัติ และผู้จำหน่าย

# ไวยากรณ์

```
vpddel { -c Component | -p Product | -f Feature } -v v.r.m.f -D Dest_dir
```
#### **Description**

<span id="page-73-0"></span>คำสั่ง vpddel จะลบรายการ ออกจากผลิตภัณฑ์ผลิตภัณฑ์, Ipp, ประวัติ และผู้จำหน่าย vrmf และไดเร็กทอรี ปลายทางต้องถูก ระบุเพื่อให้รายการที่ถูกต้องถูกลบออก

## แฟล็ก

<span id="page-73-4"></span><span id="page-73-2"></span><span id="page-73-1"></span>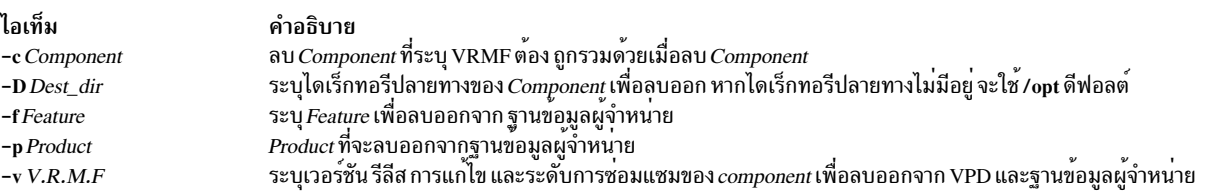

### <span id="page-73-3"></span>ความปลอดภัย

Attention RBAC users and Trusted AIX users: This command can perform privileged operations. Only privileged users can run privileged operations. For more information about authorizations and privileges, see Privileged Command Database in Security. For a list of privileges and the authorizations associated with this command, see the Issecattr command or the getcmdattr subcommand.

### ตัวอย่าง

ในการลบ Component EPL2890198489F ออกจากฐานข้อมูลผลิตภัณฑ์, ประวัติ, Ipp และผู้จำหน่าย ให<sup>้</sup>พิมพ์: vpddel -c EPL2890198489F -v 1.2.3.0 -D /usr/lpp/Foo

# ไฟล์

/usr/sbin/vpddel ข้อมูลที่เกี่ยวข้อง: คำสั่ง Islpp

#### **RBAC**

**Trusted AIX** 

# คำสั่ง

### วัตถุประสงค์

vsdatalst - แสดง ข้อมูลระบบย่อยดิสก์ที่แบ่งใช<sup>้</sup>แบบเสมือน

### ไวยากรณ์

```
vsdatalst \{-g|-n|-v|-c\}
```
### คำอธิบาย

ใช้คำสั่งนี้เพื่อแสดง ข้อมูลหนึ่งในหลายๆ รูปแบบของข้อมูลไปยังเอาต์พุตมาตรฐาน

คุณ สามารถใช<sup>้</sup> System Management Interface Tool (SMIT) เพื่อรันคำสั่ง vs<mark>datalst</mark> เมื่อต<sup>้</sup>องการใช<sup>้</sup> SMIT ให<sup>้</sup>ปอน: smit list\_vsd

และ เลือกอ็อพชันสำหรับชนิดของข้อมูล SDR ดิสก์ที่แบ่งใช้แบบเสมือน ที่คุณต้องการดู

#### แฟล็ก

 $-**n**$ 

หนึ่งในแฟล็กใดแฟล็กหนึ่งต่อไปนี้เท่านั้นที่สามารถ ระบุกับแต่ละการเรียกใช้ของ vsdatalst:

#### แสดงข้อมูลกลุ่มวอลุ่มโกลบอลต่อไปนี้:  $-\mathbf{g}$

global\_group\_name, local\_group\_name, primary server node, secondary\_server\_node (คานี้ เปิดใช้งานกับระบบย่อยดิสก์ที่แบ่งใช<sup>้</sup>แบบเสมือน Recoverable เท่านั้น) eio\_recovery recovery **CVSD** server list แสดงข้อมูลโหนดต่อไปนี้:

node\_number, host\_name,

adapter\_name,

min\_buddy\_buffer\_size,

max\_buddy\_buffer\_size,

max\_buddy\_buffers

#### แสดงข้อมูลนิยามต่อไปนี้:  $-\mathbf{v}$

vsd\_name,

logical\_volume\_name,

global\_group\_name,

minor number

แสดงข้อมูลคลัสเตอร์ต่อไปนี้:  $-c$ 

node number

cluster\_name

## พารามิเตอร์

ไม่มี

#### ความปลอดภัย

คุณต<sup>้</sup>องมีสิทธิแบบผู้ใช<sup>้</sup>root ในการรันคำสั่งนี้

#### สถานะออก

บ่งชี้ความสำเร็จของคำสั่ง  $\mathbf 0$ 

#### ไม่เป็นศูนย์

หมายถึงมีข้อผิดพลาดเกิดขึ้น

## ข้อจำกัด

คุณต้องใช้คำสั่งนี้ จากโหนดที่ออนไลน์อยู่ในโดเมนแบบเพียร์ หากต้องการทำให้โดเมนเพียร์ออนไลน์ ให้ใช้คำสั่ง startrpdomain เมื่อต<sup>้</sup>องการทำให**้โหนดออนไลน์ ในเพียร์โดเมนที่มีอยู**่ ใช้คำสั่ง startrpnode สำหรับข้อมูลเพิ่มเติมในการ สร้าง และการจัดการเพียร์โดเมน RSCT โปรดอ้างอิงที่  $\mathit{RSCT:}$  Administration Guide

#### ้เอาต์พุตมาตรฐาน

ระดับของการรันระบบย่อย RVSD ปัจจุบัน

### ์ตัวอย่าง

1. เมื่อต้องการแสดงวันที่กลุ่มวอลุ่มโกลบอลให้ปอน:

vsdatalst - q

## ระบบจะ แสดงข้อความที่เหมือนดังต่อไปนี้:

VSD Global Volume Group Information

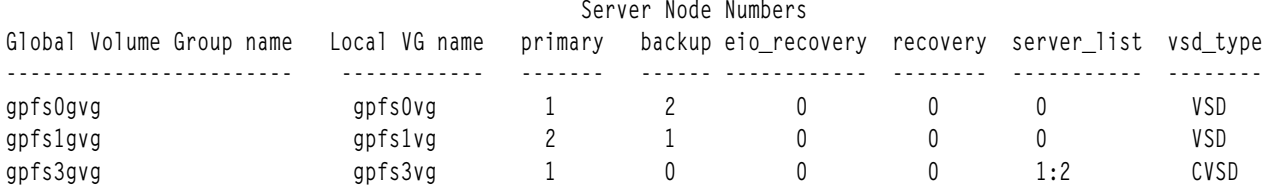

AIX เวอร์ชัน 7.2: ข้อมูลอ้างอิงคำสั่ง วอลุ่ม 6, v - z 68

2. เมื่อต้องการแสดงวันที่กลุ่มวอลุ่มโกลบอลให<sup>้</sup>ปอน:

vsdatalst -n

ระบบจะ แสดงข้อความที่เหมือนดังต่อไปนี้:

VSD Node Information

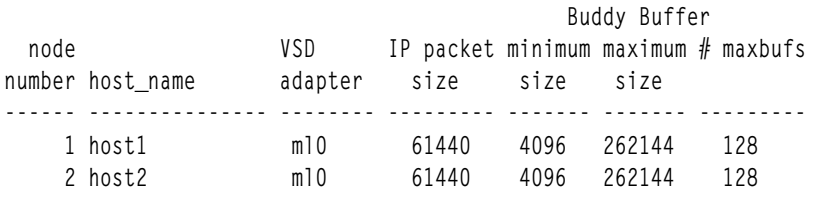

## 3. เมื่อต้องการแสดงวันที่กลุ่มวอลุ่มโกลบอลให<sup>้</sup>ปอน:

 $v$ sdatalst - $v$ 

# ระบบจะ แสดงข้อความที่เหมือนดังต่อไปนี้:

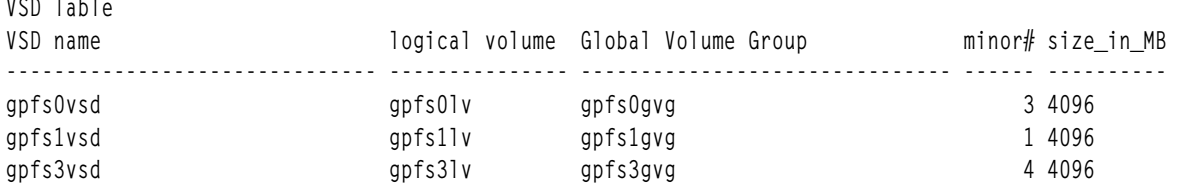

#### Location

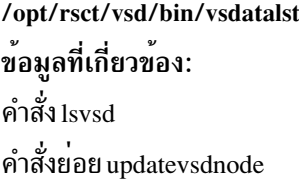

# ี คำสั่ง vsdchgserver

# วัตถุประสงค์

vsdchgserver – สลับเซิร์ฟเวอร์ฟังก์ชันสำหรับดิสก์ที่แบ่งใช้แบบเสมือน อย่างน้อยหนึ่งดิสก์จากโหนดที่ขณะนี้กำลังทำหน้าที่ ้เป็นเซิร์ฟเวอร์โหนด ไปเป็นโหมดอื่น

## ไวยากรณ์

#### vsdchgserver

-g vsd\_global\_volume\_group\_name -p primary\_node

[-b secondary\_node] [-o EIO\_recovery]

## คำอธิบาย

้คำสั่ง vsdchgserver ยอมให<sup>้</sup>ฟังก์ชันการทำหน<sup>้</sup>าที่สำหรับกลุ่มวอลุ่ม โกลบอลที่กำหนดบนโหนดหลักถูกควบคุมโดยโหนด รอง หรือถูกควบคุมโดยโหนดหลักจากโหนดรอง ค่านี้ยอมให้แอ็พพลิเคชันยังคงใช้ดิสก์ที่แบ่งใช้แบบเสมือนในสถานการณ์ที่ ีสายเคเบิลหรืออะแด็ปเตอร์ระหว่างฟิสิคัลดิสก์กับโหนดใดโหนดหนึ่ง ที่เชื่อมต่อโดยไม่ได้ทำงานอยู่

ระบบย่อยแบ่งใช้ที่แบ่งใช้แบบเสมือน Recoverable จะอัพเดตอุปกรณ์ดิสก์ที่แบ่งใช้ แบบเสมือนโดยอัตโนมัติ หาก และต่อ ้ เมื่อคำสั่ง vsdchgserver ถูกใช<sup>้</sup>เพื่อเปลี่ยนโหนดหลักที่ถูกกำหนดในขณะนี้และโหนดรองใน กลุ่มวอลุ่มโกลบอลที่ระบุในแฟล็ก  $-\mathbf{g}$ 

# แฟล็ก

- ระบุชื่อ Global Volume Group สำหรับกลุ่มวอลุ่มที่แทน ดิสก์ที่แบ่งใช<sup>้</sup>แบบเสมือนทั้งหมดที่กำหนดในโหนดเฉพาะ  $-\mathbf{g}$
- ระบุหมายเลขโหนดเซิร์ฟเวอร์หลักสำหรับกลุ่มวอลุ่มโกลบอล  $-\mathbf{p}$
- ระบุหมายเลขโหนดรองสำหรับกลุ่มวอลุ่มโกลบอล หาก ไม่ระบุแฟล็ก -b นิยามโหนดรอง จะถูกลบออก  $-h$
- ระบุเป็น 0 หากไม่มีการกู้คืนเมื่อเกิดข<sup>้</sup>อผิดพลาด EIO หรือ 1 สำหรับการกู้คืนเมื่อมีข<sup>้</sup>อผิดพลาด EIO  $-\alpha$

# พารามิเตอร์

ไม่มี

# ความปลอดภัย

คุณต<sup>้</sup>องมีสิทธิแบบผู้ใช<sup>้</sup> root ในการรันคำสั่งนี้

#### สถานะออก

บ่งชี้คาามสำเร็จของคำสั่ง  $\Omega$ 

### ไม่เป็นศูนย์

หมายถึงมีข้อผิดพลาดเกิดขึ้น

# ข์อจำกัด

คุณต้องใช้คำสั่งนี้ จากโหนดที่ออนไลน์อยู่ในโดเมนแบบเพียร์ เมื่อต้องการทำให้ โดเมนเพียร์ออนไลน์ ให้ใช้คำสั่ง startrpdomain เมื่อต<sup>้</sup>องการทำให**้โหนดออนไลน์ ในเพียร์โดเมนที่มีอยู**่ ใช้คำสั่ง startrpnode สำหรับข้อมูลเพิ่มเติมในการ สร้าง และการจัดการเพียร์โดเมน RSCT โปรดอ้างอิงที่ RSCT: Administration Guide

# เอาต์พุตมาตรฐาน

ระดับของการรันระบบย่อยRVSD ปัจจุบัน

# ์ตัวอย่าง

่ เมื่อต<sup>้</sup>องการเปลี่ยนโหมดเซิร์ฟเวอร์หลัก สำหรับกลุ่มวอลุ**่มโกลบอล node12vg เป็นโหนด 1 และโหนดรอ**ง เป็นโหนด 2 ที่มี การกู้คืน EIO ให<sup>้</sup>ปอน:

vsdchgserver -g node12vg -p 1 -b 2 -o 1

#### **Location**

/opt/rsct/vsd/bin/vsdchgserver

# คำสั่ง vsdelnode

# วัตถุประสงค์

ลบข้อมูลดิสก์ที่แบ่งใช้แบบเสมือนสำหรับโหนดหรือชุดลำดับโหนด

# ไวยากรณ์

vsdelnode node\_number ...

#### คำอธิบาย

คำสั่งนี้ใช้เพื่อลบข้อมูลดิสก์ที่แบ่งใช<sup>้</sup>แบบเสมือนสำหรับโหนดหรือชุดลำดับ โหนด

้คำสั่ง vsdelnode จะทำให้โหนดที่แสดงรายการไม**่เป็นโหนดดิสก์ ที่แบ่งใช**้แบบเสมือนอีกต่อไป เพื่อไม่ให**้ดิสก์ที่แบ่งใช**้แบบ ้ เสมือนสามารถเข้าถึง ได้จากโหนดเสมือนเหล่านี้ คำสั่งนี้จะทำไม่สำเร็จสำหรับโหนดใดๆ ที่เป็นเซิร์ฟเวอร์สำหรับ กลุมวอลุ่ม โกลบคล

คุณสามารถใช<sup>้</sup> System Management Interface Tool (SMIT) ในการรันคำสั่ง vsdelnode ในการใช<sup>้</sup> SMIT ให<sup>้</sup>ปอน: smit delete vsd

และเลือกอ็อพชันข้อมูล Delete Virtual Shared Disk Node

### แฟล็ก

- ระบุชื่อ Global Volume Group สำหรับกลุ่มวอลุ่มที่แทน ดิสก์ที่แบ่งใช<sup>้</sup>แบบเสมือนทั้งหมดที่กำหนดในโหนดเฉพาะ  $-\mathbf{g}$
- ระบุหมายเลขโหนดเซิร์ฟเวอร์หลักสำหรับกลุ่มวอลุ่มโกลบอล  $-p$
- ระบุหมายเลขโหนดรองสำหรับกลุ่มวอลุ่มโกลบอล หาก ไม่ระบุแฟล็ก -b นิยามโหนดรอง จะถูกลบออก  $-\mathbf{h}$
- ระบุเป็น 0 หากไม่มีการกู้คืนเมื่อเกิดข้อผิดพลาด EIO หรือ 1 สำหรับการกู้คืนเมื่อมีข้อผิดพลาด EIO  $-\boldsymbol{\alpha}$

# พารามิเตอร์

node number

ระบุหมายเลขโหนดของโหนดที่มีข้อมูลดิสก์ที่แบ่งใช้แบบเสมือน ที่คุณต้องการลบออก

#### ความปลอดภัย

้คุณต้องมีสิทธิการใช<sup>้</sup>งาน root เพื่อรันคำสั่งนี้

# <span id="page-79-0"></span>ข์อจำกัด

้ระบบย่อยดิสก์ที่แบ่งใช้แบบเสมือนที่สามารถกู้คืนได้ต้องถูกหยุดทำงานบนโหนด ที่คุณกำลังลบ มิฉะนั้น อาจได้ผลลัพธ์ที่ไม่ สามารถคาดเดาได้ สำหรับข้อมูลเพิ่มเติม โปรดดูที่ RSCT for AIX 5L  $^{\text{\tiny{TM}}}$  Managing Shared Disks

คุณต้องใช้คำสั่งนี้จากโหนดที่ออนไลน์อยู่ในโดเมนแบบเพียร์ หากต้องการทำให้โดเมนเพียร์ออนไลน์ ให้ใช้คำสั่ง startrpdomain เมื่อต้องการทำให้โหนดออนไลน์ในเพียร์โดเมนที่มีอยู่ ใช้คำสั่ง startrpnode สำหรับข้อมูลเพิ่มเติมเกี่ยวกับ การสร้างและ การดูและ RSCT เพียร์โดเมน อ้างอิงถึง คู*่มือการดูแล RSCT* 

## ตัวอย่าง

ในการลบข้อมูลโหนดดิสก์ที่แบ่งใช<sup>้</sup>แบบเสมือนสำหรับโหนด 3 and 6 ให<sup>้</sup>ป<sup>้</sup>อน: vsdelnode 3 6

#### **Location**

/opt/rsct/vsd/bin/vsdelnode

# คำสั่ง

# วัตถุประสงค์

vsdelvg – ลบข้อมูลกลุ่มวอลุ่มโกลบอล ดิสก์ที่แบ่งใช้แบบเสมือน

# ไวยากรณ์

```
vsdelvg [-f] global_group_name ...
```
## คำอธิบาย

ใช้คำสั่งนี้เพื่อลบข้อมูลกลุ่มวอลุ่มดิสก์ที่แบ่งใช้แบบเสมือน หากดิสก์ที่แบ่งใช้แบบเสมือนใดๆ ถูกกำหนดบนกลุ่มวอลุ่มโกล บอล คำสั่ง vsdelvg จะทำไม่สำเร็จยกเว<sup>้</sup>นระบุ -f หากระบุ -f ดิสก์ที่แบ่งใช<sup>้</sup>แบบเสมือนใดๆ ต้องไม<sup>่</sup>ถูกกำหนดค่าและอยู่ใน สถานะที่กำหนด บนโหนดดิสก์ที่แบ่งใช<sup>้</sup>แบบเสมือนทั้งหมดที่จะถูกลบ

ิ คุณสามารถใช<sup>้</sup> System Management Interface Tool (SMIT) เพื่อรันคำสั่ง vsdelvg ในการใช<sup>้</sup> SMIT ให<sup>้</sup>ปอน: smit delete vsd

และเลือกอ็อพชัน Delete Virtual Shared Disk Global Volume Group Information

# แฟล็ก

้บังคับให้ทำการลบดิสก์ที่แบ่งใช้แบบเสมือนใดๆ ที่กำหนดบนกลุ่มวอลุ่ม โกลบอลนี้  $-f$ 

# พารามิเตอร์

global\_group\_name ระบุกลุ่มวอลุ่มที่คุณไม่ต้องการให<sup>้</sup>เป็นโกลบอลสำหรับ ระบบอีกต<sup>่</sup>อไป

 $72$  AIX เวอร์ชัน 7.2: ข้อมูลอ้างอิงคำสั่ง วอลุ่ม 6, v - z

#### ความปลอดภัย

คุณต้องมีสิทธิแบบผู้ใช<sup>้</sup>root ในการรันคำสั่งนี้

#### สถานะออก

ู บ<sup>ุ่</sup>งชี้ความสำเร็จของคำสั่ง  $\mathbf{0}$ 

ไม่เป็นศูนย์ ้ หมายถึงมีข<sup>้</sup>อผิดพลาดเกิดขึ้น

# ข้อจำกัด

้คุณต้องใช้คำสั่งนี้ จากโหนดที่ออนไลน์อยู่ในโดเมนแบบเพียร์ เมื่อต้องการทำให้โดเมนเพียร์ออนไลน์ ให้ใช้คำสั่ง ้<br>startrpdomain เมื่อต<sup>้</sup>องการทำให้โหนดอ<sup>้</sup>อนไลน์ในเพียร์โดเมนที่มีอยู่ใช้คำสั่งstartrpnode สำหรับข้อมูลเพิ่มเติมในการ สร้าง และการจัดการเพียร์โดเมน RSCT โปรดอ้างอิงที่  $\mathit{RSCT:}$  Administration Guide

### เอาต์พุตมาตรฐาน

ระดับของการรันระบบย<sup>่</sup>อย RVSD ปัจจุบัน

### ้ตัวอย่าง

เมื่อต<sup>้</sup>องการลบกลุ่มวอลุ่มโกลบอล vg1n1 ให<sup>้</sup>ปอน: vsdelvg vg1n1

#### Location

/opt/rsct/vsd/bin/vsdelvg สิ่งอ้างอิงที่เกี่ยวข้อง: "คำสั่ง" ในหน้า 78 ข้อมูลที่เกี่ยวข้อง: คำสั่ง undefysd

# ี้<br>คำสั่ง vsdnode

# วัตถุประสงค์

กำหนดข้อมูลดิสก์ที่แบ่งใช้แบบเสมือนสำหรับโหนดหรือชุดลำดับของโหนด

# ไวยากรณ์

#### vsdnode

node\_number... adapter\_name min\_buddy\_buffer\_size

max\_buddy\_buffer\_size max\_buddy\_buffers

# คำอธิบาย

ใช้คำสั่งนี้เพื่อสร้างโหนดที่ระบุเป็นโหนดดิสก์ที่แบ่งใช้แบบเสมือน และเพื่อกำหนดพารามิเตอร์ทางเลือกสำหรับดิสก์ที่แบ่งใช้ แบบเสมือน หากข้อมูลนี้ เหมือนกันทุกโหนด ให้รันคำสั่งนี้เพียงครั้งเดียว หากข้อมูลแตกต่างกัน ในแต่ละโหนด ให้รันคำสั่งนี้ หนึ่งครั้งสำหรับแต่ละบล็อกของโหนดที่ควรจะมีข้อมูล ดิสก์ที่แบ่งใช้แบบเสมือนเหมือนกัน

็คณสามารถใช<sup>้</sup> System Management Interface Tool (SMIT) ในการรันคำสั่ง vsdnode ในการใช<sup>้</sup> SMIT ให<sup>้</sup>ปอน:

smit vsd data

และเลือกอ็อพชั้น virtual shared disk Node Information

## แฟล็ก

้บังคับให้ทำการลบดิสก์ที่แบ่งใช้แบบเสมือนใดๆ ที่กำหนดบนกลุ่มวอลุ่ม โกลบอลนี้  $-f$ 

## พารามิเตอร์

node number

ระบุโหนดที่มีข้อมูลดิสก์ที่แบ่งใช<sup>้</sup>แบบเสมือน ที่จะถูกตั้งค่า ค่าที่คุณระบุสำหรับ*node\_number* ต้องตรงกับหมายเลข รีโมตเพียร์โดเมนโหนด RSCT

adapter\_name

ระบุชื่ออะแด็ปเตอร์ที่จะใช้สำหรับการสื่อสารดิสก์ที่แบ่งใช้แบบเสมือน สำหรับโหนดที่ระบุ ชื่ออะแด็ปเตอร์ต้องถูก กำหนดไว**้แล**้วในโหนด โปรดทราบว<sup>่</sup>าโหนดที่เกี่ยวข้องในการสนับสนุนดิสก์ที่แบ**่งใช**้แบบเสมือนต<sup>้</sup>องเชื่อมต่อ ครบ สมบูรณ์จึงจะสามารถสร้างการสื่อสารที่เหมาะสมได<sup>้</sup> ใช<sup>้</sup> m10 เพื่อระบุไดร์เวอร์อุปกรณ์ที่แบ่งใช*้*แบบเสมือนที่ส่งการ ร้องขอ ข้อมูลผ่าน SP Switch อะแด็ปเตอร์ m10 จะถูกใช้ ครั้งถัดไปที่ไดร์เวอร์อุปกรณ์ดิสก์ที่แบ่งใช้แบบเสมือนถูก โหลด

min buddy buffer size

์<br>ระบุบัดดี้บัฟเฟอร์ขนาดเล็กสุดที่เซิร์ฟเวอร์สามารถใช้เพื่อดำเนินการตามการร้องขอรีโมต ไปยังดิสก์ที่แบ่งใช้แบบ เสมือน ค่านี้ต้องเป็นค่ายกกำลังของ 2 และมากกว่า หรือเท่ากับ 4096 ค่าที่แนะนำคือ 4096 (4 KB) สำหรับการร<sup>้</sup>อง ขอ 512 ไบต์ จะเกิน 4 KB อย่างไรก็ตาม โปรดระลึกไว้ว่าบัดดี้บัฟเฟอร์จะสามารถใช้ได<sup>้</sup> ในระยะเวลาช่วงสั้นๆ เท่านั้น ุขณะที่การร้องขอรีโมตถูกประมวลผลที่ เซิร์ฟเวอร์โหนด

max\_buddy\_buffer\_size

้ระบุบัดดี้บัฟเฟอร์ขนาดใหญ่สุดที่เซิร์ฟเวอร์สามารถใช<sup>้</sup>เพื่อดำเนินการตามการร้องขอ ที่ไม**่แคชแบบรีโมต ค**่านี้ต้อง เป็นคายกกำลังของ 2 และมากกวาหรือเทากับ min\_buddy\_buffer\_size คาที่แนะนำคือ 262144 (256 KB) คานี้จะ ขึ้นอยู่กับขนาดการร<sup>้</sup>องขอ I/O ของแอ็พพลิเคชันที่ใช<sup>้</sup> ดิสก์ที่แบ**่งใช**้แบบเสมือนและเน็ตเวิร์กที่ใช**้โดยซอฟต์แวร์ดิสก**์ ที่แบ่งใช้แบบเสมือบ

max\_buddy\_buffers

ระบุจำนวนบัฟเฟอร์*max\_buddy\_buffer\_size* เพื่อจัดสรร ไดร์เวอร์อุปกรณ์ดิสก์ที่แบ่งใช<sup>้</sup>แบบเสมือนจะมีขนาดเริ่ม ้ต้นเมื่อถูกโหลด ครั้งแรก จากนั้นจะถูกจัดสรรแบบไดนามิกและเรียกคืนพื้นที่เพิ่มเติมตาม จำเป็น คาที่แนะนำคือ  $2000$  บัฟเฟอร์ $256\,\mathrm{KB}$ 

ี บัดดี้บัฟเฟอร์ใช<sup>้</sup>บน เซิร์ฟเวอร์เท่านั้น บนไคลเอ็นต์โหนดคุณอาจต้องการตั้งค่า max\_buddy\_buffers เป็น 1

หมายเหตุ: คำสั่ง statvsd จะระบุ ว่าการร้องขอรีโมตกำลังเข้าคิวรอใช้บัดดี้บัฟเฟอร์

vsd\_max\_ip\_msg\_size

้ระบุขนาดข้อความสูงสุดในหน่วยไบต์สำหรับดิสก์ที่แบ่งใช้ แบบเสมือน ค่านี้ต้องไม่มากกว่า ขนาดหน่วย การส่งผ่าน (MTU) สูงสุดของเครือข<sup>่</sup>าย ค<sup>่</sup>าที่แนะนำคือ:

- 61440 (60KB) สำหรับสวิตช<sup>์</sup>
- 8192 (8KB) สำหรับ jumbo frame Ethernet
- 1024 (1KB) สำหรับ 1500-byte MTU Ethernet

#### cluster\_name

ชื่อคลัสเตอร์ต้องถูกระบุสำหรับเซิร์ฟเวอร์โหนดที่จะทำหน้าที่ ดิสก์ที่แบ่งใช้ที่เข้าถึงพร้อมกัน ชื่อคลัสเตอร์สามารถ<br>เป็นชื่อใดๆ ที่ผู้ใช้ ระบุ โหนดสามารถเป็นของหนึ่งคลัสเตอร์เท่านั้น ตัวอย่างเช่น เมื่อคุณมี สภาวะแวดล<sup>้</sup>อมกา แบบพร้อมกัน สองเซิร์ฟเวอร์สำหรับ CVSD โดยทั้งสองต<sup>้</sup>องระบุ ชื่อคลัสเตอร์เดียวกัน

หมายเหตุ: โดย cluster\_name จำเป็นต้องใช้ สำหรับดิสก์ SSA (Serial Storage Architecture) เท่านั้น

### ความปลอดภัย

คุณต<sup>้</sup>องมีสิทธิการใช<sup>้</sup>งาน root เพื่อรันคำสั่งนี้

# ข์อจำกัด

โหนดที่ระบุบนคำสั่งนี้ต้องเป็นของเพียร์โดเมนอยู่แล้ว และคุณต้องเรียกใช้คำสั่งนี้จากโหนดที่ออนไลน์อยู่ในเพียร์โดเมน หากต้องการทำให้โดเมนเพียร์ออนไลน์ให้ใช้คำสั่งstartrpdomain เมื่อต้องการทำให้โหนดออนไลน์ในเพียร์โดเมนที่มีอยู่ ใช้คำสั่ง startrpnode สำหรับข้อมูลเพิ่มเติมเกี่ยวกับการสร้างและ การดูและ RSCT เพียร์โดเมน อ้างอิงถึง *คู่มือการดูแล RSCT* 

### ์ตัวอย่าง

้ตัวอย่างต่อไปนี้กำหนดข้อมูลสำหรับสวิชต์เน็ตเวิร์กและโหนด 1 ถึง 8 vsdnode 1 2 3 4 5 6 7 8 ml0 4096 262144 128 61440

#### **Location**

/opt/rsct/vsd/bin/vsdnode ข้อมูลที่เกี่ยวข้อง: คำสั่งย่อย updatevsdnode

# ี คำสั่ง vsdsklst

# วัตถุประสงค์

้สร้างเอาต์พุตที่แสดงรีซอร์สดิสก์ที่ใช้โดยระบบย่อยดิสก์ ที่แบ่งใช้แบบเสมือนทั้งเพียร์โดเมน

# ไวยากรณ์

```
vsdsklst [-v] [-d] \{-a \mid -n \mod e\_number[, node_number2, ...]
```
## คำอธิบาย

ใช้คำสั่งนี้เพื่อตรวจสอบการใช้งานดิสก์ทั้งเพียร์โดเมน

# แฟล็ก

- แสดงเฉพาะข้อมูลการใช้งานดิสก์ที่เกี่ยวกับกลุ่มวอลุ่มและ ดิสก์ที่แบ่งใช้แบบเสมือนที่สัมพันธ์เท่านั้น  $-\mathbf{v}$
- แสดงเฉพาะข้อมูลการใช้งานดิสก์ที่เกี่ยวกับกลุ่มวอลุ่มและ ฟิสิคัลดิสก์ที่สัมพันธ์เท่านั้น  $-4$
- แสดงขอมูลที่ระบุสำหรับทุกโหนดในระบบ หรือพารติชัน ระบบ  $-a$

#### -n node number

แสดงรายการหมายเลขโหนดอย่างน้อยหนึ่งที่ข้อมูลจะถูกแสดง

# พารามิเตอร์

#### node\_number

ระบุโหนดที่มีข้อมูลดิสก์ที่แบ่งใช<sup>้</sup>แบบเสมือน ที่จะถูกตั้งค่า ค่าที่คุณระบุสำหรับ*node\_number* ต้องตรงกับหมายเลข รีโมตเพียร์โดเมนโหนด RSCT

#### adapter\_name

ระบุชื่ออะแด็ปเตอร์ที่จะใช้สำหรับการสื่อสารดิสก์ที่แบ่งใช้แบบเสมือน สำหรับโหนดที่ระบุ ชื่ออะแด็ปเตอร์ต้องถูก ้กำหนดไว้แล้วในโหนด โปรดทราบว่าโหนดที่เกี่ยวข้องในการสนับสนุนดิสก์ที่แบ่งใช้แบบเสมือนต้องเชื่อมต่อ ครบ สมบูรณ์จึงจะสามารถสร*้*างการสื่อสารที่เหมาะสมได<sup>้</sup>ใช<sup>้</sup>m10 เพื่อระบุไดร์เวอร์อุปกรณ์ที่แบ**่งใช**้แบบเสมือนที่ส่งการ ี ร้องขอ ข้อมูลผ่าน SP Switch อะแด็ปเตอร์ mIO จะถูกใช้ ครั้งถัดไปที่ไดร์เวอร์อุปกรณ์ดิสก์ที่แบ่งใช้แบบเสมือนถูก โหลด

#### min\_buddy\_buffer\_size

ระบุบัดดี้บัฟเฟอร์ขนาดเล็กสุดที่เซิร์ฟเวอร์สามารถใช้เพื่อดำเนินการตามการร้องขอรีโมต ไปยังดิสก์ที่แบ่งใช้แบบ เสมือน คานี้ต้องเป็นคายกกำลังของ 2 และมากกว<sup>่</sup>า หรือเท<sup>่</sup>ากับ 4096 คาที่แนะนำคือ 4096 (4 KB) สำหรับการร<sup>้</sup>อง ขอ 512 ไบต<sup>์</sup> จะเกิน 4KB อย**่างไรก็ตาม โปรดระลึกไว**้ว่าบัดดี้บัฟเฟอร์จะสามารถใช้ได<sup>้</sup> ในระยะเวลาช่วงสั้นๆ เท่านั้น ขณะที่การร้องขอรีโมตถูกประมวลผลที่ เซิร์ฟเวอร์โหนด

#### max\_buddy\_buffer\_size

ระบุบัดดี้บัฟเฟอร์ขนาดใหญ่สุดที่เซิร์ฟเวอร์สามารถใช<sup>้</sup>เพื่อดำเนินการตามการร<sup>้</sup>องขอ ที่ไม**่แคชแบบรีโมต ค**่านี้ต้อง เป็นคายกกำลังของ 2 และมากกวาหรือเทากับ min\_buddy\_buffer\_size คาที่แนะนำคือ 262144 (256 KB) คานี้จะ ขึ้นอย่กับขนาดการร้องขอ I/O ของแอ็พพลิเคชันที่ใช้ ดิสก์ที่แบ่งใช้แบบเสมือนและเน็ตเวิร์กที่ใช้โดยซอฟต์แวร์ดิสก์ ที่แบ่งใช<sup>้</sup>แบบเสมือน

#### max buddy buffers

ระบุจำนวนบัฟเฟอร์*max\_buddy\_buffer\_size* เพื่อจัดสรร ไดร์เวอร์อุปกรณ์ดิสก์ที่แบ่งใช*้*แบบเสมือนจะมีขนาดเริ่ม ้ตนเมื่อถูกโหลด ครั้งแรก จากนั้นจะถูกจัดสรรแบบไดนามิกและเรียกคืนพื้นที่เพิ่มเติมตาม จำเป็น คาที่แนะนำคือ 2000 บัฟเฟอร์ 256KB

บัดดี้บัฟเฟอร์ใช<sup>้</sup>บน เซิร์ฟเวอร์เท่านั้น บนไคลเอ็นต์โหนดคุณอาจต<sup>้</sup>องการตั้งค่า*max\_buddy\_buffers* เป็น 1

หมายเหตุ: คำสั่ง statvsd จะระบุ ว่าการร้องขอรีโมตกำลังเข้าคิวรอใช้บัดดี้บัฟเฟอร์

vsd\_max\_ip\_msg\_size

ระบุขนาดข้อความสูงสุดในหน่วยไบต์สำหรับดิสก์ที่แบ่งใช<sup>้</sup>แบบเสมือน ค่านี้ต้องไม<sup>่</sup>มากกว่าขนาดหน<sup>่</sup>วย การส่งผ่าน (MTU) สูงสุดของเครือข่าย คาที่แนะนำคือ:

- 61440 (60KB) สำหรับสวิตช์
- 8192 (8KB) สำหรับ jumbo frame Ethernet
- 1024 (1KB) สำหรับ 1500-byte MTU Ethernet

#### cluster\_name

ชื่อคลัสเตอร์ต้องถูกระบุสำหรับเซิร์ฟเวอร์โหนดที่จะทำหน้าที่ ดิสก์ที่แบ่งใช้ที่เข้าถึงพร้อมกัน ชื่อคลัสเตอร์สามารถ เป็นชื่อใดๆ ที่ผู้ใช<sup>้</sup>ระบุ โหนดสามารถเป็นของหนึ่งคลัสเตอร์เท่านั้น ตัวอย่างเช่น เมื่อคุณมี สภาวะแวดล<sup>้</sup>อมการเข้าถึง แบบพร้อมกัน สองเซิร์ฟเวอร์สำหรับ CVSD โดยทั้งสองต<sup>้</sup>องระบุ ชื่อคลัสเตอร์เดียวกัน

หมายเหตุ: โดย cluster\_name จำเป็นต้องใช้ สำหรับดิสก์ SSA (Serial Storage Architecture) เท่านั้น

#### ความปลอดภัย

คุณต<sup>้</sup>องมีสิทธิการใช<sup>้</sup>งาน root เพื่อรันคำสั่งนี้

# ขอจำกัด

้คุณต้องใช้คำสั่งนี้จากโหนดที่ออนไลน์อยู่ในโดเมนแบบเพียร์ หากต้องการทำให้โดเมนเพียร์ออนไลน์ ให้ใช้คำสั่ง startrpdomain เมื่อต้องการทำให้โหนดออนไลน์ในเพียร์โดเมนที่มีอยู่ ใช้คำสั่ง startrpnode สำหรับข้อมูลเพิ่มเติมเกี่ยวกับ การสร้างและ การดูและ RSCT เพียร์โดเมน อ้างอิงถึง *คู่มือการดูแล RSCT* 

#### ์ตัวอย่าง

คำสั่งบี้·

vsdsklst -dv -a

#### แสดงข้อมูลต่อไปนี้บนระบบที่มีกลุ่มวอลุ่มและ ดิสก์ที่แบ่งใช้แบบเสมือนบนโหนด 1 และ 2

```
c164n12.ppd.pok.ibm.com: Node Number:2; Node Name:c164n12.ppd.pok.ibm.com
c164n12.ppd.pok.ibm.com: Volume group:rootvg; Partition Size:32; Total:271; Free:168
c164n12.ppd.pok.ibm.com:
                                 Physical Disk:hdisk0; Total:271; Free:168
c164n12.ppd.pok.ibm.com:
                             Volume group: testvg is not varied on.
c164n12.ppd.pok.ibm.com:
                                 Physical Disk:hdisk5;
c164n12.ppd.pok.ibm.com: Volume group:test1vg; Partition Size:4; Total:537; Free:534
c164n12.ppd.pok.ibm.com:
                                 Physical Disk:hdisk2; Total:537; Free:534
c164n12.ppd.pok.ibm.com:
                                 VSD Name: vsd1n2[testnewlv21n2]; Size:1
                                 VSD Name: vsd2n2[test1v1n2]; Size: 346112.25
c164n12.ppd.pok.ibm.com:
                                 VSD Name: vsd3n2[test]v2n2]: Size: 346112.25
c164n12.ppd.pok.ibm.com:
c164n12.ppd.pok.ibm.com:
                             Volume group: vg1 is not varied on.
c164n12.ppd.pok.ibm.com:
                                 Physical Disk:hdisk9;
                             Volume group: sharkvg is not varied on.
c164n12.ppd.pok.ibm.com:
c164n12.ppd.pok.ibm.com:
                                 Physical Disk:hdisk7;
c164n12.ppd.pok.ibm.com:
                                 Physical Disk:hdisk10;
c164n12.ppd.pok.ibm.com: Volume group:bdhclvg; Partition Size:32; Total:134; Free:102
```

```
c164n12.ppd.pok.ibm.com:
                                 Physical Disk:hdisk13; Total:134; Free:102
c164n12.ppd.pok.ibm.com: Volume group:gpfs0vg; Partition Size:8; Total:536; Free:0
                                 Physical Disk:hdisk12; Total:536; Free:0
c164n12.ppd.pok.ibm.com:
c164n12.ppd.pok.ibm.com:
                                 VSD Name:gpfs0vsd[gpfs0lv]; Size:352256.75
c164n12.ppd.pok.ibm.com:
                             Not allocated physical disks:
c164n12.ppd.pok.ibm.com:
                                 Physical disk:hdisk1
c164n12.ppd.pok.ibm.com:
                                 Physical disk:hdisk3
c164n12.ppd.pok.ibm.com:
                                 Physical disk:hdisk4
c164n12.ppd.pok.ibm.com:
                                 Physical disk:hdisk6
c164n12.ppd.pok.ibm.com:
                                 Physical disk:hdisk11
                                 Physical disk:hdisk15
c164n12.ppd.pok.ibm.com:
c164n11.ppd.pok.ibm.com: Node Number:1; Node Name:c164n11.ppd.pok.ibm.com
c164n11.ppd.pok.ibm.com: Volume group:rootvg; Partition Size:32; Total:271; Free:172
c164n11.ppd.pok.ibm.com:
                                 Physical Disk:hdisk0; Total:271; Free:172
c164n11.ppd.pok.ibm.com: Volume group:bdhclvg; Partition Size:32; Total:134; Free:102
c164n11.ppd.pok.ibm.com:Physical Disk:hdisk9; Total:134; Free:102
c164n11.ppd.pok.ibm.com:
                                 VSD Name:bdhcvsd1n1[lvbdhcvsd1n1]; Size:45056
c164n11.ppd.pok.ibm.com: Volume group:testvg; Partition Size:16; Total:134; Free:70
c164n11.ppd.pok.ibm.com:
                                 Physical Disk:hdisk13; Total:134; Free:70
c164n11.ppd.pok.ibm.com:Not allocated physical disks:
                                 Physical disk:hdisk1
c164n11.ppd.pok.inm.com:c164n11.ppd.pok.ibm.com:
                                 Physical disk:hdisk2
c164n11.ppd.pok.ibm.com:
                                 Physical disk:hdisk3
```
#### **Location**

/opt/rsct/vsd/bin/vsdsklst

# คำสั่ง

### วัตถประสงค์

้ กำหนดกลุ่มวอลุ่มโกลบอลดิสก์ที่แบ**่งใช**้แบบเสมือน

### ไวยากรณ์

**vsdvg**  $[-g \text{ global volume group}]$   $\{-1 \text{ server list local group name}$  local group name local group name primary node [secondary node [eio recovery]]}

### คำอธิบาย

ใช้คำสั่งนี้เพื่อกำหนดกลมวอลมสำหรับใช้โดยระบบย่อยดิสก์ ที่แบ่งใช้แบบเสมือน คำสั่งนี้ดำเนินการโดยการระบชื่อกลมวอ ้ลุ่มโลคัล โหนดที่อยู่ และชื่อที่กลุ่มวอลุ่มจะเป็นที่รู้จัก ทั้งคลัสเตอร์

คุณสามารถใช<sup>้</sup> System Management Interface Tool (SMIT) เพื่อรันคำสั่ง vsdvg ในการใช<sup>้</sup> SMIT ให<sup>้</sup>ปอนคำสั่งต<sup>่</sup>อไปนี้ และ เลือกอ็อพชัน Virtual Shared Disk Global Volume Group Information:

smit vsd\_data

# แฟล็ก

#### -g global\_volume\_group

ระบุชื่อเฉพาะสำหรับกลุ่มวอลุ่มโกลบอลใหม่ชื่อนี้ต้อง เป็นชื่อเฉพาะของทั้งพาร์ติชันระบบ โดยควรเป็นค่าเฉพาะทั้ง SP เพื่อหลีกเลี่ยงความขัดแย<sup>้</sup>งการตั้งค<sup>่</sup>าระหว<sup>่</sup>างการดำเนินการแบ่งพาร์ติชันระบบในอนาคต<sub>ู</sub>รูปแบบการตั้งชื่อที่ แนะนำคือ vgxxnyy โดยที่ yy คือหมายเลขโหนด และ xx กำหนดหมายเลขเฉพาะให้แก่กลุ่มวอลุ่มบนโหนดนั้น หาก ี ค่านี้ไม่ระบุชื่อกลุ่มโลคัลจะถูกใช<sup>้</sup>เป็นชื่อโกลบอล ความยาวชื่อต้องน<sup>้</sup>อยกว่าหรือเท่ากับ 31 อักขระ

-I server list

้กำหนดรายการของเซิร์ฟเวอร์สำหรับ CVSD มีมากกว<sup>่</sup>าหนึ่งเซิร์ฟเวอร์ระบุ ว่า*global\_volume\_group* คือกลุ่มวอลุ่ม ที่ทำงานพร<sup>้</sup>อมกัน

## พารามิเตอร์

#### local\_group\_name

ระบุชื่อของกลุ่มวอลุ่มที่คุณต้องการระบุว่ากำลังถูกใช้งานสำหรับดิสก์ที่แบ่งใช้แบบเสมือน ชื่อนี้เป็นชื่อโลคัลสำหรับ โฮสต์ ที่ซึ่งดิสก์อยู่ ความยาวชื่อต้องน้อยกว่าหรือเท่ากับ 15 อักขระ

primary\_node

ระบุหมายเลขโหนดเชิร์ฟเวอร์หลักที่กลุ่มวอลุ่มอยู่ ความยาวชื่อต้องน้อยกว่าหรือเท่ากับ 31 อักขระ

secondary node

ระบุหมายเลขโหนดเซิร์ฟเวอร์รองที่กลุ่มวอลุ่ม อยู่ ความยาวชื่อต้องน้อยกว่าหรือเท่ากับ 31 อักขระ

eio\_recovery

ระบุวิธีที่ระบบย<sup>่</sup>อยดิสก์ที่แบ**่งใช**้แบบเสมือนที่สามารถกู**้คืนได**้ จะตอบกลับข้อผิดพลาด EIO หาก*eio\_recovery* ถูก ตั้งค<sup>่</sup>าเป็น 1 (ค่า ดีฟอลต์) ข้อผิดพลาด EIO ทำให้ระบบดิสก์ที่แบ่งใช<sup>้</sup>แบบเสมือนที่สามารถกู้คืนได<sup>้</sup> เพื่อสลับโหนด หลักปัจจุบันและโหนดรองและทำการลอง อีกครั้งบนโหนดหลักใหม

## ความปลอดภัย

้คุณต้องมีสิทธิแบบผู้ใช<sup>้</sup>root ในการรันคำสั่งนี้

#### สถานะออก

บ่งชี้ความสำเร็จของคำสั่ง  $\Omega$ 

ไม่เป็นศนย์

้ หมายถึงมีข<sup>้</sup>อผิดพลาดเกิดขึ้น

# ข์อจำกัด

้คุณต้องใช้คำสั่งนี้ จากโหนดที่ออนไลน์อยู่ในโดเมนแบบเพียร์ เมื่อต้องการทำให้โดเมนเพียร์ออนไลน์ ให้ใช้คำสั่ง startrpdomain เมื่อต้องการทำให้โหนดออนไลน์ ในเพียร์โดเมนที่มีอยู่ ใช้คำสั่ง startrpnode สำหรับข้อมูลเพิ่มเติมในการ สร้าง และการจัดการเพียร์โดเมน RSCT โปรดอ้างอิงที่ RSCT: Administration Guide

# เอาต์พุตมาตรฐาน

ระดับของการรันระบบย<sup>่</sup>อย RVSD ปัจจุบัน

# ตัวอย่าง

1. ตัวอย่างต่อไปนี้กำหนด gpfs1gvg เป็นกลุ่มวอลุ่มโกลบอล ดิสก์ที่แบ่งใช้แบบเสมือนที่มีกลุ่มวอลุ่มโกลบอล gpfs1vg ถูก เข้าถึง จาก node1 เป็น primary\_node และ node2 เป็น secondary\_node

vsdvg -g gpfslgvg gpfslvg 1 2

2. ตัวอย่างต่อไปนี้กำหนด gpfs3gvg เป็นกลุ่มวอลุ่มโกลบอล ดิสก์ที่แบ่งใช<sup>้</sup>แบบเสมือนที่มีกลุ่มวอลุ่มโลคัล gpfs3vg ถูกเข้า ถึง พร้อมกันจาก node1 และ node2

vsdvg -g gpfs3gvg -1 1:2 gpfs3vg

#### **Location**

/opt/rsct/vsd/bin/vsdvg สิ่งค้างคิงที่เกี่ยวข้อง: "คำสั่ง" ในหน้า 72 ข้อมูลที่เกี่ยวข้อง: คำสั่ง updatevsdvg

# ดำสั่ง

# วัตถุประสงค์

้อัพเดตเวลาประทับที่ใช้โดย ระบบย่อยดิสก์ที่แบ่งใช้แบบเสมือนที่สามารถกู้คืนได้โดยการอ่านเวลาประทับ จาก volume group descriptor area (VGDA) ของฟิสิคัลดิสก์

# ไวยากรณ์

vsdvgts [-a] [volgrp]

## คำอธิบาย

ใช้คำสั่งนี้เพื่ออัพเดต การประทับเวลาที่ระบบย่อยดิสก์ที่แบ่งใช้แบบเสมือนที่สามารถกู้คืนได้ใช้ เพื่อพิจารณาว่ากลุ่มวอลุ่ม ี ปลายคู่มีการเปลี่ยนแปลงหรือไม่ เมื่อระบบย<sup>่</sup>อย พบการเปลี่ยนแปลง สคริปต์การกู*้*คืนจะเอ็กซ์พอร์ตกลุ่ม วอลุ่ม จากนั้นอิม พอร์ตกลุ่มวอลุ่ม

้คำสั่งนี้สามารถใช เพื่อหลีกเลี่ยงการเอ็กซ์พอร์ตกลุ่มวอลุ่ม แล้วอิมพอร์ตกลุ่มวอลุ่มนั้น ระหว่างการกู้คืนในสถานการณ์ที่การ ดำเนินการอิมพอร์ตและเอ็กซ์พอร์ต ไม่จำเป็นต้องทำจริงๆ คำสั่งนี้ควรใช้ด้วยความระมัดระวัง

# แฟล็ก

ระบุว่าการประทับเวลาสำหรับกลุ่มวอลุ่มนี้สำหรับทั้งโหนดหลัก และโหนดรองควรถูกอัพเดต หากไม่ระบุแฟล็กนี้  $-a$ การประทับเวลา จะถูกอัพเดตบนโลคัลโหนดเท่านั้น

 $AIX$ เวอร์ชัน 7.2: ข้อมูลอ้างอิงคำสั่ง วอลุ่ม 6, v - z 80

# พารามิเตอร์

*volgrp* ระบุกลุ่มวอลุ่ม หากไม่ระบุตัวถูกดำเนินการนี้ การประทับเวลา สำหรับกลุ่มวอลุ่มทั้งหมดบนโหนดนี้จะถูกอัพเดต

## ความปลอดภัย

คุณต<sup>้</sup>องมีสิทธิแบบผู้ใช<sup>้</sup>root ในการรันคำสั่งนี้

#### สถานะออก

- บ่งชี้ความสำเร็จของคำสั่ง  $\Omega$
- ระบุว่าโปรแกรมไม่สามารถอ่านการประทับเวลาอย่างน้อยหนึ่งค่า  $\mathbf{1}$

# ข์อจำกัด

คุณต้องใช้คำสั่งนี้ จากโหนดที่ออนไลน์อยู่ในโดเมนแบบเพียร์ เมื่อต้องการทำให้โดเมนเพียร์ออนไลน์ ให้ใช้คำสั่ง startrpdomain เมื่อต้องการทำให้โหนดออนไลน์ ในเพียร์โดเมนที่มีอยู่ ใช้คำสั่ง startrpnode สำหรับข้อมูลเพิ่มเติมในการ<br>สร้าง และการจัดการเพียร์โดเมน RSCT โปรดอ้างอิงที่ *RSCT: Administration Guide* 

# เอาต์พุตมาตรฐาน

ระดับของการรันระบบย<sup>่</sup>อย RVSD ปัจจุบัน

# ้ตัวอย่าง

เมื่อต<sup>้</sup>องการอัพเดตการประทับเวลาที่สัมพันธ์กับกลุ่มวอลุ่มดิสก์ ที่แบ่งใช<sup>้</sup>แบบเสมือน vsdvg1 สำหรับโหนดนี้เท่านั้น ให<sup>้</sup>ปอน: vsdvgts vsdvg1

#### **Location**

/usr/lpp/vsd/bin/vsdvgts ข้อมูลที่เกี่ยวข้อง: คำสั่ง updatevsdvg

#### W

คำสั่ง AIX ต่อไปนี้ขึ้นต้นด้วยตัวอักษร  $\bf w$ 

# คำสั่ง w

### วัตถุประสงค์

พิมพ์ข้อมูลสรุปกิจกรรมของระบบปัจจุบัน

## ไวยากรณ์

w  $[-h]$   $[-u]$   $[-w]$   $[-w]$   $[-1]$   $[-s]$   $[-x]$   $[-\omega[$   $WPAR]$   $[$   $User$   $]$ 

#### คำอธิบาย

คำสั่ง w จะพิมพ์ข้อมูลสรุป ของกิจกรรมปัจจุบันบนระบบ ข้อมูลสรุปประกอบด้วยต่อไปนี้:

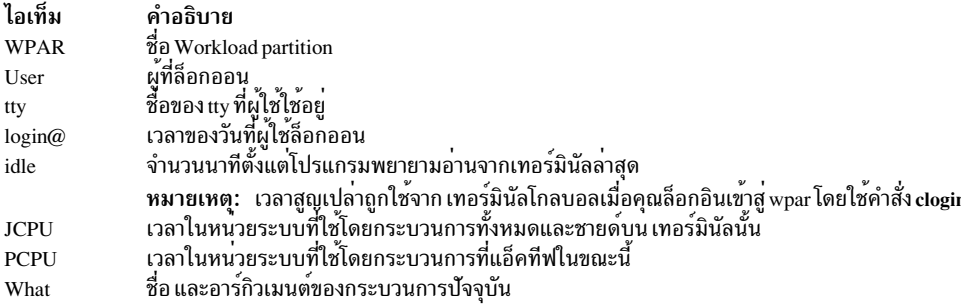

บรรทัดส่วนหัวของข้อมูลสรุปจะแสดง เวลาบัจจุบันของวัน ระยะเวลาที่ระบบดำเนินงานได<sup>้</sup> จำนวนผู<sup>้</sup>ใช<sup>้</sup> ที่ล็อกอินเข้าสู่ระบบ<br>และค่าเฉลี่ยการโหลด ค่าเฉลี่ยการโหลด คือจำนวนกระบวนการที่สามารถรันได้ในช่วงระยะเวลา 1 – , 5 – , 15 นา

ตัวอย่างต่อไปนี้แสดง รูปแบบแตกต่างกันที่ใช<sup>้</sup>สำหรับฟิลด์เวลาล็อกอิน:

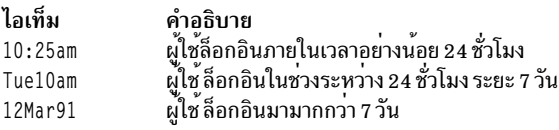

## หากชื่อผู้ใช้ถูกระบุด้วยพารามิเตอร์ User เอาต์พุตจะถูกจำกัดสำหรับผู้ใช้นั้น

### แฟล็ก

#### ไอเท็ม คำอธิบาย

- พิมพ์กิจกรรมระบบที่แท็กด้วยชื่อ workload partition :  $-\omega$ 
	- การจัดเตรียมอ็อพชัน -@ ที่ไม่มีชื่อ WPAR ระบุสภาวะแวดล<sup>้</sup>อมโกลบอลนอกเหนือจาก WPARs ทั้งหมดที่แอ็คทีฟในระบบ และบรรทัดส่วน หัว ที่ระบุค่าสำหรับสภาวะแวดล้อมโกลบอลเท่านั้น
	- จะมีอ็อพชัน -@ ที่มีชื่อ WPAR ระบุกิจกรรม และบรรทัดส่วนหัวที่ระบุค่าสำหรับ WPAR นั้นเท่านั้น
	- จะมี -@ Global ระบุกิจกรรม และบรรทัดส่วนหัวระบุค่าสำหรับสภาวะแวดล<sup>้</sup>อมโกลบอลเท่านั้น
	- หมายเหตุ: ไม่มีอ็อพชัน -@ ที่ระบุว่า WPAR ปัจจุบันหรือสภาวะแวดล<sup>้</sup>อมโกลบอล ที่คำสั่ง <sub>พ</sub> กำลังรัน
- <span id="page-91-6"></span><span id="page-91-0"></span>ไม่แสดงส่วนหัว  $-h$
- พิมพ์ขอมูลสรุปในรูปแบบละเอียด นี่คือ คฺ่าดีฟอลต์  $-1$
- <span id="page-91-4"></span><span id="page-91-3"></span>้านมารู้<br>พิมพ์ข้อมูลสรุปในรูปแบบย่อ ในรูปแบบย่อ tty จะถูกย่อ และเวลาล็อกอิน เวลาของหน่วยระบุ และอาร์กิวเมนต์คำสั่งจะถูกละเว้น  $-\epsilon$
- <span id="page-91-1"></span>พิมพ์เวลาของวัน จำนวนเวลาตั้งแต่ที่เริ่มทำงานระบบครั้งล่าสุด จำนวนผู้ใช้ที่ล็อกออน และจำนวนกระบวนการที่กำลังรัน นี่คือค่าดีฟอลต์ การ -u ระบุแฟล็ก -u โดยไม่ได้ระบุ แฟล็ก -w หรือ -h เทียบเทากับคำสั่ง uptime
- <span id="page-91-5"></span><span id="page-91-2"></span>มีคาเทียบเทากับการระบุแฟล็ก -u และ -l ซึ่งเป็นคาดีฟอลต์  $-w$
- พิมพ์อักขระที่มีอยู่ทั้งหมดของชื่อผู้ใช้แต่ละชื่อแทน การตัดเหลือ 8 อักขระแรก รวมทั้งชื่อผู้ใช้จะถูกย้าย ไปยังคอลัมน์สุดท้ายของเอาต์พุต  $-\mathbf{X}$

# ไฟล์

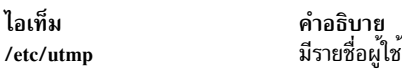

สิ่งค<sup>้</sup>างคิงที่เกี่ยวข<sup>้</sup>อง: "คำสั่ง who" ในหน้า 102 ข้อมูลที่เกี่ยวข้อง: คำสั่ง uptime

# คำสั่ง wait

# วัตถุประสงค์

้ รอจนกระทั่งสิ้นสุด ID กระบวนการ

### ไวยากรณ์

wait  $[$  ProcessID ...  $]$ 

### คำอธิบาย

ี คำสั่ง wait จะรอ (หยุด การเรียกใช<sup>้</sup>งานชั่วคราว) จะกระทั่ง ID กระบวนการที่ระบุโดยตัวแปร*ProcessID* ยุติ หากไม**่ระบุตัวแปร** ProcessID คำสั่ง wait จะรอจนกระทั่ง ID กระบวนการ ที่เชลล์ที่เรียกใช้รู้จักทั้งหมดจบการทำงาน และออกโดยมีค่าสถานะการ ออกเป็น 0 หากตัวแปร*ProcessID* แสดง ID กระบวนการที่ไม**่**รู้จัก คำสั่ง wait จะถือค<sup>่</sup>านี้เป็น ID กระบวนการที่รู้จัก ที่ออกโดยมี<br>ค่าสถานะการออกเป็น 127 คำสั่ง wait ออก ด้วยค่าสถานะการออกของ ID กระบวนการล่าสุดที่ระบุโดยตัวแป

#### แฟล็ก

<span id="page-92-0"></span>ไอเท็ม คำอธิบาย ระบุ ID กระบวนการเลขจำนวนเต็มฐานสิบที่ไม่มีเครื่องหมาย ซึ่ง คำสั่ง wait จะรอจนกระทั่งจบการทำงาน ProcessID

#### สถานะออก

หากมีการระบุตัวถูกดำเนินการอย่างน้อยหนึ่งตัว ตัวถูกดำเนินการทั้งหมดจบการทำงานหรือเชลล์ที่เรียกใช้ไม่รู้จัก และรู้ ิสถานะของ ตัวถูกดำเนินการลาสุดที่ระบุ ดังนั้นสถานะการออกของคำสั่ง wait จะเหมือนกับข้อมูลสถานะการออกของคำสั่ง ้ที่ระบุโดยตัวถูกดำเนินการล่าสุดที่ระบุ ถ้ากระบวนการสิ้นสุดแบบไม่ปกติ เนื่องจากการได้รับสัญญาณ สถานะการออกจะมาก<br>กว่า 1 28 และแตกต่างจากข้อมูลสถานะการออกที่สร้างโดย สัญญาณอื่น แม้ว่าไม่มีการระบุค่าสถานะที่แท้จริง (โปรดดูอ็ คำสั่ง kill -l) มิฉะนั้น คำสั่ง wait จบการทำงานด้วยหนึ่งในค่าต่อไปนี้:

ไอเท็ม คำอธิบาย ่ คำสั่ง wait ถูกเรียกใช้โดยไม่มีตัวถูกดำเนินการ และ ID กระบวนการทั้งหมดที่เชลล์ที่เรียกใช้รู้จักจบการทำงาน  $\Omega$ คำสั่ง wait พบข้อผิดพลาด  $1 - 126$ ไม่รู้จักคำสั่งที่ระบุโดยตัวถูกดำเนินการ*ProcessID* ล**่**าสุด ที่ระบุ 127

#### **File**

ไอเท็ม คำอธิบาย ้มีคำสั่ง wait /usr/bin/wait

#### ข้อมูลที่เกี่ยวข้อง:

คำสั่ง kill

คำสั่ง sleep

คำสั่ง pause

# คำสั่ง wall

#### วัตถุประสงค์

เขียนข้อความไปยังผู้ใช้ทั้งหมดที่ล็อกอิน

#### ไวยากรณ์

wall  $[-a]$   $[-g Group]$  [Message ]

#### **Description**

ี คำสั่ง wall เขียนข้อความ ถึงผู้ใช้ทั้งหมดที่ล็อกอิน หากไม่ระบุพารามิเตอร์ $\emph{Message}$  คำสั่ง wall จะอ่านข้อความ จากอินพุต ุ มาตรฐานจนกระทั่งถึงอักขระสิ้นสุดไฟล์ จากนั้นข้อความ ถูกส่งไปยังผู้ใช้ที่ล็อกอินทั้งหมด ส่วนหัวต่อไปนี้จะอยู่หน้าข้อความ:

```
Broadcast message from
user@node
```
(tty) at hh:mm:ss ...

hh:mm:ssแทนชั่วโมงนาทีและวินาทีเมื่อข้อความถูกส่ง

#### ในการแทนที่การป้องกันใดๆ ที่ตั้งค<sup>่</sup>าโดยผู้ใช้อื่น คุณต้องดำเนินการด้วยสิทธิผู้ใช้ root โดยปกติ ผู้ใช้ root ใช้คำสั่ง wall เพื่อ เตือนผู้ใช<sup>้</sup>คนอื่นทั้งหมดของระบบที่กำลังจะ ทำการปิดระบบ

#### หมายเหต:

- คำสั่ง wall ส่งข้อความไปยังโลคัลโหนด เท<sup>่</sup>านั้น
- ข<sup>ั</sup>กความสามารถมีอักขระหลายไบต์

## แฟล็ก

<span id="page-93-0"></span>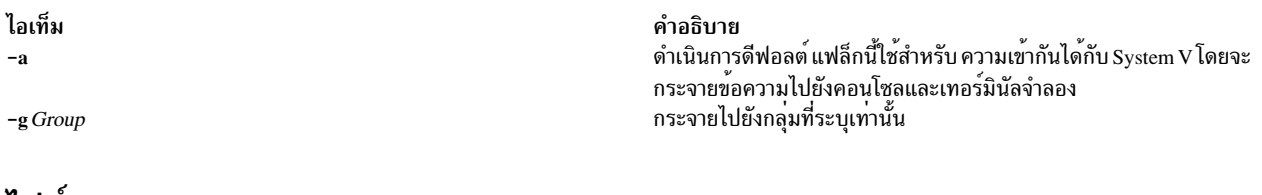

# <span id="page-93-1"></span>ไฟล๎

ไอเท็ม คำอธิบาย ระบุอุปกรณ์  $/$ dev $/$ tty

สิ่งค<sup>้</sup>างอิงที่เกี่ยวข<sup>้</sup>อง: "คำสั่ง write" ในหน<sup>้</sup>า 1.37 "คำสั่ง wallevent" ข้อมูลที่เกี่ยวข้อง: คำสั่ง mesg

# ี คำสั่ง wallevent

```
วัตถุประสงค์
```
<sub>ิ</sub>กระจายเหตุการณ์หรือเหตุการณ์ใช<sup>้</sup>ใหม่ไปยังผู้ใช*้*ทั้งหมดที่ล็อกอิน

# ไวยากรณ์

wallevent  $[-c]$   $[-h]$ 

### คำอธิบาย

ิสคริปต์ wallevent กระจายข้อความเกี่ยวกับเหตุการณ์หรือเหตุการณ์ ที่ใช้ใหม่ไปยังผู้ใช้ทั้งหมดที่กำลังล็อกอินในขณะนี้ไปยัง โฮสต์เมื่อมีเหตุการณ์ หรือเหตุการณ์ที่ใช้ใหม่เกิดขึ้น ข้อมูลเหตุการณ์ หรือเหตุการณ์ที่ใช้ใหม่ถูกบันทึกและ ติดประกาศโดย event response resource manager ในตัวแปรสภาวะแวดล้อมที่ ถูกสร้างโดย event response resource manager เมื่อเหตุการณ์ หรือเหตุการณ์ที่ใช้ใหม่ เกิดขึ้น สคริปต์นี้สามารถถูกใช<sup>้</sup>เป็นการดำเนินการที่ถูกรัน โดยรีซอร์สการตอบกลับเหตุการณ์ และยัง สามารถนำมาใช้เป็นเท็มเพลตเพื่อสร้าง การดำเนินการที่ผู้ใช้กำหนดเอง อื่น ภาษาที่ข้อความของสคริปต์ wallevent ถูกส่งกลับ นั้นขึ้นอยู่กับการตั้งค่า locale

์ ข้อความถูกแสดงในรูปแบบนี้ที่คอนโซลของผู้ใช้ทั้งหมดที่ ล็อกอิน เมื่อเหตุการณ์หรือเหตุการณ์ rearm เกิดขึ้นซึ่งสคริปต์นี้คือ การดำเนินการตกบกลับ :

Broadcast message from user@host (tty) at hh:mm:ss...

severity event\_type occurred for Condition condition\_name on the resource resource name of resource class name at hh:mm:ss mm/dd/yy The resource was monitored on node name and resided on {node names}.

ข้อมูลเหตุการณ์ที่ถูกส่งกลับเกี่ยวกับตัวแปรสภาวะแวดล<sup>้</sup>อม ERRM และ รวมถึงข้อมูลต่อไปนี้:

#### **Local Time**

เวลาเมื่อเหตุการณ์หรือเวลาที่ใช้ใหม่ถูกพบ ตัวแปรสภาวะแวดล<sup>้</sup>อมจริง ที่ระบุโดย ERRM คือ ERRM\_TIME ค<sup>่</sup>านี้ ้ถูกแปลและแปลง เป็นรูปแบบที่อ่านได้ ก่อนถูกแสดง

ิสคริปต์นี้บันทึกค่าตัวแปรสภาวะแวดล้อม และใช้คำสั่ง wall เพื่อเขียนข้อความไปยังคอนโซลผู้ใช้ ที่ล็อกอินขณะนี้

#### แฟล็ก

- สั่งให<sup>้</sup> wallevent กระจาย ERRM\_VALUE ของ เหตุการณ์ ERRM เมื่อระบุแฟล็ก -c wallevent จะกระจาย ข<sup>้</sup>อความ  $-c$ กับดัก SNMP
- เขียนคำสั่งการใช้สคริปต์ไปที่เอาต์พุตมาตรฐาน  $-h$

#### พารามิเตอร์

log\_file

ระบุชื่อไฟล์ที่ข้อมูลเหตุการณ์ถูกบันทึก พาธ สัมบูรณ์สำหรับพารามิเตอร์*log\_file* ควรถูกระบุ

*log\_file* ถูกใช<sup>้</sup>เป็นบันทึกไว<sup>้</sup>เป็นวงรอบ และมีขนาดที่กำหนดไว<sup>้</sup> นั่นคือ 64KB เมื่อ*log\_file* เต็ม รายการใหม**่ถูกเขียน** ทับรายการเก่าที่สดที่มีอย

หาก*log\_file* มีอยู่ก่อนแล้ว รายละเอียดของเหตุการณ์จะถูกต่อท้าย บันทึกการทำงานนั้น ถ้าไม่มี *log\_file*, ไฟล์จะถูก ้สร้างเพื่อที่ข้อมลเหตการณ์ สามารถถกเขียนลงไปได<sup>้</sup>

#### สถานะออก

สคริปต์รันเสร็จสมบูรณ์  $\mathbf 0$ 

้เกิดข้อผิดพลาดเมื่อรันสคริปต์  $\mathbf{1}$ 

### ขอจำกัด

- 1. สคริปต์นี้ต้องรันบนโหนดที่ ERRM กำลังรัน
- 2. คำสั่ง wall ถูกใช้เพื่อเขียนข้อความไปยังคอนโซล ผู้ใช้ที่ล็อกอินขณะนี้ อ้างถึงหน้า wall man เพื่อดูข้อมูลเพิ่มเติมเกี่ยวกับ คำสั่ง wall

#### เอาต์พุตมาตรฐาน

เมื่อมีการระบุแฟล็ก -h คำสั่งการใช<sup>้</sup>สคริปต์จะถูก เขียนไปที่เอาต์พุตมาตรฐาน

# ตัวอย่าง

1. สมมติสคริปต์ wallevent เป็นการดำเนินการที่กำหนดไว้แล้วในการตอบกลับ การแจ้งเตือนวิกฤต ซึ่งเชื่อมโยงกับเงื่อนไข /var space used บนรีซอร์ส/var ถึงค<sup>่</sup>าขีดจำกัดของนิพจน์เหตุการณ์ที่กำหนด สำหรับเงื่อนไขนี้ และมีเหตุการณ์เกิดขึ้น การตอบกลับการแจ<sup>้</sup>งเตือน สำคัญเกิดขึ้น และ wallevent รัน ข<sup>้</sup>อความต<sup>่</sup>อไปนี้ จะแสดงบนคอนโซลของผู้ใช<sup>้</sup>ทั้งหมดที่ล็อก ลิบ·

Broadcast message from joe@neverland.com (pts/6) at 18:42:03...

Critical event occurred for Condition /var space used on the resource /var of filesys of IBM. FileSystem at 18:41:50 03/28/02 The resource was monitored on c174n05 and resided on {c174n05}.

2. เมื่อเหตุการณ์rearm เกิดขึ้นสำหรับ /เงื่อนไขที่ใช**้พื้นที่** บนรีซอร์ส /var, ข้อความดังต**่อไปนี้ถูกแสดงบนคอนโซลของผู้ใช**้ ทั้งหมดซึ่งได<sup>้</sup>ล็กกกินเรียบร<sup>้</sup>อยแล<sup>้</sup>ว

Broadcast message from joe@neverland.com (pts/6) at 18:42:03...

Critical rearm event occurred for Condition /var space used on the resource /var of filesys of IBM. FileSystem at 18:41:50 03/28/02 The resource was monitored on c174n05 and resided on {c174n05}.

#### **Location**

#### /usr/sbin/rsct/bin/wallevent

### สิ่งอ<sup>้</sup>างอิงที่เกี่ยวข<sup>้</sup>อง:

"คำสั่ง wall" ในหน้า 85

# คำสั่ง watch

# วัตถุประสงค์

สังเกตการณ์โปรแกรมที่อาจไม<sup>่</sup>นาเชื่อถือ

## ไวยากรณ์

watch [-e Events] [-o File] [-X] Command [Parameter ... ]

### คำอธิบาย

ี คำสั่ง watch อนุญาต ให้ผู้ใช้ root หรือสมาชิกของกลุ่มการตรวจสอบสังเกต การดำเนินการของโปรแกรมที่คิดว่าไม่น่าเชื่อถือ คำสั่ง watch จะเริ่มต้นโปรแกรมที่คุณระบุด้วยพารามิเตอร์ Command โดยมีหรือไม่มีฟิลด์ Parameter และบันทึกเหตุการณ์ การตรวจสอบทั้งหมด หรือเหตุการณ์การตรวจสอบที่คุณระบุด*้*วยแฟล็ก -e

คำสั่ง watch สังเกตการณ์ กระบวนการทั้งหมดที่ถูกสร้างขณะโปรแกรมรัน รวมถึงกระบวนการชายด์ ใดๆ คำสั่ง watch ยังคงทำ งานต่อไปจนกระบวนการทั้งหมด ออก รวมถึงกระบวนการที่คำสั่งสร้าง เพื่อสังเกตการณ์เหตุการณ์ทั้งหมดที่เกิดขึ้น

คำสั่ง watch จัดรูปแบบ เร็กคอร์ดการตรวจสอบและเขียนไปยังเอาต์พุตมาตรฐานหรือไปยังไฟล์ที่คุณระบุ ด้วยแฟล็ก -o

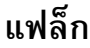

<span id="page-96-2"></span><span id="page-96-1"></span><span id="page-96-0"></span>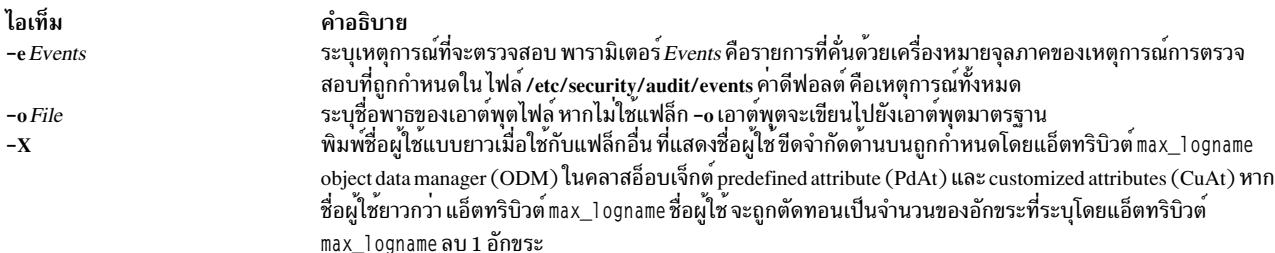

### ความปลอดภัย

การควบคุมการเข้าถึง: คำสั่งนี้จะกำหนดสิทธิ์เพื่อเรียกใช<sup>้</sup>งาน (x) ให้กับผู้ใช<sup>้</sup> root และสมาชิก ของกลุ่มการตรวจสอบ คำสั่ง<br>setuid จะถูกตั้งค<sup>่</sup>าสำหรับผู้ใช้ root ค่าติดตั้งนี้อนุญาตให<sup>้</sup>เข้าถึงคำสั่งระบบย่อยการตรวจสอบ และไ trusted computing base

ไฟล์ที่เข้าถึง:

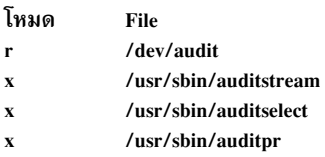

Attention RBAC users and Trusted AIX users: This command can perform privileged operations. Only privileged users can run privileged operations. For more information about authorizations and privileges, see Privileged Command Database in Security. For a list of privileges and the authorizations associated with this command, see the **Issecattr** command or the getcmdattr subcommand.

### ตัวอย่าง

1. ในการดูไฟล์ทั้งหมดที่เปิดโดยคำสั่ง bar ให**้ป**้อน:

watch -e FILE\_Open /usr/lpp/foo/bar -x

คำสั่งนี้ จะเปิดอุปกรณ์การตรวจสอบและเรียกใช้คำสั่ง /usr/lpp/foo/bar จากนั้นจะอานเร็กคอร์ดทั้งหมดและเลือกและ จัดรูปแบบไฟล<sup>์</sup>ด้วยชนิดเหตุการณ์ FILE\_0pen

2. ในการดูการติดตั้งของโปรแกรม xyzproduct ที่อาจไม่น่าเชื่อถือ ให้ป<sup>้</sup>อน: watch /usr/sbin/installp xyzproduct

คำสั่งนี้เปิดอุปกรณ์ การตรวจสอบและเรียกใช้งานคำสั่ง /usr/sbin/installp จากนั้นอานเร็กคอร์ดทั้งหมดและจัดรูปแบบ

# ไฟล์

ไอเท็ม /usr/sbin/watch /dev/audit

คำอธิบาย มีคำสั่ง watch ระบุอุปกรณ์การตรวจสอบที่ใช้อ่านเร็กคอร์ดการตรวจสอบ

#### ข้อมูลที่เกี่ยวข้อง:

คำสั่ง audit

RBAC

**Trusted AIX** 

# —<br>คำสั่ง wc

# วัตถุประสงค์

นับจำนวนบรรทัด คำ และไบต์ หรืออักขระในไฟล์

# ไวยากรณ์

we  $[-c \mid -m] [-1] [-w] [File ...]$ 

wc -k[ -c ][ -l ][ -w ] [  $File$  ... ]

## คำอธิบาย

โดยค่าดีฟอลต์ คำสั่ง wc นับ จำนวนบรรทัด คำ และไบต์ในไฟล์ที่ระบุโดยพารามิเตอร*์ File* คำสั่งจะเขียนจำนวนอักขระบรรทัด ้คำ และไบต์ไปยังเอาต์พุตมาตรฐาน และเก็บค่าจำนวนรวมสำหรับไฟล์ที่ระบุชื่อ ทั้งหมด

ู้เมื่อคุณใช<sup>้</sup>พารามิเตอร์*File* คำสั่ง wc แสดงชื่อไฟล์ รวมถึง จำนวนการนับที่ร*้*องขอ หากคุณไม**่ระบุชื่อไฟล์สำหรับพารามิเตอร์** File คำสั่ง we จะรับอินพุตมาตรฐาน

คำสั่ง wc ได้รับผลกระทบ โดยตัวแปรสภาวะแวดล้อม LANG, LC\_ALL, LC\_CTYPE และ LC\_MESSAGES

คำสั่ง we พิจารณาคำเป็นสตริงของ อักขระที่มีความยาวไม่เป็นศูนย์ ซึ่งถูกคั่นด้วย white space (ตัวอย่างเช่น SPACE , TAB)

# แฟล็ก

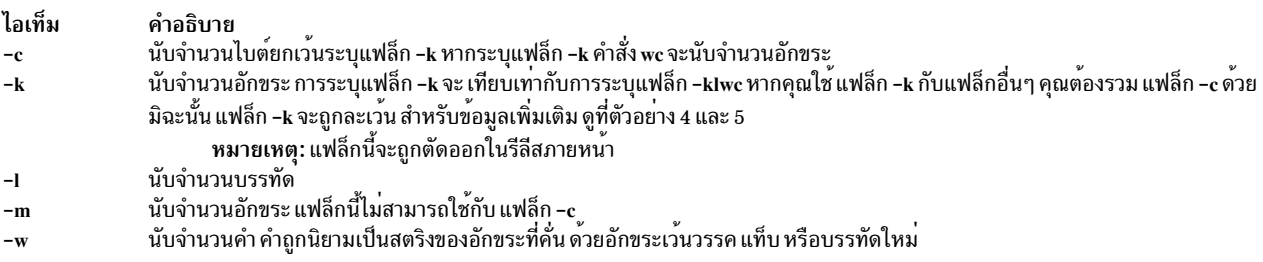

<span id="page-97-4"></span><span id="page-97-3"></span><span id="page-97-2"></span><span id="page-97-1"></span><span id="page-97-0"></span>หมายเหตุ: หากไม่ระบุแฟล็ก wc โดยค่าดีฟอลต์จะนับจำนวนบรรทัด คำ ไบต์ในไฟล์ หรือจากอินพุต มาตรฐาน

#### สถานะออก

้คำสั่งนี้จะส่งคืนค่าออกดังต่อไปนี้:

ไอเท็ม คำอธิบาย คำสั่งที่รันเป็นผลสำเร็จ  $\mathbf{0}$ มีข้อผิดพลาดเกิดขึ้น  $\geq 0$ 

#### ตัวอย่าง

1. ในการแสดงจำนวนการนับบรรทัด คำ และไบต์ของไฟล์ให้ป<sup>ี</sup>้อน:

wc chap1

ี คำสั่ง wc แสดงจำนวนบรรทัด คำ และไบต์ในไฟล์ chap1

2. ในการแสดงจำนวนนับไบต์และคำเท่านั้นให<sup>้</sup>ปอน:

wc - cw chap\*

ี คำสั่ง wc แสดงจำนวนไบต์ และคำในแต่ละไฟล์ที่ขึ้นต้นด้วย chap คำสั่งยังแสดงจำนวนรวมของไบต์และคำใน ไฟล์เหล่า ิ์ขึ้

3. ในการแสดงจำนวนการนับบรรทัด คำ และอักขระของไฟล์ให<sup>้</sup>ปอน:

wc -k chap1

้คำสั่ง we แสดงจำนวนบรรทัด คำ และอักขระในไฟล์ chap1

ี 4. ในการแสดงจำนวนการนับคำ และอักขระของไฟล์ให้ป<sup>้</sup>อน: wc -kcw chap1

คำสั่ง we แสดงจำนวนของอักขระ และคำในไฟล์ chap1

5. ในการใช้คำสั่ง wc บน อินพุตมาตรฐาน ให<sup>้</sup>ปอน:

wc -klw

คำสั่ง wc แสดงจำนวนบรรทัด และคำในอินพุตมาตรฐาน แฟล็ก -k จะถูกละเว*้*น

่ 6. ในการแสดงจำนวนการนับอักขระของไฟล์ให<sup>้</sup>ปอน:

wc -m chap1

คำสั่ง we แสดงจำนวนของอักขระในไฟล์ chap1

7. ในการใช<sup>้</sup>คำสั่ง wc บน อินพุตมาตรฐาน ให<sup>้</sup>ปอน:

 $WC - mlw$ 

์ คำสั่ง wc แสดงจำนวนบรรทัด คำ และอักขระ ในอินพุตมาตรฐาน

# ไฟล์

ไอเท็ม /usr/bin/wc, /bin/wc /usr/ucb/wc

คำอธิบาย มีคำสั่ง wc มีลิงก์สัญลักษณ์ไปยังคำสั่ง wc

ข้อมูลที่เกี่ยวข้อง: ไฟล์ <sub>ิ</sub> การเปลี่ยนทิศทางอินพุตและเอาต<sup>ุ</sup>้พุต

# คำสั่ง what

วัตถุประสงค์

แสดงข้อมูลการระบุในไฟล์

ไวยากรณ์

what  $[-s]$  Pathname/File.

#### **Description**

คำสั่ง what คนไฟล์ที่ระบุ เพื่อหาการมีรูปแบบทั้งหมดที่คำสั่ง get แทนคาสำหรับ @( # ) keyletter (ดูที่คำสั่ง get หรือ prs สำหรับ รายละเอียดของคีย์เวิร์ด identification) ตามรูปแบบแล<sup>้</sup>ว ค่าที่ ถูกแทนคือ "@(#)" (เครื่องหมายคำพูดคู่, เครื่อง หมาย at, วงเล็บเปิด, เครื่องหมายสี่เหลี่ยม, วงเล็บปิด, เครื่องหมายคำพูดคู่) หากไม**่ระบุ ไฟล์ คำสั่ง what จะอ**่านจากอินพุต มาตรฐาน

คำสั่ง what เขียนไปยังเอาต์พุตมาตรฐาน สิ่งที่ตรงตามรูปแบบ โดยขึ้นกับแต่ไม**่รวมเครื่องหมายคำพูดคู**่แรก ("), สัญลักษณ์ มากกวา (>), อักขระบรรทัดใหม, แบ็กสแลช (\) หรืออักขระ null

คำสั่ง what ควรใช้ร่วมกับ คำสั่ง get ซึ่งจะแทรกข้อมูล การระบุโดยอัตโนมัติ คุณยังสามารถใช้คำสั่ง what กับไฟล์ที่ข้อมูลถูก ้แทรกด้วยตนเอง

้คำสั่ง what ช่วยคอมไพลเลอร์ แทรกอ็อพชันบรรทัดคำสั่งในไบนารีไฟล์ อ็อพชันบรรทัดรับคำสั่งที่บันทึกไว้ในไฟล์ไบนารีโดย คอมไพลเลอร์ AIX อาจมีเครื่องหมายแบ็คสแลช (\), เครื่องหมายมากกว<sup>่</sup>า (>) หรือเครื่องหมายคำพูดคู่ (") ภายในคำ นิยามแมโคร คำสั่ง what ทำหน<sup>้</sup>าที่ในลักษณะต่อไปนี้เพื่อเขียนอ็อพชันบรรทัดคำสั่ง ที่บันทึกโดยคอม<sup>ไ</sup>พลเลอร์

ที่ ตอนต้นบรรทัด ถ้ารูปแบบ @ ( # ) ตามด้วย "opt" และ มีหรือไม่มีช่องว่าง (" " ) อยู่ระหว่างนั้น คำสั่ง what จะเขียนอักขระจน ถึง "\n" ซึ่งเป็นจุดสิ้นสุดของบรรทัด

ตัวอย่างเช่น

- สำหรับคอมไพลเลอร์ภาษา C และ FORTRAN AIX ให้ใช<sup>้</sup>@(#) opt (...).
- สำหรับคอมไพลเลอร์ภาษา C++ AIX ให้ใช้ $\hat{a}$ (#)opt (...).

ทั้งบรรทัดมีการพิมพ์หลัง " $@(\#)$ "

หมายเหตุ: คำสั่ง what อาจไม**่พบสตริง SCCS identification ในไฟล**์เรียกทำงาน

AIX เวอร์ชัน 7.2: ข้อมูลอ้างอิงคำสั่ง วอลุ่ม 6, v - z 92

# แฟล็ก

<span id="page-100-0"></span>ไอเท็ม คำอธิบาย ค้นหาเฉพาะรูปแบบ $\textit{\textbf{e}}(\textit{\textbf{t}})$ ที่พบครั้งแรกเท่านั้น  $-s$ 

#### สถานะออก

ดำสั่งนี้จะส่งคืนค่าออกดังต่อไปนี้:

ไอเท็ม คำอธิบาย พบการตรงกันใดๆ  $\mathbf{o}$  $\mathbf{1}$ อื่นๆ

# ตัวอย่าง

สนับสนุนให<sup>้</sup>ไฟล<sup>์</sup> test.c มีโปรแกรม $\,$ c ที่รวมบรรทัด: char ident[  $] = "@(+)Test Program";$ 

# หากคุณคอมไพล์ test.c เพื่อ สร้าง test.o ดังนั้นคำสั่ง:

what test.c test.o

#### แสดง:

test.c: Test Program test.o: Test Program

หมายเหตุ: ชื่อพาธไฟล์แบบเต็ม usr/bin/test.c และ user/bin/test.o จำเป็นต้องมีหากไฟล์ไม<sup>่</sup>อยู่ในไดเร็กทอรี ปัจจุบัน

# ไฟล์

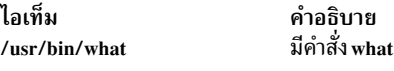

## ข้อมูลที่เกี่ยวข้อง: รายการของคำสั่ง SCCS คำสั่ง get คำสั่ง prs

# คำสั่ง whatis

# วัตถุประสงค์

้อธิบายฟังก์ชันที่คำสั่งดำเนินการ

# ไวยากรณ์

whatis [-M PathName ] Command ...

#### **Description**

คำสั่ง whatis ค<sup>้</sup>นหาคำสั่งที่กำหนด การเรียกระบบ ไลบรารีฟังก์ชัน หรือชื่อไฟล์ พิเศษ ตามที่ระบุโดยพารามิเตอร์ *Command* จากฐานข้อมูล ซึ่งคุณสร้างขึ้นโดยใช้คำสั่ง catman -w คำสั่ง whatis แสดงบรรทัด ส่วนหัวจากส่วนของคู่มือ จากนั้นคุณสามารถ ้<br>เรียกใช้คำสั่ง man เพื่อจัดหาข้อมูลเพิ่มเติม

คำสั่ง whatis เทียบเท่ากับการใช้ คำสั่ง man -f

หมายเหตุ: เมื่อฐานข้อมูล /usr/share/man/whatis ถูกสร้างจากไลบรารี HTML โดยใช้คำสั่ง catman -w ส่วน 3 เทียบ เท่ากับส่วน 2 หรือ 3 โปรดดูที่คำสั่ง man สำหรับคำอธิบายส่วนเพิ่มเติม

## แฟล็ก

ไอเท็ม คำอธิบาย ระบุพาธคนหาทางเลือก พาธการคนหาถูกระบุ โดยพารามิเตอร์ PathName และเป็นรายการไดเร็กทอรี ที่คั่นด้วยโคลอนที่คำสั่ง -M PathName whatis คาดว่า จะพบไดเร็กทอรีย่อยที่กำหนดเองมาตรฐาน

# ตัวอย่าง

## ในการค<sup>้</sup>นพบสิ่งที่ค<sup>้</sup>นหา Is ทำ ให<sup>้</sup>ป<sup>้</sup>อน:

whatis 1s

### ซึ่งจะได<sup>้</sup>ผลลัพธ์ตามที่แสดงดังต่อไปนี้:

1s(1) -Displays the contents of a directory.

# ไฟล์

ไอเท็ม /usr/share/man/whatis <span id="page-101-0"></span>คำอธิบาย มีฐานขอมูล whatis

## ข้อมูลที่เกี่ยวข้อง:

คำสั่ง catman คำสั่ง 1s คำสั่ง man

# ี่คำสั่ง whatnow

# วัตถุประสงค์

## ้เริ่มทำงานอินเตอร์เฟสการพร้อมต์สำหรับการจัดการแบบร่าง

# ไวยากรณ์

whatnow [{ -draftfolder +folder | -nodraftfolder | file } { -draftmessage message | file }] -editor editor | -noedit ][ -prompt string ]

### คำอธิบาย

้คำสั่ง whatnow จัดให<sup>้</sup>มี อินเตอร์เฟสสำหรับการจัดการข้อความ โดยค่าดีฟอลต์ อินเตอร์เฟสทำงาน บนข้อความแบบร่าง ี ปัจจุบัน เมื่อคุณป<sup>้</sup>อนคำสั่ง whatnow ระบบนำคุณเข้าสู่อินเตอร์เฟส และส่งคืนพร้อมต์ ต่อไปนี้: What now?

ภายในอินเตอร์เฟสคุณสามารถดำเนินการกับแบบร่างข้อความ โดยใช้คำสั่งย่อย whatnow ในการดูรายการคำสั่งย่อย กดปุ่ม Enter ที่พร้อมต์ What now? พร้อมต์ ในการออกจากอินเตอร์เฟส กด q

หากคุณไม่ระบุแฟล็ก -draftfolder หรือหากรายการ Draft - Folder : ในไฟล์ \$HOME/.mh\_profile ไม่ถูกกำหนด คำสั่ง whatnow จะค<sup>ั</sup>้นไดเร็กทอรี MH ของคุณเพื่อหาไฟล์ draft การระบุข้อความหลังแฟล็ก -draftfolder +folder จะเหมือนการ ระบุแฟล็ก-draftmessage

ในการฟดีฟอลต์เอดิเตอร์สำหรับคำสั่ง whatnow ให้ใช้แฟล็ก -editor หรือกำหนด รายการ Editor : ในไฟล์ UserMhDirectory/.mh profile

<span id="page-102-3"></span><span id="page-102-1"></span><span id="page-102-0"></span>หมายเหตุ: คำสั่ง comp, dist, forw หรือ repl ใช้อินเตอร์เฟสเหมือนกับคำสั่ง whatnow

## แฟล็ก

<span id="page-102-2"></span>ไอเท็ม คำอธิบาย ระบุโฟลเดอร์ที่มีข้อความ โดยคาดีฟอลต์ ระบบ ใช้ไฟล์ UserMhDirectory/draft การระบุข้อความ -draftfolder +folder หลังe -draftfolder +folder เหมือนกับการใช<sup>้</sup>แฟล็ก -draftmessage ระบุขอความแบบราง -draftmessage message ระบุว่าคาของตัวแปร*editor* คือเอดิเตอร์เริ่มต้นสำหรับการเขียนหรือการแก<sup>้</sup>ไขข้อความ -editor editor แสดงรายการไวยากรณ์คำสั่ง การสับเปลี่ยน (สลับ) ที่มีอยู่ และขอมูลเวอร์ชัน  $-help$ ุ หมายเหตุ: สำหรับ MH ชื่อของแฟล็กนี้ ต<sup>้</sup>องถูกสะกดคำ ไฟล์ ไฟล์แบบร่างที่ผู้ใช้เลือก

ไอเท็ม<br>*ข้อความ* 

<span id="page-103-1"></span><span id="page-103-0"></span>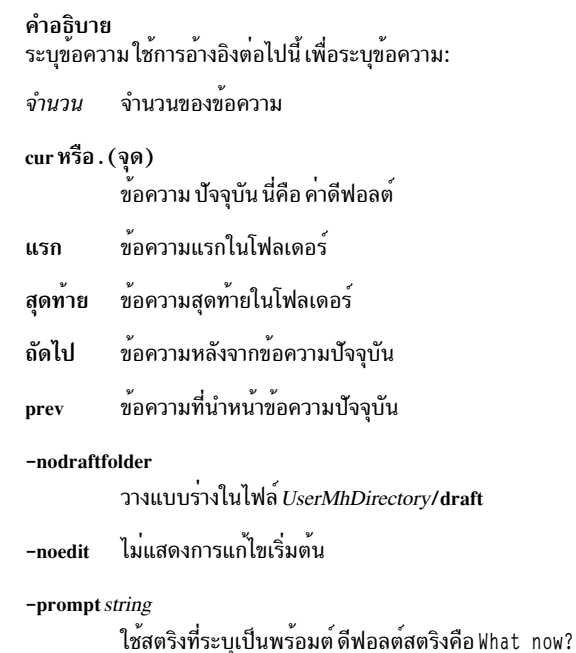

# <span id="page-103-4"></span><span id="page-103-3"></span><span id="page-103-2"></span>คำสั่งย่อย whatnow

คำสั่งย่อย whatnow ให้คุณ แก<sup>้</sup>ไขข้อความ วางแนวทางการจดัการข้อความ หรือสิ้นสุด การประมวลผลคำสั่ง whatnow

<span id="page-103-6"></span><span id="page-103-5"></span>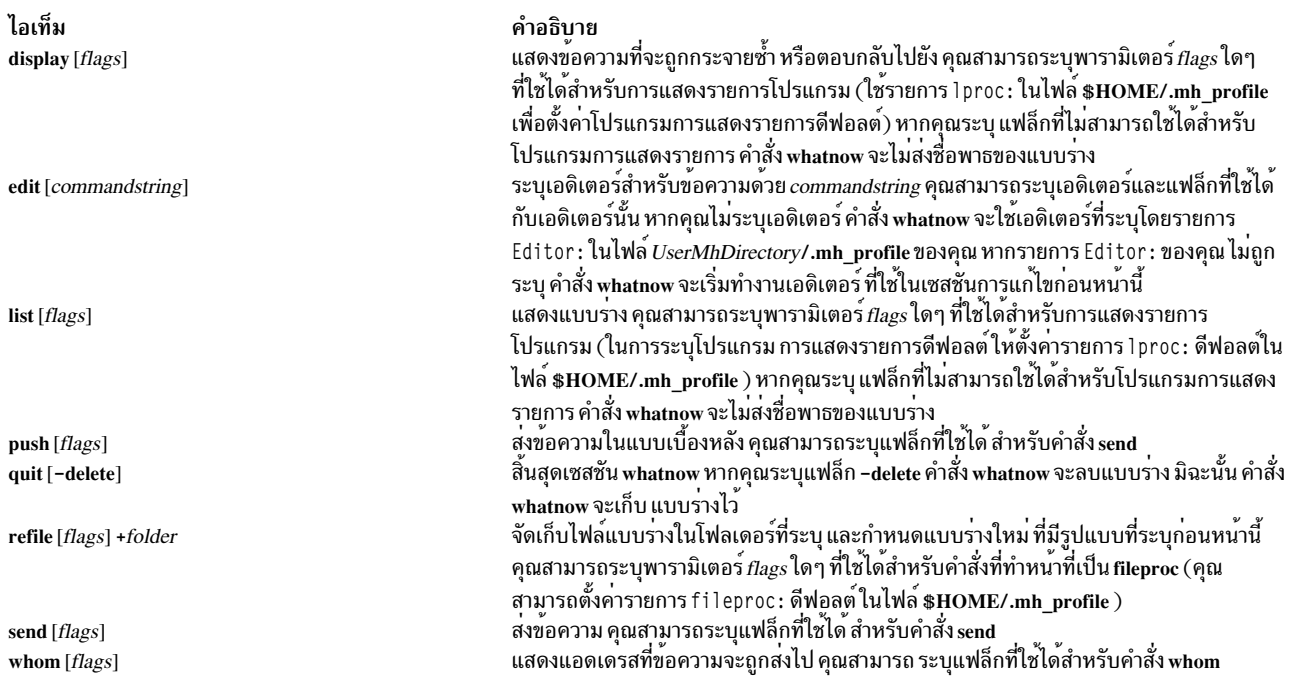

# <span id="page-103-12"></span><span id="page-103-11"></span><span id="page-103-10"></span><span id="page-103-9"></span><span id="page-103-8"></span><span id="page-103-7"></span>รายการโปรไฟล์

รายการต่อไปนี้ถูกบ้อนลงในไฟล<sup>์</sup>  $\mathit{UserMhDirectory/\mathit{.}mh\_profile}$ :

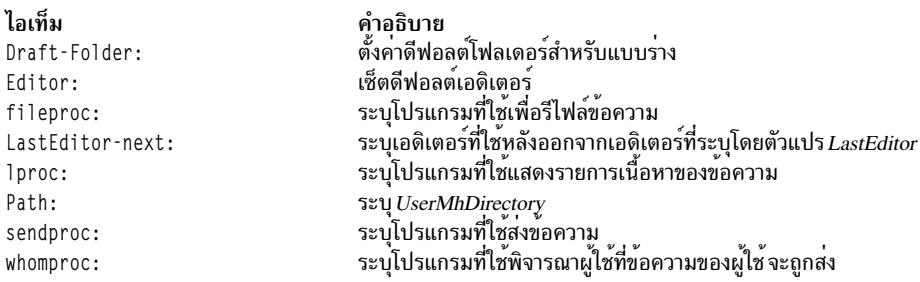

#### ความปลอดภัย

Attention RBAC users and Trusted AIX users: This command can perform privileged operations. Only privileged users can run privileged operations. For more information about authorizations and privileges, see Privileged Command Database in Security. For a list of privileges and the authorizations associated with this command, see the Issecattr command or the getcmdattr subcommand.

#### ตัวอยาง

1. ในการแสดงข้อความต<sup>้</sup>นฉบับเมื่อคุณกำลังตอบกลับ ข้อความให<sup>้</sup>ป้อนต่อไปนี้ที่พร<sup>้</sup>อมต<sup>ี</sup>ฟhat now?:

display

ระบบแสดงข้อความต้นฉบับ หากคุณ ป้อนคำสั่งย่อย display จากคำสั่งย่อยที่นอกเหนือ จากคำสั่ง dist หรือ repl คุณ<br>จะได้รับข้อความระบบที่แจ้งว่าไม่มีข้อความทางเลือกที่จะ แสดง

2. ในการแก้ไขข้อความแบบร่างด้วยเอดิเตอร์ vi ให้ป้อนต่อไปนี้ที่พร้อมต์ What now? :

edit vi

3. ในการแก้ไขข้อความแบบร่างด้วยดีฟอลต์เอดิเตอร์ ที่ระบุในไฟล์ .mh\_profile ของคุณให้ป้อนต่อไปนี้ ที่พร้อมต์ What now?:

edit

4. ในการแสดงรายการเนื้อหาของข<sup>้</sup>อความแบบร่างที่ คุณเขียนขึ้นให<sup>้</sup>ปอนต่อไปนี้ที่พร<sup>้</sup>อมต<sup>์</sup> What now?:

list

ข้อความแบบร่างที่คุณเขียนจะถูกแสดง

5. ในการส่งข้อความแบบร่างในแบบเบื้องหลังและ รับเชลล์พร้อมต์ในทันทีให้ป้อนต่อไปนี้ที่พร้อมต<sup>์</sup> What now?:

push

ข้อความแบบร่างถูกส่งและคุณ จะได้รับเชลล์พร้อมต์ในทันที

่ 6. ในการออกจากการเขียนข้อความแบบร่างและบันทึก ในไฟล์ เพื่อที่คุณสามารถดำเนินการเขียนข้อความต่อให้เสร็จได้ กายหลังให้ปลบต่อไปบี้ที่พร้อบต์ What now? ·

quit

้ระบบตอบกลับด้วยข้อความเหมือนดังต่อไปนี้

whatnow: draft left on /home/dale/Mail/draft

ในตัวอย่าง นี้ ข้อความแบบร่างของผู้ใช้ da1e ถูกบันทึก ไปยังไฟล์ /home/dale/Mail/draft

7. ในการออกจากการเขียนข้อความแบบร่างและลบข้อความให<sup>้</sup>ป้อนต่อไปนี้ที่พร<sup>้</sup>อมต<sup>ี</sup>ฟhat.now?:

quit -delete

้ เชลล์พร้อมต์ถูกแสดงเมื่อข้อความแบบร่าง ถูกลบออก

8. ในการสร้างไฟล์ข้อความแบบร่างที่คุณกำลังเขียน ก่อนที่คุณจะส่งให้ป<sup>้</sup>อนต่อไปนี้ที่พร้อมต์ What now? :

refile +tmp

ระบบตอบกลับด้วยข้อความที่คล้ายกับ ต่อไปนี้:

Create folder "home/dale/Mail/tmp"?

ใน ตัวอย่างนี้ ถ้าคุณตอบ yes ข้อความแบบร่างจะมีการบันทึกไว<sup>้</sup>ใน tmpโฟลเดอร์ da1e ของผู*้*ใช้

9. ในการส่งข้อความแบบร่างที่ คุณเขียนขึ้นให<sup>้</sup>ปอนต่อไปนี้ที่พร<sup>้</sup>อมต<sup>ี</sup> What now?:

send

เชลล์ พร้อมต์ถูกแสดงเมื่อข้อความถูกส่ง

10. ในการตรวจสอบแอดเดรสทั้งหมดในข<sup>้</sup>อความแบบร่างที่รู้จักโดยระบบนำส่งเมลให<sup>้</sup>ปอนต่อไปนี้ที่พร้อมต<sup>์</sup> What now?  $\cdot$ 

whom

ระบบตอบกลับด้วยข้อความที่คล้ายกับ ต่อไปนี้:

jeanne... User unknown dale@venus... deliverable

่ ในตัวอย่างนี้ ระบบนำส่งเมล รู้จัก da1e@venus เป็นแอดเดรสที่ถูกต้อง แต่ ไม่รูจัก jeanne เป็นแอดเดรสที่ถูกต้อง

# ไฟล์

ไอเท็ม \$HOME/.mh profile UserMhDirectory/draft /usr/bin/whatnow

คำอธิบาย …--- ...<br>ระบุโปรไฟล์ผู้ใช<sup>้</sup>MH มีแบบร่างข้อความปัจจุบัน มีคำสั่ง whatnow

ข้อมูลที่เกี่ยวข้อง:

**RBAC** 

**Trusted AIX** 

คำสั่ง refile

# คำสั่ง whereis

# วัตถุประสงค์

้กำหนดตำแหน่งซอร์ส ไบนารี หรือคู่มือสำหรับโปรแกรม

# ไวยากรณ์

whereis [ -s ] [ -b ] [ -m ] [ -u ] [ { { -S | -B | -M } Directory ... }... -f ] File ...

# คำอธิบาย

้คำสั่ง whereis กำหนดตำแหน่ง ส่วนซอร์ส ไบนารี และคู่มือสำหรับไฟล์ที่ระบุ ชื่อ ที่กำหนดอันดับแรกจะถูกตัดชื่อพาธนำหน้า ออก และส่วนขยายส่วนท้าย (เดียว) ใดๆ ในรูปแบบ .ext (ตัวอย่างเช่น .c) คำนำหน้าของ s. เป็นผลจาก การใช้ Source Code Control System (ดูที่ SCCS) จะถูก จัดการเช่นกัน จากนั้นคำสั่งพยายามค<sup>ั</sup>้นหาโปรแกรมที่ต*้*องการจาก รายการตำแหน**่งมาตร** ฐาน

ข้อความการใช้งานถูกส่งกลับหากมีการป้อนอ็อพชันที่ไม่ถูก้อง ในกรณีอื่นๆ จะไม่มีการวินิจฉัย

# แฟล็ก

หากกำหนดแฟล็กใดๆ ของ -b, -s, -m หรือ -u คำสั่ง whereis จะค้นหาเฉพาะส่วนไบนารี ซอร์ส คู่มือ หรือที่ไม**่ปกติ ตามลำดั**บ (หรือสองส่วนใดๆ)

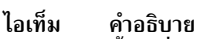

- <span id="page-106-1"></span>้ค้นหาส่วนไบนารีของไฟล์  $-h$
- <span id="page-106-2"></span><span id="page-106-0"></span>คนหาส่วนคู่มือของไฟล์ -m
- ้คนหาส่วนซอร์สของไฟล์  $-s$
- <span id="page-106-3"></span>ค้นหาไฟล์ที่ไม่ปกติ ไฟล์ที่ถูกระบุว่าไม่ปกติหากไฟล์ ไม่มีรายการหนึ่งของแต่ละชนิดที่ร้องขอ การป**้อน whereis -m -u \* เป็นการขอไฟล์ต**่างๆ -u ในไดเร็กทอรีปัจจุบันซึ่งไม่มีเอกสารคู่มือ

แฟล็ก -B, -M, และ -S สามารถใช<sup>้</sup>เพื่อเปลี่ยนแปลงหรือมิฉะนั้นใช้จำกัดตำแหน**่งที่คำสั่ง whereis ค**้นหา เนื่องจากโปรแกรม ใช้รูทีนย่อย chdir เพื่อให้รันเร็วขึ้น ชื่อพาธที่กำหนดด้วยแฟล็ก -M, -S and -B ต้องระบุรายการ ไดเร็กทอรีแบบเต็ม ตัวอย่าง เช่น ต้องขึ้นต้นด้วย / (สแลช)

<span id="page-106-6"></span><span id="page-106-5"></span><span id="page-106-4"></span>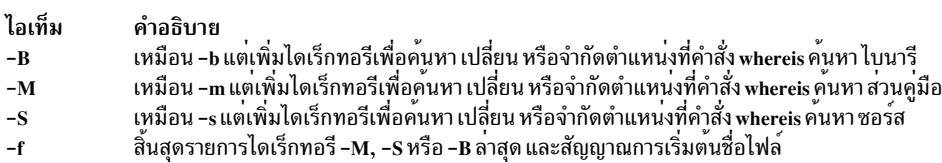

# <span id="page-106-7"></span>ตัวอย่าง

ในการค<sup>้</sup>นหาไฟล์ทั้งหมดในไดเร็กทอรี /usr/ucb ที่ไม่มีแสดงอยู่ในไดเร็กทอรี /usr/man/man1 หรือไม่มีซอร์สในไดเร็กทอรี /usr/src/cmd ให้ปอน:

cd /usr/ucb whereis  $-u - M /usr /man /man1 - S /usr /src /cmd - f *$ 

# ไฟล์

ไอเท็ม /usr/share/man/\* /sbin, /etc, /usr/{lib,bin,ucb,lpp} /usr/src/ $*$ 

# ข้อมูลที่เกี่ยวข้อง:

คำสั่ง chdir

# ้คำสั่ง which

# วัตถุประสงค์

้ กำหนดตำแหน<sup>่</sup>งโปรแกรมไฟล<sup>์</sup> รวมถึง aliases และพาธ

# ไวยากรณ์

ซึ่ง $\lceil$  Name ...  $\rceil$ 

## คำอธิบาย

คำสั่ง which รับรายการ ชื่อโปรแกรม และค<sup>้</sup>นหาไฟล์ที่รันเมื่อชื่อเหล<sup>่</sup>านี้ ถูกกำหนดเป็นคำสั่ง คำสั่ง which ขยายแต<sup>่</sup>ละอาร์กิว 

การวินิจฉัยถูกกำหนดเมื่อชื่อเป็น alias มากกว<sup>่</sup>าหนึ่งคำ หรือหากไฟล์เรียกทำงานที่อาร์กิวเมนต์ที่ไม**่พบ ในพา**ธ

ใน Korn เชลล์ คุณสามารถใช้คำสั่ง whence เพื่อสร้างรายงานรายละเอียด เพิ่มเติม

# ตัวอย่าง

ในการค<sup>้</sup>นหาไฟล์เรียกทำงานที่สัมพันธ์กับชื่อ คำสั่งของ 1ookup:

which lookup

# ไฟล์

ไอเท็ม คำอธิบาย \$HOME/.cshrc มีซอร์สของคา aliases และพาธ

ข้อมูลที่เกี่ยวข้อง: คำสั่งในตัว Korn เชลล์หรือ POSIX เชลล์ คำสั่ง csh คำสั่ง ksh

คำอธิบาย ไดเร็กทอรีที่มีไฟล์คู่มือ ไดเร็กทอรีที่มีไบนารีไฟล์ ไดเร็กทอรีที่มีไฟล์ซอร์สโค*้*ด
# ี คำสั่ง which\_fileset

# วัตถุประสงค์

้คนหาไฟล์/usr/lpp/bos/AIX\_file\_list สำหรับชื่อไฟล์หรือคำสั่งที่ระบุ

# ไวยากรณ์

which fileset [ File ]

## คำอธิบาย

ี คำสั่ง which fileset ค<sup>ั</sup>นหา ไฟล์ /usr/lpp/bos/AIX file list เพื่อหา ชื่อไฟล์ หรือชื่อคำสั่งที่ระบุ และพิมพ์ชื่อของชุดไฟล์ที่ ้มีไฟล์ หรือคำสั่งถูกจัดสงมาในชุดไฟล์นั้น

ไฟล์ /usr/Ipp/bos/AIX\_file\_list มีขนาดใหญ่และไม่ถูกติดตั้งโดยอัตโนมัติ คุณต้องติดตั้งชุดไฟล์ bos.content\_list เพื่อรับ ไฟล์บึ้

พารามิเตอร์*File* สามารถ เป็นรูปแบบการค<sup>้</sup>นหาชื่อคำสั่ง ชื่อพาธแบบเต็ม หรือนิพจน<sup>์</sup>ปกติ

## ตัวอยาง

1. ในการแสดงชุดไฟล์ที่มีคำสั่ง dbx ถูกจัดส<sup>่</sup>งมาด*้*วยให**้ป**้อน:

which\_fileset dbx

หบ้าจอแสดงสิ่งต่อไปบึ้

/usr/bin/dbx > /usr/ccs/bin/dbx bos.adt.debug 4.2.1.0 /usr/ccs/bin/dbx bos.adt.debug 4.2.1.0

่ 2. ในการแสดงคำสั่งและพาธคำสั่งที่มี สตริง*sendmail* ให**้ป**อน:

which fileset sendmail.\*

## หน้าจอแสดงสิ่งต่อไปนี้:

```
/usr/ucb/mailq > /usr/sbin/sendmailbos.compat.links 4.2.0.0
/usr/ucb/newaliases > /usr/sbin/sendmail bos.compat.links 4.2.0.0
/usr/lib/nls/msg/Ca_ES/sendmail87.cat bos.msg.Ca_Es.net.tcp.client 4.2.0.0
/usr/lib/nls/msg/ca_ES/sendmail87.cat_bos.msg.ca_Es.net.tcp.client 4.2.0.0
/usr/lib/nls/msg/cs_CZ/sendmail87.cat_bos.msg.cs_CZ.net.tcp.client 4.2.0.0
/usr/lib/nls/msg/De_DE/sendmail87.cat bos.msg.De_DE.net.tcp.client 4.2.0.0
/usr/lib/nls/msq/de DE/sendmail87.cat bos.msq.de DE.net.tcp.client 4.2.0.0
/usr/lib/nls/msg/En_US/sendmail87.cat bos.msg.En_US.net.tcp.client 4.2.0.0
/usr/lib/nls/msg/en_US/sendmail87.cat bos.msg.en_US.net.tcp.client 4.2.0.0
/usr/lib/nls/msg/Es_ES/sendmail87.cat_bos.msg.Es_ES.net.tcp.client_4.2.0.0
/usr/lib/nls/msg/es_ES/sendmail87.cat bos.msg.es_ES.net.tcp.client 4.2.0.0
/usr/lib/nls/msg/Fr_FR/sendmail87.cat bos.msg.Fr_FR.net.tcp.client 4.2.0.0
/usr/lib/nls/msg/fr_FR/sendmail87.cat bos.msg.fr_FR.net.tcp.client 4.2.0.0
/usr/lib/nls/msg/hu HU/sendmail87.cat bos.msg.hu HU.net.tcp.client 4.2.0.0
/usr/lib/nls/msg/It_IT/sendmail87.cat bos.msg.It_IT.net.tcp.client 4.2.0.0
/usr/lib/nls/msg/it_IT/sendmail87.cat bos.msg.it_IT.net.tcp.client 4.2.0.0
```

```
/usr/lib/nls/msg/Ja_JP/sendmail87.cat bos.msg.Ja_JP.net.tcp.client 4.2.0.0
/usr/lib/nls/msg/ja_JP/sendmail87.cat bos.msg.ja_JP.net.tcp.client 4.2.0.0
/usr/lib/nls/msg/ko_KR/sendmail87.cat_bos.msg.ko_KR.net.tcp.client 4.2.0.0
/usr/lib/nls/msg/pl_PL/sendmail87.cat bos.msg.pl_PL.net.tcp.client 4.2.0.0
/usr/lib/nls/msg/ru RU/sendmail87.cat bos.msg.ru RU.net.tcp.client 4.2.0.0
/usr/lib/nls/msg/Sv_SE/sendmail87.cat bos.msg.Sv_SE.net.tcp.client 4.2.0.0
/usr/lib/nls/msg/sv_SE/sendmail87.cat_bos.msg.sv_SE.net.tcp.client 4.2.0.0
/usr/lib/nls/msg/ZH_CN/sendmail87.cat bos.msg.ZH_CN.net.tcp.client 4.2.0.0
/usr/lib/nls/msg/zh_CN/sendmail87.cat bos.msg.zh_CN.net.tcp.client 4.2.0.0
/usr/lib/nls/msg/Zh_TW/sendmail87.cat_bos.msg.Zh_TW.net.tcp.client 4.2.0.0
/usr/lib/nls/msg/zh TW/sendmail87.cat bos.msg.zh TW.net.tcp.client 4.2.0.0
/etc/sendmail.cf
                                      bos.net.tcp.client.4.2.1.0
/usr/lib/sendmail > /usr/sbin/sendmail bos.net.tcp.client.4.2.1.0
/usr/sbin/mailq > /usr/sbin/sendmail
                                      bos.net.tcp.client.4.2.1.0
/usr/sbin/newaliases > /usr/sbin/sendmail bos.net.tcp.client.4.2.1.0
/usr/sbin/sendmail
                                      bos.net.tcp.client.4.2.1.0
```

```
3. ในการค้นหาว่าคำสั่ง/usr/sbin/which fileset ถูกจัดส่งมาในที่ใดให้ป้อน:
```

```
which fileset /usr/bin/which fileset
```
หนาจอจะแสดง:

/usr/sbin/which\_fileset bos.rte.install 4.2.1.0

# ดำสั่ง who

## วัตถุประสงค์

ระบผ์ใช้ที่ล็อกอินในขณะนี้

# ไวยากรณ์

```
who [-a \  \, -b -d -i -l -m -p -q -r -s -t -u -w -A -H -T -X] [File ]
```
who am {  $i | I$  }

## คำอธิบาย

คำสั่ง who แสดงข้อมูล เกี่ยวกับผู้ใช*้*ทั้งหมดที่ขณะนี้อยู่บนระบบโลคัล ข<sup>้</sup>อมูลต**่อไปนี้ ถูกแสดง: ชื่อล็อกอิน, tty, วันที่**และเวลาล็ ือกอิน การพิมพ์ who am i หรือ who am I จะแสดงชื่อล็อกอิน ของคุณ, tty, วันที่และเวลาที่คุณล็อกอิน หากผู้ใช้ล็อกอินจาก เครื่อง รีโมต ดังนั้นชื่อโฮสต์ของเครื่องนั้นจะถูกแสดงเช่นกัน

ี คำสั่ง who ยังสามารถแสดง เวลาที่ผ่านไปตั้งแต่มีกิจกรรมรายบรรทัดเกิดขึ้น ID กระบวนการของ interpreter (เชลล์) คำสั่ง, ้ล็อกอิน, ล็อกออฟ, รีสตาร์ท และการเปลี่ยนแปลงนาฬิกา ระบบ รวมถึงกระบวนการอื่นๆ ที่สร้างโดยกระบวนการการกำหนด ี คำเริ่มต้บ

```
้รูปแบบเอาต์พูตทั่วไปของคำสั่ง who เป็นดังนี้:
Name [State] Line Time [Activity] [Pid] [Exit] (Hostname)
```
### โดยที่:

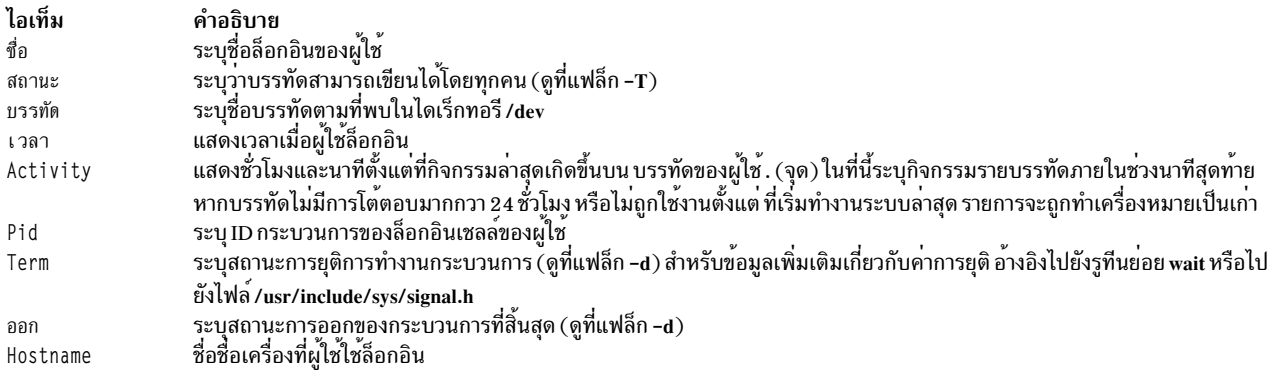

ในการจัดเตรียมข้อมูล โดยปกติคำสั่ง who ตรวจสอบไฟล์ /etc/utmp หากคุณระบุไฟล์อื่นด<sup>้</sup>วยพารามิเตอร*์ File* คำสั่ง who<br>จะตรวจสอบไฟล์นั้นแทน ไฟล์ใหม่นี้ โดยปกติคือไฟล์ /var/adm/wtmp หรือ /etc/security/failedlogin

หากพารามิเตอร*์ File* ระบุ ชื่อไฟล์มากกว<sup>่</sup>าหนึ่งชื่อ เฉพาะชื่อไฟล์สุดท้ายเท่านั้นที่จะถูกใช<sup>้</sup>

หมายเหตุ: คำสั่งนี้ระบุผู้ใช<sup>้</sup>บนโลคัลโหนดเท<sup>่</sup>านั้น

## แฟล็ก

<span id="page-110-10"></span><span id="page-110-9"></span><span id="page-110-8"></span><span id="page-110-7"></span><span id="page-110-6"></span><span id="page-110-5"></span><span id="page-110-4"></span><span id="page-110-2"></span><span id="page-110-1"></span><span id="page-110-0"></span>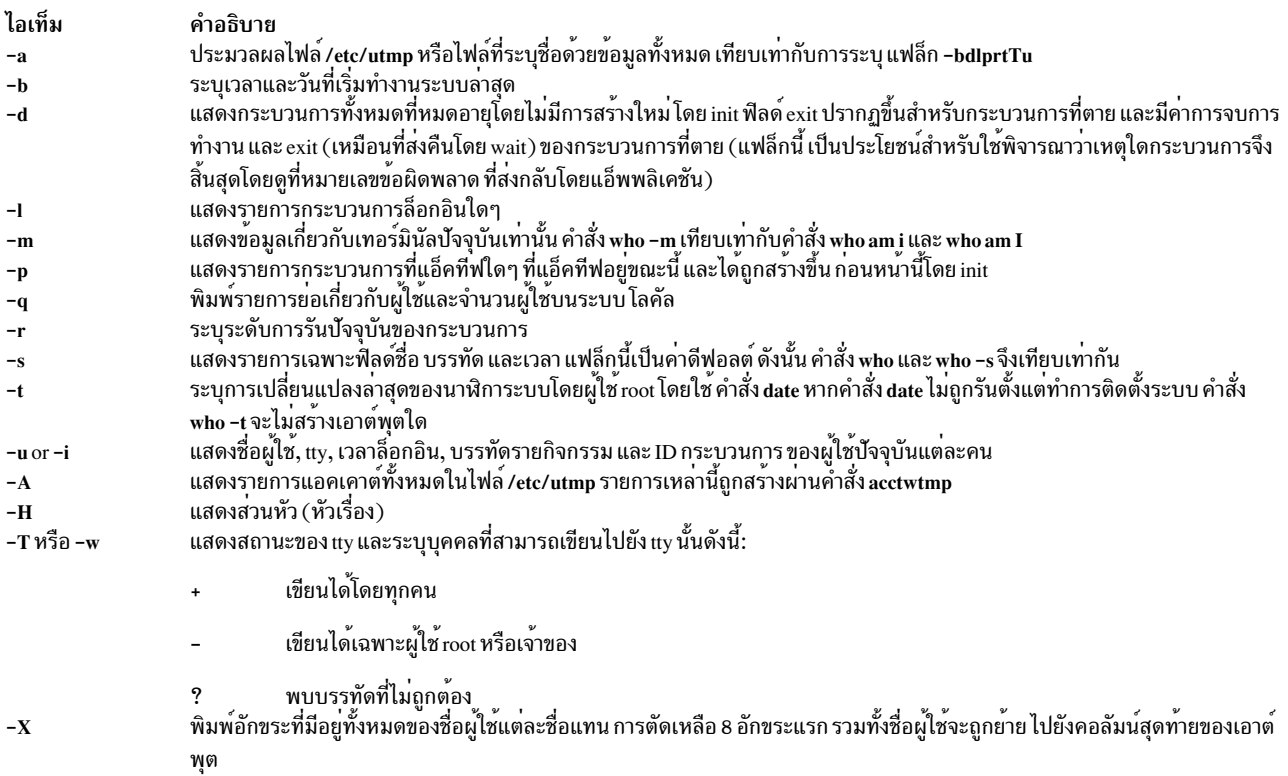

### <span id="page-110-14"></span><span id="page-110-13"></span><span id="page-110-12"></span><span id="page-110-11"></span><span id="page-110-3"></span>สถานะออก

คำสั่งนี้จะส่งคืนค่าออกดังต่อไปนี้:

ไอเท็ม คำอธิบาย ดำเนินการเป็นผลสำเร็จ  $\Omega$ ้มีข้อผิดพลาดเกิดขึ้น  $\geq 0$ 

## ตัวอยาง

```
1. 1. ในการแสดงข้อมูลเกี่ยวกับผู้ที่กำลังใช้โหนดระบบโลคัล ให้พิมพ์:
```
who

ข้อมูล จะคล้ายกับที่แสดงต่อไปนี้:

Nov 9 00:20 long\_username\_greater\_than\_eight\_characters (localhost)  $pts/1$ 

2. ในการแสดงชื่อผู้ใช้ของคุณให<sup>้</sup>พิมพ์:

who am i

## ข้อมูล จะคล้ายกับที่แสดงต่อไปนี้:

george 1ft/0 Jun 8 08:34

3. ในการแสดงประวัติของล็อกอิน ล็อกเอาต์ การเริ่มทำงานระบบ และการปิดระบบ ให้พิมพ์:

who /var/adm/wtmp

ข้อมูล จะคล้ายกับที่แสดงต่อไปนี้:

hank  $1ft/0$  Jun  $8$   $08:34$  (ausnix5) john  $1ft/0$  Jun 8  $08:34$  (JIKey) mary 1ft/0 Jun 8 08:22 (machine.austin.ibm) ian pts4 Jun 8 09:19 (puff.wisc.edu)

4. ในการแสดงระดับการรันของโหนดระบบโลคัลให้พิมพ์:

 $who - r$ 

ข้อมูล จะคล้ายกับที่แสดงต่อไปนี้:

. run-level 2 Jun 8 04:15 2 0 s

5. ในการแสดงกระบวนการที่แอ็คทีฟใดๆ ที่แอ็คทีฟอยู่ขณะนี้ และได้ถูก สร้างขึ้นก่อนหน<sup>้</sup>านี้โดย init ให*้*พิมพ์:

```
who - pข้อมูล จะคล้ายกับที่แสดงต่อไปนี้:
              Jun 8 04:15 old 2896
srcmstr
cronJun 8 04:15 old 4809
uprintfd.
              Jun 8 04:15 old 5158
```
6. ในการประมวลผลไฟล์/var/adm/wtmp ด้วยแฟล็ก -bdlprtTu ที่ระบุ ให้พิมพ์:

who -a /var/adm/wtmp

ข้อมูล จะคล้ายกับที่แสดงต่อไปนี้:

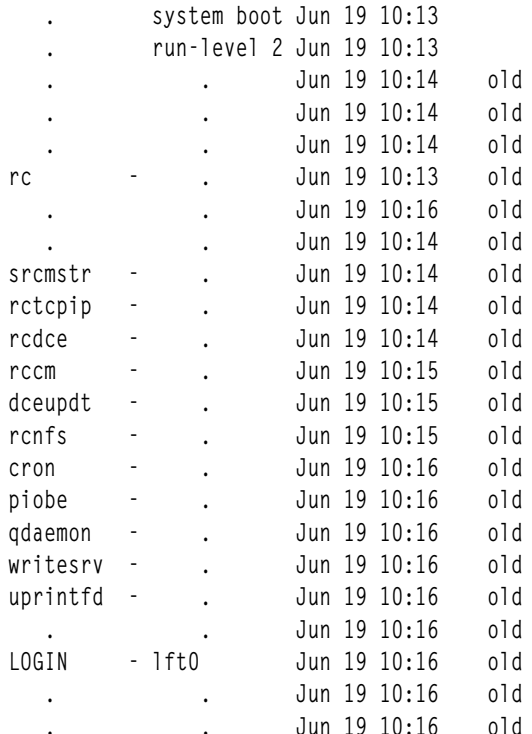

# ไฟล์

ไอเท็ม /etc/utmp /etc/security/failedlogin /var/adm/wtmp /usr/include/sys/signal.h

# ข้อมูลที่เกี่ยวข้อง:

คำสั่ง date คำสั่ง wait

# คำสั่ง whoami

# วัตถุประสงค์

แสดงชื่อล็อกอินของคุณ

# ไวยากรณ์

whoami

## คำอธิบาย

คำสั่ง whoami แสดง ชื่อล็อกอินของคุณ ต่างจาการใช้คำสั่ง who และการระบุ am i คำสั่ง whoami ยังคงทำงานเมื่อคุณมีสิทธิ<br>root เนื่องจากคำสั่งไม<sup>่</sup> ตรวจสอบไฟล<sup>์</sup> /etc/utmp

ี คำอธิบาย<br>มีข้อมูลผู้ใช<sup>้</sup> และการบันทึกแอคเคาต<sup>์</sup> มีประวัติของการล็อกอินที่ไม่ถูกต้องทั้งหมด มีประวัติของการล็อกอินทั้งหมดตั้งแต่ไฟล์ถูกสร้างขึ้นล่าสุด มีรายการค่าการจบการทำงาน

# ไฟล์

คำอธิบาย<br>มี ID ผู้ใช<sup>้</sup> ไอเท็ม /etc/passwd

## สิ่งอ้างอิงที่เกี่ยวข้อง: "คำสั่ง who" ในหน<sup>้</sup>า 102

# คำสั่ง whodo

วัตถุประสงค์

แสดงรายการงานที่กำลังถูกดำเนินการโดยผู้ใช<sup>้</sup>บนระบบ

# ไวยากรณ์

whodo  $[-h] [-1] [-X] [User]$ 

### **Description**

้พิมพ์ข้อมูลเกี่ยวกับกระบวนการทั้งหมดสำหรับเทอร์มินัล รวมถึงกระบวนการ ลูก

โดยค่าดีฟอลต์ เอาต์พุตที่สร้างโดยคำสั่งสำหรับผู้ใช<sup>้</sup>แต่ละรายที่บันทึกการทำงาน ยังแอ็คทีฟ โดยจะมีชื่อของเทอร์มินัล ID ผู้ใช้<br>วันที่เวลาล็อกอิน เอาต์พุต ถูกแสดงส่วนหัวตามวันที่ เวลา และชื่อเครื่อง ข้อมูลนี้ตามด้วย เร็กคอร์

## แฟล็ก

<span id="page-113-0"></span>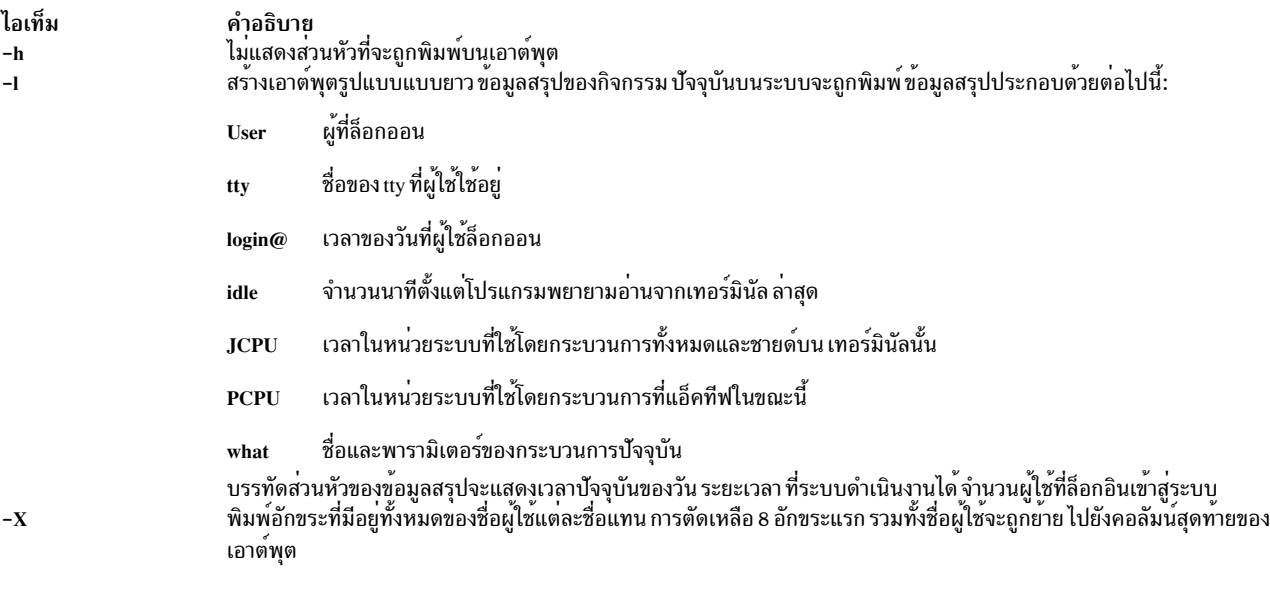

# <span id="page-113-2"></span><span id="page-113-1"></span>พารามิเตอร์

<span id="page-114-0"></span>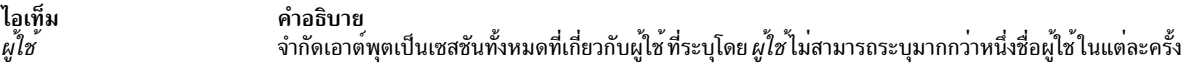

### สถานะออก

- คำสั่งดำเนินการเสร็จด้วยผลสำเร็จ  $\Omega$
- มีข้อผิดพลาดเกิดขึ้น  $>0$

### ตัวอยาง

1. เมื่อคำสั่ง whodo ถูกเรียกใช<sup>้</sup>บนโฮสต์ "linguist" โดยไม**่มีแฟล็กหรือพารามิเตอร์ใดๆ เอาต์พูตจะมีลั**กษณะคล้ายที่แสดง ี ต่อไปนี้:

Sun Jul 28 16:27:12 2002 linguist lft0 jeffg 8:15 ? 4136 0:00 dtlogin ? 3408 4:55 dtsession ? 2072 4:37 dtwm ? 17310 0:00 dtexec ? 20904 5:53 dtterm pts/0 22454 0:00 ksh pts/0 4360 0:07 ksh pts/0 25788 0:00 whodo ? 23672 0:00 dtexec ? 27536 0:00 dtterm pts/3 21508 0:00 ksh ? 23888 0:00 dtexec ? 24384 2:49 dtterm pts/2 24616 0:00 ksh pts/2 25002 0:04 ksh pts/2 26110 0:00 ksh ? 25276 0:00 dtexec ? 27090 0:31 dtterm pts/1 24232 0:00 ksh pts/1 23316 0:01 ksh ? 12566 4:23 dtfile ? 21458 1:35 dtfile pts/0 jeffg 8:16 pts/0 22454 0:00 ksh pts/0 4360 0:07 ksh pts/0 25788 0:00 whodo  $pts/1$  jeffg  $17:8$ pts/1 24232 0:00 ksh pts/1 23316 0:01 ksh pts/2 jeffg 17:20 pts/2 24616 0:00 ksh pts/2 25002 0:04 ksh

pts/2 26110 0:00 ksh

```
pts/3 root 16:26
     pts/3 21508 0:00 ksh
```
### 2. คำสั่ง whodo -1 บนโฮสต์ linguist สร้างเอาต์พุต ต่อไปนี้:

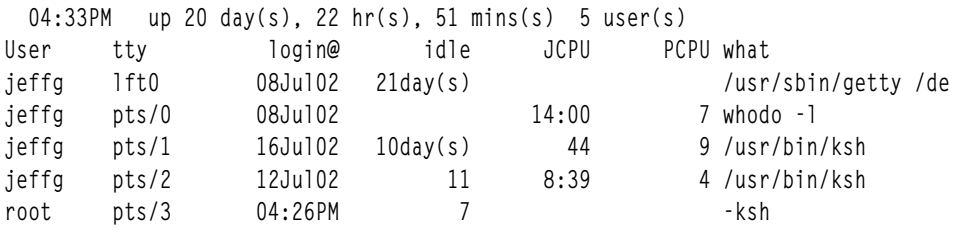

### 3. คำสั่ง whodo -IX บนโฮสต์ kq11 สร้างเอาต์พูต ต่อไปนี้:

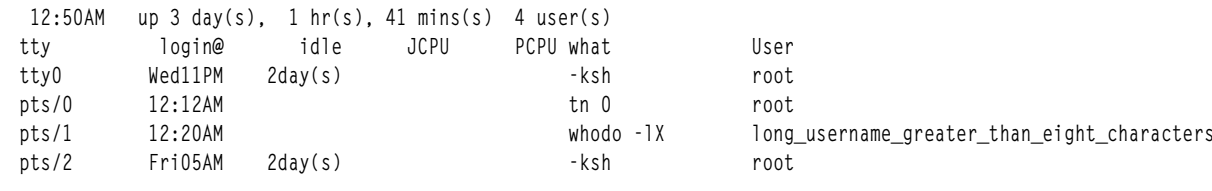

คำอธิบาย

มีคำสั่ง whodo

มีรายชื่อผู้ใช<sup>้</sup>

# ไฟล์

ไอเท็ม /usr/sbin/whodo /etc/utmp

## สิ่งอ<sup>้</sup>างอิงที่เกี่ยวข<sup>้</sup>อง:

"คำสั่ง who" ในหน้า 102

# คำสั่ง whois

# วัตถุประสงค์

ระบุผู้ใช<sup>้</sup>โดยใช<sup>้</sup> ID ผู้ใช<sup>้</sup> หรือ alias

## ไวยากรณ์

whois?

## คำอธิบาย

คำสั่ง /usr/bin/whois ค<sup>้</sup>นหา ไดเร็กทอรีชื่อผู้ใช<sup>้</sup>และแสดงข<sup>้</sup>อมูลเกี่ยวกับ ID ผู้ใช<sup>้</sup> หรือชื่อเล**่น ที่ระบุในพารามิเตอร**์ Name คำสั่ง whois พยายามไปถึงโฮสต์ ARPANET internic.net ที่จะตรวจสอบฐานข้อมูลชื่อผู้ใช้เพื่อจัดหาข้อมูล คำสั่ง whois ควรใช<br>โดยผู้ใช้บน ARPANET เท่านั้น อ้างอิง RFC 812 สำหรับข้อมูลโดยสมบูรณ์และการเปลี่ยนแปลงล่าสุดกับคำสั่ง whois

หมายเหตุ: หากเน็ตเวิร์กของคุณ อยู่บนเน็ตเวิร์กประจำชาติ เช่น ARPANET ชื่อโฮสต์จะถูกฮาร์ดโค<sup>้</sup>ดเป็น internic. net.

พารามิเตอร<sup>์</sup> Name [ . . . ] แสดง ID ผู้ใช้ชื่อโฮสต์ เน็ตเวิร์กแอดเดรส หรือชื่อเล**่นที่ใช้ดำเนินการค**้นหาไดเร็กทอรี คำสั่ง whois ี ดำเนินการค้นหา wildcard เพื่อหาชื่อใดๆ ที่ตรงกับ สตริงที่นำหน<sup>้</sup>า ... (สามจุด) ทางเลือก

# แฟล็ก

<span id="page-116-4"></span><span id="page-116-2"></span><span id="page-116-1"></span>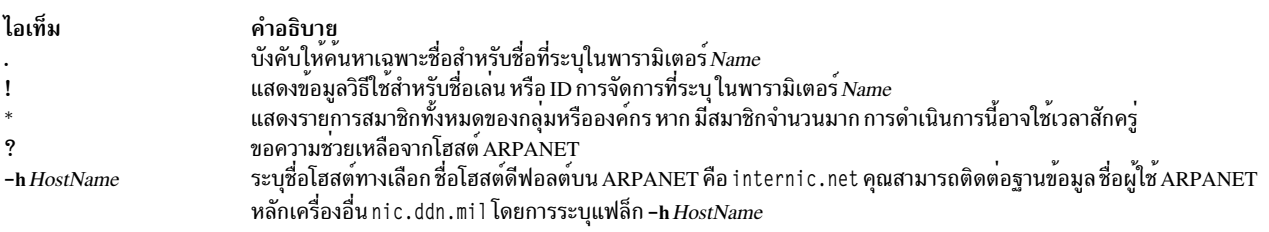

## ้ตัวอย่าง

1. ในการแสดงข้อมูลเกี่ยวกับผู้ใช้ที่ลงทะเบียน ARPANET ด้วยชื่อ Smith ให้ป<sup>้</sup>อน:

<span id="page-116-3"></span><span id="page-116-0"></span>whois Smith

2. ในการแสดงข้อมูลเกี่ยวกับผู้ใช้ที่ลงทะเบียน ARPANET ที่ใช<sup>้</sup>Hobo ตัวจัดการ ให<sup>้</sup>ป<sup>้</sup>อน:

whois !Hobo

3. ในการแสดงข้อมูลเกี่ยวกับผู้ใช้ที่ลงทะเบียน ARPANET ด้วยชื่อ John Smith ให<sup>้</sup>ปอน:

whois .Smith, John

4. ในการแสดงข้อมูลเกี่ยวกับผู้ใช้ที่ลงทะเบียน ARPANET ที่มีชื่อหรือตัวจัดการขึ้นต้นด้วยตัวอักษร HEN ให<sup>้</sup>ปอน:

whois HEN ...

5. ในการขอรับข้อมูลวิธีใช<sup>้</sup>สำหรับคำสั่ง whois ให<sup>้</sup>ปอน:

whois ? สิ่งค<sup>้</sup>างคิงที่เกี่ยวข<sup>้</sup>อง: "คำสั่ง who" ในหน้า 102 ข้อมูลที่เกี่ยวข้อง: รูปแบบไฟล์ named.conf

# คำสั่ง whom

# วัตถุประสงค์

จัดการแอดเดรส Message Handler (MH)

# ไวยากรณ์

```
whom [ -alias File ...] [-nocheck | -check] [ { -draftfolder +Folder | -nodraftholder | File } {
-draftmessage Message | -draftFile } ]
```
## คำอธิบาย

คำสั่ง whom ดำเนินการต่อไปนี้:

- ขยายส่วนหัวของข้อความออกเป็นชุดของ แอดเดรส
- แสดงรายการแอดเดรสของผู้รับข้อความ ที่เสนอ
- ตรวจสอบว่าแอดเดรสสามารถนำส่งได<sup>้</sup>ไปยังเซอร์วิสการรับส่ง

<span id="page-117-0"></span>หมายเหตุ: คำสั่ง whom ไม่รับประกันว่าแอดเดรส ที่แสดงรายการว่าสามารถนำส่งได<sup>้</sup>นั้นจะถูกนำส่งได้จริง

ข้อความสามารถอยู่ในโฟลเดอร์แบบร่าง หรือในไฟล์ ในการระบุตำแหน่งที่ข้อความอยู่ ให้ใช้แฟล็ก –draft, –draftfolder หรือ -draftmessage

หากคุณไม่ระบุแฟล็ก -draftfolder หรือหากรายการ Draft - Folder : ในไฟล์ \$HOME/.mh\_profile ไม่ถูกกำหนด คำสั่ง<br>whom จะค<sup>ั</sup>นไดเร็กทอรี MH ของคุณเพื่อหาไฟล์ draft การระบุข้อความหลังแฟล็ก -draftfolder +*Folder* จะเหมือนการ ระบุแฟล็ก-draftmessage

## แฟล็ก

<span id="page-117-4"></span><span id="page-117-3"></span><span id="page-117-1"></span>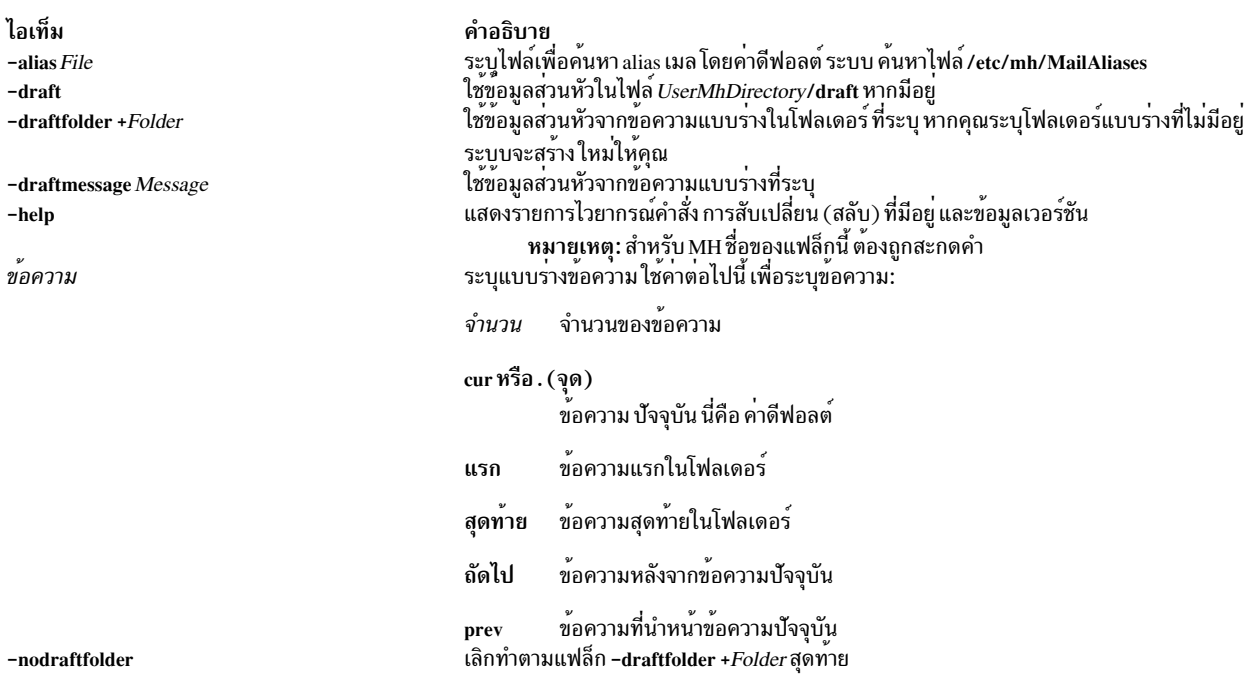

<span id="page-117-2"></span>หมายเหตุ: แฟล็กอื่น สองแฟล็ก -check และ -nocheck พร้อมใช<sup>้</sup>งานเช<sup>่</sup>นกัน แฟล็กเหล**่านี้ไม**่มีผลต่อวิธีที่คำสั่ง whom จะดำเนินการการตรวจสอบ แฟล็ก -check และ -nocheck จัดให้มีเพื่อให้มีการใช้แทนกันได้เท่านั้น

# รายการโปรไฟล์

รายการต่อไปนี้ถูกป้อนลงในไฟล์ UserMhDirectory/.mh profile:

ไอเท็ม คำอธิบาย ตั้งค่าดีฟอลต์โฟลเดอร์ของคุณสำหรับแบบร่าง Draft-Folder: ระบุโปรแกรมที่ใช<sup>้</sup>เพื่อติดประกาศข<sup>้</sup>อความ postproc:

## ความปลอดภัย

Attention RBAC users and Trusted AIX users: This command can perform privileged operations. Only privileged users can run privileged operations. For more information about authorizations and privileges, see Privileged Command Database in Security. For a list of privileges and the authorizations associated with this command, see the Issecattr command or the getcmdattr subcommand.

## ตัวอยาง

ในการแสดงรายการและตรวจสอบแอดเดรสของผู้รับที่เสนอ ของข้อความ ให้ป้อนแอดเดรสและเรื่องของข้อความที่พร้อมต์ ที่เกี่ยวข้อง ดังนี้:

To: d77@nostromo Subject: a test

เมื่อพร้อมต์อีกครั้ง ให้ปลบเนื้อความของข้อความ :

```
------- Enter initial text
test
. . . . . . .
```
หลังพร้อมต์ whatnow ให้ป้อนคำสั่ง whom:

whatnow>>> whom

ิจากนั้นแอดเดรสของผู้รับที่เสนอของข้อความ จะถูกแสดง:

lance... d77@nostromo... deliverable

# ไฟล๎

ไอเท็ม \$HOME/.mh\_profile /usr/bin/whom

คำอธิบาย ระบุโปรไฟล์ผู้ใช<sup>้</sup> MH มีคำสั่ง whom

สิ่งอ<sup>้</sup>างอิงที่เกี่ยวข้อง: "คำสั่ง whatnow" ในหน้า 94 ข้อมูลที่เกี่ยวข้อง:

**RBAC** 

**Trusted AIX** 

# คำสั่ง wlmassign

# วัตถุประสงค์

้กำหนดกระบวนการให้กับคลาสการจัดการกับเวิร์กโหลดแบบแมนวล หรือยกเลิกการกำหนดค่าแบบแมนวลสำหรับกระบวน ึการต่างๆ

# ไวยากรณ์

wlmassign  $[-s]$  -S  $\vert$   $\vert$  -u  $\vert$  Class\_Name  $\vert$   $\vert$  pid\_list  $\vert$   $\vert$  -g pgid\_list  $\vert$ 

wlmassign [-t { tag [-i inheritance ] | -r } [ pid\_list ] [-g pgid\_list ]

## คำอธิบาย

คำสั่ง wlmassign:

- กำหนดชุดของกระบวนการที่ระบุโดยรายการของตัวระบุกระบวนการ (PID) หรือตัวระบุกลุ่มของกระบวนการ (PGIDs) ให้กับซูเปอร์คลาสหรือคลาสย่อยที่ระบุไว้ หรือทั้งสองคลาส ดังนั้นจะแทนที่การกำหนดค่าคลาสอัตโนมัติ หรือการกำหนด ้ค่าแบบแมนวลก่อนหน้านี้
- ยกเลิกการกำหนดค่าด้วยตนเองก่อนหน้าสำหรับกระบวนการที่ระบุใน pid\_list หรือ pgid\_list
- กำหนดแอ็ตทริบิวต์กระบวนการแท็ก Workload Manager (WLM) ให<sup>้</sup>กับชุดของกระบวนการโดยระบุโดยรายการของ pids หรือ pgids
- ลบแอ็ตทริบิวต์กระบวนการแท็ก WLM จากชุดของกระบวนการ ที่ระบุโดยรายการของ pids หรือ pgids

นอกจากแท็ก อ็อพชันย่อยการสืบทอดเพิ่มเติม สามารถระบุได้และอ็อพชันย่อยเหล่านี้บ่งชี้ถึง WLM หากกระบวนการ child ต้องสืบทอดแท็กจากพาเรนต์หลังจาก fork หรือรูทีนย<sup>่</sup>อย exec

ิ กระบวนการต้องการอย่างน้อยสิทธิพิเศษ SIGPRIV หรือสูงกว่าสำหรับการแท็กกระบวนการอื่น

ิการกำหนดค<sup>่</sup>าแท็ก WLM ยังคงมีผลบังคับใช<sup>้</sup>จนกว่า หนึ่งในเงื่อนไขต่อไปนี้เป็น true:

- แท็กถกลบออกโดยใช<sup>้</sup>แฟล็ก-r
- กระบวนการที่แท็กแล้วจะสิ้นสุด
- แท็กถูกเขียนด้วยแท็กใหม<sup>่</sup>

เมื่อแท็ก WLM ถูกกำหนดไปยังกระบวนที่เป็นของคลาส ที่มีคุณสมบัติของการสืบทอดที่ปิด ซึ่งเป็นการแบ่งคลาสใหม่ อ*้*างอิง ุบทบาทการกำหนดคาปัจจุบันและแท็กใหม่ ที่นำมาใช้งานระหว่างการแบ่งคลาสใหม่ แท็ก WLM มีผลกระทบหากแอ็ตทริบิวต์ ่ การสืบทอดคลาสไม่ได้ระบุไว้สำหรับ คลาสการประมวลผลปัจจุบัน หากต้องการแทนทับแอ็ตทริบิวต์สืบทอดคลาส ในการ แบ่งคลาสใหม่อ้างอิงตามบทบาทแท็ก คำสั่ง /usr/samples/kernel/wlmtune ที่พร้อมใช<sup>้</sup>งานใน bos.adt.samples PTF ยัง สามารถใช<sup>้</sup>เพื่อแก<sup>้</sup>ไขลักษณะการทำงานของ WLM การปรับค<sup>่</sup>าที่เกี่ยวข<sup>้</sup>องเป็นดังต่อไปนี้:

## tag\_override\_super

บ่งชี้ WLM ที่การสืบทอดซูปเปอร์คลาสส่งผ่าน ด้วยการแบ่งคลาสที่อ้างถึงกฎ-หากกฎ ตรงกับแท็กการประมวลผล ค่าดีฟอลต์คือ **0** 

tag override sub

์ ค่าดีฟอลต์คือ **0** 

ี สำหรับการแบ่งคลาสที่อ้างอิง-กฎการกำหนดค่าแท็ก ที่มีประสิทธิผล ค่าที่ปรับค่าต้องถูกตั้งค่าก่อนอัพเดตการแบ่งคลาส WLM อีกครั้ง

การโต้ตอบระหว่างการกำหนดค่าแบบอัตโนมัติ (การสืบทอด และกฎ) การสืบทอด และการกำหนดค่าแบบแมนวลถูกให้ราย ละเอียดใน การจัดการกับเวิร์กโหลด ใน Operating system and device management

ี คำสั่ง wlmassign อนุญาตให้ระบุกระบวนการ โดยใช้รายการ PIDs รายการ PGDIDs หรือทั้งสอง รูปแบบของรายการเหล่านี้ ดังต่อไปนี้:

```
pid[,pid[,pid[...]]]
pgid[,pgid[,pgid[...]]]
```
ชื่อของซูเปอร์คลาสหรือคลาสย่อยที่ใช้ได้ต้องถูกระบุเพื่อกำหนด กระบวนการปลายทางไปยังคลาสด้วยตนเอง หากคลาส ี ปลายทางเป็นซูเปอร์คลาส แต่ละกระบวนการถูกกำหนดไปยังหนึ่งในคลาสย่อยของซูเปอร์คลาสที่ระบุ ตามกฎการกำหนดค่า ี<br>สำหรับคลาสย**่อยของซูเปอร์**คลาสนี้

การกำหนดค่าด้วยตนเองจะยังคงมีผลใช<sup>้</sup> (และกระบวนการยังคงอยู่ในคลาสที่กำหนด ด้วยตนเอง) จนกระทั่ง:

- กระบวนการจบการทำงาน
- Workload Management (WLM) ถูกหยุดทำงาน เมื่อ WLM รีสตาร์ท การกำหนดค่า ด้วยตนเองที่มีผลใช้เมื่อ WLM ถูก หยุดทำงานจะสูญหายไป
- คลาสที่กระบวนการได้ถูกกำหนดค่าให้เป็นจะถูกลบ
- การกำหนดค่าด้วยตนเองใหม่จะแทนที่การกำหนดก่อนหน้า
- การกำหนดค่าด้วยตนเองสำหรับกระบวนการที่ถูกยกเลิกโดยใช<sup>้</sup>แฟล็ก -u
- กระบวนการเรียกใช<sup>้</sup>รทีนexec()

้ชื่อของซูเปอร์คลาสหรือคลาสย่อยที่ใช้ได้ต้องถูกระบุเพื่อกำหนด กระบวนการปลายทางไปยังคลาสด้วยตนเอง การกำหนดค่า ี่ สามารถทำหรือยกเลิก ที่ระดับซูเปอร์คลาส ระดับคลาสย่อย หรือทั้งสอง เมื่อการกำหนดค่าด้วยตนเอง ถูกยกเลิกสำหรับ ี กระบวนการ หรือกระบวนการเรียกใช<sup>้</sup> exec( ) ดังนั้นกระบวนการจะมีการจัดประเภทอัตโนมัติ หากการสืบทอด ถูกเปิดใช<sup>้</sup>งาน ้สำหรับคลาสที่มีกระบวนการนั้นอยู่ซึ่งยังคงอยู่ในคลาสนั้น มิฉะนั้นกระบวนการจะถูกจัดประเภทใหม<sup>่</sup>ตามกฎการกำหนดค<sup>่</sup>า

สำหรับการกำหนดค่าด้วยตนเอง:

- หาก Class\_Name เป็นชื่อของซูเปอร์คลาส กระบวนการในรายการจะถูกกำหนดไปยังซูเปอร์คลาส จากนั้นคลาสย<sup>่</sup>อย ถูก ี พิจารณา สำหรับแต่ละกระบวนการ โดยใช้กฎการกำหนดค่าสำหรับคลาสย่อย ของซูเปอร์คลาสปลายทางนั้น
- หากชื่อคลาสคือชื่อคลาสย<sup>่</sup>อย (*supername.subname*) การประมวลตามค่าดีฟอลต์ถูกกำหนดไว้ให้กับทั้งซูเปอร์คลาสและ ี คลาสย่อย กระบวนการ สามารถถูกกำหนดไปยังซูเปอร์คลาสโดยการระบุแฟล็ก -S เท่านั้น หรือคลาสย่อยโดยการ ระบุแฟล็ก -s เท่านั้น

wlmassign super1.sub2 -S pid1

เทียบเท่า กับ:

wlmassign super1 pid1

ในการกำหนดกระบวนการให้แก่คลาส หรือยกเลิกการกำหนดค่าด้วยเองก่อนหน้า ผู้ใช้ต้องมีสิทธิทั้งในกระบวนการ และใน ้ คลาสปลายทาง ข้อจำกัด เหล่านี้จะแปลเป็นค่าต่อไปนี้:

- ผู้ใช้rootสามารถกำหนดทุกโปรเซสให้กับคลาสใดก็ได<sup>้</sup>
- ผู้ใช้ที่มีเอกสิทธิ์การจัดการในคลาสยอยของซูเปอร์คลาสที่กำหนด (นั่นคือชื่อผู้ใช้หรือกลุ่มตรงกับชื่อผู้ใช้หรือกลุ่มที่ระบุ ในแอ็ตทริบิวต์ adminuser และ admingroup ของซูเปอร์คลาส) สามารถกำหนดทุกโปรเซสอีกครั้งด้วยตนเองจากคลาส ้ย่อยอย่าง ใดอย่างหนึ่งของซูเปอร์คลาสนี้ให้กับคลาสย่อยอื่นของซูเปอร์คลาส
- ผู้ใช้สามารถกำหนดกระบวนการของตนได้ด้วยตนเอง (ID ผู้ใช้จริงหรือที่มีผลใช้ เหมือนกัน) ให้แก่คลาส ซึ่งผู้ใช้มีสิทธิการ ี กำหนดค่าด้วยตนเอง (ซึ่ง คือ ชื่อผู้ใช้ หรือกลุ่มตรงกับชื่อผู้ใช้หรือกลุ่มที่ระบุใน แอ็ตทริบิวต์authuser และ authgroup ของ ซเปอร์คลาสหรือคลาสย่อย)

ค่านี้กำหนดระดับสิทธิ 3 ระดับให<sup>้</sup>แก่บุคคลที่สามารถกำหนดค่า กระบวนการให<sup>้</sup>แก่คลาสด*้*วยตนเอง โดย root มีระดับสูงสุด ้สำหรับผู้ใช้เพื่อแก้ไข หรือจบ การกำหนดคาด้วยตนเอง อย่างน้อยผู้ใช้ต้องมีระดับสิทธิเดียวกับ บุคคลที่เรียกใช้การกำหนดค่า ้ด้วยตนเองล่าสด

หมายเหตุ: คำสั่ง wlmassign ทำงานกับการกำหนดค่า WLM ที่โหลดขณะนี้ หากการกำหนดค่าปัจจุบันเป็นชุด และการ ้กำหนดคา ถูกดำเนินการไปยังคลาสซึ่งไม่มีอยู่ในการกำหนดคาทั้งหมดในชุด การกำหนดคาจะสูญหายเมื่อการกำหนดคาที่ไม่ มี คลาสเปลี่ยนเป็นแอ็คทีฟ (คลาสถูกลบออก)

## แฟล็ก

<span id="page-121-6"></span><span id="page-121-4"></span><span id="page-121-3"></span><span id="page-121-2"></span><span id="page-121-1"></span><span id="page-121-0"></span>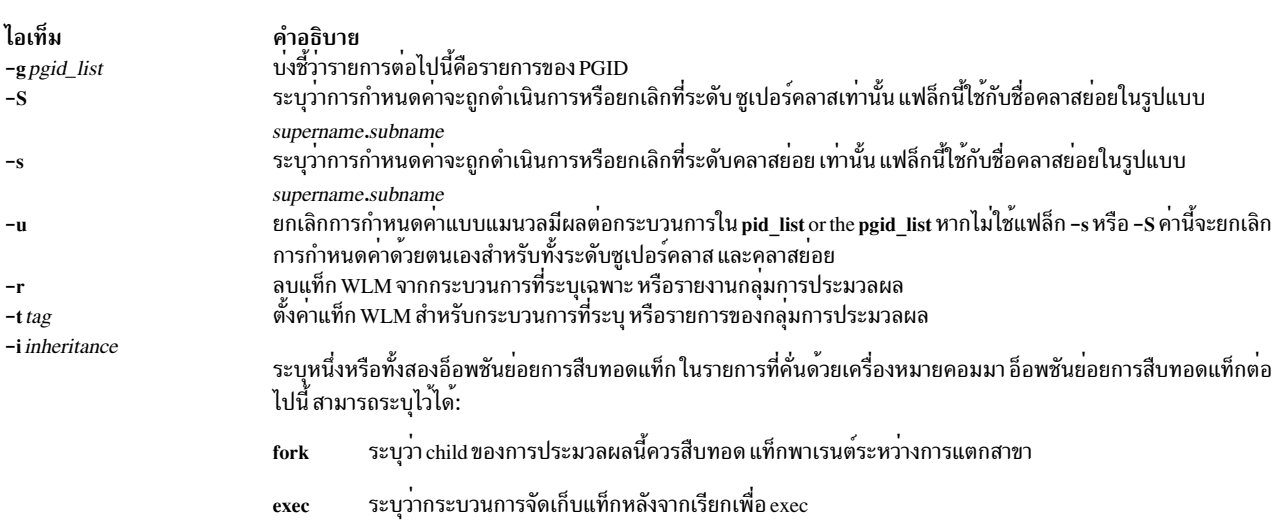

# <span id="page-121-5"></span>ข้อมูลที่เกี่ยวข้อง: คำสั่ง Isclass คำสั่ง $rm class$

การจัดการเวิร์กโหลด

# คำสั่ง wlmcheck

# วัตถุประสงค์

ี ตรวจสอบกฎการกำหนดคาอัตโนมัติ และ/หรือ พิจารณา คลาส Workload Manager ที่กระบวนการที่มีชุดของแอ็ตทริบิวต์ที่ ระบุจะ ถูกจัดหมวดหมู่ใหอยู่

# ไวยากรณ์

wlmcheck  $\lceil -d \text{Config} \rceil$   $\lceil -a \text{Attributes} \rceil$   $\lceil -q \rceil$ 

## คำอธิบาย

ี คำสั่ง wlmcheck ที่ไม่มีอาร์กิวเมนต์ จะแสดงสถานะของ Workload Manager (WLM) และทำการตรวจสอบความสัมพันธ์ ระหวางกัน:

- แสดงสถานะปัจจุบันของ WLM (กำลังรัน/ไม่ได้รัน, แอ็คทีฟ/แพสซีฟ, rsets การโยงที่แอ็คทีฟ, ขีดจำกัดรวมถูกเปิดใช้ งาน)
- แสดงไฟล์สถานะที่รายการข้อผิดพลาดการโหลดล่าสุด ถ้ามี หากการกำหนดค่า 'current' เป็นชุด ค่านี้จะใช้กับการกำหนด ี คาทั้งหมดใน ชุด และข้อมูลที่บันทึกการทำงานโดย WLM daemon จะถูกรายงาน
- ตรวจสอบความสัมพันธ์ของแอ็ตทริบิวต์และกฎการกำหนดค่า (เช่น การมีอยู่ของคลาส ความถูกต้องของชื่อผู้ใช้และกลุ่ม การมีอยู่ ของชื่อไฟล์แอ็พพลิเคชัน อื่นๆ)

หากไม่ระบุแฟล็ก -d Config การตรวจสอบจะดำเนินการบนการกำหนดค่า 'ปัจจุบัน'

้คำสั่ง wlmcheck สามารถใช<sup>้</sup>กับชุดการกำหนดค่า ในกรณีนี้ การตรวจสอบที่กล่าวถึงข<sup>้</sup>างต้นจะถูกดำเนินการบนการกำหนดค่า ทั้งหมดของชุด หลังจากตรวจสอบชุดของตนเองชื่อซูเปอร์คลาสถูกรายงาน ในรูปแบบ 'config/superclass' เพื่อระบุการ กำหนดคาปกติซึ่ง อย

การระบุการกำหนดค่าด้วย -d Config จะดำเนินการลักษณะการตรวจสอบบนการกำหนดค่า Config หรือชุดแทนของ 'ปัจจุบัน' ค่านี้ไม่เปลี่ยนการรายงานของไฟล์ สถานะและของบันทึกการทำงาน WLM daemon ซึ่งจะใช้กับการกำหนด ้ค่าที่แล็คทีฟเท่านั้น

ี ด้วยแฟล็ก -a wlmcheck จะแสดง คลาสที่กระบวนการซึ่งมีแอ็ตทริบิวต์ระบุโดย *แอ็ตทริบิวต์* จะ ถูกกำหนดค<sup>่</sup>าให<sup>้</sup> ตามกฎ ้สำหรับคอนฟิกูเรชันหรือชุดคอนฟิกูเรชัน ปัจจุบันหรือที่ระบุ รูปแบบของสตริง Attributes คลายกับรายการในไฟล์*rules* โดยมี ้ความแตกต่างต่อไปนี้:

- คลาสฟิลด์ถูกเว้น (ค่านี้จริงๆ แล้วเป็นเอาต์พุตของ wlmcheck)
- แต่ละฟิลด์สามารถมีได้อย่างมากหนึ่งค่า การไม่รวม (!), การจัดกลุ่มแอ็ตทริบิวต์ (\$), รายการที่คั่นด้วยเครื่องหมาย ี จุลภาค และ wild cards ไม<sup>่</sup>อนุญาตให้ใช<sup>้</sup> สำหรับฟิลด*์ type* ตัวดำเนินการ AND "+" อนุญาตให้ใช<sup>้</sup> เนื่องจากกระบวนการ สามารถ มีค่าที่เป็นไปได้หลายค่าสำหรับแอ็ตทริบิวต์ type ในเวลาเดียวกัน ตัวอย่างเช่น กระบวนการสามารถมีกระบวนการ 32 บิตและ call plock หรือกระบวนการ ที่มีระดับความสำคัญคงที่ 64 บิต
- ต้องระบุอย่างน้อยหนึ่งฟิลด์ (มีค่าต่างจากเครื่องหมายขีดคั่น ( )

<span id="page-123-3"></span>นอกจากนั้น 2 ฟิลด์แรกเป็นฟิลด์บังคับ ฟิลด์อื่นๆ หากไม่มีค่าแสดง จะใช้ค่าดีฟอลต์เป็นเครื่องหมายขีดคั่น ( - ) ซึ่งหมาย ้ความว่าค่าใดๆ ในฟิลด์ที่เกี่ยวข้องของกฎการกำหนดค่าเป็นการจับคู่ตรงกัน เมื่อมีอย่างน้อยหนึ่งฟิลด์ใน สตริงแอ็ตทริบิวต์ ไม่มีค่าแสดง หรือระบุเป็นเครื่องหมายขีดคั่น (-) สตริงจะตรงกับกฎมากกว่าหนึ่งข้อ ในกรณีนี้ wlmcheck แสดงคลาสทั้งหมด ที่สอดคล้องกับค่าตรงกันที่เป็นไปได<sup>้</sup>ทั้งหมด

ตัวอย่างของสตริงแอ็ตทริบิวต์ที่ใช้ได้คือ:

```
$ wlmcheck -a "- root system /usr/lib/frame/framemaker - -"
$ wlmcheck -a "- - staff - 32bit+fixed"
$ wlmcheck -a "- bob"
```
# แฟล็ก

<span id="page-123-1"></span><span id="page-123-0"></span>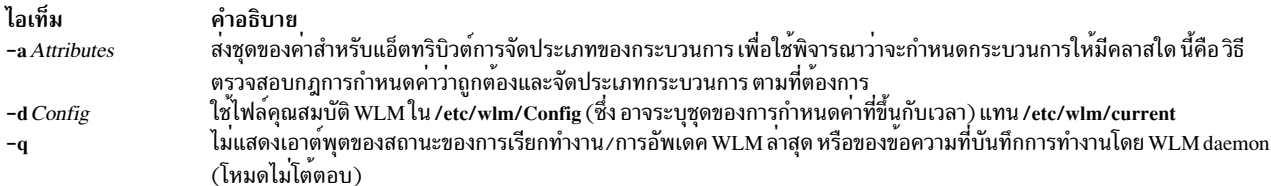

## <span id="page-123-2"></span>ความปลอดภัย

Attention RBAC users and Trusted AIX users: This command can perform privileged operations. Only privileged users can run privileged operations. For more information about authorizations and privileges, see Privileged Command Database in Security. For a list of privileges and the authorizations associated with this command, see the **Issecattr** command or the getcmdattr subcommand.

# ไฟล์

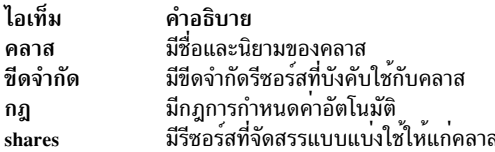

## ข้อมูลที่เกี่ยวข้อง:

**RBAC** 

**Trusted AIX** 

คำสั่ง rules

# ี คำสั่ง wlmcntrl

# วัตถุประสงค์

เริ่มทำงานหรือหยุดทำงาน Workload Manager

# ไวยากรณ์

```
wlmcntrl \left[ \begin{bmatrix} -a & -c & -p \end{bmatrix} \begin{bmatrix} -T & \text{class} & \text{proc} \end{bmatrix} \begin{bmatrix} -g & \text{Consider } -d & \text{Config\_Dir} \end{bmatrix} \begin{bmatrix} -o & -q \end{bmatrix} \right]
```

```
wlmcntrl -u [-S Superclass | -d Config_Dir ]
```
### **Description**

้คำสั่ง wlmcntrl หยุดทำงาน เริ่มทำงาน อัพเดต หรือเคียวรีสถานะของ Workload Manager (WLM) เมื่อเริ่มทำงาน หรืออัพ เดต WLM ไฟล์คุณสมบัติ WLM สำหรับการกำหนดคาปลายทางจะถูกประมวลผลล่วงหน้า และข้อมูลถูกโหลดเข้าสู่เคอร์เนล WLM สามารถเริ่มทำงานได<sup>้</sup>ในโหมด ต<sup>่</sup>างกันสองโหมด:

- แอ็คทีฟโหมดที่ WLM มอนิเตอร์และกำกับดูแลการใช้งานตัวประมวลผล หน<sup>่</sup>วยความจำ และ I/O ของดิสก์ ของกระบวน ิการในคลาสต่างๆ
- แพสซีฟโหมดที่ WLM มอนิเตอร์เฉพาะการใช<sup>้</sup>งานรีซอร์ส โดยไม่มีการแทรกแซงกลไกการจัดสรรรีซอร์ส ของระบบปฏิบัติ การมาตรราน

แอ็คทีฟโหมดเป็นโหมดการดำเนินงานปกติของ WLM

ิ คลาส ขีดจำกัดคลาส และการแบ่งใช้ถูกอธิบายตามลำดับ ในไฟล์ classes, limits และ shares กฎการกำหนดค่าอัตโนมัติ จะถูก นำมาจากไฟล์ rules ไฟล์คุณสมบัติคลาส สำหรับซูเปอร์คลาส ของการกำหนดค่า WLM Config อยู่ในไดเร็กทอรี่ย่อย /etc/ wlm/Config ไฟล์คุณสมบัติคลาสสำหรับคลาสยอยของซูเปอร์คลาส Super ของการกำหนดค่า Config อยู่ใน /etc/wlm/ Config/Super การกำหนดคามาตรฐานที่มีมาพร้อมกับระบบปฏิบัติการอยู่ใน /etc/wlm/standard การกำหนดค่าปัจจุบัน คือหนึ่งในไดเร็กทอรีที่ชี้ถูกชี้ไปโดยลิงก์สัญลักษณ์/etc/wlm/current

เมื่อไม่ใช้แฟล็ก -d Config dir wlmcntrl ใช้ไฟล์คอนฟิกเรชันใน ไดเร็กทอรีที่บ่งชี้โดยลิงก์สัญลักษณ์/etc/wlm/current

เมื่อ ใช้แฟล็ก -d Config\_dir wlmcntrl ใช<sup>้</sup> ไฟล<sup>์</sup>คอนฟิกูเรชันใน /etc/wlm/Config\_dir และอัพเดต ลิงก์สัญลักษณ์ /etc/wlm/ current เพื่อชี้ไปยัง /etc/wlm/Config dir ทำให<sup>้</sup>/etc/wlm/Config dir เป็นคอนฟิกูเรชันปัจจุบัน นี้เป็นวิธีที่แนะนำในการทำ /etc/wlm/Config dir ให<sup>้</sup>เป็นคอนฟิกูเรชันปัจจุบัน

เมื่ออัพเดต WLM โดยใช<sup>้</sup>แฟล็ก -u สตริง ว<sup>่</sup>างสามารถถูกส<sup>่</sup>งเป็น Config\_dir ด้วยแฟล็ก -d:

wlmcntrl -u -d ""

้จะเพียงรีเฟรช (รีโหลด) กฎการกำหนดคาของการกำหนดคา ปัจจุบันไปยังเคอร์เนลโดยไม่ทำการโหลดนิยามคลาส วิธีนี้ สามารถเป็นประโยชน์เมื่อการเรียกใช้งานก่อนหน้าของ WLM ตรวจพบว่าบาง แอ็พพลิเคชันไฟล์ไม**่สามารถเข้าถึงได**้ หลังจาก ีที่ผู้ดูแลระบบได้ แก้ไขปัญหากับกฎหรือไฟล์แล้ว คำสั่งนี้ จะสามารถใช้เพื่อรีโหลดกฎเท่านั้น

ิ การกำหนดค่า WLM Config ยังอาจ เป็นชุดของการกำหนดค่าตามเวลา ซึ่งในกรณีเช่นนี้ ไดเร็กทอรี่ย่อย /etc/wlm/Config ้ จะไม่มีไฟล์คุณสมบัติ แต่มีรายการของการกำหนดค่าและเวลาของสัปดาห์ เมื่อ นำใช<sup>้</sup>ไฟล์คุณสมบัติยังคงอยู่ในไดเร็กทอรี ย่อยของ แต่ละการกำหนดคาปกติของชุด เมื่อเริ่มทำงานหรืออัพเดต WLM ซึ่งเป็นชุด daemon มีหน้าที่ในการสลับการกำหนด ้คาปกติของชุดเมื่อสามารถนำใช้การเปลี่ยนแปลงได<sup>้</sup>

ี หมายเหตุ: คำสั่งนี้ไม่ได้รับการสนับสนุน เมื่อเรียกใช<sup>้</sup>งานภายในเวิร์กโหลดพาร์ติชัน

# แฟล็ก

<span id="page-125-5"></span><span id="page-125-4"></span><span id="page-125-3"></span><span id="page-125-2"></span><span id="page-125-1"></span><span id="page-125-0"></span>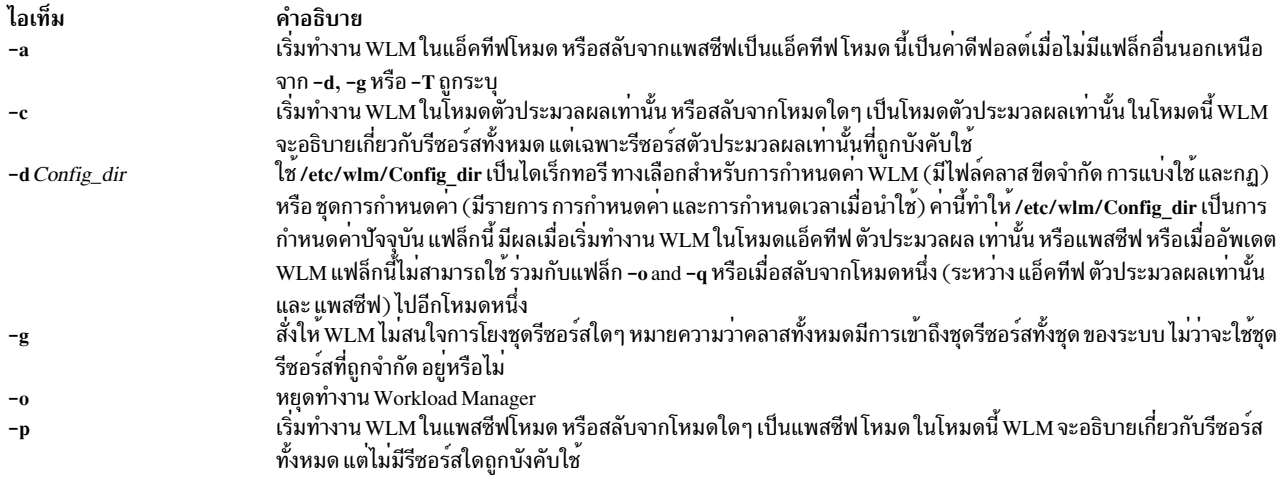

<span id="page-126-2"></span><span id="page-126-1"></span><span id="page-126-0"></span>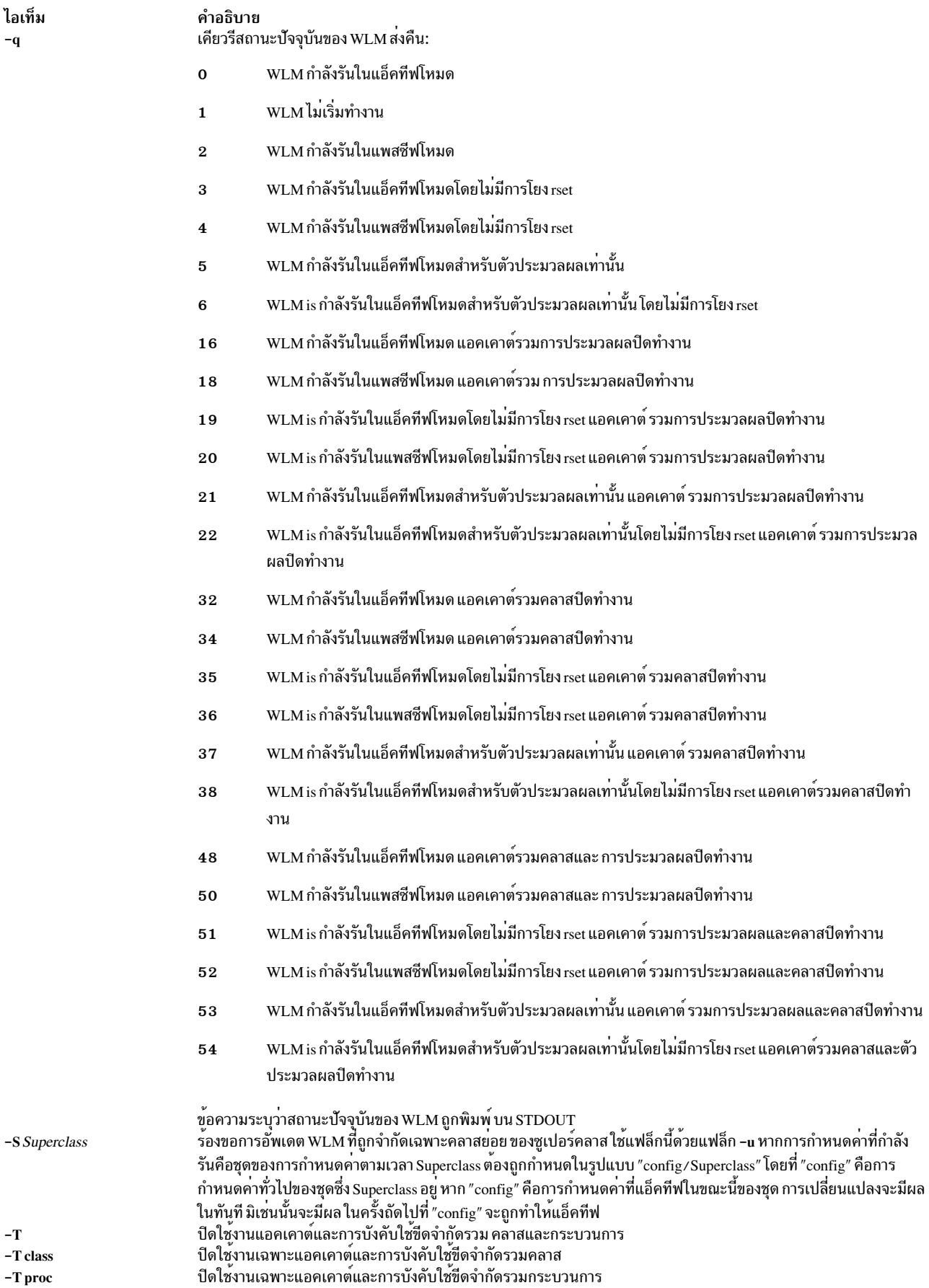

ไอเท็ม  $-\mathbf{u}$ 

คำอธิบาย

<span id="page-127-0"></span>อัพเดต WLM การดำเนินการอัพเดตเดียวสามารถเปลี่ยนแปลงแอ็ตทริบิวต<sup>์</sup> ขีดจำกัด และการแบ**่งใช**้ของคลาสที่มีอยู<sup>่</sup> และ / ้หรือเพิ่มหรือลบคลาส หากการกำหนดคาที่กำลังรันเป็นชุด การดำเนินการนี้จะรีเฟรช รายละเอียดชุดพร้อมกับเนื้อหาการ ่ กำหนดคาทั้งหมดของชุด การอัพเดตสามารถใช<sup>้</sup>โดยผู้ใช้ที่มีสิทธิ root ในการสลับ การกำหนดคาทางเลือกหรือชุดการ ่ กำหนดคา การอัพเดตยังสามารถ ใช้โดยผู้ดูแลระบบซูเปอร์คลาสเพื่ออัพเดตเฉพาะคลาสย่อย ของซูเปอร์คลาสที่มีสิทธิใน การจัดการเท<sup>่</sup>านั้น (โดยใช<sup>้</sup>แฟล็ก -S)

## ความปลอดภัย

ค่าควบคุมการเข้าถึง: การเริ่มทำงาน การหยุดทำงาน การสลับจากโหมดหนึ่งไป อีกโหมด การอัพเดตซูเปอร์คลาส หรือชุดการ<br>กำหนดค่าต้องใช้ สิทธิ root การอัพเดตคลาสย่อยของซูเปอร์คลาสที่กำหนดต้องใช้ สิทธิ admin user หรือ admin group เท่ (ผู้ดูแลระบบซูเปอร์คลาส) ผู้ใช้ทุกคนสามารถเคียวรีสถานะของ WLM

Attention RBAC users and Trusted AIX users: This command can perform privileged operations. Only privileged users can run privileged operations. For more information about authorizations and privileges, see Privileged Command Database in Security. For a list of privileges and the authorizations associated with this command, see the Issecattr command or the getcmdattr subcommand.

# ไฟล์

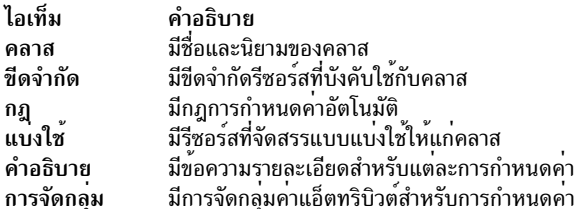

## ข้อมูลที่เกี่ยวข้อง:

การจัดการเวิร์กโหลด คำสั่ง $r$ mclass

# คำสั่ง wlmstat

# วัตถุประสงค์

แสดงสถิติการใช<sup>้</sup>งานรีซอร์ส Workload Manager (WLM) ต่อคลาส

# ไวยากรณ์

```
wlmstat [-1 Class \mid -t Tier] [-S \mid -s] [-\omega] [-c] [-m] [-b] [-B Device] [-T] [-a] [-w] [-v] [Interval] [Count]
```

```
wlmstat [-1 Class] - t Tier] [-@] [-c] [-m] [-b] [-u] [Interval] [Count]
```

```
wlmstat [-1 Class] - t Tier] [-@] [-M] [-S] - s] [-w] [-v] [Interval] [Count]
```
### <span id="page-128-1"></span>**Description**

<span id="page-128-0"></span>ี คำสั่ง wlmstat แสดงเนื้อหา ของโครงสร้างข้อมูล WLM ในเชิงสัญลักษณ์ที่เรียกข้อมูลจากเคอร์เนล หาก ระบุ Count การวนซ้ำ wlmstat จำนวน Count ครั้ง และ sleeps Interval วินาที หลังจากแสดงแต่ละบล็อก หากไม่ระบุ Interval และ Count จะสร้างราย งาน หนึ่งเอาต์พุต หากระบุ Interval แต่ไม่มีการกำหนด Count เอาต์พุต wimstat จะให<sup>้</sup>ผลลัพธ์ต่อเนื่องในช่วงเวลาที่กำหนดจน ิกระทั่งหยุดทำงานโดยสัญญาณ (SIGINTR, SIGQUIT และ SIGKILL) โดยค่าดีฟอลต์ wlmstat แสดง สถิติสำหรับรีซอร์สทั้ง หมดสำหรับทุกซูเปอร์คลาสและคลาสย่อย คุณสามารถระบุแฟล็กให้จำกัดโฟกัสของสถิติตามชนิด ของรีซอร์ส ชั้น ซูเปอร์ ้ คลาส หรือคลาสย่อย และปรับเปลี่ยนรูปแบบเอาต์พุต

หมายเหตุ: โดยต่อไปนี้ควรถูกพิจารณาเมื่อดูเอาต์พุต wlmstat:

- 1. เริ่มตั้งแต<sup>่</sup> AIX 5.3 คาการใช<sup>้</sup>งานตัวประมวลผล WLM และ การปรับระดับความสำคัญของกระบวนการถูกอัพเดต 10 ครั้งต่อวินาทีโดยค่าดีฟอลต์
- ่ 2. ค่าที่แสดงสำหรับการใช้งานตัวประมวลผลไม่ใช่การใช้งานทันที ในปัจจุบันจากวินาทีล่าสุด แต่เป็นการแทนค่าเฉลี่ยของ การอ่าน $N$ ครั้งล่าสุด (เริ่มตั้งแต่ AIX 5.3 โดย ค่าดีฟอลต์สำหรับ $N$ คือ 15)
- 3. คลาส Unmanaged ถูกใช้เพื่อรายงานเวลาอินเตอร์รัปต์ระบบและ สำหรับการติดตามการใช้งานหน่วยความจำสำหรับหน้า ที่ถูกตรึงทั้งหมดในระบบ ที่ไม่ได้ถูกจัดการโดย WLM ไม่มีกระบวนการถูกกำหนดให้แก่ คลาสนี้

ี สำหรับกระบวนการที่มีขีดจำกัดฮาร์ดที่ 50 เปอร์เซ็นต์ สามารถใช้ตัวประมวลผลมากกว่า 50 เปอร์เซ็นต์ระหว่างการอัพเดต ี การใช้งาน สอง WLM ที่ต่อเนื่องจาก ทุกๆ หนึ่งในสิบวินาที ทุกกระบวนการจะถูกกำหนด ระดับความสำคัญ และตัวกำหนดตา ี รางเวลาจะกำหนดเวลากระบวนการทั้งหมด ตากคาระดับความสำคัญที่กำหนด กระบวนการอาจได้รับรีซอร์สตัวประมวลผล มากกว่าค่าขีดจำกัดฮาร์ดของกระบวนการระหว่างการอัพเดต WLM

โดยค่าดีฟอลต์ ค่าในทันทีของการใช้งานตัวประมวลผลแต่ละค่าจากการอัพเดต แต่ละครั้งถูกเก็บค่าต่อเนื่องกันสำหรับการ อ่าน 15 ครั้งและถูกเฉลี่ยกับการอ่าน อื่นๆ 14 ครั้งก่อนที่จะถูกแสดงโดย wlmstat ค่านี้มีผลให้มีค่ามากกว่า 50 เปอร์เซ็นต์ เนื่องจากอินสแต<sup>่</sup>บฑ์เดียวของการใช<sup>้</sup>งานมากกว่า 50 เปอร์เซ็นต์ระหว่างการอัพเดต WLM

้ระดับความสำคัญของกระบวนการจะถูกลดค่าลงอย่างมากและ กระบวนการจะไม่สามารถรันได้หากกระบวนการยังคงถึงหรือ ้เกินขีดจำกัดฮาร์ด ในระยะยาว การใช้งานรีซอร์ส ของกระบวนการต้องอยู่ที่หรือต่ำกว่าค่าสูงสุดฮาร์ดของกระบวนการ ใน ช่วงระยะเวลาอันสั้น wlmstat อาจแสดง กระบวนการที่ใช้มากกว่าขีดจำกัดฮาร์ดของกระบวนการ คำสั่ง /usr/samples/kernel/ wlmtune ที่มีอยู่ใน bos.adt.samples PTF สามารถใช<sup>้</sup>เพื่อแก<sup>้</sup>ไข ลักษณะการทำงานของ WLM ในลักษณะนี้ ค่าที่ปรับได*้*ที่ สัมพันธ์กันได้แก่:

schedhz

ิ ความถี่ที่ตัวกำหนดตารางเวลา WLM จะคำนวนการใช้งาน คลาสและระดับความสำคัญสำหรับตัวประมวลผลใหม่ ค่าดีฟอลต์คือ 10 การแก<sup>้</sup>ไข ค่านี้จะเปลี่ยนค่าการตอบกลับของ WLM การเพิ่มค่านี้ ทำให<sup>้</sup> WLM อัพเดตบ<sup>่</sup>อยมากขึ้น ดังนั้นจึงลดความเป็นไปได้ของกระบวนการที่จะเกินขีดจำกัดฮาร์ดระหว่างช่วงเวลาระยะสั้น การแลกเปลี่ยนสำหรับ ค่านี้คือมีโอเวอร์เฮดเพิ่มขึ้น เนื่องจากมีการประมวลผล WLM มากขึ้น ซึ่งอาจมีผลอย่างยิ่งต่อผลการทำงานระบบ โดยรวม

cpuhist จำนวนคาการใช้งานตัวประมวลผลต่อเนื่องกันที่ใช้ ในการคำนวณคาเฉลี่ย คาดีฟอลต์คือ 15 การเพิ่มคานี้ ทำให้คา การใช้งานตัวประมวลผลที่รายงานมีความต่อเนื่องมากขึ้นโดยการเฉลี่ย ในระยะเวลาที่ยาวนานขึ้น

่ ในการทำให<sup>้</sup> WLM มีการตอบสนองมากขึ้นเพื่อให<sup>้</sup>คลาสไม**่เกิน ค**่าสูงสุดสำหรับช**่วงเวลาระยะยาวขอแนะนำให**้คุณลอง แก**้ไข** ี ค่า schedhz ก่อนจนกระทั่งเอาต์พุต wlmstat แสดงผลลัพธ์ที่ต้องการ คุณอาจต้องการแก้ไข cpuhist ด้วยเพื่อให้ wlmstat เฉลี่ย ค่าในช่วงเวลาเดียวกัน ตัวอย<sup>่</sup>างเช่น หาก schedhz เป็น 20 และ cpuhist เป็น 15 wlmstat จะ เฉลี่ยในช่วงเวลา 0.75 วินาที (15/<br>20) ดังนั้นคุณอาจต้องการ เปลี่ยน cpuhist เป็น 30 เพื่อให<sup>้</sup> wlmstat ยังคง เฉลี่ยเป็น 1.5 วินาที

บนระบบที่ไม่มี contention สำหรับ ตัวประมวลผล Interval เป็น 5 สำหรับ wlmstat เป็นค<sup>่</sup>าที่แนะนำเพื่อให<sup>้</sup>เป็นไปตามขีดจำกัด **WLM** 

แฟล็ก

<span id="page-129-11"></span><span id="page-129-10"></span><span id="page-129-9"></span><span id="page-129-8"></span><span id="page-129-7"></span><span id="page-129-6"></span><span id="page-129-5"></span><span id="page-129-4"></span><span id="page-129-3"></span><span id="page-129-2"></span><span id="page-129-1"></span><span id="page-129-0"></span>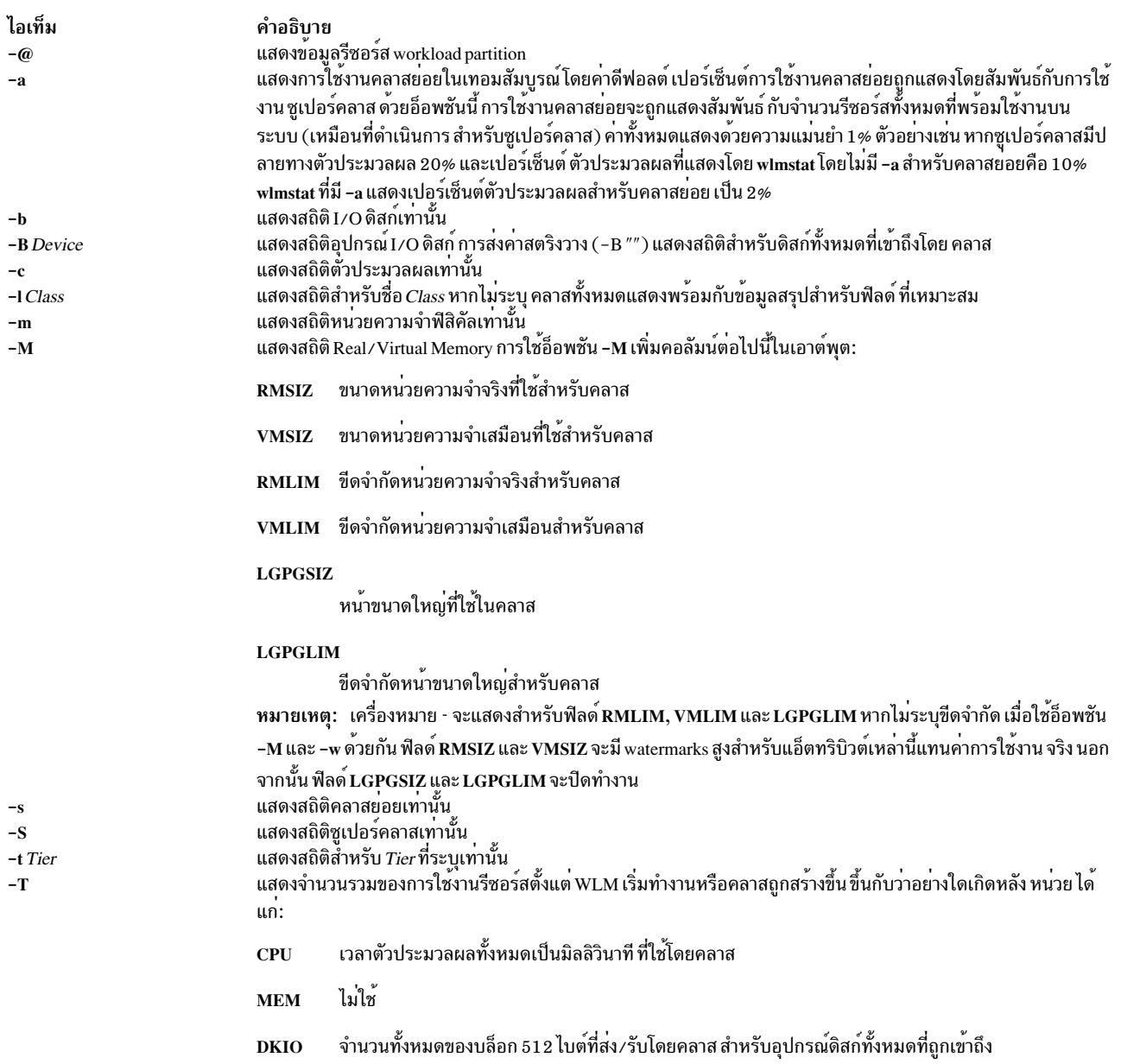

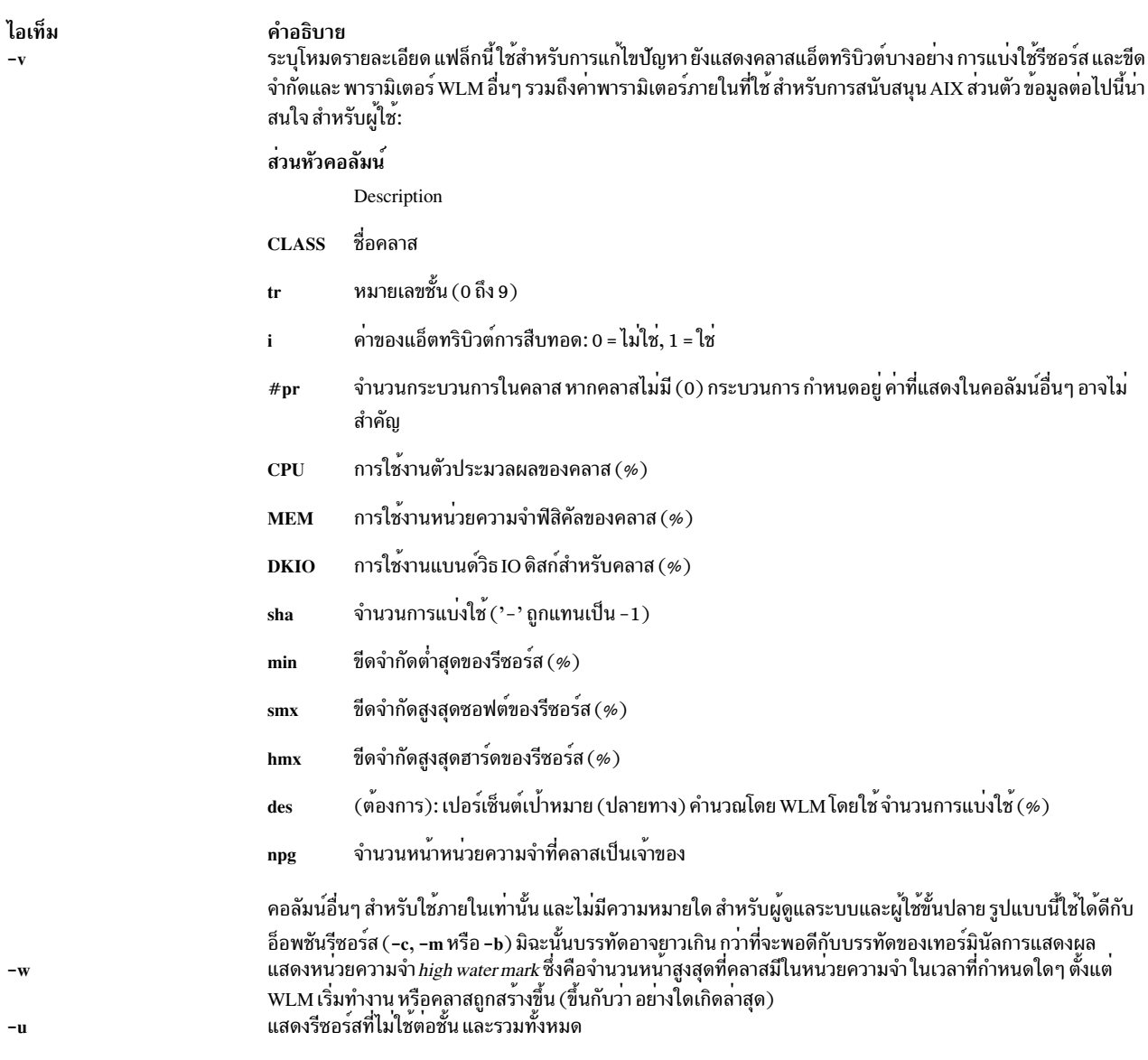

### <span id="page-130-2"></span><span id="page-130-1"></span><span id="page-130-0"></span>แสดงผล

ผลลัพธ์ถูกจัดเป็นตารางโดยมีฟิลด์ต่อไปนี้:

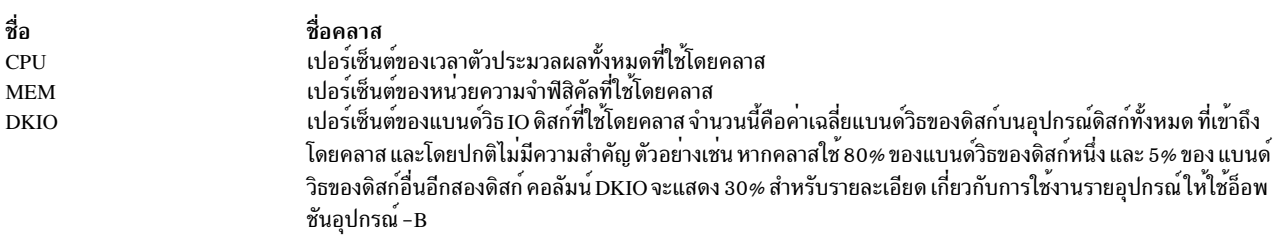

# ตัวอย่าง

1. ในการรับงานพิมพ<sup>์</sup>ของกิจกรรม WLM ทันที1ห<sup>ั</sup>ปอน:

### $wlmstat$

## ้ซึ่งจะได้ผลลัพธ์ตามที่แสดงดังต่อไปบึ้·

```
CLASS CPU MEM DKIO
           Unclassified 0 0 0
                Unmanaged 0 0 0
                    Default 0 0 0
                     Shared 0 0 0
                      System 0 0 0
                     class1 12 0 0
   class1.Default 4 0 0
    class1.Shared 0 0 0
class1.subclass1 4 0 0<br>class1.subclass2 4 0 0
             class2 12 0 0
 class2.Default \begin{bmatrix} 4 & 0 & 0 \\ 0 & 0 & 0 \\ 0 & 0 & 0 \\ 0 & 0 & 0 \\ 0 & 0 & 0 \\ 0 & 0 & 0 \\ 0 & 0 & 0 \\ 0 & 0 & 0 \\ 0 & 0 & 0 \\ 0 & 0 & 0 \\ 0 & 0 & 0 \\ 0 & 0 & 0 \\ 0 & 0 & 0 \\ 0 & 0 & 0 \\ 0 & 0 & 0 \\ 0 & 0 & 0 \\ 0 & 0 & 0 \\ 0 & 0 & 0 & 0 \\ 0 & 0 & 0 & 0 \\ 0 & 0 & 0 & 0 \\ 0 & 0 & 0 & class2.Shared 0 0 0<br>class2.subclass1 4 0 0<br>class2.subclass2 4 0 0
```
2. ในการรับค<sup>่</sup>ารายงานสำหรับซูเปอร์คลาส class1 ให<sup>้</sup>ปอน:

```
wlmstat -1 class1
ซึ่ง จะสร้างเอาต์พุตต่อไปนี้:
```
CLASS CPU MEM DKIO class1 12 0 0 class1.Default 4 0 0 class1.Shared 0 0 0 class1.subclass1 4 0 0 class1.subclass2 4 0 0

3. ในการรับค<sup>่</sup>ารายงานสำหรับคลาสย<sup>่</sup>อย sclass1.subclass2 ที่อัพเดต ทุก 10 วินาที เป็นเวลาหนึ่งนาที ให<sup>้</sup>ป<sup>้</sup>อน:

```
wlmstat -1 class1.subclass2 10 6
```
ซึ่ง จะสร้างเอาต์พุตต่อไปนี้:

```
CLASS CPU MEM DKIO
 class1.subclass2   4   0   0<br>class1.subclass2   4   0   0
class1.subclass2 4 0 0<br>class1.subclass2 4 0 0<br>class1.subclass2 4 0 0<br>class1.subclass2 4 0 0<br>class1.subclass2 4 0 0
```
ึ 4. ในการแสดงสถิติหน่วยความจำเสมือน∕จริงให้ป<sup>้</sup>อน:

wlmstat -M

ซึ่ง จะสร้างเอาต์พุตต่อไปนี้:

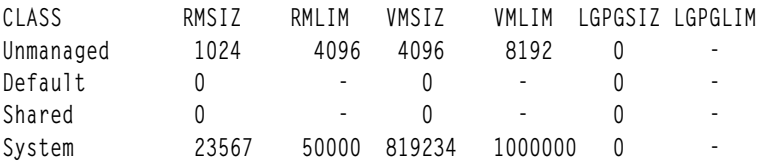

5. ในการแสดง high water mark หน่วยความจำ ให้ป้อน:

```
wlmstat -M -w
ซึ่ง จะสร้างเอาต์พุตต่อไปนี้:
           RMSIZ RMLIM VMSIZ
CLASS
                                VMI TM
Unmanaged 1024 4096 4096
                                8192
Default 0 -
                        \overline{0}\sim 10^{-11}Shared 0
                        \mathbf{0}System 23567 50000 819234 1000000
```
# ขอผิดพลาด

ข้อความเตือนถกแสดงโดย wlmstat หาก WLM ไม่เริ่มทำงาน สิ่งอ<sup>้</sup>างอิงที่เกี่ยวข<sup>้</sup>อง: "คำสั่ง wlmcntrl" ในหน้า 116

# คำสั่ง wol

# วัตถุประสงค์

ปลุกโฮสต์อย่างน้อยหนึ่งโฮสต์ที่เชื่อมต่อไปยังเน็ตเวิร์กในโหมดหยุดทำงานชั่วคราว โดยการส่ง Magic Packet

# ไวยากรณ์

ในการส่ง Magic Packet ไปยังแอดเดรสการกระจายที่ต่อตรงกับซับเน็ต:

```
wol { [-m MACAddress [[-h Host-s SubnetMask] | -i Interface ] | -f File } [-v]
```
ในการส่ง Magic Packet ไปยังมัลติคาสต์แอดเดรส:

```
wol \{-m \, MACAddress - M \, MulticastAddress \, | -p \, Port \, | \, | -i \, Interface \, | \, | -f \, File \, | -v \, |
```
## **Description**

ี คำสั่ง wol ปลุกโฮสต์อย่างนอยหนึ่งโฮสต์ที่ เชื่อมต่อกับเน็ตเวิร์กในโหมดหยุดทำงานชั่วคราวโดยการส่ง Magic Packet ไปยัง ี แอดเดรส ที่ระบ หรือแอดเดรสบนซับเน็ตที่ระบ

หากผู้ใช<sup>้</sup>ไม<sup>่</sup>ระบุแฟล็ก -h หรือ -sัตัวจัดการ wol จะกระจาย Magic Packet ดังนี้:

- หากผู้ใช้ระบุชื่ออินเตอร์เฟส (-i Interface) Magic Packet จะกระจายจาก อินเตอร์เฟสที่ระบุ
- หากผู้ใช้ไม่ระบุชื่ออินเตอร์เฟส ตัวจัดการ wol จะวนซ้ำในแต่ละเน็ตเวิร์กอินเตอร์เฟสที่ติดตตั้งบน เครื่อง หากอินเตอร์เฟส ใช้งาน จะกระจาย Magic Packet จากอินเตอร์เฟสนั้น และจากนั้นทำต่อในอินเตอร์เฟสถัดไปจนกระทั่งครบ ครบทั้งรายการ ้อินเตอร์เฟสบนเครื่อง

ไฟล์ที่ระบุด้วย -f*File* มีรายการของโฮสต์ซึ่งจำเป็นต้องได้รับการปลุก ไฟล์นี้ประกอบด้วย บรรทัดอย่างน้อยหนึ่งบรรทัด แต**่** ละบรรทัดประกอบด้วยข้อมูลต่อไปนี้ใน ในรูปแบบนี้:

MacAddress; Hostname/IPaddress; SubnetMask; Multicast; Port; Interface

้ตัวอย่างเช่น ไฟล์อาจมีลักษณะเช่นนี้:

 $00:20:35:7a:7:89a$ :  $9.41.86.19:$  $255.255.255.0$ ;;;  $00:04:ac:17:c0:9f$  : obiwan.aoot.austin.ibm.com; 255.255.255.224; ; ;  $00:07:be:4a:2:394;$ ; ; ; ; en0 00:06:38:6b:7e:8f; ; ; 234.5.6.7; 12345;

บรรทัดที่ขึ้นต้น ด้วยอักขระ "#" คือความคิดเห็น และถูกข้าม แต่ละบรรทัดประกอบด้วย 6 โทเค็น คั่นด้วยอักขระ ";" MAC address เป็นคาจำเป็นโทเค็นอื่นๆ เป็นทางเลือก แต่อักขระ ";" ต้องถูกใช้คั่นโทเค็นที่ไม่ใช้

## แฟล็ก

<span id="page-133-6"></span><span id="page-133-4"></span><span id="page-133-3"></span><span id="page-133-1"></span><span id="page-133-0"></span>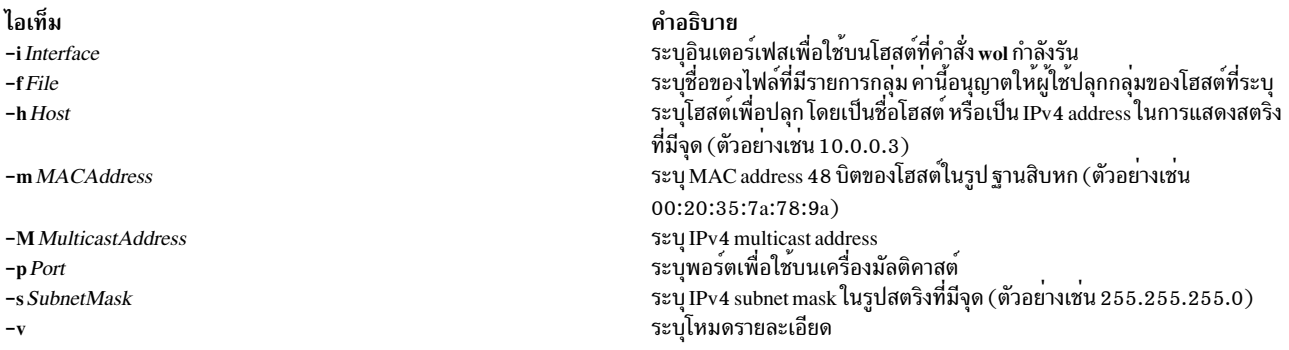

#### <span id="page-133-7"></span><span id="page-133-5"></span><span id="page-133-2"></span>สถานะออก

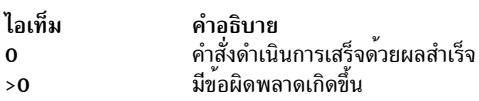

## ความปลอดภัย

Attention RBAC users and Trusted AIX users: This command can perform privileged operations. Only privileged users can run privileged operations. For more information about authorizations and privileges, see Privileged Command Database in Security. For a list of privileges and the authorizations associated with this command, see the Issecattr command or the getcmdattr subcommand.

### **Location**

```
/usr/sbin/wol
ข้อมูลที่เกี่ยวข้อง:
RBAC
Trusted AIX
```
# ี คำสั่ง wparerr

# วัตถุประสงค์

บันทึกข้อความแสดงข้อผิดพลาดสำหรับเวิร์กโหลดพาร์ติชัน (WPAR) ที่ระบุเฉพาะ

# ไวยากรณ์

## จากโกลบอล

```
wparerr -w WparName [(-c \cdot \text{cat file}) -s \cdot \text{set no}) -n \cdot \text{msg no})] -S default string args
```
### จาก WPAR

wparerr  $[ -c \quad \text{cat file} \rangle -s \quad \text{Set no} \rangle -n \quad \text{-(msg no)} ] -S \quad \text{default\_string args}$ 

## คำอธิบาย

คำสั่ง wparerr จัดเตรียมกลไก เพื่อบันทึกข้อความแสดงความผิดพลาดสำหรับ WPAR ที่กำหนดไว<sup>้</sup> แต่ละ WPAR สามารถยก ์ ขึ้นเป็น 1 KB ของข<sup>้</sup>อความแสดงข้อผิดพลาด หากมีพื้นที่เพียงพอที่จะบันทึกข้อความใหม**่ คำสั่งจะบันทึกข้อความ ไม**่เช่นนั้น จะล้มเหลว อ็อพชัน -wไม่ควรใช้ภายใน WPAR ทุกอย่าง หลังจากที่แฟล็ก -S ถูกใช้เป็นอาร์กิวเมนต์ สำหรับข<sup>้</sup>อความ

## แฟล็ก

<span id="page-134-3"></span><span id="page-134-2"></span><span id="page-134-1"></span><span id="page-134-0"></span>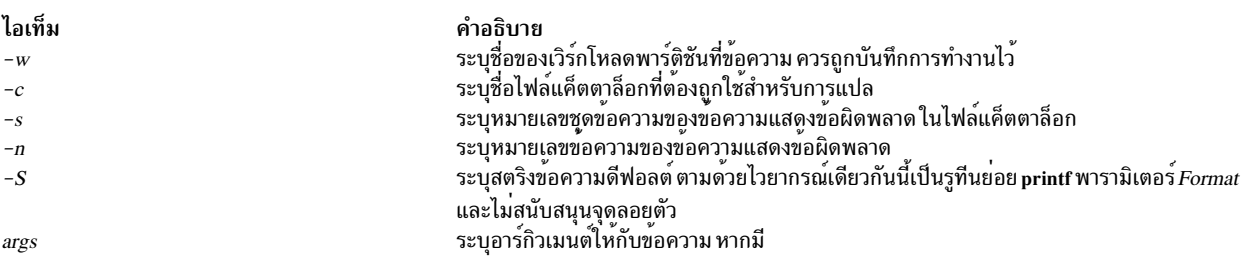

## <span id="page-134-5"></span><span id="page-134-4"></span>ความปลอดภัย

## ข้อควรทราบสำหรับผู้ใช<sup>้</sup> RBAC และผู้ใช<sup>้</sup> Trusted AIX

้คำสั่งนี้ สามารถทำการดำเนินงานพิเศษ เฉพาะผู้ใช้ที่ได้รับสิทธิพิเศษเท่านั้น สามารถรันการดำเนินงานพิเศษได้ สำหรับข้อมูล ้เพิ่มเติมเกี่ยวกับการให<sup>้</sup>สิทธิ์ และสิทธิพิเศษ โปรดดูฐานข*้*อมูลคำสั่<mark>งที่มีสิทธิพิเศษ</mark> ในความปลอดภัย สำหรับรายการของสิทธิ ี พิเศษและการให<sup>้</sup>สิทธิ์ ที่เชื่อมโยงกับคำสั่งนี้ โปรดดูคำสั่ง Issecattr หรือคำสั่งย่อย getcmdattr

# ตัวอย่าง

• หากต<sup>้</sup>องการบันทึกข<sup>้</sup>อความสำหรับ WPAR *mywpar* จากโกลบอล:

```
wparerr -w mywpar -c wparerrs.msg -s 1 -n 12 -S " %s failed with return value %d\n" lswpar -1
```
• หากต้องการบันทึกความล<sup>ุ้</sup>มเหลวของคำสั่งจากภายใน WPAR:

```
wparerr -c wparerrs.msg -s 1 -n 5 -S " %s application does not allow checkpoint\n" myapplication
ข้อมูลที่เกี่ยวข้อง:
```
คำสั่ง kwpar err คำสั่ง Issecattr คำสั่ง wpar log err คำสั่ง wpar\_print\_err

# คำสั่ง wparexec

# วัตถุประสงค์

สร้างแอ็พพลิเคชัน workload partition หรือไฟล์ข้อกำหนดคุณลักษณะ

# ไวยากรณ์

wparexec  $[-a]$   $[-c]$   $[-1]$   $[-F]$   $[-h$  hostname  $[-H$  architecture  $[-i]$   $[-I$  attribute=value...]...  $[-M$  attribute=value...]... [-N attribute=value...] ... [-R attribute=value...] [-u userscript] [-v] [-x] {-n wparname [-e existing wparl -f infile ] [  $-$ o outfile  $[-w]$ ]  $[-$ f infile  $[-n]$  wparname  $[$  $[-\infty]$   $[-\infty]$   $[-w]$   $[-w]$   $[-\infty]$   $[-\infty]$   $[-\infty]$   $[-\infty]$   $[-\infty]$   $[-\infty]$  $[--] [var = value ...] / path / to / command [arg ... ]]$ 

### หมายเหตุ:

โดยไม่พิจารณาถึงโลแคล เฉพาะอักขระ ASCII เท่านั้นที่ยอมให้ใช<sup>้</sup>เป็นอาร์กิวเมนต์กับคำสั่ง wparexec

นอกจากนี้ ยังมีข้อจำกัดเกี่ยวกับชื่อ WPARs:

- ต้องไม่มากเกิน 25 ไบต์
- ต้องไม่มีช่องว่างหรือสัญลักษณ์ใดๆ ต่อไปนี้:
	- =:/!;`'"<>~&()\*+[],.^0{}|\
- ต้องไม่ขึ้นต้นด้วย '- 'หรือ '0'

## **Description**

้ คำสั่ง wparexec สร้างและเริ่มทำงานแอ็พพลิเคชัน workload partition หรือสร้างไฟล์ค่ากำหนดเพื่อช่วยให้การสร้าง แอ็พพลิ เคชัน workload partitions ในอนาคตทำได้ง่ายขึ้น

แอ็พพลิเคชัน workload partition คือสภาวะแวดล<sup>้</sup>อมการเรียกใช<sup>้</sup>งานแบบแยกตัว ที่อาจมีการกำหนดค<sup>่</sup>าเน็ตเวิร์ก และโปรไฟล์ การควบคุมรีซอร์สขอบตนเองแม้ว่าพาร์ติชัน จะแบ่งใช้พื้นที่ระบบไฟล์โกลบอล แต่กระบวนการที่รันอยู่ ในที่นี้จะเห็นได้โดย ้ กระบวนการอื่นในพาร์ติชันเดียวกันเท่านั้น สภาวะแวดล้อมแบบแยกตัวนี้อนุญาตให้มีการมอนิเตอร์กระบวนการ การรวบรวม ์ รีซอร์ส แอคเคาต์ และการตรวจสอบข้อมูลสำหรับคลัสเตอร์ ที่พิจารณาล**่วงหน**้าของแอ็พพลิเคชัน

คำสั่ง wparexec เริ่มต้นและมอนิเตอร์แอ็พพลิเคชันเดียวภายในสภาวะแวดล้อมแบบแยกตัวนี้ คำสั่ง wparexec ส่งกลับ แบบ ซิงโครนัสดวยโคดส่งคืนของกระบวนการที่ติดตามนี้ต่อเมื่อ กระบวนการทั้งหมดใน workload partition จบการทำงาน ตัวอย่าง เช่น หากกระบวนการที่ติดตามได้สร้าง daemon และออกโดยมีโค้ดส่งคืนเป็น 0 คำสั่ง wparexec จะบล็อกจนกระทั่ง daemon ี และกระบวนการลูกทั้งหมดจบการทำงาน และ จากนั้นออกโดยมีโค้ดส่งคืน 0 ไม่ว่า โคัดส่งคืนของ daemon หรือลูกจะเป็นค่า ใด

# แฟล็ก

<span id="page-136-9"></span><span id="page-136-8"></span><span id="page-136-7"></span><span id="page-136-6"></span><span id="page-136-5"></span><span id="page-136-4"></span><span id="page-136-3"></span><span id="page-136-2"></span><span id="page-136-1"></span><span id="page-136-0"></span>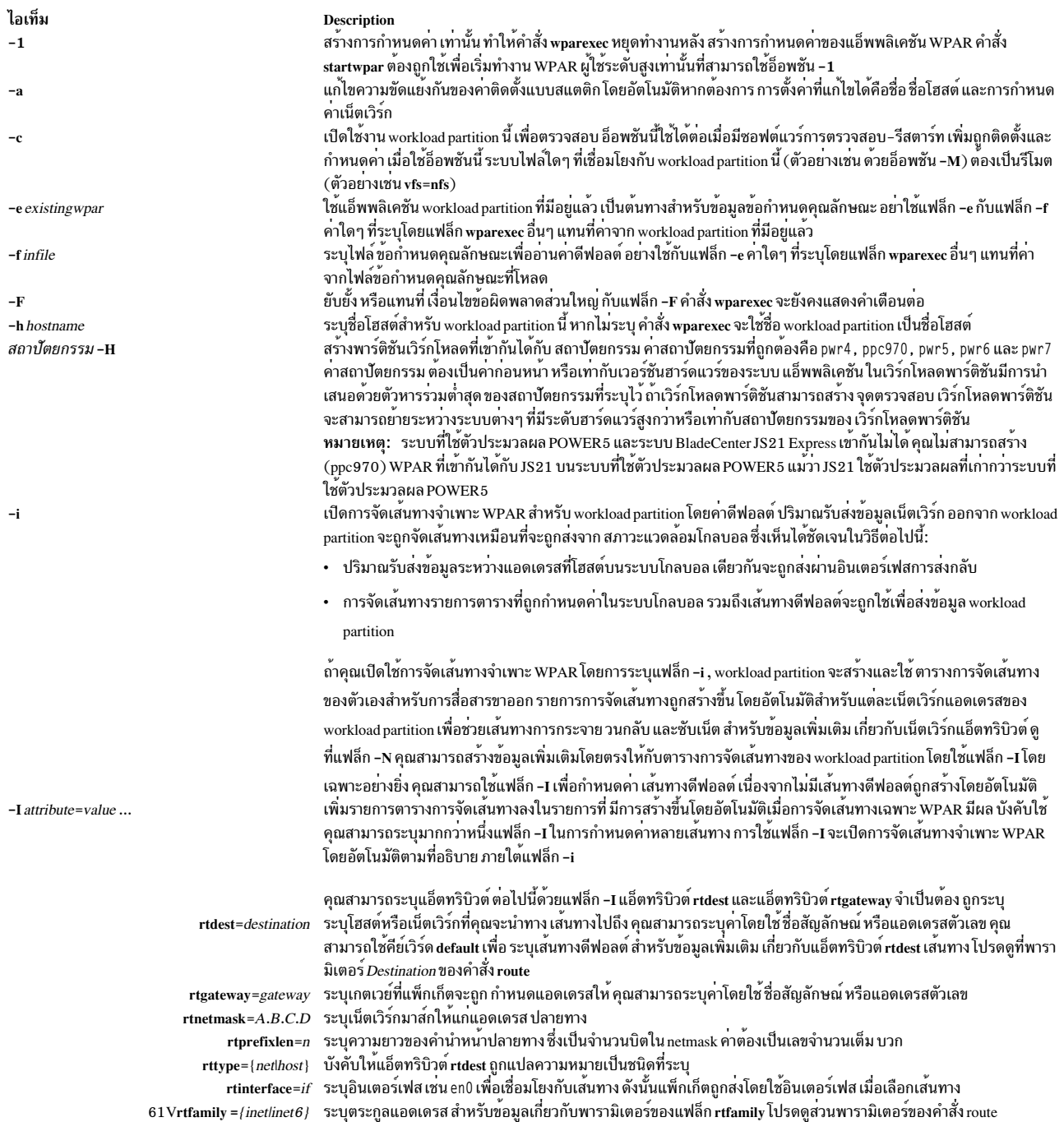

<span id="page-137-0"></span>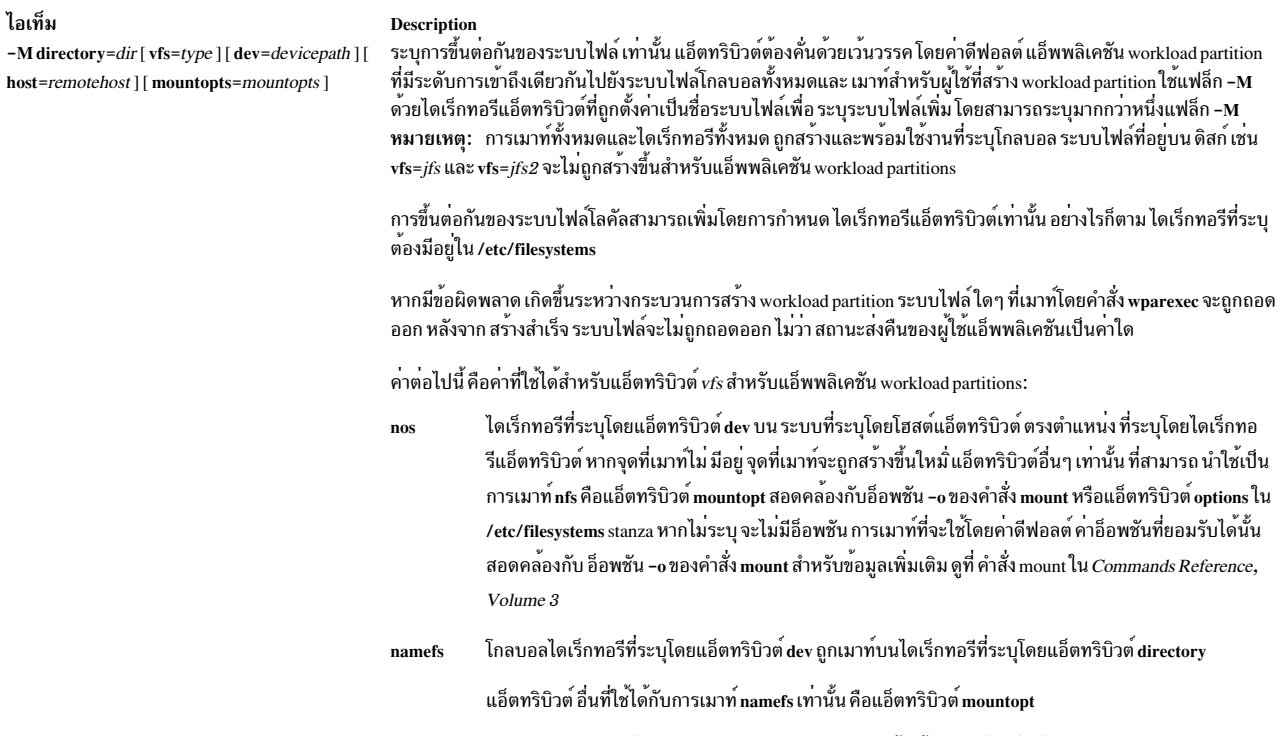

<span id="page-137-1"></span>-n wparname

ไดเร็กทอรี โกลบอลไดเร็กทอรีที่ระบุโดยแอ็ตทริบิวต์ directory ถูกสร้างขึ้นหากไม่มีอยู่ ไม่มีการเมาท์<br>ระบุชื่อสำหรับ workload partition ที่จะสร้างขึ้น หากไม่ระบุชื่อ ชื่อจะถูกสร้างขั้น

#### <span id="page-138-0"></span>ไอเท็ม

-N attribute=value

#### Description

้อนุญาตข้อกำหนดคุณลักษณะ ของแอ็ตทริบิวต์การกำหนดค่าเน็ตเวิร์กต่อไปนี้:

- interface= if หรือ interface=namemappedif
- $address=A.B.C.D$
- $netmask = A.B.C.D$
- broadcast=A.B.C.D
- address  $6 = S$ :  $T$ :  $U$ :  $V$ :  $W$ :  $X$ :  $Y$ :  $Z$
- $prefixlen=n$

อินเตอร์เฟสที่แม็พชื่อถูกกำหนดในไฟล์/etc/wpars/devmap คุณสามารถระบุการแม็พระหว่างอินเตอร์เฟสที่แม็พชื่อและ อินเตอร์เฟสระบบดังนี้:

```
# The comments start with '#'
# Each line contains a pair of name-mapped interface
# and real interface separated by tab or blank spaces.
foo en0
goo en1
s00 en2
```
ด *attribute=value* ต้อง คั่นด้วยเว<sup>้</sup>นวรรค แฟล็ก -N มากกว<sup>่</sup>าหนึ่งแฟล็กสามารถใช<sup>้</sup> เพื่อกำหนดคาหลาย IP addresses อย่างต่ำ สุด แอ็ตทริบิวต์ address หรือ address6 ต้องถูกระบุ คำสั่ง wparexec รวบรวมคาอื่นที่ไม่มีการระบุจากคาติดตั้ง ระบบโกลบอล หากไม่ระบุแฟล็ก -N คำสั่ง wparexec จะพยายามคนหา IP address ที่เหมาะสมสำหรับ workload partition โดยการรันรูทีนย*่*อย gethostbyname บนชื่อ workload partition ที่ระบุดวยแฟล็ก -n หากพบแอดเดรส บนซับเน็ตเดียวกันกับโกลบอลอินเตอร์เฟส การตั้งคาของอินเตอร์เฟสนั้น จะถูกใช้กับ IP address ที่ค้นหาพบเพื่อสร้างรายการดีฟอลต์ เน็ตเวิร์ก

ในการกำหนดการกำหนดค<sup>่</sup>าเน็ตเวิร์ก IPv6 ให<sup>้</sup>ระบุแฟล็ก -N ด้วยแอ็ตทริบิวต์ address6 แอ็ตทริบิวต์ prefixlen และแอ็ตทริ บิวต<sup>์</sup> interface:

- แอ็ตทริบิวต์ address6 คือแอดเดรส 128 บิต แอดเดรสถูกแทนด้วยเลขจำนวนเต็ม 16 บิตแปดตัวที่คั่นด้วย โคลอน แต่ตัว ถูกแสดงด้วยตัวเลขฐานสิบสี่หลัก การนำหน้า ด้วยศูนย์สามารถข้าม และเลขจำนวนเต็ม 16 บิต ค่า null ที่ต่อเนื่องกันที สามารถ แทนที่ด้วยโคลอนสองตัว (หนึ่งครั้งต่อแอดเดรส)
- แอ็ตทริบิวต์ prefixlen คือจำนวน บิตลำดับสูงที่ใช้มาสก์ IPv6 address และเพื่อรวม คำนำหน้า ค่าของแอ็ตทริบิวต์ prefixlen ือย่ในช่วงตั้งแต<sup>่</sup> 0 ถึง 128 แต่ละแฟล็ก -N สามารถ รับแอ็ตทริบิวต์ IPv4 หรือแอ็ตทริบิวต์ IPv6 แต่ไม่ใช่ทั้งสอง ระบุเอาต์พุตพาธและ ชื่อไฟล์เพื่อเขียนข้อมูลข้อกำหนดคุณลักษณะ ไฟล์ข้อกำหนดคุณลักษณะนี้ สามารถใช้สรางแอ็พพลิเค ชัน workload partition ภายหลังดวย แฟล็ก -f

<span id="page-138-1"></span>-o outfile

### <span id="page-139-0"></span>ไอเท็ม

 $-R$  attribute=value

#### **Description**

รีซอร์สส่วนใหญ่คล้ายกับที่สนับสนุนโดย Workload Manager (WLM) ดูที่หน้า WLM ที่แสดงรายการสำหรับรายละเอียด ของแอ็ตทริบิวต์เหล่านี้ แอ็ตทริบิวต์ที่ใช้ได้มีดังนี้:

- อนุญาตให<sup>้</sup>เก็บรักษานิยามการควบคุมรีซอร์สไว<sup>้</sup> แต่ทำให<sup>้</sup>เป็น ไม**่แอ็คทีฟ แอ็ตทริบิวต์นี้สามารถรับค**่า yes หรือ active  $no$
- กำหนดคา workload partition นี้เพื่อใช้ชุดรีชอร์สที่สร้าง โดยคำสั่ง mkrset สำหรับข้อมูลเพิ่มเติม เกี่ยวกับคำสั่ง rset mkrset ดูที่ คำสั่ง mkrset ใน Commands Reference, Volume 3

#### shares CPU

จำนวนตัวประมวลผลที่แบ่งใช้ที่มีอยู่ใน workload partition นี้ สำหรับข้อมูลเพิ่มเติม เกี่ยวกับการแบ่งใช้ตัว ประมวลผล โปรดดู Workload Manage แบ่งใช้ไฟล์ ใน in Files Reference

เปอร์เซ็นต์ของขีดจำกัดตัวประมวลผลสำหรับกระบวนการของเวิร์กโหลด พาร์ติชันนี้ แอ็ตทริบิวต์นี้ใช้รูปแบบ **CPLI** ต่อไปนี้เพื่อกำหนด คาซีดจำกัด:

CPU=<m>%-<SM>%,<HM>%

์ค่า m แสดงขีดจำกัดต่ำสุด ค่า SM แสดงขีดจำกัดสูงสุด ค่า HM แสดงขีดจำกัดสูงสุด ฮาร์ด สำหรับข้อมูลเพิ่มเติม เกี่ยวกับคาที่จำกัด โปรดดู Workload Manager จำกัดไฟล์ ใน in Files Reference

#### shares\_memory

จำนวนหน<sup>่</sup>วยความจำที่แบ**่งใช**้ที่มีอยู่ใน workload partition นี้ สำหรับข<sup>้</sup>อมูลเพิ่มเติม เกี่ยวกับการแบ**่งใช**้หน่วย ความจำ โปรดดู Workload Manager แบ่งใช้ไฟล<sup>์</sup> ใน in Files Reference

#### หน่วยความจำ

เปอร์เซ็นต์ของขีดจำกัดหน่วยความจำสำหรับกระบวนการของเวิร์กโหลด พาร์ติชันนี้ สำหรับข้อมูลเพิ่มเติมเกี่ยว กับขีดจำกัดหน่วยความจำ โปรดดู Workload Manager จำกัดไฟล์ ใน in Files Reference

#### procVirtMem

จำนวนสูงสุดของหน่วยความจำเสมือนที่กระบวนการเดียวสามารถใช้ได้ กระบวนการที่เกินขีดจำกัดที่ระบุจะถูก ทำให<sup>้</sup>จบการทำงาน หน<sup>่</sup>วยที่ใช<sup>้</sup>ได<sup>้</sup>คือ เมกะไบต<sup>์</sup> (M หรือ MB) กิกะไบต์ (G หรือ GB) และเทราไบต์ (T หรือ TB) ขีดจำกัดต่ำสุดที่อนุญาตคือ 1Mขีดจำกัด สูงสุดที่สามารถระบุได<sup>้</sup>คือ 8796093022207M, 8589934591G หรือ 8388607T หากคาถูกตั้งเป็น -1 (ไม่มีหน่วย) จะปิดใช้งานขีดจำกัด สำหรับข้อมูลเพิ่มเติมเกี่ยวกับคาขีด จำกัด โปรดดู Workload Manager จำกัดไฟล์ ใน in Files Reference

#### **totalVirtMem**

จำนวนสูงสุดของหน<sup>่</sup>วยความจำเสมือนที่สามารถใช<sup>้</sup>ได<sup>้</sup>โดย WPAR โดยรวม กระบวนการที่ทำให**้เกินขีดจำกัดที่** ระบุจะถูกทำให<sup>้</sup>จบการทำงาน ช่วงและหน<sup>่</sup>วยที่ใช้ได<sup>้</sup>เหมือนกับ ค<sup>่</sup>าสำหรับ procVirtMem หากค่าถูกตั้งเป็น '-1' (ไม่มีหน่วย) ขีดจำกัดถูกปิดใช<sup>้</sup>งานโปรดดู Workload Manager จำกัดไฟล์ in Files Reference

#### totalProcesses

จำนวนกระบวนการทั้งหมดที่ได้รับอนุญาตใน workload partition นี้ สำหรับข้อมูลเพิ่มเติม เกี่ยวกับจำนวนตัว ประมวลผลที่อนุญาต โปรดดู Workload Manager จำกัดไฟล์ ใน in Files Reference

#### ไอเท็ม

#### **Description**

(Attributes for the -R flag, continued):

#### totalPTYs= $n$

จำนวนเทอร์มินัลเทียมทั้งหมดที่ได้รับอนุญาตใน workload partition สำหรับข้อมูลเพิ่มเติมเกี่ยวกับเทอร์มินัล จำลองที่อนฌาต ดที่ ไฟล์พิเศษ pty

#### totalLargePages=n

จำนวนหน้าขนาดใหญ่ที่สามารถอนุญาตให้ใช้ได้สำหรับ workload partition สำหรับข้อมูลเพิ่มเติมเกี่ยวกับหน้า ่ ขนาดใหญ่ที่อนุญาต ดูที่ หน้าขนาดใหญ่

#### pct msgIDs= $n\%$

เปอร์เซ็นต์ของจำนวน ID คิวข้อความ สูงสุดของระบบที่ได<sup>้</sup>รับอนุญาตใน workload partition สำหรับข<sup>้</sup>อมูลเพิ่ม เติม เกี่ยวกับจำนวนที่อนุญาตของ ID คิวข<sup>้</sup>อความ ดูที่ Message Queue Kernel Services

#### nct\_semIDs= $n$ %

เปอร์เซ็นต์ของจำนวน ID เซมาฟอร์ สูงสุดของระบบที่ได้รับอนุญาตใน workload partition

#### pct shmIDs= $n\%$

เปอร์เซ็นต์ของจำนวน ID แบ<sup>่</sup>งใช้ ที่แบ่งใช้สูงสุดของระบบที่ได้รับอนุญาตใน workload partition สำหรับข้อมูล เพิ่มเติม เกี่ยวกับจำนวนที่อนุญาตของหนวยความจำที่แบ่งใช้ ดูที่ Shared Memory Kernel Services

#### pct\_pinMem=n%

เปอร์เซ็นต์ของหน่วยความจำที่พินสูงสุด ของระบบที่สามารถจัดสรรให้แก่ workload partition สำหรับข้อมูลเพิ่ม เติมเกี่ยวกับ หน่วยความจำที่พิน ดูที่ การสนับสนุนสำหรับหน่วยความจำที่พิน

#### totalThreads

จำนวนเธรดทั้งหมดที่ได้รับอนุญาตใน workload partition นี้ สำหรับข้อมูลเพิ่มเติมเกี่ยวกับจำนวนเธรดที่ อนุญาต ดูที่ Workload Manager จำกัดโพรเซสเซอร์ ใน in Files Reference

ระบุพาธไปยังสคริปต์ ผู้ใช้ที่จะรันโดยคำสั่ง workload partition ที่จุดการจัดการ ตางๆ พารามิเตอร์ของแฟล็ก -u สามารถ เป็น สตริงในเครื่องหมายคำพูดรวมทั้งอาร์กิวเมนต์เพิ่มเติมที่จะสงไปยังสคริปต์ ในทุกทั้งหมด สวนประกอบแรกของพารามิเตอร์ ของแฟล็ก -u ต้องเป็นพาธสัมบูรณ์ไปยังไฟล์เรียกทำงาน ที่มีอยู่แล้ว สคริปต์ถูกเรียกใช้ดังนี้:

#### /path/to/userScript<action><WAPR>

อาร์กิวเมนต์*action* ระบุการดำเนินการจัดการที่จะถูกดำเนินการ ดังนี้:

- WPAR LOAD:สคริปต์ที่รันในสภาวะแวดล้อมโกลบอลหลัง การกำหนดค่าเคอร์เนล ก่อนที่กระบวนการที่ติดตามจะถูก สร้าง หาก สคริปต์ส่งคืนคาไม่เป็นศนย์ workload partition จะไม่ เริ่มทำงาน
- WPAR START: สคริปต์รันที่สภาวะแวดล้อมโกลบอลหลังจาก workload partition เปลี่ยนเป็นแอ็คทีฟ สำหรับแอ็พพลิเค ชัน workload partitions สคริปต์รันครั้งเดียเมื่อกระบวนการที่ติดตามเริ่มทำงาน

หมายเหตุ: โค<sup>้</sup>ดพาธนี้สามารถรันแบบอะซิงโครนัสโดยกระบวนการ ที่ไม**่เชื่อมโยงกับสตรีมI/O มาตรฐานที่ปิด** หรือ เปลี่ยนทิศทาง การส่ง ข้อความภายในต้องได้รับการจัดการอย่างสอดคล้อง และสคริปต์เป็นไปตาม ความจริงที่ว่า workload partitions ระยะสั้นอาจถูกหยุดทำงาน หรือหยุดทำงานที่จุดใดๆ ระหว<sup>่</sup>างการเรียกใช<sup>้</sup>สคริปต<sup>์</sup>

หากสคริปต์ส่งกลับคาไม่เป็นศูนย์ คำเตือนจถูกบันทึกการทำงาน แต่ไม่มีลักษณะการทำงานอื่นๆ เปลี่ยนแปลง

• WPAR STOP: สคริปต์รันในสภาวะแวดล้อมโกลบอลหลัง กระบวนการ workload partition ทั้งหมดเสร็จสิ้น และก่อนที่ เคอร์เนล ถูกเลิกกการกำหนดค่า

หมายเหตุ: โค้ดพาธนี้สามารถเรียกใช้งานโดยกระบวนการ ที่ไม่เชื่อมดยงกับสตรีม I/O มาตรฐานที่ปิด การส่งข้อความภาย ในควรได้รับการจัดการอย่างสอดคล้องกัน

หากสคริปต์ส่งคืน คาไมเป็นศูนย์ คำเตือนจะถูกบันทึกการทำงาน แต่ลักษณะการทำงานอื่นๆ ไมเปลี่ยนแปลง ระบุคำสั่งเพื่อรัน ในโหมดรายละเอียด อนุญาตให<sup>้</sup>เข้าถึง cross-WPAR semaphores และเซกเมนต์หน<sup>่</sup>วยความจำแบบแบ<sup>่</sup>งใช<sup>้</sup> เขียนไฟล์ข<sup>้</sup>อกำหนดคุณลักษณะ เมื่อใช<sup>้</sup>กับแฟล็ก -o แฟล็ก -w ทำให<sup>้</sup> คำสั่ง wparexec ออกกหลังเขียนไฟล์ข<sup>้</sup>อกำหนดคุณ ลักษณะ ใหม่โดยไม่มีการสร้าง workload partition แท<sup>้</sup>จริง

<span id="page-140-0"></span>-u userscript

<span id="page-140-3"></span><span id="page-140-2"></span><span id="page-140-1"></span> $-\mathbf{x}$ 

<span id="page-141-0"></span>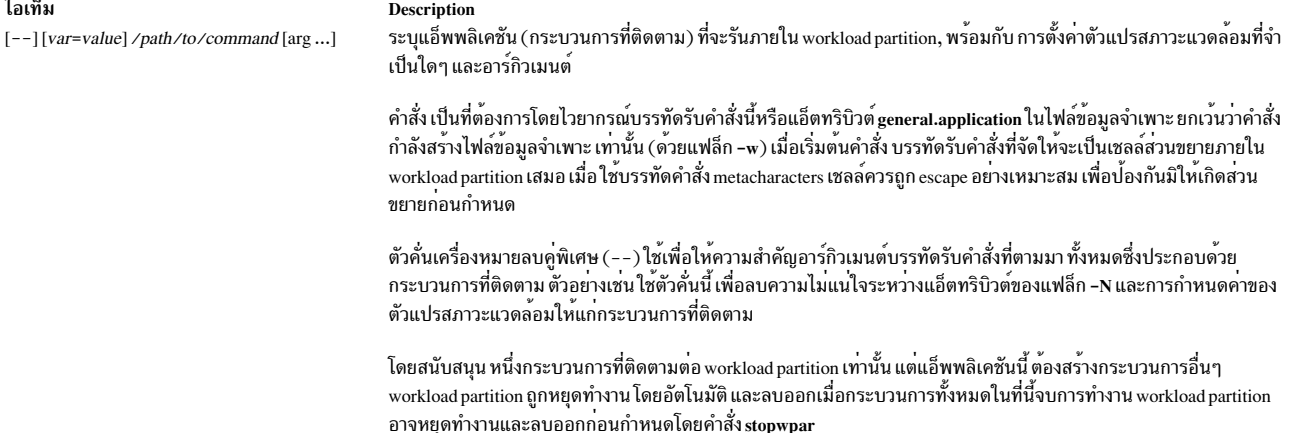

## ความปลอดภัย

```
ี คาควบคุมการเข้าถึง: เฉพาะผู้ใช<sup>้</sup>root เท่านั้นที่สามารถรันคำสั่งนี้ได้
```
Attention RBAC users and Trusted AIX users: This command can perform privileged operations. Only privileged users can run privileged operations. For more information about authorizations and privileges, see Privileged Command Database in Security. For a list of privileges and the authorizations associated with this command, see the Issecattr command or the getcmdattr subcommand.

## ตัวอยาง

1. ในการสร้างแอ็พพลิเคชัน workload partition ที่กำลังรัน เบนช<sup>์</sup>มาร์กโปรแกรม ให<sup>้</sup>ป<sup>้</sup>อน: wparexec -n tpcc -N address=192.168.0.51 /u/tpcc/benchmark -f /tmp/logfile

หมายเหตุ: แฟล็ก -f ถูกส่งไปยังไฟล<sup>์</sup> /u/tpcc/benchmark และไม่ถูกประมวลผลโดยคำสั่ง wparexec เป็นแฟล็ก

ไฟล์ขอกำหนดคุณลักษณะ workload partition ที่เพิ่มความคิดเห็น

2. ในการสร้าง workload partition ตามไฟล์ข้อกำหนดคุณลักษณะ ที่มีอยู่ ให้ป<sup>้</sup>อน:

wparexec -f /tmp/wparexec1.spec

3. ในการแทนที่ตัวแปร*PATH* ขั้นต่ำดีฟอลต์ที่จัดให*้*มี โดยคำสั่ง wparexec ให<sup>้</sup>ปอน: wparexec PATH=/usr/opt/bin:/usr/bin:/usr/sbin /home/joe/runapp

**Description** 

# ไฟล์

```
ไอเท็ม
/usr/samples/wpars/sample.spec
```
ขอมูลที่เกี่ยวของ: **RBAC Trusted AIX** คำสั่ง startwpar คำสั่ง route คำสั่ง stopwpar

# ี คำสั่ง wpar\_reg\_script

# วัตถุประสงค์

้อนุญาตให้ผู้ใช้รีจิสเตอร์สคริปต์ที่ต้องรันในระหว่างเฟสอื่นของระบบการเคลื่อนย้ายแอ็พพลิเคชัน WPAR ในปัจจุบัน ู<br>เฉพาะเฟสรีสตาร์ท WPAR เท่านั้นที่ได้รับการสนับสนน

# ไวยากรณ์

```
/usr/lib/wpars/wpar reg script [-r|-u] [-p phase] [-s /path/to/script]
```
## **Description**

คำสั่ง wpar\_reg\_script อนุญาตให้ผู้ใช้รีจิสเตอร์สคริปต์ ที่ต้องการรันในระหว่างเฟสการเคลื่อนย้ายแอ็พพลิเคชัน WPAR ที่ระบูเฉพาะ

```
การรีจิสเตอร์สคริปต์จะวางรายการในคลาส ODM ใหม่ที่เรียกว<sup>่</sup>า CuWscr ซึ่งมีพาธเต็มไปยังสคริปต์และอาร์กิวเมนต์
```
สคริปต์นี้สามารถใช้พร้อมกับส่วนขยายเคอร์เนลและการเคลื่อนย้ายไปยังโหลดส่วนขยาย เคอร์เนลบนโหนดที่มาถึงก่อนที่ กระบวนการอื่นๆ จะเริ่มต้นขึ้น

# ข์อจำกัด

คำสั่ง wpar reg script สามารถรันจากภายใน WPAR

ูเฉพาะระบบไฟล์ที่เป็นส่วนหนึ่งของคอนฟิก WPAR เท่านั้นที่พร้อมใช<sup>้</sup>งาน ณ เวลาที่เรียกทำงาน (ไม่ใช่ระบบไฟล์ที่เมาท์ ส่วน ้บคคล) ระบบไฟล์เหล่านี้พร้อมใช<sup>้</sup>งานแบบอ่านอย่างเดียวเท่านั้น

ไม่มีกระบวนการใดๆ ที่สามารถรันได้เมื่อสคริปต์ออก

การโหลดส่วนขยายเคอร์เนลที่มีสคริปต์นี้เพื่อใช้กับการเคลื่อนย้าย เป็นข้อจำกัดกับ SYS SINGLELOAD

## แฟล็ก

<span id="page-142-2"></span><span id="page-142-1"></span><span id="page-142-0"></span>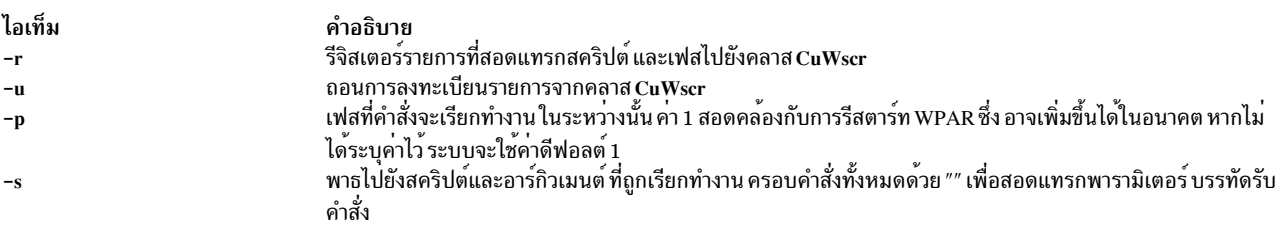

## <span id="page-142-3"></span>ตัวอย่าง

1. หากต้องการรีจิสเตอร์สคริปต์/usr/sbin/foo/ เพื่อเรียกทำงาน:

/usr/lib/wpars/wpar\_reg\_script -r -s /usr/sbin/foo

2. หากต<sup>้</sup>องการรีจิสเตอร์สคริปต์/usr/sbin/foo/ พร้อมกับอาร์กิวเมนต์:

/usr/lib/wpars/wpar\_reg\_script -r -s "/usr/sbin/foo args"

- 3. หากต้องการถอนการรีจิสเตอร์อินสแตนซ์ทั้งหมดของสคริปต์/usr/sbin/foo/ foo: /usr/lib/wpars/wpar\_reg\_script -u -s /usr/sbin/foo
- 4. หากต้องการถอนการรีจิสเตอร์สคริปต์ทั้งหมดที่รันในระหว่างเฟส 1: /usr/lib/wpars/wpar\_reg\_script -u -p 1

# คำสั่ง wparprnterr

# วัตถุประสงค์

แสดงข้อความแสดงข้อผิดพลาดที่ระบเฉพาะกับเวิร์กโหลดพาร์ติชัน (WPAR)

# ไวยากรณ์

จากโกลบอล wparprnterr WparName

### **Description**

้ คำสั่ง wparprnterr พิมพ์ข้อความแสดงข้อผิดพลาดทั้งหมด ที่ถูกบันทึกการทำงานสำหรับ WPAR โดยใช้คำสั่ง wparerr รูทีน ย่อย wpar\_log\_err และ kwpar\_err บนเอาต์พุตมาตรฐาน

## ความปลอดภัย

## ข้อควรทราบสำหรับผู้ใช<sup>้</sup> RBAC และผู้ใช<sup>้</sup> Trusted AIX

้คำสั่งนี้ สามารถทำการดำเนินงานพิเศษ เฉพาะผู้ใช้ที่ได้รับสิทธิพิเศษเท่านั้น สามารถรันการดำเนินงานพิเศษได้ สำหรับข้อมูล ้ เพิ่มเติมเกี่ยวกับการอนุญาต และสิทธิพิเศษ โปรดดูที่ ฐานข้อมูล คำสั่งพิเศษ ใน การรักษาความปลอดภัย หากต้องการราย ิ การของสิทธิพิเศษและการอนุญาตที่เชื่อมโยงกับคำสั่งนี้ ให้ดูค้ำสั่ง Issecattr หรือคำสั่งย่อย getcmdattr

## ตัวอย่าง

หากต้องการแสดงข้อความของ WPAR mywpar: wparprnterr mywpar ข้อมูลที่เกี่ยวข้อง: คำสั่ง kwpar\_err คำสั่ง Issecattr คำสั่ง wpar log err คำสั่ง wpar print err
# <span id="page-144-0"></span>คำสั่ง write

# วัตถุประสงค์

เปิดเส<sup>้</sup>นทางการสื่อสารเพื่อส่งข<sup>้</sup>อความไปยัง ผู้ใช<sup>้</sup>อื่นบนระบบ ณเวลาจริง

### **Syntax**

ในการเคียวรีข้อความทั้งหมดที่รอการตอบกลับจากผู้ใช้บนโฮสต์และแสดง ด้วยตัวจัดการของข้อความ ให้พิมพ์ต่อไปนี้:

```
write -q [ -n Host ]
```
ในการตอบกลับไปยังข<sup>้</sup>อความที่ส่งโดยยูทิลิตี หรือเชลล์สคริปต์ หรือแสดงซ้ำ ข<sup>้</sup>อความที่เชื่อมโยงกับตัวจัดการที่กำหนด ให<sup>้</sup> พิมพ์ต่อไปนี้:

```
write -hHandle, { ok | cancel | query } [-n Host ]
```
ในการส่งข้อความไปยังผู้ใช้ อาจเป็นโฮสต์อื่น หรืออุปกรณ์ เฉพา ให<sup>้</sup>พิมพ์ต่อไปนี้:

write  $[-r]$   $[-n$  Host  $]$  User | User @ Host  $]$  [ Line ]

### คำอธิบาย

คำสั่ง write เปิดให้ข้อความ สามารถส่งบนระบบ ณ เวลาจริง ซึ่งจัดให้มีการสื่อสารที่เหมือนการแปลง กับผู้ใช้ที่ล็อกอินรายอื่น ผู้ใช้แต่ละรายสามารถเลือกส่ง และรับข้อความ สั้นจากเวิร์กสเตชันอื่น ข้อความยาวสามารถส่งโดยการใส่ ข้อความโดยสมบูรณ์ ในไฟล์จากนั้นเปลี่ยนทิศทางไฟล์นั้นเป็นอินพต ไปยังคำสั่ง write

ี สำหรับผู้ใช้อื่น (ดังระบุโดยพารามิเตอร์ User) เพื่อรับข้อความ ผู้ใช้รายนั้นต้องล็อกอินและ ต้องไม**่ปฏิเสธสิทธิในข**้อความ เมื่อข้อความถูกส่งไปยังผู้ใช้ ที่ไม่ได้ล็อกอิน ข้อความ user not logged in จะแสดง หากข้อความถูกส่งไปยังผู้ใช้ที่ปฏิเสธสิทธิ ในข้อความโดยการตั้งค่าคำสั่งmesg เป็น no ข้อความ write: permission denied จะแสดง

เมื่อเรียกใช้คำสั่ง write คำสั่งจะส่งข้อความต่อไปนี้ทันทีพร้อมเสียงเพื่อ เรียกความสนใจ (อักขระ ASCII BEL) ไปยังผู้รับหรือ ปลายทางข<sup>้</sup>อความ:

Message from SenderID on SenderHostname (ttynn) [Date] ...

เมื่อการเชื่อมต<sup>่</sup>อสำเร็จ คำสั่ง write ส่งสองอักขระ ASCII BEL ไปยังเวิร์กสเตชันทั้งสอง เสียงบี๊บ จะแจ<sup>้</sup>งเตือนผู้ส่งว่าข<sup>้</sup>อความ สามารถเริ่มต้นส่งไป และแจ้งเตือนผู้รับ ว่ามีข้อความเข้ามา

การส่งเกิดขึ้นครั้งละหนึ่งบรรทัดเมื่อกด ปุ่ม Enter ลิงก์การสื่อสารจากผู้ส่งไปยังผู้รับยังคง เปิดอยู่ และการส่งยังคงดำเนินต่อ ไปจนกระทั่งถึงลำดับคีย์ Ctrl-D ซึ่งสิ้นสุดลิงก์ การส่ง จากนั้น อักขระสิ้นสุดข้อความ (<EOT>) จะถูกส่งไปยังเวิร์กสเตชันปลาย ทางและโหมดคำสั่ง write สิ้นสุด

ผู้รับหรือผู้ใช้ปลายทางสามารถตอบกลับโดยการส่ง คำสั่ง write ไปยังผู้ใช้เริ่มต้น คำสั่งนี้เปิด สายการสื่อสารจากผู้รับกลับไป ยังผู้ส่ง โดยเปิดให้ข้อความสามารถ ตอบกลับไป สำหรับการแลกเปลี่ยนประเภทนี้ แนวทางต่อไปนี้จะ เป็นประโยชน์: เมื่อคุณ เริ่มเขียนถึงผู้อื่น ให้รอการตอบกลับก่อนส่งข้อความใดๆ สิ้นสุดข้อความด้วยสัญญาณเช่น o (over) เพื่อแจ<sup>้</sup>งเตือนให้บุคคล อื่นตอบกลับ ใช้ oo (over และ out) เมื่อการสนทนาดำเนินการเสร็จ

หากอักขระ ! (เครื่องหมาย อัศเจรีย<sup>์</sup>) ถูกพบที่ตอนเริ่มต<sup>้</sup>นของบรรทัด คำสั่ง write จะเรียกใช<sup>้</sup>เชลล์เพื่อให<sup>้</sup>เรียกใช<sup>้</sup>งานส่วนที่ ้<br>เหลือของบรรทัดเป็นคำสั่ง

้ เมื่อคุณเขียนไปยังผู้ใช้ที่ล็อกอินเข้าใช้เวิร์กสเตชัน มากกว่าหนึ่งเครื่อง หรือมีการใช้หลายงานคือมากกว่าหนึ่งกระบวนการ คำสั่ง write จะใช้การล็อกอินแรกที่พบในไฟล์ /etc/utmp เป็นจุดนำส่งข้อความ (โดยปกติ จะเป็นล็อกอินหรือคอนโซลเซลล์) และคณจะได้รับข้อความ:

```
UserID is logged on more than one place.
You are connected to "Workstation".
Other locations are:
Workstation
```
เมื่อได้รับข้อความนี้ หากคณต้องการส่ง ข้อความไปยังตำแหน่งอื่นนอกเหนือจากตำแหน่งที่ล็อกอินครั้งแรก ผู้ใช<sup>้</sup> ปลายทาง สามารถรับการติดต่อที่ตำแหน่งอื่นได้โดยการระบ*Line* ของตำแหน่ง (ตัวอย่างเช่น tty00)

สิทธิในการเขียนไปยังผู้ใช้รายอื่นจะได<sup>้</sup>รับอนุญาต หรือปฏิเสธโดยผู้ใช้แต่ละคนด<sup>้</sup>วยคำสั่ง mesg บางคำสั่งปฏิเสธสิทธิในข<sup>้</sup>อ ี ความขณะที่คำสั่ง กำลังรันเพื่อป้องกันการแทรกแซงเอาต์พุตของคำสั่ง ผู้ใช้ที่มีสิทธิผู้ใช้ root สามารถเขียนไปยังเวิร์กสเตชัน เครื่องใดๆ โดยไม่ต้องคำนึงถึงสิทธิของเวิร์กสเตชัน

คุณสามารถใช้คำสั่ง write เพื่อสนทนากับผู้ใช<sup>้</sup>บนโฮสต์อื่น คุณสามารถระบุผู้ใช<sup>้</sup>บนรีโมตโฮสต์ ได้โดยใช<sup>้</sup>แฟล็ก -nHostName หรือพารามิเตอร์*User@Host* เพื่อเขียนไปยังผู้ใช<sup>้</sup>บนรีโมต โฮสต์ writesrv daemon ต<sup>้</sup>องกำลังรันอยู่บนโฮสต์ ปัจจุบันและรีโมต โฮสต์ทั้งค่

เขียน write ยังถูกใช<sup>้</sup> โดย qdaemon เพื่อส่งข้อความไปยังผู้ใช<sup>้</sup>บนโฮสต์ อื่น และรอการตอบกลับ การตอบที่ใช้ได้มีสามแบบเท่า นั้น:

```
ไอเท็ม
                     คำอธิบาย
                     การเขียนเริ่มต<sup>้</sup>นออกด<sup>้</sup>วยสถานะ 0
0<sup>k</sup>การเขียนเริ่มต<sup>้</sup>นออกด<sup>้</sup>วยสถานะ 1
cance]
                     ข้อความที่เชื่อมโยงกับตัวจัดการที่กำหนดถูกแสดง
เคียวรี
```
# พารามิเตอร์

<span id="page-145-5"></span><span id="page-145-4"></span><span id="page-145-3"></span>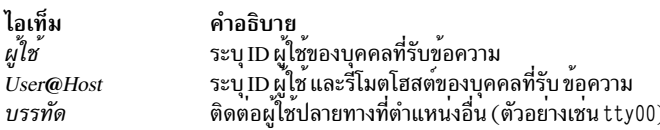

## แฟล็ก

<span id="page-146-2"></span><span id="page-146-1"></span><span id="page-146-0"></span>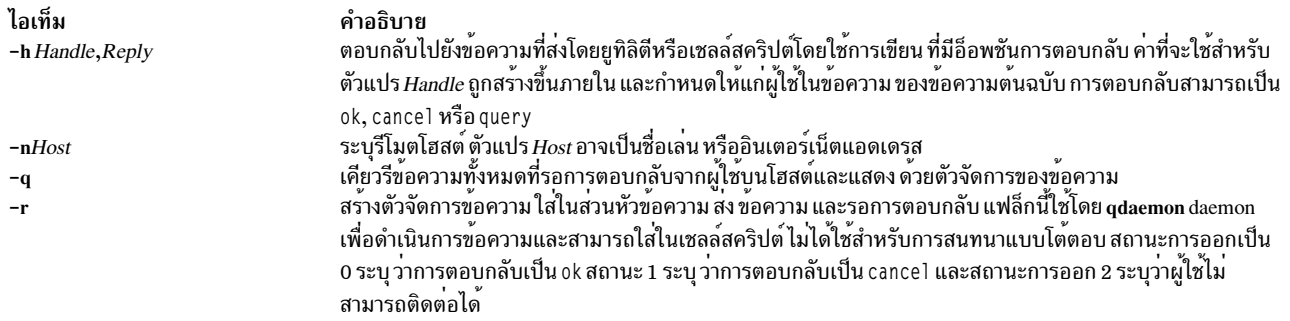

### <span id="page-146-3"></span>ข้อกำหนด:

- writesrv daemon ต้องกำลังรันบนโฮสต์ ปลายทางเพื่อให<sup>้</sup>แฟล็กต<sup>่</sup>างๆ สามารถทำงานได้ ถ้าคุณไม่ได้ใช<sup>้</sup> แฟล็ก -n หรือ @Host แต่ใช้ -h, -q หรือ -r writesrv daemon ต้องกำลังรันอยู่บนโฮสต์ของคุณ
- หากไม่ได้ติดตั้ง TCP/IP บนเครื่องของคุณแต่ตั้งค่า*HostName* เพื่อให้สามารถสนทนากับผู้ใช้บนโลคัลโฮสต์โดยใช้ คำสั่ง write ที่มีแฟล็ก -h, -q หรือ -r คุณต้องผนวก ชื่อโฮสต์ของคุณที่ท้ายรายการ 100pback ในไฟล์ /etc/hosts รายการเริ่มต้น ควรเป็น:

127.0.0.1 loopback LocalHostName

#### รายการใหม่ควรเป็น:

127.0.0.1 loopback LocalHostName HostName

#### สถานะออก

คำสั่งนี้จะส่งคืนค่าออกดังต่อไปนี้:

ไอเท็ม คำอธิบาย

- ดำเนินการเป็นผลสำเร็จ  $\Omega$
- ผู้ใช้ที่ระบุแอดเดรสอาจไม่ได<sup>้</sup>ล็อกออนอยู่ หรือปฏิเสธสิทธิ  $>0$

#### ตัวอยาง

1. ในการเขียนข้อความไปยังผู้ใช้ที่ล็อกอินให้ปอน:

write june

#### กดปุ่ม Enter และพิมพ์

I need to see you! Meet me in the computer room at 12:30.

จากนั้นกดลำดับคีย์ Ctrl-D เพื่อสิ้นสุดโหมดคำสั่ง write

หาก ID ผู้ใช้ของคุณคือ karen และคุณกำลังใช<sup>้</sup>งานเวิร์กสเตชัน tty3 เวิร์กสเตชันของ june จะแสดง:

Message from karen on trek tty3 Aug 17 11:55:24 ... I need to see you! Meet me in the computer room at 12:30.  $E0T$ 

#### 2. ในการพักการสนทนาให<sup>้</sup>ป<sup>ี</sup>่อบ<sup>.</sup>

write june

ึกดปุ่ม Enter และพิมพ์

Meet me in the computer room at 12:30.  $\Omega$ 

์ ค่านี้จะเริ่มต<sup>้</sup>นการสนทนา o ที่ตอนต<sup>้</sup>น ของบรรทัดถัดไปหมายความว่าข<sup>้</sup>อความสิ้นสุดแล*้*ว โดยบอก June ให**้ทราบว**่า คุณ กำลังรอการตอบกลับ อย่ากด Ctrl-D หากคุณต้องการสนทนาต<sup>่</sup>อ

ขณะนี้ June ตอบกลับโดยการพิมพ์:

write karen

กดปุ่ม Enter และพิมพ์

I'm running tests at 12:30. Can we meet at 3?  $\mathbf{0}$ 

และคุณอาจตอบกลับ:

OK--the computer room at 3.  $0<sub>0</sub>$ 

oo หมายความว่า *สิ้นสุดและออก* เพื่อบอก June ว่าคุณไม**่มีอะไรจะพูดอีก หาก June ก็ oo เสร**็จเช่นกัน ดังนั้นคุณทั้งคู**่กด** Ctrl-D เพื่อสิ้นสุด การสนทนา

3. ในการเขียนข้อความที่จัดเตรียมไว้แล้วถึงใครบางคนให้ป<sup>้</sup>อน:

write june  $\langle$  message.text

ค่านี้เขียน เนื้อหาของไฟล์ message.text ไปยังเวิร์กสเตชันของ june

4. ในการเขียนไปยังบุคคลที่กำลังใช<sup>้</sup>เวิร์กสเตชันนั้นๆ ให<sup>้</sup>ปอน:

write -n console

กดปุ่ม Enter และพิมพ์

The printer in building 998 has jammed. Please send help.

จากนั้นกดลำดับคีย์ Ctrl-D ค่านี้เขียนข้อความไปยังบุคคลที่ล็อกอินที่เวิร์กสเตชัน /dev/console

5. ในการส่งข้อความไปยังผู้ใช<sup>้</sup> spuds ที่โฮสต์ partya ให**้ป**้อน:

write -n partya spuds

กดปุ่ม Enter และพิมพ<sup>์</sup>

```
Your new tape has just arrived.
come see me to pick it up.
Thanks!
```
จากนั้นกดลำดับคีย์ Ctrl-D

หรือ

```
write spuds@partya
```
กดปุ่ม Enter และพิมพ์

Your new tape has just arrived, come see me to pick it up. Thanks!

จากนั้นกดลำดับคีย์ Ctrl-D

6. ต่อไปนี้คือตัวอย่างของข้อความที่ส่งโดย qdaemon daemon:

```
Message from mary on trek (tty10) Aug 17 10:03:34 ...
Use "write -h 6398492, reply" to reply
Please insert tape number 5 into rmt0.
E0T
```
ในการตอบกลับให้ป<sup>ั</sup>้ลบ<sup>.</sup>

write -h 6398492.ok

จากนั้นกดลำดับคีย์ Ctrl-D

ในการตอบ ปฏิเสธ ให้ป<sup>้</sup>อน:

write -h 6398492, cancel

<span id="page-148-0"></span>จากนั้นกดลำดับคีย์ Ctrl-D เมื่อใช<sup>้</sup>แฟล็ก -h ไม<sup>่</sup>จำเป็นต<sup>้</sup>อง ระบุชื่อโฮสต์ หรือ ID ผู้ใช**้ ข้อมูลนี้ถูกติดตามด**้วยตัวจัดการ

#### ไฟล์

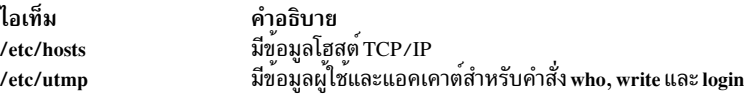

#### ข้อมูลที่เกี่ยวข้อง:

คำสั่ง mesg

"writesry Daemon"

#### writesry Daemon

#### วัตถุประสงค์

้อนุญาตให้ผู้ใช้ส่งข้อความและรับข้อความจากระบบ รีโมต

## ไวยากรณ์

writesry

#### **Description**

writesrv daemon อนุญาตให้ผู้ใช้ ส่งข้อความไปยังผู้ใช<sup>้</sup>บนระบบรีโมต และรับการตอบกลับจากผู้ใช<sup>้</sup> บนระบบรีโมตด<sup>้</sup>วยคำสั่ง write

ยูทิลิตี writesrv ได้รับ การร<sup>้</sup>องขอเข้ามาจากคำสั่ง write และสร้าง กระบวนการเซิร์ฟเวอร์เพื่อจัดการการร้องขอ กระบวนการเ ซิร์ฟเวอร์นี้สื่อสารกับ กระบวนการไคลเอ็นต์ (write) และจัดให้มีเซอร์วิส ตามที่ร<sup>้</sup>องขอ

ในการดำเนินการเซอร์วิสเหล่านี้ writesrv daemon จะสร้างซ็อกเก็ตที่เชื่อมต่อกับพอร์ตที่กำหนดในไฟล์ /etc/services การร้อง ขอทั้งหมดสำหรับเซอร์วิสจะถูกส่งเป็นข้อความไปยังซ็อกเก็ตนี้

หมายเหตุ: หาก writesrv daemon สิ้นสุดการทำงานแบบไม<sup>่</sup>ปกติ (เช<sup>่</sup>นระบบขัดข้อง ไฟฟ้า ดับ หรือคำสั่ง kill -9) ไดเร็ก ทอรี /var/spool/writesrv ต้องถูกล้างค่าด้วยตนเองเพื่อลบ ไฟล์ใดๆ ที่เหลือค้างอยู่โดย writesrv daemon

### ์ตัวอย่าง

1. ในการเริ่มทำงาน writesrv daemon จากสคริปต์ /etc/rc ให้ป<sup>้</sup>อน:

/usr/sbin/writesrv

writesry daemon เริ่มทำงาน จากสคริปต์ /etc/rc นี้เป็นวิธีปกติที่ daemon เริ่มทำงาน

2. เมื่อต้องการเริ่มต้น writesrv daemon โดยใช้ System Resource Controller (SRC) ให้ปอน: startsrc -s writesry &

writesrv daemon เริ่มทำงานโดยใช<sup>้</sup> SRC

# ไฟล์

ไอเท็ม คำอธิบาย มีไดเร็กทอรี Network Services /etc/services

สิ่งค<sup>้</sup>างคิงที่เกี่ยวข<sup>้</sup>อง: "คำสั่ง write" ในหน้า 137 ข้อมูลที่เกี่ยวข้อง: คำสั่ง kill

# คำสั่ง wtmpfix

# วัตถุประสงค์

้จัดการเร็กคอร์ดแอคเคาต์เวลาเชื่อมต่อโดยการแก้ไข การประทับเวลาและวันที่ที่ไม่สอดคล้องกัน

## ไวยากรณ์

/usr/sbin/acct/wtmpfix [ File ... ]

## คำอธิบาย

ี คำสั่ง wtmpfix ถูกเรียกใช<sup>้</sup> โดยโพรซีเดอร์ runacct เพื่อตรวจสอบอินพุตมาตรฐานหรือ File ที่มีเร็กคอร์ดในรูปแบบ wtmp และแก้ไขบัญหาที่อาจทำให้คำสั่ง acctcon1 หรือ acctcon2 ล<sup>ั</sup>มเหลว ค่ำสั่ง wtmpfix แก้ไขการประทับเวลาและวันที่ที่ไม<sup>่</sup>สอด ้คล้องกัน และเขียนเร็กคอร์ดที่แก<sup>้</sup>ไข ไปยังเอาต์พุตมาตรฐาน หากการประทับเวลาและวันที่ไม<sup>่</sup>สอดคล<sup>้</sup>องกันเมื่อคำสั่ง acctcon1 รัน คำสั่ง acctcon1 จะสร้างข้อผิดพลาดและหยุดทำงาน

คำสั่ง wtmpfix จะตรวจสอบ ความถูกต้องของฟิลด์ชื่อเช่นกันเพื่อให<sup>้</sup>แน่ใจว่าจะมีเฉพาะอักขระแบบตัวอักษรผสมตัวเลข, \$<br>(เครื่องหมายดอลลาร์) หรือเว<sup>้</sup>นวรรคเท่านั้น หากชื่อไม่ถูกต<sup>้</sup>อง คำสั่ง wtmpfix จะเป็นชื่อล็อกอินเป็น INVALID ิ ความวินิจฉัยไปยังข้อผิดพลาดมาตรฐาน วิธีนี้ คำสั่ง wtmpfix จะลดโอกาสที่คำสั่ง acctcon2 จะล้มเหลว

แต่ละครั้งที่ตั้งค่าวันที่ (เมื่อเริ่มทำงานระบบ หรือด*้*วย คำสั่ง date) คู่ของเร็กคอร์ดการเปลี่ยนแปลงวันที่จะถูก เขียนไปยังไฟล์ /var/adm/wtmp เร็กคอร์ดแรก คือวันที่เก่า ที่แสดงด้วยสตริง old time สตริง old time อยู่ในฟิลด์บรรทัดและแฟล็ก OLD\_TIME อยู่ในฟิลด์ชนิด เร็กคอร์ดที่สอง เป็นวันที่ใหม่ ที่แสดงด้วยสตริง new time สตริง new time อยู่ในฟิลด์บรรทัด และแฟล็ก NEW TIME อยู่ในฟิลด์ชนิด คำสั่ง wtmpfix ใช้เร็กคอร์ดเหล่านี้เพื่อซิงโครไนซ์การประทับเวลาและวันที่ทั้งหมด ในไฟล์

## แฟล็ก

ไข่เขี

#### พารามิเตอร์

<span id="page-150-0"></span>ไอเท็ม คำอธิบาย ระบุไฟล์ที่จะตรวจสอบที่มีเร็กคอร์ดในรูปแบบ wtmp ไฟล<sup>้</sup>

#### ้ความปลอดภัย

ี่ ค่าควบคุมการเข้าถึง: คำสั่งเหล่านี้ควรให้สิทธิการเข้าถึง execute (x) เฉพาะกับสมาชิกของกลุ่ม adm

### ตัวอย่าง

1. เมื่อต้องการแก้ไขวันที่และเวลาประทับที่ไม่สอดคล้องกันใน/var/adm/wtmp และ เขียนเร็กคอร์ดที่แก้ไขแล้วลงใน dummv.file ให<sup>้</sup>ปอน:

/usr/sbin/acct/wtmpfix /var/adm/wtmp > /tmp/dummy.file

# ไฟล์

ไอเท็ม คำอธิบาย มีคำสั่ง wtmpfix /usr/sbin/acct/wtmpfix มีเร็กคอร์ดของการเปลี่ยนแปลงวันที่ที่รวมวันที่เก่า และวันที่ใหม่ /var/adm/wtmp ่ มีเร็กคอร์ดประวัติที่รวม เหตุผล วันที่และ เวลา /usr/include/utmp.h

# ข้อมูลที่เกี่ยวข้อง:

คำสั่ง acctcon1 หรือ acctcon2 การบัญชีระบบ

# คำสั่ง wump

## วัตถุประสงค์

เริ่มเล่มเกม hunt the wumpus

# ไวยากรณ์

wump

#### **Description**

Wumpus คือสิ่งมีชีวิตที่อาศัยอยู่ในถ้ำที่มีห้องหลายๆ ห้องเชื่อมต่อถึงกันด้วยอุโมงค์ คุณต้องย้ายไประหว่างห้องพยายามยิง ้เจ้า wumpus ด้วยลูกศรและพยายามหลบอย่าให้ถูกจับกินโดย wumpus หรือ ตกลงไปในหลุมลึก รวมทั้งมีค<sup>้</sup>างคาวตัวใหญ่ที่ ้อาจจะมาจับตัวคุณ และทิ้งลงในห้องใดห้องหนึ่งที่เลือก สำหรับการย้ายไปมาระหว่างห้อง และการยิงลูกศร เกมพร้อมต์คุณ ์ด้วยคำถามและทำตาม คำสั่งของคุณ ตัวอย่างเช่น :

```
You are in room 14.
I feel a draft.
There are tunnels to 1 13 18.
Move or shoot? (m-s) m
Which room? 1
You are in room 1.
I feel a draft.
There are tunnels to 14 17 18.
Move or shoot? (m-s) m
Which room? 17
You are in room 17.
You fell into a pit!
Another game? (y-n)
```
ในตัวอย่างข้างต้น คุณเริ่มต้นที่ห้อง 14 คอมพิวเตอร์ แสดง I fee1 a draft . นี้คือ คำใบ<sup>้</sup>ที่บอกว่ามีหลุมอยู่ใกล**้ๆ คุณเลือก** ้ เพื่อย้ายไปยังห้อง 1 คุณจะได้รับคำเตือนอีกครั้ง ว่ามีหลุม จากนั้นคุณเลือกที่จะย้ายไปห้อง 1 7 ที่ซึ่งคุณตกลงไปในหลุมและ ตาย

หลังจากเริ่มเล่นเกม คุณได้รับพร้อมต์ Instructions? (y-n) การเลือก y จะแสดงคำอธิบายเกี่ยวกับคำเตือน วิธีการย้าย และวิธียิง

เกมสิ้นสุดและคุณได้รับพร้อมต์ Another game? (y-n) หาก:

- คุณฆา wumpus
- wumpus กินคุณ
- ้คุณตกลงไปในหลุมลึก
- ลูกศรของคุณหมด

ในการออกจากเกมไม่ว่าเวลาใดให้ลำดับคีย์อินเตอร์รัปต์ (Ctrl-C)

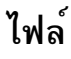

ไอเท็ม /usr/games คำอธิบาย มีตำแหน่งของเกมของระบบ

#### $\boldsymbol{x}$

คำสั่ง AIX ต่อไปนี้ขึ้นต้นด้วยตัวอักษร $\overline{x}$ 

# คำสั่ง **x**

#### วัตถุประสงค์

เริ่มทำงาน $X$ Server

#### ไวยากรณ์

X[ -a Number ][ -auth FileName ][ -bc | +bc ][ -bp Color ][ -broadcast ][ -bs | -nobs ][ -c Volume  $\begin{bmatrix} -cc & Visualfype \\ \end{bmatrix}$  [: Display ]  $\begin{bmatrix} -class & DisplayClass \\ \end{bmatrix}$  [ -co File ] -cookie XDMAuthenticationBit  $\begin{bmatrix} -D & File \end{bmatrix}$  -d Depth  $\begin{bmatrix} .$  Display  $\end{bmatrix}$  -displayID DisplayID  $\begin{bmatrix} -d \text{ amage} \\ -d \text{ amage} \end{bmatrix}$  $\lvert +$ damage][-evie|+evie][-f Number][-fc Font][-fixes|+fixes][-fn Font][-fp Font][-help ][-I] [ -indirect HostName] [-layer # [ :Display ] ] [ -logo | nologo ] [ -n :Number ] [ -once ] [ -P RowColumn Display } ][ -pbuffer level [:display name | :display number] ][ -p Number ] [ -port PortNumber | [ -query HostName | [ -r | r | [ +render | -render | -s Number | [ -secIP [PermissionCode]][-secLocal[PermissionCode]][-secSMT [PermissionCode]][-stereo [:Display]][-su ][-T]  $[-t \text{ Number } ][-t \text{ Number } ][-v] [-v \text{ The } -v \text{ The } -v \text{$ -wrapy ] ] [ -x ExtensionName ] [ -xkbdir Directory ] [ -xkbmap FileName ] [ [+1-] access ] [ -ar 1 Milliseconds ] [ -ar2 Milliseconds | [-sp FileName | [+/-xinerama FileName ]

#### คำอธิบาย

คำสั่ง $\mathbf x$  เริ่มทำงาน $\mathbf x$  Server เซิร์ฟเวอร์การแสดงผลที่รันบนเทอร์มินัลแบบบิตแม็พ $\mathbf x$  Server กระจายการร้องขออินพตและ ้เอาต์พตไปยังหรือจากโปรแกรม ที่อย<sup>่</sup>บนระบบโฮสต์ หรือระบบที่เชื่อมต<sup>่</sup>อผ<sup>่</sup>าน เน็ตเวิร์ก

```
สิ้นสดเซสชัน Enhanced X-Windows โดยใช้ ลำดับคีย์ Ctrl+Alt+Backspace
```
์ คุณสามารถระบุอุปกรณ์การแสดงผลอย่างน<sup>้</sup>อยหนึ่งอุปกรณ์ หากไม่ระบุค่าใด ค่าดีฟอลต์คือ all ลำดับการกำหนดค่า ดีฟอลต์ถู ้กำหนดโดยลำดับอะแด็ปเตอร์สล็อต อะแด็ปเตอร์ใน สล็อตแรกถูกเตรียมข้อมูลเบื้องต<sup>้</sup>นเป็นหน้าจอซ้ายสุด อะแด็ปเตอร์ใน สล็อตที่สองเป็นหน<sup>้</sup>าจอถัดไปทางขวา ในการจัดเรียง โครงร<sup>่</sup>างของหน้าจอใหม<sup>่</sup> ให้ใช้แฟล็ก -P แฟล็ก -P โยงแถวและคอลัมน์ ิ ของอุปกรณ์ ด้วยชื่ออุปกรณ์ คุณสามารถกำหนดชื่ออุปกรณ์ได้โดยใช้คำสั่ง Isdisp

หน้าจอแสดงผลสองหน้าจอถกจัดเรียงในแนวดิ่ง หรือแนวนอน ตัวอย่างต่อไปนี้แสดงแฟล็ก -P ที่ระบการจัดเรียงแนวนอน:  $-$ P11 ppr0  $-$ P12 ppr1

 $\overline{c}$ 

2 ในตำแหน**่ง ขวาของแฟล็ก -P ที่สองระบุว**่า มุมมองมอนิเตอร์ที่สองคือตามแกน x ค่านี้สร**้างการจัดเรียง แนวนอน**:

Display Display  $\mathbf{1}$ 

#### ในการดูสองมอนิเตอร์ในการจัดเรียงแนวดิ่ง แฟล็ก -P ควรเป็น:

```
-P11 ppr0 -P21 ppr1
```
2 ในตำแหน่ง แรกระบุว่ามอนิเตอร์อยู่ในการกำหนดค่าแนวดิ่ง ตามแกน y:

```
Display
Display
```
่ ในการกำหนดค่าแนวนอน เมื่อเมาส์ เลื่อนจากซ้ายไปขวาใน Display 1 และไปขึ้นขอบ ของ Display 1 และ 2 เคอร์เซอร์จะยัง คงอยู่ใน Display 2 ที่ตำแหน<sup>่</sup>ง แกน y เดียวกัน เมื่อเมาส์ถึงขอบของ Display 2 และตั้งค<sup>่</sup>าแฟล็ก **-wrapx เ**มาส<sup>์</sup>จะปรากฏที่ขอบ ู ซ้ายสุด ของ Display 1 ในตำแหน่ง y เดียวกัน หากแฟล็ก -wrapx ไม่ถูกตั้งค่า เมาส์จะหยุดที่ขอบริมสุดของ Display 2

ในการกำหนดค่าแนวดิ่ง เมื่อเมาส์ เลื่อนจากบนลงล**่างใน Display 1 และไปขึ้นขอบ ของ Display** 1 และ Display 2 เคอร์เซอร์ ้จะยังคงอยู่ใน Display 2 ที่ตำแหน่ง แกน x เดียวกัน เมื่อเคอร์เซอร์ถึงด้านล่างสุดของ Display 2 และตั้งค่าแฟล็ก -wrapy เคอร์ เซอร์ จะปรากฏที่ขอบบนสุดของ Display 1 ในตำแหน่งแกน x เดียวกัน หากแฟล็ก -wrapy ไม่ถูกตั้งค่า เมาส์จะหยุด ที่ดำนล่าง ของ Display 2

ุนอกจากนั้นข้อมูลและข้อความแสดงความผิดพลาด (ตัวอย่างเช่นข้อความ ที่ระบุว่าส่วนขยายไม่สามารถโหลด) ถูกแสดงใน ไฟล์ /tmp/xlogfile ไฟล์นี้สามารถให้ข้อมูล ที่เป็นประโยชน์ในกรณีที่ X Server ประสบปัญหา ไฟล์นี้ ถูกเขียนซ้ำทุกครั้งที่ X Server ถูกเรียกใช<sup>้</sup> ไฟล์นี้ จัดให้มีข้อมูลข<sup>้</sup>อผิดพลาดและไม่ใช่ข้อผิดพลาดเพิ่มเติม แต่ไม่ใช้บันทึกข้อผิดพลาด ฉบับสมบูรณ์ สำหรับ X Server

เมื่อเริ่มต้น X-Server เซิร์ฟเวอร์จะใช้คลาสสีดีฟอลต์ขึ้นอยู่กับ ไดร์วอร์ X-Server อาจกำหนดค่าดีฟอลต์เป็นการใช้คลาส PseudoColor หรือ TrueColor

ิ คลาส PseudoColor ใช้ colormap เพื่อแสดง สีบนหน้าจอ อะแด็ปเตอร์กราฟิกจำนวนมากสนับสนุน colormap ของฮาร์ดแวร์ เพียงหนึ่งรายการเท่านั้น ในกรณีนี้ ถ้าคลาสสีดีฟอลต์คือ PseudoColor และแอ็พพลิเคชันกำลังใช้ colormap ที่แตกต่างจาก colormap ดีฟอลต์ อาจมีการแสดงสีที่ไม่ถูกต้องบนหน้าจอ เฉพาะหน้าต่างที่มีโฟกัสเท่านั้นจะแสดงสีที่ถูกต้อง ขอแนะนำให้รัน X-Server ในโหมด TrueColor เพื่อป้องกัน การแสดงสีที่ไม่ถูกต้องบนหน้าจอ

แฟล็กคำสั่ง -cc X-Server สามารถใช<sup>้</sup>เพื่อทำให<sup>้</sup> X-Server ทำงานโดยใช<sup>้</sup> คลาส TrueColor ไฟล<sup>์</sup> /usr/lpp/X11/defaults/ xserverrc สามารถแก้ไขได้เพื่ออนุญาตไฟล์นี้ดังแสดงในตัวอย่างต่อไปนี้

ในฐานะ ผู้ใช้ root ให้แก้ไขไฟล์ /usr/lpp/X11/defaults/xserverrc อัพเดตตัวแปร EXTENSIONS="" ดังแสดงในตัวอย่าง ี ต่อไปนี้:

```
# Start the X server in True Color mode
EXTENSIONS="$EXTENSIONS -cc 4"
```
รีสตาร์ทเซิร์ฟเวอร์ X โดยล็อกเอาต์ ออกจาก CDE และคลิกรีเซ็ต

หมายเหตุ: สามารถใช้คำสั่งxdpyinfoเพื่อตรวจสอบคลาสสีดีฟอลต์

# แฟล็ก

<span id="page-156-15"></span><span id="page-156-14"></span><span id="page-156-13"></span><span id="page-156-12"></span><span id="page-156-11"></span><span id="page-156-10"></span><span id="page-156-9"></span><span id="page-156-8"></span><span id="page-156-7"></span><span id="page-156-6"></span><span id="page-156-5"></span><span id="page-156-4"></span><span id="page-156-3"></span><span id="page-156-2"></span><span id="page-156-1"></span><span id="page-156-0"></span>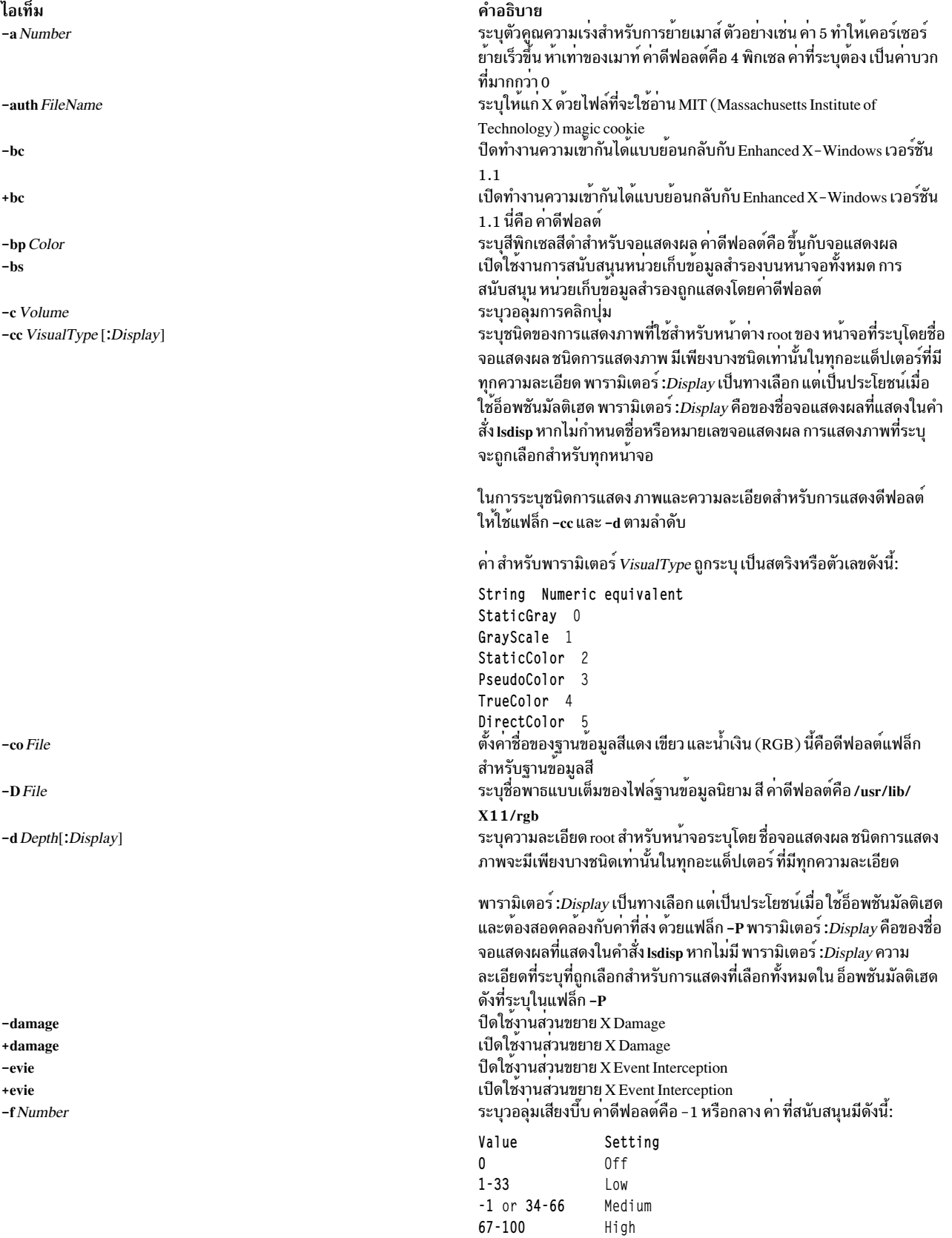

<span id="page-157-14"></span><span id="page-157-13"></span><span id="page-157-12"></span><span id="page-157-11"></span><span id="page-157-10"></span><span id="page-157-9"></span><span id="page-157-8"></span><span id="page-157-7"></span><span id="page-157-6"></span><span id="page-157-5"></span><span id="page-157-4"></span><span id="page-157-3"></span><span id="page-157-2"></span><span id="page-157-1"></span><span id="page-157-0"></span>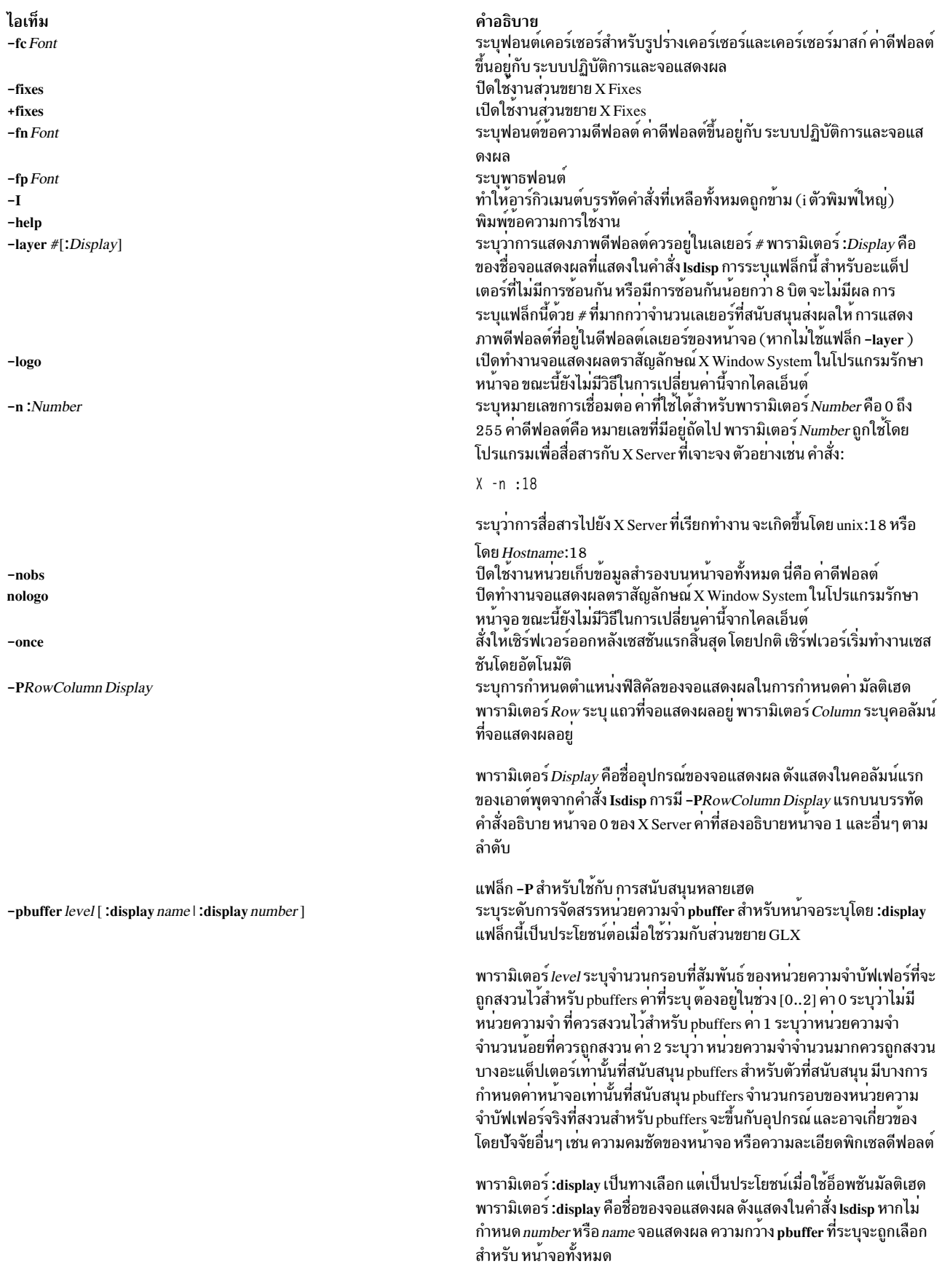

<span id="page-158-15"></span><span id="page-158-14"></span><span id="page-158-13"></span><span id="page-158-12"></span><span id="page-158-11"></span><span id="page-158-10"></span><span id="page-158-9"></span><span id="page-158-8"></span><span id="page-158-7"></span><span id="page-158-6"></span><span id="page-158-5"></span><span id="page-158-4"></span><span id="page-158-3"></span><span id="page-158-2"></span><span id="page-158-1"></span><span id="page-158-0"></span>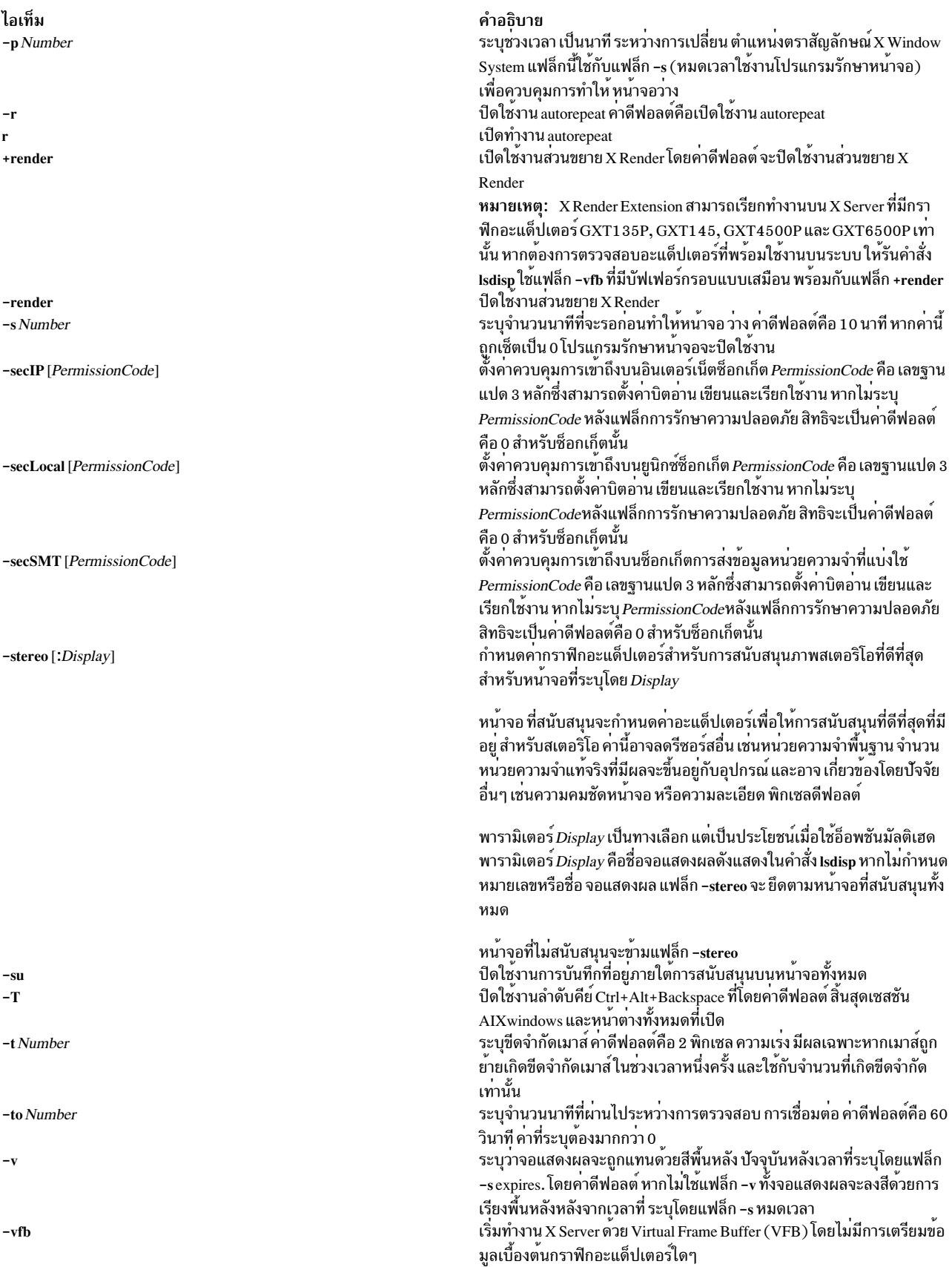

<span id="page-159-7"></span><span id="page-159-6"></span><span id="page-159-5"></span><span id="page-159-4"></span><span id="page-159-3"></span><span id="page-159-2"></span><span id="page-159-1"></span><span id="page-159-0"></span>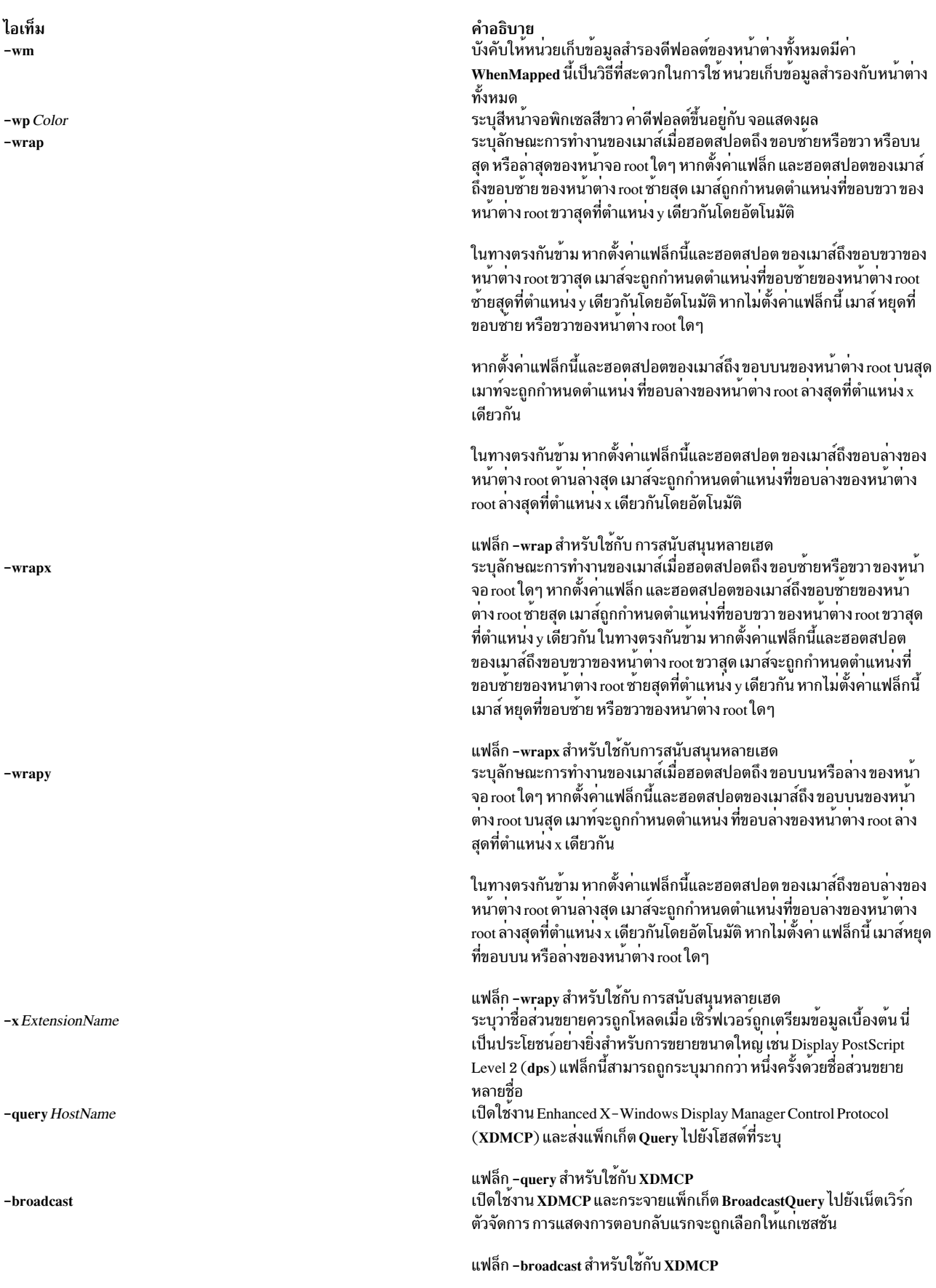

<span id="page-160-4"></span><span id="page-160-3"></span><span id="page-160-0"></span>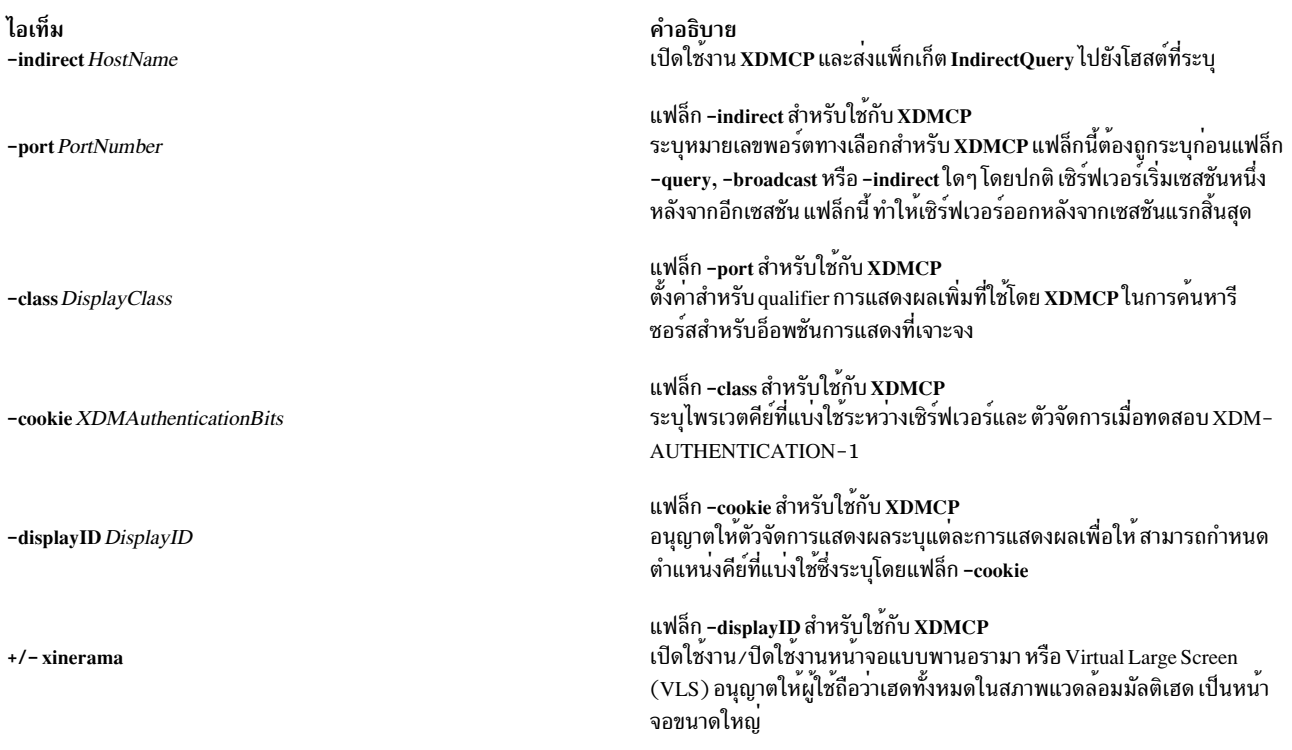

#### <span id="page-160-10"></span><span id="page-160-2"></span><span id="page-160-1"></span>แฟล็ก Xkeyboard

<span id="page-160-9"></span><span id="page-160-8"></span><span id="page-160-7"></span><span id="page-160-6"></span><span id="page-160-5"></span>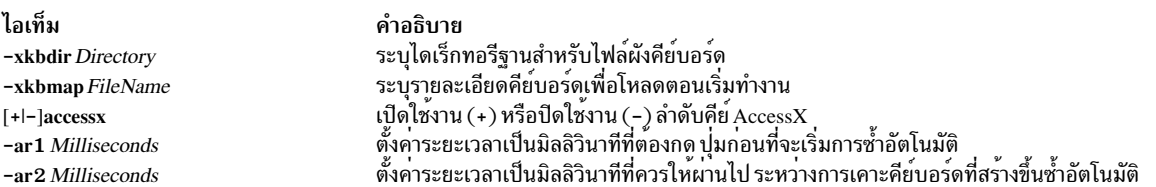

## ้แฟล็กส<sup>่</sup>วนขยายการรักษาความปลอดภัย

#### ไอเท็ม

-sp FileName

คำอธิบาย ่ ทำให้เซิร์ฟเวอร์พยายามอ่านและแปล FileName เป็นไฟล์นโยบายการรักษาความปลอดภัยที่มีรูปแบบ ดังอธิบายด้านลาง ไฟล์ถูกอ่าน ้ เมื่อเริ่มทำงานเซิร์ฟเวอร์ และอ่านซ้ำแต่ละครั้ง ที่เซิร์ฟเวอร์รีเซ็ต

ไวยากรณ์ของไฟล์นโยบายการรักษาความปลอดภัยเป็น ดังนี้ รูปแบบ: "\*" หมายถึงไม่มีส่วนประกอบที่นำหน้าหรือมีมากกว่า หนึ่ง และ  $\mathrm{``}$ +" หมายถึงมีอย่างน้อยหนึ่ง ในการแปล foo/barจะไม่สนใจข<sup>้</sup>อความหลัง / ซึ่งใช้เพื่อแยกความแตกต<sup>่</sup>างระหว่างอินสแตนซ์ ของ foo ในส่วนถัดไป

```
policy file ::= version line other line*
version line ::= string/v \cdot \ln \cdotother line ::= comment | access rule | site policy | blank line
comment ::= # not newline* '\n'
blank line ::= space '\n'
site policy ::= sitepolicy string/sp '\n'
access rule ::= property property/ar window perms '\n'
property :: = stringwindow  ::= any | root | required propertyrequired property ::= property/rp | property with value
property with value ::= property/rpv = string/rv
perms ::= [ operation | action | space ]*
operation ::= r | w | daction ::= a | i | estring ::= dbl quoted string | single quoted string | unquoted string
dbl quoted string ::= space " not dqoute* " space
single quoted string ::= space ' not squote* ' space
unquoted string ::= space not space+ space
space ::= [ \prime / | \prime \t<sup>'</sup> ]*
```
#### Character sets:

```
not newline ::= any character except '\n'
not dqoute : := any character except "
not squote : = any character except '
not space : = any character except those in space
```
#### ไอเท็ม

#### คำอธิบาย

ซีแมนทิกส์ที่สัมพันธ์กับไวยากรณ์ที่อธิบายก่อนหน้านี้ เป็นดังนี้

บรรทัดเวอร์ชัน

บรรทัดแรกในไฟล์ ระบุเวอร์ชันรูปแบบไฟล์ หากเซิร์ฟเวอร์ไม่รู้จักเวอร์ชัน*string*/v จะข้ามส่วนที่เหลือของไฟล์ สตริง เวอร์ ชันสำหรับรปแบบไฟล์ที่อธิบายในที่นี้คือ version-1

เมื่อ ผ่าน version line บรรทัดที่ไม่ตรงกับ ไวยากรณ์ด้านบนจะถูกข้าม

#### ข้อคิดเห็น

บรรทัดที่ถูกข้าม

sitepolicy บรรทัดที่ถูกข้ามขณะนี้ ใช้สำหรับระบุ นโยบายไซต์ที่ใช้โดยวิธีการพิสูจน์ตัวตน XC-QUERY-SECURITY-1

#### กฎการเข้าถึง

บรรทัดที่ระบุวิธีที่เซิร์ฟเวอร์ควรปฏิบัติต่อการร้องขอของไคลเอ็นต์ที่ ไม่ไว้วางใจที่มีผลต่อคุณสมบัติ X Window ชื่อ property/ar ส่วนที่เหลือของส่วนนี้อธิบายการแปลความหมาย ของ access rule

สำหรับ access rule เพื่อใช้กับอินสแตนช์ที่กำหนดของ property/ar, property/ar ต้อง อยู่บนหน้าต่างที่อยู่ในชุดของหน้า ต<sup>่</sup>างที่ระบุโดย window หาก window เป็น any กฎใช<sup>้</sup>กับ property/ar บนหน<sup>้</sup>าต<sup>่</sup>างใดๆ หาก window เป็น root กฎใช้กับ property/ar บนหน้าต่าง root เท่านั้น

หาก window เป็น required property จะใช้คาต่อไปนี้ หาก required property เป็น property/rp กฎใช้กับเมื่อหน้าต่างมี property/rp เช่นกัน ไม่ว่า เป็นคาใด หาก required property เป็น property with value, property/rpv ต้องมีคาที่ระบุโดย string/rv เช่นกัน ในกรณีนี้ property ต้องมีชนิด STRING และมีรูปแบบ 8 และควรมี อย่างน้อยหนึ่งสตริงที่ลงท้ายด้วย null หากมีสตริงใดๆ ตรงกับ string/rv ใช้จะนำใช้

นิยามของการจับคู่สตริงคือการเปรียบเทียบสตริงแบบคำนึงถึงขนาดตัวพิมพ์อย่างง่ายๆ ที่มีข้อกำหนดหนึ่ง: การมีอยู่ของ อักขระ '\*' ใน*string/*rv มีความหมาย เป็น wildcard "any string" *string*/rv สามารถ มีหลาย wildcards ในทุกที่ในสตริง ตัว อย่างเช่น x\* ตรงกับสตริงที่ขึ้นต้นด้วย x, \*x ตรงกับสตริง ที่ลงท้ายด้วย x, \*x\* ตรงกับ สตริงที่มี x และ x\*y\* ตรงกับ สตริงที่ ขึ้นต<sup>้</sup>นด้วย x และจากนั้นมี v

โดยอาจมีหลายบรรทัด*access rule* สำหรับ property/ar ที่กำหนด กฎถูกทดสอบตามลำดับที่ ปรากฏในไฟล์ กฎแรกที่มีจะ ถูกใช้

#### ไอเท็ม คำอธิบาย

้ระบุการดำเนินการที่ไคลเอ็นต์ที่ไม่ไว้วางใจอาจพยายาม และ การดำเนินการที่เซิร์ฟเวอร์ควรตอบกลับไปยังการดำเนินการ perms ้<br>เหล่าบี้

#### การดำเนินการ

สามารถเป็น r (อาน), w (เขียน) หรือ d (ลบ) ข้อมูลต่อไปนี้แสดง ว่าการร้องขอคุณสมบัติ X Protocol แม็พกับการดำเนิน การเหล่านั้นอย่างไรในการนำไปปฏิบัติ เซิร์ฟเวอร์ ${\bf x}$ Consortium

#### **GetProperty**

r หรือ r และ d หาก delete = True

#### **ChangeProperty**

w

#### **RotateProperties**

 $r18.5$ 

#### **DeleteProperty**

 $\mathbf{d}$ 

#### **ListProperties**

none ไคลเอ็นต์ที่ไม่ไว้วางใจสามารถแสดงรายการ คุณสมบัติทั้งหมดได้เสมอ

สามารถเป็น a (อนุญาต), i (ข้าม) หรือ e (ผิดพลาด) แอ็คชัน

้อนุญาต เรียกใช<sup>้</sup>งานการร<sup>้</sup>องขอเสมือนเรียกใช้โดยไคลเอ็นต์ที่ไว**้วางใ**จ

ละเว้น ปฏิบัติต่อการร้องขอเป็น no-op ในกรณีของ GetProperty ไม่สนใจ หมายถึงส่งกลับคาคุณสมบัติว่างหากมี ้คุณสมบัติ ไม่ว่า ว่าคาจริงเป็นเท่าใด

#### ข้อผิดพลาด

ระบุไม่ให้เรียกใช้งานการร้องขอและส่งกลับข้อผิดพลาด BadAtom ที่มีชุด atom ไปยังชื่อคุณสมบัติ ข้อผิดพลาด ้คือการดำเนินการดีฟอลต์สำหรับคุณสมบัติทั้งหมด รวมถึงที่ไม่ถูกแสดงรายการในไฟล์นโยบายการรักษา ความปลอดภัย

*แอ็คชัน* ใช้กับ การดำเนินการทั้งหมดที่ตามหลัง จนกระทั่งพบ *แอ็คชัน*> ถัดไป ดังนั้น i rwad หมายถึง ข้ามการอ<sup>่</sup>านและ เขียน อนุญาตใหลบ

GetProperty และ RotateProperties อาจทำหลายการดำเนินการ (r และ d หรือ r และ w) หากมีการกระทำต<sup>่</sup>างกันใช<sup>้</sup>กับการ ดำเนินการการกระทำที่สำคัญที่สุด จะถูกนำใช้กับการร้องขอทั้งการร้องขอ ไม่มีการเรียกใช้งานการร้องขอบางส่วน การจัด ลำดับความรุนแรงเป็น: allow < ignore < error ดังนั้น หาก *perms* สำหรับคุณสมบัติเป็น i red (ignore read, error delete) และไคลเอ็นต์ที่ไม่ไว้วางใจพยายาม GetProperty บนคุณสมบัตินั้นด้วย de1ete = True จะมี ข้อผิดพลาดถูกส่งกลับ แต่ค่า ้คุณสมบัติไม่ถูกสงกลับ เช่นกัน หากมี คุณสมบัติใดๆ ใน RotateProperties ไม่อนุญาตทั้ง อานและเขียน ข้อผิดพลาดถูกสง ึกลับโดยไม**่**เปลี่ยนแปลงค**่าคุณสมบัติใด**ๆ

้ตัวอย่างไฟล์นโยบายการรักษาความปลอดภัยมีดังนี้: version-1 # Allow reading of application resources, but not writing. property RESOURCE\_MANAGER root ar iw property SCREEN RESOURCES root ar iw # Ignore attempts to use cut buffers. Giving errors causes apps to crash, # and allowing access may give away too much information. property CUT BUFFER0 root irw property CUT\_BUFFER1 root irw property CUT BUFFER2 root irw property CUT\_BUFFER3 root irw property CUT\_BUFFER4 root irw property CUT\_BUFFER5 root irw property CUT\_BUFFER6 root irw property CUT\_BUFFER7 root irw # If you are using Motif, you probably want these. property \_MOTIF\_DEFAULT\_BINDINGS rootar iw property \_MOTIF\_DRAG\_WINDOW root ar iw property \_MOTIF\_DRAG\_TARGETS any ar iw property \_MOTIF\_DRAG\_ATOMS any ar iw property \_MOTIF\_DRAG\_ATOM\_PAIRS any ar iw # The next two rules let xwininfo -tree work when untrusted. property WM\_NAME any ar # Allow read of WM\_CLASS, but only for windows with WM\_NAME.  $#$  This might be more restrictive than necessary, but demonstrates # the *required property* facility, and is also an attempt to # say "top level windows only." property WM\_CLASS WM\_NAME ar # These next three let xlsclients work untrusted. Think carefully # before including these; giving away the client machine name and command # may be exposing too much. property WM\_STATE WM\_NAME ar property WM\_CLIENT\_MACHINE WM\_NAME ar property WM\_COMMAND WM\_NAME ar  $#$  To let untrusted clients use the standard colormaps created by # xstdcmap, include these lines. property RGB\_DEFAULT\_MAP root ar property RGB\_BEST\_MAP root ar property RGB\_RED\_MAP root ar property RGB\_GREEN\_MAP root ar property RGB\_BLUE\_MAP root ar property RGB\_GRAY\_MAP root ar

<span id="page-165-0"></span>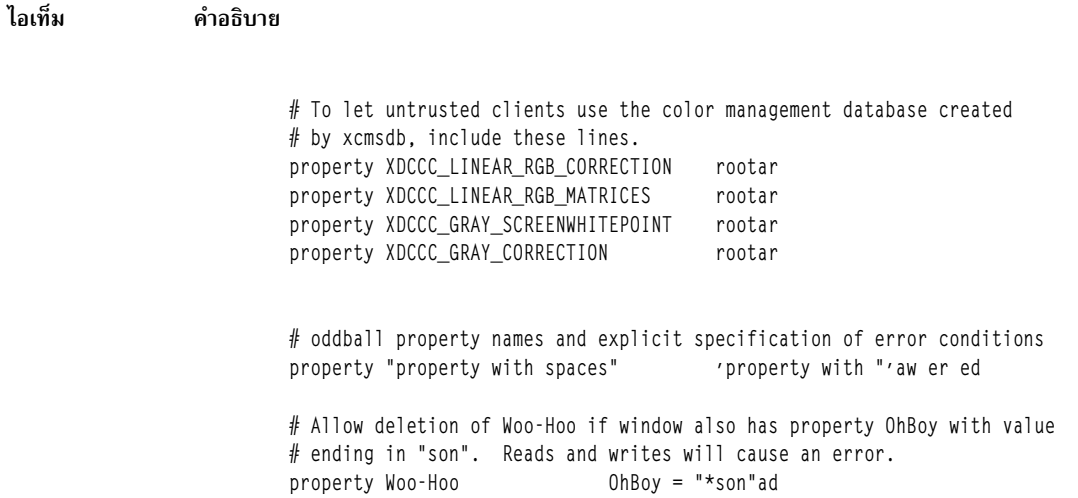

## ตัวอย่าง

ในการเริ่มทำงาน X Server ที่มีส่วนขยาย X Render ให<sup>้</sup>ปอนคำสั่ง ต่อไปนี้:

 $X - T$  -force : 0 - vfb - d 32 + render

ในตัวอย่างนี้ X Server จะใช<sup>้</sup> Virtual Frame Buffer (VFB) สำหรับการเรนเดอร์แทนการใช<sup>้</sup>ฟิสิคัลกราฟิกอะแด็ปเตอร์ ข้อมูลที่เกี่ยวข้อง:

คำสั่ง Isdisp คำสั่ง aixterm

# คำสั่ง x\_add\_fs\_fpe

# วัตถุประสงค์

้เพิ่มเน็ตเวิร์กฟอนต์เซิร์ฟเวอร์ไปยังฟอนต์พาธ

# ไวยากรณ์

x\_add\_fs\_fpe Host Port Position TypeName

#### **Description**

คำสั่ง x\_add\_fs\_fpe เพิ่ม ส่วนประกอบฟอนต์พาธไปยังฟอนต์พาธของชื่อชนิดเน็ตเวิร์กที่เลือกสำหรับ ฟอนต์เซิร์ฟเวอร์เพื่อ ้<br>เข้าถึงฟอนต<sup>์</sup>

<span id="page-166-0"></span>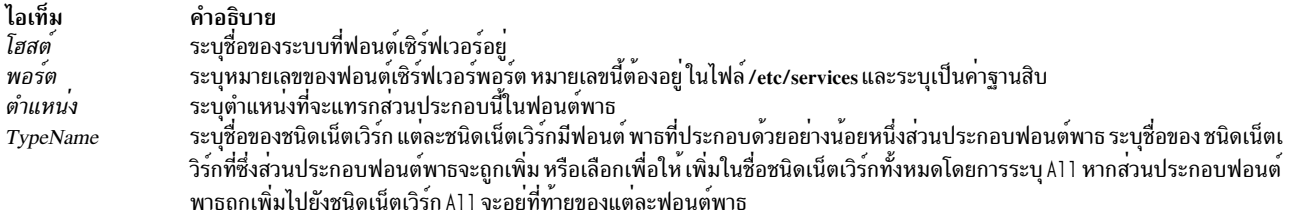

#### ความปลอดภัย

ค่าควบคุมการเข้าถึง: ผู้ใช้root เท่านั้นที่ควรมีการเข้าถึงเพื่อ เรียกใช<sup>้</sup>งาน (x) คำสั่งนี้

### ตัวอย่าง

ในการเพิ่มฟอนต์เซิร์ฟเวอร์ที่จุดเริ่มของฟอนต์พาธ สำหรับชนิดเน็ตเวิร์ก x\_st\_mgr.ether ให**้ป**้อน:

x\_add\_fs\_fpe winter 7500 1 x\_st\_mgr.ether

ในตัวอย่างนี้ ฟอนต์เซิร์ฟเวอร์บนโฮสต์ winter ได้ถูกเพิ่มไปยังจุดเริ่มของฟอนต์พาธสำหรับชนิดเน็ตเวิร์ก x\_st\_mgr.ether ฟอนต์เซิร์ฟเวอร์พอร์ตคือ 7500

## ไฟล์

ไอเท็ม /usr/lpp/x\_st\_mgr/bin/x\_add\_fs\_fpe /etc/x\_st\_mgr/ether.cf

คำอธิบาย มีคำสั่ง x\_add\_fs\_fpe มีชนิดเน็ตเวิร์กไฟล์คอนฟิกูเรชัน x\_st\_mgr.ether (ตัวอย่าง)

### สิ่งค<sup>้</sup>างอิงที่เกี่ยวข<sup>้</sup>อง: "คำสั่ง $x$  add nfs fpe" "คำสั่ง x\_rm\_fpe" ในหน้า 160

# ีดำสั่ง x\_add\_nfs\_fpe

## วัตถุประสงค์

เพิ่มฟอนต์ไดเร็กทอรีที่เข้าถึงโดย NFS/TFTP ไปยังฟอนต์พาธ

### ไวยากรณ์

x add nfs fpe Host Directory Method Position TypeName

#### **Description**

ี คำสั่งx add nfs fpeเพิ่มส่วนประกอบฟอนต์พาธไปยังฟอนต์พาธของชื่อชนิดเน็ตเวิร์กที่เลือกฟอนต์ ไดเร็กทอรีนี้จะถูกเข้า ถึงโดยใช<sup>้</sup> Network File System (NFS) หรือ Trivial File Transfer Protocol (TFTP)

<span id="page-167-0"></span>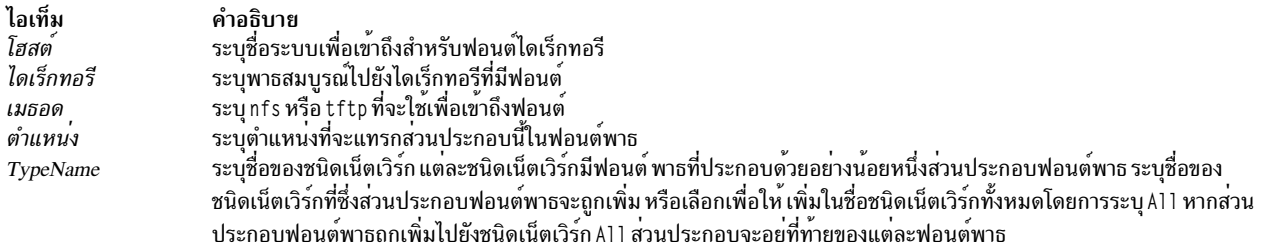

#### ความปลอดภัย

ค่าควบคุมการเข้าถึง: ผู้ใช้root เท่านั้นที่ควรมีการเข้าถึงเพื่อ เรียกใช<sup>้</sup>งาน (x) คำสั่งนี้

### ้ตัวอย่าง

ในการเพิ่มฟอนต์ใน/usr/lib/X11/fonts/100dpi ไปยังชนิดเน็ตเวิร์กx st mgr.etherให้ป<sup>้</sup>อน:

x\_add\_nfs\_fpe cedar /usr/lib/X11/fonts/100dpi nfs Last \ x\_st\_mgr.ether

ในส<sup>่</sup>วนประกอบฟอนต์พาธนี้/usr/lib/X11/fonts/100dpi ถูกเพิ่มที่ท<sup>้</sup>ายของฟอนต์พาธสำหรับชนิด เน็ตเวิร์ก x\_st\_mgr. ether ฟอนต์ไดเร็กทอรีอยู<sup>่</sup>บน โฮสต์ cedar ซึ่งเข้าถึงโดยใช<sup>้</sup> NFS

## ไฟล์

ไอเท็ม /usr/lpp/x\_st\_mgr/bin/x\_add\_nfs\_fpe /etc/x\_st\_mgr/ether.cf

คำอธิบาย มีคำสั่ง x\_add\_nfs\_fpe มีชนิดเน็ตเวิร์กไฟล์คอนฟิกูเรชัน x\_st\_mgr.ether (ตัวอย่าง)

สิ่งค<sup>้</sup>างอิงที่เกี่ยวข<sup>้</sup>อง: "คำสั่ง $x$ \_add\_fs\_fpe" ในหน้า 158 "คำสั่ง $x$ \_rm\_fpe"

# คำสั่ง x\_rm\_fpe

### วัตถุประสงค์

ลบส่วนประกอบฟอนต์พาธออกจากฟอนต์พาธ

### ไวยากรณ์

x rm fpe TypeName Position Method Host Post Directory

#### **Description**

คำสั่ง x\_rm\_fpe ลบ ส่วนประกอบฟอนต์พาธออกจากฟอนต์พาธของชื่อชนิดเน็ตเวิร์กที่เลือก

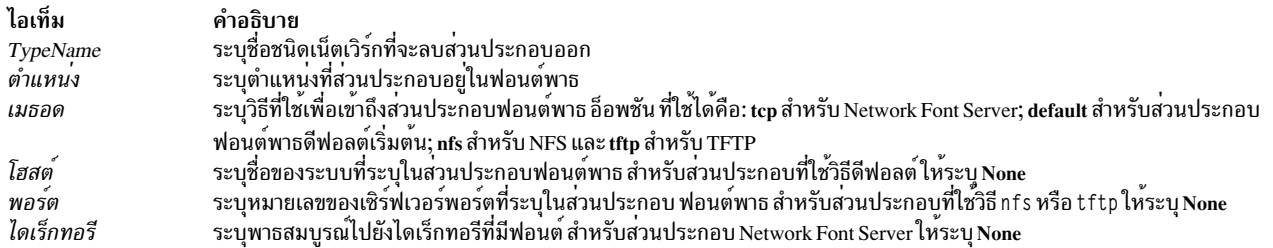

#### ความปลอดภัย

ค่าควบคุมการเข้าถึง: ผู้ใช<sup>้</sup>root เท่านั้นที่ควรมีการเข<sup>้</sup>าถึงเพื่อ เรียกใช<sup>้</sup>งาน (x) คำสั่งนี้

#### ตัวอย่าง

ในการลบส่วนประกอบฟอนต์/usr/lib/X11/fonts/100dpi ออกจากฟอนต์พาธสำหรับชนิดเน็ตเวิร์ก x\_st\_mgr.ether ให้ป<sup>ั</sup>กบ·

x rm fpe x st mgr.ether 3 nfs waco None /usr/lib/X11/fonts/100dpi

ในตัวอย่างนี้ ส่วนประกอบฟอนต์พาธ /usr/1ib/X11/fonts/100dpi ที่ถูกเข้าถึงบนโฮสต์ waco โดยใช<sup>้</sup> NFS ได้ถูกลบออก ีจากตำแหน่งที่สามของฟอนต์พาธ สำหรับชนิดเน็ตเวิร์ก x st mgr.ether เนื่องจากไม่ ใช้หมายเลขพอร์ตสำหรับ NFS พารา มิเตอร์นี้ถกตั้งค่าเป็น None

## ไฟล์

ไอเท็ม /usr/lpp/x\_st\_mgr/bin/x\_rm\_fpe /etc/x st mgr/ether.cf

สิ่งค<sup>้</sup>างอิงที่เกี่ยวข<sup>้</sup>อง: "คำสั่ง x add nfs fpe" ในหน้า 159 "คำสั่ง $x$  rm fpe" ในหน้า 160

คำอธิบาย มีคำสั่งx rm fpe มหาสรรรม<br>มีชนิดเน็ตเวิร์กไฟล์คอนฟิกเรชันx st mgr.ether (ตัวอย่าง)

# คำสั่ง xargs

# วัตถุประสงค์

สร้างรายการพารามิเตอร์และรันคำสั่ง

### ไวยากรณ์

xargs  $[-p \tau x]$   $[-e$  [EOFString]]  $[-E$  EOFString]  $[-i]$  [ReplaceString]  $[-I]$  ReplaceString  $[-L]$  Number  $[-n]$  Number Number]] [-s Size] [Command [Argument ... ]]

หมายเหตุ: อย่า ใส่ช่องว่างระหว่างแฟล็กตัวพิมพ์เล็กกับพารามิเตอร์

### คำอธิบาย

ความยาวบรรทัดคำสั่งที่สร<sup>้</sup>างคือผลรวมของ ขนาดเป็นไบต์ ของ Command และ แต่ละ Argument ที่ถือเป็นสตริง รวมถึง ตัว แสดงจุดสิ้นสุดไบต์ null สำหรับแต่ละสตริงเหล**่านี้ คำสั่ง xargs จำกัดความยาวบรรทัดคำสั่**ง เมื่อบรรทัดคำสั่งที่สร้างขึ้น รัน Argument ที่รวมและรายการ สภาวะแวดล้อมจะไม่สามารถเกินจำนวน ARG\_MAX ไบต์ ภายใน ข้อจำกัดนี้ หากคุณไม่ ระบุแฟล็ก -n หรือ แฟล็ก -s ความยาวบรรทัดคำสั่งดีฟอลต์ อย่างน้อยจะเป็นคาที่ระบุโดย LINE\_MAX

### แฟล็ก

<span id="page-169-5"></span><span id="page-169-4"></span><span id="page-169-3"></span><span id="page-169-2"></span><span id="page-169-1"></span><span id="page-169-0"></span>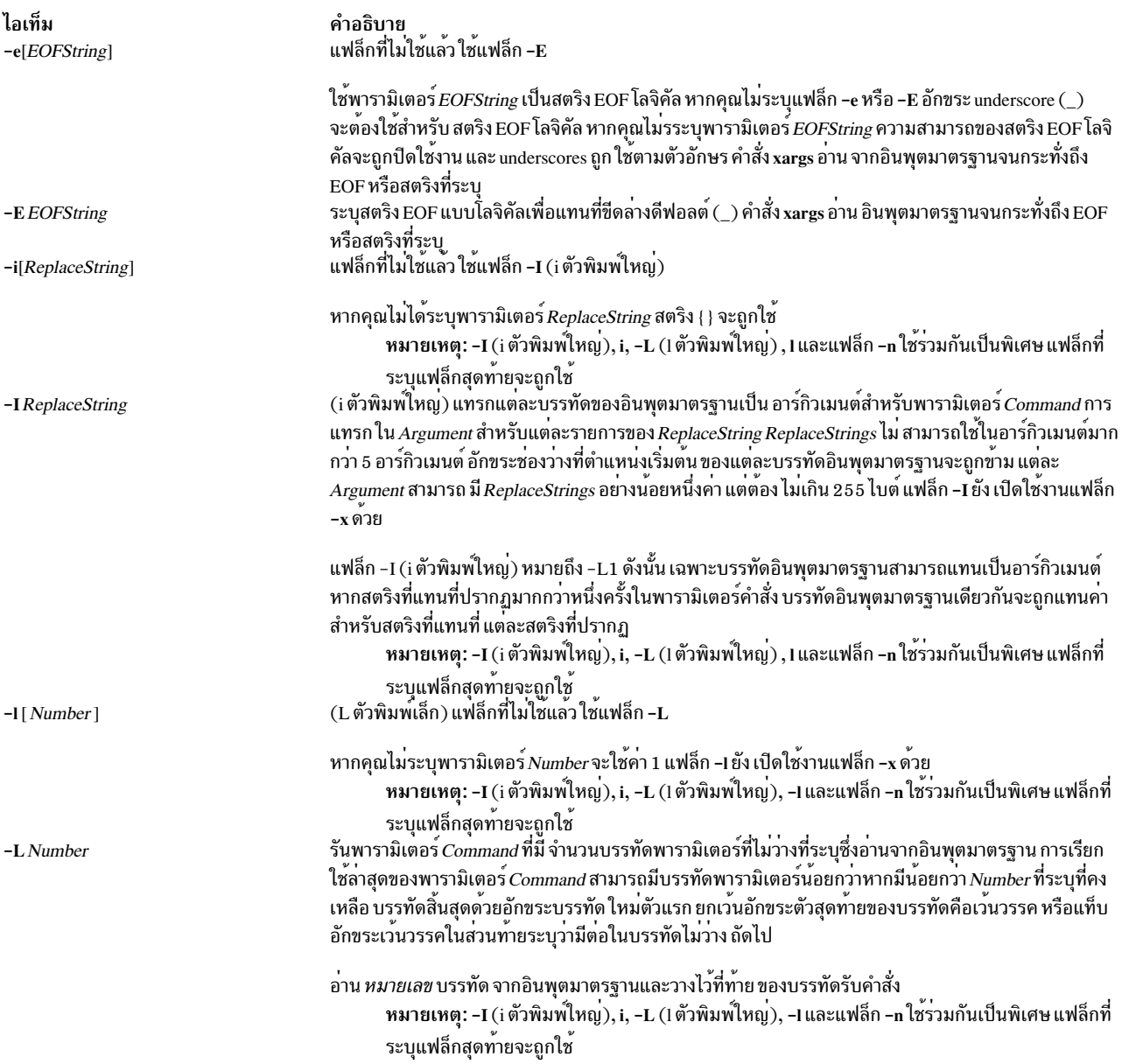

<span id="page-170-3"></span>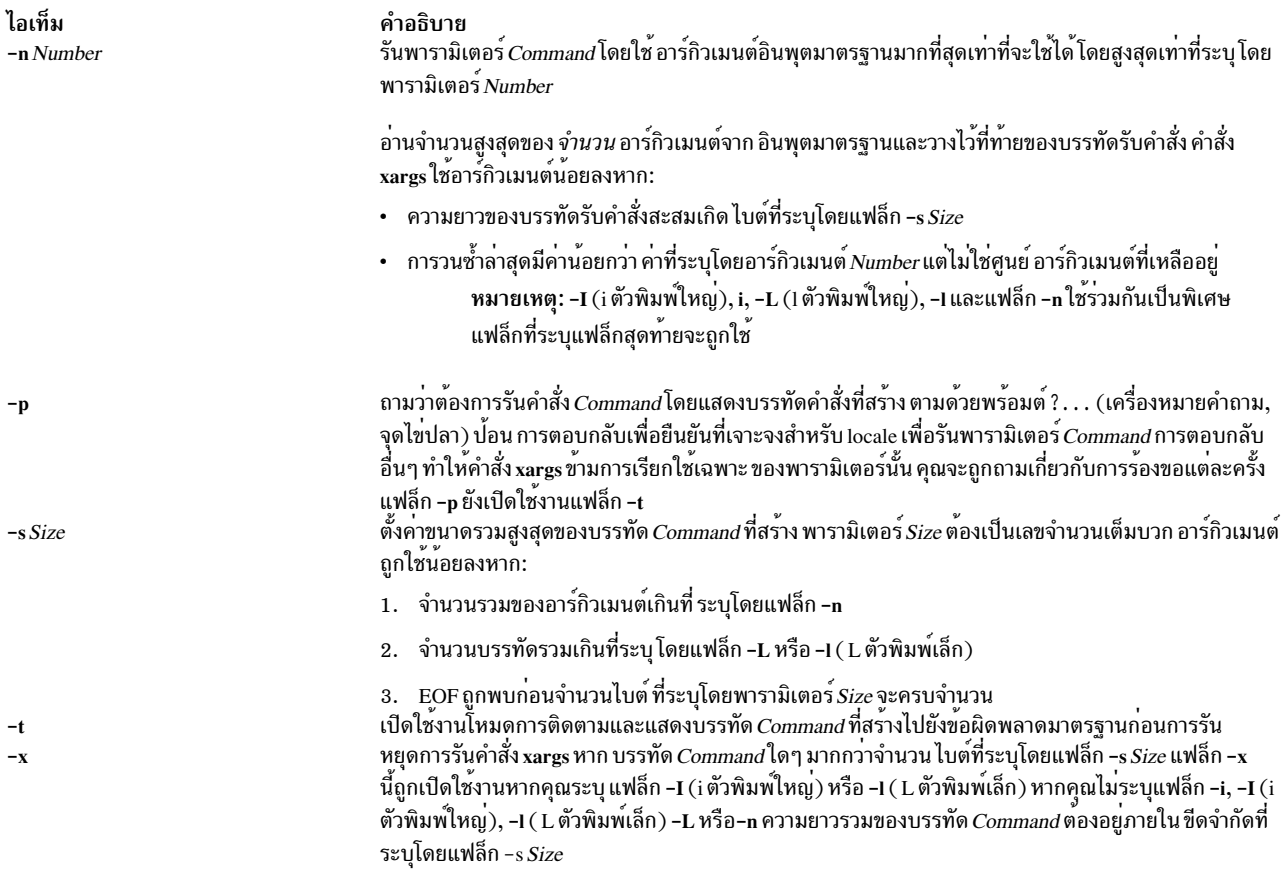

#### <span id="page-170-4"></span><span id="page-170-2"></span><span id="page-170-1"></span><span id="page-170-0"></span>สถานะออก

#### คำสั่งนี้จะส่งคืนค่าออกดังต่อไปนี้:

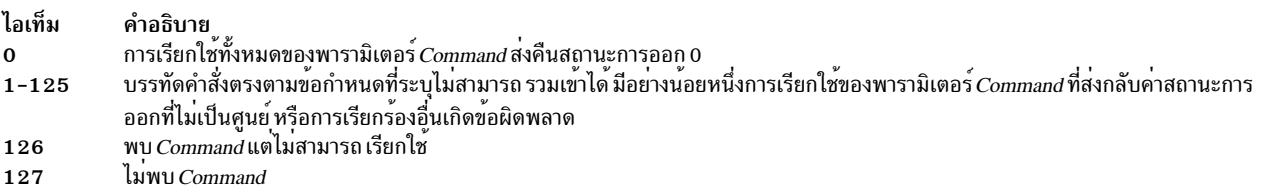

หากบรรทัดคำสั่งหนึ่งตรงตามข้อกำหนดทีคำสั่งระบุ แต่ไม่สามารถรวมเข้าได้ จะไม่สามารถเรียกใช้คำสั่ง การเรียกใช้ของคำ ้สั่งสิ้นสุดโดยสัญญาณ หรือการเรียกใช<sup>้</sup>ของ คำสั่งออกจากการทำงานด้วยค<sup>่</sup>าสถานะการออก 255 คำสั่ง xargs จะเขียนข<sup>้</sup>อความ ้ วินิจฉั๋ยและออกโดยไม่มีการประมวลผลใดๆ กับอินพุต ที่เหลือ

#### ตัวอย่าง

1. ในการใช้คำสั่งบนไฟล์ที่มีชื่อ ถูกแสดงในไฟล์ให้พิมพ์:

xargs lint -a <cfiles

หาก ไฟล์the cfiles มีข้อความ ต่อไปนี้:

```
main.c readit.c
gettoken.c
putobj.c
```
คำสั่ง xares สร้าง และรันคำสั่งต่อไปนี้:

lint -a main.c readit.c gettoken.c putobj.c

หาก ไฟล์ cfiles มีชื่อไฟล์ เกินกว่าที่จะพอดีบนบรรทัดคำสั่งเชลล์เดียว (สูงสุด LINE MAX) คำสั่ง xargs รันคำสั่ง lint ด้วยชื่อไฟล์ที่พอดี จากนั้นจะสร้างและรันคำสั่ง lint อื่นโดยใช้ชื่อไฟล์ที่เหลือก ทั้งนี้ขึ้นอยู่กับ ชื่อที่แสดงรายการในไฟล์ cfiles คำสั่งอาจมีลักษณะคล้ายที่แสดงต่อไปนี้:

```
lint -a main.c readit.c gettoken.c . . .
lint -a getisx.c getprp.c getpid.c . . .
lint -a fltadd.c fltmult.c fltdiv.c . . .
```
ี ลำดับ คำสั่งนี้จะไม่ค่อยเหมือนกับการรันคำสั่ง lint ครั้งเดียวด้วยชื่อไฟล์ทั้งหมด คำสั่ง lint ตรวจสอบการอ้างอิงข้าม ีระหว่างไฟล์ อย่างไรก็ตาม ในตัวอย่างนี้ ไม่สามารถตรวจสอบระหว่างไฟล์ main.c และ f1tadd.c หรือระหว่างสองไฟล์ ใดๆ ที่แสดงรายการ อยู่ในบรรทัดคำสั่งที่แยกกัน

ด้วยเหตุนี้ คุณอาจต้องการรันคำสั่งต่อเมื่อชื่อไฟล์ทั้งหมดพอดีใน หนึ่งบรรทัด ในการระบุกับคำสั่ง xargs ให้ใช<sup>้</sup>แฟล็ก -x โดยการพิมพ์∙์

xargs -x lint -a <cfiles

หากชื่อไฟล์ทั้งหมดในไฟล์ cfiles ไม่พอดีบนบรรทัดคำสั่ง คำสั่ง xargs จะแสดงข้อความแสดงความผิดพลาด 2. ในการสร้างคำสั่งที่มี จำนวนชื่อไฟล์ที่แน่นอน ให้พิมพ์:

xargs -t -n 2 diff <<EOF starting chap1 concepts chap2 writing chap3 F<sub>0</sub>F

ลำดับคำสั่งนี้สร้างและรันคำสั่ง diff ที่มีชื่อไฟล์สองชื่อ ( -n 2 ):

```
diff starting chap1
diff concepts chap2
diff writing chap3
```
แฟล็ก -t ทำให<sup>้</sup>คำสั่ง xargs แสดงแต่ละคำสั่ง ก่อนการรัน ดังนั้นคุณสามารถดูสิ่งที่เกิดขึ้น อักขระการจับคู่รูปแบบ <<E0F และ E0F กำหนด here document ซึ่งใช้ข้อความที่ปอนก่อนบรรทัดสุดท้าย เป็นอินพุตมาตรฐานสำหรับคำสั่ง xargs

3. ในการแทรกชื่อไฟล์ตรงกลาง บรรทัดคำสั่ง ให้พิมพ์:

 $ls$  | xargs  $-t - I$  {} mv {} {}.old

ลำดับ คำสั่งนี้จะเปลี่ยนนชื่อไฟล์ทั้งหมดในไดเร็กทอรีปัจจบันโดยการเพิ่ม .old ที่ท<sup>้</sup>ายของแต่ละชื่อ แฟล็ก -I บอกให**้คำ** สั่ง xargs แทรกแต่ละบรรทัดของรายการไดเร็กทอรี Is ที่มี { } (วงเล็บปีกกา) ปรากฏ หากไดเร็กทอรีบัจจุบันมีไฟล์ chap1, chap2 และ chap3 คำสั่งนี้สร้างคำสั่ง ต่อไปนี้:

mv chap1 chap1.old mv chap2 chap2.old mv chap3 chap3.old

4. ในการรันคำสั่งบนไฟล์ที่คุณเลือกเฉพาะไฟล์ให<sup>้</sup>พิมพ์:

 $ls$  | xargs  $-p$  -n  $1$  ar  $r$  lib.a

ลำดับ คำสั่งนี้ช่วยให้คุณสามารถเลือกไฟล์ที่จะเพิ่มลงในไลบรารี lib.a แฟล็ก -pบอกให้คำสั่งxargsแสดงแต่ละคำ ้สั่ง ar ที่สร้างและ ถามว่าคุณต้องการรันหรือไม่ พิมพ์ y เพื่อรันคำสั่ง กดปุ่มอื่นๆ หากคุณไม่ต้องการรัน คำสั่ง สิ่งที่คล้ายกับสิ่งต่อไปนี้จะ แสดง:

```
ar r lib.a chap1 ?...ar r lib.a chap2 ?...
ar r lib.a chap3 ?...
```
5. ในการสร้างคำสั่งที่มี จำนวนอาร์กิวเมนต์ที่เจาะจง และแทรกอาร์กิวเมนต์เหล่านั้นตรง กลางของบรรทัดคำสั่งให้พิมพ์:

 $\vert$  s | xargs -n6 | xargs - I $\{\}$  echo  $\{\}$  - some files in the directory

หากไดเร็กทอรีปัจจุบัน มีไฟล์ chap1 ถึง chap10 เอาต์พูตที่สร้าง จะเป็นดังต่อไปนี้:

chap1 chap2 chap3 chap4 chap5 chap6 - บางไฟล์ในไดเร็กทอรี chap7 chap8 chap9 chap10 - บางไฟล์ในไดเร็กทอรี

#### **File**

ไอเท็ม คำอธิบาย มีคำสั่ง xares /usr/bin/xargs

ข้อมูลที่เกี่ยวข้อง: คำสั่ง ar คำสั่ง diff คำสั่ง lint

# คำสั่ง xauth

## วัตถุประสงค์

แก้ไขและแสดงข้อมูลการพิสูจน์ตัวตนที่ใช้เชื่อมต่อ กับ X server

# ไวยากรณ์

xauth  $\lceil -f \text{ AuthorFile} \rceil \rceil - v \rceil - q \rceil \lceil -i \rceil \lceil -b \rceil$  Command Argument ...

### คำอธิบาย

คำสั่ง xauth โดยทั่วไป ถูกใช<sup>้</sup>เพื่อแก<sup>้</sup>ไขและแสดงข<sup>้</sup>อมูลการพิสูจน์ตัวตนที่ใช้ในการเชื่อมต**่อ ไปยัง X server โปรแกรมนี้แยกเร็ก** ้ คอร์ดการพิสูจน์ตัวตนจากเครื่องหนึ่ง และรวมเข้ากับอีกเร็กคอร์ด (ตัวอย่างเช่น เมื่อใช้รีโมตล็อกอิน หรือการให้สิทธิ เข้าถึง แก่ผู้ใช<sup>้</sup>คนอื่น)

คำสั่งต่อไปนี้สามารถปอนแบบโต้ตอบ บนบรรทัดคำสั่ง xauth หรือในสคริปต์ โปรดทราบว่า โปรแกรมนี้ไม่ติดต่อกับ X server

ไอเท็ม add DisplayName ProtocolName Hexkey

extract FileName DisplayName...

generate DisplayName ProtocolName [trusted | untrusted] [timeout seconds] [group group-id] [data hexdata]

list [DisplayName...]

merge [FileName...]

In lextract Filename DisplayName...

#### คำอธิบาย

รายการการพิสูจน์ตัวตนถูกเพิ่มในไฟล์การพิสูจน์ตัวตนสำหรับ การแสดงที่ ระบุโดยใช่โปรโตคอล และขอมูลคีย์ที่กำหนด ขอมูลถูกระบุ เป็นสตริงความ ้ยาวคู่ของเลขฐานสิบหก แต่ละคู่แสดงเลขฐานแปด หนึ่งตัว หลักแรกของแต ิละคู่เป็นสี่บิตที่มีนัยสำคัญที่สุดของ เลขฐานแปด และหลักที่สองของคู่เป็นสี่ ู บิตที่มีนัยสำคัญน<sup>้</sup>อยที่สุด ตัวอย<sup>่</sup>างเช่น hexkey 32 อักขระจะแสดงค<sup>่</sup>า 128 บิต ชื่อโปรโตคอล ที่มีเพียงหนึ่งจุด จะถูกเป็นอักษรยอสำหรับ MIT-MAGIC-COOKIE-1

้รายการการพิสูจน์ตัวตนสำหรับแต่ละรายการของการแสดงที่ระบุจะถูกเขียน ไปยังไฟล์ที่แสดง รายการ ที่แยกสามารถอานกลับเขามาโดยใช*้*คำสั่ง merge และ nmerge หาก ชื่อไฟล์มีเส<sup>้</sup>นประเพียงตัวเดียว รายการจะถูกเขียนไปยังไบ นารี เอาต์พุต

คำสั่งนี้คล้ายกับ add ความแตกต่างหลัก คือแทนที่จะต้องให้ผู้ใช้ระบุข้อมูลคีย์ ้ก็เชื่อมต<sup>่</sup>อ ไปยังเซิร์ฟเวอร์ที่ระบุใน*displayname* แทนและใช<sup>้</sup>สวนขยาย SECURITY เพื่อรับข้อมูลคีย์ เพื่อเก็บในไฟล์การพิสูจน์ตัวตน หากเซิร์ฟเวอร์ ไม่สามารถติดอ หรือหาก ไม่สนับสนุนส่วนขยาย SECURITY คำสั่ง จะล<sup>ุ่</sup>มเหลว ้มิฉะนั้น รายการการพิสูจน์ตัวตนสำหรับการแสดงที่ระบุ โดยใช่โปรโตคอลที่ ้ กำหนดจะถูกเพิ่มในไฟล์การพิสูจน์ตัวตน ชื่อโปรโตคอล ที่มีเพียงหนึ่งจุด จะถูกเป็นอักษรยอสำหรับMIT-MAGIC-C00KIE-1

หากใช้อ็อพชันที่ไว้วางใจ ไคลเอ็นต์ที่เชื่อมต่อ โดยใช้การพิสูจน์ตัวตนนี้จะ ี่ สามารถรันการแสดงผลได้โดยสมบูรณ์ ตามปกติ หาก ใช่อ็อพชันที่ไม่ไว<sup>้</sup>วางใจ ไคลเอ็นต์ที่เชื่อมตอโดยใช<sup>้</sup>การพิสูจน์ตัวตนนี้จะถูกพิจารณาวาไมนาไว**้วางใจ** ี และปองกันมิใหมีการขโมย หรือหลอกโดยใช้ข้อมูลที่เป็นของ ไคลเอ็นต์ที่ไว<sup>้</sup> วางใจ ดูที่ข้อกำหนดคุณลักษณะส่วนขยาย SECURITY เพื่อดูรายละเอียดทั้ง ่ หมดเกี่ยวกับข้อจำกัดที่กำหนดบนไคลเอ็นต์ที่ไม่ไว้วางใจ ค่าดีฟอลต์คือ คือ ไม่ไว<sup>้</sup>วางใจ

้อ็อพชันหมดเวลาใช<sup>้</sup>งานจะระบุระยะเวลาเป็นวินาทีที่ การพิสูจน<sup>์</sup>ตัวตนนี้จะใช<sup>้</sup> ได้ หากยังไม่ใช้การพิสูจน์ตัวตน (ไม่มีไคลเอ็นต์ เชื่อมต่อด้วย) เป็นเวลาที่ ุนานว่าช่วงเวลานี้ เชิร์ฟเวอร์จะลบ การพิสูจน์ตัวตนทิ้ง และในอนาคตความ พยายามที่จะเชื่อมต<sup>่</sup>อเชิร์ฟเวอร์จะล<sup>ุ่</sup>มเหลว โปรดทราบ วาการลบทิ้งที่ทำโดยเ ซิร์ฟเวอร์ไม่ได้ลบรายการการพิสูจน์ตัวตน ออกจากไฟล์การพิสูจน์ตัวตน ี เวลาหมดเวลาใช<sup>้</sup>งานดีฟอลต์คือ 60 วินาที

้อ็อพชัน กลุ่มระบุกลุ่มแอ็พพลิเคชันที่ไคลเอ็นต<sup>ู้</sup>เชื่อมต<sup>่</sup>อกับ การพิสูจนตัวตน ์ นี้ควรอยู่ ดูที่ข้อกำหนดคุณลักษณะส่วนขยายกลุ่ม แอ็พพลิเคชันเพื่อดูราย ้ละเอียดเพิ่มเติม คาดีฟอลต์คือไมอยู่ในกลุ่ม แอ็พพลิเคชัน

้อ็อพชันขอมูลระบุข้อมูลที่เซิร์ฟเวอร์ควรใช<sup>้</sup>เพื่อ สร*้*างการพิสูจน์ตัวตน โปรด ่ ทราบว่าคานี้ไม่เหมือนข้อมูลที่ถูกเขียน ไปยังไฟล์การพิสูจน์ตัวตน การแปล ิ ความหมายของข้อมูลนี้จะขึ้นอยู่กับ โปรโตคอลการพิสูจน์ตัวตน hexdata อยู่ ใน รูปแบบเดียวกับ hexkey ที่อธิบายในคำสั่ง add คาดีฟอลต์คือไม่ส่งข้อมูล ใด

ี รายการการพิสูจน์ตัวตนสำหรับแต่ละการแสดงที่ระบุ (หรือการแสดง ทั้งหมด หากไม่มีการกำหนดชื่อ) ถูกพิมพ์บนเอาต์พุตมาตรฐานในรูปแบบขอความ ข้อมูลคีย์จะถูกแสดง ในรูปแบบเลขฐานสิบหกที่กำหนดในรายละเอียดของคำ สังadd เสมอ

้รายการการพิสูจน์ตัวตนถูกอานจากไฟล์ที่ระบุและรวมเขาในฐานข้อมูลการ พิสูจน์ตัวตน โดยการแทนที่รายการที่มีอยู่ใดๆ ที่ตรงกัน หากชื่อไฟล์มีเพียง ้เส<sup>้</sup>นประเดียว ไบนารีอินพุตจะถูกอ<sup>่</sup>านหาก ยังไม**่ถูกอ่านมาก**่อน ้รายการการพิสูจน์ตัวตนสำหรับแต่ละรายการของการแสดงที่ระบุจะถูกเขียน ไปยังไฟล์ที่แสดง รายการถูกเขียนในรูปแบบตัวเลขที่เหมาะ สำหรับการส่งข้อ มูลที่ไม่ใชไบนารี (เช่น จดหมายอิเล็กทรอนิกที่มีความปลอดภัย) รายการ ที่แยกสามารถอานกลับเขามาโดยใช<sup>้</sup>คำสั่ง merge และ nmerge หากชื่อไฟล<sup>์</sup>มี ้เส<sup>้</sup>นประเพียงตัวเดียว รายการจะถูกเขียนไปยังเอาต์พุตมาตรฐาน

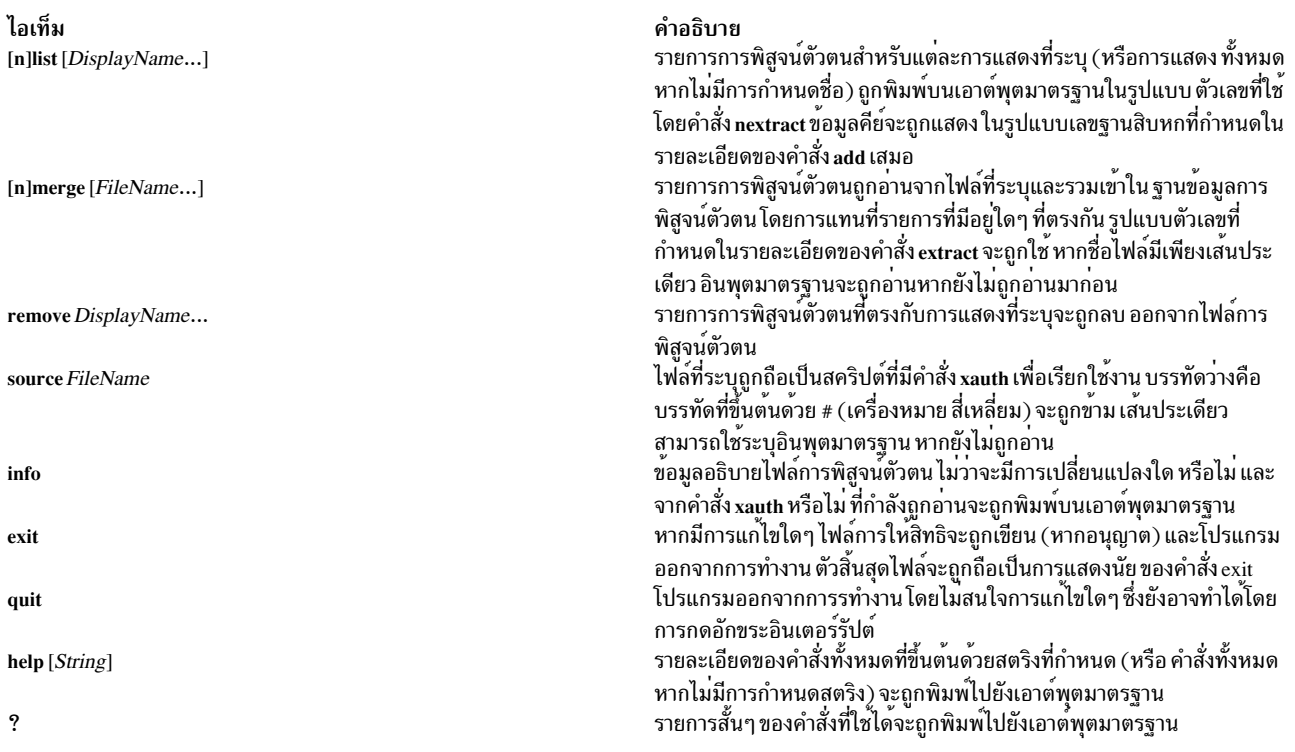

ชื่อการแสดงสำหรับคำสั่ง add, [n]extract, [n]list, [n]merge และ remove จะใช้รูปแบบเดียวกันกับตัวแปรสภาวะแวดล<sup>้</sup>อม DISPLAY และอาร์กิวเมนต์บรรทัดคำสั่ง*display* ร่วม ข้อมูลของการแสดงที่เจาะจง (เช่นหมายเลข หน้าจอ) จะไม่จำเป็นและ ถูกข้าม การเชื่อมต่อเครื่องเดียวกัน (เช่นช็อกเก็ต โลคัล-โฮสต์, หน่วยความจำที่แบ่งใช<sup>้</sup> และ Internet Protocol *HostName* .<br>*LocalHost*) ถูกอ้างอิงถึงโดย HostName/unix:DisplayNumber ดังนั้น รายการโลคัลสำหรับเครื่องต<sup>่</sup>างกันสามารถเก็บในไฟล์ การให<sup>้</sup>สิทธิไฟล์เดียวได<sup>้</sup>

หมายเหตุ: ผู้ใช้ที่มีเน็ตเวิร์กที่ไม**่ปลอดภัยควร ระวังในการใช**้กลไกการถายโอนไฟล์ที่เข้ารหัสเพื่อคัดลอกรายการ การ<br>พิสูจน์ตัวตนระหว**่างเครื่อง เช**่นเดียวกัน โปรโตคอล MIT-MAGIC-COOKIE-1 จะ ไม**่ค**่อยเป็นประโยชน์มากนักใน ี่สภาวะแวดล้อมที่ไม่ปลอดภัย ไซต์ที่ต้องการการรักษาความปลอดภัย เพิ่มอาจจำเป็นต้องใช้กลไกการพิสูจน์ตัวตนที่ 

#### แฟล็ก

อ็อพชันต่อไปนี้ถูกใช<sup>้</sup>กับคำสั่ง xauth โดยสามารถกำหนดเป็นแต่ละอ็อพชัน (ตัวอย่างเช่น -q -i) หรือรวมกัน (ตัวอย่างเช่น  $-qi)$ 

<span id="page-174-3"></span><span id="page-174-2"></span><span id="page-174-1"></span><span id="page-174-0"></span>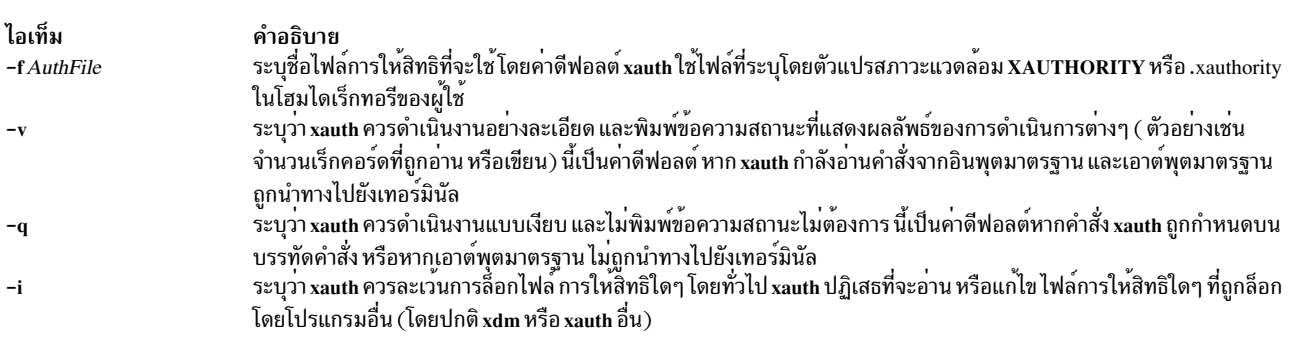

ไอเท็ม  $-\mathbf{b}$ 

<span id="page-175-0"></span>คำอธิบาย ระบุว่า xauth ควรพยายามยกเลิก การล็อกไฟล์การให้สิทธิใดๆ ก่อนการดำเนินการต่อใช้อ็อพชันนี้เพื่อลางค่า การล็อกเก่าเท่า นั้น

### ตัวอย่าง

การใช้ส่วนใหญ่สำหรับคำสั่ง xauth คือเพื่อแยกรายการสำหรับการแสดงปัจจุบัน คัดลอกไปยัง เครื่องอื่น และผนวกเข้าถึงไฟล์ การให้สิทธิของผู้ใช<sup>้</sup>บนเครื่อง รีโมต:

% xauth extract \- \$DISPLAY | rsh otherhost xauth merge \-

ไฟล์

ไอเท็ม \$HOME/.Xauthority

คำอธิบาย มีไฟล์การให้สิทธิดีฟอลต์หากตัวแปรสภาวะแวดล้อม XAUTHORITY ไม่ถูกกำหนด

# ี คำสั่ง xclock

# วัตถุประสงค์

#### แสดงเวลาปัจจุบันของวันอย่างต่อเนื่อง

## ไวยากรณ์

xclock [ -Xtoolkitoption ... ] [ -analog | -digital ] [ -chime ] [ -hd Color ] [ -help ] [ -hl Color ] [ -padding Number ][ -update Seconds ]

### คำอธิบาย

ี คำสั่ง xclock รับ คาเวลาจากนาฬิการะบบ จากนั้นแสดงและอัพเดตในรูปของ นาฬิกาดิจิตอลหรืออนาล็อก เลือกแฟล็ก -analog หรือ -digital เพื่อแสดงนาฬิกาในรูปแบบอนาล็อกหรือดิจิตัล คุณ ยังสามารถเลือกแฟล็กเพื่อระบุการแสดงนาฬิกา รวมถึง เสียงระฆัง และความถี่ในการอัพเดต สี และความกว<sup>้</sup>างขอบ

คำสั่งนี้ใช*้*วิดเจ็ตนาฬิกา Athena ซึ่งจะเข*้*าใจ ชื่อรีซอร์สหลัก และคลาส ในการระบุรีซอร์สเหล่นี้ คุณต*้*องทราบ ลำดับชั้นของ วิดเจ็ตที่ประกอบขึ้นเป็นคำสั่ง xclock ในตัวอย่างต่อไปนี้ รายการที่ย่อหนาระบุโครงสร้างแบบลำดับชั้นชื่อคลาสวิดเจ็ตจะถูก ้กำหนดเป็นอันดับแรก ตามด้วยชื่ออินสแตนซ์ของวิดเจ็ต:

XClock xclock Clock clock

### ้ตัวอย่างต่อไปนี้แสดงแนวทางที่เป็นไปได<sup>้</sup>ในการระบุรีซอร์สสำหรับไคลเอ็นต์นี้:

xclock.clock.background XClock\*background xclock\*background

<span id="page-176-0"></span>หมายเหตุ: การระบุ รีซอร์สเป็น xclock.background ซึ่งทำงานได้กับเวอร์ชันก่อนหน้านี้ของ xclock จะไม่สามารถทำงาน<br>ได้กับเวอร์ชันนี้

แฟล็ก

<span id="page-176-4"></span><span id="page-176-3"></span><span id="page-176-2"></span><span id="page-176-1"></span>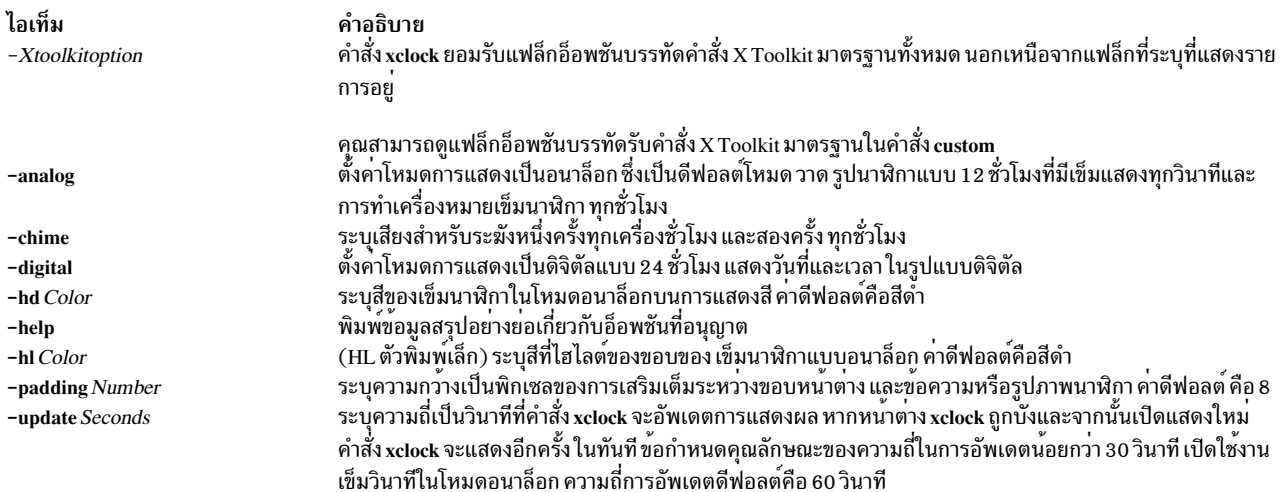

# <span id="page-176-8"></span><span id="page-176-7"></span><span id="page-176-6"></span><span id="page-176-5"></span>คีย์เวิร์ด .Xdefaults

# ใช้คีย์เวิร์ดต่อไปนี้เพื่อตั้งค่าดีฟอลต์สำหรับ คำสั่ง xclock

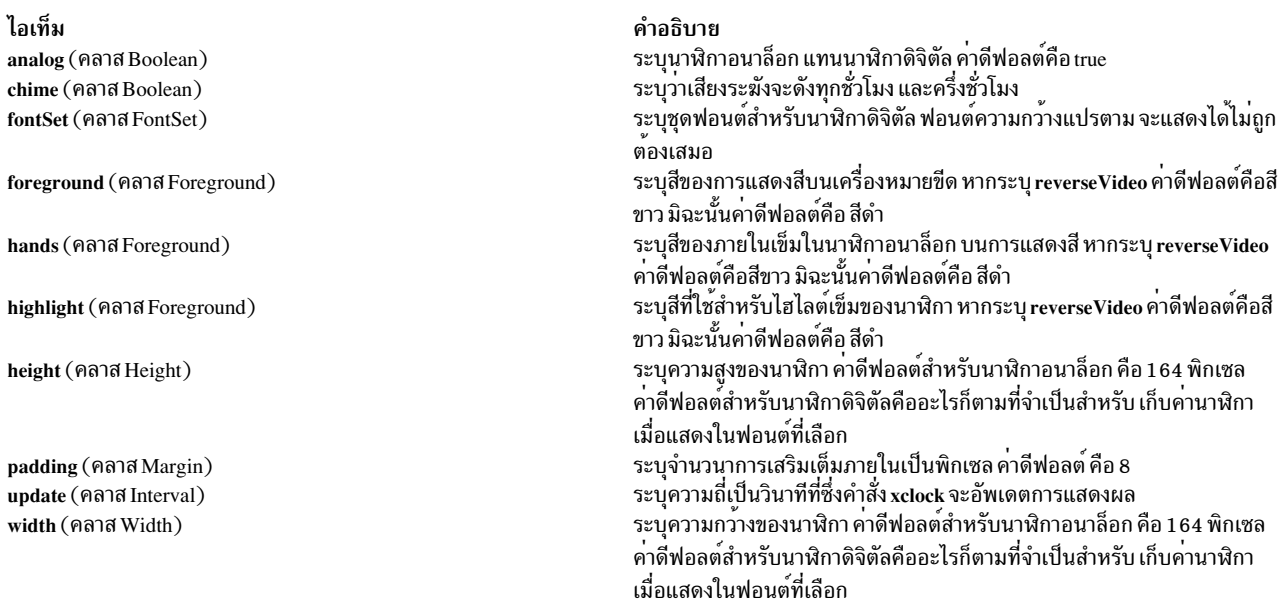

# ตัวแปรสภาวะแวดล้อม

ไอเท็ม คำอธิบาย **DISPLAY** รับคาดีฟอลต์โฮสต์และหมายเลขการแสดงผล รับค่าชื่อของรีซอร์สไฟล์ที่แทนที่โกลบอลรีซอร์ส ที่เก็บในคุณสมบัติ RESOURCE\_MANAGER **XENVIRONMENT** 

#### ตัวอยาง

1. ในการระบุการแสดงนาฬิกาดิจิตัลให้ปอน:

xclock -digital

2. ในการระบุเข็มสีแดงบนนาฬิกาอนาล็อกให้ป<sup>้</sup>อน:

xclock -hd red

#### **File**

ไอเท็ม /usr/lib/X11/app-defaults/XClock

ข้อมูลที่เกี่ยวข้อง: คำสั่ง custom

# คำสั่ง $x$ cmsdb

# วัตถุประสงค์

โหลด เคียวรี หรือลบ Screen Color Characterization Data ที่เก็บ ในคุณสมบัติบนหน<sup>้</sup>าต่าง root ของหน<sup>้</sup>าจอ

หมายเหตุ: คำสั่ง xcmsdb สนับสนุนใน $X11R5$  (AIXwindows Version 1.2.3) เท่านั้น

### ไวยากรณ์

xcmsdb [ -display Display ] [ [ -query ] [ -remove ] [ -color ] ]  $\vert$  [ -format 32 | 16 | 8 ] [ FileName 1

### คำอธิบาย

คำสั่ง xcmsdb ถูกใช้เพื่อ โหลด เคียวรี หรือลบ Screen Color Characterization Data ที่เก็บในคุณสมบัติ บนหน<sup>้</sup>าตาง root ของ หน้าจอ Screen Color Characterization Data คือส่วน สมบูรณ์ของ Xlib ซึ่งจำเป็นสำหรับการแปลง ที่เหมาะสมระหว่างข้อ ี กำหนดคุณลักษณะสีที่ไม่ขึ้นกับอุปกรณ์กับที่ขึ้นกับอุปกรณ์ Xlib ใช้คุณสมบัติ XDCCC LINEAR RGB MATRICES และ XDCCC\_LINEAR\_RGB\_CORRECTION เพื่อ เก็บข้อมูลการอธิบายคุณลักษณะสีสำหรับมอนิเตอร์สีโดยใช้คุณสมบัติ XDCCC\_GRAY\_SCREENWWHITEPOINT และ XDCCC\_GRAY\_CORRECTION สำหรับมอนิเตอร์เฉดสีเทา เนื่องจาก Xlib อนุญาตให<sup>้</sup> มีการเพิ่มของ Screen Color Characterization Function Sets ชุดฟังก์ชัน ที่เพิ่มอาจวาง Screen Color Characterization Data บนคุณสมบัติอื่น ยูทิลิตีนี้ไม่รู้จักคุณสมบัติอื่นเหล่นี้ ดังนั้น คุณจะต้อง ใช้ยูทิลิตีที่คล้ายกันมีมาพร้อมกับ ชุดฟังก์ชัน หรือใช<sup>้</sup>ตัวอย**่างยูทิลิตี** xprop

ูเนื้อหาที่อ่านได้แบบ ASCII ของพารามิเตอร์*FileName* (หรืออินพุตมาตรฐานหากไม่กำหนดอินพุตไฟล์) ถูกแปลงให<sup>้</sup>เหมาะ สมสำหรับพื้นที่จัดเก็บข้อมูลในคุณสมบัติ ที่มีอ็อพชันแฟล็ก -query หรือ -remove ไม่ถูกระบุ

คำอธิบาย ระบุรีซอร์สที่จำเป็น <span id="page-178-2"></span><span id="page-178-1"></span><span id="page-178-0"></span>หมายเหตุ: สนับสนุน Xcms API ใน libX11.a อย<sup>่</sup>างไรก็ตาม ฐานข<sup>้</sup>อมูลชื่อสี ฝั่งไคลเอ็นต<sup>ั</sup> /usr/lib/X11/Xcms.txt และไฟล์การอธิบายคุณลักษณะ สีอุปกรณ์/usr/lib/X11/XcmsIBM5081.dcc ถูกจัดให้มีโดยเป็นตัวอย่างที่ไม สนับสนุน

#### แฟล็ก

<span id="page-178-3"></span>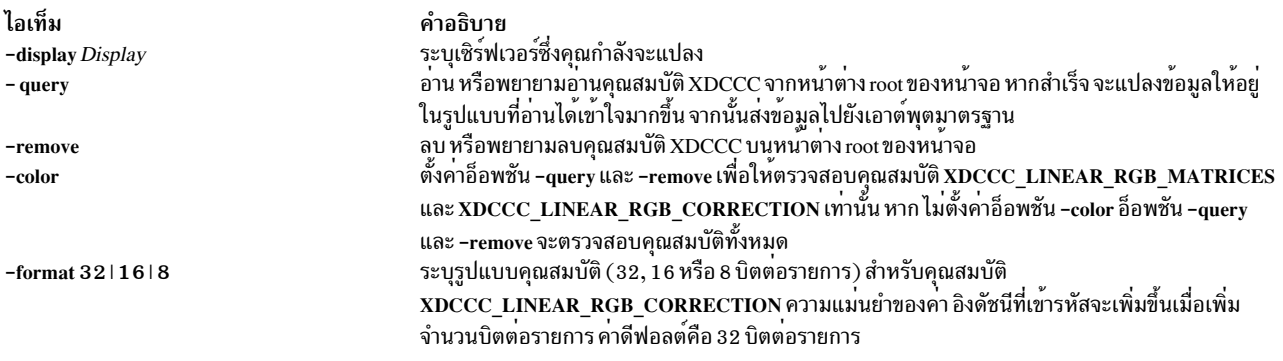

### <span id="page-178-4"></span>พารามิเตอร์

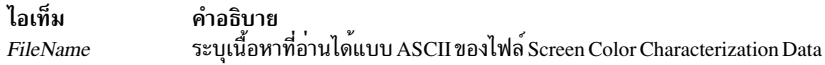

#### ตัวอย่าง

1. ใช้ตัวอย่างต่อไปนี้เพื่อใส่ Screen Color Characterization Data บนหน้าต่าง root โดยการบอกให้คำสั่ง xcmsdb อ่านจาก ไฟล์·

<span id="page-178-5"></span>xcmsdb /usr/lib/X11/XcmsIBM5081.dcc

2. ใช้ตัวอย่างต่อไปนี้หลังจากคุณได<sup>้</sup> ใส<sup>่</sup> Screen Color Characterization Data ไว<sup>้</sup>บนหน<sup>้</sup>าต่าง root แล<sup>้</sup>วเพื่อบอก ให้คำสั่ง xcmsdb อานข้อมูลกลับคืนมาหากยังมีอยู่:

xcmsdb -query

# คำสั่ง xdm

## วัตถุประสงค์

จัดการคอลเล็กชันของจอแสดงผล $\mathbf x$ ด*้*วยการสนับสนุนสำหรับ $\mathbf X\mathsf{DMCP}$ 

## ไวยากรณ์

xdm [ -config Configuration File ] [ -debug DebugLevel ] [ -nodaemon ] [ -error ErrorLogFile ] [ -resources ResourceFile  $\left| \right|$  -server ServerEntry  $\left| \right|$  -udpPort PortNumber  $\left| \right|$  -session SessionProgram  $\left| \right|$ -xrm ResourceSpecification ]

### คำอธิบาย

คำสั่ง xdm (X Display Manager) จัดการคอลเล็กชันของจอแสดงผล X ซึ่งอาจอยู่บนโลคัลโฮสต์ หรรือรีโมต เซิร์ฟเวอร์ การ ออกแบบของคำสั่ง xdm ได้รับคำแนะนำจาก ความต้องการของเทอร์มินัล X รวมถึง XDMCP มาตรฐาน X Consortium คือ $\overline{X}$ Display Manager Control Protocol คำสั่ง xdm จัดให้มีเซอร์วิสที่คล้ายกับเซอร์วิสที่จัดให้มีโดยคำสั่ง init, getty และ login บน เทอร์มินัลอักขระ: การพร้อมต์เพื่อชื่อล็อกอิน และรหัสผ่าน การพิสูจน์ตัวตน ผู้ใช้ และการรันเซสชัน

*เซสชัน* ถกกำหนดโดย อายการใช้งานของกระบวนการเฉพาะ ในโลกของเทอร์มินัลแบบอักขระดั้งเดิม นั้นหมายถึงล็อกอิน เชลล์ของผู้ใช<sup>้</sup> ในบริบท xdm ถือเป็นตัวจัดการเซสชันที่ไม่แน่นอน ซึ่งเนื่องจากในสภาวะแวดล<sup>้</sup>อมแบบหน<sup>้</sup>าต<sup>่</sup>างนั้น กระบวน ี การล็อกอินเซลล์ของผู้ใช้ไม่จำเป็นต้องมีอินเตอร์เฟสเหมือนเทอร์มินัล ที่จะเชื่อมต่อด้วย เมื่อตัวจัดการเซสชันจริงไม่มีอยู่ ตัวจัดการ หน้าต่าง หรือเทอร์มินัลอีมูเลเตอร์จะถูกใช<sup>้</sup>เป็น *ตัวจัดการเซสชัน* แทน หมายความว่าการสิ้นสุดกระบวนการนี้จะเป็น การสิ้นสุดเซสชันของผู้ใช

ู้เมื่อเซสชันสิ้นสุด xdm รีเซ็ต X server และ (เป็นทางเลือก) รีสตาร์ททั้งกระบวนการ

เมื่อคำสั่ง xdm ได้รับ เคียวรีan Indirect ด้วยวิธีการ XDMCP คำสั่งสามารถรันกระบวนการ chooser เพื่อดำเนินการ XDMCP BroadcastQuery (หรือ XDMCP Query ไปยังโฮสต์ที่ระบุ) ในแบบของจอแสดงผลและ เสนอเมนูของโฮสต์ที่เป็นไปได<sup>้</sup>ที่เสนอ การจัดการจอแสดงผล XDMCP คุณลักษณะนี้ มีประโยชน์กับเทอร์มินัล X ที่ไม่สนับสนุนโฮสต์เมนู

เนื่องจาก xdm มี อินเตอร์เฟสแรกที่ผู้ใช<sup>้</sup>เห็น จึงถูกออกแบบให<sup>้</sup>ง่ายต<sup>่</sup>อการใช<sup>้</sup>งานและ การปรับแต่งตามความต<sup>้</sup>องการของไซต์

#### การใช้งานทั่วไป

้คำสั่ง xdm ถกออกแบบให<sup>้</sup> ทำงานในสภาวะแวดล<sup>้</sup>อมที่หลากหลาย

อันดับแรก ตั้งค่าไฟล์คอนฟิกูเรชัน xdm ให<sup>้</sup>ไดเร็กทอรี (โดยปกติ /usr/lib/X11/xdm) มี ไฟล์ที่เกี่ยวข<sup>้</sup>องทั้งหมด ต**่อไปนี้คือ** ไฟล์คอนฟิกูเรชัน ที่เหมาะสม ซึ่งสามารถมีชื่อ xdm-config:

```
DisplayManager.servers:
                                 /usr/lib/X11/xdm/Xservers
DisplayManager.errorLogFile: /usr/lib/X11/xdm/xdm-errors
DisplayManager*resources:
                                 /usr/lib/X11/xdm/Xresources
DisplayManager*startup:
                                 /usr/lib/X11/xdm/Xstartup
DisplayManager*session:
                                 /usr/lib/X11/xdm/Xsession
DisplayManager*session: /usr/lib/X11/xdm/Xsession<br>DisplayManager.pidFile: /usr/lib/X11/xdm/xdm-pid
DisplayManager. 0.authorize: true
DisplayManager*authorize:
                                 false
```
ไฟล์นี้มีการอ้างอิงไปยังไฟล์อื่นๆ รีซอร์ส บางส่วนถูกระบุด้วย \* (เครื่องหมายดอกจัน) เพื่อคั่นคอมโพเนนต์ รีซอร์สเหล่านี้ ีสามารถทำให้ไม่ซ้ำกันได้สำหรับแต่ละจอแสดงผลโดยการแทน \* (เครื่องหมายดอกจัน) ด้วยชื่อจอแสดงผล แต่โดยปกติแล้ว วิธีนี้ไม่ค่อยได้ประโยชน์ ดูที่ส่วนรีซอร์ส ในหน้าถัดไปเพื่อดูคำอธิบายที่ครบถ้วน

ไฟล์แรก /usr/lib/X11/xdm/Xservers มีรายการจอแสดงผลเพื่อจัดการที่ไม่ได้ใช<sup>้</sup> XDMCP เวิร์กสเตชันส**่วนใหญ**่มีจอแสดง ผลเดียวเท่านั้น เป็นหมายเลข 0 (ศูนย์) ดังนั้น ไฟล์จะมีลักษณะคล้ายกับที่แสดงนี้:

:0 Local local /usr/bin/X11/X -force

คำสั่งนี้ทำให<sup>้</sup>/usr/bin/X11/X ยังคงรัน บนจอแสดงผลนี้และจัดการวัฏจักรของเซสชันต**่อเนื่อ**ง
ไฟล์ /usr/lib/X11/xdm/xdm-errors มีข้อความแสดงความผิดพลาดจาก xdm และสิ่งที่เกิดขึ้นจะเอาต์พุต ไปข้อผิดพลาด มาตรฐานโดยสคริปต์ Xsetup, Xstartup, Xsession หรือ Xreset หากคุณประสบปัญหาในการเริ่มทำงานคำสั่ง xdm ให้ตรวจ สอบ ไฟล์ /usr/lib/X11/xdm/xdm-errors เพื่อดูว่าคำสั่ง xdm มีคำแนะนำใดๆ บ<sup>้</sup>างเกี่ยวกับปัญหานี้

รายการการกำหนดคาถัดไป /usr/lib/X11/xdm/Xresources ถูกโหลดไว้ในจอแสดงผลเป็นฐานข้อมูลรีซอร์สโดยใช้คำสั่ง xrdb เนื่องจากวิดเจ็ตการพิสูจน์ตัวตนอานฐานข้อมูลนี้ก่อนเริ่มทำงาน โดยทั่วไปจะมีพารามิเตอร์สำหรับวิดเจ็ตดังกล่าว

## แฟล็ก

้อ็อพชันเหล่านี้ทั้งหมด (ยกเว<sup>้</sup>น -config) ระบุค่าที่สามารถระบุในไฟล์คอนฟิกูเรชัน เป็นรีซอร์สได<sup>้</sup>

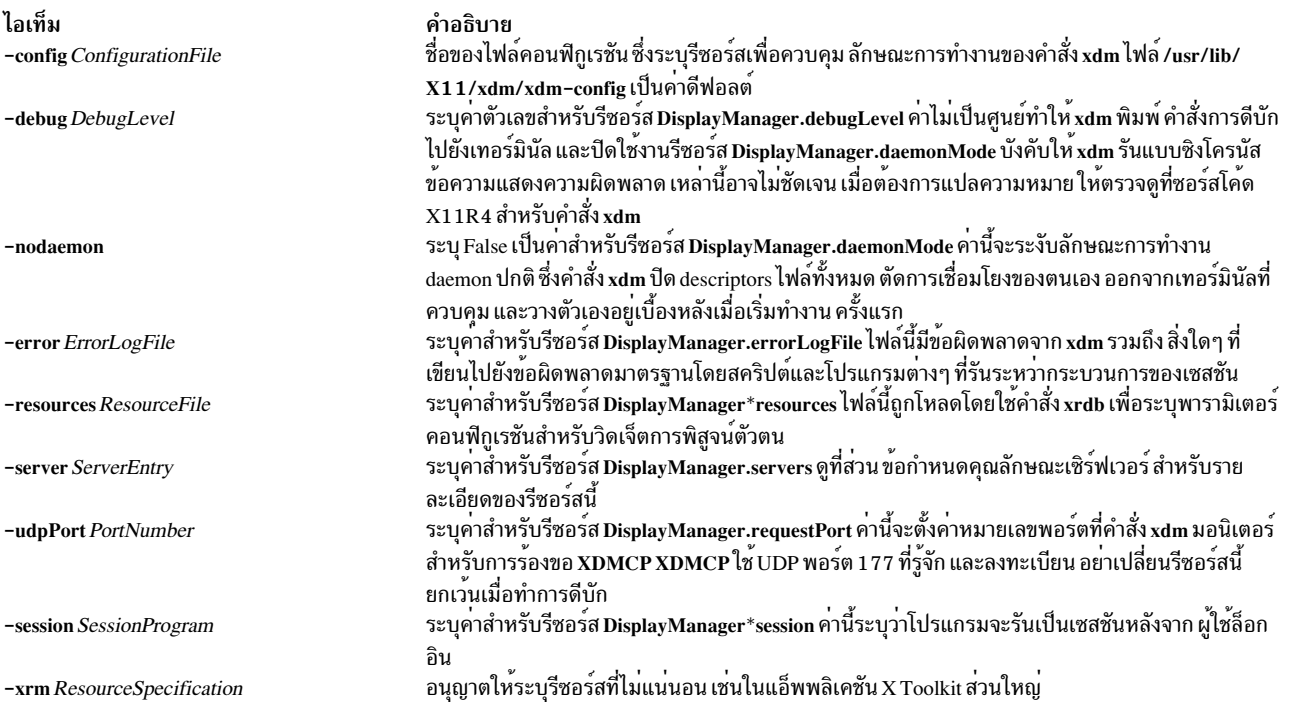

# ์<br>รีซอร์ส

้ที่ลำดับขั้นหลายๆ ลำดับ การดำเนินการของ xdm สามารถควบคุมผ่านการใช<sup>้</sup>ไฟล์คอนฟิกูเรชัน ซึ่งอยู่ ในรูปแบบรีซอร์ส X ิ บางรีซอร์สแก<sup>้</sup>ไขลักษณะการทำงานของ xdm บนจอแสดงผลทั้งหมด ขณะที่รีซอร์สอื่นๆ จะแก้ไขลักษณะการทำงานบนจอแส ิดงผลเดียว เมื่อการดำเนินการสัมพันธ์กับจอแสดงผลที่เจาะจง ชื่อจอแสดงผลจะถูกแทรกในชื่อรีซอร์สระหว่าง "DisplayManager" และส่วนชื่อรีชอร์สสุดท้าย ตัวอย่างเช่น DisplayManager.expo 0.startup คือชื่อ ของรีชอร์สที่กำหนด ี เชลล์ไฟล์การเริ่มทำงานบนจอแสดงผล "expo:0" เนื่องจากตัวจัดการรีซอร์สใช<sup>้</sup>โคลอนเพื่อคั่นชื่อของิ จากค<sup>่</sup>าและจุดเพื่อคั่น ่ ส่วนในชื่อรีซอร์ส xdm แทนที่ขีดล**่างสำหรับทั้งจุดและโคลอนเมื่อสร**้าง ชื่อรีซอร์ส

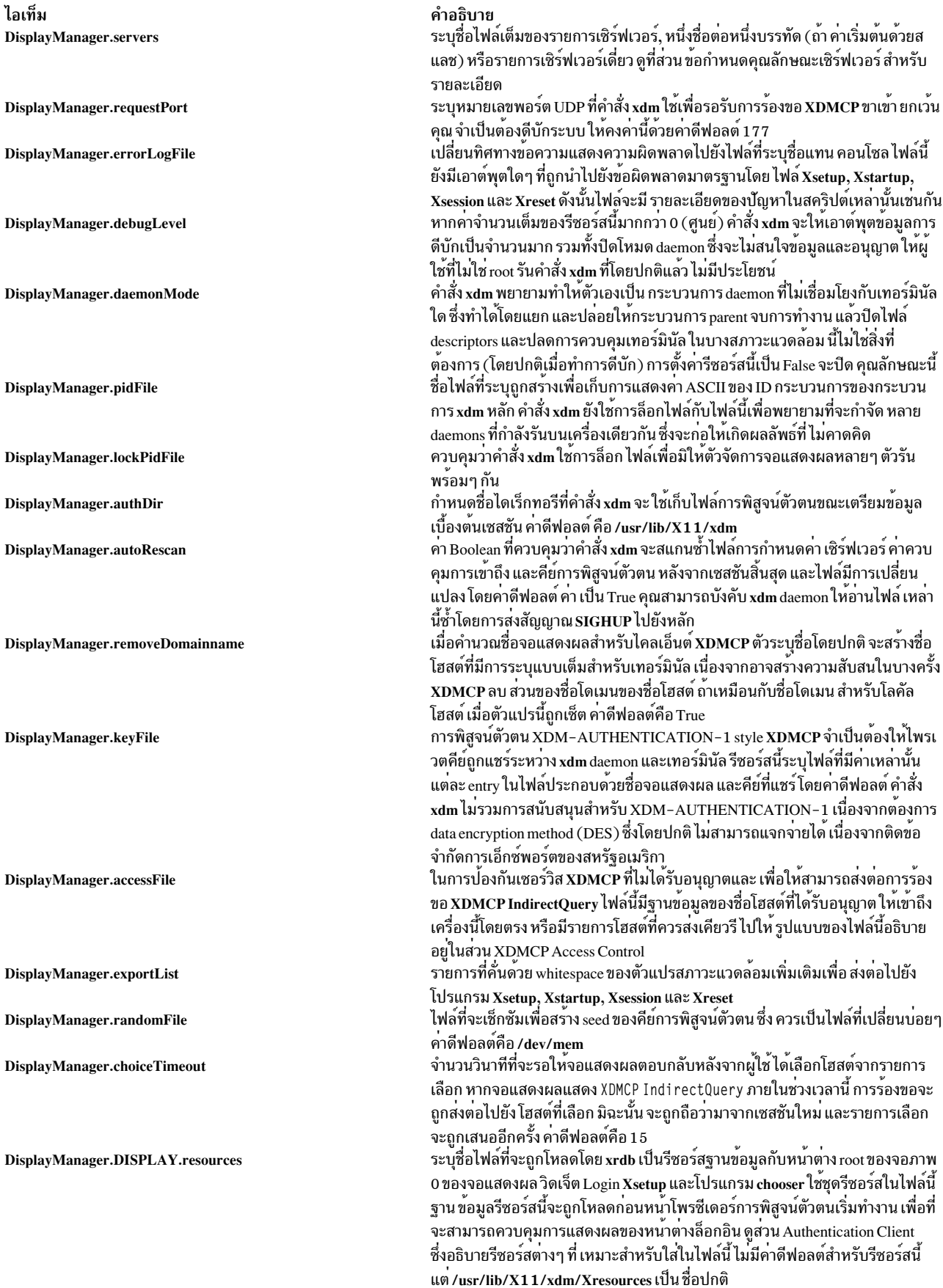

ไอเท็ม DisplayManager.DISPLAY.chooser

DisplayManager.DISPLAY.xrdb DisplayManager.DISPLAY.cpp DisplayManager.DISPLAY.setup

DisplayManager.DISPLAY.startup

DisplayManager.DISPLAY.session

DisplayManager.DISPLAY.reset

DisplayManager.DISPLAY.openDelay

DisplayManager.DISPLAY.openRepeat

DisplayManager.DISPLAY.openTimeout

ไอเท็ม DisplayManager.DISPLAY.startAttempts

DisplayManager.DISPLAY.pingInterval

DisplayManager.DISPLAY.pingTimeout

DisplayManager.DISPLAY.terminateServer

คำอธิบาย ระบุการรันของโปรแกรมเพื่อสร้างเมนูโฮสต์สำหรับเคียวรีทางอ<sup>้</sup>อม ที่เปลี่ยนทิศทาง ไปที่ชื่อโฮสตพิเศษ CHOOSER /usr/lib/X11/xdm/chooser เป็นคาดีฟอลต์ ดูที่ ส่วน XDMCP Access Control และ Chooser ระบุโปรแกรมที่ใช้โหลดรีซอร์ส โดยค่าดีฟอลต์ คำสั่ง xdm ใช้/usr/bin/X11/xrdb ระบุชื่อของ C preprocessor ที่ใช<sup>้</sup>โดยคำสั่ง xrdb  $_{\rm v}$ ระบุโปรแกรมที่ถูกรัน (เป็น root) ก่อนแสดงหน<sup>้</sup>าตาง ล็อกอิน รีซอร์สนี้อาจใช<sup>้</sup>เพื่อ เปลี่ยนแปลงการแสดงของหน้าจอ หน้าต่างอล็อกอิน หรือเพิ่มหน้าต่างอื่นๆ (ตัวอย่าง เช่น คุณอาจต้องการ รัน xconsole ที่นี่) โดยคาดีฟอลต์ ไม่มีโปรแกรมถูกรัน ชื่อ ปกติ สำหรับไฟล์ที่ใช้ที่นี่คือ Xsetup ดูที่ ส่วน การติดตั้งโปแรกรม ระบุโปรแกรมที่ถูกรัน (เป็น root) หลังจากกระบวนการการพิสูจน์ตัวตน สำเร็จ โดยคา ดีฟอลต์ ไม่มีโปรแกรมถูกรัน ชื่อทั่วไปสำหรับ ไฟล์ที่ใช<sup>้</sup>ที่นี่คือ Xstartup ดูที่ส**่วน การ** เริ่มทำงานโปรแกรม ระบเซสชันที่จะถกรัน (เมื่อไม่ได้รันเป็น root) โดยค่าดีฟอลต์/usr/bin/X11/xterm จะถูกรัน ชื่อทั่วไปคือสคริปต์ Xsession ดูที่ส่วน เซสชันโปรแกรม ระบุโปรแกรมที่ถูกรัน (เป็น root) หลักจากเซสชันสิ้นสุด โดยคาดีฟอลต ไม่มี โปรแกรมถูกรันชื่อทั่วไปคือสคริปต์ Xreset โปรดดูที่ส่วน รีเซ็ตโปรแกรม ควบคุมลักษณะการทำงานของคำสั่ง xdm เมื่อ พยายามเปิดเซิร์ฟเวอร์ intransigent โดยการระบุระยะเวลาการหยุดชั่วคราว (เป็นวินาที) ระหว่างการพยายามในครั้งถัดไป ควบคุมลักษณะการทำงานของคำสั่ง xdm เมื่อ พยายามเปิดเซิร์ฟเวอร์ intransigent โดยการระบุจำนวนครั้งที่พยายาม ดำเนินการ ควบคุมลักษณะการทำงานของคำสั่ง xdm เมื่อ พยายามเปิดเซิร์ฟเวอร์ intransigent โดยการระบุจำนวนวินาที เพื่อรอระหว่างพยายามเปิดจริง (นั่นคือ เวลาสูงสุดที่ใช<sup>้</sup>ใน การเรียกใชระบบ $\text{connect}(2)$ )

#### คำอธิบาย

ควบคุมลักษณะการทำงานของคำสั่ง xdm เมื่อ พยายามเปิดเซิร์ฟเวอร์ intransigent โดยการระบุจำนวนเวลา ที่ทั้งกระบวนการดำเนินการเสร็จสมบูรณ์ก่อนเลิกติดต่อเ ซิร์ฟเวอร์ หลังจาก ครบจำนวนการพยายามที่ระบุโดยรีซอร์ส Display Manager openRepeat หรือหากจำนวนวินาทีที่ระบุ โดยรีซอร์ส Display Manager openTimeout ที่ผ่านไป ในการพยายามที่เจาะจง คำสั่ง xdm จะสิ้นสุดการทำงานและรีสตาร์ท เซิร์ฟ เวอร์ จากนั้นพยายามเชื่อมต่ออีกครั้ง กระบวนการประมวลผลถูกดำเนินการซ้ำ *startAttempts* ครั้ง ในจุดที่จอแสดงผลถูกประกาศว่าไม**่แอ็คทีฟ และปิดใช**้งาน แม้ว่า ลักษณะการทำงานนี้จะมีลักษณะไม่แน่นอน แต่ก็ได้รับการพัฒนาอย่างดี และทำงาน ได*้*ดีกับระบบส<sup>่</sup>วนใหญ่ คาดีฟอลต์คือคา 5 สำหรับ*openDelay* ,คา 5 สำหรับ openRepeat, คา 30 สำหรับ openTimeout และคา 4 สำหรับ startAttempts เมื่อต<sup>้</sup>องการทราบเวลาที่จอแสดงผลรีโมตหายไป คำสั่ง xdm จะทำการ pings เป็นระยะ โดยใช<sup>่</sup>การเชื่อมต<sup>่</sup>อ X และการเรียกใช XSync รีซอร์สนี้ระบุเวลา (เป็นนาที) ระหว<sup>่</sup>าง การพยายาม ping โดยคาดีฟอลต จะตั้งเป็น 5 นาที หากคุณใช ทอรมินัล X บอย ซึ่งจะ ทำให้ถูกแยกจากโฮสต์การจัดการ คุณอาจต้องการเพิ่ม คานี้ หมายเหตุ: เซสชัน AIXwindows ยังคงออกจากการทำงาน หลังจากเทอร์มินัลถูกปิด ใช<sup>้</sup>งานโดยบังเอิญ คำสั่ง xdm ไม<sup>่</sup> ping จอแสดงผลโลคัล เวิร์กสเตชันเซสชันสามารถสิ้น สุด หากเซิร์ฟเวอร์หยุดทำงานเซอร์วิส NFS และไม่ตอบสนองการ ping เมื่อต<sup>้</sup>องการทราบเวลาที่จอแสดงผลรีโมตหายไป คำสั่ง xdm จะทำการ pings เป็นระยะ โดยใช<sup>้</sup>การเชื่อมต<sup>่</sup>อ X และการเรียกใช**่ XSync รีซอร์สนี้ระบุระยะเวลาสูงสุด (เป็นนาที**) เพื่อรอให<sup>้</sup>เทอร์มินัลตอบกลับการร<sup>้</sup>องขอ หากเทอร์มินัลไม<sup>่</sup> ตอบสนอง เซสชันจะถูก แสดงว่าไม่แอ็คทีฟและสิ้นสุด โดยค่าดีฟอลต์ จะตั้งเป็น 5 นาที หากคุณใช<sup>้</sup>เทอร์มินัล X บ่อย ซึ่งจะทำให้ถูกแยกจากโฮสต์การจัดการ คุณอาจต้องการเพิ่ม ค่านี้ หมายเหตุ: เซสชัน AIXwindows ยังคงออกจากการทำงาน หลังจากเทอร์มินัลถูกปิด ใช<sup>้</sup>งานโดยบังเอิญ คำสั่ง xdm ไม<sup>่</sup> ping จอแสดงผลโลคัล เวิร์กสเตชันเซสชันสามารถสิ้น สุด หากเซิร์ฟเวอร์หยุดทำงานเซอร์วิส NFS และไม่ตอบสนองการ ping ระบุวา X server ควรถูกยกเลิกหรือไม เมื่อเซสชันสิ้นสุด (แทนการรีเซ็ต) อ็อพชันนี้ สามารถใช<sup>้</sup>เมื่อเซิร์ฟเวอร์มีแนวโน<sup>ุ</sup>้ม ขยายอย**่างไม**่จำกัดเมื่อเวลาผานไป เพื่อจำกัด จำนวนเวลาที่เซิร์ฟเวอร์ รัน คาดีฟอลต์คือ False

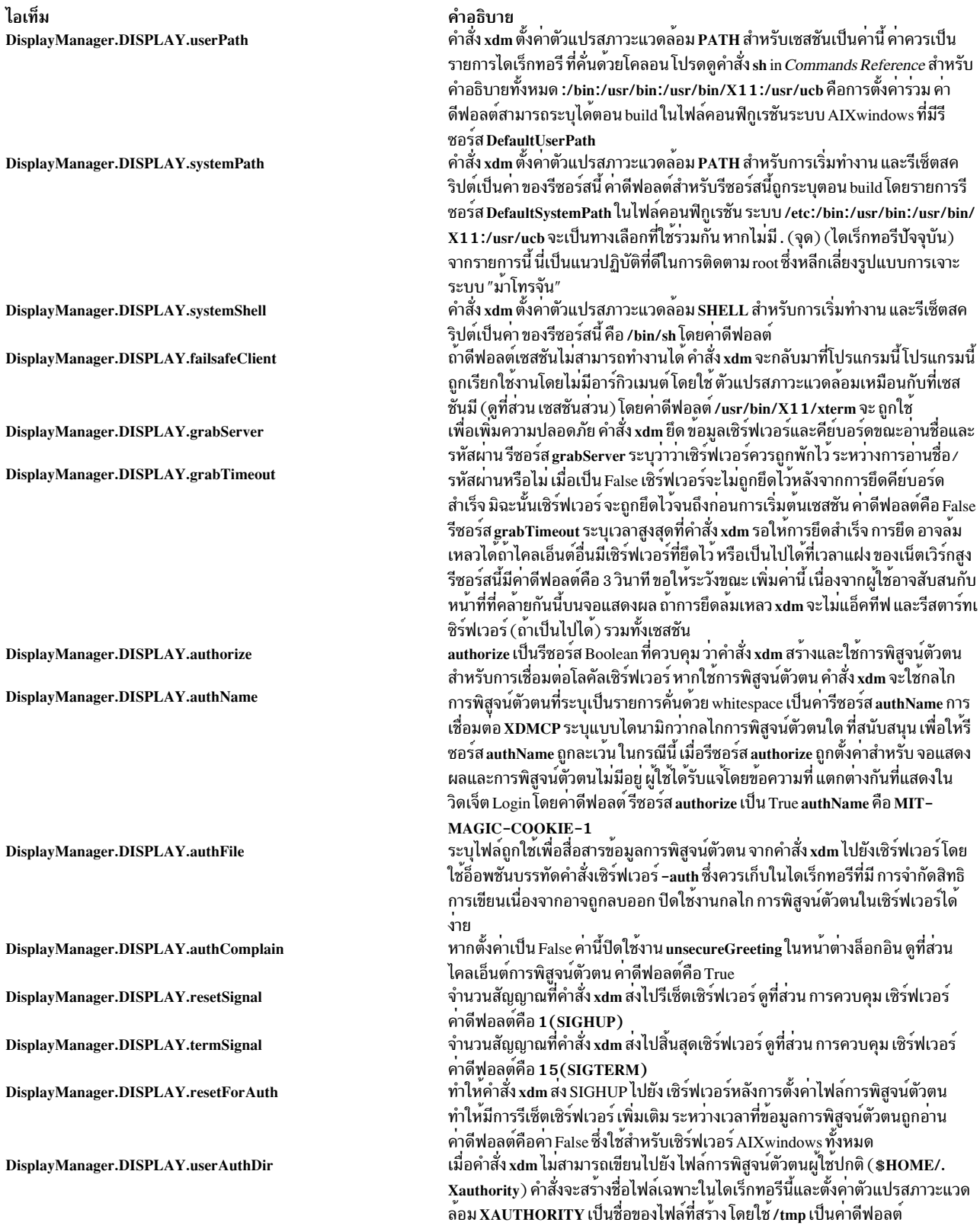

# ิการควบคุมการเข**้าถึง x**DMCP

ไฟล์ฐานข้อมูลที่ระบุโดยรีซอร์ส DisplayManager.accessFile จะมีข้อมูลที่คำสั่ง xdm ใช้เพื่อควบคุมการเข้าถึงจากจอแสดงผล ที่ร้องขอเซอร์วิส XDMCP ไฟล์นี้มีรายการสามประเภท:

- รายการที่ควบคุมการตอบกลับเคียวรี Direct และ Broadcast
- รายการที่ควบคุมการตอบกลับเคียวรี Indirect
- Macro definitions

ี รายการเคียวรี Direct มี ชื่อโฮสต์หรือรูปแบบ ซึ่งแยกความแตกต่างจากชื่อโฮสต์โดย รวมอักขระการจับคู่รูปแบบอย่างน้อย หนึ่งอักขระ อักขระ \* (เครื่องหมายดอกจัน) จับคู่ลำดับใดๆ ของอักขระ 0 (ศูนย์) หรือมากกว่าหนึ่งอักขระ และ ? (เครื่อง หมายคำถาม) จับคู่อักขระเดียวค่าใดๆ ค่าเหล่านี้จะถูกเปรียบเทียบกับชื่อโฮสต์ของ อุปกรณ์จอแสดงผล ถ้ารายการเป็นชื่อ โฮสต์ การเปรียบเที่ยบทั้งหมด กระทำโดยใช้เน็ตเวิร์กแอดเดรส ดังนั้นชื่อที่แปลงไปเป็นเน็ตเวิร์กแอดเดรส ที่ถูกต้องจะนำมา ใช้ได้ สำหรับแพ็ตเทิร์นชื่อโฮสต์จริงเท่านั้น ที่ใช้ได้ในการเปรียบเทียบ ดังนั้นตรวจสอบว่าคุณไม่ได้พยายามจับคู่กับนามแฝง ี การนำหน้า ชื่อโฮสต์ หรือรูปแบบด้วย ! (เครื่องหมายอัศเจรีย์) ทำให้โฮสต์ ที่ตรงกับรายการนั้นไม่ถูกรวมไว้

entry ทางอ้อมยังมีชื่อโฮสต์หรือแพ็ตเทิร์น แต่ตามด้วย รายการของชื่อโฮสต์หรือแมโครซึ่งเคียวรี ทางอ้อม ควรถูกส่งไป

macro definition มีชื่อแมโครและรายการของชื่อโฮสต์และ แมโครอื่นที่แมโครขยายไปถึง เมื่อต<sup>้</sup>องการแยกแมโครจากชื่อโฮสต์ ให้กำหนดชื่อแมโครเริ่มต้นด้วยอักขระ % (เปอร์เซ็นต์) แมโคร สามารถถูกซ้อนกันได้

ี รายการทางอ้อมยังสามารถระบุให้คำสั่ง xdm รันคำสั่ง chooser เพื่อเสนอ เมนูของโฮสต์ที่จะเชื่อมต่อ สำหรับข้อมูลเพิ่มเติม โปรดด Chooser

้เมื่อตรวจสอบการเข้าถึงสำหรับโฮสต์การแสดงผลเฉพาะ แต่ละรายการจะถูกสแกนตามลำดับ และรายการแรกที่ตรงจะ ี กำหนด การตอบกลับ ตัวอย่างเช่น รายการเคียวรี Direct ถูกละเว<sup>้</sup>น เมื่อแสกนหารายการ Indirect รายการเคียวรี Broadcast ิถกละเว<sup>้</sup>นเมื่อสแกนหารายการ Direct

บรรทัดว่างจะถูกข้าม อักขระ # ถือเป็นตัวคั่นความคิดเห็นทำให<sup>้</sup>ส่วนที่เหลือของบรรทัดจะถูกละเว*้*น และ\(แบ็กสแลช) ที่ท*้*าย ้บรรทัดทำให้บรรทัดใหม่ถูกละเว้น อนุญาตให้รายการโฮสต์ทางอ้อมขยายหลายบรรทัด

ต่อไปนี้คือตัวอย่างไฟล์ Xaccess:

```
# Xaccess - XDMCP access control file
#
# Direct/Broadcast query entries
                       # disallow direct/broadcast service for xtra
!xtra.lcs.mit.edu
bambi.ogi.edu # allow access from this particular display
*. Ics. mit.edu # allow access from any display in LCS
# Indirect query entries
#
%HOSTS
               expo.lcs.mit.edu xenon.lcs.mit.edu \\
              excess.lcs.mit.edu kanga.lcs.mit.edu
```
extract.lcs.mit.edu xenon.lcs.mit.edu #force extract to contact xenon !xtra.lcs.mit.edu dummy #disallow indirect access \*.lcs.mit.edu %HOSTS #all others get to choose

#### <span id="page-185-1"></span>**Chooser**

สำหรับเทอร์มินัล X ที่ไม่เสนอโฮสต์เมนูสำหรับใช<sup>้</sup> กับเคียวรี Broadcast หรือ Indirect โปรแกรม chooser สามารถดำเนินการ ให้ได<sup>้</sup>ในไฟล<sup>์</sup> Xaccess ระบุ CHOOSER เป็น รายการแรกในรายการโฮสต์ทางอ<sup>้</sup>อม โปรแกรม chooser ส<sup>่</sup>งการร<sup>้</sup>องขอ Query ไปที่แต่ละชื่อโฮสต์ที่เหลือ ในรายการและเสนอเมนูของโฮสต์ทั้งหมดที่ตอบสนอง

้รายการอาจมีคำว่า BROADCAST, ซึ่ง chooser จะส่ง Broadcast แทน และเสนอเมนูของโฮสต์ทั้งหมดที่ตอบสนองอีกครั้ง

ต่อไปนี้คือตัวอย่างไฟล์ Xaccess ที่ใช<sup>้</sup>chooser:

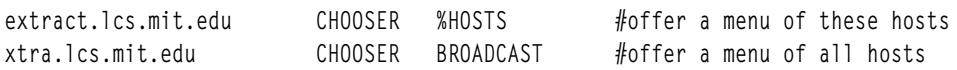

โปรแกรมที่จะใช้สำหรับ chooser ถูก ระบุโดยรีซอร์ส DisplayManager.DISPLAY.chooser รีซอร์สสำหรับโปรแกรมนี้สามารถ ใส่ในไฟล์ที่ระบุชื่อโดยรีซอร์ส DisplayManager.DISPLAY.resources

chooser ได้ถูกนำไปใช้ โดยใช้ Motif SelectionBoxWidget อ้างอิงเอกสารคู่มือ XmSelectionBoxWidget Class สำหรับราย ิละเอียดของรีซอร์ส และวิดเจ็ต หรือชื่อ gadget

# <span id="page-185-0"></span>ข้อกำหนดคุณลักษณะเซิร์ฟเวอร์

รีซอร์ส DisplayManager.servers แสดงข้อกำหนดคุณลักษณะเซิร์ฟเวอร์ หรือหากค่าขึ้นต้นด้วย / (สแลช) ชื่อของไฟล์ที่มีข้อ ้กำหนดคณลักษณะเซิร์ฟเวอร์ หนึ่งรายการต่อบรรทัด

แต่ละข้อกำหนดคุณลักษณะระบุจอแสดงผลที่ควร ถูกจัดการอย่างคงที่ และที่ไม่ใช<sup>้</sup> XDMCP แต่ละรายการ ประกอบด*้*วยอย่าง น้อยสามส่วน:

- ชื่อจอแสดงผล
- คลาสจอแสดงผล
- ประเภทจอแสดงผล
- สำหรับโลคัลเซิร์ฟเวอร์ บรรทัดคำสั่งที่จะเริ่มทำงาน เซิร์ฟเวอร์

้รายการทั่วไปสำหรับจอแสดงผลโลคัลหมายเลข 0 จะเป็น:

```
:0 IBM-GT local /usr/bin/X11/X :0
```
#### ประเภทจอแสดงผลคือ:

ไอเท็ม คำอธิบาย จอแสดงผลโลคัล: \fIxdm\fP ต้องรันเซิร์ฟเวอร์ โลคัล จอแสดงผลรีโมต: \fIxdm\fP เปิดการเชื่อมต**่อ X ไปยังเชิร์ฟเวอร์ที่กำลังรั**น foreign

้ชื่อจอแสดงผลต้องเป็นชื่อที่สามารถส่ง ในอ็อพชัน -display ไปยังโปรแกรม X สตริงนี้ ใช้เพื่อสร้างชื่อรีซอร์สจอแสดงผล เฉพาะ ดังนั้นโปรดระวัง ในการจับคู่ชื่อ (ตัวอย่างเช่น ใช<sup>้</sup> ":0 local /usr/bin/X11/X :0" แทน "`localhost:0 local /usr/bin/X11/X :0" หากรีซอร์สอื่นของคุณถูกระบุเป็น "DisplayManager.\_0.session") ส่วนของคลาสจอแสดงผลยังใช้ ใน รีซอร์สจอแสดงผลเฉพาะเป็นคลาสของรีซอร์ส ค่านี้เป็นประโยชน์ หากคุณมีคอลเล็กชันจำนวนมากของจอแสดงผลที่ เหมือนกัน (เช่น กลุ่มของเทอร์มินัล X ) และต้องการตั้งค่ารีซอร์สสำหรับกลุ่ม เมื่อใช<sup>้</sup> XDMCP จอแสดงผลจำเป็นต*้*องระบุ ี คลาสจอแสดงผล ดังนั้นคู่มือสำหรับเทอร์มินัล X เฉพาะของคุณควรมีข้อมูลสตริงคลาสจอแสดงผลสำหรับอุปกรณ์ของคุณ หาก ไม**่มี คุณสามารถรันคำสั่ง xdm ในโหมดดีบัก** และดูสตริงรีซอร์สที่สร<sup>้</sup>างขึ้นสำหรับอุปกรณ์นั้น ซึ่ง จะมีสตริงคลาส

# <span id="page-186-1"></span>เซ็ตอัพโปรแกรม

ไฟล์ Xsetup ถูกรันหลัง เซิร์ฟเวอร์รีเซ็ต แต่ก่อนแสดงหน้าต่างล็อกอิน โดยปกติไฟล์ คือเชลล์สคริปต์ ซึ่งรันเป็น root ดังนั้น โปรดระวังเกี่ยวกับ ความปลอดภัย นี้เป็น ตำแหน<sup>่</sup>งที่ใช<sup>้</sup>เปลี่ยนพื้นหลัง root หรือสร*้*างหน<sup>้</sup>าต<sup>่</sup>างอื่นๆ ที่ควร แสดงบนหน<sup>้</sup>าจอ พร้อมกับวิดเจ็ต Login เนื่องจาก xdm ยึดเอาคีย์บอร์ด หน้าต่างอื่นๆ จะไม่สามารถรับคีย์บอร์ด อินพุตได<sup>้</sup> โดยจะสามารถติดต่อ ้กับเมาส์ แต่อย่างไรก็ตามขอให้ระวังเกี่ยวกับช่องโหว**่ความปลอดภัย ที่อาจเกิดขึ้นในจุดนี้ หาก** DisplayManager.DISPLAY. grabServer ถูกตั้งคา Xsetup จะไม่สามารถเชื่อมต่อไปยัง จอแสดงผลได้เลย รีซอร์สสำหรับโปรแกรมนี้สามารถอยู่ในไฟล์ที ระบุชื่อ โดย DisplayManager.DISPLAY.resources

นอกเหนือจากคาใดๆ ที่ระบุโดย DisplayManager.exportList ตัวแปรสภาวะแวดล้อมต่อไปนี้จะถูกส่ง:

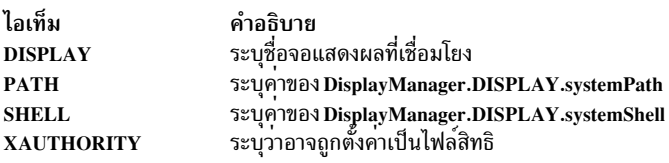

# <span id="page-186-0"></span>ไคลเอ็นต์การพิสูจน์ตัวตน

ีวิดเจ็ตการพิสูจน์ตัวตน MIT ได้ถูกแทนที่โดย ไคลเอ็นต์การพิสูจน์ตัวตนที่ประกอบด้วยวิดเจ็ต Motif มาตรฐาน ต่อไปนี้ เป็น รายการของชื่อวิดเจ็ต (และวิดเจ็ตคลาส):

```
outframe(xmFrameWidget)
  inframe(xmFrameWidget)
    main(XmFormWidget)
      tframe(xmFrameWidget)
        greeting(xmLabelGadget)
      logoline(xmFormWidget)
        dpyname(xmLabelWidget)
      userline(xmRowColumnWidget)
        userlabel(xmLabelWidget)
        username(xmTextWidget)
        passlabel(xmLabelWidget)
        password(xmTextWidget)
      failsafeline(xmFormWidget)
```

```
failsafe(xmToggleButtonWidget)
cancelline(xmFormWidget)
  cancel(xmPushButtonWidget)
message(xmLabelWidget)
```
ไคลเอ็นต์การพิสูจน์ตัวตนอานคู่ของชื่อ ⁄ รหัสผ่าน จากคีย์บอร์ด วางรีซอร์สสำหรับไคลเอ็นต์นี้ลงในไฟล์ที่ระบุชื่อโดย<br>DisplayManager.DISPLAY.resources ค่าทั้งหมดนี้มีค่าดีฟอลต์ ที่เหมาะสม ดังนั้นจึงไม่จำเป็นต้องระบุค่าใดๆ ดูที

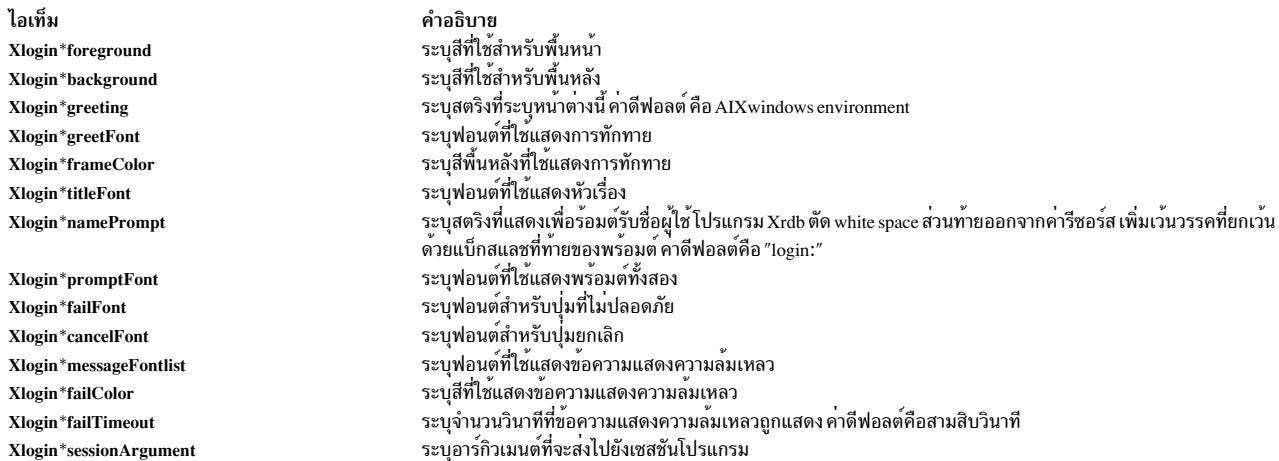

ไอเท็ม Xlogin\*XmText.translations

#### คำอธิบาย

.<br>คานี้ระบุการแปลที่ใช้สำหรับไคลเอ็นต์การพิสูจน์ตัวตน อ้างอิงเอกสารคู่มือ X Toolkit สำหรับคำอธิบายแบบสมบูรณ์เกี่ยว กับการแปล ตารางการแปลดีฟอลต์คือ:

Ctrl<Key>b: backward-character()\n\ Ctrl<Key>a: beginning-of-line()\n\ Ctrl<Key>e: end-of-line()\n\ Ctrl<Key>f: forward-character()\n\ Ctrl<Key>d: kill-next-character()\n\ Ctrl<Key>k: kill-to-end-of-line()\n\ Ctrl<Key>u: kill-to-start-of-line()\n

คุณอาจเช็ตอัพ XDM เพื่อใช้การแปล XDM มาตรฐานโดยการแทนที่การแปล XmText ที่กำหนดใน Xresources:

หมายเหตุ: ใช<sup>้</sup> <Key>osfHe1p แทน <Key>F1 เนื่องจากการโยงเสมือนดีฟอลต<sup>์</sup> Motif)

Xlogin\*XmText.translations: #override\n\

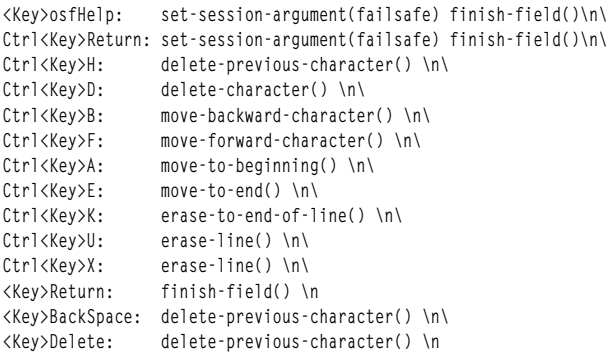

นอกเหนือจากการดำเนินการ XmText ปกติ การดำเนินการ ต่อไปนี้ยังได้รับการสนับสนุนโดยไคลเอ็นต์เพื่อให้ทำงานร่วม กันได<sup>้</sup>กับการแปล XDM มาตรฐาน:

#### delete-previous-character

ลบอักขระหน้าเคอร์เซอร์

#### delete-character

ลบอักขระหลังเคอร์เซอร์

#### move-backward-character

เลื่อนเคอร์เซอร์ย้อนหลัง

#### move-forward-character

เลื่อนเคอร์เซอร์ไปข้างหน้า

#### move-to-beginning

เลื่อนเคอร์เซอร์ไปที่จุดเริ่มต้นของข้อความที่แก้ไขได<sup>้</sup>

ไอเท็ม

#### คำอธิบาย

#### move-to-end

เลื่อนเคอร์เซอร์ไปที่ท้ายข้อความที่แก้ไขได<sup>้</sup>

```
erase-to-end-of-line
```
ลบข้อความทั้งหมดหลังเคอร์เซอร์

```
erase-line ลบทั้งข้อความ
```
#### finish-field

หากเคอร์เซอร์อยู่ในฟิลด์ name เลื่อนไปยังฟิลด์ password หากเคอร์เซอร์อยู่ในฟิลด์ password ตรวจสอบคู่ ชื่อ/รหัสผ**่านปัจจุบัน หากคู่ชื่อ/รหัสผ่านถูกต**้อง xdm เริ่มเซสชัน มิฉะนั้นข้อความแสดงความล<sup>ั</sup>มเหลวถูก แสดงและผู้ใช้ถูกพร้อมต์อีกครั้ง

#### insert-char

แทรกอักขระที่พิมพ์

#### set-session-argument

ระบุอาร์กิวเมนต์หนึ่งคำที่ถูกส่งไปยังเซสชันในตอน เริ่มทำงาน ดูที่เซสชันโปรแกรม และการใช้งานทั่วไป

# <span id="page-189-0"></span>เริ่มทำงานโปรแกรม

ไฟล์ Xstartup ปกติคือ เชลล์สคริปต์ เนื่องจากรันเป็นผู้ใช<sup>้</sup> root ขอให้ระวังเกี่ยวกับความปลอดภัย เมื่อรัน โดยปกติจะมีคำสั่งที่ เพิ่มรายการไปยัง /etc/utmp, เมาท์โฮมไดเร็กทอรีของผู้ใช้จากไฟล์เซิร์ฟเวอร์, แสดง ข้อความประจำวัน หรือยกเลิกเซสชัน หากไม่อนุญาตให้ล็อกอิน

นอกเหนือจากค่าที่ระบุโดย DisplayManager.exportList ตัวแปรต่อไปนี้ จะถูกส่ง:

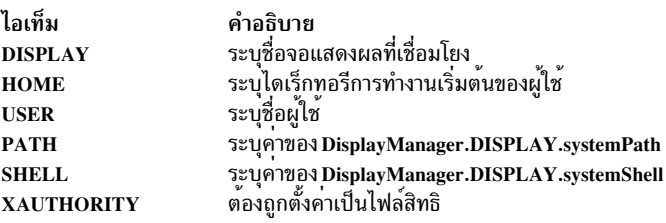

ไม่มีอาร์กิวเมนต์ถูกส่งไปยังสคริปต์ คำสั่ง <mark>xdm</mark> รอจนสคริปต์นี้จบการทำงานก่อนเริ่มเซสชันผู้ใช<sup>้</sup> ถ้าคาexit ของสคริปต์นี้ไม่ใช่ ศูนย์ xdm หยุดเซสชันทันทีและเริ่มวงรอบการพิสูจน์ตัวตนอื่น

## <span id="page-189-1"></span>เซสชันโปรแกรม

โปรแกรม Xsession สร้าง ลักษณะเซสชันของผู้ใช้ โดยถูกรันด้วยสิทธิของผู้ใช้ ที่ได้รับอนุญาต

นอกเหนือจากค่าใดๆ ที่ระบุโดย DisplayManager.exportList ตัวแปรสภาวะแวดล้อมต่อไปนี้จะถูกส่ง:

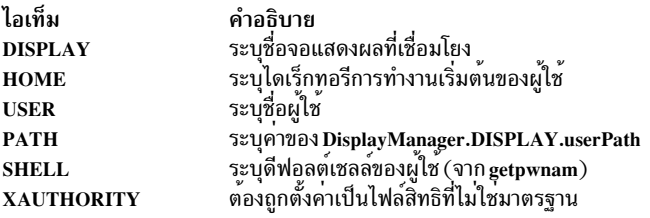

การติดตั้งส่วนใหญ่โปรแกรม Xsession ควรดูในโฮมไดเร็กทอรีของผู้ใช<sup>้</sup> (\$HOME) เพื่อหาไฟล์ .xsession ซึ่งมี คำสั่งที่ผู้ใช<sup>้</sup> ้ต้องการใช<sup>้</sup>เป็นเซสชัน โปรแกรม Xsession ยังควรนำใช<sup>้</sup>ดีฟอลต์เซสชันของระบบหากไม่มี เซสชันที่ผู้ใช้ระบุอยู่ ดูที่ส่วน การใช้ งานทั่วไป

อาร์กิวเมนต์อาจถูกส่งไปยังโปรแกรมนี้จากวิดเจ็ตการพิสูจน์ตัวตนโดยใช<sup>้</sup>การดำเนินการ`set-session-argument' ค่านี้ สามารถ ใช้เพื่อเลือกลักษณะที่แตกต<sup>่</sup>างกันของเซสชัน โดยปกติก คุณลักษณะนี้ถูกใช<sup>้</sup> เพื่ออนุญาตให<sup>้</sup>ผู้ใช้ออกจากเซสชันปกติ ้ เมื่อล้มเหลว ค่านี้ อนุญาตให้ผู้ใช้ซ่อมแซม .xsession ของตนเองหากล้มเหลว โดยไม่จำเป็นต้องมีการแทรกแซงในด้านการจัด ้ การ ส่วน การใช้งานทั่วไป แสดงคุณลักษณะนี้

# <span id="page-190-0"></span>รีเซ็ตโปรแกรม

ิสคริปต์ Xreset ถูกรันหลัง จากเซสชันผู้ใช้สิ้นสุด เมื่อรันเป็น root สคริปต์ควรมีคำสั่งที่เลิกทำ ผลของคำสั่งใน Xstartup โดย การลบรายการออก จาก /etc/utmp หรือถอดไดเร็กทอรีออกจากไฟล์เซิร์ฟเวอร์ ตัวแปรสภาวะแวดล<sup>้</sup>อมที่ถูกส<sup>่</sup>งไปยัง Xstartup จะถูก ส่งไปยัง Xreset เช่นกัน โปรแกรมนี้สมมาตรกับ โปรแกรม Xstartup

# <span id="page-190-1"></span>การควบคุมเชิร์ฟเวอร์

ี คำสั่ง xdm ควบคุมโลคัล เซิร์ฟเวอร์โดยใช้สัญญาณ POSIX ต้องการสัญญาณ SIGHUP เมื่อรีเซ็ตเซิร์ฟเวอร์, ปิดการเชื่อมต่อ ์ ไคลเอ็นต์ทั้งหมดและดำเนินหน้าที่ล้างค่า อื่นๆ ต้องการสัญญาณ SIGTERM ในการยกเลิกการทำงาน เซิร์ฟเวอร์ หาก สัญญาณเหล่านี้ไม่ทำงานตามที่คาดไว<sup>้</sup> รีซอร์ส DisplayManager.DISPLAY.resetSignal และ DisplayManager.DISPLAY. termSignal สามารถระบุสัญญาณทางเลือก

เมื่อต<sup>้</sup>องการควบคุมรีโมตเทอร์มินัลที่ไม่ใช**้ XDMCP** คำสั่ง xdm ค<sup>้</sup>นหา ลำดับชั้นหน้าต่างบนจอแสดงผลและใช้การร้องขอโปร โตคอล KillClient ในการพยายามล้างค่าเทอร์มินัลสำหรับเซสชันต่อไป ค่านี้อาจไม่ทำให<sup>้</sup>ไคลเอ็นต์ทั้งหมดไม**่แอ็คทีฟ เนื่อง** จาก เฉพาะที่มีหน้าต่างที่สร้างเท่านั้นที่จะได้รับการแจ้ง XDMCP มีกลไกที่แน่อนกว่า เมื่อคำสั่ง xdm ปิดการเชื่อมต่อเริ่มต้น เซสชันสิ้นสุดและเทอร์มินัลจำเป็นต้องใช้ เพื่อปิดการเชื่อมต่ออื่นทั้งหมด

#### <span id="page-190-2"></span>การควบคุม XDM

้คำสั่ง xdm ตอบกลับสอง สัญญาณ: SIGHUP และ SIGTERM เมื่อ ส่ง SIGHUP, xdm จะอ่าน ไฟล์คอนฟิกูเรชันซ้ำ ไฟล์ควบ คุมการเข้าถึง และเซิร์ฟเวอร์ไฟล์ สำหรับ เซิร์ฟเวอร์ไฟล์ ไฟล์จะทราบว่าเมื่อมีรายการถูกเพิ่มหรือลบ หากรายการใหม ถูกเพิ่ม ี คำสั่ง xdm จะเริ่มเซสชันบน จอแสดงผลที่เชื่อมโยง รายการที่ถูกลบออกถูกปิดใช้งานทันที หมายความว่าเซสชันที่กำลังดำเนิน ้อยู่จะสิ้นสุดการทำงานโดยไม่มีการเตือน และไม่มีเซสชันใหม่ ถูกเริ่มทำงาน

เมื่อส่ง SIGTERM คำสั่ง xdm จะหยุดทำงานคำสั่งที่กำลังดำเนินอยู่ทั้งหมดและออก นี่ สามารถใช้ได้เมื่อทำการปิดระบบ

ี คำสั่ง xdm พยายามทำเครื่องหมายกระบวนการย**่อยต**่างๆ สำหรับใช<sup>้</sup>โดยคำสั่ง ps โดยการแก<sup>้</sup>ไขรายการอาร์กิวเมนต์ บรรทัดรับ ี คำสั่งที่มีอยู่ เนื่องจากคำสั่ง xdm ไม่สามารถจัดสรร พื้นที่เพิ่มเติมสำหรับงานนี้ จึงเป็นประโยชน์ที่จะเริ่มทำงานคำสั่ง xdm ด้วย

ิบรรทัดคำสั่งอย่างยาวที่เหมาะสม (การใช้ชื่อพาธ แบบเต็มน่าจะเพียงพอ) แต่ละกระบวนการที่กำลังให้บริการจอแสดงผลจะ ถูกทำเครื่องหมาย -display

# ความเป็นไปได<sup>้</sup>อื่นๆ

คุณสามารถใช้คำสั่ง xdm เพื่อ รันครั้งละเซสชันเดียว โดยใช้อ็อพชันคำสั่ง xinit หรือ daemons ที่เหมาะสมอื่นๆ โดยการระบุเ ซิร์ฟเวอร์บน บรรทัดคำสั่ง:

xdm -server ": 0 local /usr/bin/X11/X : 0 -force"

ซึ่งอาจรันไฟล์เซิร์ฟเวอร์ และคอลเล็กชันของ เทอร์มินัล X ด*้*วย คอนฟิกูเรชันสำหรับค<sup>่</sup>านี้เหมือนกับตัวอย่างก่อนหน<sup>้</sup>านี้ ยกเว<sup>้</sup>น ว่าไฟล์ Xservers จะมีลักษณะต่อไปนี้:

extol:0 VISUAL-19 foreign exalt:0 NCD-19 foreign explode: 0 NCR-TOWERVIEW3000 foreign

่ ค่านี้นำให้ คำสั่ง xdm จัดการเซสชันบนทั้งสามเทอร์มินัลเหล่านี้ ดูที่ส่วน การควบคุม XDM สำหรับรายละเอียดของการใช ้สัญญาณเพื่อเปิดใช้งานและปิดใช้งาน เทอร์มินัลเหล่านี้

หมายเหตุ: คำสั่งxdmไม่มีสามารถใช้ร่วมกับระบบหน้าต่างอื่นๆได<sup>้</sup>ดีในการใช้หลาย ระบบหน้าต่างบนฮาร์ดแวร์เดียวกัน ให้ใช<sup>้</sup>คำสั่ง xinit

#### ตัวอยาง

1. ตัวอย่างสคริปต์ xstartup ที่ติดตามการป้องกันการล็อกอินขณะไฟล์ /etc/nologin มีอยู่ เนื่องจากไม่มีการจัดเตรียม สำหรับการแสดงข<sup>้</sup>อความใดๆ ในที่นี้ (ไม่มีไคลเอ็นต์ X หลักที่แสดงไฟล<sup>์</sup>) ไม<sup>่</sup>แนะนำให<sup>้</sup>ทำการเซ็ตอัพในตัวอย<sup>่</sup>างนี้ เนื่อง จากการล็อกอินจะล<sup>ุ</sup>้มเหลวโดยไม**่สามารถอธิบายได**้ ดังนั้นตัวอย**่างนี้ไม่ใช่ ตัวอย**่างที่สมบูรณ์ แต่ะแสดงเฉพาะฟังก์ชัน การทำงานที่มี

```
#!/bin/sh
# Xstartup
# This program is run as root after the user is verified
if [ \-f /etc/nologin ]; then
        exit 1
fi
exit 0
```
2. สคริปต์ Xsession นี้ รู้จักโหมด failsafe พิเศษ ที่ระบุใน การแปลในไฟล์ Xresources ที่อยู่ข้างหน้า เพื่อให้มี การยกเว้นจาก เซสชันปกติ:

```
#!/bin/sh
exec > $HOME/.xsession-errors 2>&1
case # in1)case $1 in failsafe)
             exec aixterm -geometry 80x24-0-0
               \mathbf{1}:
        esac
esac
startup=$HOME/.xsession
```

```
resources=$HOME/.Xresources
if [ -f /usr/bin/X11/startx ]; then
       exec /usr/bin/X11/startx -t -wait
elif [ -f $startup]; then
       exec $startup
else
       if [ -f $resources ]; then
               xrdb -load $resources
       fi
       mwm &
       exec aixterm - geometry 80x24+10+10 -1s
fi
```
3. ในการให<sup>้</sup> xdm มาจาก การเริ่มทำงานระบบ เมื่อเป็น root ให<sup>้</sup>พิมพ์ต<sup>่</sup>อไปนี้:

/usr/lib/X11/xdm/xdmconf

4. ในการปิดใช้งาน xdm เมื่อบูตใหม่ เป็น root ให้พิมพ์ต่อไปนี้:

/usr/lib/X11/xdm/xdmconf -d

5. เมื่อใช<sup>้</sup> xdm เพื่อ จัดการจอแสดงผลของคุณ โพรซีเดอร์การพิสูจน์ตัวตนทำให**้แน่ใจได**้ว่าเฉพาะ ไคลเอ็นต์ที่ได้รับอนุญาต เท่านั้นที่สามารถเชื่อมต่อกับจอแสดงผลของคุณ ไคลเอ็นต์ที่สร้างโดยใช้ไลบรารี X11 R4 anและ X11 R5 จะทราบถึงโปร ์ โตคอลนี้ ไคลเอ็นต์ที่สร้างด*้*วยไลบรารี X11 R3 หรือก**่อนหน้านั้นจะไม**่สนับสนุนโปรโตคอลการพิสูจน์ตัวตนนี้ และไม่ ้อนุญาต ให<sup>้</sup>เชื่อมต่อไปยัง Xserver ยกเว<sup>้</sup>นให<sup>้</sup>สิทธิ xhost คุณสามารถเชื่อมต่อโลคัลไคลเอ็นต์โดยกาพิมพ์ต่อไปนี้:

 $xhost = localhost$ 

#### หรือ

 $x$ host =machine

โดยที่*machine* คือชื่อโสสต์ของโลคัล ไคลเอ็นต์

# ไฟล์

ไอเท็ม /usr/lib/X11/xdm/xdm-config /usr/lib/X11/xdm/Xaccess /usr/lib/X11/xdm/Xservers \$(HOME)/.Xauthority  $/usr/lib/X11/xdm/chooser$  $/usr/bin/X11/xrdb$  $/$ usr $/$ hin $/$ X11/X /usr/bin/X11/xterm  $\frac{1}{\text{usr}}\frac{1}{\text{ib}}\frac{X}{11}\frac{1}{\text{adm}}\frac{A}{\text{ibs}}\frac{1}{\text{ibs}}$ 

สิ่งค้างอิงที่เกี่ยวข้อง: "คำสั่ง X" ในหน้า 147 "คำสั่ง xinit" ในหน้า 192 ข้อมูลที่เกี่ยวข้อง: คำสั่ง startx

คำอธิบาย

ไฟล์คอนฟิกูเรชันดีฟอลต์ ไฟล์การเขาถึงดีฟอลต์ รายการจอแสดงผลที่อนุญาต ดีฟอลต์เซิร์ฟเวอร์ไฟล์ รายการเซิร์ฟเวอร์ที่ไม่ใช XDMCP เพื่อจัดการ ไฟล์การพิสูจนตัวตนผู้ใชโดยที่ xdm เก็บคีย์ สำหรับไคลเอ็นต์อ่าน chooser ดีฟอลต ตัวโหลดฐานขอมูลรีซอร์สดีฟอลต์ ดีฟอลต์เซิร์ฟเวอร์ ดีฟอลต์เซสชันโปรแกรมและไคลเอ็นต์ที่ไม่ปลอดภัย ้ตำแหน่งดีฟอลต์สำหรับไฟล์การพิสูจน์ตัวตน

# ี คำสั่ง xfindproxy

# วัตถุประสงค์

์ กำหนดตำแหน่งพร็อกซีเซอร์วิส

# ไวยากรณ์

xfindproxy-manager ManagerAddress-name ServiceName-server ServerAddress [-auth] [-host HostAddress] [ -options Options ]

#### **Description**

xfindproxy คือโปรแกรมที่ใช้กำหนดตำแหน่งพร็อกซี เซอร์วิสที่มี โปรแกรมจะใช้ประโยชน์ Proxy Management Protocol เพื่อ ้สื่อสาร กับตัวจัดการพร็อกซี ตัวจัดการพร็อกซีเก็บค่าการติดตามของพร็อกซีเซอร์วิส ที่มีทั้งหมด เริ่มทำงานพร็อกซีใหม่ เมื่อ จำเป็น และทำให<sup>้</sup>แน่ใจว<sup>่</sup>าพร็อกซีถูก แบ<sup>่</sup>งใช<sup>้</sup>เมื่อเป็นไปได<sup>้</sup>

หาก xfindproxy สามารถจัดหาพร็อกซีแอดเดรส ได้สำเร็จ จะพิมพ์ไปยัง stdout รูปแบบของพร็อกซีแอดเดรสเป็นค่าเฉพาะ ีตาม พร็อกซีแอดเดรสที่กำลังถูกใช้ ตัวอย่างเช่น สำหรับพร็อกซีเซอร์วิสของ LBX พร็อกซีแอดเดรสจะเป็นแอดเดรส X display ของพร็อกซี (เช่น blah.x.org:63)

หาก xfindproxy ไม่สามารถจัดหาพร็อกซีแอดเดรส ได<sup>้</sup>สำเร็จ จะพิมพ์ข<sup>้</sup>อผิดพลาดไปยัง stderr

# แฟล็ก

<span id="page-193-5"></span><span id="page-193-4"></span><span id="page-193-3"></span><span id="page-193-2"></span><span id="page-193-1"></span><span id="page-193-0"></span>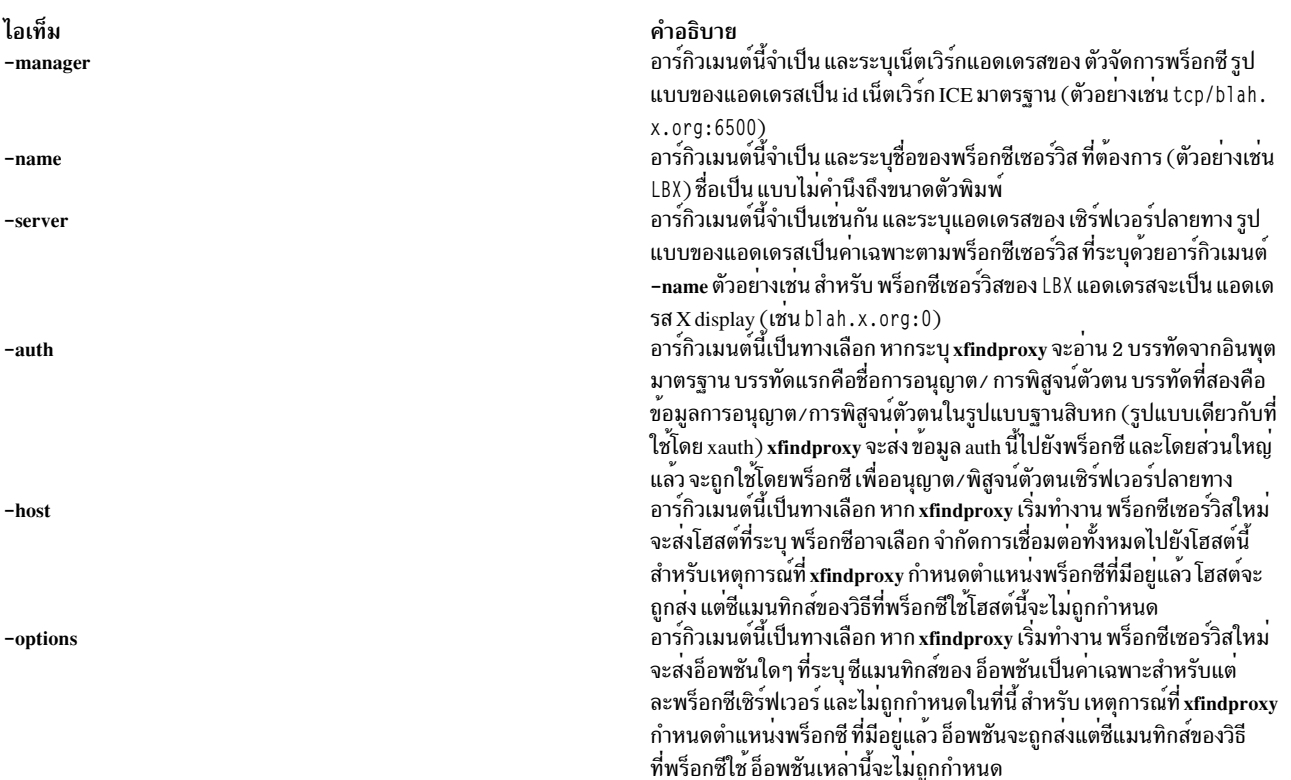

# ข้อมูลที่เกี่ยวข้อง:

คำสั่ง proxymngr

# คำสั่ง xfs

## วัตถุประสงค์

ระบุฟอนต์ให<sup>้</sup>แก<sup>่</sup>เชิร์ฟเวอร์การแสดงผล $\mathbf{\,X\,W}$ indow $\mathbf{\,System}\,$ 

## ไวยากรณ์

xfs [ -config ConfigurationFile ] [ -ls ListenSocket ] [ -port Number ]

#### คำอธิบาย

xfs คือฟอนต์เซิร์ฟเวอร์ AIXwindows โดยระบุ ฟอนต์ให้แก่เซิร์ฟเวอร์การแสดงผล AIXwindows

เซิร์ฟเวอร์ xfs ตอบกลับ สัญญาณต่อไปนี้:

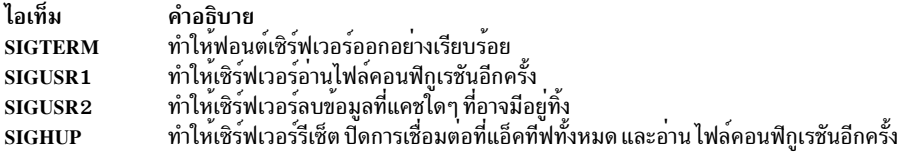

โดยปกติเซิร์ฟเวอร์รันโดยผู้ดูแลระบบ และเริ่มทำงานโดยวิธีบูตไฟล์เช่น /etc/rc.tcpip ผู้ใช้ยังอาจต้องการให้เริ่มทำงานไพรเ วตฟอนต์เซิร์ฟเวอร์สำหรับชุดของฟอนต์ที่เจาะจง

ภาษาการกำหนดค่าคือรายการคู่คีย์เวิร์ดและ ค่า แต่ละคีย์เวิร์ดตามด้วย = (เครื่องหมายเท่ากับ) และค่า ที่ต้องการ

รายการต่อไปนี้แสดงคีย์เวิร์ดที่รู้จักและ ชนิด และรายละเอียดของค่าที่ใช้ได้:

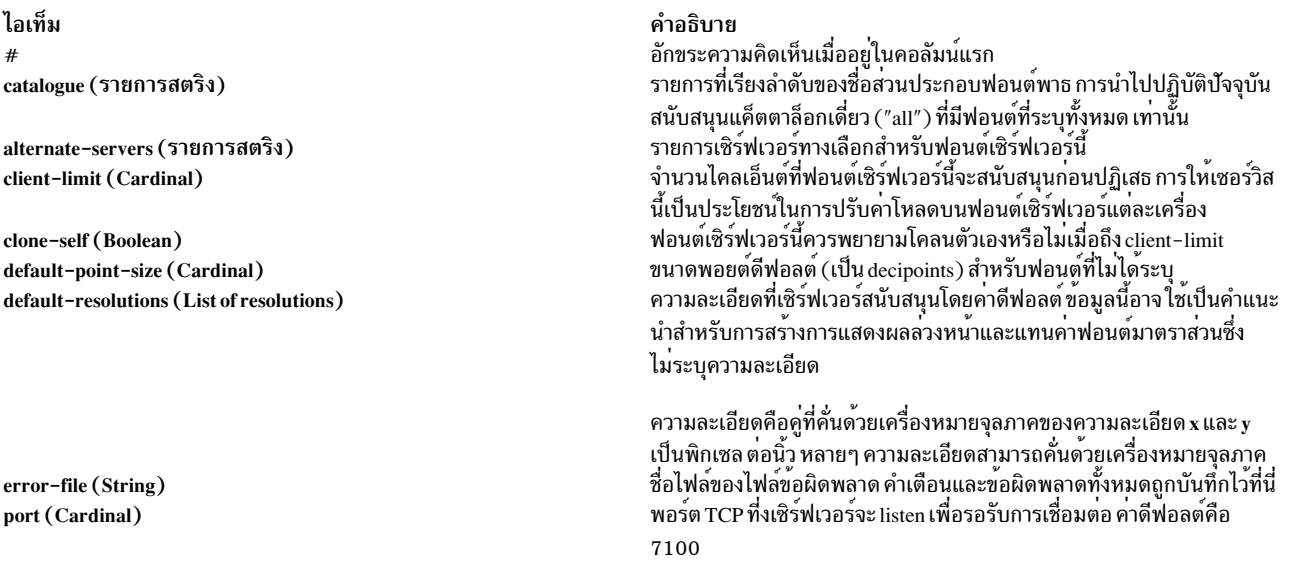

ไอเท็ม use-syslog (Boolean) deferglyphs (String)

คำอธิบาย

ว่าฟังก์ชัน syslog (บนระบบที่สนับสนุน) จะถูกใช้สำหรับข้อผิดพลาดหรือไม ้ตั้งคาโหมดสำหรับการดึงข้อมูลที่หน่วงเวลา หรือการแคชรูปราง คาคือ none หมายความว่ารูปร่างที่ถูกปรับเปลี่ยนจะถูกปิดใช<sup>้</sup>งาน a11 หมายความว่ารูป ร่างที่ถูกปรับเปลี่ยนจะถูกเปิดใช<sup>้</sup>งานสำหรับฟอนต์ทั้งหมดและ 16 หมาย ่ ความว่ารูปรางที่ถูกปรับเปลี่ยนจะถูกเปิดใช้งานสำหรับฟอนต์ 16 บิตเท่านั้น

#### ิ คุณสามารถใช<sup>้</sup>หนึ่งในรูปแบบต่อไปนี้เพื่อระบุชื่อฟอนต์ เซิร์ฟเวอร์ที่ยอมรับการเชื่อมต่อ TCP:

```
tcp/hostname:port
tcp/hostname:port/cataloquelist
```
ชื่อโฮสต์ระบุชื่อ (หรือแอดเดรสตัวเลขฐานสิบ) ของเครื่องที่ฟอนต์เซิร์ฟเวอร์กำลังรันอยู่ พอร์ตคือ พอร์ต TCP ฐานสิบซึ่ง ฟอนต์เซิร์ฟเวอร์กำลังรอรับการเชื่อมต<sup>่</sup>อ cataloguelist ระบุรายการของชื่อแค็ตตาล็อก ที่มี '+' เป็นตัวคั่น ต<sup>่</sup>อไปนี้เป็นตัวอย**่**าง บางส่วน:

```
tcp/expo.lcs.mit.edu:7100, tcp/18.30.0.212:7101/all
```
#### คุณสามารถใช้หนึ่งในรูปแบบต่อไปนี้เพื่อระบุชื่อฟอนต์ เซิร์ฟเวอร์ที่ยอมรับการเชื่อมต่อ DECnet:

```
decnet/nodename::font$objname
decnet/nodename::font$objname/cataloguelist
```
ชื่อโหนดระบุชื่อ (หรือแอดเดรสตัวเลขฐานสิบ) ของเครื่องที่ฟอนต์เซิร์ฟเวอร์กำลังรันอยู่ objname คือ ชื่ออ็อบเจ็กต์ DECnet ี่ ที่ไม่คำนึงถึงขนาดตัวพิมพ์ปกติ cataloguelist ระบุรายการของชื่อแค็ตตาล็อก ที่มี '+' เป็นตัวคั่น

<span id="page-195-0"></span>คำอธิบาย

<span id="page-195-2"></span><span id="page-195-1"></span>การกับการเชื่อมต่อ เพิ่ม

ระบุไฟล์คอนฟิกูเรชันที่ฟอนต์เซิร์ฟเวอร์จะใช้

ระบุหมายเลขพอร์ต TCP ที่ซึ่งเซิร์ฟเวอร์จะรอรับ การเชื่อมต**่**อ

ระบุ descriptor ไฟล์ที่ถูกตั้งคาไว้แล้วเพื่อใช<sup>้</sup>เป็น ช็อกเก็ตการรอรับ อ็อพชันนี้มีเจตนา สำหรับใช้โดยฟอนต์เซิร์ฟเวอร์เอง เมื่อมีการแตกสำเนาอื่นออกไปโดยอัตโนมัติเพื่อจัด

### แฟล็ก

ไอเท็ม -config ConfigurationFile -Is ListenSocket

 $-$ port Number

### ตัวอยาง

```
#
# sample font server configuration file
# allow a max of 10 clients to connect to this font server
client-limit = 10
# when a font server reaches its limit, start up a new one
clone-self = on# alternate font servers for clients to use
alternate-servers = hansen:7101, hansen:7102
# where to look for fonts
# the first is a set of Speedo outlines, the second is a set of
# misc bitmaps and the last is a set of 100dpi bitmaps
```

```
#
catalogue = /usr/lib/fonts/type1,
   /usr/lib/X11/ncd/fonts/misc,
   /usr/lib/X11/ncd/fonts/100dpi/
```
 $#$  in 12 points, decipoints  $default-point-size = 120$ 

# 100 x 100 and 75 x 75 default-resolutions =  $100, 100, 75, 75$ 

# ไฟล์

ไอเท็ม /usr/lib/X11/fs/config คำอธิบาย ไฟล์คอนฟิกูเรชันดีฟอลต์

คำสั่ง xget

## วัตถุประสงค์

รับเมลลับในช<sup>่</sup>องสื่อสารที่มีความปลอดภัย

## ไวยากรณ์

xget

### คำอธิบาย

คำสั่ง xget ใช้เพื่อรับ เมลลับในช่องสื่อสารที่ปลอดภัย ข<sup>้</sup>อความสามารถอ<sup>่</sup>านโดยผู้รับ ที่ตั้งใจเท่านั้น คำสั่ง xget จะถาม รหัสผ่าน ของคุณก่อนที่จะเปิดให้คุณอ่านเมลลับของคุณได้

คำสั่ง xget ถูกใช้กับ คำสั่ง enroll และ คำสั่ง xsend เพื่อส่ง และรับเมลลับ คำสั่ง enroll ตั้งค่า รหัสผ่านที่ใช้เพื่อรับเมลลับ คำสั่ง xsend ส่งเมลที่สามารถอานได้โดยผู้รับที่ตั้งใจเท่านั้น

เมื่อคุณออกคำสั่ง xget คุณได้รับพร้อมต์ปอนคีย์การเข้ารหัสของคุณ ปอนรหัสผ่านที่คุณตั้งค่า ไว้ก่อนหน้านี้โดยใช้คำสั่ง enroll

พร้อมต์สำหรับคำสั่ง xget คือ ? (เครื่องหมายคำถาม) คำสั่งย่อยต่อไปนี้ควบคุมการจัดการข้อความ:

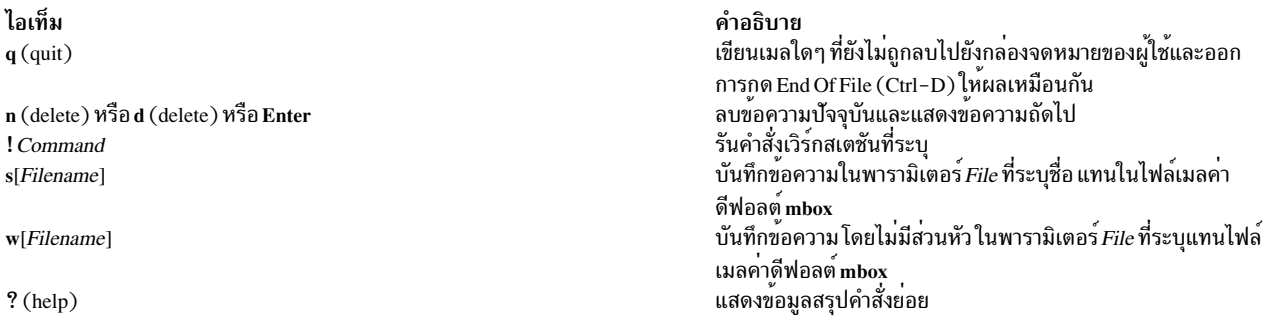

# ้ตัวอย่าง

1. ในการรับเมลลับให้ป<sup>ั</sup>กน:

xaet

คุณได้รับพร้อมต์ป<sup>้</sup>อนรหัสผ่าน ที่สร้างด้วยคำสั่ง enroll หลังจากป<sup>้</sup>อนรหัสผ่านของคุณแล้ว คำสั่ง xget จะพร้อมต์ (?) และแสดงรายการเมลลับที่มี

- 2. ในการแสดงเมลลับของคุณ ที่พร้อมต์xget (?)กดปุ่ม Enter หลังจากข้อความลาสุดถูกแสดง ? (เครื่องหมายคำถาม) ระบุว่าคำสั่ง xget กำลังรอรับคาหนึ่งในคำสั่งย่อย xget ป<sup>้</sup>อน he1p หรือ ? (เครื่องหมายคำถาม) เพื่อแสดงรายการ คำสั่งย<sup>่</sup>อยที่มีอยู่
- ่ 3. ในการบันทึกข้อความหรือไฟล์ไปยังไฟล์เมล ค่าดีฟอลต์ให้ป<sup>้</sup>อน:

xget

ึกดปุ่ม Enter หลังพร้อมต์ ? (เครื่องหมายคำถาม) จนกระทั่งไฟล์ที่ต้องการแสดง เมื่อไฟล์ที่เหมาะสมถูกแสดง ให<sup>้</sup>ปอน:

ในตัวอย่างนี้ไฟล์ถูกบันทึกในไฟล์เมลค่าดีฟอลต์ mbox

4. ในการบันทึกข<sup>้</sup>อความหรือไฟล์ไปยังไฟล์ที่ระบุให<sup>้</sup>ปอน:

xget

```
ึกดปุ่ม Enter หลังพร้อมต์ ? (เครื่องหมายคำถาม) จนกระทั่งไฟล์ที่ต้องการแสดง เมื่อไฟล์ที่เหมาะสมถูกแสดง ให<sup>้</sup>ปอน:
s mycopy
```
ในตัวอย่างนี้ ไฟล์กบันทึกในไฟล์ชื่อ mycopy แทนไฟล์เมลค<sup>่</sup>าดีฟอลต์

5. ในการลบข้อความให้ป้อน:

xget

```
ึกดปุ่ม Enter หลังพร้อมต์ ? (เครื่องหมายคำถาม) จนกระทั่งไฟล์ที่ต้องการแสดง เมื่อไฟล์ที่เหมาะสมถูกแสดง ให<sup>้</sup>ปอน:
\mathsf{d}
```
ในตัวอย่างนี้ไฟล์ปัจจุบันจะถูกลบออก

# ไฟล์

ไอเท็ม /var/spool/secretmail/User.key /var/spool/secretmail/User.[0-9] /usr/bin/xget

สิ่งค<sup>้</sup>างอิงที่เกี่ยวข<sup>้</sup>อง: "คำสั่ง xsend" ในหน<sup>้</sup>า 234 ข้อมลที่เกี่ยวข้อง: คำสั่ง enroll คำสั่ง mail

คำอธิบาย มีคีย์การเข้ารหัสสำหรับ User มีข<sup>้</sup>อความเมลที่เข้ารหัสสำหรับ User มีไฟล์เรียกทำงาน

การจัดการเมล

# คำสั่ง xhost

## วัตถุประสงค์

ควบคุมผู้ที่เข้าถึง Enhanced X-Windows บนเครื่องโฮสต์ ปัจจุบัน

# ไวยากรณ์

 $xhost[ + | - ][Name ]$ 

### คำอธิบาย

คำสั่ง xhost จะเพิ่มหรือลบ ชื่อโฮสต์บนรายการเครื่องที่ซึ่ง X Server จะยอมรับการเชื่อมต่อ

้คำสั่งนี้ต้องรันรจากเครื่องที่มี การเชื่อมต<sup>่</sup>อการแสดงผล คุณสามารถลบชื่ออกจากรายการเข้าถึงได*้*โดย<sup>ั</sup>พารามิเตอร<sup>์</sup> -Host ้อย่าลบ ชื่อปัจจุบันออกจากรายการเข้าถึง หากคุณลบออก ให้ล็อกออฟออกจากระบบ ก่อนทำการ แก้ไขใดๆ

การปอนคำสั่ง xhost โดย ไม่มีตัวแปรจะแสดงชื่อโฮสต์ปัจจุบันที่มีการเข้าถึง X Server ของคุณและ ข้อความที่ระบุว่าการเข้าถึง ถกเปิดใช<sup>้</sup>งานหรือไม<sup>่</sup>

ี เพื่อความปลอดภัย อ็อพชันที่มีผลต<sup>่</sup>อการควบคุมการเข้าถึงจะ รันได<sup>้</sup>จาก *โฮสต์ควบคุม* เท่านั้น สำหรับเวิร์กสเตชัน นี้เป็น เครื่องเดียวกันกับเซิร์ฟเวอร์ สำหรับเทอร์มินัล X จะเป็นล็อกอินโฮสต์

ในการเปิดใช้งานชื่อรีโมตโดยค<sup>่</sup>าดีฟอลต<sup>์</sup>ชื่อสามารถถูก กำหนดในไฟล<sup>์</sup> /etc/X?.hosts โดยที่ ? คือหมายเลขจอแสดงผลที่ ้คณเปิดใช้การเข้าถึง

ตัวอย่างเช่น จอแสดงผล jeanne: 0 สามารถเข้าถึงโดยระบบที่กำหนดในไฟล์ /etc/X0.hosts บนระบบที่ใช้ชื่อโฮสต์ดีฟอลต์ ี ของ jeanne ในชื่อจอแสดงผล และชื่อไฟล์ทั้งสอง 0 ระบุหมายเลข จอแสดงผลที่ระบบรีโมตอนุญาตให้เข้าถึงผ่าน Enhanced X-Windows

# แฟล็ก

<span id="page-198-1"></span><span id="page-198-0"></span>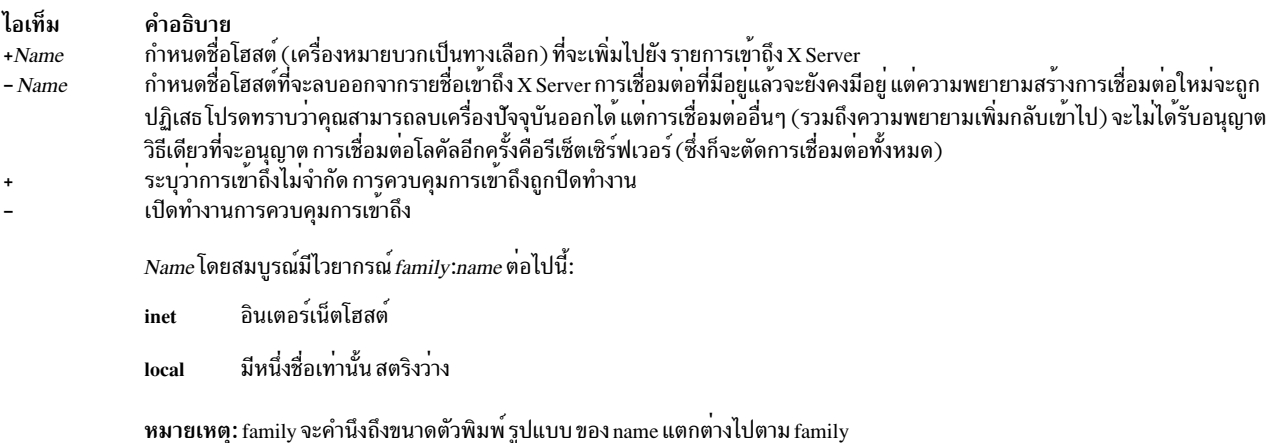

# <span id="page-199-0"></span>คำสั่ง xinit

# วัตถุประสงค์

เตรียมข้อมูลเบื้องต<sup>้</sup>นของ $\boldsymbol{\mathrm{X}}$  Window System

# ไวยากรณ์

xinit [ [ Client ] Options ] [ - - [ Server ] [ Display ] Options ]

# คำอธิบาย

คำสั่ง xinit เริ่มทำงานเซิร์ฟเวอร์ AIXwindows และไคลเอ็นต์โปรแกรมแรกบนระบบที่ไม่สามารถเริ่มทำงาน X ได้โดยตรง จาก /etc/init หรือในสภาพแวดล<sup>้</sup>อมที่ใช้ระบบหลาย หน้าต่าง เมื่อไคลเอ็นต์แรกนี้ออกจากการทำงาน คำสั่ง xinit จะหยุดทำ งานเซิร์ฟเวอร์ X จากนั้นจบการทำงาน

หากไม่กำหนดไคลเอ็นต์โปรแกรมเจาะจงบนบรรทัดคำสั่ง คำสั่ง xinit จะค<sup>้</sup>นหาไฟล์เพื่อรันเพื่อเริ่มทำงาน ไคลเอ็นต์โปรแกรม คำสั่ง xinit ค<sup>้</sup>นหาตัวแปรสภาวะแวดล<sup>้</sup>อม \$XINITRC หากไม่มีไฟล์อยู่ในที่นั้น จะค<sup>้</sup>นหาในไฟล์ \$HOME/.xinitrc หากยัง ไม่พบไฟล์ คำสั่งจะทำตามขั้นตอนเหล่านี้:

- 1. คำสั่ง xinit ค<sup>ั</sup>นถัดจาก /usr/lib/X11/\$LANG/xinitre
- 2. ถัดไป ค<sup>้</sup>นที่/usr/lpp/X11/defaults/\$LANG/xinitrc
- 3. และสุดท้าย ค้นที่ /usr/lpp/X11/defaults/xinitrc

หากไม่มีไฟล์นั้นอยู่ xinit ใช<sup>้</sup>ค่าต่อไปนี้เป็นดีฟอลต์:

```
aixterm \-qeometry +1+1 \-n login \-display :0
```
หากไม่กำหนดเชิร์ฟเวอร์โปรแกรมเจาะจงบนบรรทัดคำสั่ง คำสั่ง xinit จะทำตามขั้นตอนเหล่านี้:

- 1. คำสั่ง xinit ค<sup>้</sup>นหาไฟล์เพื่อรันเป็นเชลล์สคริปต์ เพื่อเริ่มทำงานเซิร์ฟเวอร์ คำสั่ง xinit ค<sup>้</sup>นหาไฟล์อันดับแรกในตัวแปร สภาวะแวดล<sup>้</sup>อม \$XSERVERRC
- 2. หากไม่มีไฟล์อยู่ในที่นั้นจะในค้นหาไฟล์ \$HOME/.xserverrc
- 3. หากยังไม่พบไฟล์ \$HOME/.xserverrc จะค้นถัดไปจากไฟล<sup>์</sup>/usr/lpp/X11/defaults/xserverrc
- 4. และสดท้าย หากไม่พบไฟล์ก่อนหน้าใดๆ คำสั่ง xinit จะรันคำสั่ง X เพื่อเริ่มทำงานเซิร์ฟเวอร์ X และใช้ค่าต่อไปนี้เป็น ดีฟอลต์:
	- $X : 0$

โปรดทราบว่าค่านี้ถือว่ามีโปรแกรมชื่อ X อยู่ในพาธการค้นหาปัจจุบัน อย่างไรก็ตาม โดยปกติเซิร์ฟเวอร์จะชื่อ Xdisplaytype โดยที่*displaytype* คือประเภทของ การแสดงผลกราฟิกที่ถูกควบคุมโดยเซิร์ฟเวอร์นี้ ดังนั้น ผู้ดูแลระบบไซต์ควร สร้างลิงก์ไป ยังประเภทเซิร์ฟเวอร์ที่เหมาะสมบนเครื่อง หรือ สร้างเชลล์สคริปต<sup>์</sup>ที่รันคำสั่ง xinit กับ เซิร์ฟเวอร์ที่เหมาะสม

หมายเหตุ: หากคุณพยายามเริ่มทำงาน AIXwindows โดยไม่มี อุปกรณ์ตัวชี้ที่มีอยู่ เช่นเมาส์หรือ tablet AIXwindows จะไม่ ้ เปิดขึ้น อุปกรณ์บางตัวสามารถปลั๊กอิน แต่ไม่ถูกกำหนด และดังนั้นไม่มี อยู่บนระบบ รวมถึงในทางตรงกันข้าม

ประเด็นสำคัญคือโปรแกรมที่ถูกรันโดย .xinitrc ควรรันแบบเบื้องหลังหากโปรแกรมไม่ออก ในทันที เพื่อที่จะได้ไม่ขัดขวางมิ ให<sup>้</sup>โปรแกรมอื่นๆ เริ่มทำงาน อย่างไรก็ตาม โปรแกรมที่มีอายุการทำงานยาวนานที่สุดที่เริ่มทำงาน (โดยปกติ เป็นตัวจัดการ หน้าต่างหรือเทอร์มินัลอีมูเลเตอร์) ควรคงอยู่ที่พื้นหน้าเพื่อมิให้ สคริปต์ออกจากการทำงาน (ซึ่งระบุว่าผู้ใช้ทำงานเสร็จ และ  $xinit$  ควร ออก $)$ 

ไคลเอ็นต์ทางและ/หรือเซิร์ฟเวอร์ทางเลือกอาจถูกระบุ บนบรรทัดคำสั่ง ไคลเอ็นต์โปรแกรมที่ต้องการ และอาร์กิวเมนต์ควร ถูก กำหนดเป็นอาร์กิวเมนต์บรรทัดคำสั่งแรกให<sup>้</sup>แก**่ xinit ในการระบุบรรทัดคำสั่งเซิร์ฟเวอร**์เฉพาะให้เพิ่ม – (เส<sup>้</sup>นประคู่) ไปยัง บรรทัดคำสั่ง xinit (หลังไคลเอ็นต์และอาร์กิวเมนต์ใดๆ) ตามด*้*วยคำสั่งเซิร์ฟเวอร์ที่ต้องการ

ทั้งชื่อไคลเอ็นต์โปรแกรม และชื่อเชิร์ฟเวอร์โปรแกรม ต้องขึ้นต้นด<sup>้</sup>วย / (สแลช) หรือ . (จุด) มิฉะนั้น จะถูกถือ เป็นอาร์กิว ้ เมนต์ที่จะเพิ่มในบรรทัดเริ่มทำงานตามลำดับ ซึ่งช่วย ทให้สามารถเพิ่มอาร์กิวเมนต์ (ตัวอย่างเช่น สีพื้นหน้าและพื้นหลัง) โดย ไบ่ต้องพิบพ์ทั้งบรรทัดคำสั่งใหบ

ี หากไม่กำหนดชื่อเซิร์ฟเวอร์ที่ชัดเจนและอาร์กิวเมนต์แรก ตามหลัง – (เสนประคู่) คือ : (โคลอน) ตามด้วยตัวเลข xinit จะใช ้ตัวเลขนั้นเป็นหมายเลขจอแสดงผลแทนค่า ศูนย์ อาร์กิวเมนต์ที่เหลือทั้งหมดจะถูกเพิ่มในบรรทัดคำสั่งเซิร์ฟเวอร์

ี ตัวแปรสภาวะแวดล้อมต่อไปนี้ถูกใช้กับคำสั่ง xinit:

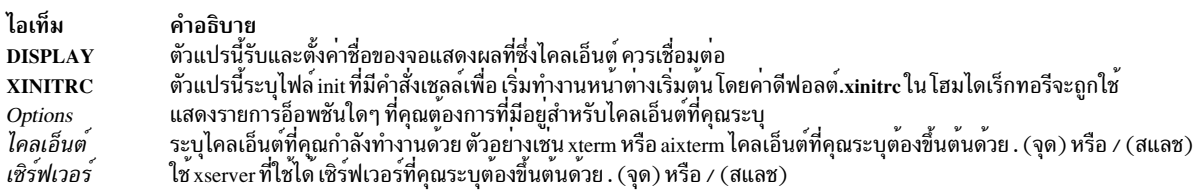

# ์ตัวอย่าง

1. ในการเริ่มทำงานเซิร์ฟเวอร์ชื่อ X และรันโปรแกรม xinitrc ของผู้ใช้ หากมีอยู่ หรือไม่เช่นกันเริ่มทำงานคำสั่ง aixterm ให้ ปอน:

xinit

่ 2. ในการเริ่มทำงานประเภทเซิร์ฟเวอร์ที่เจาะจงบนจอแสดงผลทางเลือก ให้ป<sup>้</sup>อน:

 $xinit -$ /usr/bin/X11/X adss:1

- 3. ในการเริ่มทำงานเซิร์ฟเวอร์ชื่อ X และเพิ่มอาร์กิวเมนต์ที่กำหนดให้แก่คำสั่ง xinitrc or aixterm ดีฟอลต์ ให้ป<sup>้</sup>อน: xinit -geometry  $=80x65+10+10$  -fn  $8x13$  -j -fg white -bg navy
- 4. ในการใช้คำสั่ง /Xsun -I -c เพื่อเริ่มทำงานเซิร์ฟเวอร์ และเพิ่มอาร์กิวเมนต์ -e widgets ให้แก่คำสั่ง xinitrc or aixterm ดีฟอลต์ให้ป<sup>้</sup>อน:

xinit -e widgets -- ./Xsun -1 -c

5. ในการเริ่มทำงานเซิร์ฟเวอร์ชื่อ X บนจอแสดงผล 1 ด้วยอาร์กิวเมนต์ -a 2 -t 5 จากนั้นเริ่มทำงานรีโมตเชลล์บนเครื่อง fasthost ซึ่งรันคำสั่ง cpupig เพื่อบอก ให<sup>้</sup>แสดงกลับไปที่โลคัลเวิร์กสเตชัน ให<sup>้</sup>ปอน:

```
xinit /usr/ucb/rsh fasthost cpupig -display ws:1 - - 1 - a 2 - t 5
```
่ 6. ตัวอย่างต่อไปนี้ของสคริปต์ .xinitrc เริ่มทำงาน นาฬิกา หลายๆ เทอร์มินัล และปล่อยให้ตัวจัดการหน้าต่างยังคงรัน ู้เป็นแอ็พพลิเคชัน สุดท้าย สมมติว่าตัวจัดการหน้าต่างได้ถูกกำหนดค่าอย่างเหมาะสม ผู้ใช้จะเลือกรายการเมนู Exit เพื่อ สิ้นสุดเซสชัน AIXwindows

```
xrdb -load $HOME/.Xresources
xsetroot -solid gray &
xclock -g 50x50-0+0 -bw 0 &
xload -g 50x50-50+0 -bw 0 &
xterm - g 80x24+0+0 &
xterm - q 80x24+0-0 &
```
7. ไซต์ที่ต้องการสร้างสภาวะแวดล้อมการเริ่มทำงานร่วมกันสามารถทำได้ง่ายๆ โดยสร้าง สคริปต์ .xinitrc ดีฟอลต์ที่อ้างอิง ไฟล์การเริ่มทำงาน ระดับไซต์:

#!/bin/sh . /usr/local/lib/site.xinitrc

8. วิธีอื่นได้แก่การเขียนสคริปต์คือเริ่มทำงานคำสั่ง xinit ด้วยเชลล์สคริปต์ที่เจาะจง สคริปต์นั้นโดยปกติ ชื่อ x11, xstart หรือ startx และเป็นวิธีสะดวกที่จะจัดให้มี อินเตอร์เฟสง่ายๆ สำหรับผ์ใช้ใหม่:

#!/bin/sh xinit /usr/local/lib/site.xinitrc -- /usr/bin/X11/X bc

# ไฟล์

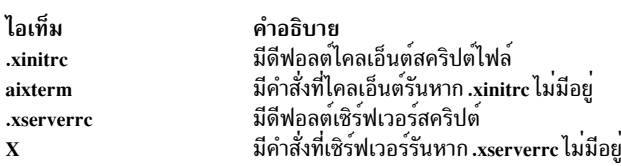

สิ่งค<sup>้</sup>างอิงที่เกี่ยวข<sup>้</sup>อง: "คำสั่ง X" ในหน้า 147

ข้อมูลที่เกี่ยวข้อง: คำสั่ง startx

# คำสั่ง xkbcomp

# วัตถุประสงค์

คอมไพล์รายละเอียดคีย์บอร์ด XKB

# ไวยากรณ์

```
xkbcomp \lceil -a \rceil \lceil -C \rceil \lceil -dflts \rceil \lceil -I \rceil \lceil -L \rceil \lceil -m \rceil \lceil -m e \rceil \lceil -o \lceil -o \rceil \lceil -pt \lceil -pt \lceil -c \rceil \lceil -R \lceil -c \rceil \lceil -c \rceil-synch ] [ -w Level] [ -xkb ] [ -xkm ] Source [ Destination ]
```
## คำอธิบาย

คำสั่ง xkbcomp คือคอมไพลเลอร์ keymap ที่แปลง รายละเอียดของ XKB keymap เป็นหนึ่งในหลายรูปแบบเอาต์พุต รูปแบบ ู ที่ใช้มากสุดสำหรับ xkbcomp คือการสร้างไฟล์ keymap ที่คอมไพล์ (ส่วนขยาย .xkm) ซึ่งสามารถอ่านได้โดยตรงโดย เซิร์ฟ เวอร์ ${\bf x}$ ที่สามารถใช้ ${\bf x}$ KB หรือยูทิลิตี คอมไพลเลอร์ $\,$ keymap ยังสามารถสร้างไฟล์ส่วนหัว $\,$ c หรือไฟล์ต้นฉบับ $\, {\bf x}$ KB ไฟล์ส่วน หัว C สร้างโดย xkbcomp สามารถถูกรวมโดยเซิร์ฟเวอร์ X หรือยูทิลิตีที่ต้องการ keymap ดีฟอลต์แบบในตัว ไฟล์ต์นฉบับ XKB สร้างโดย xkbcomp ได้รับการแก้ไขโดยสมบูรณ์ และสามารถใช้เพื่อตรวจสอบว่าไฟล์ที่ โดยปกติประกอบด้วย XKB keymap ถูกรวมเข้าด้วยกันอย่างถูกต้อง หรือเพื่อสร้างไฟล์เดียวซึ่ง มีรายการของ keymap ที่สมบูรณ์

 $194$  AIX เวอร์ชัน 7.2: ข้อมูลอ้างอิงคำสั่ง วอลุ่ม 6, v - z

*Source* อาจระบุจอแสดงผล X หรือไฟล์ .xkb หรือ .xkm ยกเว*้น* ระบุไว้อย่างชัดเจน รูปแบบของ*destination* ขึ้นอยู่กับ รูปแบบ<br>ของต้นทาง การคอมไพล์ไฟล์ .xkb (keymap source) จะสร้าง .xkm (ไฟล์ keymap ที่คอมไพล์) เป็นค<sup>่</sup>าดีฟอลต์

หาก Destination คือจอแสดงผล X keymap สำหรับจอแสดงผลถูกอัพเดตด้วย keymap ที่คอมไพล์

ชื่อของ*destination* โดยปกติได<sup>้</sup>จาก ชื่อของต<sup>้</sup>นทาง โดยแทนที่ส่วนขยายตามความเหมาะสม เมื่อ คอมไพล์แม็พเดียวจากไฟล์ ซึ่งมีหลายแม็พ xkbcomp จะสร้างชื่อไฟล์ปลายทางโดยการผนวกส่วนขยายที่ เหมาะสมต่อท้ายชื่อของแม็พที่จะใช้

### แฟล็ก

<span id="page-202-7"></span><span id="page-202-6"></span><span id="page-202-5"></span><span id="page-202-4"></span><span id="page-202-3"></span><span id="page-202-2"></span><span id="page-202-1"></span><span id="page-202-0"></span>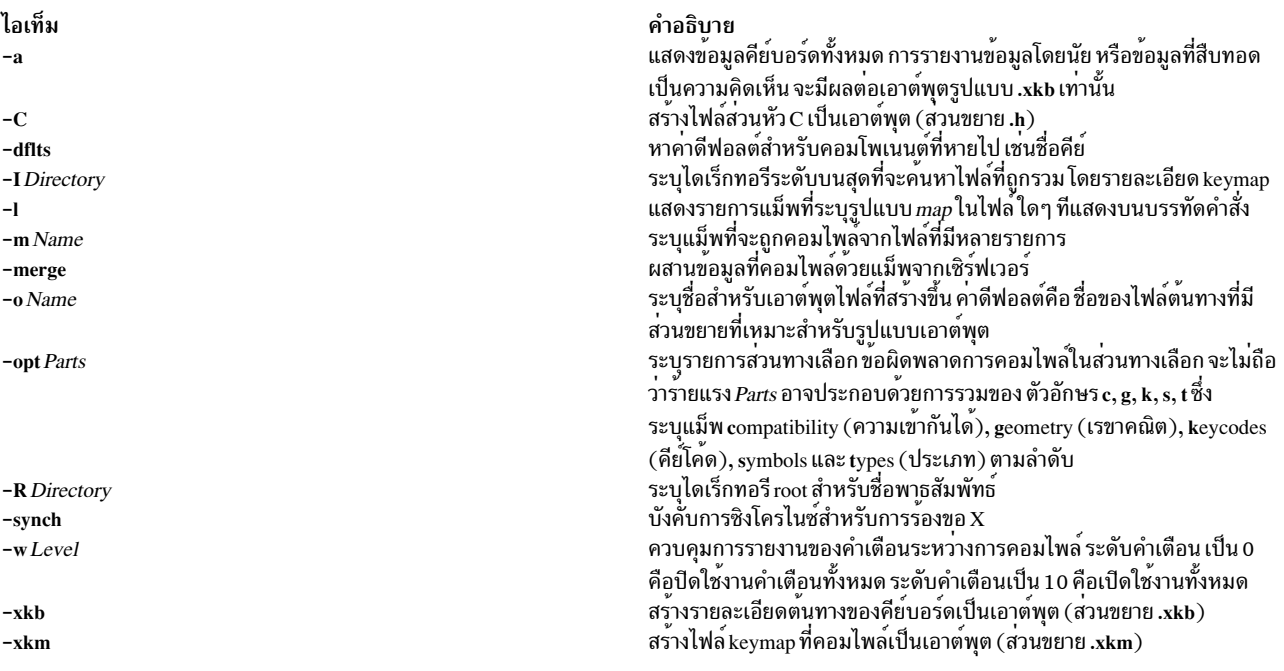

#### <span id="page-202-13"></span><span id="page-202-12"></span><span id="page-202-11"></span><span id="page-202-10"></span><span id="page-202-9"></span><span id="page-202-8"></span>xkbevd Daemon

## วัตถุประสงค์

Daemon เหตุการณ<sup>์</sup> XKB

# ไวยากรณ์

xkbevd [-help ] [-cfg File ] [-sc Command ] [-sd Directory ] [-display Display ] [-bg ] [-synch ] [-v]

#### **Description**

xkbevd event daemon รอรับเหตุการณ์ XKB ที่ระบุ และเรียกใช้งานคำสั่งที่ร้องขอหากเกิดขึ้น ไฟล์คอนฟิกูเรชัน ประกอบด้วย รายการคู่ข้อกำหนดคุณลักษณะ/การดำเนินการเหตุการณ์และ/หรือ นิยามตัวแปร

ข้อกำหนดคุณลักษณะเหตุการณ์ประกอบด้วยชื่อเหตุการณ์ XKB แบบสั้นตาม ด้วยสตริง หรือ identifier ที่เป็น qualifier ในวง เล็บ วงเล็บว่างระบุว่าไม่มีการกำหนดคุณสมบัติ และใช<sup>้</sup>เพื่อระบุ คำสั่งดีฟอลต์ซึ่งถูกใช<sup>้</sup>กับเหตุการณ์ที่ไม**่ตรง กับข**้อกำหนดคุณ ลักษณะอื่นใด การแปลความหมายของ qualifier ขึ้นอยู่กับประเภทของเหตุการณ์:

- เหตุการณ์ Bell จับคู่โดยใช้ชื่อของเสียงเตือน
- แหตุการณ์ Message จับคู่เนื้อหาของสตริงข้อความ
- เหตุการณ์ Slow key รับค่าใดๆ ของ การกด, การปล่อย, การรับ หรือ การปฏิเสธ

## ไม่มีเหตุการณ์อื่นที่รู้จัก

การดำเนินการประกอบด้วยคีย์เวิร์ดทางเลือกตามด้วยอาร์กิวเมนต์สตริง ทางเลือก xkbevd รู้จักการดำเนินการ ต่อไปนี้:

- none
- ละเวน
- echo
- printEvent
- sound
- เชลล์

หากไม่ระบุการดำเนินการ สตริงจะถูกใช้เป็นชื่อ ไฟล์เสียงที่จะเล่นยกเว้นว่าขึ้นต้นด้วยเครื่องหมายอัศเจรีย์ ซึ่งในกรณีนั้นจะ ถกใช้เป็นคำสั่งเชลล์

นิยามตัวแปรในสตริงอาร์กิวเมนต์ถูกขยายด้วยฟิลด์ จากเหตุการณ์ที่มีปัญหา ก่อนที่อาร์กิวเมนต์สตริงจะถูกส่งไปยัง ตัว ้าไระมวลผลที่ดำเนินการไวยากรณ์ทั่วไปสำหรับตัวแปรคือ:

 $s$ <sub>c</sub>

 $\alpha$ 

 $s(str)$ 

์ โดยที่ c คืออักขระเดียวและ *str* คือสตริงที่มีความยาวไม่แน่นอน พารามิเตอร์ทั้งหมด มีทั้งชื่ออักขระเดียว และแบบยาว ราย ี การของพารามิเตอร์ ที่รู้จักจะแตกต่างกันขึ้นอยู่กับแต่ละเหตุการณ์

ิ การดำเนินการ ignore, echo, printEvent, sound และ shell ทำสิ่งที่คุณคาดหวังให้คำสั่ง ชื่อ ignore, echo, printEvent, sound และ shell ทำ ยกเว้นคำสั่ง sound ที่ถูกนำไปประยุกต์ใช<sup>้</sup> และทดสอบกับเครื่อง SGI เท่านั้น

ตัวแปรที่รู้จักในขณะนี้เท่านั้นคือ soundDirectory และ soundCommand

แฟล็ก

<span id="page-204-5"></span><span id="page-204-4"></span><span id="page-204-3"></span><span id="page-204-2"></span><span id="page-204-1"></span><span id="page-204-0"></span>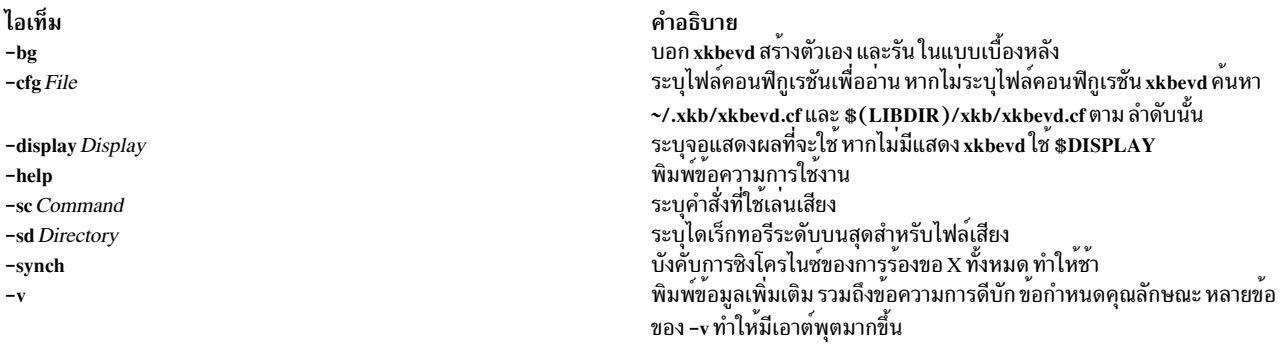

# <span id="page-204-7"></span><span id="page-204-6"></span>ี คำสั่ง xkbprint

# วัตถุประสงค์

พิมพ์รายละเอียดคีย์บอร์ด XKB

## ไวยากรณ์

xkbprint [-?|-help] [-color] [-dflts] [-diffs] [-eps] [-fit] [-full] [-grid Resolution] [-if FontName] [-label Type ] [-le Locale ] [-level 1 ] [-level 2 ] [-lg Group ] [-ll Level ] [-mono ] [-n Number ] [-nkg Number ] [-npk Number ] [-o File ] [-R Directory [-pict Which] ] Source [ OutputFile ]

### คำอธิบาย

คำสั่ง xkbprint สร้างรายละเอียด PostScript ที่พิมพ์ได<sup>้</sup> และถูกครอบไว*้*ของรายละเอียดคีย์บอร์ด XKB ที่ระบุโดย Source  $\it Source$ สามารถเป็น keymap ที่คอมไพล์ใดๆ ไฟล์ .xkm ที่รวมรายละเอียด ด้านเรขาคณิตหรือรายละเอียดจอแสดงผล $\it X$ ถ้า ้<br>ระบุ OutputFile xkbprint จะเขียนลงในนั้น มิฉะนั้น xkbprint จะสร้างเอาต์พุตไฟล์ โดยแทนที่ส่วนขยาย ของไฟล์ต<sup>้</sup>นฉบับด้วย *n* คือหมายเลขของจอแสดงผล

## แฟล็ก

<span id="page-204-16"></span><span id="page-204-15"></span><span id="page-204-14"></span><span id="page-204-13"></span><span id="page-204-12"></span><span id="page-204-11"></span><span id="page-204-10"></span><span id="page-204-9"></span><span id="page-204-8"></span>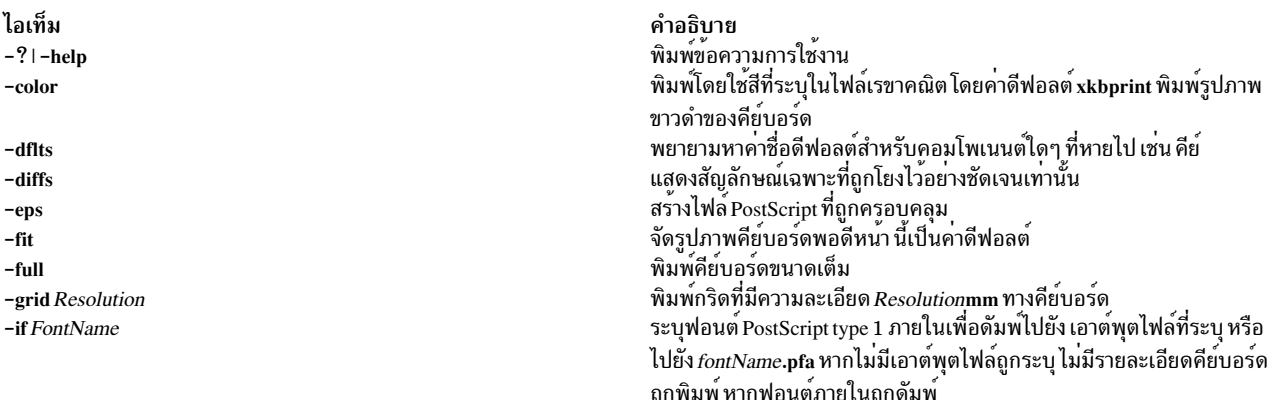

<span id="page-205-9"></span><span id="page-205-8"></span><span id="page-205-7"></span><span id="page-205-6"></span><span id="page-205-5"></span><span id="page-205-4"></span><span id="page-205-3"></span><span id="page-205-2"></span><span id="page-205-1"></span><span id="page-205-0"></span>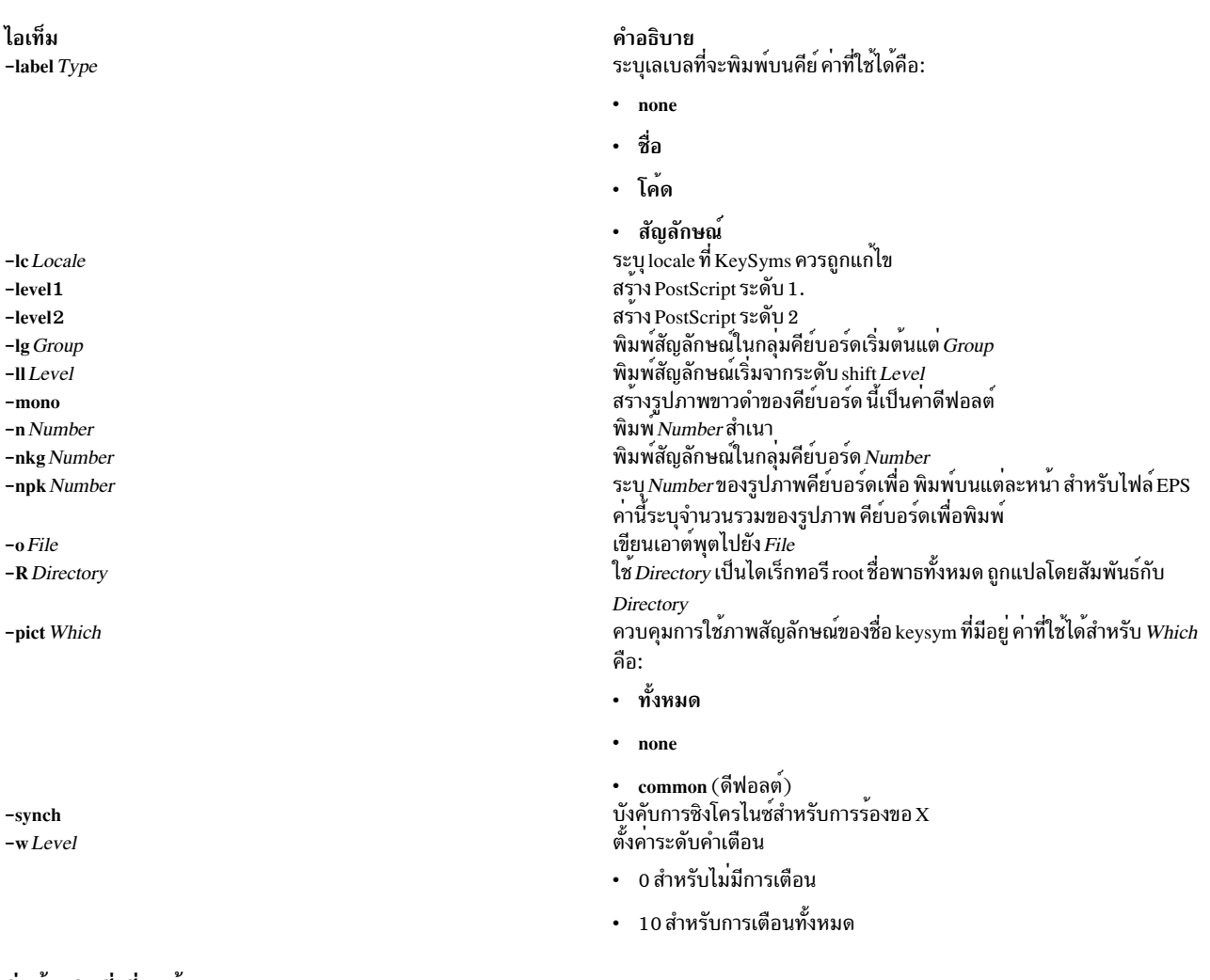

<span id="page-205-12"></span><span id="page-205-11"></span><span id="page-205-10"></span>สิ่งอางอิงที่เกี่ยวของ: "คำสั่ง xkbcomp" ในหน้า 194

# ์คำสั่ง xlock

# วัตถุประสงค์

ล็อก $\, {\bf X} \,$ display โลคัลจนกว่าจะปอนรหัสผ่าน

## ไวยากรณ์

xlock [ -batchcount Number ] [ -bg Color ] [ -delay Users ] [ -display Display ] [ -fg Color ] [ -font FontName ][ -info TextString ][ -invalid TextString ][ -mode ModeName ][ +mono | -mono ] [ -username TextString ][ -nice Level ][ +nolock | -nolock ][ -password TextString ][ +remote | -remote ] [ +allowaccess | -allowaccess ] [ +allowroot | -allowroot ] [ +echokeys | -echokeys ] [ +enablesaver | -enablesaver  $\vert$  [ -help ] [ -saturation Value ] [ -timeout Seconds ] [ +usefirst | -usefirst ] [+v |-v ][ -validate TextString ]

### คำอธิบาย

คำสั่ง xlock ล็อกเซิร์ฟเวอร์ X จนกว่าผู้ใช้จะป้อนรหัสผ่านที่คีย์บอร์ด ขณะที่คำสั่ง xlock กำลังรัน การเชื่อมต่อเซิร์ฟเวอร์ใหม่ ทั้งหมดจะถูกปฏิเสธ โปรแกรม รักษาหน้าจอถูกปิดใช้งาน เมาส์เคอร์เซอร์ไม่ทำงาน หน้าจอว่าง และรูปแบบการเปลี่ยนแปลง ถูกแสดง ถ้า กดคีย์หรือปุ่มเมาส์ พร้อมต์จะขอให้ปอนรหัสผ่าน ของผู้ใช้ที่เริ่มต้นคำสั่ง xlock

หากพิมพ์รหัสผ่านถูกต้อง หน้าจอจะถูกปลดล็อก และเรียกคืนเซิร์ฟเวอร์ X เมื่อพิมพ์รหัสผ่าน Ctrl-U และ Ctrl-H จะแอ็คทีฟ เป็นคำสั่ง kill หรือ erase ตามลำดับ ในการกลับไปที่หน้าจอที่ถูกล็อก ให้คลิกในเวอร์ชันไอคอนขนาดเล็กของรูปแบบการ เปลี่ยนแปลง

เพื่อให้ทำงานได้อย่างถูกต้อง xlock จำเป็น ต้องรันด้วยสิทธิ root เนื่องจากระบบปฏิบัติการจำกัดการเข้าถึง รหัสผ่าน และไฟล์ ควบคุมการเข้าถึง ในการให้สิทธิ xlock root ให้ดำเนินตามขั้นตอนต่อไปนี้:

- 1. ล็อกอินเป็นroot
- 2. ไปที่ไดเร็กทอรีที่มีโปรแกรมไฟล<sup>์</sup> xlock
- 3. รันสองคำสั่งนี้:
	- a. chown root xlock
	- b. chmod u+s xlock

## แฟล็ก

<span id="page-206-8"></span><span id="page-206-7"></span><span id="page-206-6"></span><span id="page-206-5"></span><span id="page-206-4"></span><span id="page-206-3"></span><span id="page-206-2"></span><span id="page-206-1"></span><span id="page-206-0"></span>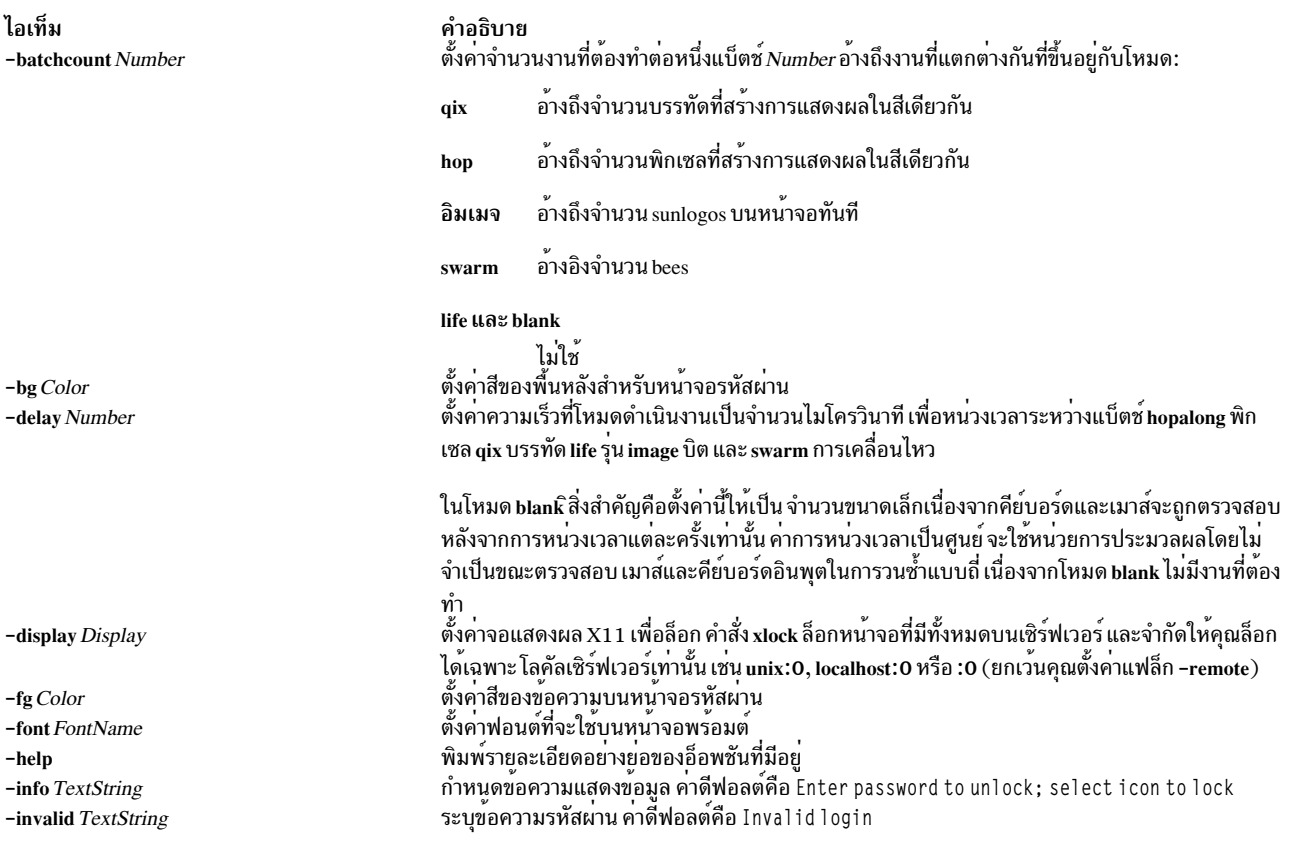

<span id="page-207-15"></span><span id="page-207-12"></span><span id="page-207-11"></span><span id="page-207-5"></span><span id="page-207-3"></span><span id="page-207-2"></span><span id="page-207-0"></span>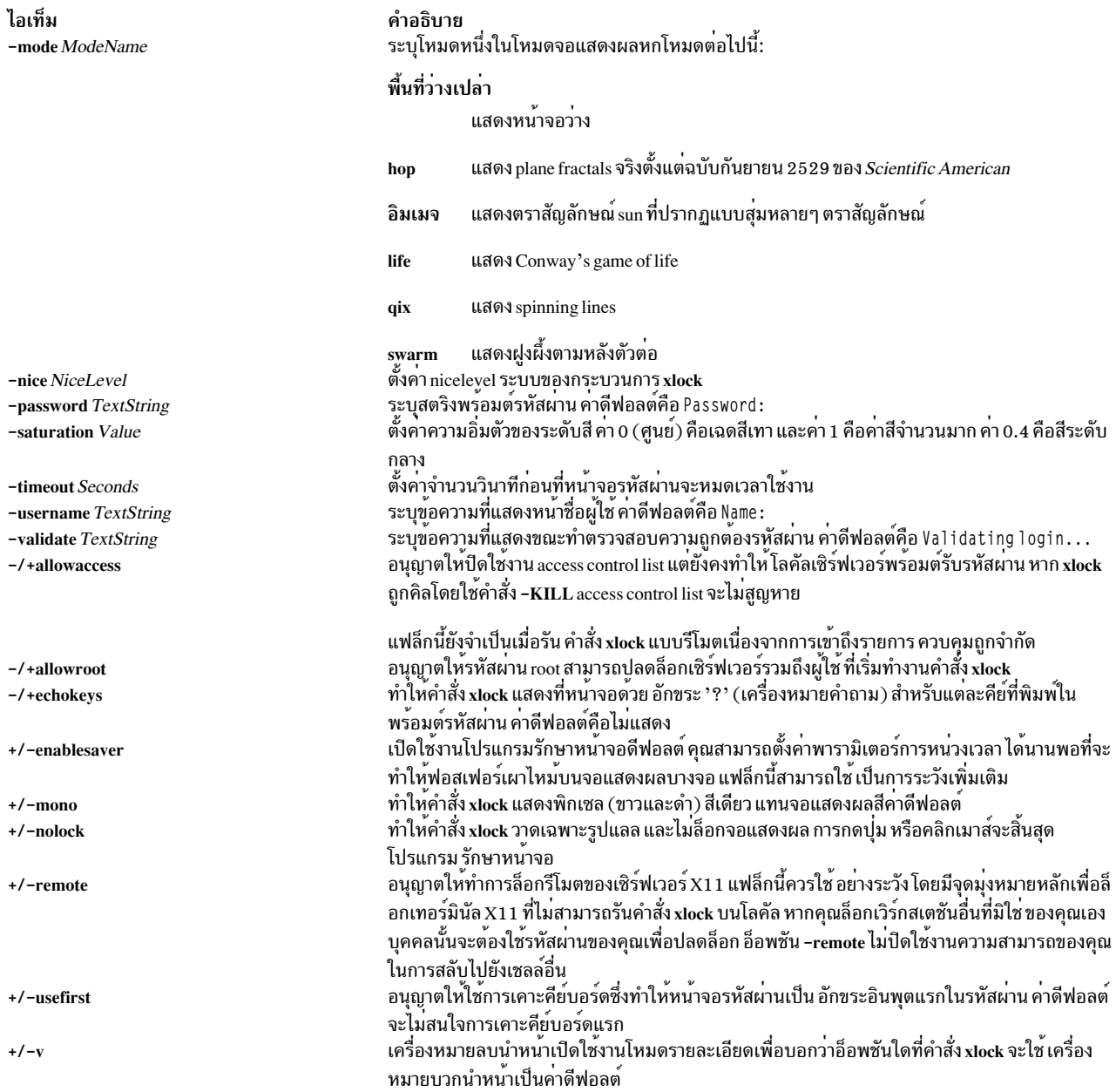

# <span id="page-207-14"></span><span id="page-207-13"></span><span id="page-207-10"></span><span id="page-207-9"></span><span id="page-207-8"></span><span id="page-207-7"></span><span id="page-207-6"></span><span id="page-207-4"></span><span id="page-207-1"></span>์ คำสั่ง xisfonts

# วัตถุประสงค์

แสดงรายการฟอนต์สำหรับ X-Windows

# ไวยากรณ์

xlsfonts [-display Host:Display] [-1[1[1]]] [-m] [-C] [-1] [-w Width] [-n Columns] [-u] [-o] [-fn Pattern]

## คำอธิบาย

คำสั่ง xlsfonts แสดงรายการ ฟอนต์ที่ตรงกับพารามิเตอร์ Pattern ที่ระบุ ใช้ อักขระ wildcard "\*" (เครื่องหมายดอกจัน) เพื่อจับ คู่ลำดับอักขระใดๆ (รวมถึง ไม่มี) และ "?" (เครื่องหมายคำถาม) เพื่อจับคู่อักขระเดียวใดๆ หากไม่กำหนดรูปแบบ จะถือเป็น  $n * n$ 

หมายเหตุ: อักขระ "\*" และ "?" ต้องอยู่ภายในเครื่องหมายคำพูดเพื่อป้องกันการถูกขยาย โดยเชลล์

้คุณสามารถใช้แฟล็กเพื่อระบุเซิร์ฟเวอร์ จำนวนและความกว้างของคอลัมน์เพื่อพิมพ์ขนาดของรายการฟอนต์ เรียงลำดับ เอาต์พูตหรือไม่ และใช<sup>้</sup> OpenFont แทน ListFonts หรือไม<sup>่</sup>

### แฟล็ก

<span id="page-208-9"></span><span id="page-208-6"></span><span id="page-208-4"></span><span id="page-208-3"></span><span id="page-208-2"></span><span id="page-208-1"></span><span id="page-208-0"></span>หมายเหตุ: การใช้แฟล็ก -ı (L ตัวพิมพ์เล็ก) ของคำสั่ง xlsfonts อาจหยุดการทำงานเซิร์ฟเวอร์ของคุณเป็นระยะเวลา นาน นี้คือเซิร์ฟเวอร์เธรดเดียว ที่ไม่มี preemptable ทั่วไป และไม่ใช่ข<sup>้</sup>อผิดพลาดโปรแกรม

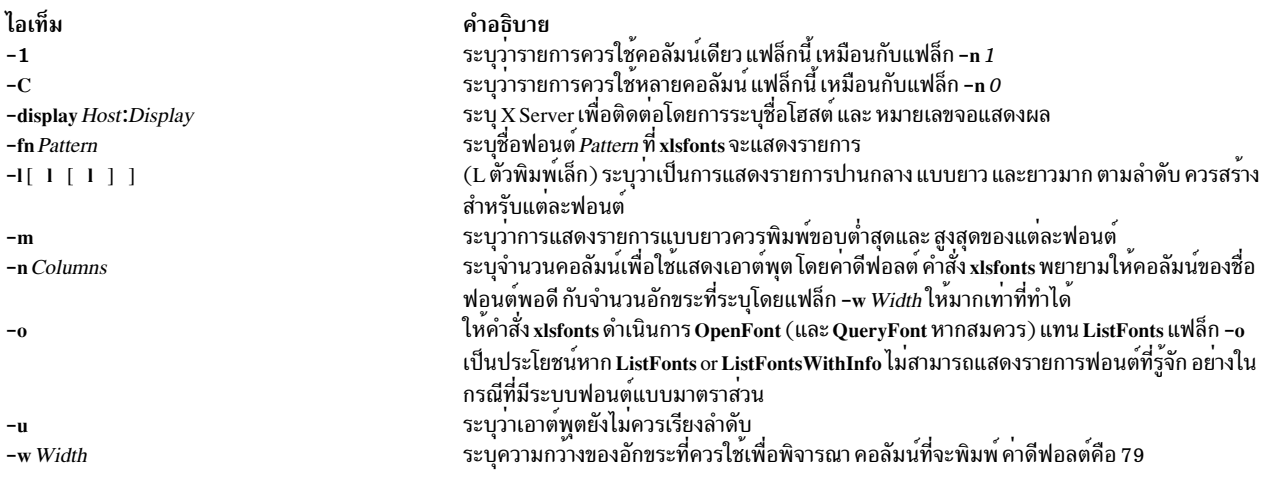

## <span id="page-208-8"></span><span id="page-208-7"></span><span id="page-208-5"></span>้ตัวแปรสภาวะแวดล้อม

ไอเท็ม คำอธิบาย **DISPLAY** 

### ตัวอยาง

- 1. ในการระบุรายการขนาดปานกลางของแต**่ละฟอนต์ใช**้ L ตัวพิมพ์เล็กและป<sup>้</sup>อน: xlsfonts -1
- 2. ในการระบุรายการสามคอลัมน์ของแต่ละฟอนต์ให้ป้อน:

xlsfonts -n 3

3. ในการแสดงฟอนต์ทั้งหมดที่มีสตริง iso8859 ภายในชื่อ ให<sup>้</sup>ป<sup>้</sup>อน:

```
xlsfonts -11 "*"iso8859"*"
```
4. ในการแสดงรายการที่มีrom1 บวกหนึ่งอักขระ ต่อท<sup>้</sup>ายในชื่อให<sup>้</sup>ปอน:

```
xlsfonts rom1"?"
```

```
คำสั่งนี้จะให้รายการคล้ายกับ:
     rom10 rom11 rom14 rom16 rom17
สิ่งอ<sup>้</sup>างอิงที่เกี่ยวข้อง:
"คำสั่ง xset" ในหน้า 235
```
# คำสั่ง xmbind

#### **Purpose**

์<br>กำหนดค<sup>่</sup>าการโยงคีย์เสมือน

# ไวยากรณ์

xmbind [ -display Host:Display:ScreenID ] [FileName]

#### **Description**

คำสั่ง xmbind คือไคลเอ็นต<sup>์</sup> X Windows System ที่กำหนดคอนฟิกการโยงคีย์เสมือนสำหรับแอ็พพลิเคชัน AIXwindows การ ทาง xinbina คือ เกมอลทรา พากลอง sbysicm minimum bamm หรือ เกรมผอลม ครอมอกหมู่เกี่ยว xixwinaows !!!!<br>ตำเนินการนี้ทำโดยคำสั่ง mwm ในตอนเริ่มทำงาน ดังนั้นไคลเอ็นต์ xmbind จะต้องใช้ เมื่อ mwm ไม่ใช้ได้ใช้ หรือเมื่อคุณ<br>ระบุไฟล ดีฟอลต์

# แฟล็ก

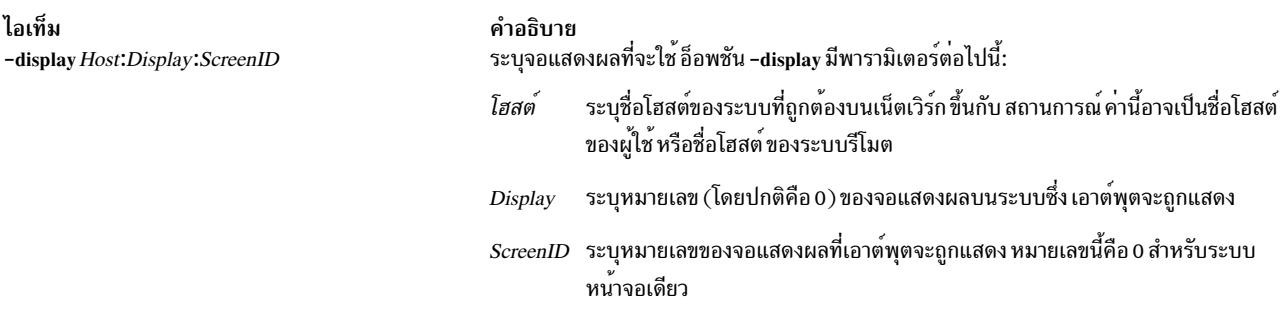

## พารามิเตอร์

ไอเท็ม คำอธิบาย ระบุไฟล์ที่มีการโยงสำหรับเหตุการณ์ เมาส์คีย์ เสมือน FileName

#### สถานะออก

คำสั่งนี้จะส่งคืนค่าออกดังต่อไปนี้:

ไอเท็ม คำอธิบาย หมายถึงสำเร็จโดยสมบูรณ์  $\Omega$ หมายถึงมีข้อผิดพลาดเกิดขึ้น  $\geq 0$ 

# คำสั่ง $x$ mkmf

#### วัตถุประสงค์

สร้าง Makefile จาก Imakefile

#### ไวยากรณ์

xmkmf[ -a ][ TopDir [ CurDir ] ]

#### คำอธิบาย

คำสั่ง xmkmf สร้าง Makefile จาก Imakefile ที่ส่งมา พร้อมกับซอฟต์แวร์ของบริษัทอื่น เมื่อเรียกใช้โดยไม่มีอาร์กิวเมนต์หรือ ตัวแปรในไดเร็กทอรี ที่มีไฟล์ Imakefile คำสั่ง imake จะรันด*้*วยอาร์กิวเมนต์ที่เหมาะสมสำหรับระบบของคุณ (กำหนดคอนฟิก ใน xmkmf เมื่อสร้าง X) และสร้าง Makefile

#### แฟล็ก

ไอเท็ม คำอธิบาย

<span id="page-210-0"></span>้พายธบาย<br>อันดับแรกสร้าง Makefile ในไดเร็กทอรีปัจจุบัน จากนั้นเรียกใช้งาน make Makefiles, make includes และ make depend โดยอัตโนมัติ นี้คือวิธี  $-a$ ี กำหนดคาซอฟต์แวร์ที่อยู่ภายนอก แผนผัง MIT X build

### ตัวแปร

ระบุ TopDir และ CurDir หากคุณกำลังทำงานภายในแผนผัง MIT X build (ตางกันอย่างมาก ยกเว<sup>้</sup>นคุณเป็น X developer)

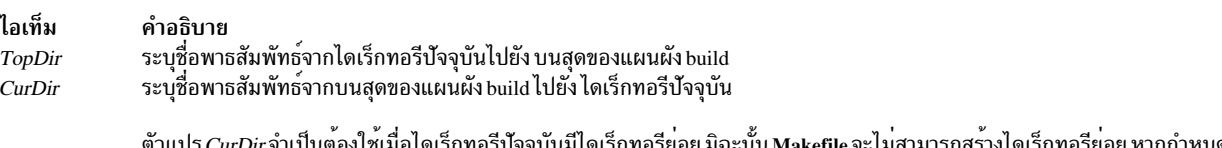

<span id="page-210-2"></span><span id="page-210-1"></span>้ตัวแปร*CurDir* จำเป็นตองไซเมื่อไ ์จจุบันมีโดเร็กทอรียอย มิฉะนั้น Makefile จะไมสามารถสรางโดเร็กทอรียอย หากกำหนด ้ตัวแปร*TopDir* แทน xmkmf จะถือว<sup>่</sup>าไม่มีสิ่งใดถูกติดตั้งบนระบบของคุณ และค<sup>้</sup>นหาไฟล์ ในแผนผัง build แทนการใช**้เวอร์ชันที่ติดตั้ง** 

#### ข้อมูลที่เกี่ยวข้อง:

คำสั่ง $\lim_{\alpha\to 0}$ ้คำสั่ง make

# คำสั่ง xmwlm

# วัตถุประสงค์

จัดให<sup>้</sup>มีการบันทึกผลการทำงานระบบหรือเมทริก WLM

# ไวยากรณ์

xmwlm [-d recording\_dir] [-n recording\_name ] [-t trace\_level] [-L ]

#### **Description**

เอเจนต์ xmwlmจัดให้มีความสามารถในการบันทึกสำหรับชุดแบบจำกัดของเมทริกผลการทำงานระบบโลคัล ซึ่งประกอบด้วย ูเมทริก CPU, หน่วยความจำ, เน็ตเวิร์ก, ดิสก์ และพาร์ติชันร่วม โดยปกติแสดงโดยคำสั่ง topas การบันทึกรายวันถูกเก็บใน ไดเร็กทอรี /etc/perf/daily คำสั่ง topasout ถูกใช<sup>้</sup>เพื่อให<sup>้</sup>เอาต์พุตการบันทึกเหล**่านี้ในรูปแบบ raw ASCII หรือ สเปร**็ดชีต เอ เจนต์ xmwlm ยังสามารถใช้เพื่อให้มีข้อมูลการบันทึก จาก Workload Management (WLM) นี้คือรูปแบบดีฟอลต์ที่ใช้เมื่อรัน xmwlm โดยไม่มีแฟล็กใดๆ การบันทึกรายวันถูกเก็บในไดเร็กทอรี /etc/perf/wlm คำสั่ง wlmmon สามารถใช<sup>้</sup>เพื่อกระบวนการ การบันทึกที่เกี่ยวกับ WLM เอเจนต์ xmwlm สามารถเริ่มทำงานจากบรรทัดคำสั่ง จากสคริปต์ผู้ใช้ หรือสามารถวางไว้ใกล้กับ ี ท้ายไฟล์ /etc/inittab การบันทึกทั้งหมดครอบคลุมช่วงเวลา 24 ชั่วโมง และถูกเก็บรักษาไว*้*เป็น เวลาเจ็ดวันเป็นค<sup>่</sup>าดีฟอลต์ คุณสามารถกำหนดค่า retain ในไฟล์ /usr/Ipp/perfagent/daily.cf เพื่อเปลี่ยน ระยะการบันทึกค่าดีฟอลต์

# แฟล็ก

<span id="page-211-3"></span><span id="page-211-1"></span><span id="page-211-0"></span>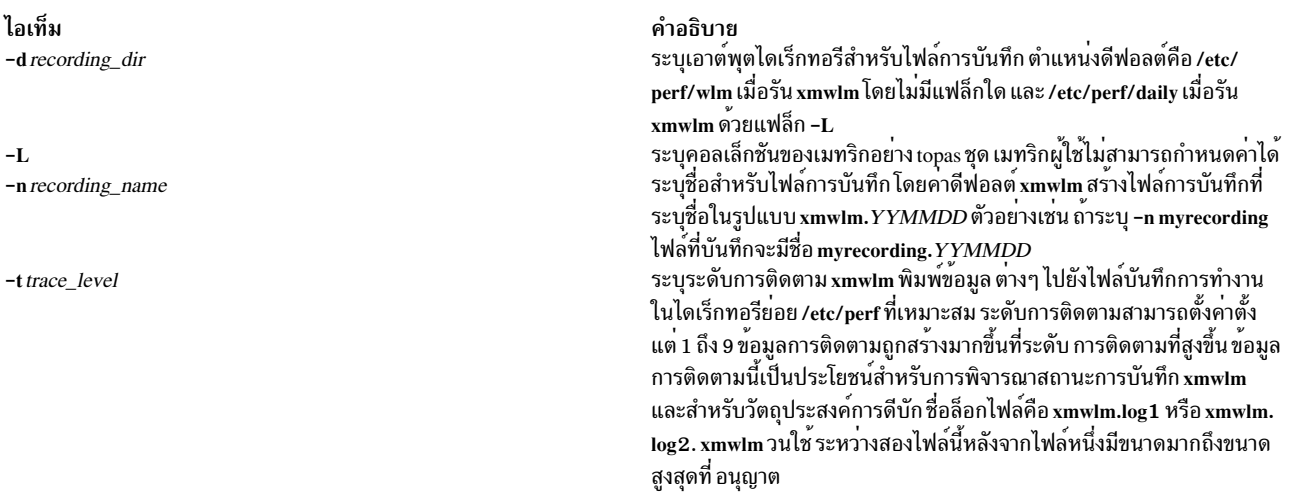

# <span id="page-211-2"></span>การกู<sup>้</sup>คืนเซสชันโดย xmwlm

หากเอเจนต์ xmwlm จบการทำงานและรีสตาร์ท xmwlm ตรวจสอบ ไฟล์การบันทึกในไดเร็กทอรีย่อย /etc/perf หรือ ในไดเร็ก ทอรีที่ระบุโดยแฟล็ก -d หากไฟล์การบันทึกมี อยู่พร้อมวันที่ปัจจุบัน xmwlm จะผนวกข้อมูลท้ายไฟล์นี้ และทำการ เขียนไปยัง ไฟล์การบันทึกต่อ มิฉะนั้น จะสร้างไฟล์การบันทึกใหม่

#### Location

/usr/bin/xmwlm

# ไฟล์

ไอเท็ม /usr/bin/xmwlm

ข้อมูลที่เกี่ยวข้อง: คำสั่ง topas คำสั่ง topasout

# คำสั่ง xmodem

# วัตถุประสงค์

ถ่ายโอนไฟล์ด้วยโปรโตคอล xmodem ทำการตรวจหา ข้อผิดพลาดการส่งข้อมูลระหว่างการส่งแบบอะซิงโครนัส

# ไวยากรณ์

xmodem  $\{-s \mid -r \}$  FileName

#### **Description**

ี คำสั่งเชลล์ xmodem ใช้กับโปรแกรม Asynchronous Terminal Emulation (ATE) เพื่อถ่ายโอนไฟล์ ที่กำหนดโดยพารามิเตอร์ FileName โดยใช<sup>้</sup>โปรโตคอล xmodem

โปรโตคอล xmodem คือโปรโตคอลการถ**่ายโอนแบบ 8 บิต เพื่อตรวจหาข**้อผิดพลาดการส่งข้อมูลและส่งข้อมูลซ้ำ เวิร์กสเตชัน ที่ส่งข้อมูลจะรอให้ระบบรีโมตส่งสัญญาณที่ระบุว่า พร้อมรับข้อมูล

หลังจากระบบที่รอรับได้รับข้อมูล จะส่งการตอบรับกลับไปยัง ระบบการส่ง ในโปรแกรม ATE ระบบที่รอรับจะหมดเวลาใช<sup>้</sup>งาน ้ระบบหากไม่ได้รับ ข้อมูลภายใน 90 วินาทีหลังจากเริ่มต้นการถ่ายโอนไฟล์

ิการส่งและการรับด้วยคำสั่ง xmodem เป็นการดำเนินการเสริม ระบบหนึ่งต้องถกตั้งค่าให้ส่งขณะที่อีกระบบ ตั้งค่าให้รับ ใช้คำ สั่ง xmodem บนระบบรีโมต รวมกับคำสั่งย่อย send หรือคำสั่งย่อย receive จาก ATE Connected Main Menu บนระบบโลคัล

ในการอินเตอร์รัปต์การถ่ายโอนไฟล์ xmodem ให้กด ลำดับคีย์ Ctrl-X

#### หมายเหต:

1. ระบบปฏิบัติการ DOS จบแต่บรรทัดในไฟล์ ASCII ด้วย อักขระบรรทัดใหม<sup>่</sup> และปัดแคร<sup>่</sup> (Ctrl-M) UNIX จบแต<sup>่</sup>ละ บรรทัดในไฟล์terminates ASCII ด้วยอักขระบรรทัดใหม่เท่านั้น อักขระ ปัดแคร่จะถูกสงวนไว้เมื่อไฟล์ DOS ถูกถ่ายโอน ไปยัง AIX เท็กซ์เอดิเตอร์ vi สามารถใช้เพื่อลบอักขระ Ctrl-M ไม่จริง โดยใช้คำสั่งย<sup>้</sup>อย :%s/<Ctrl-V><Ctrl-M>//

โดยที่ <Ctrl-V> และ <Ctrl-M> แต่ตัวแทนแสดงอักขระควบคุมเดียวที่ พิมพ์ อย่างไรก็ตาม เนื่องจาก Ctrl-V เป็น ATE MAINMENU\_KEY ดีฟอลต์ ค่าดีฟอลต์ ATE ต้องถูกปรับเปลี่ยนเพื่อให<sup>้</sup>เรียกใช้คำสั่งย่อย vi ขณะล็อกอิน ผ่าน ATE

คำอธิบาย มีเอเจนต์ xmwlm เอเจนต์เป็นส่วนหนึ่ง ของชุดไฟล์ perfagent.tools 2. กระบวนการการถ่ายโอนไฟล์ xmodem เพิ่มอักขระ Ctrl-Z ไปยัง แพ็กเก็ตสุดท้ายที่ถ่ายโอนเพื่อทำให<sup>้</sup>แพ็กเก็ตยาว 128 ไบต์ ดังนั้นไฟล์ส่วนใหญ่ที่ถ่ายโอน จะมีอักขระ Ctrl-Z ต่อท้ายจุดสิ้นสุด ระบบปฏิบัติการ DOS สิ้นสุดไฟล์ ASCII ด*้*วย อักขระ Ctrl-Z ทุกไฟล์ที่ถูกถ่ายโอน จาก DOS ไปยัง AIX จะสิ้นสุดด้วยอักขระ Ctrl-Z ตัวล่าสุด อักขระ Ctrl-Z พิเศษเหล่า นี้สามารถถูกลบโดยเท็กซ์เอดิเตอร์*ง*i

# แฟล็ก

<span id="page-213-1"></span><span id="page-213-0"></span>ไอเท็ม คำอธิบาย รับข้อมูลจากโลคัลเวิร์กุสเตชัน ส่งข้อมูลไปยังโลคัลเวิร์กสเตชัน  $-\epsilon$ 

## ์ตัวอย่าง

### การส่งไฟล์ด้วยโปรโตคอล xmodem

ในการส่งไฟล์ myfile ด้วย โปรโตคอล xmodem ให้ใช้คำสั่ง ate และคำสั่งย่อย connect หรือ directory เพื่อสร้างการเชื่อมต่อ ไปยังระบบรีโมต

1. หลังจากล็อกอินเข้าสู่ระบบรีโมตและก่อนการกด MAINMENU\_KEY (โดยปกติเป็นลำดับคีย์ Ctrl-Vkey) เพื่อกลับไป ยัง ATE บน ระบบโลคัล ให้ป<sup>ั</sup>กน:

xmodem -r myfile

ที่ บรรทัดคำสั่งเชลล์ โปรโตคอล xmodem เริ่มโหมด การรับบนระบบรีโมต

2. กด MAINMENU KEY เพื่อกลับไปที่ ATE บนระบบโลคัล

ATE Connected Main Menu แสดง

3. ปอนคำสั่งย่อย send ที่พร้อมต์บน ATE Connected Main Menu:

s myfile

คำสั่งย่อย send สั่งระบบโลคัล ให้ส่ง myfile ไปยังระบบรีโมต หลังการ ถ่ายโอนไฟล์ ATE Connected Main Menu จะ แสดง

## การรับไฟล์ด้วยโปรโตคอล xmodem

รับไฟล์ infile จาก ระบบรีโมตโดยใช้โปรโตคอล xmodem ที่มีคำสั่ง ate และคำสั่งย่อย connect หรือ directory ที่สร้างการ เชื่อมต่อไปยังระบบรีโมต

1. หลังจากล็อกอินเข้าสู่ระบบรีโมตและก่อนการกด MAINMENU\_KEY (โดยปกติเป็นลำดับคีย์ Ctrl-V) เพื่อกลับไปยัง ATE บนระบบโลคัล ให้ป<sup>้</sup>อน:

xmodem -s infile

ที่ บรรทัดคำสั่งเชลล์ โปรโตคอล xmodem เริ่มโหมดการส่งบนระบบรีโมต

2. กด MAINMENU KEY เพื่อกลับไปที่ ATE บนระบบโลคัล

ATE Connected Main Menu แสดง

3. ปอนคำสั่งย่อย receive ที่พร้อมต์บน ATE Connected Main Menu:

r infile

คำสั่งย่อย receive สั่งระบบโลคัล ให้รับ infile จากระบบรีโมต หลังการ ถ่ายโอนไฟล์ ATE Connected Main Menu จะ แสดง

#### **File**

คำอธิบาย<br>มีค่าดีฟอลต์ ATE ไอเท็ม ate.def

ข้อมูลที่เกี่ยวข้อง: คำสั่ง ate การแก<sup>้ไ</sup>ขไฟล<sup>์</sup> ATE ดีฟอลต์ **Asynchronous Terminal Emulation** 

# ี<br>คำสั่ง xmodmap

#### วัตถุประสงค์

แก<sup>้</sup>ไขคีย์แม็พใน X Server

### ไวยากรณ์

xmodmap [-display Display ] [ -e Expression ] [ -grammar | -help ] [-n] [ -pk ] [ -pke ] [ -pm ]  $\lceil$  -pp  $\rceil$  -quiet  $\lceil$  -verbose  $\rceil$  FileName  $\rceil$ 

#### คำอธิบาย

้คำสั่ง xmodmap แก้ไข และแสดงแม็พ modifier คีย์บอร์ดและตาราง keymap ที่ไคลเอ็นต์แอ็พพลิเคชัน ใช้แปลง keycodes ้ เหตุการณ์ให้เป็นสัญลักษณ์คีย์ โดยปกติรันจาก สคริปต์เริ่มทำงานเซสชันเพื่อกำหนดค่าคีย์บอร์ดตามความต้องการ ส่วน บุคคลของผู้ใช้

ทุกครั้งที่หาค่านิพจน์ keycode เซิร์ฟเวอร์ จะสร้างเหตุการณ์ MappingNotify บนทุกไคลเอ็นต์ การเปลี่ยนแปลง ทั้งหมดควร ิถูกรวมเข้าด้วยกันเป็นแบ็ตช์ และทำให้ครั้งเดียว ไคลเอ็นต์ที่ ได้รับคีย์บอร์ดอินพุต และละเว<sup>้</sup>นเหตุการณ์ MappingNotify จะ ไม่พบการเปลี่ยนแปลงใดๆ ที่ทำกับการแม็พคีย์บอร์ด

พารามิเตอร์*FileName* ระบุ ไฟล์ที่มีนิพจน์คำสั่ง xmodmap ที่จะรัน โดยปกตไฟล์นี้เก็บในโฮมไดเร็กทอรีของผู้ใช*้*ที่มีชื่อ เหมือน .xmodmaprc หากไม<sup>่</sup>ระบุไฟล์ อินพุต จะรับจาก stdin

โปรแกรมคำสั่ง xmodmap อ่าน รายการของนิพจน์และวิเคราะห์คำทั้งหมดก่อนพยายามรัน นิพจน์ใดๆ ซึ่งช่วยให้สามารถอ้าง ้ถึงสัญลักษณ์คีย์ที่กำลังถูกกำหนด ใหม่โดยไม่ต้องเป็นกังวลเกี่ยวกับความขัดแย้งของชื่อ

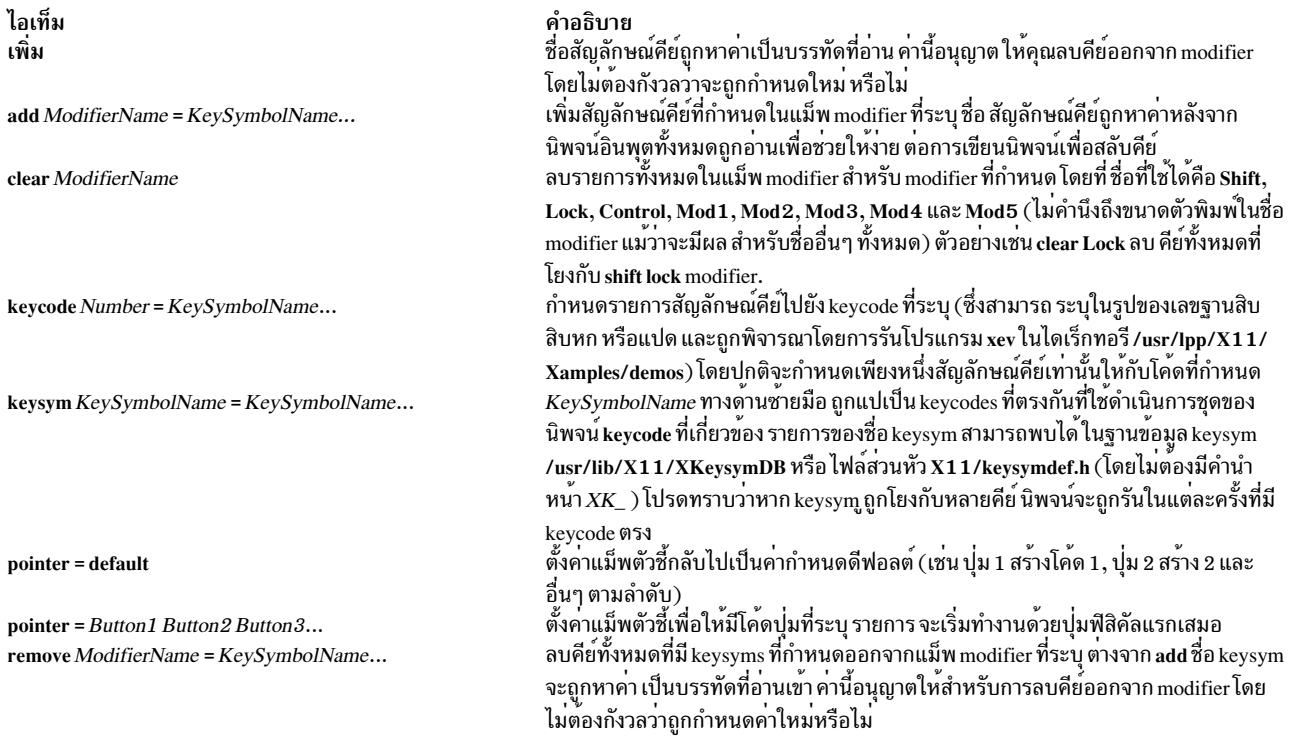

# บรรทัดที่ขึ้นต้นด้วย ! (เครื่องหมายอัศเจรีย์) จะ ถือเป็นความคิดเห็น

หากคุณต<sup>้</sup>องการเปลี่ยนการโยงของคีย์ modifier คุณต้องลบออกจากแม็พ modifier ที่เกี่ยวข<sup>้</sup>องด<sup>้</sup>วย

# แฟล็ก

<span id="page-215-5"></span><span id="page-215-4"></span><span id="page-215-3"></span><span id="page-215-2"></span><span id="page-215-1"></span><span id="page-215-0"></span>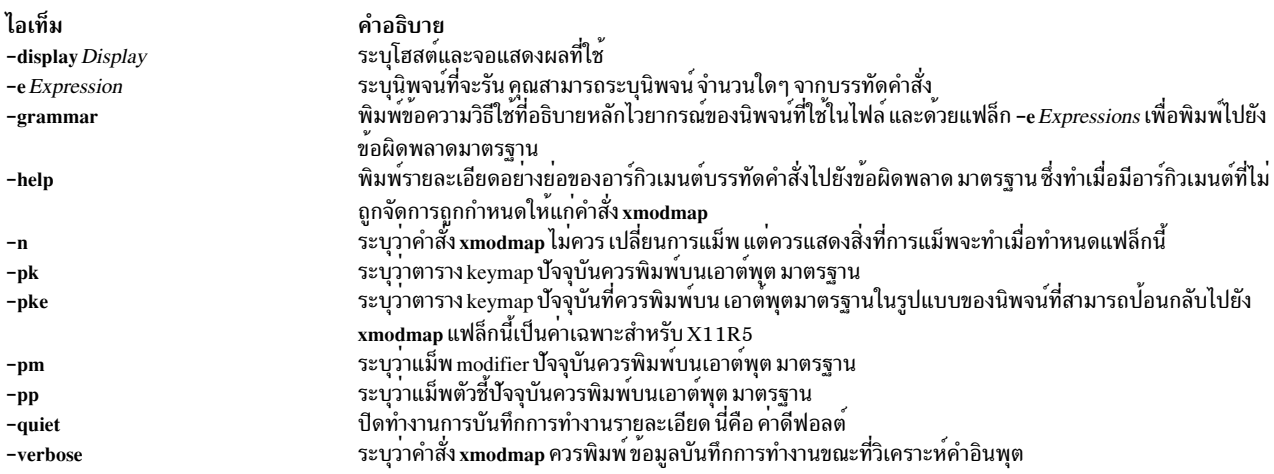

# ตัวอย่าง

1. คำสั่งต่อไปนี้ย้อนกลับโค<sup>้</sup>ดปุ่ม ที่สร<sup>้</sup>างขึ้นเพื่อให<sup>้</sup>ปุ่มหลักถูกกดโดยใช<sup>้</sup>นิ้วก*้*อยของ มือซ<sup>้</sup>ายบนตัวชี้ 3 ปุ่ม:

```
xmodmap -e "pointer = 1 2 3 4 5"
```
2. คำสั่งต่อไปนี้เชื่อม meta กับคีย์ หลายภาษา (บางครั้งมีเลเบล Compose Character) รวมทั้งใช้ประโยชน์ของ ข้อเท็จจริง ที่แอ็พพลิเคชันต้องใช้คีย์ Meta เพียงต้องรับค่า keycode และไม่จำเป็นที่สัญลักษณ์คีย์ต้องอยู่ในคอลัมน์แรกของตาราง keymap นี้หมายความว่าแอ็พพลิเคชันที่กำลังค<sup>้</sup>นหา Multi\_key (รวมถึง แม็พ modifier ดีฟอลต์) จะไม**่**ทราบถึงการ เปลี่ยนแปลงใดๆ

```
keysym Multi_key = Multi_key Meta_L
```
่ 3. ในการสร้างอักขระน<sup>้</sup>อยกว่าและมากกว่าโดยอัตโนมัติเมื่อปุ่มเครื่องหมายจุลภาคและจุดถูกยกแคร่ให<sup>้</sup>รีเซ็ตการโยง ้สำหรับเครื่องหมายจุลภาคและจุดด้วยสคริปต์ต่อไปนี้:

```
! make shift -, be < and shift -. be >
\mathbf{I}keysym comma = comma less
keysym period = period greater
```
4. ในการสลับตำแหน่งของปุ่ม Control และ Shift Lock ให้ใช้สคริปต์ต่อไปนี้:

```
! Swap Caps_Lock and Control_L
remove Lock = Caps_Lock
remove Control = Control L
keysym Control_L = Caps_Lock
keysym Caps_Lock = Control_L
add Lock = Cas Lock
add Control = Control_L
```
# คำสั่ง $x$ mpeek

### วัตถุประสงค์

คำสั่ง xmpeek ให้คุณเคียวรีโฮสต์ใดๆ เกี่ยวกับสถานะของ xmtopas daemon

### ไวยากรณ์

xmpeek  $[-a|-1]$  [*hostname* ]

#### **Description**

คำสั่ง xmpeek ถูกใช<sup>้</sup>เพื่อแสดงรายการ คอนชูมเมอร์ข้อมูลที่ขณะนี้ instruments (stat sets) ที่กำหนด ด<sup>้</sup>วย xmtopas daemon และแสดงรายการคอนซูมเมอร์ข้อมูล ที่ทราบทั้งหมดโดย xmtopas daemon คำสั่ง xmpeek ยังใช้เพื่อพิมพ์รายละเอียดสถิติ SPMI ที่มีอยู่ทั้งหมดสำหรับโฮสต์ที่้กำหนด

#### แฟล็ก

<span id="page-217-0"></span>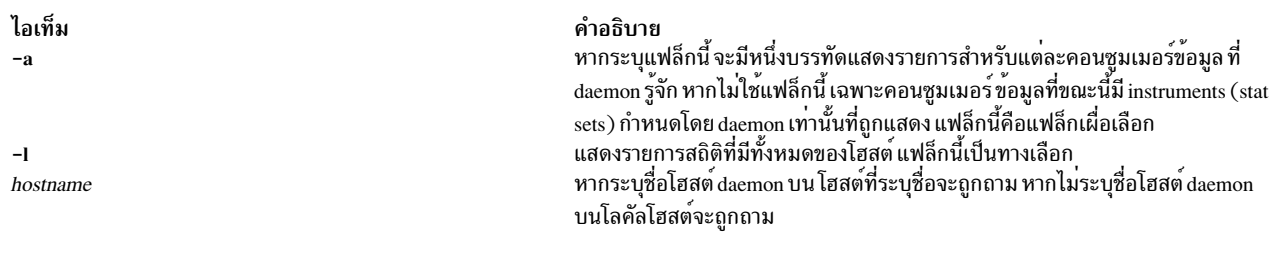

#### <span id="page-217-2"></span><span id="page-217-1"></span>ตัวอย่าง

#### ต่อไปนี้คือตัวอย่างของเอาต์พตจากโปรแกรม xmpeek:

Statistics for xmtopas daemon on \*\*\* birte \*\*\* Instruments currently defined: 1 Instruments currently active:  $\overline{1}$ Remote monitors currently known: 2 --Instruments--- Values Packets Internet Protocol Defined Active Active Sent Address Port Hostname 1 16 3,344 129.49.115.208 3885 xtra  $\mathbf{1}$ 

เอาต์พุตจาก xmpeek มีสองรูปแบบ

รูปแบบแรกคือบรรทัดที่แจ้งคุณว่า xmtopas daemon ไม่ได้ป้อนโปรแกรมคอนซูเมอร์ข้อมูลใดๆ รูปแบบนี้ถูกใช้หากไม่มี statsets ถูกกำหนดกับ daemon และไม<sup>่</sup>มีการกำหนดแฟล็กคำสั่ง

รูปแบบที่สองจะมีข้อมูลอย่างน้อยที่สุดเท่าที่แสดงในตัวอย่าง ก่อนหน้า ยกเว้นบรรทัดรายละเอียดเดียวสำหรับคอนซูมเมอร์ ์ ข้อมูล บนโฮสต์ xtra ที่จะถูกแสดงต่อเมื่อใช<sup>้</sup>แฟล็ก -a หรือหากคอนซูมเมอร์ข้อมูลมีอย่างน้อย หนึ่ง instruments ที่กำหนดกับ daemon โปรดทราบว่า xmpeek เองนั้นปรากฏเป็นคอนซูมเมอร์ข้อมูลเนื่องจาก ใช<sup>้</sup> RSi API เพื่อติดต่อ daemon ดังนั้น เอาต์พุ ้ตจะแสดง มอนิเตอร์ที่รู้จักอย่างน้อยหนึ่งค่าเสมอ

ในเอาต์พูตแบบคงที่ อันดับแรกที่แสดงคือชื่อของโฮสต์ที่ daemon ที่กำลังรัน จากนั้นตามด้วยสามบรรทัดที่แสดงผลรวม สำหรับ สถานะปัจจุบันของ daemon ในตัวอย่างข้างต<sup>้</sup>น คุณสามารถเห็นได<sup>้</sup>ว่า มีเพียงหนึ่ง instrument เท่านั้นที่กำหนด และเป็น ี คาแอ็คทีฟ คุณยังสามารถ เห็นว่าสองคอนซูมเมอร์ข้อมูลที่ daemon รู้จัก แต่มีเพียงหนึ่ง เท่านั้นที่มี instrument กำหนดกับ daemon ใน birte โดยแท้จริงแล้ว เอาต์พูตนี้ถูกสร้างโดยไม่มีแฟล็ก -a

ี ตัวอย่างของกิจกรรมอื่นๆ ที่แสดงในตัวอย่างต่อไปนี้เป็นเอาต์พุต จาก xmpeek เอาต์พุตถูกสร้างด้วย คำสั่ง:

xmpeek -a birte

สังเกตว่าบรรทัดรายละเอียดบางบรรทัดแสดงว่าไม่มี instrument กำหนด บรรทัด เหล่านั้นระบว่าได้รับข้อความ are\_you\_there จากคอนซูมเมอร์ของข้อมูลแต่ไม่มีสถานะ ที่เคยกำหนด หรือที่สถานะที่กำหนดก่อนหน้านี้ใดๆ ถูกลบ

```
Statistics for smeared daemon on *** birte ***
   Instruments currently defined: 16
   Instruments currently active:
                                       14Remote monitors currently known: 6
--Instruments--- Values Packets Internet Protocol
Defined Active Active Sent Address Port Hostname<br>8 8 35 10,232 129.49.115.203 4184 birte
```
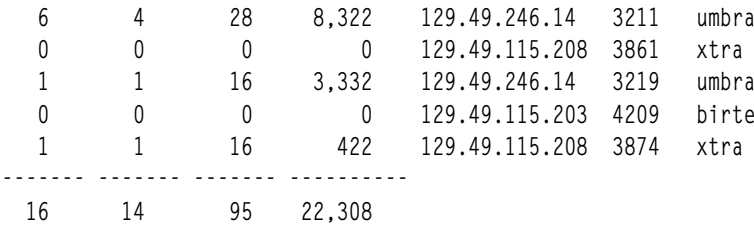

ี สังเกตวาบางชื่อโฮสต์อาจปรากฏมากกวาหนึ่งครั้ง เนื่องจาก สำเนาที่กำลังรันทุกสำเนาของ xmperf และ โปรแกรม data-.<br>consumer แอ็คทีฟอื่นๆ ทั้งหมดถูกนับ และถือเป็น คอนซูมเมอร์ข้อมูลแยกกัน แต่ละสำเนาถูกระบุโดยหมายเลขพอร์ตที่ใช้ สำหรับแพ็กเก็ต UDP ที่แสดงในเอาต์พุต xmpeek

ี รายละเอียดส**่วนที่สองแสดงว**่ามอนิเตอร์เฉพาะบนโฮสต์ umbra มีหก instruments กำหนดแต่มีเพียงสี่ ที่แอ็คทีฟ ซึ่งเกิดขึ้น เมื่อคอนโซล xmperf รีโมต ถูกเปิดแต<sup>่</sup>ขณะนี้ถูกปิดแล*้*ว เมื่อคุณปิดคอนโซล xmperf จะคงอยู่ในเมนู Monitor ของหน้าต่าง หลัก xmperf และนิยามของ instruments ของคอนโซลนั้นยังคง อยู่ในตารางของ data-supplier daemon แต่ instruments ไม่แล็คทีฟ

## คำสั่ง xmscheck

### วัตถุประสงค์

ู คำสั่ง xmscheck มีอยู่เพื่อวิเคราะห์คำก่อนสำหรับ ไฟล์คอนฟิกูเรชันการบันทึกเพื่อพิจารณาว่า xmtopas daemon ที่กำลังรันถูก กำหนดคาการบันทึกอย่างไร

### ไวยากรณ์

xmscheck [file\_name]

#### **Description**

ี เมื่อเริ่มทำงานคำสั่ง xmtopas ด้วย อาร์กิวเมนต์บรรทัดคำสั่ง -v ตัววิเคราะห์คำ ไฟล์คอนฟิกูเรชันการบันทึกจะเขียนผลลัพธ์ ี ของวิเคราะห์คำไปยัง ล็อกไฟล์ เอาต์พุตประกอบด้วยสำเนาของทุกบรรทัดใน ไฟล์คอนฟิกูเรชันการบันทึก ข้อความแสดง ้ ความผิดพลาดใดๆ และแม็พของสเกลเวลา ที่มีการระบุเวลาที่การบันทึกเริ่มต้นและสิ้นสุด

แม้ว่าจะเป็นประโยชน์ต่อการทำบันทึกข้อมูลสิ่งที่อ่านจาก ไฟล์คอนฟิกูเรชันการบันทึก แต่ไม่ใช่เครื่องมือที่เป็นประโยชน์ ี สำหรับการดีบักของไฟล์คอนฟิกูเรชัน การบันทึกใหม<sup>่</sup> หรือที่แก<sup>้</sup>ไข ดังนั้น โปรแกรมคำสั่ง xmscheck จะมีอยู่เพื่อทำการ ้วิเคราะห์คำก่อนสำหรับ ไฟล์คอนฟิกูเรชันการบันทึกก่อนที่คุณจะย้ายไฟล์ไปยังไดเร็กทอรี /etc/perf ที่คำสั่ง xmtopas จะคน หา ไฟล์คอนฟิกเรชันการบันทึก

้เมื่อเริ่มทำงานคำสั่ง xmscheck โดยไม่มี อาร์กิวเมนต์บรรทัดคำสั่งใด คำสั่งจะวิเคราะห์คำในไฟล์ /etc/perf/xmservd.cfวิธีนี้ ี คุณสามารถพิจารณาว่า daemon ที่กำลังรันถูกกำหนดค่าสำหรับการบันทึก อย่างไร หากระบุชื่อไฟล์บนบรรทัดคำสั่ง ไฟล์ จะถูก วิเคราะห์คำ

เอาต์พุตจากคำสั่ง xmscheck จะไปที่ stdout การวิเคราะห์คำทำโดยโมดูลเหมือนกันกับที่ทำ การวิเคราะห์คำในคำสั่ง xmtopas ์ โมดูลนั้น ถูกลิงก์เป็นส่วนหนึ่งของทั้งสองโปรแกรม การวิเคราะห์คำตรวจสอบว่าสถิติ ทั้งหมดที่ระบุถูกต้อง และพิมพ์สเกล ี เวลาสำหรับการบันทึกที่เริ่มต<sup>้</sup>น และสิ้นสุดในรูปแบบของ "ตารางเวลา"

#### ในตารางเวลา แต่ละนาทีจะมีโคดตัวเลข ความหมาย ของโคดมีดังนี้:

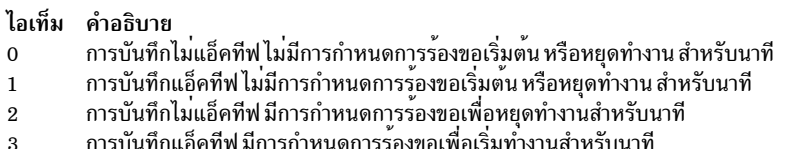

### ์ตัวอย่าง

#### ตัวอย่างต่อไปนี้แสดงวิธีที่คำสั่ง xmscheck จัดรูปแบบตารางเวลา ตารางแสดงเฉพาะส่วนของวันอังคาร

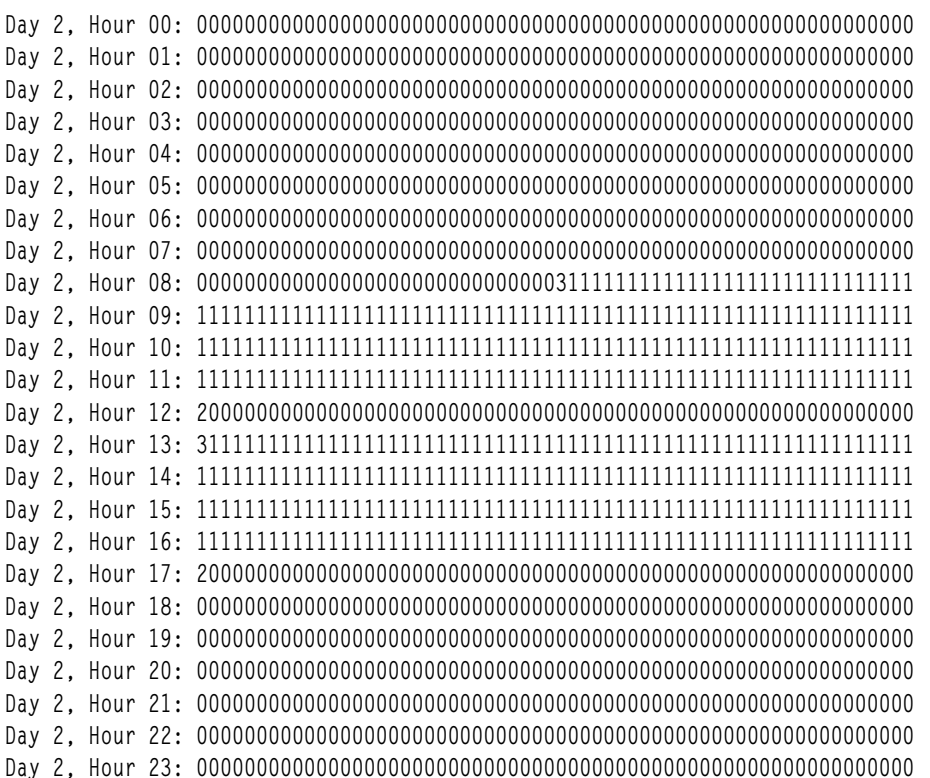

## คำสั่ง xmtopas

## วัตถุประสงค์

xmtopas daemon ทำหน<sup>้</sup>าที่เป็นโปรแกรมอำนวยความสะดวก การบันทึกและถูกควบคุมผ<sup>่</sup>านไฟล<sup>์</sup>คอนฟิกูเรชัน xmtopas.cf daemon นี้จะจัดเตรียมการมอนิเตอร์ข้อมูลแบบเรียลไทม์แบบอิงเน็ตเวิร์ก และการบันทึกบนโลคัลสำหรับโหนดที่กำหนดไว้

### ไวยากรณ์

xmtopas [-v] [-b UDP\_buffer\_size ] [-i min\_remote\_interval ] [-l remove\_consumer\_timeout ] [-m supplier\_timeout ] [ -p trace\_level][-s max\_logfile\_size][-t keep\_alive\_limit][-x xmtopas\_execution\_priority]

#### คำอธิบาย

คำสั่ง xmtopas ถูกเริ่มทำงานจาก inetd daemon เสมอ ดังนั้น อ็อพชันบรรทัดคำสั่งต้อง ถูกระบุบนบรรทัดที่กำหนดคำสั่ง xmtopas สำหรับ inetd daemon ในไฟล์ /etc/inetd.conf

#### หมายเหตุ:

- 1. หากคุณแก้ไขรายการ xmtopas ในไฟล์ inetd.conf บน Virtual IO Server (VIOS) รายการใหม่ถูกเพิ่มหลังจากการโอน ย้ายระบบ คุณต้องแทนที่รายการ xmtopas ไปเป็นชนิดดีฟอลต์ เช่น xmtopas -p3 ก่อนการโอนย้ายระบบ
- 2. สำหรับการเปลี่ยนแปลงคอนฟิกูเรชันแบบไดนามิกในโลจิคัลพาร์ติชัน ต<sup>้</sup>องรีสตาร์ท xmtopas เพื่อสะท<sup>้</sup>อนถึงการเปลี่ยน แปลง

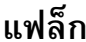

<span id="page-220-7"></span><span id="page-220-6"></span><span id="page-220-5"></span><span id="page-220-4"></span><span id="page-220-3"></span><span id="page-220-2"></span><span id="page-220-1"></span><span id="page-220-0"></span>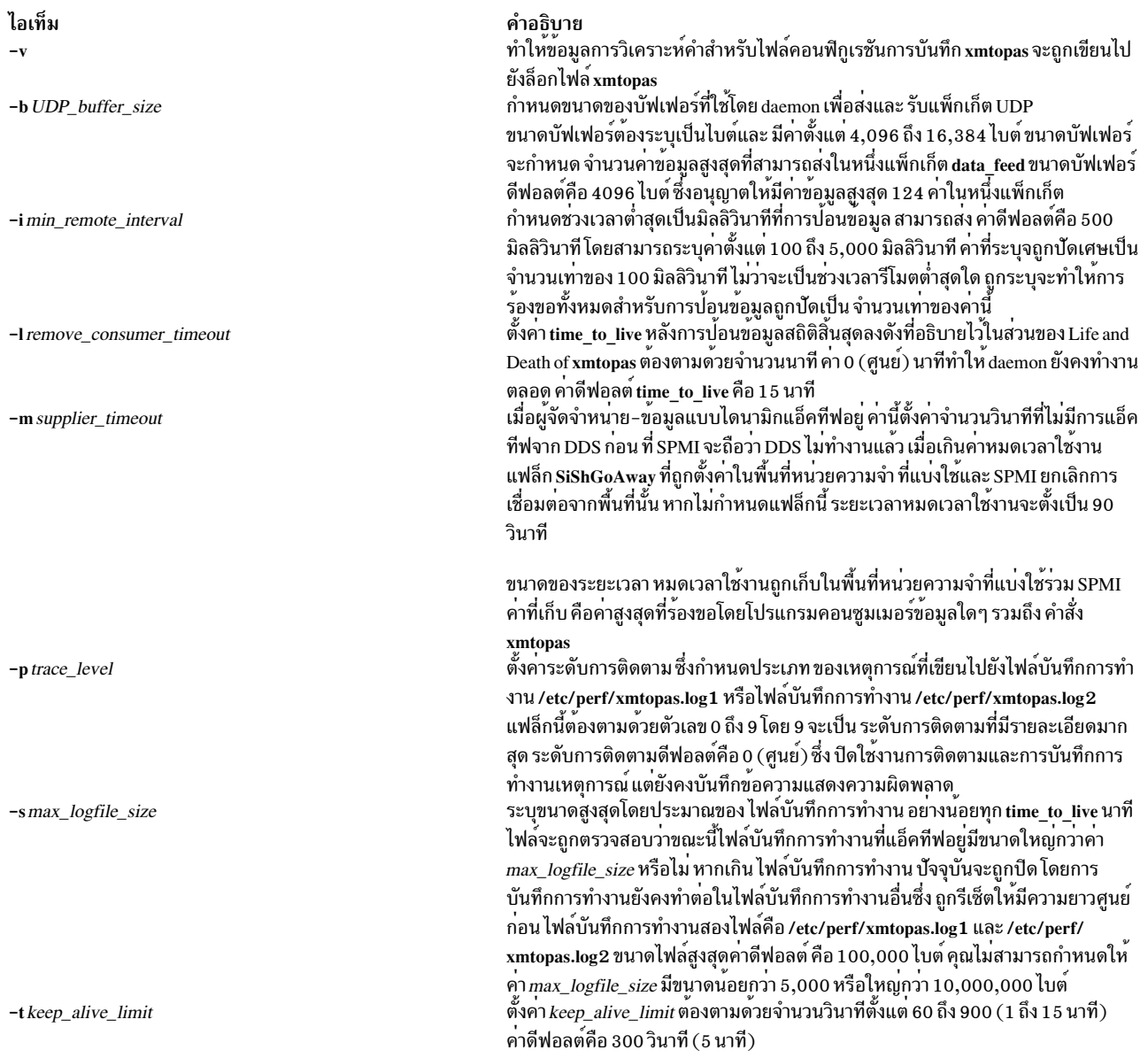

<span id="page-221-1"></span>ไอเท็ม -x xmtopas\_execution\_priority

#### คำอธิบาย

ตั้งคาระดับความสำคัญการเรียกใช<sup>้</sup>งานของคำสั่ง xmtopas ใช<sup>้</sup>อ็อพชันนี้หากระดับความ สำคัญการเรียกใช<sup>้</sup>งานดีฟอลต์ของคำสั่ง xmtopas ไม**่เหมาะสำหรับสภาวะแวดล**้อมของ คุณ โดยทั่วไป daemon ควรถูก กำหนดให<sup>้</sup>มีระดับความสำคัญการเรียกใช<sup>้</sup>งานสูงเท<sup>่</sup>าที่ทำ ได (ตัวเลขคานอยยิ่ง มีระดับความสำคัญการเรียกใชงานสูงยิ่งขึ้น)

<span id="page-221-0"></span>บนระบบอื่นที่ไม่ใช่ระบบ IBM RS/6000® แฟล็ก -x ใช้เพื่อตั้งค่าลำดับความสำคัญที่ เหมาะสมของคำสั่ง xmtopas ระดับความสำคัญที่เหมาะสมคือคาตั้งแต<sup>่</sup> -20 ถึง 19 คา ดีฟอลต์คือ - 20

## ไฟล์ที่ใช<sup>้</sup>โดยคำสั่ง xmtopas

#### ดุณสามารถระบุรายการต่อไปนี้ในไฟล<sup>์</sup> xmtopas.res:

docec: <arguments> docluster: cluster=<cluster configuration file>

#### ตัวอย่าง

docec: availmem=5 unavailmem=2 docluster: cluster=/etc/perf/xmtopasagg.cf

#### ฟิลด์ใหม่ต่อไปนี้ถูกเพิ่มไปยังรายการ docec ในไฟล์ xmtopas.res เพื่อขอรับรายละเอียดเกี่ยวกับ Hardware Management Console (HMC):

managedsys=[Managed system name under which this partition is configured] hmc=[HMC name under which this partition is configured]

#### หากคุณไม**่สามารถกำหนดคอนฟิกแพล็ตฟอร์ม HMC สำหรั**บเคียวรีแบบอัตโนมัติ ฟิลด์ข้อมูลโกลบอลที่ไม**่พร้อมใช**้งาน กับโลจิคัลพาร์ติชัน ที่สามารถตั้งคาได้โดยใช้อ็อพชันต่อไปนี้:

```
availmem = [Total amount of memory allocated to all partitions, in GB]
unavailmem = [Total amount of memory unallocated from the HMC, in GB]
availprocessor = [Total number of physical processors allocated for all partitions]
unavailprocessor = [Total number of physical processors unallocated from the HMC]
poolsize = [Defined Pool Size required if HMC Processor Utilization Authority restricts access]
partitions = [Number of partitions defined on the HMC]
reconfig = [Number of seconds between checking for HMC configuration changes.
Allowed values are 30, 60, 90, 120, 180, 240, 300 seconds.
The default is 60 seconds.]
```
#### ตัวอย่าง

docec: hmc=hmcmac.in.ibm.com managedsys=cec1

#### xntpd Daemon

### วัตถุประสงค์

เริ่มทำงาน Network Time Protocol (NTP) daemon

 $xntpd$   $\begin{bmatrix} -a \\ -a \end{bmatrix}$   $\begin{bmatrix} -b \\ -d \\ -d \end{bmatrix}$   $\begin{bmatrix} -DLevel \\ \end{bmatrix}$   $\begin{bmatrix} -m \\ -x \end{bmatrix}$   $\begin{bmatrix} -c \\ CondigFile \\ \end{bmatrix}$   $\begin{bmatrix} -e \\ -d \\ -e \end{bmatrix}$   $\begin{bmatrix} -a \\ -b \\ -e \end{bmatrix}$ -f DriftFile | | -k KeyFile | | -l LogFile | | -0 TraceFile | | -p pidFile | | -r BroadcastDelay | | -s StatsDirectory | [ -t TrustedKey | [ -v SystemVariable | [ -V SystemVariable ]

### คำอธิบาย

xntpd daemon ตั้งค<sup>่</sup>าและดูแลรักษาเวลาของวันในระบบ UNIX ให<sup>้</sup>ตรงตามเชิร์ฟเวอร์เวลามาตรฐานอินเตอร์เน็ต xntpd daemon เป็นการนำไปปฏิบัติแบบสมบูรณ์ของ มาตรฐาน Network Time Protocol (NTP) เวอร์ชั้น 3 ดังกำหนดโดย RFC  $1305\,$ และ ยังคงความเข้ากันได้กับเซิร์ฟเวอร์เวอร์ชัน $1\,$ และ 2 ที่กำหนดโดย RFC 1059 และ RFC 1119 ตามลำดับ $\,$ xntpd daemon ทำ การคำนวณทั้งหมดของค<sup>่</sup>าทางคณิตศาสตร์จำนวนคงที่ และไม**่ต**้องการโค<sup>้</sup>ด จำนวนอิงดัชนี

xntpd daemon อานจาก ไฟล์คอนฟิกูเรชัน (/etc/ntp.conf เป็นคาดีฟอลต์) ตอนเริ่มทำงาน คุณสามารถแทนชื่อไฟล์คอนฟิกูเร ชันได้จาก บรรทัดคำสั่ง คุณยังสามารถระบุการกำหนดค่าทั้งหมดที่ใช้งาน โดยมีการจำกัด ได้บนบรรทัดคำสั่ง เพื่อตัดความ ้ต้องการใช้ไฟล์คอนฟิกูเรชัน ใช้วิธีนี้ เมื่อกำหนดคา xntpd daemon เป็นไคลเอ็นต์การกระจาย หรือมัลติคาสต์ ที่พิจารณาเพียร์ ์ ทั้งหมดโดยการรอเพื่อกระจาย ตอนรันไทม์ คุณสามารถแสดงตัวแปรภายใน xntpd daemon ด้วยคำสั่ง ntpq (โปรแกรมเคียวรี Network Time Protocol (NTP)) คุณสามารถปรับเปลี่ยนอ็อพชันคอนฟิกูเรชันดวยคำสั่ง xntpdc

xntpd daemon ดำเนินงาน ในหลายโหมดได้แก่ symmetric active/passive, client/server และ broadcast/multicast ไคลเอ็นต์ broadcast/multicast สามารถค<sup>้</sup>นหารีโมตเซิร์ฟเวอร์โดยอัตโนมัติ คำนวณ ค<sup>่</sup>าแก<sup>้</sup>ไขการหน**่วงเวลาทางเดียว และกำหนดโดย** ้อัตโนมัติโหมดนี้ ทำให้สามารถใช้กลุ่มของเวิร์กสเตชันโดยไม่ต้องระบุ ไฟล์คอนฟิกูเรชัน หรือรายละเอียดคอนฟิกูเรชันของ สภาวะแวดล้อมเฉพาะ

<span id="page-222-5"></span><span id="page-222-1"></span><span id="page-222-0"></span>หมายเหตุ: เมื่อทำงานใน โหมดไคลเอ็นต์ จะออกจาก xntpd daemonโดยมีข้อผิดพลาด หากไม่ได้กำหนดค่าเซิร์ฟเวอร์ ิภายใน 1000 วินาทีของ เวลาระบบโลคัล ใช้คำสั่ง date หรือ ntpdate เพื่อตั้งค่าเวลาของระบบที่ไม่เที่ยงตรงก่อน เริ่มทำ งาน xntpd

#### แฟล็ก

<span id="page-222-14"></span><span id="page-222-13"></span><span id="page-222-12"></span><span id="page-222-11"></span><span id="page-222-10"></span><span id="page-222-9"></span><span id="page-222-8"></span><span id="page-222-7"></span><span id="page-222-6"></span><span id="page-222-4"></span><span id="page-222-3"></span><span id="page-222-2"></span>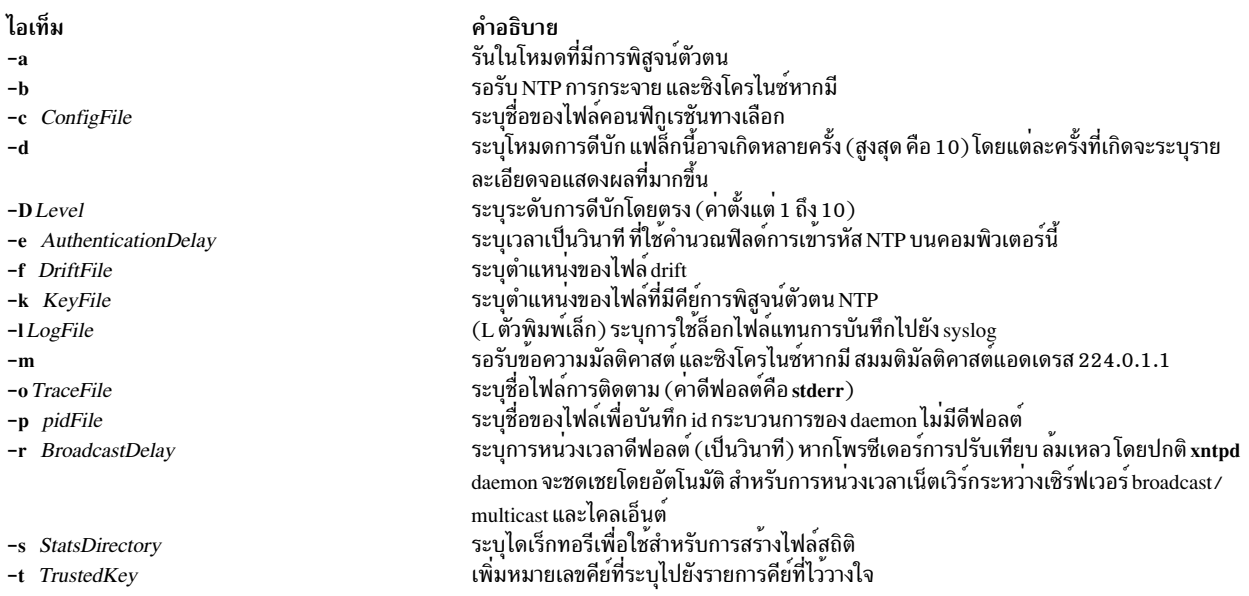

ไอเท็ม -v SystemVariable -V System Variable

<span id="page-223-2"></span><span id="page-223-1"></span><span id="page-223-0"></span>คำอธิบาย เพิ่มตัวแปรระบบที่ระบุ<br>เพิ่มตัวแปรระบบที่ระบุที่แสดงรายการค่าดีฟอลต์ ทำการปรับเวลาขนาดเล็ก (SLEWING)

### การสนับสนุนเวลาอางอิง

เพื่อวัตถุประสงค์ในการกำหนดค่า xntpd daemon จะถือว่าเวลาอ<sup>้</sup>างอิงในแบบอนาล็อกเป็นเพียร์ NTP ปกติมากที่สุดเท<sup>่</sup>าที่ทำ ได้ โดยอ้างอิงเวลาอ้างอิงด้วยแอดเดรส เหมือนกับเพียร์ ปกติ โดยใช้ IP address ที่ไม่ถูกต้องเพื่อแยกจาก เพียร์ปกติ AIX สนับสนุนเวลาอ<sup>้</sup>างอิงชนิดเดียวขึ้นอยู่กับนาฬิการะบบ (ชนิดที่ 1)

แอดเดรสนาฬิกาอ<sup>้</sup>างอิงอยู่ในรูปแบบ 127.127*Type.Unit* โดยที่ *Type* คือเลขจำนวนเต็มแสดงประเภทนาฬิกา และ *Unit* ระบุตัวเลขหน่วยเฉพาะของประเภท คุณกำหนดค่าเวลาอ้างอิงได้ โดยใช้คำสั่งเซิร์ฟเวอร์ในไฟล์คอนฟิกูเรชัน โดยที่ HostAddress คือแอดเดรสนาฬิกา อ็อพชันคีย์ เวอร์ชัน และ ttl ไม่ ใช้สำหรับการสนับสนุนเวลาอ<sup>้</sup>างอิง

ิ การสนับสนุนนาฬิกาอ<sup>้</sup>างอิงจัดให<sup>้</sup>มีคำสั่ง fudge ซึ่งกำหนดคอนฟิกนาฬิกาอ<sup>้</sup>างอิงในวิธีพิเศษ คำสั่งนี้ มีรูปแบบต<sup>่</sup>อไปนี้:

fudge 127.127.Type.Unit [ time1 Seconds ] [ time2 Seconds ] [ stratum Integer ] [ refid Integer ]  $[flag1 \ 0 \ 1] [flag2 \ 0 \ 1] [flag3 \ 0 \ 1] [flag3 \ 0 \ 1]$ 

้อ็อพชัน time1 และ time2 เป็นวินาที่จำนวนคงที่ และใช้ในไดร์เวอร์นาฬิกาบางตัว เป็นค่าคงที่การปรับเทียบ

อ็อพชัน stratum เป็นจำนวน ที่อยู่ในช่วงศูนย์ถึง 15 และใช้กำหนด stratum การดำเนินงานที่ไม่เป็นมาตรฐาน สำหรับนาฬิกา เนื่องจาก xntpd daemon เพิ่มคาหนึ่งให้แก่ stratum ของแต่ละเพียร์ เซิร์ฟเวอร์หลักโดยปกติจะแสดง stratum หนึ่ง เพื่อ ทำการ ี สำรองข้อมูลที่เกี่ยวกับวิศวกรรม ใช้อ็อพชัน stratum เพื่อระบุ stratum นาฬิกาอางอิมากกว่าศูนย์ ยกเว้นว่า มีการหมายเหตุไว้ อ็อพชันนี้จะใช้กับไดร์เวอร์นาฬิกาทั้งหมด

อ็อพชัน refid เป็นสตริง ASCII ในช<sup>่</sup>วงหนึ่งถึงสี่อักขระ และใช<sup>้</sup>เพื่อกำหนด identifier อ<sup>้</sup>างอิง ไม**่เป็นมาตรฐานไปยังนาฬิกา** 

ไบนารีแฟล็ก: flag1, flag2, flag3 และ flag4 ใช้สำหรับการกำหนดค่าไดร์เวอร์นาฬิกา การแปลความหมายค่า เหล่านี้ และถูก ใช้ทั้งหมดหรือไม่ คือฟังก์ชันที่จำเป็น ของไดร์เวอร์นาฬิกาเฉพาะ

#### สถานะออก

คำสั่งนี้จะส่งคืนค่าออกดังต่อไปนี้:

ไอเท็ม คำอธิบาย ดำเนินการเป็นผลสำเร็จ  $\Omega$ ้มีข้อผิดพลาดเกิดขึ้น  $>0$ 

#### ความปลอดภัย

์ คาควบคุมการเข้าถึง: คุณต้องมีสิทธิ root ในการรัน คำสั่งนี้

```
เหตุการณ์ของระบบตรวจสอบ:N/A
```
### ตัวอย่าง

1. เมื่อต<sup>้</sup>องการเริ่มทำงาน xntpd daemon ให<sup>้</sup>ปอน:

startsrc -s xntpd

2. เมื่อต้องการหยุดทำงาน xntpd daemon ให้ป<sup>้</sup>อน:

stopsrc -s xntpd

3. เมื่อต้องการใช้ไฟล์คีย์การพิสูจน์ตัวตน /etc/ntp.new.keys เมื่อรัน xntpd daemon ให้ป<sup>้</sup>อน:

/usr/sbin/xntpd -k /etc/ntp.new.keys

## ไฟล์

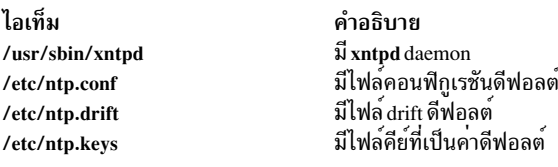

#### สิ่งค<sup>้</sup>างอิงที่เกี่ยวข<sup>้</sup>อง: "คำสั่ง xntpdc"

ข้อมูลที่เกี่ยวข้อง: คำสั่ง ntpq

# คำสั่ง xntpdc

### วัตถุประสงค์

เริ่มทำงานโปรแกรมเคียวรี/ควบคุมสำหรับ Network Time Protocol daemon, xntpd

## ไวยากรณ์

```
xntpdc -i \begin{bmatrix} -i \\ -1 \end{bmatrix} -n \begin{bmatrix} -n \\ -n \end{bmatrix} -n \begin{bmatrix} -p \\ -s \end{bmatrix} -c SubCommand \begin{bmatrix} -1 \\ -1 \end{bmatrix} Host ...
```
### คำอธิบาย

ี คำสั่ง xntpdc เคียวรี xntpd daemon เกี่ยวกับการเปลี่ยนแปลงสถานะปัจจุบันและการร้องขอ ไปเป็นสถานะนั้น โดยรันในโหมด ิ การโต้ตอบ หรือโดยการใช้อาร์กิวเมนต์ บรรทัดคำสั่ง อินเตอร์เฟสคำสั่ง xntpdc แสดงข้อมูล สถานะและสถิติครอบคลุม อ็อพ ิชันการกำหนดค<sup>่</sup>าเกือบทั้งหมดที่ สามารถระบุได<sup>้</sup>ในตอนเริ่มทำงาน โดยใช<sup>้</sup>ไฟล<sup>์</sup>คอนฟิกูเรชันของ xntpd daemon ยังสามารถ ระบุตอนรันไทม์โดยใช้คำสั่ง xntpdc

หากคุณป้อนคำสั่ง xntpdc ด้วยแฟล็กการร้องขออย่างน้อยหนึ่งแฟล็ก เซิร์ฟเวอร์ NTP ที่รันบนแต่ละโฮสต์ ที่ระบุ (หรือค่า ู้ดีฟอลต์เป็นโลคัลโฮสต์) จะได*้*รับการร้องขอแต่ละครั้ง หากคุณไม่ ป<sup>้</sup>อนแฟล็กการร้องขอ คำสั่ง xntpdc จะพยายาม อ่านคำสั่ง ี จากอินพุตและรันบนเซิร์ฟเวอร์ NTP ที่กำลังรันบน โฮสต์แรกที่ระบุ หรือบนโลคัลโฮสต์โดยค**่าดีฟอลต์ คำสั่งพร**้อมต์รับคำสั่ง ย่อย หากอินพุตมาตรฐานเป็นเทอร์มินัล

ู คำสั่ง xntndc ใช้แพ็กเก็ต NTP โหมด 7 เพื่อสื่อสารกับเซิร์ฟเวอร์ NTP และสามารถเดียวรีเซิร์ฟเวอร์ที่เข้ากันได้ บนเน็ตเวิร์กที่ อนุญาต

ี คำสั่ง xntpdc ไม่พยายาม ส่งการร้องขอซ้ำ และจะหมดเวลาใช้งานการร้องขอหากรีโมตโฮสต์ ไม่ตอบกลับภายในเวลาที่เหมาะ สม

การระบุแฟล็กนอกเหนือจาก -i or -n จะส่งเคียวรีไปยังโฮสต์ที่ระบุในทันที มิฉะนั้น คำสั่ง xntpdc จะพยายามอ่านคำสั่งที่มีรูป แบบโต้ตอบจากอินพุตมาตรฐาน

### แฟล็ก

<span id="page-225-5"></span><span id="page-225-3"></span><span id="page-225-2"></span><span id="page-225-1"></span><span id="page-225-0"></span>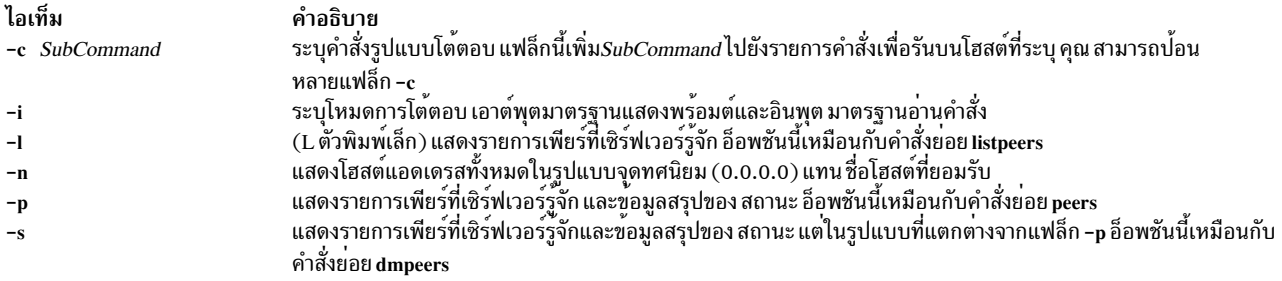

### <span id="page-225-4"></span>พารามิเตอร์

<span id="page-225-6"></span>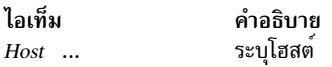

## คำสั่งย่อยภายใน xntpdc

คุณสามารถรันคำสั่งย<sup>่</sup>อยแบบโต<sup>้</sup>ตอบจำนวนหนึ่ง ทั้งหมดภายในคำสั่ง xntpdc ที่ไม<sup>่</sup>ส่ง การร<sup>้</sup>องขอ NTP โหมด 7 ไปยังเซิร์ฟ เวอร์ คำสั่งย่อยต่อไปนี้สามารถใช้ขณะ รันโปรแกรมเคียวรี xntpdc เท่านั้น

#### คำสั่งย่อยรูปแบบโต้ตอบ

คำสั่งย่อยแบบโต้ตอบประกอบด้วยคีย์เวิร์ด ตามด้วยศูนย์ให้แก่อาร์กิวเมนต์สี่อาร์กิวเมนต์ คุณจำเป็นต้องพิมพ์เฉพาะอักขระ 

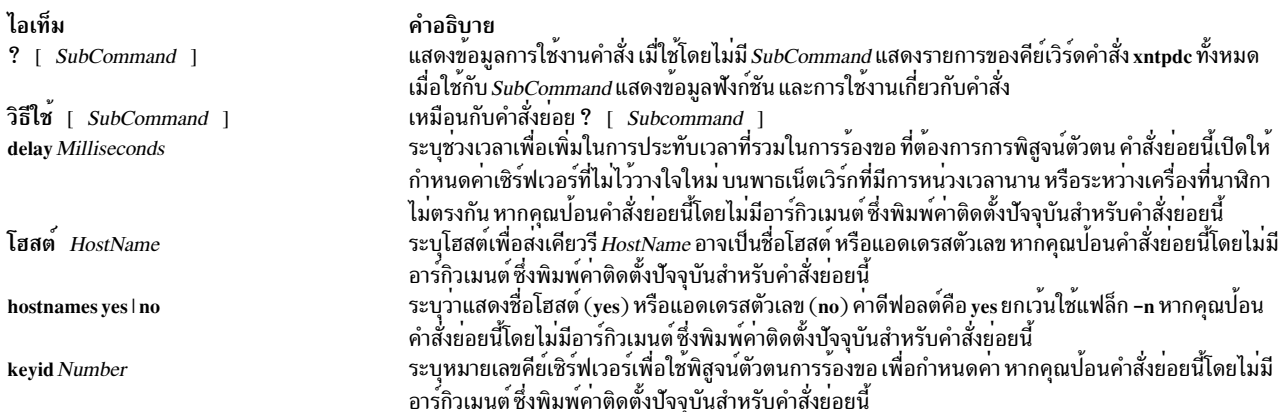

ไอเท็ม passwd quit timeout Milliseconds

คำอธิบาย ออกจากโปรแกรมเคียวรี xntpdc ้ระบุระยะการหมดเวลาใช้งานสำหรับการตอบกลับไปยังเซิร์ฟเวอร์เคียวรี ค่า ดีฟอลต์คือ 8000 มิลลิวินาที หากคุณบ้อนคำสั่งย่อยนี้โดยไม่มีอาร์กิวเมนต์ ซึ่งพิมพ์คาติดตั้งปัจจุบันสำหรับคำสั่งย่อยนี้

### คำสั่งย่อยเคียวรี

คำสั่งย<sup>่</sup>อยเคียวรี xntpdc ส่งให*้*ให<sup>้</sup>ส่งแพ็กเก็ต NTP โหมด 7 ที่มีการร้องขอไปยังเซิร์ฟเวอร์ คำสั่งย<sup>่</sup>อย เหล**่านี้เป็นแบบอ**่านอย่าง เดียว (ไม่สามารถแก้ไขสถานะการกำหนดค่าเซิร์ฟเวอร์)

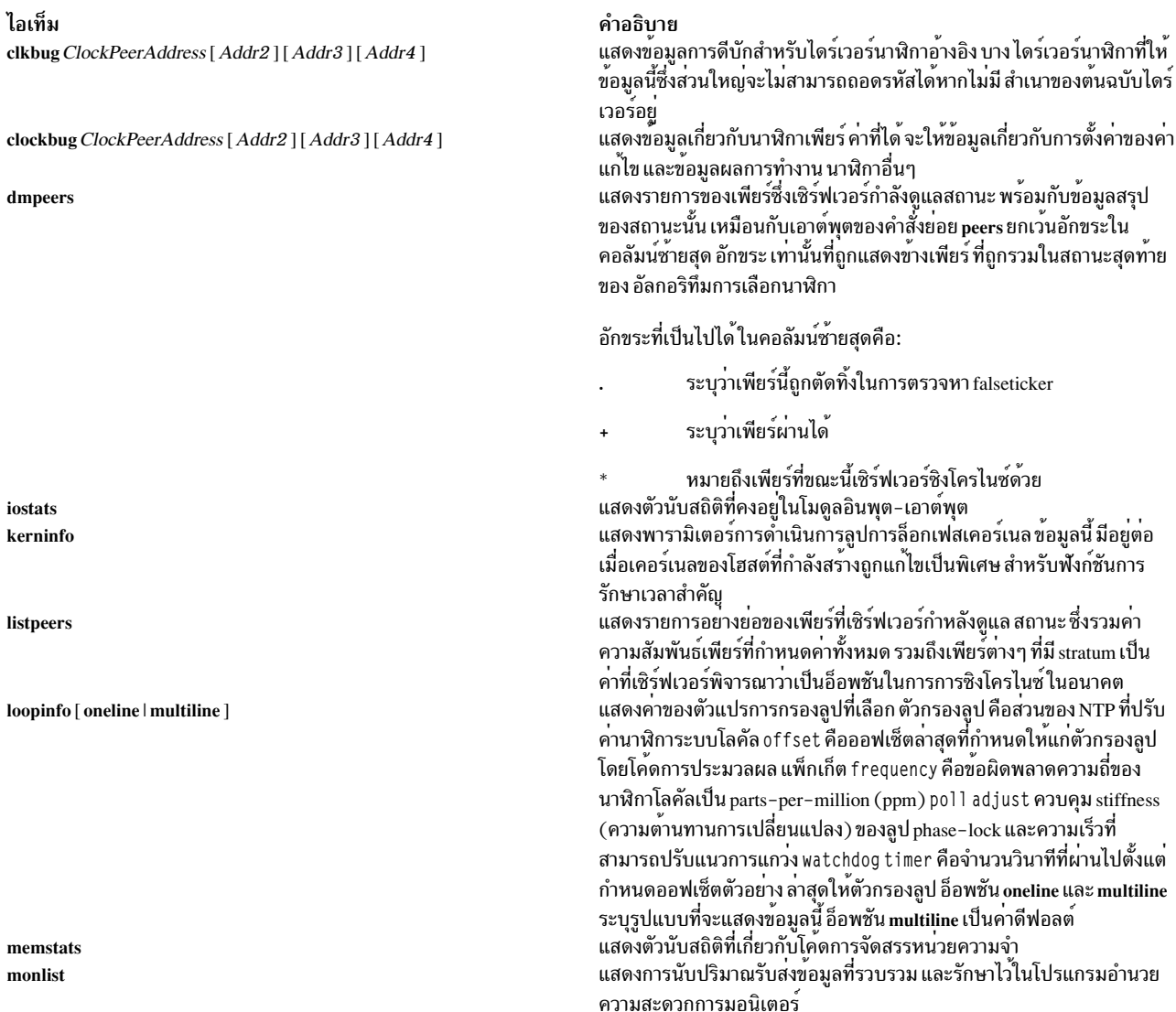

ไอเท็ม peers

pstats PeerAddress [Addr2] [Addr3] [Addr4] reslist sysinfo

sysstats timerstats

#### คำอธิบาย

แสดงรายการของเพียร์ซึ่งเซิร์ฟเวอร์กำลังดูแลสถานะ พร้อมกับข้อมูลสรุป ของสถานะนั้นข้อมูลสรุปประกอบด้วย:

- แอดเดรสของรีโมตเพียร์
- ID การอ้างอิง (0.0.0.0 สำหรับ ID การอ้างอิงที่ไม่รู้จัก)
- stratum ของรีโมตเพียร์ (stratum เป็น 16 ระบุ รีโมตเพียร์ไม<sup>่</sup>ซิงโครไนซ์)
- ช่วงเวลาการโพล (วินาที)
- reachability register (ฐานแปด) และ
- การหนวงเวลาที่ประมาณการปัจจุบัน ออฟเซ็ตและการแพร่กระจายของเ พียร์ (วินาที)

้อักขระที่ขอบซ้ายสุดระบุ โหมดที่รายการเพียร์นี้อยู่:

- แอ็คทีฟแบบสมมาตร
- แพสซีฟแบบสมมาตร
- รีโมตเซิร์ฟเวอร์ที่โพลในโหมดไคลเอ็นต์
- เซิร์ฟเวอร์กำลังกระจายไปยังแอดเดรสนี้
- รีโมตเพียร์กำลังส่งการกระจาย
- ทำเครื่องหมายเพียร์ที่ขณะนี้เชิร์ฟเวอร์กำลังซิงโครไนซ์

เนื้อหาของฟิลด์โฮสต์อาจเป็นชื่อโฮสต์, IP address, ชื่อการใช<sup>้</sup>นาฬิกาอ<sup>้</sup>างอิงที่ มีพารามิเตอร์ หรือ REFCLK (ImplementationNumber, Parameter) IP addresses เท่านั้นที่แสดงเมื่อใช<sup>้</sup> hostnames no แสดงตัวนับสถิติต่อเพียร์ที่เชื่อมโยงกับ เพียร์ที่ระบุ<br>แสดงรายการข้อจำกัดของเซิร์ฟเวอร์ซึ่งอาจช่วยใหเข้าใจ การใช้ข้อจำกัด ่ แสดงตัวแปรสถานะระบบตางๆ ที่สัมพันธ์กับโลคัล เชิร์ฟเวอร์ ทั้งหมดยกเว๋น สี่บรรทัดสุดทายอธิบายในข<sup>้</sup>อกำหนดคุณลักษณะ NTP เวอร์ชัน 3 RFC 1 305 แฟล็กระบบแสดงแฟล็กระบบตางๆ บางส่วน สามารถตั้งค่า และลางค่าได้โดย คำสั่งการกำหนดค<sup>่</sup>า enable และ disable stability คือข<sup>้</sup>อผิดพลาดความถี่ ้ เหลือที่ยังคงอยู่หลังการใช การแก้ไขความถี่ระบบ คุณใช<sup>้</sup>สำหรับการดูแล ้ รักษาและการดีบัก ใน สถาปัตยกรรมสวนใหญ่ คานี้จะเริ่มลดจากคาที่สูงถึง 500 ppm เหลือคาปกติในช่วง .01 ถึง 0.1 ppm หากยังคงสูงอยู่ใน บางครั้ง หลังเริ่มทำงาน daemon อาจมีบางอยางผิดปกติกับนาฬิกา โลคัล หรือคาของ ตัวแปรเคอร์เนล  $\mathit{Tick}$ อาจ ไม่ถูกต้อง broadcastdel ay แสดงการหน่วงเวลา ิ การกระจาย ดีฟอลต์ ที่ตั้งคาโดยคำสั่งการกำหนดคา broadcastdelay ขณะที่ authde1ay แสดงการหน่วงเวลา การพิสูจน์ตัวตนดีฟอลต์ ที่ตั้งคาโดยคำสั่ง การกำหนดค่า authdelay ้ แสดงตัวนับสถิติที่คงอยู**่ในโมดูลโปรโตคอล** 

แสดงตัวนับสถิติที่คงอยู่ในโคดการสนับสนุน คิวตัวจับเวลา/เหตุการณ์

#### คำสั่งย่อยที่ร้องขอการกำหนดคารันไทม์

เซิร์ฟเวอร์พิสูจน์ความถูกต้องของการร้องขอทั้งหมดที่ทำให<sup>้</sup>สถานะเปลี่ยนแปลงในเซิร์ฟเวอร์โดยการใช้คีย์ NTP ที่กำหนดค**่**า เซิร์ฟเวอร์ยังสามารถปิดใช้งาน โปรแกรมอำนวยความสะดวกนี้โดยไม่กำหนดค่าคีย์ คุณต้องสร้างหมายเลขคีย์และ คีย์ที่สอด คล้องกันที่คำสั่ง xtnpdc รู<sup>้</sup>จัก คุณสามารถ ทำได*้*โดยการใช้คำสั่งย<sup>่</sup>อย keyid และ passwd ซึ่งพร้อมต์ที่เทอร์มินัลเพื่อรับรหัสผ**่าน** สำหรับใช<sup>้</sup>เป็น คีย์การเข**้ารหัส คำสั่ง xtnpdc จะยังพร**้อมต์ คุณอัตโนมัติเพื่อป<sup>้</sup>อนทั้งหมายเลขคีย์และรหัสผ่านในครั้งแรกที่คุณ

ุมอบแก่คำสั่งย่อยที่จะส่งผลต่อการร้องขอที่พิสูจน์ตัวตนแล้วไปยังเซิร์ฟเวอร์ การพิสูจน์ตัวตนไม่เพียงตรวจสอบว่าผู้ร้องขอมี ิสิทธิในการเปลี่ยนแปลงนั้น แต่ยังรวมถึงช่วยป้้องกันข<sup>้</sup>อผิดพลาดในการส่งข้อมูล

ี การร้องขอที่ผ่านการพิสูจน์ตัวตนจะมีการประทับเวลา ในข้อมูลแพ็กเก็ตเสมอ เพื่อใช้คำนวณโค้ดการพิสูจน์ตัวตน เซิร์ฟเวอร์ จะเปรียบเทียบการประทับเวลากับเวลาที่เซิร์ฟเวอร์ได้รับแพ็กเก็ต

เซิร์ฟเวอร์ปฏิเสธการร้องขอหากมีค่าแตกต่างกัน มากกว่า 10 วินาที ซึ่งทำการให้มีการโจมตีการส่งซ้ำบนเซิร์ฟเวอร์อย่างง่ายๆ โดยบุคคล ที่สามารถดังฟังการรับส่งข้อมูลบน LAN ของคุณทำได้ยากมากขึ้น รวมทั้งทำให้ยากขึ้น ในการร้องขอการเปลี่ยน แปลงการกำหนดค่ากับเซิร์ฟเวอร์ของคุณจากรีโมตโฮสต์ แบบทอโพโลยี ขณะที่โปรแกรมอำนวยความสะดวกการกำหนดค่า ใหม่ทำงานได*้*ดีกับเซิร์ฟเวอร์ บนโลคัลโฮสต์ และอาจทำงานได*้*พอควรระหว**่างโฮสต์ที่ซิงโครไนซ์เวลา บน LAN เดียว**กัน ทำ ึงานได้แย่สำหรับโฮสต์ที่มีระยะห่างมากขึ้น ดังนั้น หากคณเลือก รหัสผ่านที่เหมาะสม ขอให้ระวังในการแจกจ่ายและการป้อง ้กันคีย์ และนำใช้ข้อจำกัดแอดเดรสต์นทางที่เหมาะสม รวมถึงโปรแกรมอำนวยความสะดวกการกำหนดค่าใหม่ ตอนรันไทม์ ควรมีระดับการรักษาความปลอดภัยอย่างเพียงพอ

### คำสั่งย่อยต่อไปนี้ทั้งหมดทำการร้องขอที่พิสูจน์ตัวตน

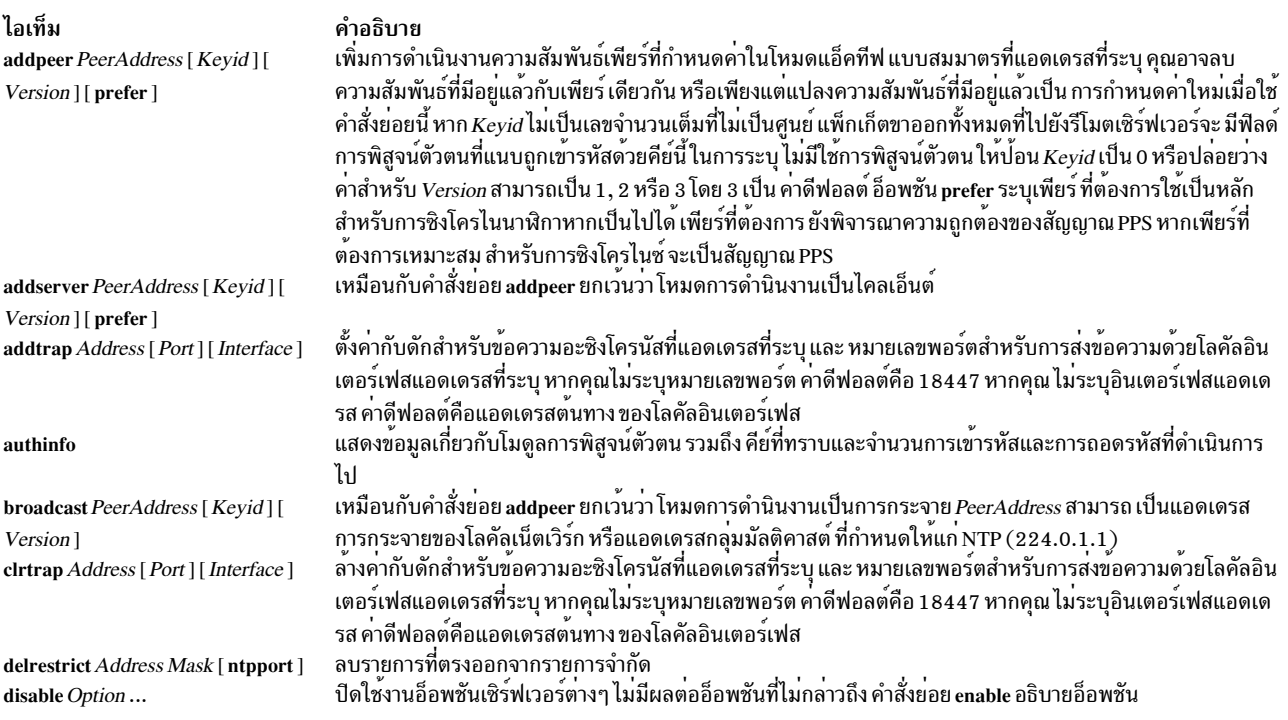

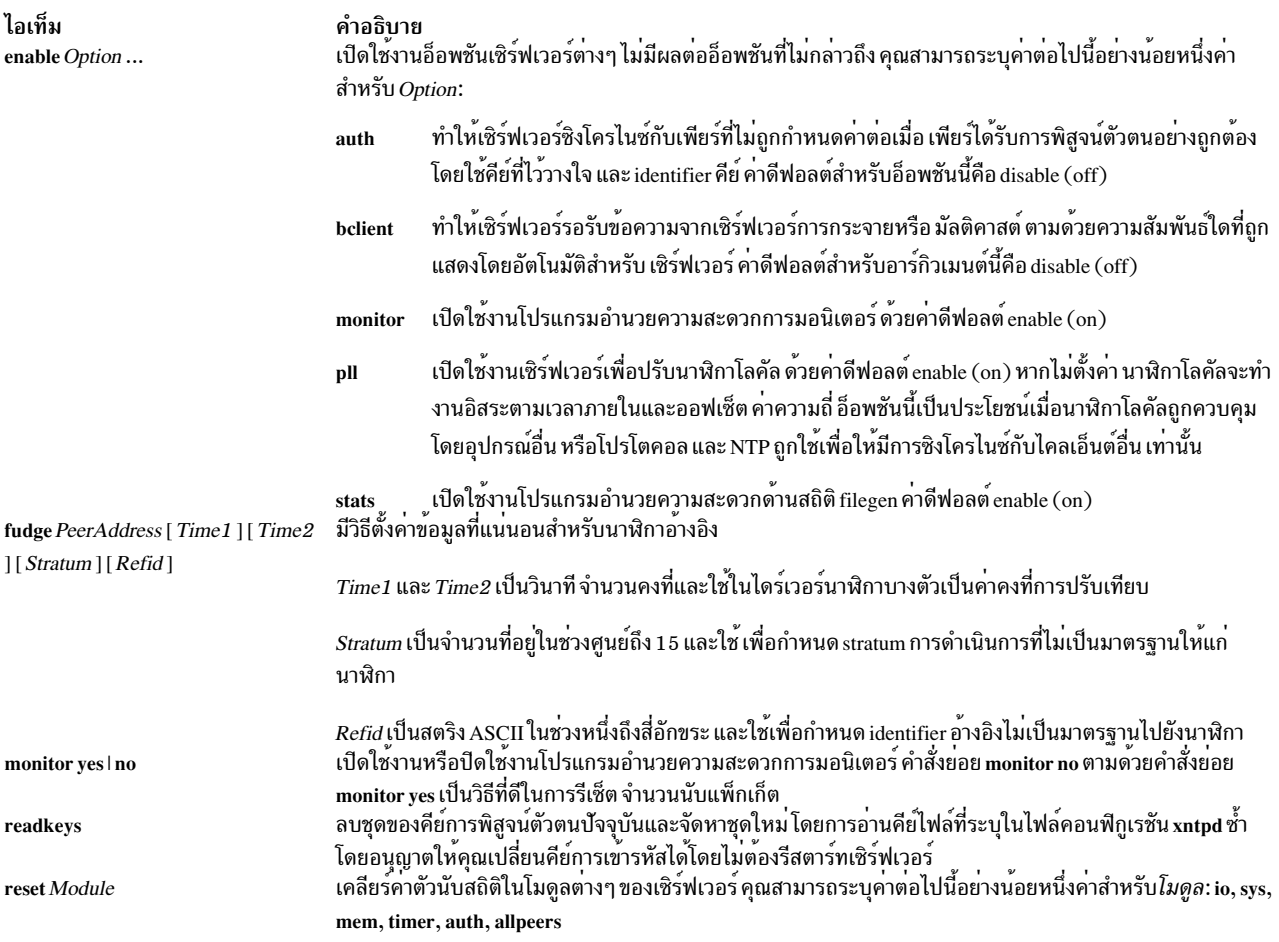

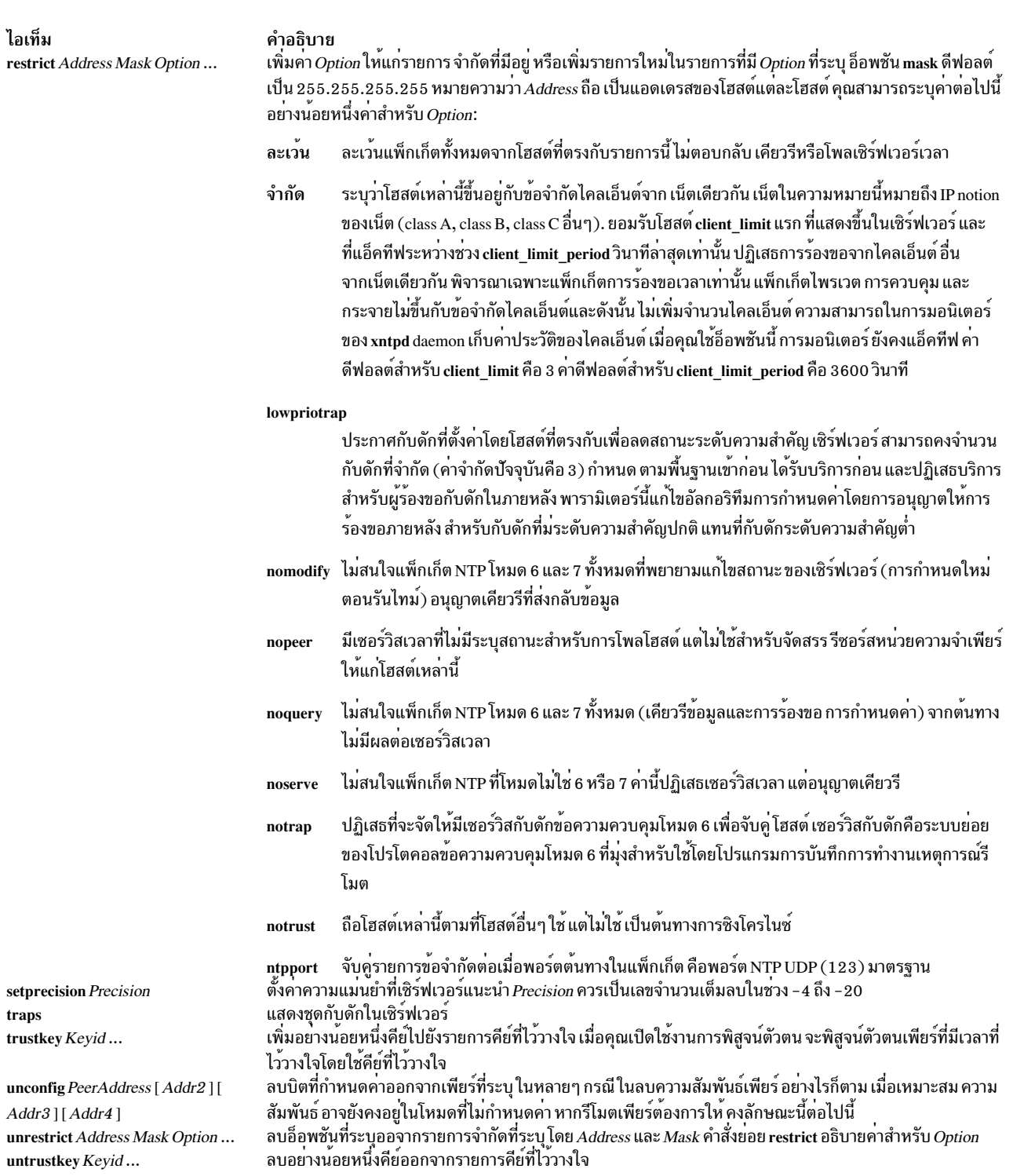

#### สถานะออก

### คำสั่งนี้จะส่งคืนค่าออกดังต่อไปนี้:

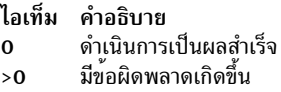

#### ความปลอดภัย

้ค่าควบคุมการเข้าถึง: คุณต้องเป็นส่วนหนึ่งของกลุ่มระบบ เพื่อรันคำสั่งนี้

Attention RBAC users and Trusted AIX users: This command can perform privileged operations. Only privileged users can run privileged operations. For more information about authorizations and privileges, see Privileged Command Database in Security. For a list of privileges and the authorizations associated with this command, see the Issecattr command or the getcmdattr subcommand.

เหตุการณ์ของระบบตรวจสอบ:N/A

แสดงตัวนับสถิติต่อเพียร์ที่เชื่อมโยงกับ เพียร์ที่ระบุ

#### ตัวอย่าง

- 1. ในการเริ่มทำงานโปรแกรมเคียวรี / ควบคุมสำหรับ Network Time Protocol daemon ให้ป<sup>้</sup>อน: xntpdc
- 2. ในการแสดงตัวนับสถิติของ เพียร์ที่แอดเดรส 127.127.1.0 บนโฮสต์ 9.3.149.107 ให้ป<sup>้</sup>อน:

xntpdc -c "pstats 127.127.1.0" 9.3.149.107

### โดยมีเอาต์พุตคล้ายที่ แสดงต่อไปนี้:

```
remote host: LOCAL(0)
local interface: 127.0.0.1
time last received: 49s
time until next send: 15s
reachability change: 818s
packets sent: 13
packets received: 13
bad authentication: 0
bogus origin: 0
duplicate: 0
bad dispersion: 4
bad reference time:
                    \mathbf 0candidate order: 1
```
### ไฟล์

ไอเท็ม คำอธิบาย /usr/sbin/xntpdc มีคำสั่ง xntpdc ข้อมูลที่เกี่ยวข้อง: คำสั่ง ntpq "xntpd Daemon" ในหน้า 214 **RBAC Trusted AIX** 

# คำสั่ง xpr

### วัตถุประสงค์

จัดรูปแบบดัมพ์ไฟล์บนหน้าต่างเพื่อเอาต์พุตไปยังเครื่องพิมพ์

### ไวยากรณ์

xpr [ -append FileName [ -noff ] | -output FileName ] [ -landscape | -portrait ] [ -compact ] [ -cutoff Level  $\begin{bmatrix} \text{--density} & D\text{p}i \end{bmatrix}$   $\begin{bmatrix} -\text{gray} \{2 | 3 | 4 \} \end{bmatrix}$   $\begin{bmatrix} -\text{header} & \text{String} \end{bmatrix}$   $\begin{bmatrix} -\text{height} & \text{Inches} \end{bmatrix}$ -left Inches  $\begin{bmatrix} \end{bmatrix}$  -noposition  $\begin{bmatrix} \end{bmatrix}$  -plane PlaneNumber  $\begin{bmatrix} \end{bmatrix}$  -psfig  $\begin{bmatrix} \end{bmatrix}$  -report  $\begin{bmatrix} \end{bmatrix}$  -rv  $\begin{bmatrix} \end{bmatrix}$  -scale Scale  $\begin{bmatrix} \end{bmatrix}$ -split Number ] [ -top Inches ] [ -trailer String ] [ -width Inches ] [ -device Device ] [ ImageFile ]

#### คำอธิบาย

คำสั่ง xpr ใช้ ดัมพ์ไฟล์หน้าต่างที่สร้างโดยยูทิลิตี xwd เป็นอินพุตและจัดรูปแบบ ดัมพ์ไฟล์สำหรับเป็นเอาต์พุตไปยังเครื่อง ี พิมพ์ทั้งหมดที่ฮาร์ดแวร์สนับสนุน หากคุณ ไม**่ระบุไฟล์อาร์กิวเมนต์ คำสั่ง xpr ใช**้ อินพุตมาตรฐาน โดยค่าดีฟอลต์ คำสั่ง xpr ี พิมพ์ การแสดงหน้าต่างที่มีขนาดใหญ่ที่สุดเท่าที่จะทำได้บนหน้าเอาต์พุต

้อ็อพชันคำสั่ง xpr อนุญาต ให้คุณเพิ่มส<sup>่</sup>วนหัว และส่วนท<sup>้</sup>าย ระบุขอบ ปรับเปลี่ยนมาตราส่วน และการวางแนว รวมทั้งผนวกการ ี ดัมพ์หลายหน้าต่างต่อท้ายให้เป็นเอาต์พุตไฟล์เดียว เอาต์พุตจะไปยังเอาต์พุต มาตรฐาน ยกเว<sup>้</sup>นระบุแฟล็ก -output

### แฟล็ก

<span id="page-232-2"></span><span id="page-232-1"></span><span id="page-232-0"></span>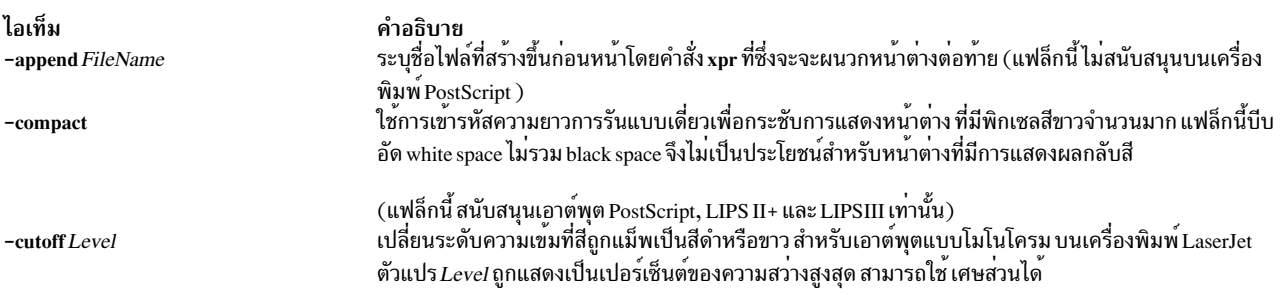

<span id="page-233-19"></span><span id="page-233-18"></span><span id="page-233-17"></span><span id="page-233-16"></span><span id="page-233-15"></span><span id="page-233-14"></span><span id="page-233-13"></span><span id="page-233-12"></span><span id="page-233-11"></span><span id="page-233-10"></span><span id="page-233-9"></span><span id="page-233-8"></span><span id="page-233-7"></span><span id="page-233-6"></span><span id="page-233-5"></span><span id="page-233-4"></span><span id="page-233-3"></span><span id="page-233-2"></span><span id="page-233-1"></span><span id="page-233-0"></span>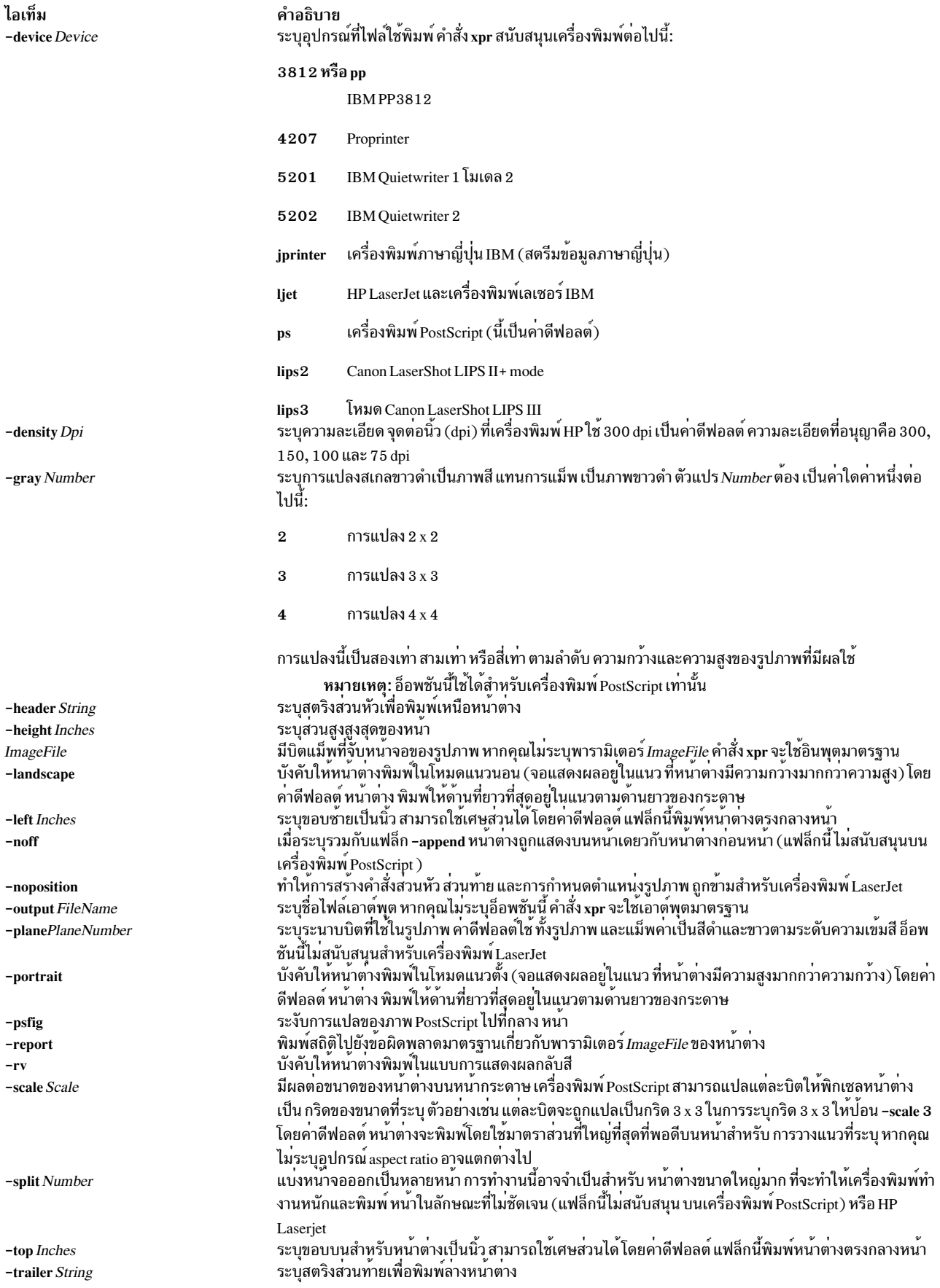

ไอเท็ม -width Inches คำอธิบาย ระบุความกวางสูงสุดของหน้า

<span id="page-234-0"></span>หมายเหตุ: รูปภาพของเครื่องพิมพ์ 4207, 5201 และ 5202 ต้องบันทึกโดยยูทิลิตี xwd ในรูปแบบ  $\,$ XYPixmap หรือ $\,$ XYBitmap รูปภาพ $\,$ XYPixmap ถูกแปลงเป็นบิตแม็พโดยใช้อัลกอริทึมการกำหนดขีด จำกัด สำหรับเครื่องพิมพ์ HP Laserjet รูปภาพหลายระนาบต้องถูกบันทึกในรูปแบบ ZPixmap รูปภาพ ระนาบ เดียวอาจเป็นรูปแบบ XYPixmap, XYBitmap หรือ ZPixmap

สิ่งค<sup>้</sup>างอิงที่เกี่ยวข<sup>้</sup>อง: "คำสั่ง xwd" ในหน้า 265 "คำสั่ง xwud" ในหน้า 266

# คำสั่ง xpreview

#### วัตถุประสงค์

แสดงไฟล์ troff บน $X$ display

### ไวยากรณ์

xpreview  $\lceil$  -BackingStore BackingStoreType  $\lceil$  -page Number  $\lceil$  ToolKitFlag ...  $\lceil$  File  $\lceil$  -

#### คำอธิบาย

ี คำสั่ง xpreview คือแอ็พพลิเคชันบน AIXwindows 2.1 - และ Motif2.1 ที่แสดงเอาต์พุตจากคำสั่ง troff บนจอแสดงผล  $\overline{\text{AIX}}$ windows เอาต์พุตไฟล์ของคำสั่ง troff ต้องเตรียมไวสำหรับอุปกรณ์ $\overline{\text{devX100}}$ 

ี่ส่วนการติดต่อกับผู้ใช้มีการควบคุมอินเตอร์เฟส AIXwindows มาตรฐานสำหรับการเรียกใช<sup>้</sup>เมนูหลัก การทำให**้หน**้าต่างเป็น ไอคอน และการตั้งค่า หน้าต่างเป็นขนาดเต็มหน้าจอ อินเตอร์เฟสยังมีหน้าต่างหลัก ที่มีพื้นที่จอแสดงผลที่เลื่อนได้สำหรับข้อ ิ ความ ใช้ปุ่มกดสำหรับ Next, Previous, Goto Page, Print Page, Print File และ Newfile เพื่อดำเนินการในการดูเอกสาร

ี่ ปุ่มเมาส์สามเรียกใช้ป้อปอัพเมนูสำหรับการกำหนดค่า ความสามารถในการพิมพ์ เมนูมีอ็อพชันในการตั้งค่าบรรทัดคำสั่งและ ่ อีกเมนูเพื่อเลือกคิวเครื่องพิมพ์ ไดอะล็อกบ็อกซ์บรรทัดคำสั่งรอรับอินพุต บรรทัดคำสั่งผ่านคำสั่ง troff ตัวอย่างเช่น pic -Tibm3816 troff-input-file |tbl|troff -mm -Tibm3816

้เป็นบรรทัดคำสั่งที่ยอมรับได้ อ็อพชันคิวเครื่องพิมพ์ แสดงรายการคิวเครื่องพิมพ์ที่กำหนดค่า หากไม่เลือกอ็อพชันนี้ คำสั่ง xpreview จะใช้ดีฟอลต์คิวที่ ระบบกำหนด

เมื่อคุณกำลังแสดงตัวอย่างอินพุตไฟล์ ปุ่ม Print Page และ Print File จำเป็นต้องใช้อินพุตบรรทัดคำสั่ง โปรดทราบว่าเมื่อเลือก ี คิว เครื่องพิมพ์แล้ว จะยังคงถูกเลือกตลอดช่วงเวลาการดู หรือจนกระทั่งมีการเลือกคิวเครื่องพิมพ์อื่น

ฟอนต์ที่สนับสนุนสำหรับอุปกรณ์devX100 ใน locales แถบยุโรป ได้แก่:

- Times New Roman สำหรับ normal, italic และ bold
- Courier สำหรับ normal และ bold
- Helvetica สำหรับ normal และ bold

• สัญลักษณ์

คำสั่ง xpreview สนับสนุน ขนาดฟอนต์ต่อไปนี้: 8, 10, 14, 18, 24, 30 และ 36

คำสั่ง xpreview ไม่แสดง ผลลัพธ์ไฟล์จากคำสั่ง troff ทีสร้างขึ้น สำหรับอุปกรณ์อื่นนอกเหนือจากที่อธิบายในเอกสารนี

ในการแสดงตัวอย่างไฟล์บนอุปกรณ์ที่กำหนดแน่นอน คำสั่ง xpreview จำเป็นต้องใช้ฟอนต์ที่พบในไดเร็กทอรีต่อไปนี้:

- ไดเร็กทอรี /usr/lib/X11/fonts สำหรับไฟล์ที่จัดรูปแบบสำหรับฟอนต์ไฟล์นอกเหนือจากภาษาญี่ปุ่น
- /usr/lib/X11/fonts/JP สำหรับ ฟอนต์ไฟล์ภาษาญี่ปุ่น

#### การสนับสนุนมัลติไบต์

ี คำสั่ง xpreview สนับสนุน locales มัลติไบต์ รวมทั้งในการแสดงอักขระภาษาญี่ปุ่น, ฟอนต์ 16 จุดภาษาญี่ปุ่น (ส่วนหนึ่งของชุด Japanese BSL) และฟอนต์ 24 และ 32 จุด (ส่วนหนึ่งของชุดฟอนต์ AIXwindows ) ต้องถูกติดตั้ง ในการแสดงอักขระภาษา เกาหลี ฟอนต์ภาษาเกาหลี (ส่วนหนึ่งของชุด Korean BSL) ต้องถูกติดตั้ง

การสนับสนุนภาษาญี่ปุ่นขณะนี้ได้แก่ชุดฟอนต์ ต่อไปนี้:

- ในแบบ 16 จุด: RomanKn12, Kanji12 และ IBM\_JPN12
- ในแบบ 24 จุด: RomanKn17, Kanji17 และ IBM\_JPN17
- ในแบบ 32 จุด: RomanKn23, Kanji23 และ IBM\_JPN23 หรือ RomanKn23G, Kanji23G และ IBM\_JPN23G

ี การสนับสนุนภาษาเกาหลีขณะนี้ได้แก่ชุดฟอนต์ ต่อไปนี้:

- ในแบบ 16 จุด, EnglHg16 และ Hangul16
- ในแบบ 24 จุด, EnglHg24 และ Hangul24

#### แฟล็ก

้คำสั่ง xpreview ยอมรับ แฟล็กบรรทัดคำสั่ง X Toolkit มาตรฐาน รวมถึง แฟล็กต่อไปนี้:

<span id="page-235-2"></span><span id="page-235-1"></span><span id="page-235-0"></span>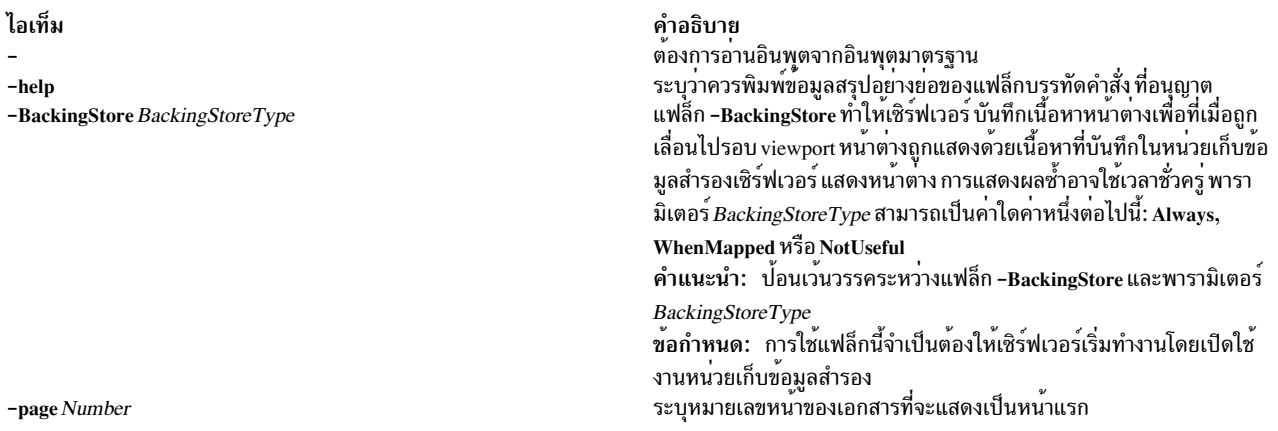

ไอเท็ม **ToolKitFlag** 

<span id="page-236-1"></span><span id="page-236-0"></span>คำอธิบาย แฟล็ก X Toolkit มาตรฐานต่อไปนี้ใช<sup>้</sup>กับ คำสั่ง xpreview เป็นส่วนใหญ่:  $-$ bg Color ้ระบุสีเพื่อใช้สำหรับพื้นหลังของหน<sup>้</sup>าต<sup>่</sup>าง ค่า ดีฟอลต์คือสีขาว  $-bgColor$ ระบุสีเพื่อใช้สำหรับพื้นหลังของหน<sup>้</sup>าต<sup>่</sup>าง ค่า ดีฟอลต<sup>์</sup>คือสีขาว -fg Color ระบุสีเพื่อใช้สำหรับการแสดงข้อความ คาดีฟอลต์คือสีดำ -geometry Geometry ระบุขนาดและตำแหน่งที่ต้องการของหน้าต่าง -display Host: Display ระบุเซิร์ฟเวอร์ X ที่จะติดต่อ -xrm ResourceString ระบุรีซอร์สสตริงที่จะใช<sup>้</sup> ระบุไฟล์ที่จะพิมพ<sup>์</sup>

File

#### ตัวอย่าง

1. ในการสร้างไฟล์เอาต์พุตโดยคำสั่ง troff เป็นไฟล์ที่เหมาะสำหรับใช้กับคำสั่ง xpreview ให้ปอนคำสั่งต่อไปนี้:

```
troff-TX100 troff-input | xpreview
pic -TX100 pic-troff-input | tbl | troff -man -TX100 | xpreview
```
2. ในการสร้างไฟล์เอาต์พุตโดยคำสั่ง troff เป็นไฟล์ที่เหมาะสำหรับใช<sup>้</sup>กับเวอร์ชันภาษาญี่ปุ่น ของคำสั่ง xpreview ให<sup>้</sup>ปอนคำ สั่งต่อไปนี้:

```
LANG=ja JP
troff -TX100 troff-input | xpreview -
pic -TX100 pic-troff-input | tbl | troff -man -TX100 \
       | xpreview -
```
## ไฟล์

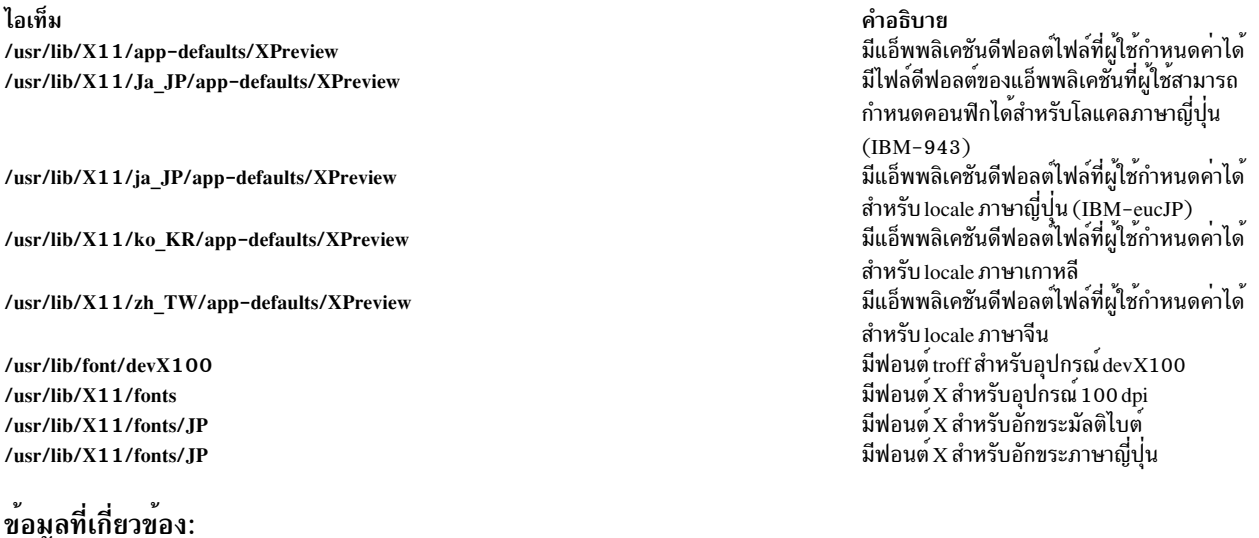

คำสั่ง troff

## ี คำสั่ง xprofiler

## วัตถุประสงค์

เริ่มทำงาน Xprofiler เครื่องมือการทำโปรไฟล์ผลการทำงาน AIX บน GUI

### ไวยากรณ์

xprofiler [program] [-b] [-s] [-z] [-apath] [-c file] [-L pathname] [[-e function]...] [[-E function]...] [[-f function]...] [[-F function ]...] [-disp\_max number\_of\_functions ] [[gmon.out ]...]

xprofiler-h | -help

### คำอธิบาย

คำสั่ง xprofiler เรียกใช<sup>้</sup> Xprofiler เครื่องมือการทำโปรไฟล<sup>์</sup>ผลการทำงานAIX บน GUI Xprofiler ถูกใช<sup>้</sup>เพื่อวิเคราะห์ผลการทำ งานของ แอ็พพลิเคชันทั้งแบบอนุกรมและแบบขนาน Xprofiler ใช้ข้อมูลที่รวบรวมโดยอ็อพชันการคอมไพล์ -pg และนำเสนอ ภาพการแสดงฟังก์ชันในแอ็พพลิเคชันแบบกราฟิก นอกเหนือจากที่มีข้อมูลแบบข้อความในหน้าตางรายงานหลาย หน้าตาง<br>รูปแบบการนำเสนอเหล่านี้มุ่งเพื่อระบุฟังก์ชัน ที่เน้นตัวประมวลผลเป็นส่วนใหญ่

## แฟล็ก

<span id="page-237-5"></span><span id="page-237-4"></span><span id="page-237-3"></span><span id="page-237-2"></span><span id="page-237-1"></span><span id="page-237-0"></span>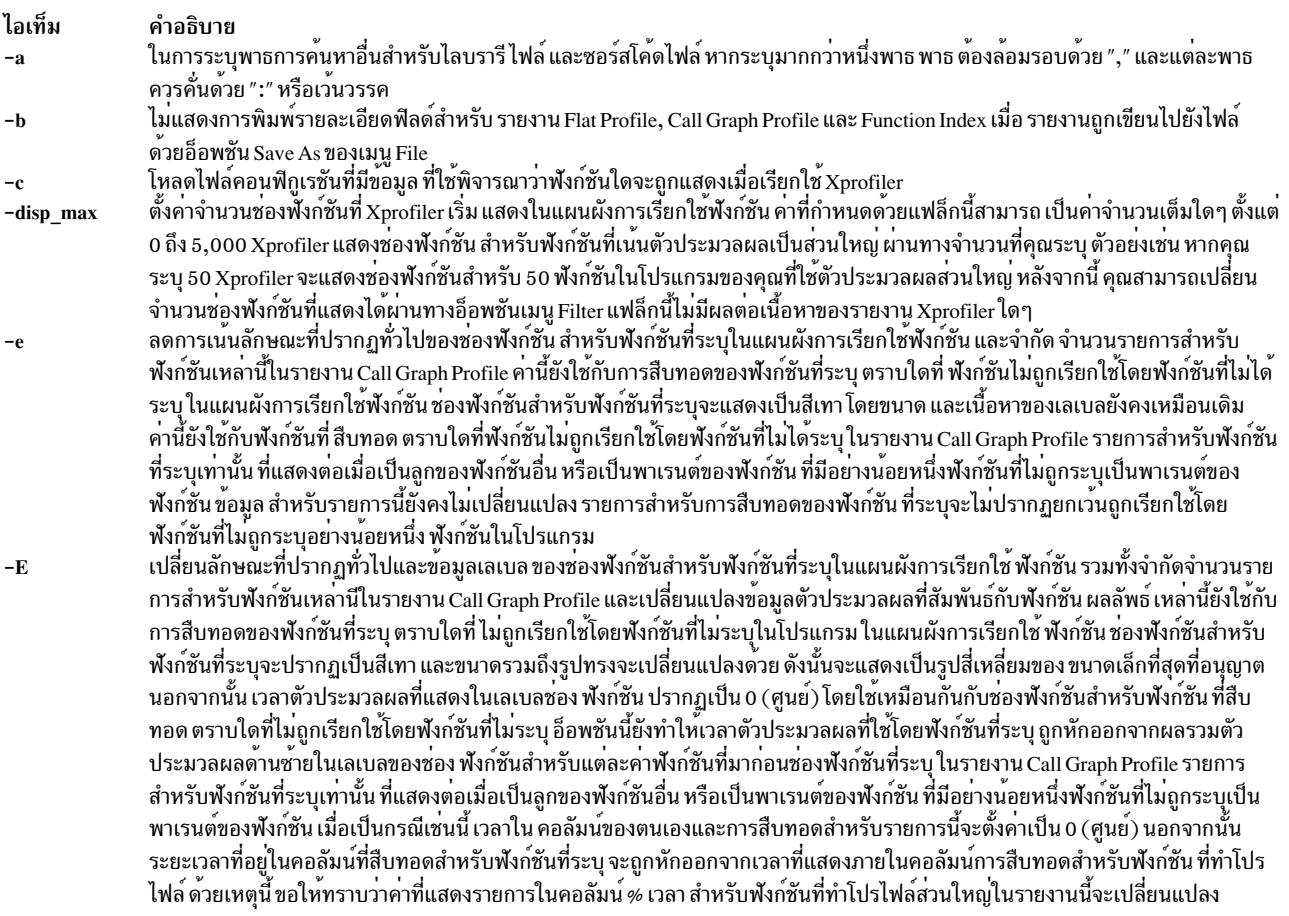

<span id="page-238-3"></span>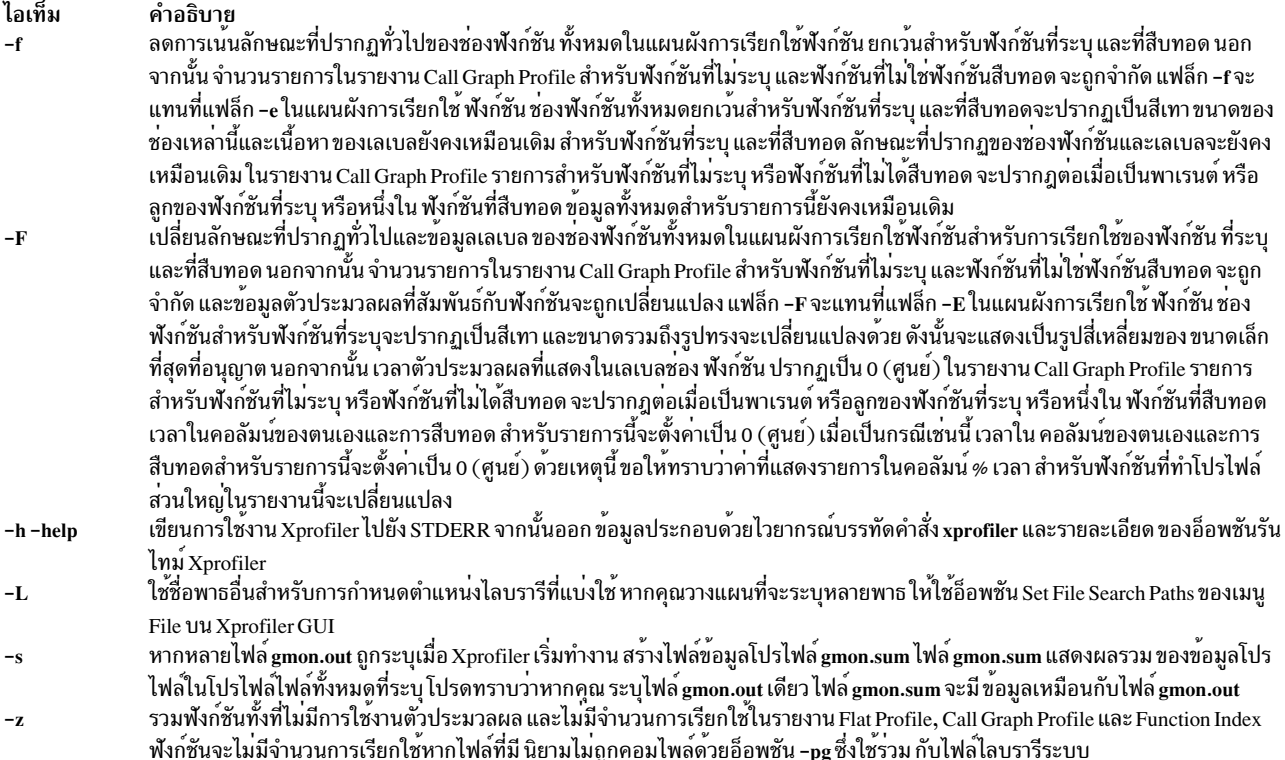

### <span id="page-238-6"></span><span id="page-238-5"></span><span id="page-238-4"></span><span id="page-238-2"></span><span id="page-238-1"></span><span id="page-238-0"></span>์ตัวอย่าง

ในการใช<sup>้</sup> xprofiler อย่างแรกคุณต้องคอมไพล์โปรแกรมของคุณ (ตัวอย่างเช่น foo.c) ด้วย -pg:

xlc -pg -o foo foo.c

1. เมื่อโปรแกรม foo ถูกเรียกใช<sup>้</sup>งาน ไฟล์ gmon.out หนึ่ง จะถูกสร<sup>้</sup>างขึ้นสำหรับแต<sup>่</sup>ละตัวประมวลผลที่ถูกเรียกใช<sup>้</sup>การเรียกใช้ งานในการเรียกใช<sup>้</sup>xprofiler ให<sup>้</sup>ปอน:

xprofiler foo [[gmon.out]...]

### ไฟล์

ไอเท็ม คำอธิบาย /usr/lib/X11/app-defaults/Xprofiler ตำแหน่งของคำสั่ง xprofiler

# คำสั่ง xrdb

### วัตถุประสงค์

ยูทิลิตีฐานข้อมูลรีซอร์ส $\mathbf{\mathbf{x}}$ Server

### ไวยากรณ์

```
xrdb [ -display Display ] [ -help ] [ -quiet ] [ -retain ] [ -cpp FileName | -nocpp ] [
-D Name=Value \begin{bmatrix} -1 Directory] [ -U Name ] [ -all | -global | -screen | -screens ] [ -n ] [
```
-edit FileName | [ -backup String ] | -merge [ FileName ] | -load [ FileName ] | -query | -remove | symbols | -override |

#### คำอธิบาย

ไอเท็ม

**SRVR** name

CLNT\_name

VNDR\_name

EXT name

คำสั่ง xrdb รับค่า หรือตั้งค่า เนื้อหาของคุณสมบัติ RESOURCE\_MANAGER บนหน้าต่างหลักของหน้าจอ 0 หรือคุณสมบัติ SCREEN\_RESOURCES บนหน้าต่างหลักของหน้าจอใดๆ หรือทั้งหมด หรือทั้งหมดรวมกัน โดยปกติคุณรันโปรแกรมนี้จาก ไฟล์เริ่มทำงาน X ของคุณ

ไคลเอ็นต์ $\boldsymbol{\mathrm{x}}$ ส่วนใหญ่ใช้คุณสมบัติ RESOURCE\_MANAGER และ SCREEN\_RESOURCES เพื่อรับค่า preferences ผู้ใช้ที่ เกี่ยวกับ สี ฟอนต์ และอื่นๆ สำหรับแอ็พพลิเคชัน การมีข้อมูลนี้อยู่ในเซิร์ฟเวอร์ (โดยมีอยู่ในทุกไคลเอ็นต์) แทนบนดิสก์ช่วย ี แก<sup>้</sup>ปัญหาในเวอร์ชันก**่อนหน**้านี้ของ X ที่คุณจำเป็น ต*้*องดูแลรักษาไฟล์ defaults บนเครื่องทุกเครื่องที่ คุณอาจใช<sup>้</sup> รวมทั้ง ้อนฌาตสำหรับการเปลี่ยนค่าดีฟอลต์แบบไดนามิกโดยไม่ต้องแก้ไข ไฟล์

คุณสมบัติ RESOURCE\_MANAGER ระบุรีซอร์สที่ ใช้กับหน้าจอทั้งหมดของจอแสดงผล คุณสมบัติ SCREEN RESOURCES บนแต่ละ รีซอร์ส (หรือการแทน) เพิ่มเติมเฉพาะหน้าจอที่จะใช้สำหรับ หน้าจอนั้น (เมื่อมีเพียงหนึ่ง หน้าจอ โดยปกติ SCREEN\_RESOURCES จะไม่ถูกใช้ รีซอร์สทั้งหมดจะถูกเก็บในคุณสมบัติ RESOURCE\_MANAGER )

เพื่อการใช<sup>้</sup>แทนกันได<sup>้</sup> หากไม่มีคุณสมบัติ RESOURCE\_MANAGER กำหนด (อาจเนื่องจากคำสั่ง xrdb ไม่ ได้รัน หรือเนื่อง จากคุณสมบัติถูกลบออกไป) ตัวจัดการรีซอร์สจะค<sup>้</sup>นหา ไฟล์ชื่อ .Xdefaults ในโฮมไดเร็กทอรีของคุณ

ชื่อไฟล์ (หรืออินพุตมาตรฐานหากกำหนด - หรือ ไม่มีชื่อไฟล์ถูกกำหนด) เป็นทางเลือกที่จะส่งผ่าน C preprocessor ด้วย สัญลักษณ์ต่อไปนี้ ถูกกำหนด โดยอิงตามการใช้แทนกันได้ของเชิร์ฟเวอร์ที่จะถูกใช้:

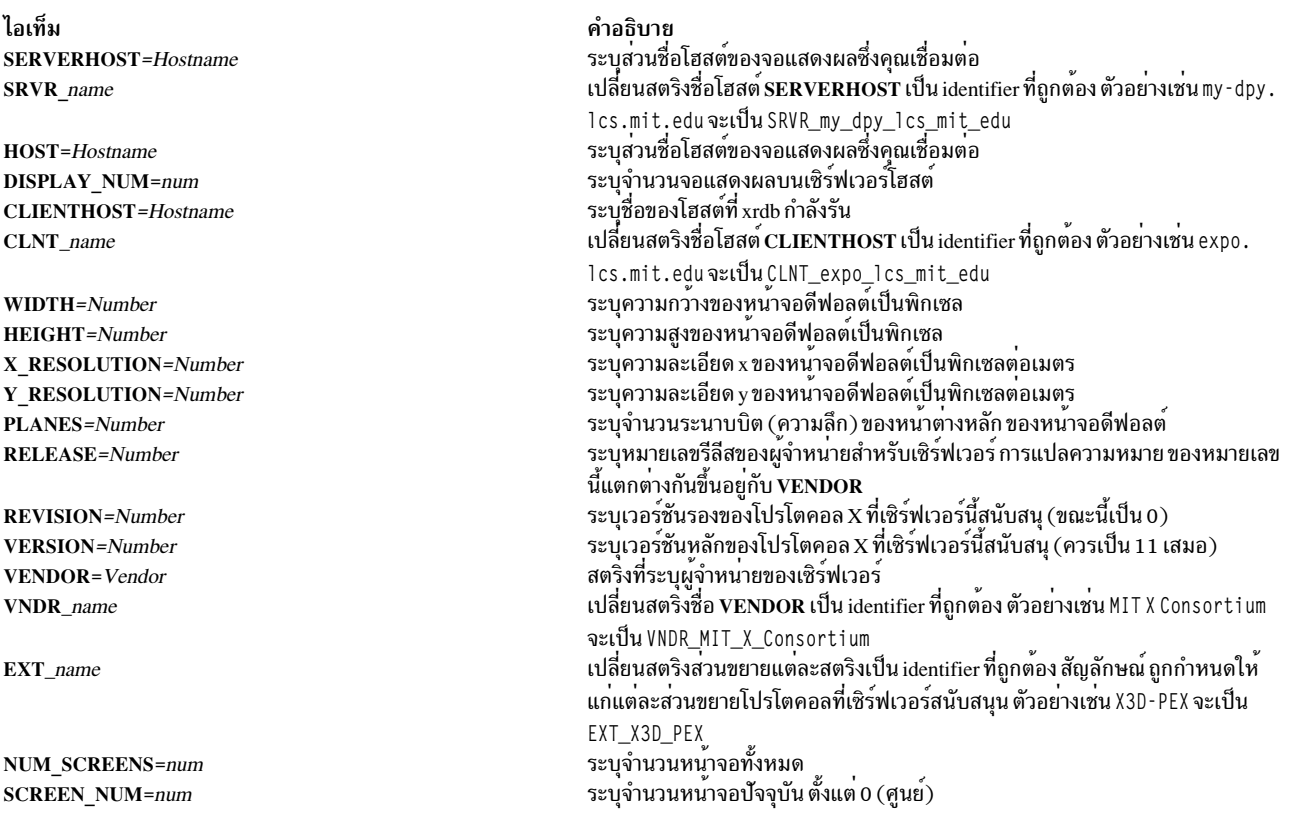

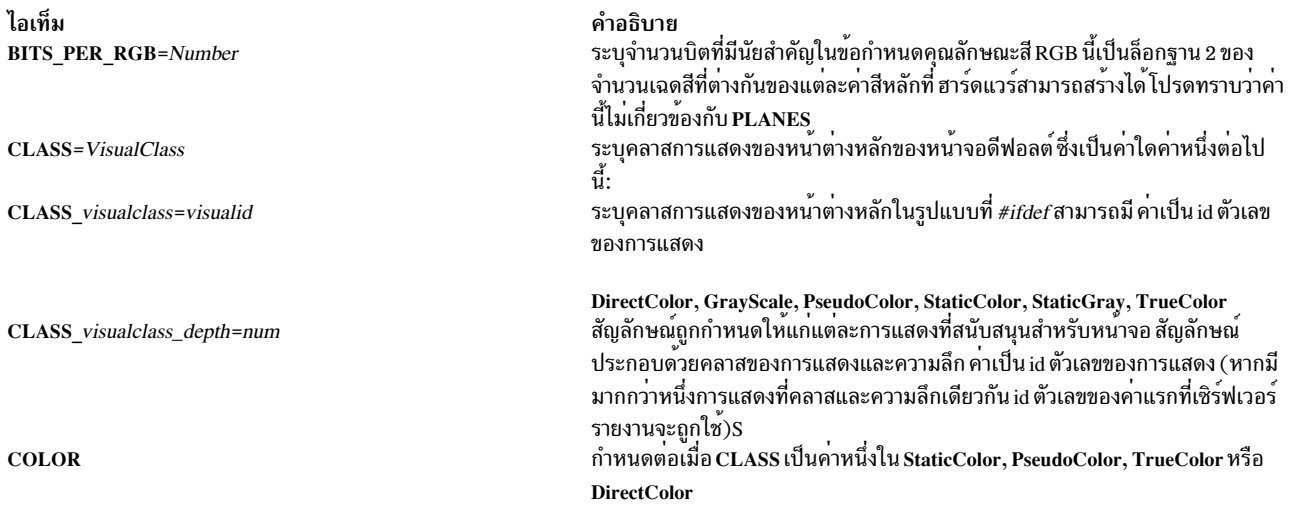

บรรทัดความคิดเห็นที่ขึ้นต<sup>้</sup>นด<sup>้</sup>วย ! (เครื่องหมายอัศเจรีย<sup>์</sup>) จะถูกข<sup>้</sup>าม

เนื่องจาก xrdb สามารถอ่านได<sup>้</sup>จากอินพุต มาตรฐาน ให้ใช<sup>้</sup>เพื่อเปลี่ยนเนื้อหาของคุณสมบัติโดยตรงจากเทอร<sup>์</sup>มินัล หรือจาก เชลล์สคริปต์

### แฟล็ก

<span id="page-240-13"></span><span id="page-240-12"></span><span id="page-240-11"></span><span id="page-240-10"></span><span id="page-240-9"></span><span id="page-240-8"></span><span id="page-240-7"></span><span id="page-240-6"></span><span id="page-240-5"></span><span id="page-240-4"></span><span id="page-240-3"></span><span id="page-240-2"></span><span id="page-240-1"></span><span id="page-240-0"></span>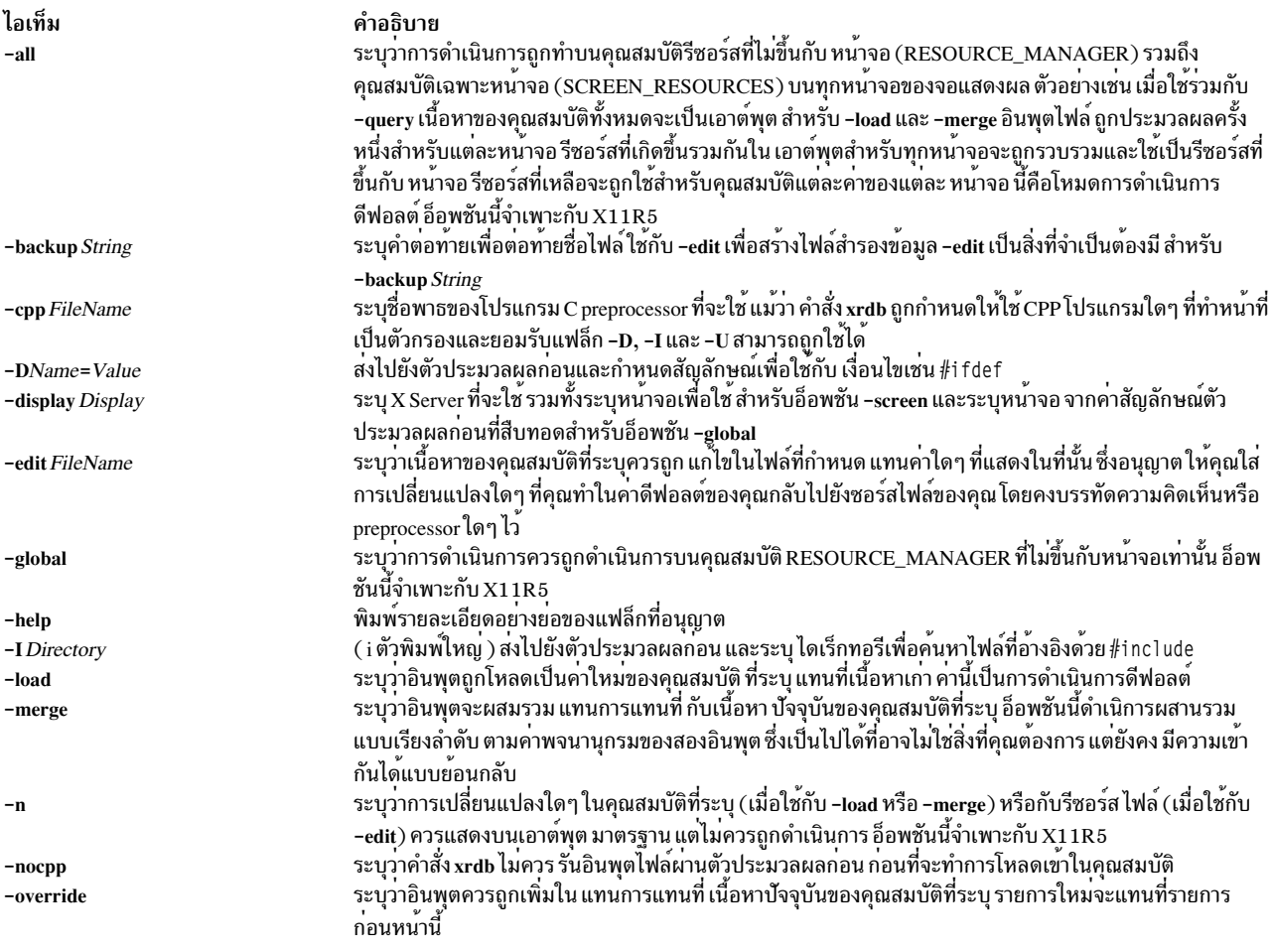

<span id="page-241-6"></span><span id="page-241-5"></span><span id="page-241-1"></span><span id="page-241-0"></span>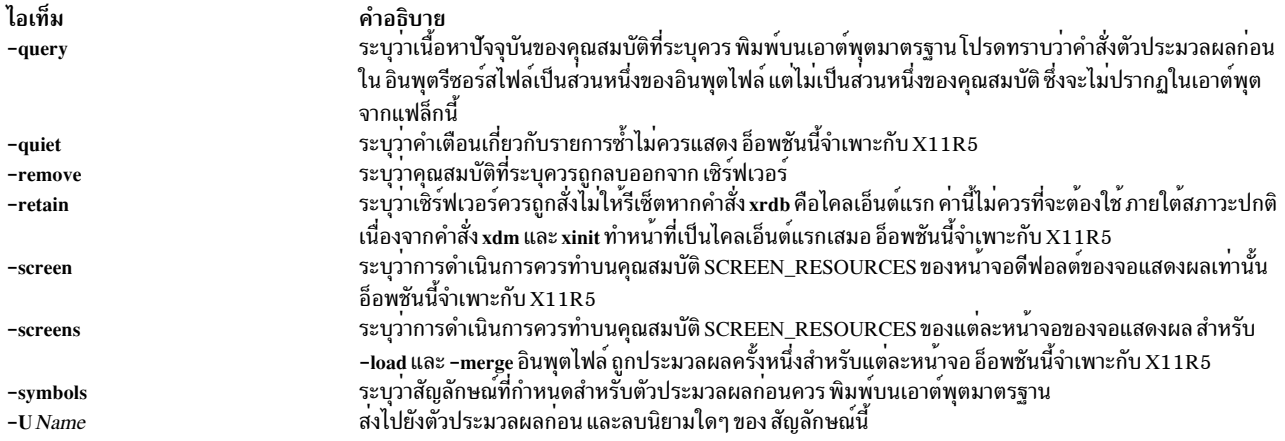

#### <span id="page-241-3"></span>์ตัวอย่าง

1. ในการโหลดไฟล์ไปยังฐานข้อมูล:

<span id="page-241-7"></span><span id="page-241-4"></span><span id="page-241-2"></span>xrdb -load myfile

2. ในการรับเนื้อหาของฐานข้อมูลโดยเพียง โหลด และแก้ไข หรือใส่ในไฟล์ใหม่:

xrdb -edit newfile

## ไฟล์

คำสั่ง xrdb ให้ข้อมูลสรุปไฟล์ ~/.Xdefaults

# คำสั่ง xsend

### วัตถุประสงค์

้<br>ส่งเมลลับในช<sup>่</sup>องสื่อสารที่มีความปลอดภัย

## ไวยากรณ์

xsend User

#### **Description**

คำสั่ง xsend ส่งข้อความ ที่สามารถอ่านได้โดยผู้รับที่ตั้งใจเท่านั้น คำสั่งนี้คล้ายกับ คำสั่ง mail แต่ เมลที่ส่งด้วยคำสั่งนี้จะต้อง เป็นความลับ

คำสั่ง xsend ถูกใช้กับ คำสั่ง enroll และ คำสั่ง xget เพื่อส่ง เมลลับ คำสั่ง enroll ตั้งค่า รหัสผ่านที่ใช้เพื่อรับเมลลับ คำสั่ง xget<br>ใช้รหัสผ่าน นั้นเพื่อรับเมล

คำสั่ง xsend อ<sup>่</sup>านอินพุต มาตรฐานจน EOF (Ctrl-D) หรือ . (จุด) ถูกป<sup>้</sup>อน จากนั้น เข้ารหัส ข้อความนี้พร้อมกับข้อมูลส่วนหัว<br>บางส่วนและส่งไป หลังจาก ส่งข้อความที่เข้ารหัส คำสั่ง xsend จะเมล ข้อความเมลมาตรฐานไปถึงผู*้ร*ับเพื่อ

หมายเหตุ: เมลลับสามารถ ส่งให้แก่ผู้ใช้โลคัลเท่านั้น

 $234$  AIX เวอร์ชัน 7.2: ข้อมูลอ้างอิงคำสั่ง วอลุ่ม 6, v - z

#### ตัวอยาง

1. ในการส่งเมลลับให้ป้อน:

xsend ron

เมื่อคุณเรียกใช้คำสั่ง xsend ด้วยชื่อของผู้รับ ระบบเมลจะถูกใช้เพื่อปอนเนื้อหาของ ข้อความ เมื่อคุณปอนข้อความที่จะส่ง ให้ผู้ใช้ ron เสร็จ ให้กดปุ่ม Enter จากนั้น Ctrl-D หรือ . (จุด) เพื่ออกจากเมล เอดิเตอร์ และส่งข้อความ คำสั่ง xsend เข้า ้รหัส*ข*้อความก่อนที่จะส่ง

2. ในการส่งไฟล์ไปยังผ์ใช้อื่นๆ ให้ป<sup>้</sup>อน:

xsend lance <proposal

ในตัวอย่างนี้ไฟล์ proposa1 ถูกส่งไปยังผู้ใช้ 1ance

### ไฟล์

ไอเท็ม /var/spool/secretmail/\*.keys /var/spool/secretmail/\*.[0-9] /usr/bin/xsend

# สิ่งอ<sup>้</sup>างอิงที่เกี่ยวข<sup>้</sup>อง:

"คำสั่ง xget" ในหน้า 189 ข้อมูลที่เกี่ยวข้อง: คำสั่ง bellmail คำสั่ง enroll คำสั่ง mail แอ็พพลิเคชันเมล การส่งและการรับเมลความลับ

้คำสั่ง xset

### วัตถุประสงค์

ตั้งค**่าอ็อพชันสำหรับสภาวะแวดล**้อม X-Windows ของคุณ

### ไวยากรณ์

xset [ -display Display ] [ b [ Volume [ Pitch [ Duration ] ] ] | -b | b on | b off ] [ bc | -bc ] c [ Volume ]  $|-c|$  c on  $|c|$  off  $|$  [  $-|+|$  fp  $|-|+| = |$  Path [ , Path, [ ... ] ] ][ fp default ][ fp rehash ][ [ - ] led [ Integer ] ][ led on | led off ][ m [ Accelerator ] [ Threshold ] ] ] [ m [ ouse ] default ] [ p Pixel Color ] [ [ - ] r ] [ r on | r off  $\lceil \int$  s  $\lceil$  Length  $\lceil$  Period  $\rceil$   $\lceil$   $\lceil$  s blank  $\lceil$  s noblank  $\lceil$  s expose  $\lceil$  s noexpose  $\lceil$  s on  $\lceil$  s off ][ s activate ][ s reset ][ s default ][ q ]

คำอธิบาย มีคีย์ที่เขารหัสสำหรับ User มีขอความเมลที่เขารหัสสำหรับ User ้มีไฟลเรียกทำงานของคำสั่ง

### คำอธิบาย

## คำสั่ง xset กำหนดสภาวะแวดล<sup>้</sup>อม X-Windows ของคุณเอง

### แฟล็ก

<span id="page-243-11"></span><span id="page-243-10"></span><span id="page-243-9"></span><span id="page-243-8"></span><span id="page-243-7"></span><span id="page-243-6"></span><span id="page-243-5"></span><span id="page-243-4"></span><span id="page-243-3"></span><span id="page-243-2"></span><span id="page-243-1"></span><span id="page-243-0"></span>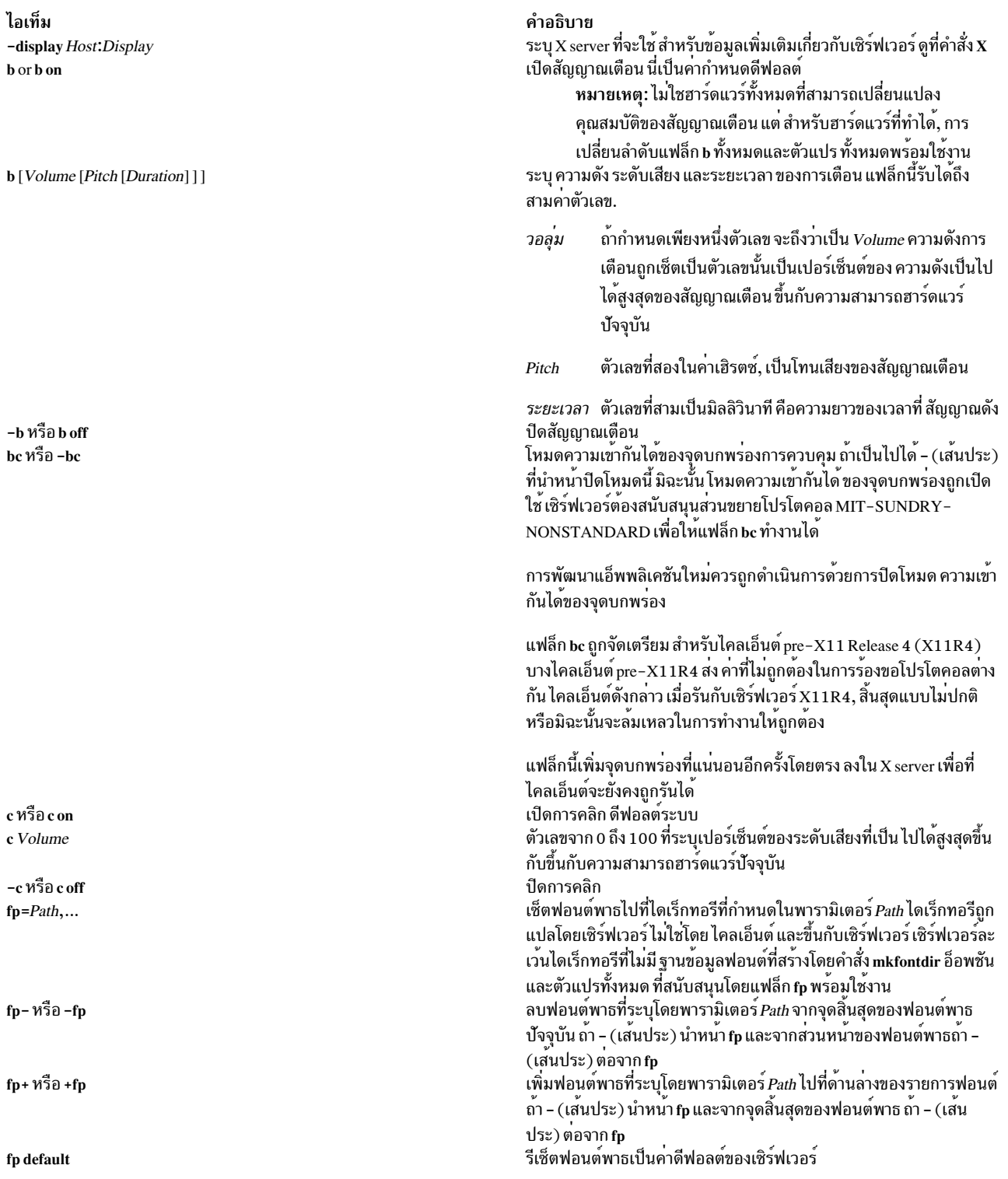

ไอเท็ม fp rehash

led หรือled on -led Integer led Integer -led หรือ led off

 $\mathbf{m}$ 

 $\mathbf{p}$ 

r หรือ r on -r หรือ r off

s หรือ s default

s [Length[Period]]

s on หรือ soff

s activate

s reset

s blank

s noblank

s expose

s noexpose

#### คำอธิบาย

<span id="page-244-0"></span>ทำให<sup>้</sup>เชิร์ฟเวอร์อานซ้ำฐานข้อมูลฟอนต์ในฟอนต์พาธ ปัจจุบัน โดยปกติใช<sup>้</sup> เฉพาะเมื่อเพิ่มฟอนต์ใหม่ให<sup>้</sup>กับไดเร็กทอรีฟอนต์หลังจากรัน mkfontdir เพื่อสราง ฐานขอมูลฟอนต์อีกครั้ง เปิด LED ทั้งหมด ปิด LED ที่ระบุโดย Integer คาที่ใช<sup>้</sup>ได<sup>้</sup> อยู่ระหว**่าง 1 และ 32** 

<span id="page-244-2"></span>เปิด LED ที่ระบุโดย Integer คาที่ใช<sup>้</sup>ได<sup>้</sup> อยู่ระหวาง 1 และ 32 ปิด LED ทั้งหมด

<span id="page-244-3"></span><span id="page-244-1"></span>หมายเหตุ: ไม่ใช่ฮาร์ดแวร์ทั้งหมด ที่กำหนดตัวแปร*Integer* เหมือนกันให<sup>้</sup>กับฟังก์ชัน LED เดียวกัน

อนุญาตให้คุณควบคุมความแม่นยำของเมาส์หรืออุปกรณ์ชี้ อื่น ถ้าไม่มี ตัวแปรหรืออาร์กิวเมนต์ default ไม่ถูกระบุ คาดีฟอลต์ของระบบจะถูกใช<sup>้</sup> แฟล็กนี้รับอาร์กิวเมนต์และพารามิเตอร์ ทางเลือกต่อไปนี้:

#### Acceleration

เซ็ตตัวคูณสำหรับการเคลื่อนที่ของเมาส์ คาสามารถถูกระบุ ้เป็นจำนวนเต็มหรือเศษส่วน

#### **Threshold**

เช็ตจำนวนพิกเซลต่ำสุดที่จำเป็นในการเรียกการเคลื่อนไหว ของเมาส์ คาถูกระบุเป็นพิกเซล

<span id="page-244-4"></span>้ถ้ามีเพียงหนึ่งพารามิเตอร์ ถูกกำหนด จะถูกแปลเป็นพารา มิเตอร์ Acceleration

ดีฟอลต์ ใช้ดีฟอลต์ของระบบ

ควบคุมคาสีพิกเซล สีส่วนหลัง root อาจถูกเปลี่ยนแปลง บนบางเซิร์ฟเวอร์ โดยการแก<sup>้</sup>ไขรายการสำหรับ BlackPixel และ WhitePixel แม*้*ว่าค<sup>่</sup>าเหล<sup>่</sup>านี้ ี บ<sup>่</sup>อยครั้งเป็น 0 และ 1, แต่ไม**่เสมอไ**ป

และ เซิร์ฟเวอร์อาจเลือกที่จะจัดสรร สีเหล<sup>่</sup>านั้นแบบไพรเวท ซึ่งเป็นกรณีที่ คำสั่ง xset สร้างข้อผิดพลาด คำสั่ง xset ยังสร้างข้อผิดพลาด ถ้ารายการแม็พ เป็นสีอ่านอย่างเดียว

้พารามิเตอร์ที่ใช้ได้คือ:

ระบุตัวเลขรายการแม็พสีเป็นฐานสิบ Pixel

<span id="page-244-6"></span><span id="page-244-5"></span>สี ระบุสี

<span id="page-244-7"></span>เปิดใชงาน autorepeat

ปิดใช<sup>้</sup>งาน autorepeat

<span id="page-244-8"></span>เซ็ตพารามิเตอร์โปรแกรมรักษาจอภาพเป็นคุณสมบัติโปรแกรมรักษาจอ ภาพดีฟอลต์

ระบุระยะเวลาที่เซิร์ฟเวอร์ไม่มีกิจกรรมเพื่อให<sup>้</sup>โปรแกรมรักษาจอภาพทำ งาน*Period* ระบุรอบเวลาที่ รูปแบบส**่วนหลังต**้องถูกเปลี่ยนเพื่อป<sup>้</sup>องกัน การเบิร์นอิน คาของ*Length* และ*Period* ถูกระบุเป็น วินาที ถ<sup>้</sup>ามีเพียงการ

<span id="page-244-14"></span><span id="page-244-13"></span>ระบุพารามิเตอร์ตัวเลขจะถูกอานเป็นพารามิเตอร์ $\emph{Length}$ เปิดและปิดฟังก์ชันโปรแกรมรักษาจอภาพ ตามลำดับ

ทำใหโปรแกรมรักษาจอภาพทำงาน แมวาถูกปิดอยู

<span id="page-244-15"></span>ทำใหโปรแกรมรักษาจอภาพหยุดทำงาน ถาถูกเรียกทำงานอยู

<span id="page-244-9"></span>เซ็ต preference เพื่อทำให์วิดีโอวางเปลา (ถาฮาร์ดแวร์สามารถทำได) แทน การแสดงรูปแบบส่วนหลัง

<span id="page-244-10"></span>เซ็ต preference เพื่อแสดงรูปแบบแทนการทำวิดีโอใหว**่างเปล**่า

<span id="page-244-11"></span>เช็ต preference เพื่ออนุญาตการแสดงหน<sup>้</sup>าต<sup>่</sup>าง (เซิร์ฟเวอร์สามารถละเนื้อ หาของหน้าตางได้อย่างอิสระ)

<span id="page-244-12"></span>เช็ต preference เพื่อปิดโปรแกรมรักษาจอภาพนอกจากเซิร์ฟเวอร์ สามารถ สรางจอภาพโดยไม่ทำให<sup>้</sup>เกิดการแสดงเหตุการณ์

คำอธิบาย ข้อมูลรายงานเกี่ยวกับการตั้งคาปัจจุบัน

<span id="page-245-0"></span>การตั้งคาเหล่านี้จะถูรีเซ็ตเป็นค่าดีฟอลต์เมื่อคุณออกจากระบบ หมายเหตุ: ไม่ใช<sup>่</sup>การนำ $\boldsymbol{\mathrm{x}}$ มาใช<sup>้</sup>ทั้งหมดจะเป็นการรับประกันการ ยอมรับ อ็อพชันเหล่านี้ทั้งหมด

#### ตัวอย่าง

- 1. เมื่อต้องการเซ็ตระดับเสียงเป็นปานกลาง โทนเป็น 50 เฮิรตซ์ และระยะเวลาของสัญญาณเตือนเป็น 50 มิลลิวินาที: xset b 50,50,50
- 2. เมื่อต้องการเซ็ตฟอนต์พาธเป็นไดเร็กทอรี/usr/lib/X11/fonts:

xset fp= /usr/lib/x11/fonts

่ 3. เมื่อต้องการทำให้เซิร์ฟเวอร์อ่านซ้ำฐานข้อมูลฟอนต์ในฟอนต์พาธปัจจุบัน:

xset fp rehash

4. เมื่อต้องการดูข้อมูลเกี่ยวกับการตั้งค่าปัจจุบัน:

xset q

#### ซึ่งสร้างเอาต์พุตเหมือนดังต่อไปนี้:

```
Keyboard Control:
                    key click percent: 0 LED mask: 00000000
 auto repeat: on
 auto repeating keys: 0000000000000000
                      000000000000000
                      0000000000000000
                      000000000000000
 bell percent: 50 bell pitch: 400 bell duration: 100
Pointer Control:
 acceleration: 2 = 2 / 1 threshold: 4
Screen Saver:
 prefer blanking: no allow exposures: no
 timeout: 0 cycle: 0
Colors:
 default colormap: 0x8006e
                              BlackPixel: 0
                                             WhitePixel: 1
Font Path:
   /usr/lib/X11/fonts/,/usr/lib/X11/fonts/75dpi/,/usr/lib/X11/fonts/100dpi/,/usr/
lib/X11/fonts/oldx10/,/usr/lib/X11/fonts/oldx11/,/usr/lib/X11/fonts/bmug/,/usr/l
```
ib/X11/fonts/info-mac/,/usr/lib/X11/fonts/JP/,/usr/lib/X11/fonts/misc/

# ์ คำสั่ง xsetroot

### วัตถุประสงค์

ตั้งค่าพารามิเตอร์หน้าต่าง root สำหรับคำสั่ง  ${\bf x}$ 

ไอเท็ม  $\mathbf{q}$ 

xsetroot [ -bg Color ] [ -cursor CursorFile MaskFile ] [ -cursor name CursorName ] [ -def ] [ -display Display  $\left| \begin{array}{c} -fg \ Color \end{array} \right|$  -help  $\left| \begin{array}{c} -name \ String \end{array} \right|$  -rv  $\left| \begin{array}{c} -bitmap \ FileName \end{array} \right|$  -gray  $\left| \begin{array}{c} -gray \end{array} \right|$ -grey  $\vdash$  -mod  $X$   $Y$   $\vdash$  -solid Color ]

#### คำอธิบาย

คำสั่ง xsetroot อนุญาตให<sup>้</sup>คุณ ปรับแต<sup>่</sup>งหน<sup>้</sup>าตาง (root) พื้นหลังบนจอแสดงผล root ที่รัน X โดยปกติคุณจะพบกับคำสั่ง xsetroot จนกว่าคุณพบลักษณะที่เป็นส่วนตัวที่คุณชอบ จากนั้นปอนคำสั่ง xsetroot ที่สร้างลักษณะดังกล่าวไว้ในไฟล์เริ่มทำงาน X ของคุณ ถ<sup>้</sup>าไม่มีการระบุอ็อพชันหรือถ<sup>้</sup>าระบุแฟล็ก -def หน<sup>้</sup>าต่างจะถูกรีเซ็ตเป็นสถานะดีฟอลต์ แฟล็ก -def สามารถถูกระบุ ้ด้วยแฟล็กอื่นและเฉพาะคุณสมบัติที่ไม่ระบุ ถูกรีเซ็ตเป็นสถานะดีฟอลต์

เฉพาะหนึ่งในแฟล็กการเปลี่ยนสีพื้นหลัง (tiling) (-bitmap, -solid, -gray, -grey หรือ -mod) สามารถ ถูกระบุได้ต่อหนึ่ง ิดรั้ง

### แฟล็ก

<span id="page-246-9"></span><span id="page-246-5"></span><span id="page-246-4"></span><span id="page-246-3"></span><span id="page-246-2"></span><span id="page-246-1"></span><span id="page-246-0"></span>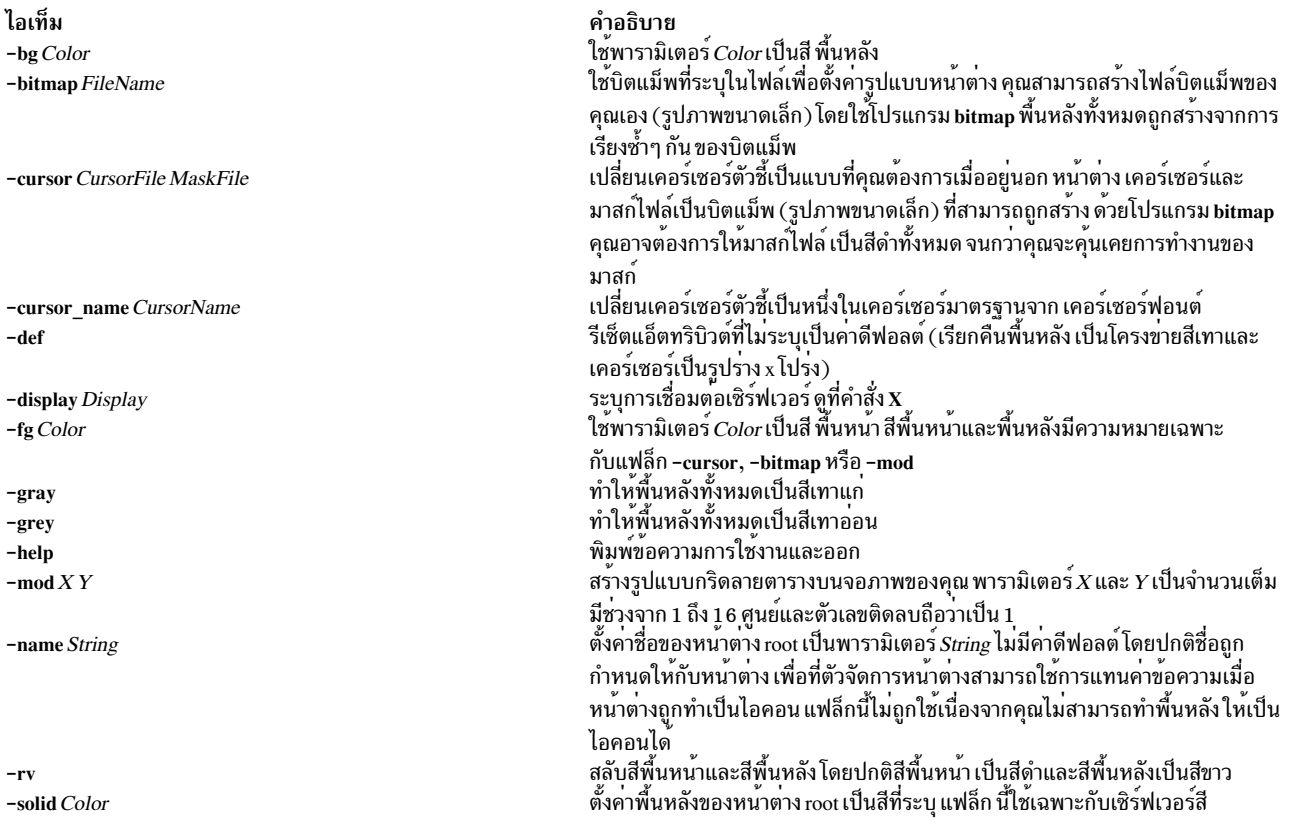

# <span id="page-246-13"></span><span id="page-246-12"></span><span id="page-246-11"></span><span id="page-246-10"></span><span id="page-246-8"></span><span id="page-246-7"></span><span id="page-246-6"></span>์ คำสั่ง xss

### วัตถุประสงค์

ปรับปรุงการรักษาความปลอดภัยของเวิร์กสเตชันที่ไม่ต้องเฝ้าดู

```
xss [ -e CommandString ] [ -timeout Seconds ] [ -display DisplayPtr ] [ -v ] [ -fg Color ] [
-\mathbf{bg} Color \begin{bmatrix} -\mathbf{geometry} & \text{wxh+x+y} \end{bmatrix}
```
### คำอธิบาย

คำสั่ง xss ทำงานกับ Massachusetts Institute of Technology (MIT) Screen Saver Extensions แบบใหม่ที่เพิ่มเข้ามา เพื่อสร้าง โปรแกรมรักษาจอภาพ/ล็อก ที่ผู้ใช้ควบคุมได้ คำสั่งนี้ ถูกออกแบบเพื่อปรับปรุงการรักษาความปลอดภัยของเวิร์กสเตชันที่ไม่ ต้องเฝ้าด

คำสั่ง xss เรียกใช<sup>้</sup>สตริงคำสั่งที่ผู้ใช<sup>้</sup>ระบุ เมื่อได<sup>้</sup>รับข<sup>้</sup>อความหมดเวลาใช<sup>้</sup>งานของโปรแกรมรักษาจอภาพ หรือเมื่อ ผู้ใช้เรียกใช*้*ปุ่ม ึกด เมื่อไม่มีการกำหนดคำสั่งที่ผู้ใช้ระบุ คำสั่ง xss ดีฟอลต์เป็นคำสั่ง xlock

<span id="page-247-1"></span><span id="page-247-0"></span>หมายเหตุ: คำสั่ง xss ใช้เฉพาะ MIT Screen Saver Extensions ที่เพิ่มมาใหม่ คำสั่ง xss ไม่ทำงานบน X server รุ่นเก่ากว่า หรือเมื่อใช้ไลบรารี X extension เกากว่า

### แฟล็ก

<span id="page-247-3"></span><span id="page-247-2"></span>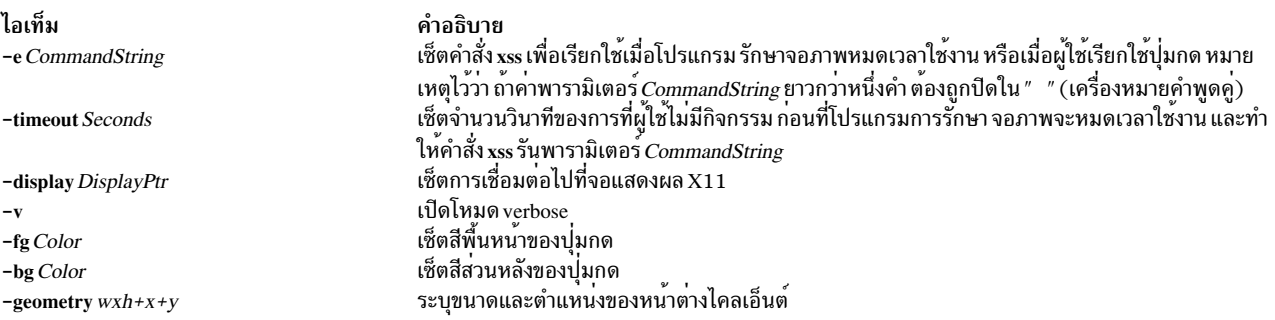

### <span id="page-247-6"></span><span id="page-247-5"></span><span id="page-247-4"></span>ตัวอยาง

เมื่อรันแบบรีโมตและใช<sup>้</sup>แฟล็ก -display สำหรับคำสั่ง xss , โปรดจำไว*้*ว่า คุณอาจต<sup>้</sup>องใช้อ็อพชันแฟล็ก -display สำหรับ คำสั่งที่ จะถูกเรียกใช้โดยคำสั่ง xss ดูที่ตัวอย**่**างการรันรีโมตต<sup>่</sup>อไปนี้:

1. การรับรีโมต:

xss -display myhost:0 -e "xlock -remote -display myhost:0"

2. โปรแกรมรักษาจอภาพเท่านั้น:

```
xss -e "xlock -nolock"
```
3. ตัวอย่างธรรมดา:

xss -e xlock

# ้คำสั่ง xstr

### วัตถุประสงค์

แยกสตริงจากโปรแกรม C เพื่อนำไปใช<sup>้</sup>เป็นสตริง ที่แบ<sup>่</sup>งใช<sup>้</sup>

 $xstr[-v] [-c] [-1]$  File ]

### คำอธิบาย

ี คำสั่ง xstr รักษาไฟล์ สตริง ที่สตริงในส**่วนคอมโพเนนต์ของ โปรแกรมขนาดใหญ**่ถูกแฮช สตริงเหล**่านี้ถูกแทนที่ด**้วยการอ<sup>้</sup>างอิง ไปที่ <sub>array</sub> นี้ การบริการนี้เพื่อสร*้างสตริงค*่าคงที่ที่แบ<sup>่</sup>งใช<sup>้</sup>, จะมีประโยชน์มากที่สุด ถ้าเป็นแบบอ่านอย่างเดียว

คำสั่ง∙

xstr -c File

แยกสตริงจากซอร์ส C ในพารามิเตอร์*File*, แทนที่การอ้างอิงสตริงด้วยนิพจน์ในรูปแบบ (&xstr[number]) สำหรับบาง ตัวเลข การประกาศที่เหมาะสมของ xstr array คือนำหน้าไฟล์ ข้อความ C ที่เป็นผลลัพธ์อยู่ในไฟล์ x.c, เพื่อทำการคอมไพล์ต่อไป สต ้ริงจากไฟล์นี้ถูกต่อท้ายกับไฟล์ strings ถ้ายังไม่มีอยู่ในไฟล์ สตริงที่ซ้ำและสตริง ที่ต่อท้ายสตริงที่มีอยู่ไม่ทำให<sup>้</sup>มีการเปลี่ยน แปลงกับไฟล์ strings

้ถ้าสตริงเป็นคำต่อท้ายกับสตริงอื่นในไฟล์ แต่สตริงที่สั้นกว่าถูกพบก่อนโดยคำสั่ง xstr ทั้งสองสตริงถูกนำไปไว้ในไฟล์ strings

หลังจากคอมโพเนนต์ทั้งหมดของโปรแกรมขนาดใหญ่ถูกคอมไพล์ ไฟล์ xs.c ประกาศพื้นที่ xstr array ทั่วไปสามารถ ถูกสร้าง โดยคำสั่งในรูปแบบ:

xstr

จากนั้นไฟล์ xs.c นี้ควรถก คอมไพล์และโหลดกับส่วนที่เหลือของโปรแกรม ถ้าเป็นไปได้ array สามารถ ถกทำเป็นแบบอ่าน ้อย่างเดียว (แบ่งใช<sup>้</sup>), ประหยัดพื้นที่และโอเวอร์เฮดการสลับค่า

้คำสั่ง xstr ยังสามารถใช้กับ ไฟล์เดี่ยว คำสั่ง:

xstr File

สร้างไฟล์ x.c และ xs.c เหมือนก่อนหน้า, โดยไม่ใช่หรือมีผลกับไฟล์ strings ในไดเร็กทอรีเดียวกัน

อาจมีประโยชน์ในการรันคำสั่ง xstr หลังตัวประมวลผลก่อน C ถ้า macro definitions ให้ผลเป็นสตริง หรือถ้ามี โค้ดแบบมีเงื่อน ไข ซึ่งมีสตริงที่ไม<sup>่</sup>จำเป็น trueๆ

้คำสั่ง xstr อานจากอินพุตมาตรฐาน เมื่อแฟล็ก - (เครื่องหมายลบ) ถูกกำหนด และไม่เปลี่ยนแปลงไฟล์ strings นอกจาก ระบแฟล็ก - c เช่นกัน

ลำดับคำสั่งที่เหมาะสมสำหรับการรันคำสั่ง xstr หลังตัวประมวลผลก่อน C คือ:

```
cc -E name.c | xstr -c -
CC - C X.Cmv x.o name.o
```
ี คำสั่ง xstr ไม่เปลี่ยนแปลง ไฟล์ strings นอกจากมีรายการใหม่ถูกเพิ่ม ดังนั้นคำสั่ง make สามารถหลีกเลี่ยงการทำหมายเหตุ ไฟล์ xs.o นอกจากจำเป็นจริงๆ

### แฟล็ก

```
ไอเท็ม คำอธิบาย
```
- แยกสตริงจากไฟลู์ที่ระบุ และนำไปไว้ในไฟล์ strings โหมด Verbose แจ<sup>้</sup>งเมื่อพบสตริง หรือข้อมูลใหม่ในไฟล์ strings  $-\mathbf{v}$
- <span id="page-249-2"></span><span id="page-249-1"></span><span id="page-249-0"></span>อ่านจากอินพุตมาตรฐาน

### ตัวอยาง

1. เมื่อต้องการแยกสตริงจากซอร์ส $\,c\,$ ในพารามิเตอร์ $\it{File.c}$ , แทนที่การอ้างอิงสตริงโดยนิพจน์ในรูปแบบ  $(xxstr[number])$ :

xstr -c File.c

การประกาศที่เหมาะสมของ xstr array คือนำหน้าไฟล์ ข้อความ C ที่เป็นผลลัพธ์อยู่ในไฟล์ x.c, เพื่อทำการคอมไพล์ต่อไป

2. เมื่อต้องการประกาสพื้นที่ xstr array ปกติในไฟล์ xs.c :

xstr

## ไฟล์

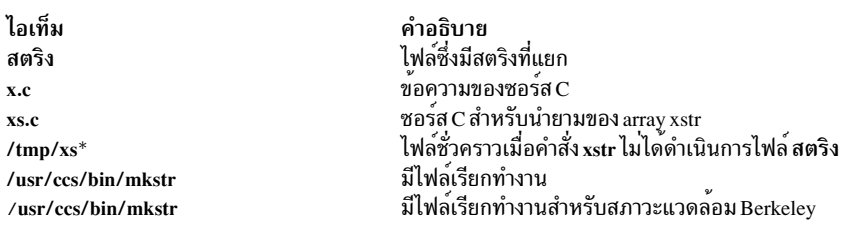

# ข้อมูลที่เกี่ยวข้อง:

#### คำสั่ง mkstr

# คำสั่ง xterm วัตถุประสงค์

จัดให้มีเทอร์มินัลอีมูเลเตอร์สำหรับ X Window System

หมายเหตุ: คำสั่ง xterm ถูกพอร์ต จาก Massachusetts Institute of Technology (MIT) X Window System, Version 11, Release 6 ที่ไม่มีการปรับปรุงด้านฟังก์ชัน คำสั่ง xterm ไม่ได้รับการสนับสนุนาสำหรับการทำให<sup>้</sup>เป็นสากล สำหรับเทอร์มินัล ้อีมเลเตอร์ที่ทำให<sup>้</sup>เป็นท้องถิ่น หรือทำให้เป็นสากล ผู้ใช้สามารถใช<sup>้</sup> คำสั่ง aixterm หรือ dtterm

### ไวยากรณ์

```
xterm [--Xtoolkitoption... ][-\tilde{\delta}อพชั่น ... ]
```
### คำอธิบาย

โปรแกรม xterm คือเทอร์มินัลอีมูเลเตอร์ สำหรับระบบ X Window โดยมีเทอร์มินัลที่เข้ากันได้กับ DEC VT102 และ Tektronix 4014 สำหรับโปรแกรมที่ไม่สามารถใช้ระบบหน้าต่างได้โดยตรง หากระบบปฏิบัติการที่จำเป็นสนับสนุนความ ี่ สามารถในการปรับขนาดเทอร์มินัล โปรแกรม xterm จะใช<sup>้</sup>โปรแกรมอำนวยความสะดวกเพื่อแจ<sup>้</sup>งให<sup>้</sup>โปรแกรม ที่กำลังรันใน หน้าต่างทราบเมื่อมีการปรับขนาด

เทอร์มินัล VT102 และ Tektronix 4014 แต่ละเทอร์มินัลมี หน้าต่างของตนเอง ดังนั้นคุณสามารถแก้ไขข้อความในหน้าต่าง หนึ่งและดูภาพกราฟิกในอีกหน้าต่างๆ พร้อมกัน ในการคง aspect ratio (ความสูง/ความกว*้*าง) ที่ถูกต้อง กราฟิก Tektronix ิถูกจำกัดเป็นช่องขนาดใหญ่สุดที่มี 4014 aspect ratio ซึ่งจะ พอดีกับหน้าต่าง ช่องนี้อยู่ในพื้นที่ซ้ายบนของหน้าต่าง

แม้ว่าทั้งสองหน้าต่างอาจถูกแสดงพร้อมกัน แต่หนึ่งในหน้าต่างนั้นถูกพิจารณาว่าเป็น*active window* สำหรับการรับคีย์บอร์ด ้อินพุตและเทอร์มินัลเอาต์พุต นี้คือ หน้าต่างที่มีเคอร์เซอร์ข้อความ หน้าต่างแอ็คทีฟสามารถเลือกผ่าน escape sequences เมนู VT Options ในหน้าตาง VT102 และเมนู Tek Options ในหน้าตาง 4014

### อีมูเลชัน

้อีมูเลชัน VT102 ค<sup>่</sup>อนข้างสมบูรณ์ แต่ไม**่สนับสนุนการเลื่อนที่ราบลื่น, โหมด VT52,** แอ็ตทริบิวต์อักขระกระพริบ หรือชุด อักขระที่มีความกว่างสองเท่า และขนาดสองเท่า รายการไฟล์ termcap ที่ทำงานกับคำสั่ง xterm มี xterm, vt102, vt100 และ ``ansi'' และคำสั่ง xterm ค<sup>้</sup>นหาไฟล์ termcap โดยอัตโนมัติในลำดับนี้สำหรับรายการเหล**่านี้ จากนั้นตั้งค**่าตัวแปรสภาวะแวด ลอม TERM และ TERMCAP

หลายๆ คุณลักษณะ xterm พิเศษ อาจถูกแก้ไขภายใต้การควบคุมโปรแกรมผ่านชุดของ escape sequences ที่ต่างจาก VT102 escape sequences มาตรฐาน

อีมูเลชัน Tektronix 4014 ยังใช<sup>้</sup>ได<sup>้</sup>คอนข้างดี โดย สนับสนุนการกำหนดแอดเดรสกราฟิก 12 บิต ปรับมาตราส่วนตามขนาด หน้าต่าง สนับสนุนขนาด ฟอนต์แตกต่างกันสี่ขนาด และชนิดบรรทัดต่างกันห้าชนิด ไม่มีการสนับสุนน write-thru หรือ defocused mode

คำสั่งข้อความและกราฟิก Tektronix ถูกบันทึก ภายในโดยคำสั่ง xterm และอาจถูกเขียนไปยัง ไฟล์โดยการส<sup>่</sup>ง COPY escape sequence (หรือผ่านเมนู Tektronix ดังอธิบายในส่วนต่อไปนี้) ชื่อของไฟล์จะเป็น COPYyy-MM-dd.hh:mm:ss โดยที่ yy, MM, dd, hh, mm และ ss คือ ปี เดือน วัน ชั่วโมง นาที และวินาทีเมื่อดำเนินการคัดลอก (ไฟล์ ถูกสร้างในไดเร็กทอรีที่คำสั่ง xterm เริ่มทำงาน หรือโฮมไดเร็กทอรีสำหรับ xterm ล็อกอิน)

### คุณลักษณะอื่นๆ

ี คำสั่ง xterm ไฮไลต์ เคอร์เซอร์ข้อความโดยอัตโนมัติเมื่อตัวชี้เข้าไปในหน้าต่าง (ถูกเลือก) และ ไม่ไฮไลต์เมื่อตัวชื่ออกจากหน้า ี่ ต่าง (ไม่เลือก) หากหน้าต่าง คือหน้าต่างที่โฟกัส เคอร์เซอร์ข้อความจะถูกไฮไลต์ไม่ว่าตัวชี้ อยูที่ใด

ในโหมด VT102 จะมี escape sequences เพื่อเรียกทำงาน และปิดทำงานบัฟเฟอร์หน้าจอทางเลือก ซึ่งมีขนาดเดียวกับพื้นที่ จอแสดงผล ของหน้าต่าง เมื่อถูกเรียกทำงาน หน้าจอกปัจจุบันจะถูกบันทึกและแทนที่ ด้วยหน้าจอทางเลือก การบันทึกบรรทัด ีที่เลยด้านบนของหน้าต่างจะถูกปิดใช้งาน จนกว่าขนาดหน้าจอปกติถูกเรียกคืน

ี รายการไฟล์ termcap สำหรับคำสั่ง xterm อนุญาตให้เอดิเตอร์คำสั่ง vi สลับไปหน้าจอทางเลือกเพื่อทำการแก<sup>้</sup>ไข และเพื่อเรียก คืนหน้าจอ เมื่อออก

## ในโหมด VT102 หรือ Tektronix มี escape sequences เพื่อเปลี่ยนชื่อของหน<sup>้</sup>าตาง

### อ็อพชัน

เทอร์มินัลอีมูเลเตอร์ xterm ยอมรับ อ็อพชันบรรทัดคำสั่ง X Toolkit มาตรฐานทั้งหมดรวมถึงต่อไปนี้ (หากอ็อพชันขึ้นต้นด้วย 

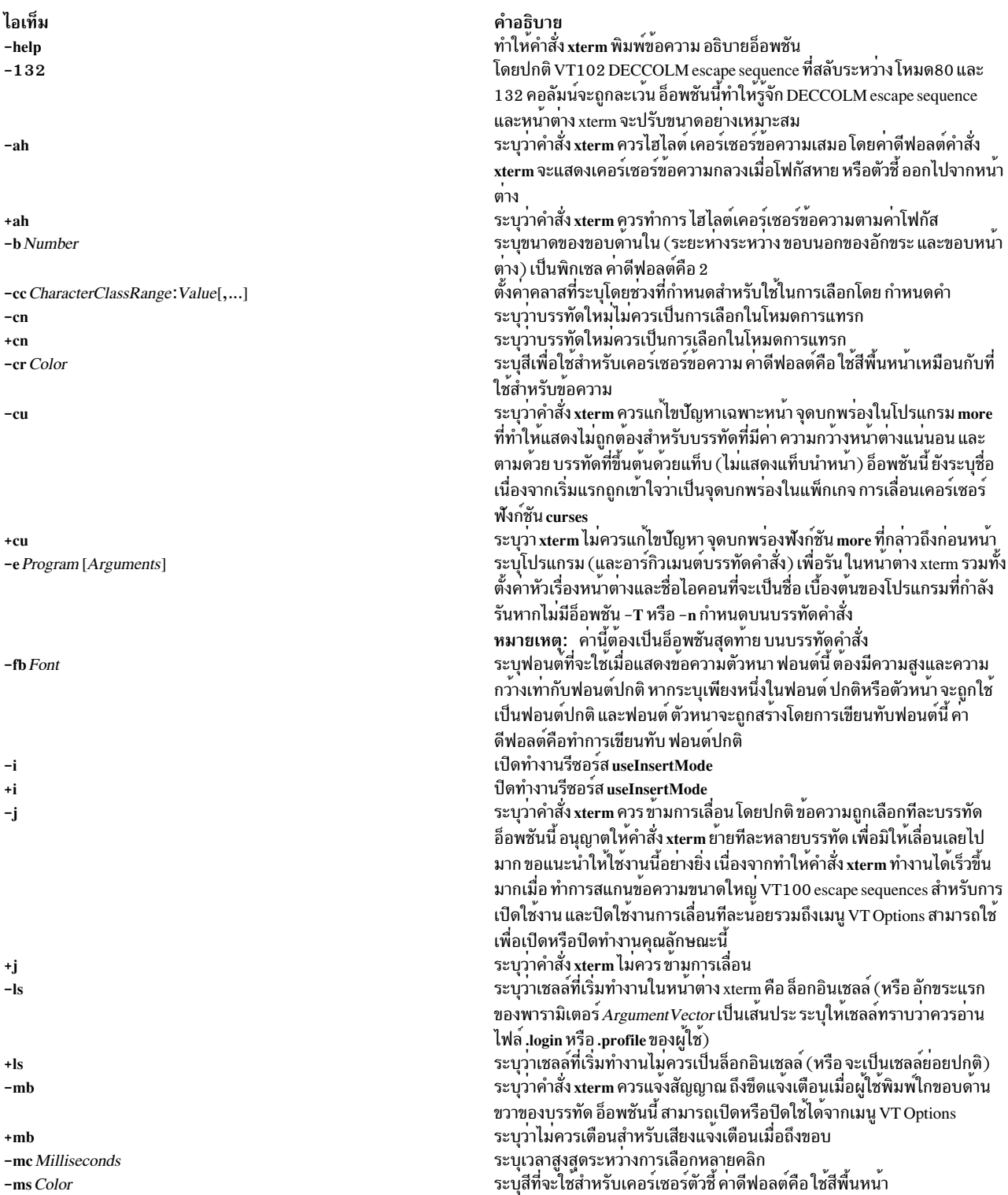
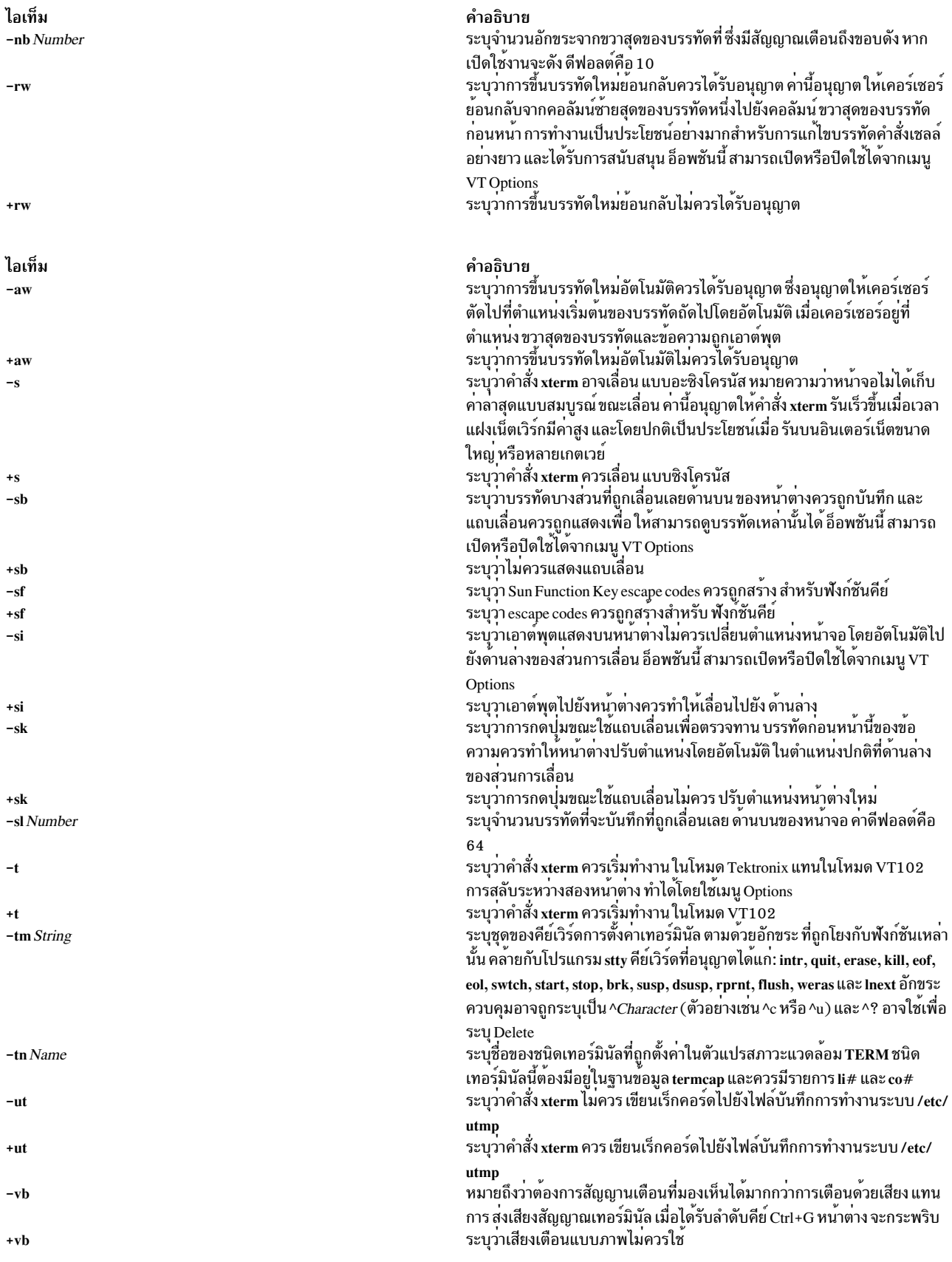

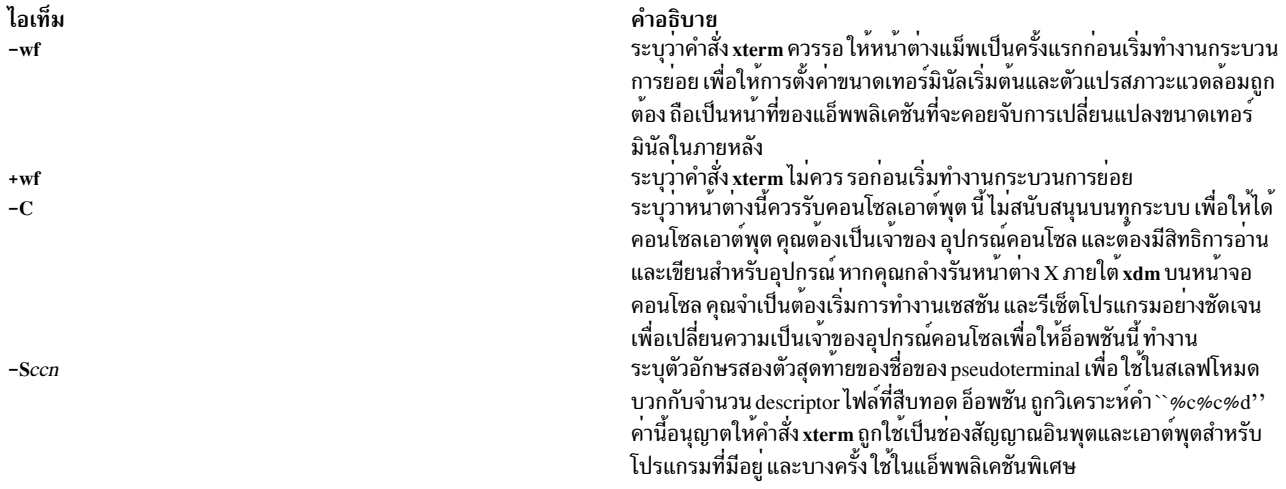

### อาร์กิวเมนต์บรรทัดคำสั่งต่อไปนี้จัดให้มีเพื่อ ความเข้ากันได้กับเวอร์ชันเก่า ซึ่งอาจไม่สนับสนุนในรีลีสถัดไป เนื่องจาก X Toolkit มีอ็อพชันมาตรฐานในการดำเนินงานเดียวกัน

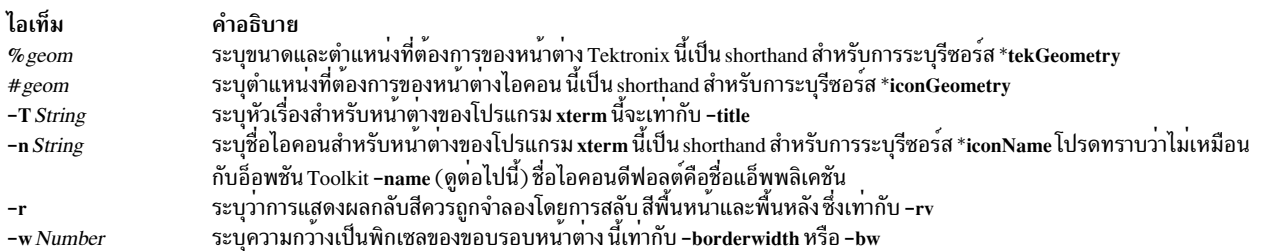

# อาร์กิวเมนต์บรรทัดคำสั่ง X มาตรฐานต่อไปนี้ ถูกใช<sup>้</sup>ร่วมกับคำสั่ง xterm:

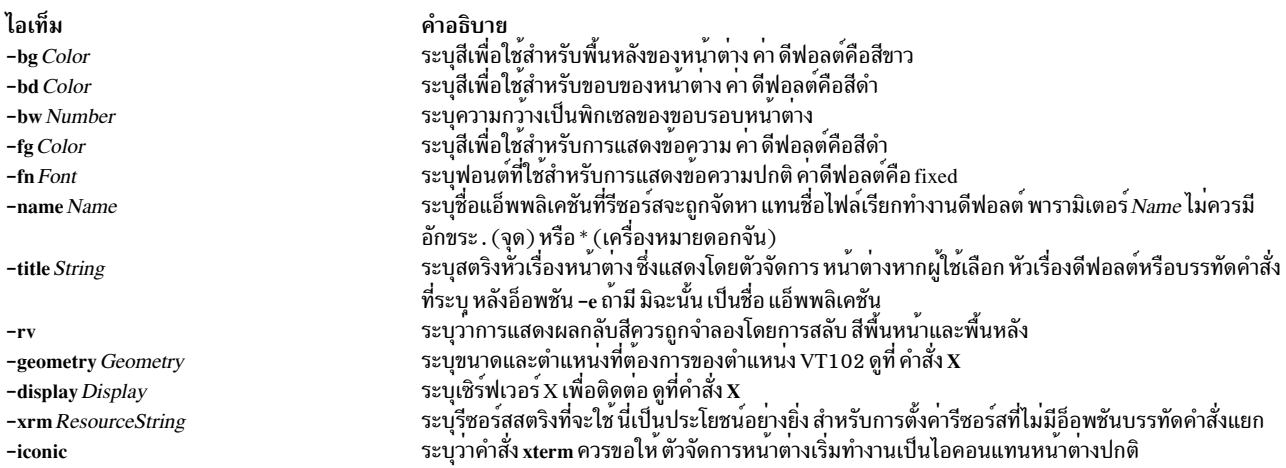

# รีซอร์ส

โปรแกรมรับรู้ชื่อรีซอร์ส ${\bf x}$ Toolkit หลัก ทั้งหมด รวมถึงคลาส:

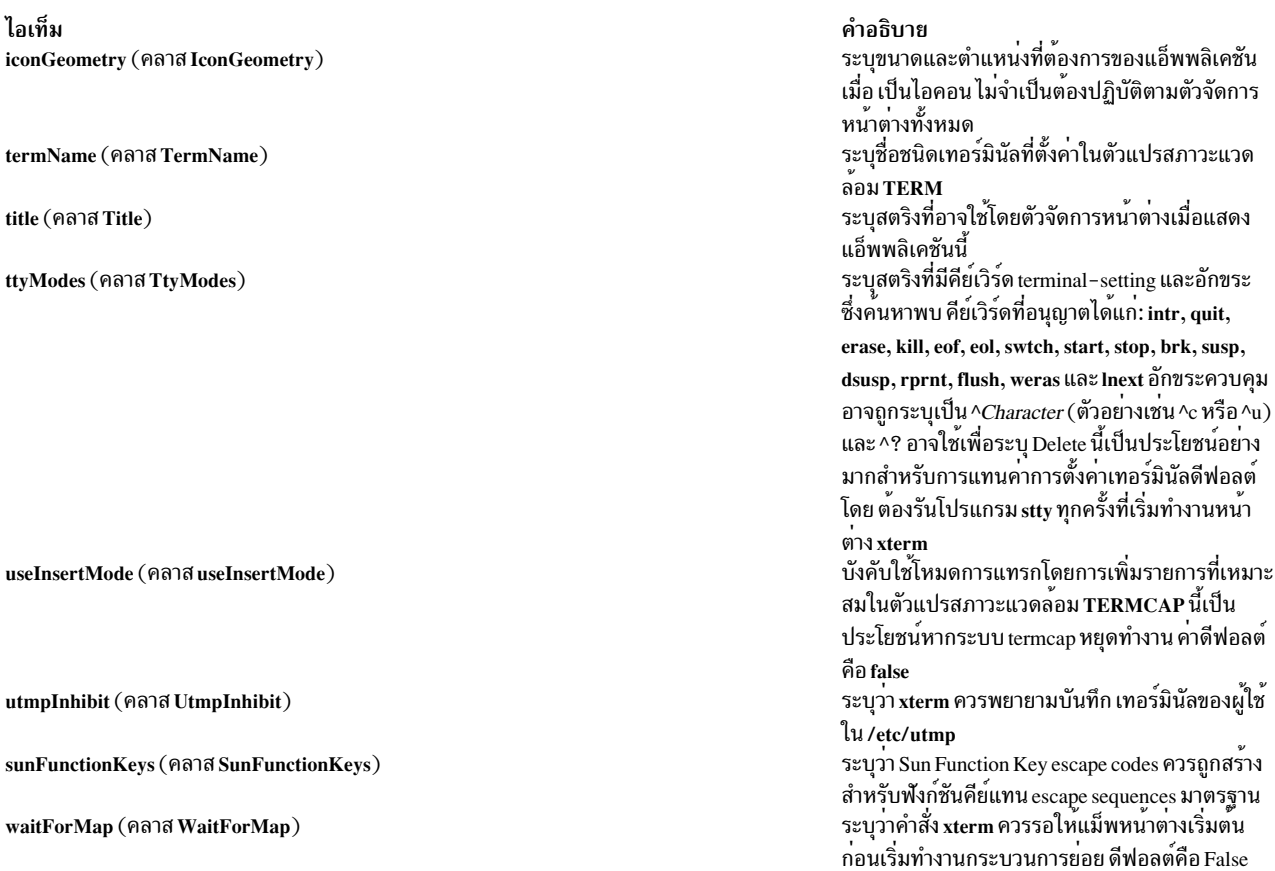

# รีซอร์สต่อไปนี้ถูกระบุเป็นส่วนหนึ่งขอวิดเจ็ต vt100 (คลาส VT100):

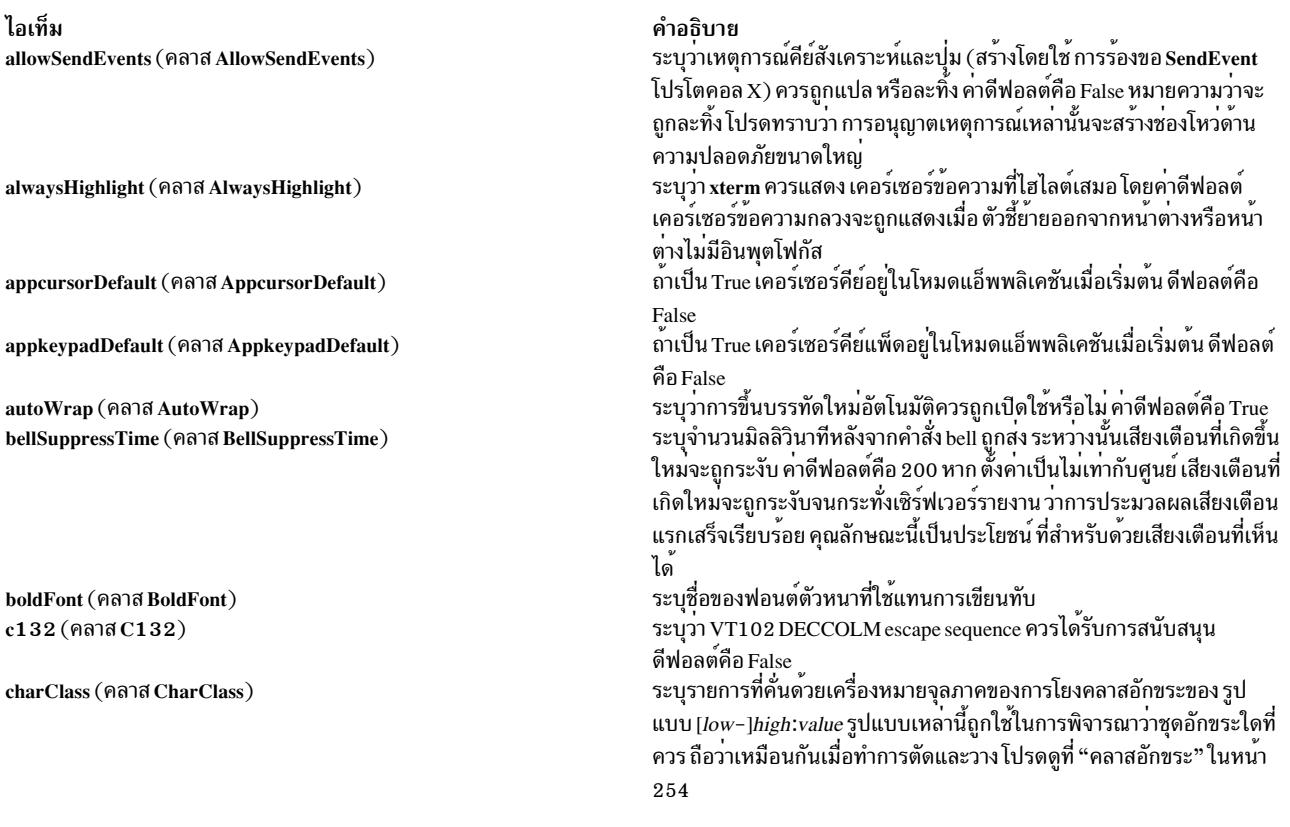

ไอเท็ม curses (คลาส Curses)

cutNewline (คลาส cutNewline)

cutToBeginningofLines (คลาส CutToBeginningOfLine)

background (คลาส Background) foreground (คลาส Foreground)

cursorColor (คลาส Foreground) eightBitInput (คลาส EightBitInput)

eightBitOutput (คลาส EightBitOutput)

font (คลาส Font) font $1$  (คลาส Font $1$ ) font $2$  (คลาส Font $2$ ) font $3$  (คลาส Font $3$ ) font $4$  (คลาส Font $4$ ) font $5$  (คลาส Font $5$ )  $font 6 ($ คลาส $Font6)$ geometry (คลาส Geometry) hpLowerleftBugCompat (คลาส hpLowerleftBugCompat)

internalBorder (คลาส BorderWidth) jumpScroll (คลาส JumpScroll)

ไอเท็ม loginShell (คลาส LoginShell)

marginBell (คลาส MarginBell) multiClickTime (คลาส MultiClickTime)

multiScroll (คลาส MultiScroll) nMarginBell (คลาส Column) pointerColor (คลาส Foreground) pointerColorBackground (คลาส Background) pointerShape (คลาส Cursor) resizeGravity (คลาส ResizeGravity)

reverseVideo (คลาส ReverseVideo) reverseWrap (คลาส ReverseWrap) saveLines (คลาส SaveLines)

คำอธิบาย ระบุว่าจุดบกพร่องคอลัมน์สุดท้ายในฟังก์ชัน curses ควรมีการแก้ปัญหา เฉพาะหน<sup>้</sup>า ดีฟอลต์คือ False หาก false คลิกสามครั้งเพื่อเลือกบรรทัด จะไม่รวมอักขระบรรทัดใหม่ที่ท*้*าย ของบรรทัด หาก true อักขระบรรทัดใหม่ถกเลือก ค่าดีฟอลต์คือ true หาก false คลิกสามครั้งเพื่อเลือกบรรทัดโดยเลือก จากคำปัจจบันไปข<sup>้</sup>างหน<sup>้</sup>า หาก true ทั้งบรรทัด ถูกเลือก คาดีฟอลต์คือ true ้ ระบุสีเพื่อใช<sup>่</sup>สำหรับพื้นหลังของหน<sup>้</sup>าตาง คา ดีฟอลต์คือสีขาว ้ระบุสีเพื่อใช้สำหรับการแสดงข้อความในหน้าต่าง การตั้งค่า ชื่อคลาสแทนชื่อ ้อินสแตนซ์เป็นวิธีง่ายๆ ในการให<sup>้</sup>ทุกอย่าง ที่จะแสดงในสีข<sup>้</sup>อความเพื่อเปลี่ยน สี คา ดีฟอลต์คือสีดำ ้ ระบุสีเพื่อใช<sup>่</sup>สำหรับเคอร์เซอร์ข<sup>้</sup>อความ คา ดีฟอลต์คือสีดำ หาก True อินพตอักขระ meta จากคีย์บอร์ดจะถกแสดงเป็น อักขระเดียวที่มี แปดบิตเปิดทำงาน หาก False อักขระ meta ถูกแปลงเป็นลำดับอักขระ 2 ตัวที่ มีอักขระนำหน้า โดย ESC ค<sup>่</sup>าดีฟอลต์คือ True ้ ระบุว่าอักขระ 8 บิตที่สงจากโฮสต์ควรยอมรบ ตามที่เป็น หรือตัดส่วนเมื่อ พิมพ์ ดีฟอลต์ คือ True ระบุชื่อของฟอนต์ปกติ คาดีฟอลต์คือ fixed ระบุชื่อของฟอนตฑางเลือกแรก ระบุชื่อของฟอนต์ทางเลือกที่สอง ระบชื่อของฟอนต์ทางเลือกที่สาม ระบรือของฟอนต์ทางเลือกที่สี่ ระบ<sub>ุ</sub>ชื่อของฟอนต์ทางเลือกที่ห<sup>้</sup>า ระบชื่อของฟอนต์ทางเลือกที่หก ้ระบขนาดและตำแหน่งที่ต้องการของหน้าต่าง VT102 ระบุแก้ปัญหาเฉพาะหน้าจุดบกพร่องใน xdb หรือไม่ ซึ่งไม**่สนใจ termcap และ** สง ESC F เสมอเพื่อยายไปยังมุมซายลาง true ทำให xterm แปล ESC F เป็น การร้องขอเพื่อย้ายไปยังมุมซ้ายล่างของหน้าจอ คาดีฟอลต์คือ false ระบุจำนวนพิกเซลระหวางอักขระและ ขอบหนาตาง คาดีฟอลต์คือ 2 ระบุวาการเลื่อนแบบข้ามควรนำมาใช<sup>้</sup>หรือไม<sup>่</sup> ดีฟอลต์ คือ True

#### คำอธิบาย

้ระบุว่าเชลล์ที่จะรันในหน้าต่างควรเริ่มทำงาน เป็นล็อกอินเชลล์หรือไม่ ดีฟอลต์คือ False

ระบุว่าสัญญาณควรถูกรันเมื่อผู้ใช<sup>้</sup>พิมพ์ใกล<sup>้</sup>ขอบด้านขวา ดีฟอลต์คือ False ระบุเวลาสูงสุดเป็นมิลลิวินาทีระหว่างเหตุการณ์ multiclick select คาดีฟอลต์ คือ 250 มิลลิวินาที

ระบุวาการเลื่อนควรทำแบบอะซิงโครนัสหรือไม ดีฟอลต์คือ False ้ ระบุจำนวนอักขระจากขอบขวาซึ่ง สัญญาณเตือนชิดขอบควรจะดัง เมื่อเปิดใช<sup>้</sup> ระบุสีพื้นหนาของตัวชี้ คาดีฟอลต์คือ XtDefaultForeground ระบุสีพื้นหลังของตัวชี้ คาดีฟอลต์คือ XtDefaultBackground ระบุชื่อของรูปทรงตัวชี้ คาดีฟอลต์คือ xterm มีผลตอลักษณะการทำงานเมือหนาตางถูกปรับขนาดให<sup>้</sup>ยาวขึ้น หรือสั้นลง

NorthWest ระบุวาบรรทัดบนสุดของข้อความบน หน้าจอยังคงที่ หากหน้าตาง ้ถูกทำให้สั้นลง บรรทัดจะถูกตัดออกจากด้านล่าง หากหน้าต่างถูกทำให้สูงขึ้น บรรทัดว่างจะถูกเพิ่มที่ด้านล่าง

ลักษณะนี้เข้ากันได้กับลักษณะการทำงานใน MIT version X11R4 SouthWest (ดีฟอลต์) ระบุวาบรรทัดลางของข้อความบน หน้าจอยังคงที่ หาก หน้าตางถูกทำให้สูงขึ้น หรือสั้นลง บรรทัดที่บันทึกไว้เพิ่มจะถูก เลื่อนลงบน หน้าจอ หากหน้าตางถูกทำให้สั้นลง บรรทัดจะ ถูกเลื่อนออกจากด้านบนของ หน้าจอ และบรรทัดที่ถูกบันทึกด้านบนจะถูกตัดทิ้ง ระบุวาการแสดงผลกลับสีควรถูกจำลองหรือไม ดีฟอลต์คือ False ระบุวาการขึ้นบรรทัดใหม่ยอนกลับควรเปิดใชงาน ดีฟอลต์คือ False ้ระบุจำนวนบรรทัดเพื่อบันทึกที่เกินดานบนของหนาจอ เมื่อแถบเลื่อนถูกเปิด ใช<sup>้</sup>งาน ค<sup>่</sup>าดีฟอลต์คือ 64

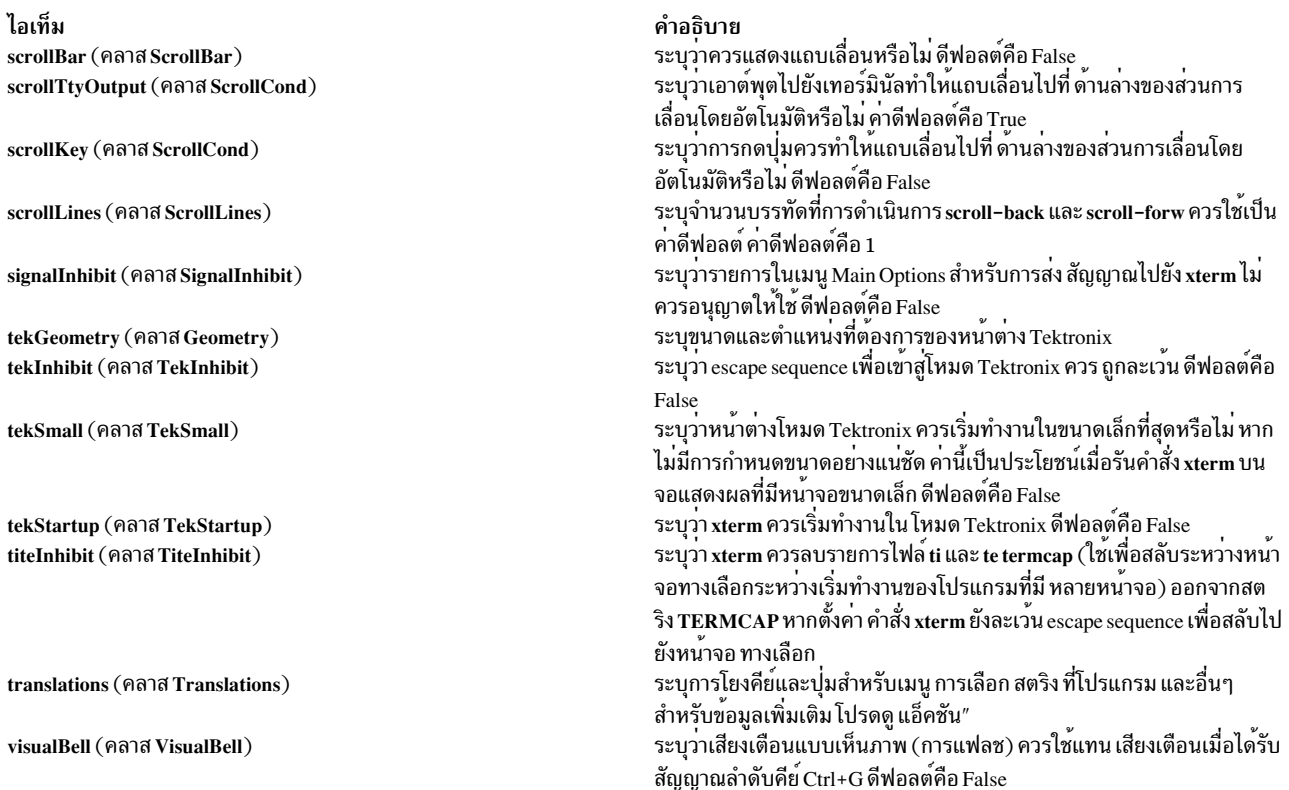

# รีซอร์สต่อไปนี้ถูกระบุเป็นส่วนหนึ่งขอวิดเจ็ต tek4014 (คลาส Tek4014):

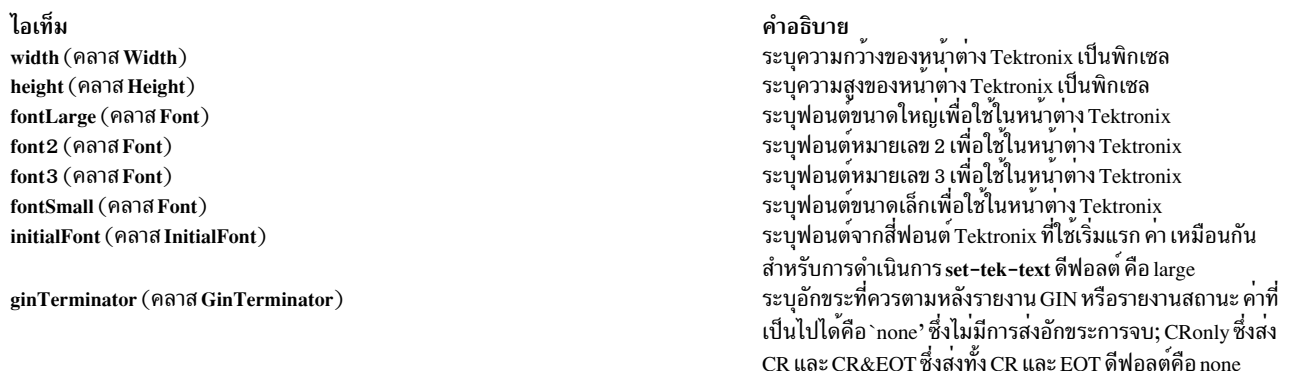

รีซอร์สที่อาจถูกระบุสำหรับเมนู ต<sup>่</sup>างๆ ถูกอธิบายในเอกสารคู่มือสำหรับวิดเจ็ต Athena SimpleMenu ต่อไปนี้คือรายชื่อ และ<br>คลาส ของรายการในแต่ละเมนู

mainMenu มีรายการต<sup>่</sup>อไปนี้:

#### ไอเท็ม

securekbd (คลาส SmeBSB) allowsends (คลาส SmeBSB) redraw (คลาส SmeBSB) line1 (คลาส SmeLine) suspend (คลาส SmeBSB) continue (คลาส SmeBSB) interrupt (คลาส SmeBSB) hangup (คลาส SmeBSB) terminate (คลาส SmeBSB) kill (คลาส SmeBSB) line2 (คลาส SmeLine) quit (คลาส SmeBSB)

#### vtMenu มีรายการต่อไปบึ้·

#### ไอเท็ม

scrollbar (คลาส SmeBSB) jumpscroll (คลาส SmeBSB) reversevideo (คลาส SmeBSB) autowrap (คลาส SmeBSB) reversewrap (คลาส SmeBSB) autolinefeed (คลาส SmeBSB) appcursor (คลาส SmeBSB) appkeypad (คลาส SmeBSB) scrollkey (คลาส SmeBSB) scrollttvoutput (คลาส SmeBSB) allow132 (คลาส SmeBSB) cursesemul (คลาส SmeBSB) visualbell (คลาส SmeBSB) marginbell (คลาส SmeBSB) altscreen (คลาส SmeBSB) line1 (คลาส SmeLine) softreset (คลาส SmeBSB) hardreset (คลาส SmeBSB) clearsavedlines (คลาส SmeBSB) line2  $($ คลาส SmeLine $)$ tekshow (คลาส SmeBSB) tekmode (คลาส SmeBSB) vthide (คลาส SmeBSB)

#### fontMenu มีรายการต<sup>่</sup>อไปนี้:

#### ไอเท็ม

fontdefault (คลาส SmeBSB) font $1$  (คลาส SmeBSB) font2 (คลาส SmeBSB) font3 (คลาส SmeBSB) font4 (คลาส SmeBSB) font5 (คลาส SmeBSB) font6 (คลาส SmeBSB) fontescape (คลาส SmeBSB) fontsel (คลาส SmeBSB)

#### tekMenu มีรายการต่อไปนี้:

คำอธิบาย เรียกใช<sup>้</sup>การดำเนินการ secure() เรียกใช<sup>่</sup>การดำเนินการ allow-send-events(toggle) เรียกใช<sup>่</sup>การดำเนินการ redraw( ) นี้คือตัวคัน เรียกใช<sup>้</sup>การดำเนินการ send-signal(tstp) บนระบบ ที่สนับสนุนการควบคุมงาน เรียกใช<sup>้</sup>การดำเนินการ send-signal(cont) บนระบบ ที่สนับสนุนการควบคุมงาน เรียกใช<sup>่</sup>การดำเนินการ send-signal(int) เรียกใช<sup>่</sup>การดำเนินการ send-signal(hup) เรียกใช<sup>้</sup>การดำเนินการ send-signal(term) เรียกใช<sup>้</sup>การดำเนินการ send-signal(kill) นี้คือตัวคั่น เรียกใช<sup>้</sup>การดำเนินการ quit( )

#### คำอธิบาย

เรียกใชการดำเนินการ set-scrollbar (toggle) เรียกใช่การดำเนินการ set-jumpscroll(toggle) เรียกใช<sup>่</sup>การดำเนินการ set-reverse-video(toggle) เรียกใช<sup>่</sup>การดำเนินการ set-autowrap (toggle) เรียกใช<sup>่</sup>การดำเนินการ set-reversewrap(toggle) เรียกใช่การดำเนินการ set-autolinefeed (toggle) เรียกใช<sup>้</sup>การดำเนินการ set-appcursor (toggle) เรียกใช<sup>้</sup>การดำเนินการ set-appkeypad(toggle) เรียกใช่การดำเนินการ set-scroll-on-key(toggle) เรียกใช่การดำเนินการ set-scroll-on-tty-output(toggle) เรียกใช<sup>้</sup>การดำเนินการ set-allow132(toggle) เรียกใช<sup>้</sup>การดำเนินการ set-cursesemul(toggle) เรียกใช<sup>้</sup>การดำเนินการ set-visualbell(toggle) เรียกใช<sup>้</sup>การดำเนินการ set-marginbell(toggle) ขณะนี้รายการนี้ถูกปิดใชงาน นี้คือตัวคั่น เรียกใช<sup>้</sup>การดำเนินการ soft-reset() เรียกใช<sup>้</sup>การดำเนินการ hard-reset() เรียกใช<sup>้</sup>การดำเนินการ clear-saved-lines() นี้คือตัวคั่น เรียกใช<sup>้</sup>การดำเนินการ set-visibility (tek, toggle) เรียกใช<sup>้</sup>การดำเนินการ set-terminal-type() เรียกใช<sup>้</sup>การดำเนินการ set-visibility (vt, off)

#### คำอธิบาย

เรียกใช<sup>้</sup>การดำเนินการ set-vt-font(d) เรียกใช<sup>้</sup>การดำเนินการ set-vt-font(1) เรียกใช<sup>้</sup>การดำเนินการ set-vt-font(2) เรียกใช<sup>้</sup>การดำเนินการ set-vt-font(3) เรียกใช<sup>้</sup>การดำเนินการ*s*et-vt-font(4) เรียกใช<sup>้</sup>การดำเนินการ set-vt-font(5) เรียกใช<sup>้</sup>การดำเนินการ set-vt-font(6) เรียกใช<sup>้</sup>การดำเนินการ set-vt-font(e) เรียกใช<sup>้</sup>การดำเนินการ*s*et-vt-font(s)

ไอเท็ม tektextlarge (คลาส SmeBSB) tektext2 (คลาส SmeBSB) tektext3 (คลาส SmeBSB) tektextsmall (คลาส SmeBSB) line1 (คลาส SmeLine) tekpage (คลาส SmeBSB) tekreset (คลาส SmeBSB) tekcopy (คลาส SmeBSB)  $line 2$  (คลาส SmeLine) vtshow (คลาส SmeBSB) vtmode (คลาส SmeBSB) tekhide (คลาส SmeBSB)

คำอธิบาย เรียกใช้การดำเนินการ set-tek-text(1) เรียกใช่การดำเนินการ set-tek-text(2) เรียกใช<sup>้</sup>การดำเนินการ set-tek-text(3) เรียกใช<sup>่</sup>การดำเนินการ set-tek-text(s) นี้คือตัวคัน เรียกใช่การดำเนินการ tek-page() เรียกใช<sup>่</sup>การดำเนินการ tek-reset() เรียกใช่การดำเนินการ tek-copy() นี้คือตัวคั่น เรียกใช<sup>้</sup>การดำเนินการ set-visibility (vt,toggle) เรียกใช<sup>้</sup>การดำเนินการ set-terminal-type(vt) เรียกใช<sup>่</sup>การดำเนินการ set-visibility (tek,toggle)

#### รีซอร์สต่อไปนี้เป็นประโยชน์เมื่อระบุสำหรับวิดเจ็ต Athena Scrollbar:

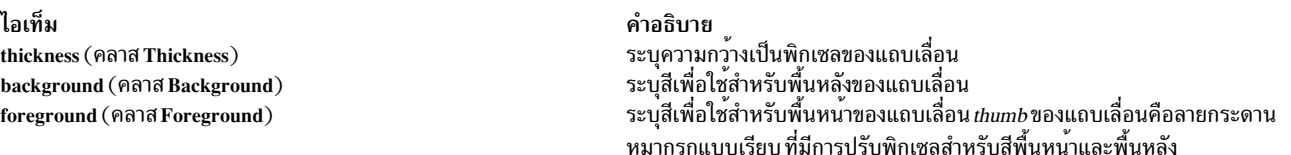

# <span id="page-258-0"></span>การใช<sup>้</sup>ตัวชี้

หลังจากสร*้า*งหน<sup>้</sup>าต่าง VT102 คำสั่ง xterm ให<sup>้</sup>คุณเลือกข้อความและคัดลอกภายในหน<sup>้</sup>าต่างเดียวกัน หรือหน้าต่างอื่น

่ ฟังก์ชันการเลือกถูกเรียกใช้เมื่อใช้ปุ่ม ตัวชี้โดยไม่มี modifiers และเมื่อใช้กับปุ่ม Shift การกำหนดค่าฟังก์ชันให้กับคีย์และปุ่ม ้อาจถูกเปลี่ยนค่าผ่าน ฐานข้อมูลรีซอร์ส

้ตัวชี้ปุ่ม 1 (ปกติเป็นปุ่มซ้าย) ถูกใช้เพื่อบันทึกข้อความ ลงในบัฟเฟอร์การตัด ย้ายเคอร์เซอร์ไปยังตำแหน่งเริ่มต<sup>้</sup>นของข้อ ่ ความ จากนั้นกด ปุ่มค<sup>้</sup>างไว้ขณะย้ายเคอร์เซอร์ไปจนถึงจุดสิ้นสุดขอบเขตและปล่อย ปุ่ม ข้อความที่เลือกถูกไฮไลต์ และบันทึก ่ ในบัฟเฟอร์การตัด โกลบอล และทำการเลือก PRIMARY เมื่อปล<sup>่</sup>อยปุ่ม

การคลิกสองครั้งจะเลือกทีละคำ การคลิกสามครั้ง เลือกทีละบรรทัด และการคลิกสี่ครั้งกลับไปที่อักขระ การคลิกหลายๆ ครั้ง ้พิจารณาโดยจำนวนเวลาตั้งแต่เริ่มกดปุ่มจนถึงปล<sup>่</sup>อยปุ่ม ดังนั้นคุณ สามารถเปลี่ยนหน<sup>่</sup>วยการเลือกระหว**่างการเลือกได**้ หาก การโยงคีย์หรือ ปุ่มระบุว่าจะทำการเลือก X คำสั่ง xterm จะปลอยข้อความที่เลือกให้ไฮไลต์ไว<sup>้</sup>เป็นเวลานานจน เป็นเจ<sup>้</sup>าของการ เลือก

ี นุ่มตัวชื้ 2 (ปกติ นุ่มกลาง) "พิมพ์" (วาง) ข้อความจากการเลือก PRIMARY ถ้ามี มิฉะนั้นจากบัฟเฟอร์การตัด โดยแทรกเป็น คีย์บอร์ดอินพุต

์ นุ่มตัวชี้ 3 (ปกตินุ่มขวา) ขยายการเลือก ปัจจุบัน หากกดขณะอยู่ใกล้กับขอบขวาของการเลือกมากกว่า ด้านซ้าย การเลือกจะ ุขยาย หรือตัดถึงขอบขวาของการเลือก หากคุณ ตัดการเลือกเลยขอบด้านซ้ายของการเลือก คำสั่ง xterm จะถือว่าคุณหมาย ้ความถึงขอบซ้ายจริงๆ จึงเรียกคืนการเลือก เริ่มต้น และขยายหรือตัดการเลือกขอบซ้ายของการเลือก

และใช้ในทางกลับกันเช่นกัน: หากกดขณะใกล<sup>้</sup> กับขอบซ้ายของการเลือกมากกว<sup>่</sup>าขอบขวา การเลือกจะขยาย ⁄ ตัดถึง ขอบซ้าย ี ของการเลือก หากคุณตัดการเลือกเลยขอบด<sup>้</sup>านขวา ของการเลือก คำสั่ง xterm จะถือว<sup>่</sup>าคุณหมายถึง ขอบขวาจริงๆ จึงเรียกคืน การเลือกเริ่มต้น และขยายหรือตัด การเลือกขอบขวาของการเลือก การขยายเริ่มต้น ในโหมดหน่วยการเลือกที่การเลือกหรือ ้การขยายล่าสุดถูกดำเนินการ คุณสามารถคลิกหลายครั้งเพื่อวนรอบการขยาย

โดยการตัดและวางส่วนของข้อความโดยไม่มีการปิด ด้วยอักขระบรรทัดใหม่ คุณสามารถนำข้อความจากหลายๆ ที่ในหน้าต่าง อื่นๆ และ จัดรูปแบบคำสั่งไปยังเชลล์ เป็นต้น หรือรับเอาต์พุตจากโปรแกรมและ แทรกในเอดิเตอร์โปรดของคุณ เนื่อง จากบัฟเฟอร์การตัดมีการแบ่งใช<sup>้</sup> แบบโกลบอลระหว่างแอ็พพลิเคชันต<sup>่</sup>างๆ โดย เป็น "ไฟล์" ที่มีเนื้อหาที่คุณทราบ เทอร์มินัล ้อีมูเลเตอร์และโปรแกรมข้อความอื่นๆ ควรถือ เสมือนเป็นไฟล์ข้อความ หรืออีกนัยหนึ่ง ข้อความถูกคั่นด้วยอักขระบรรทัดใหม

พื้นที่เลื่อนจะแสดงตำแหน่งและจำนวนข้อความที่กำลังแสดงอยู่ในหน้าต่างขณะนี้ (ที่ไฮไลต์) โดยสัมพันธ์กับจำนวนข้อความ ที่ถูกบันทึกขณะที่มีข้อความถูกบันทึกเพิ่มขึ้น (จนสูงสุด) ขนาดของพื้นที่ที่ไฮไลต์จะลดลง

การคลิกปุ่ม 1 ที่มีตัวชื้อยู่ในขอบเขตการเลื่อน จะย<sup>้</sup>ายบรรทัดติดกันไปที่ด<sup>้</sup>านบนของหน<sup>้</sup>าตางจอแสดงผล

้การคลิกปม 3 ย้ำยบรรทัดบนของหน้าต่างจอแสดงผล ลงไปยังตำแหน่งของตัวชี้

้การคลิกปุ่ม 2 ยายการแสดงไปยังตำแหน่งใน ข้อความที่บันทึกที่สอดคล้องกับตำแหน่งของตัวชี้ในแถบเลื่อน

ต่างจากหน้าต่าง VT102 หน้าต่าง Tektronix ไม่ อนุญาตให้คัดลอกข้อความ จะอนุญาตในโหมด Tektronix GIN และใน โหมด นี้ เคอร์เซอร์จะเปลี่ยนจากลูกศรเป็นกากบาท การกดคีย์ใดๆ จะ ส่งคีย์นั้นและพิกัดปัจจุบันของเคอร์เซอร์กากบาท การกดปุ่ม หนึ่ง สอง หรือสามจะคืนค่าตัวอักษร l, m และ r ตามลำดับ

่ หากกดคีย์ Shift เมื่อนุ่มตัวชี้ ถูกกด จะสงกลับตัวอักษรตัวพิมพ์ใหญ่ที่สอดคล้องกัน ในการแยกความแตกต่างนุ่ม ตัวชี้จากคีย์ ี บิตสูงของอักขระจะถูกตั้งค<sup>่</sup>า (แต่โดยปกติบิตนี้ จะถูกตัดออก ยกเว*้*นโหมดเทอร์มินัลเป็น RAW ดูที่คำสั่ง tty เพื่อดูราย ละเอียด)

#### เมนู

คำสั่ง xterm มีสี่เมนู ชื่อ mainMenu, vtMenu, fontMenu และ tekMenu แต<sup>่</sup>ละเมนูเปิดขึ้นเมื่อมีการกดคียร<sup>่</sup>วมหรือ ปุ<sup>่</sup>มที่ถูกต<sup>้</sup>อง ี เมนูส่วนใหญ่ถูกแบ่งออกเป็นสองส่วน คั่นด้วยเส*้*นแนวนอน ส่วนบนประกอบด้วยโหมดต<sup>่</sup>างๆ ที่ สามารถปรับเปลี่ยนได<sup>้</sup> เครื่อง ่ หมายเลือกถูกแสดงติดกับโหมดที่แอ็คทีฟ อยู่ขณะนี้ การเลือกหนึ่งในโหมดเหล่านี้จะสลับค่าสถานะ ส่วนล่าง ของเมนูแสดง รายการคำสั่ง การเลือกหนึ่งในคำสั่งเหล่านี้ จะดำเนินการฟังก์ชันที่ระบุ

เมนู xterm เปิดขึ้นเมื่อปุ่มควบคุมและตัวชี้ ปุ่มหนึ่งถูกกดในหน้าต่าง mainMenu มีรายการที่ใช้กับ ทั้งหน้าต่าง VT102 และ Tektronix โหมด Secure Keyboard ถูกใช้เมื่อพิมพ์รหัสผ่าน หรือข้อมูลที่มความอ่อนไหวอื่นๆ ใน สภาวะแวดล้อมที่ไม่ปลอด ภัย

ี รายการที่ควรจำในสวนคำสั่งของเมนู ได้แก<sup>่</sup> Continue, Suspend, Interrupt, Hangup, Terminate และ Kill ซึ่งส่งสัญญาณ SIGCONT, SIGTSTP, SIGINT, SIGHUP, SIGTERM และ SIGKILL ตามลำดับ ไปยังกลุ่มกระบวนการของกระบวนการที่ กำลังรันภายใต<sup>้</sup>xterm (ปกติเป็นเชลล์) ฟังก์ชัน Continue เป็นประโยชน์โดยเฉพาะหากผู้ใช*้*บังเอิญกด Ctrl+Z ซึ่งหยุดทำงาน ึกระบวนการชั่วคราว

vtMenu ตั้งค**่าโหมดต**่างๆ ในอีมูเลชัน VT102 และถูกเปิดขึ้นเมื่อคีย์ควบคุมและปุ**่มตัวชี้สองถูกกดใน หน**้าต่าง VT102 ใน ้ส่วนคำสั่งของเมนูนี้ รายการซอฟต์รีเซ็ตจะ รีเซ็ตขอบเขตการเลื่อน ซึ่งช่วยอำนวยความสะดวกเมื่อมีบางโปรแกรมคง การตั้ง ค่าขอบเขตการเลื่อนไม่ถูกต้อง (ส่วนใหญ่เกิดปัญหาเมื่อใช<sup>้</sup> VMS หรือ TOPS-20)

ี รายการรีเซ็ตทั้งหมดจะล<sup>้</sup>างหน<sup>้</sup>าจอ รีเซ็ต แท็บเป็นทุกแปดคอลัมน์ และรีเซ็ตโหมดเทอร์มินัล (เช<sup>่</sup>นการเลื่อนแบบตัดข<sup>้</sup>อความ และ แบบปกติ) เป็นสถานะเริ่มต้นหลังคำสั่ง xterm เสร็จสิ้นการประมวลผลอ็อพชันบรรทัดคำสั่ง

fontMenu ตั้งคาฟอนต์ที่ใช้ในหน้าต่าง VT102 นอกจากดีฟอลต์ฟอนต์และทางเลือกจำนวนหนึ่งที่ถูกตั้งค่า กับรีซอร์ส เมน ู เสนอฟอนต์ที่ระบุล่าสุดโดย Set Font escape sequence (ดูที่ " Control Sequences" ) และ การเลือกปัจจุบันเป็นชื่อฟอนต์ (หาก การเลือก PRIMARY ถกกำหนดความเป็นเจ<sup>้</sup>าของ)

tekMenu ตั้งค<sup>่</sup>าโหมดต<sup>่</sup>างๆ ในอีมูเลชัน Tektronix และถูกเปิดขึ้นเมื่อคีย์ควบคุมและปุ่มตัวชี้สองถูกกดใน หน<sup>้</sup>าตาง Tektronix ิ ขนาดฟอนต์ปัจจุบันถูกตรวจสอบในส<sup>่</sup>วน Modes ของ เมนู รายการ PAGE ในส<sup>่</sup>วนคำสั่งล<sup>้</sup>าง หน้าต่าง Tektronix

### <span id="page-260-0"></span>ความปลอดภัย

ิสภาวะแวดล้อม X windows แตกต่างตรงการตระหนักรู้เรื่องความปลอดภัย เซิร์ฟเวอร์ MIT ที่รันภายใต้ xdm สามารถใช้รูป ีแบบการพิสูจน์ตัวตน*magic cookie* ที่มีระดับการรักษาความปลอดภัยที่เหมาะสม สำหรับบุคคลจำนวนมาก หากเซิร์ฟเวอร์ ของคุณใช้เฉพาะกลไกบนโฮสต์ เพื่อควบคุมการเข้าถึงเซิร์ฟเวอร์ (ดูที่คำสั่ง xhost) และหากคุณเปิดใช้การเข้าถึงสำหรับโฮสต์ ่ และผู้ใช้อื่นๆ จะได้รับอนุญาตให้รันไคลเอ็นต์บนโฮสต์เดียวกันนั้น ซึ่งมี ความเป็นไปได้ทุกทางที่จะมีใครบางคนรันแอ็พพลิเค ี ชันที่จะใช้ และพื้นฐานของโปรโตคอล X เพื่อสอดแนมกิจกรรมของคุณ รวมทั้งเป็นไปได*้*ที่ จะดักจับเพื่อคัดลอกทุกสิ่งที่คุณ พิมพ์ที่คีย์บอร์ด

้นี้เป็นปัญหาโดยเฉพาะเมื่อคุณต<sup>้</sup>องการพิมพ์ รหัสผ**่านหรือข**้อมูลที่มีความอ**่อนไหวอื่นๆวิธีแก**้ปัญหาที่ดีที่สุดสำหรับปัญหานี้ ี คือ ใช้กลไกการพิสูจน์ตัวตนที่ดีกว่าการควบคุมโดยโฮสต์ แต่กลไก ง่ายๆ มีอยู่สำหรับการป้องกันคีย์บอร์ดอินพุตในคำสั่ง xterm

เมนู xterm มีรายการ Secure Keyboard ที่เมื่อเปิดใช<sup>้</sup>งานจะช่วยให<sup>้</sup>แน่ใจว**่าคีย์บอร์ดอินพุตทั้งหมดถูกส**่งตรง*เท่านั้น* ไปยังคำ ้สั่ง xterm (โดยใช้ การร้องขอโปรโตคอล GrabKeyboard) เมื่อแอ็พพลิเคชัน พร้อมต์ให้คุณป้อนรหัสผ่าน (หรือข้อมูลที่มี ี ความอ่อนไหวอื่นๆ) คุณสามารถเปิดใช้งาน Secure Keyboard โดยใช้เมนู พิมพ์ข้อมูล และจากนั้นปิดใช้งาน Secure Keyboard โดยใช<sup>้</sup>เมนูอีกครั้ง

โดยสามารถรักษาความปลอดภัยได<sup>้</sup>ครั้งละหนึ่งไคลเอ็นต์ X เท่านั้น ดังนั้นเมื่อคุณพยายามเปิดใช<sup>้</sup>งาน Secure Keyboard อาจ ี ลมเหลว ในกรณีนี้ จะมีเสียงเตือนดังขึ้น หาก Secure Keyboard ทำได<sup>้</sup> สีพื้นหน<sup>้</sup>าและพื้นหลังจะถูกแลกเปลี่ยน (เหมือน กับคุณ ้เลือกรายการ Reverse Video ในเมนู Modes) โดยจะเปลี่ยนอีกครั้งเมื่อคุณออกจากโหมดการรักษาความปลอดภัย หากสี ไม<sup>่</sup> ีสลับกัน ขอให<sup>้</sup>สงสัย *อย่างหนัก วาคุณกำลังถูกสอดแนม* 

หากแอ็พพลิเคชันที่คุณกำลังรันแสดงพร้อมต์ ก่อนขอรหัสผ่าน จะปลอดภัยที่สุดให้การเข้าสู่โหมดการรักษาความปลอดภัย *ูก่อน* พร้อมต์แสดงขึ้น และทำให<sup>้</sup>แน่ใจว่าพร้อมต์มีการ แสดงผลอย่างถูกต้อง (ด้วยสีใหม่) เพื่อให**้มีความเป็นไปได**้ที่จะเกิด ี การสอดแนมน้อยที่สุด คุณยังสามารถแสดงเมนูขึ้นมาอีกครั้งและทำให้แน่ใจว่าเครื่องหมายเลือกถูกแสดง ติดกับรายการ

โหมด Secure Keyboard จะ ปิดใช้งานโดยอัตโนมัติหากหน้าต่าง xterm ของคุณเปลี่ยนไปเป็นไอคอน (หรือ ไม่ถูกแม็พ) หรือ ี หากคุณเริ่มทำงานตัวจัดการหน้าต่างการรีพาเรนต์ (ซึ่งวาง แถบหัวเรื่องหรือการตกแต่งอื่นๆ รอบหน้าต่าง) ขณะอยู่ในโหมด Secure Keyboard (นี้คือคุณลักษณะของโปรโตคอล X ที่เอาชนะ ได<sup>้</sup>ยาก) เมื่อเกิดขึ้น สีพื้นหน<sup>้</sup>าและพื้นหลังจะสลับ กลับไปเป็น เหมือนเดิม และเสียงเตือนจะส่งเสียงแจ<sup>้</sup>งเตือน

### <span id="page-261-0"></span>คลาสอักขระ

การคลิกปุ่มเมาส์กลางสองครั้งติดตั้งอย่างรวดเร็ว จะทำให้อักขระทั้งหมดของคลาสเดียวกัน (เช่น ตัวอักษร, white space, เครื่องหมายวรรคตอน) ถูกเลือก เนื่องจากต่างคนก็มีความชอบต่างกัน สำหรับสิ่งที่จะเลือก (ตัวอย่างเช่น ชื่อไฟล์ควรเลือกทั้ง ชื่อ หรือเฉพาะชื่อย่อยแยก) การแม็พดีฟอลต์สามารถแทนที่ โดยการใช้รีซอร์ส charClass (คลาส CharClass )

้รีซอร์สนี้คือชุดคู่*range:value* ที่คั่นด้วยเครื่องหมายจุลภาค*range* อาจเป็นหมายเลขเดียว หรือ*low-high* ในช่วงตั้งแต่ 0 ถึง 127 ตามรหัส ASCII สำหรับ อักขระที่จะถูกตั้งค่า value เป็นค่าไม่แน่นอน แม้ตารางดีฟอลต์จะใช้หมายเลขอักขระของอักขระ แรกในชุด

#### ตารางดีฟอลต์คือ:

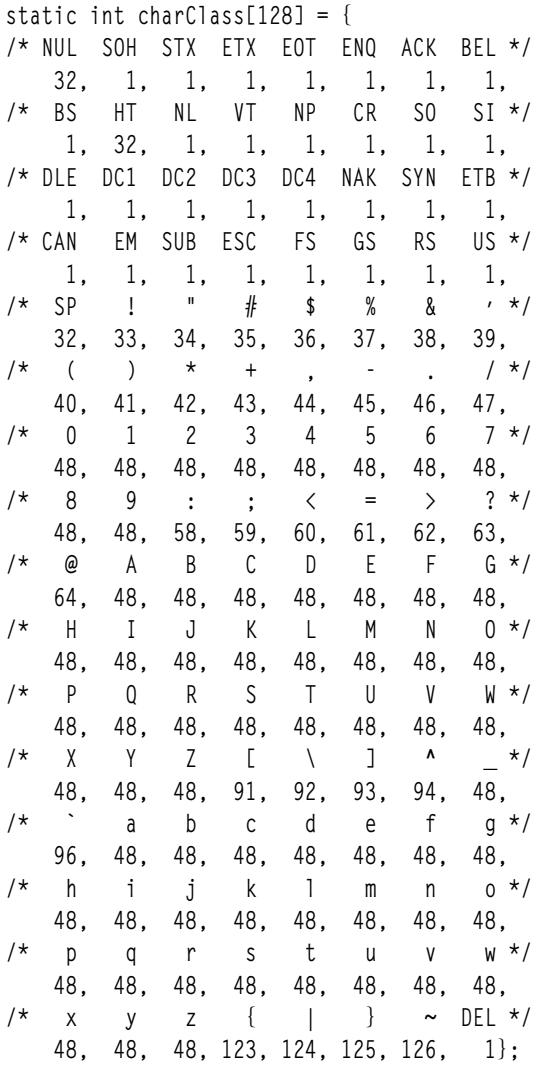

ตัวอย่างเช่น สตริง 33:48,37:48,45-47:48,64:48 แสดงว่าอักขระเครื่องหมายอัศเจรีย์, เครื่องหมายเปอร์เซ็นต์, เส้นประ, ึ่จด, สแลช และ & ควรถือเป็นแบบเดียวกับอักขระและตัวเลข ซึ่งเป็นประโยชน์สำหรับการตัดและการวางแอดเดรสจดหมาย ้อิเล็กทรอนิกส์และชื่อไฟล<sup>์</sup>

### <span id="page-262-0"></span>การดำเนินการ

คุณสามารถโยงคีย์อีกครั้ง (หรือลำดับของคีย์) เป็นสตริงอิสระสำหรับอินพุตโดยการเปลี่ยนการแปลสำหรับวิดเจ็ต vt100 

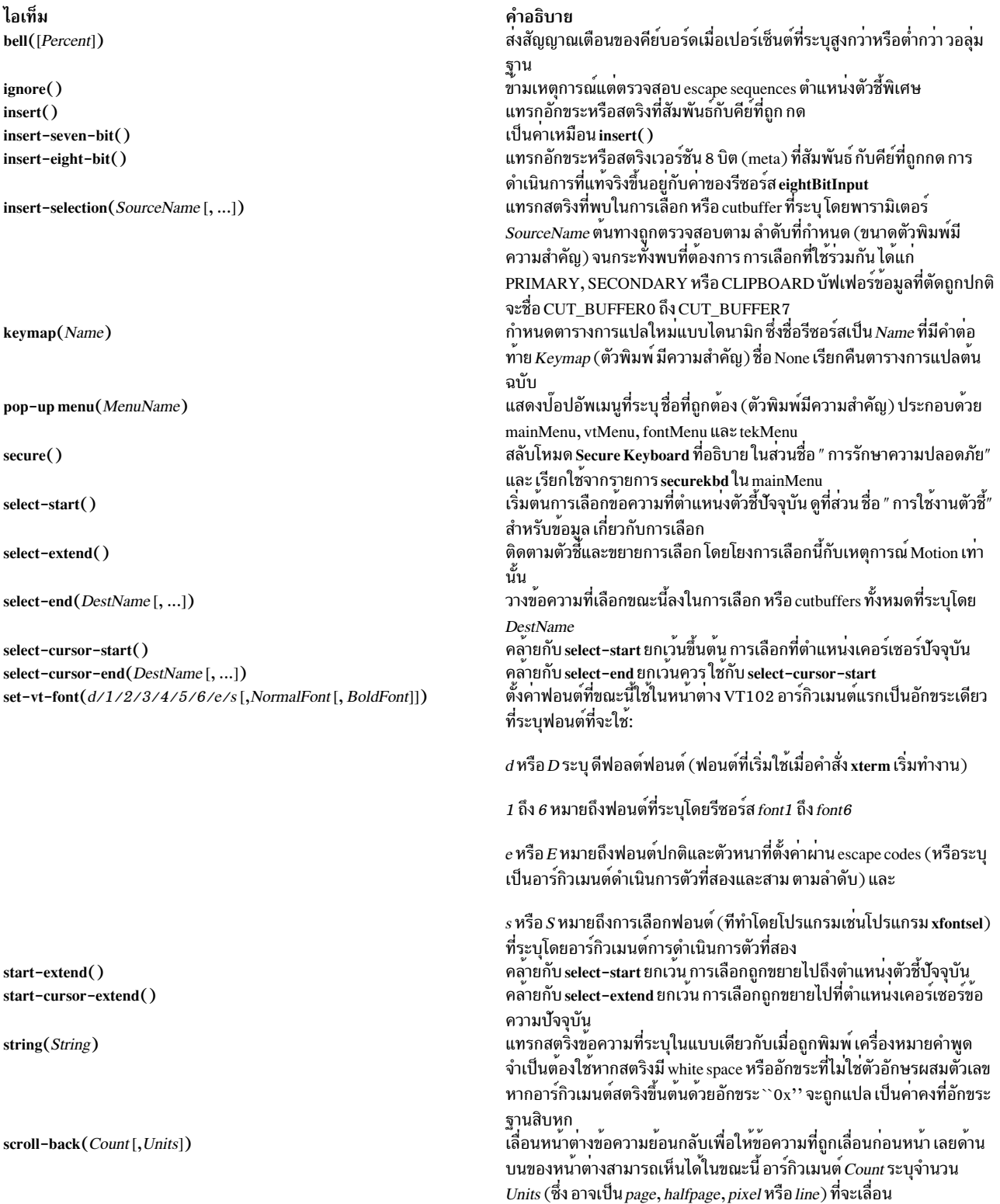

ไอเท็ม scroll-forw(Count[,Units]) allow-send-events (On/Off/Toggle)

 $redraw()$ 

send-signal(SigName)

 $quit()$ 

ไอเท็ม set-scrollbar(On/Off/Toggle) set-jumpscroll(On/Off/Toggle) set-reverse-video(On/Off/Toggle) set-autowrap(On/Off/Toggle) set-reversewrap(On/Off/Toggle) set-autolinefeed(On/Off/Toggle) set-appcursor(On/Off/Toggle) set-appkeypad(On/Off/Toggle) set-scroll-on-key(On/Off/Toggle) set-scroll-on-tty-output(On/Off/Toggle)

set-allow132(On/Off/Toggle) set-cursesemul(On/Off/Toggle) set-visual-bell(On/Off/Toggle)

คำอธิบาย<br>การเลื่อนคลายกับ scroll-back ยกเว<sup>้</sup>น เลื่อนในทิศทางตรงข้าม ้ตั้งคาหรือสลับคารีซอร์ส allowSendEvents และยังถูกเรียกใช่โดยรายการ allowsends ใน mainMenu<br>เปลี่ยนแปลงการแสดงหน้าต่างใหม่ และถูกเรียกใช้โดยรายการ redraw ใน mainMenu ส่งสัญญาณที่กำหนดชื่อโดย SigName ไปยังกระบวนการย่อย xterm (เชลล์ หรือโปรแกรมระบุด*้*วยอ็อพชันบรรทัดคำสั่ง -e) และถูก เรียกใช**้โดยรายการ** suspend, continue, interrupt, hangup, terminate Las kill lu mainMenu

tstp (หาก สนับสนุนโดยระบบปฏิบัติการ)

้ชื่อสัญญาณ ที่อนุญาตได<sup>้</sup>แก (ตัวพิมพ์ไม**่สำคัญ)**:

suspend (เหมือนกับ tstp),

cont (หาก สนับสนุนโดยระบบปฏิบัติการ)

int, hup. term, quit. alrm.

alarm (เหมือนกับ alrm) และ

#### kill.

สง SIGHUP ไปยังโปรแกรมย<sup>่</sup>อยและออก รวมถึงเรียกใช<sup>้</sup>โดยรายการ quit ใน mainMenu

#### คำอธิบาย

สลับค<sup>่</sup>ารีซอร์ส jumpscroll และยัง เรียกใช<sup>้</sup>โดยรายการ jumpscroll ใน vtMenu ิสลับค่ารีซอร์ส reverseVideo และยัง เรียกใช้โดยรายการ reversevideo ใน vtMenu ิสลับการตัดคำในบรรทัดยาวอัตโนมัติ และยังเรียกใช<sup>้</sup>โดยรายการ autowrap ใน vtMenu สลับค่ารีซอร์ส reverseWrap และยัง เรียกใช้โดยรายการ reversewrap ใน vtMenu สลับการแทรก linefeeds อัตโนมัติและยังเรียกใช<sup>้</sup>โดยรายการ autolinefeed ใน vtMenu สลับโหมด Application Cursor Key การจัดการและยังเรียกใช<sup>้</sup> โดยรายการ appcursor lu vtMenu สลับการจัดการโหมด Application Keypad และยังเรียกใช<sup>้</sup> โดยรายการ appkeypad lu vtMenu ้สลับค่ารีซอร์ส scrollKey และยัง เรียกใช้จากรายการ scrollkey ใน vtMenu ิสลับค<sup>่</sup>ารีซอร์ส scrollTtyOutput และยัง เรียกใช<sup>้</sup>จากรายการ scrollttyoutput ใน vtMenu สลับค<sup>่</sup>ารีซอร์ส c132 และยัง เรียกใช้จากรายการ allow132 ใน vtMenu สลับคารีซอร์ส curses และยัง เรียกใช<sup>้</sup>จากรายการ cursesemul ใน vtMenu ิสลับค<sup>่</sup>ารีซอร์ส visualBell และยัง เรียกใช<sup>้</sup>โดยรายการ visualbell ใน vtMenu

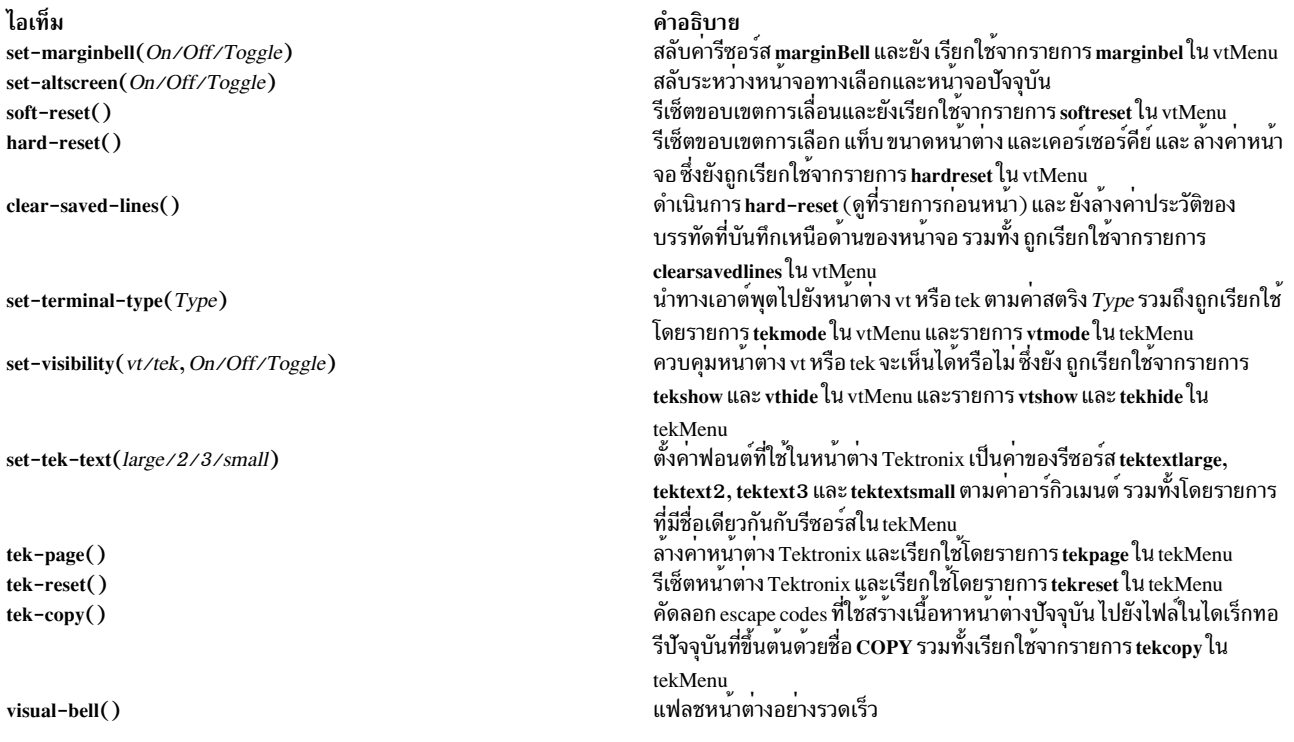

# หน้าต่าง Tektronix ยังมีการดำเนินการต่อไปนี้:

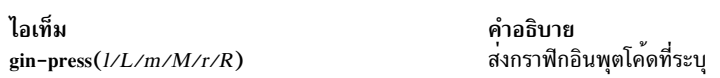

# การโยงดีฟอลต์ในหน้าต่าง VT102 ได้แก่:

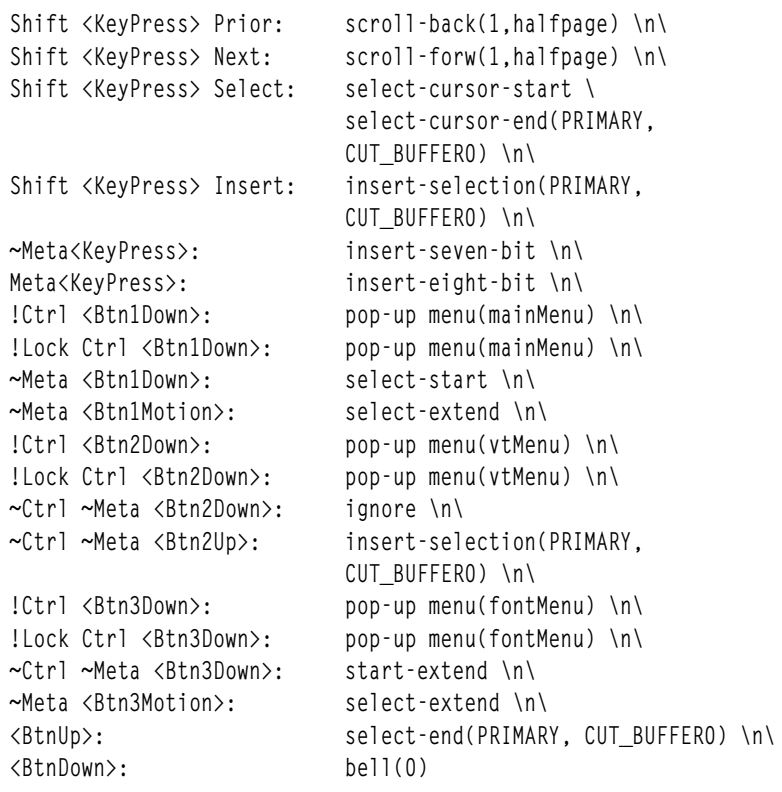

## การโยงดีฟอลต์ในหน<sup>้</sup>าต่าง Tektronix ได<sup>้</sup>แก่:

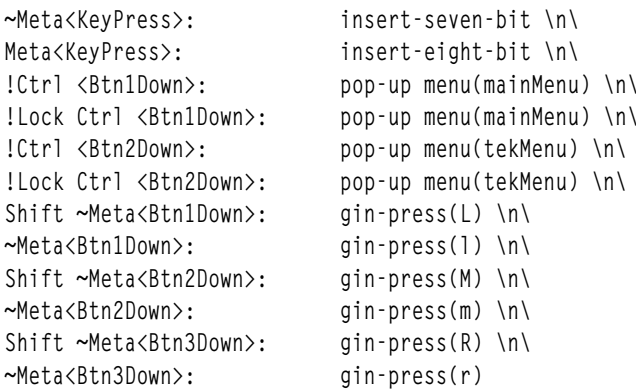

ต่อไปนี้คือตัวอย่างที่การดำเนินการ keymap ใช<sup>้</sup>เพื่อคีย์พิเศษสำหรับการป<sup>้</sup>อนงานที่พิมพ์ บ<sup>่</sup>อย:

```
#override <Key>F13: keymap(dbx)
*VT100. Translations:
*VT100.dbxKeymap.translations:
 \lambda<Key>F14: keymap(None) \n\
    <Key>F17: string("next") string(0x0d) \n\
    \langle Key \rangle F18: string("step") string(0x0d) \n\<br>\langle Key \rangle F19: string("continue") string(0x0d) \n\
     <Key>F20: string("print")
                   insert-selection(PRIMARY, CUT BUFFERO)
```
#### สภาวะแวดลอม

คำสั่ง xterm ตั้งค่าตัวแปรสภาวะแวดล<sup>้</sup>อม TERM และ TERMCAP อย่างเหมาะสม สำหรับหน<sup>้</sup>าต่างขนาดที่คุณสร*้*าง รวมทั้งใช้ และตั้งค่าตัวแปรสภาวะแวดล<sup>้</sup>อม DISPLAY เพื่อระบเทอร์มินัลการแสดงบิตแม็พ ที่จะใช<sup>้</sup> ตัวแปรสภาวะแวดล<sup>้</sup>อม  $\bf{WINDOWID}$ ถูกตั้งค่าเป็น หมายเลข $\bf{ID}$ หน้าต่าง $\bf{X}$ ของหน้าต่าง $\bf{x}$ term

#### จุดบกพรอง

ิ การวางข้อมูลจำนวนมากจะไม่ทำงานในบางระบบ สิ่งนี้ ไม่ถือเป็นจุดบกพร่องในคำสั่ง xterm แต<sup>่</sup>เป็นจุดบกพร่องในเทอร์มินัล ไดร์เวอร์ pseudo ของระบบเหล่านั้น คำสั่ง xterm ป<sup>้</sup>อนข<sup>้</sup>อมูลการวางจำนวนมากไปยัง pty ทันทีที่ pty จะรับข้อมูล แต<sup>่</sup> บางไดร์ เวอร์ pty ไม่ส่งกลับข้อมลที่เพียงพอที่จะทราบว่าการดำเนินการเขียน สำเร็จหรือไม่

หลายอ็อพชัน ไม่สามารถรีเซ็ตค่าใหม่หลังจากคำสั่ง xterm เริ่มทำงาน

สนับสนุนเฉพาะฟอนต์ character-cell ความกว*้*างคงที่เท่านั้น

#### <span id="page-265-0"></span>**Control Sequences**

้ส่วนนี้แสดงรายการ control sequences ที่มี สำหรับ xterm

นิยาม

ข้อมูลต่อไปนี้แสดงวิธีแปลลำดับคีย์ในส่วนนี้

 $258$  AIX เวอร์ชัน 7.2: ข้อมูลอ้างอิงคำสั่ง วอลุ่ม 6, v - z

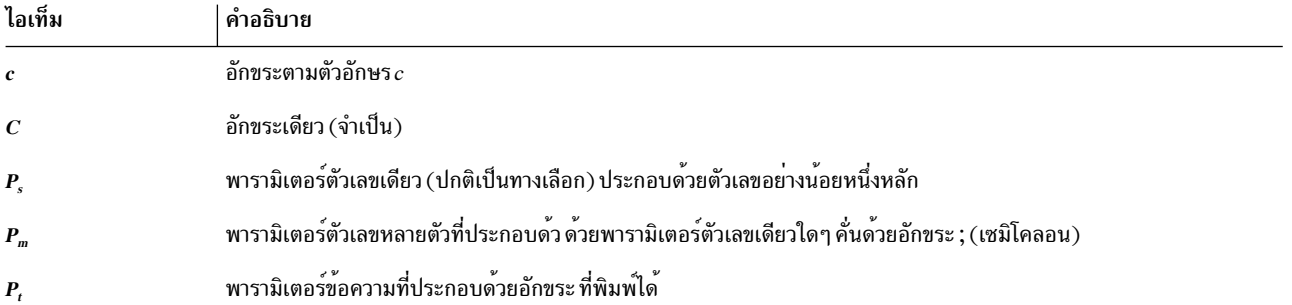

#### โหมด VT100

control sequences เหล่านี้ส่วนใหญ่เป็น VT102 control sequences มาตรฐาน แต่มีบาง sequences ในที่นี้ที่มาจากเทอร์มินัล DEC VT ภายหลัง เช่นกัน คุณลักษณะ VT102 หลัก ไม่สนับสนุนการเลื่อนที่ราบลื่น อักขระที่มีขนาดสองเท่า อักขระกระพริบ และโหมด VT52

มี control sequences เพิ่มเติมเพื่อจัดให้มี ฟังก์ชันที่ขึ้นกับ-xterm เช่นขนาดแถบเลื่อนหรือขนาด หน<sup>้</sup>าต<sup>่</sup>าง เมื่อฟังก์ชันถูกระบุ โดย DEC หรือ ISO 6429 โค<sup>้</sup>ดที่กำหนด จะถูกกำหนดในวงเล็บ escape codes เพื่อกำหนดชุดอักขระ ถูกระบุโดย ISO 2022 ดูที่เอกสารสำหรับคำอธิบายชุด อักขระ

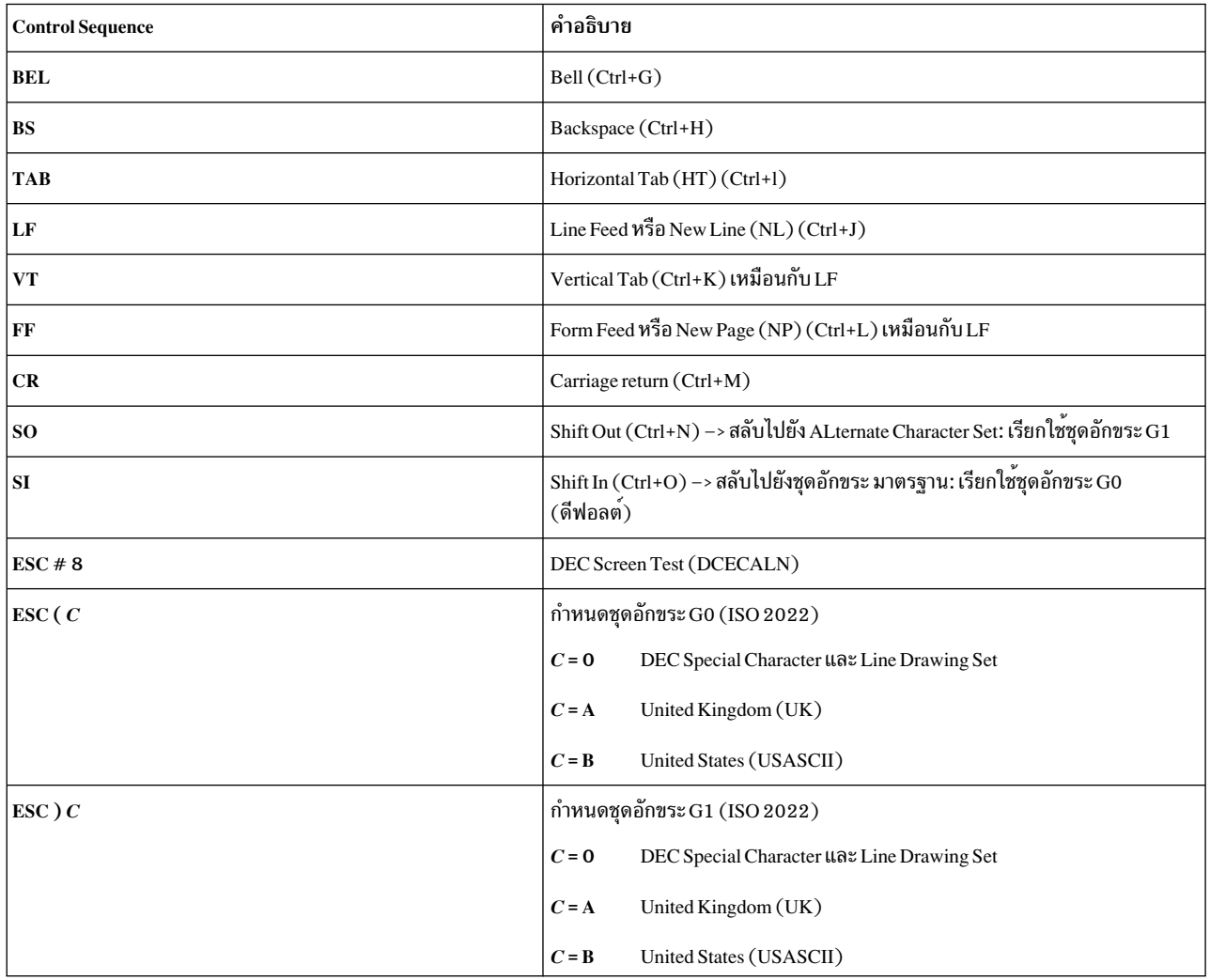

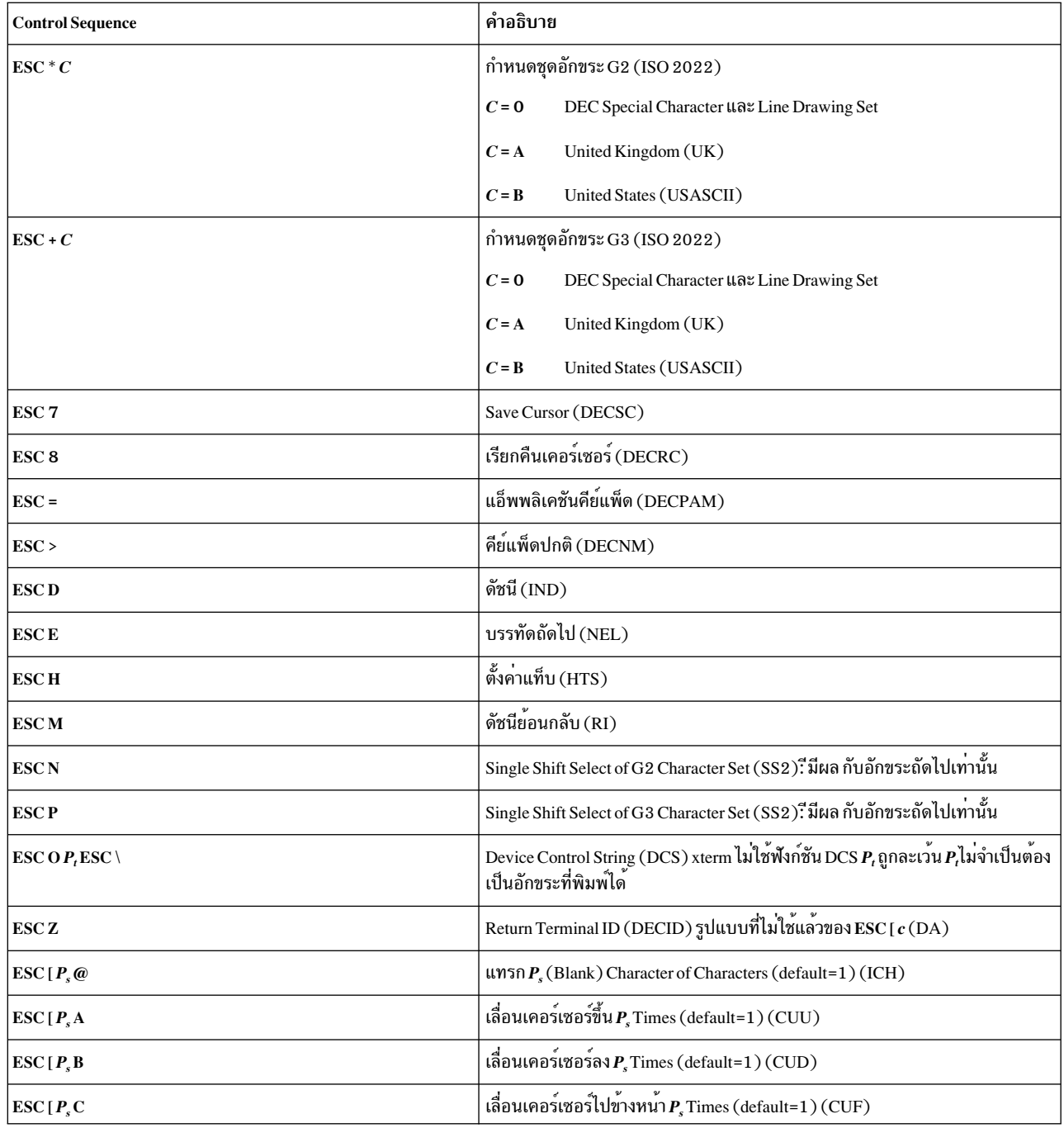

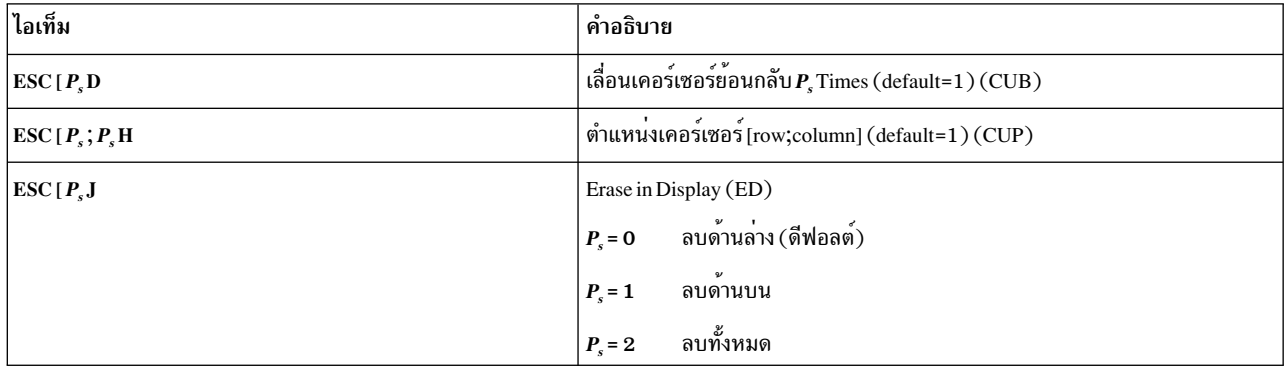

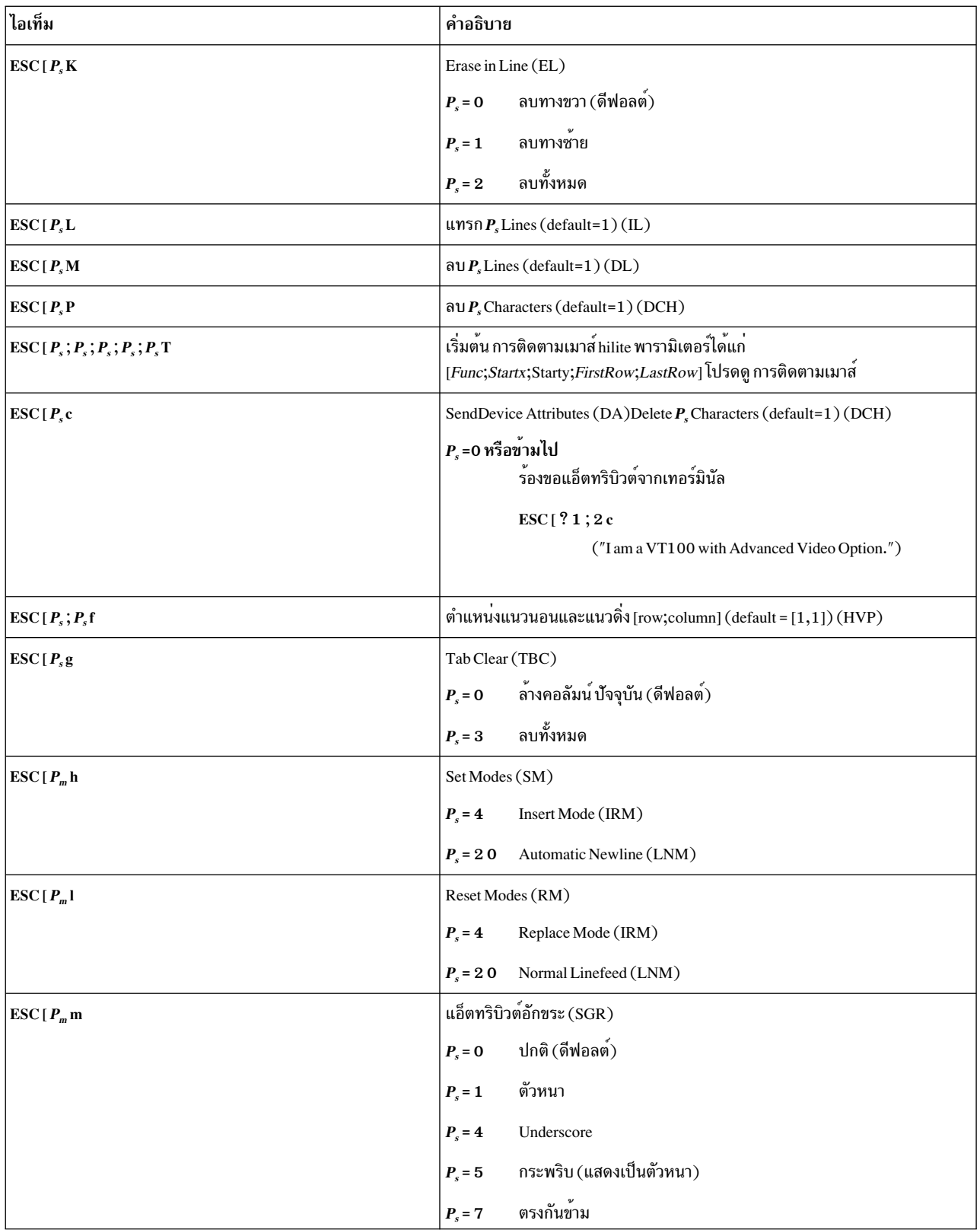

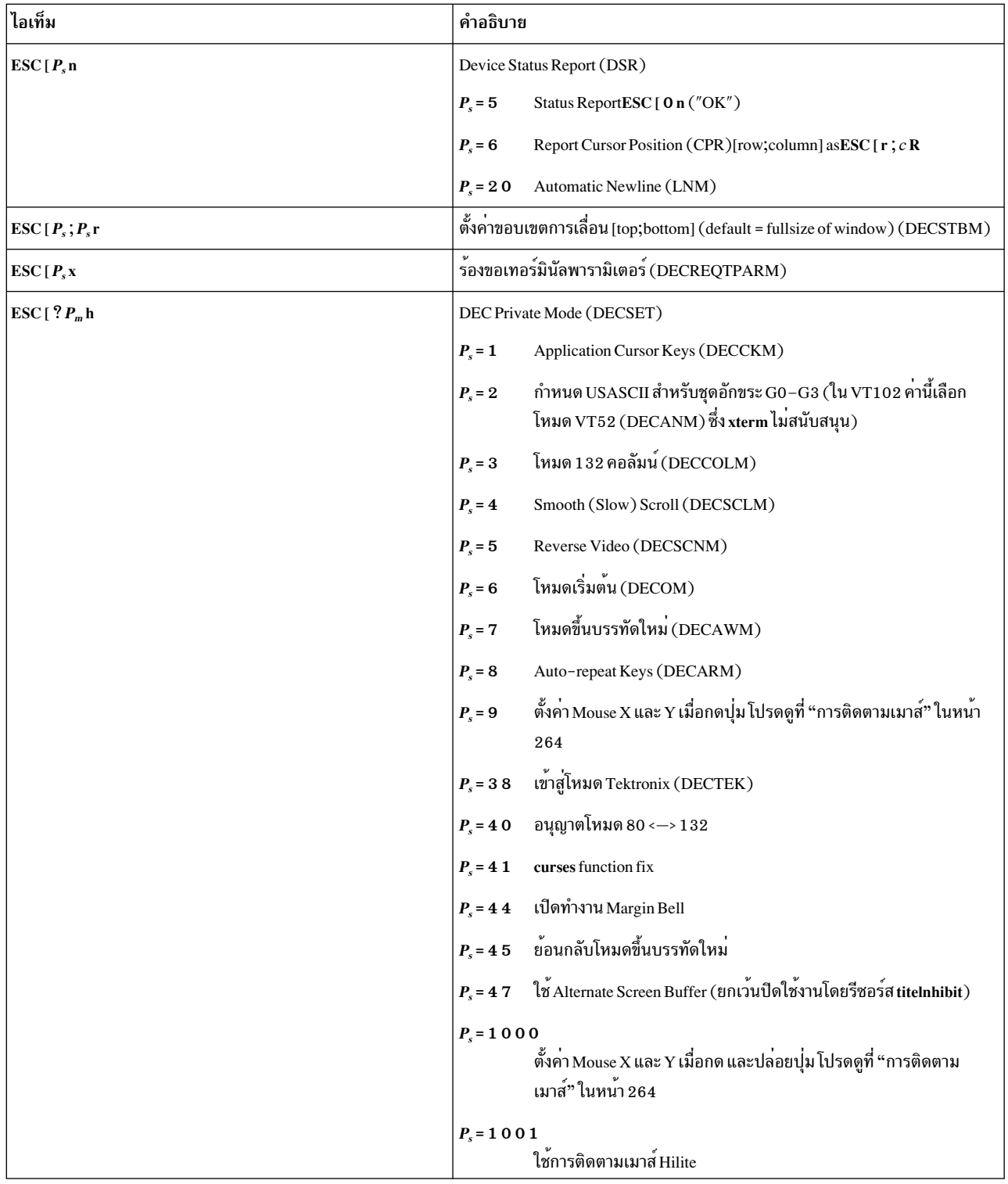

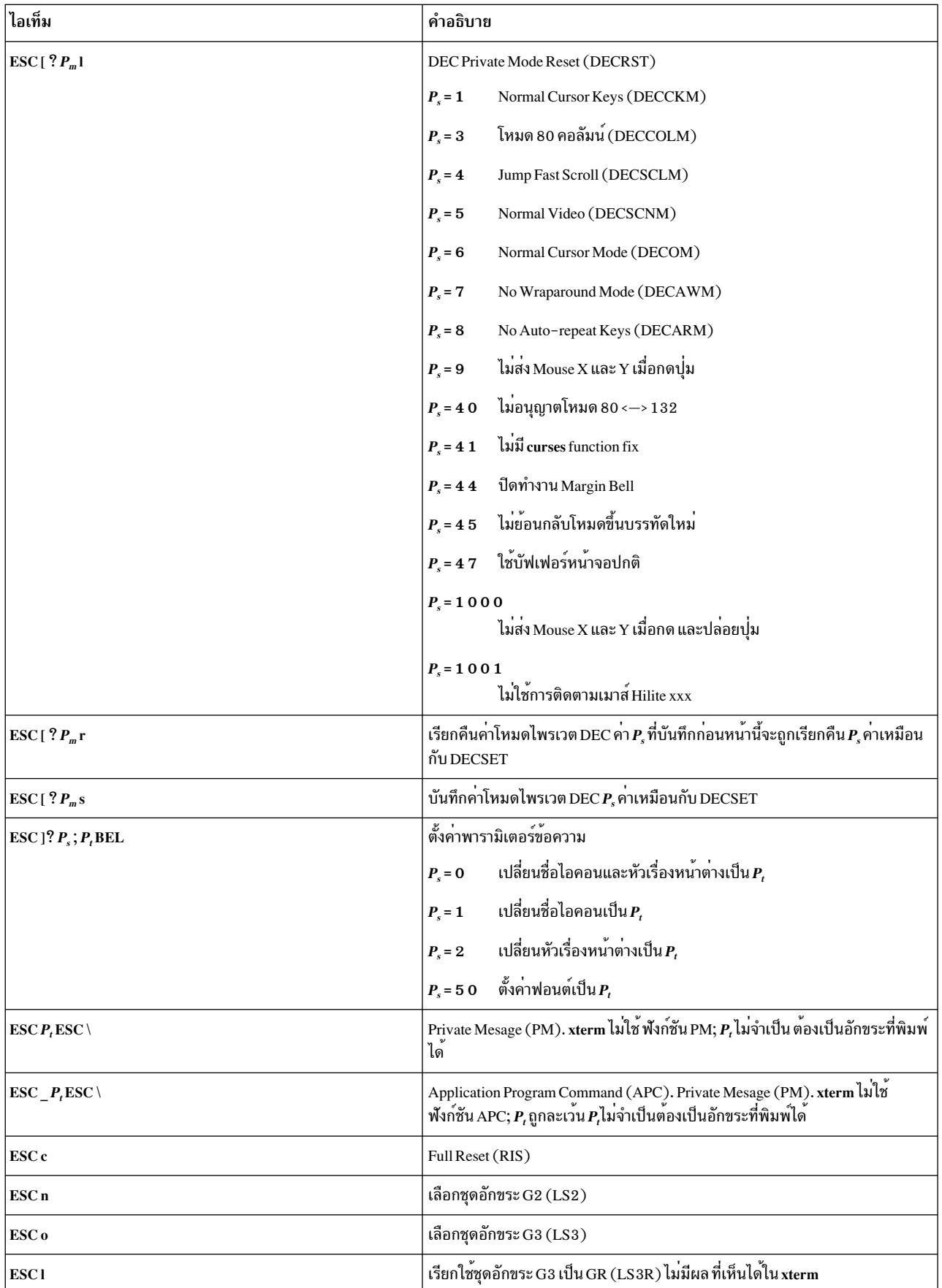

<span id="page-271-1"></span>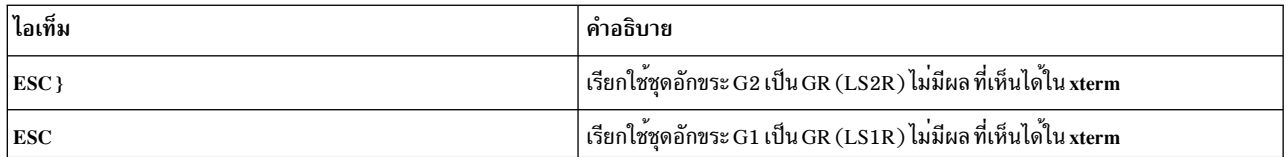

#### ข้อจำกัดรายละเอียด XTERM

เทอร์มินัลเทอร์มินัล xterm ในไฟล์ DEC.TI บน AIX Version 4 มีโหมดเฉพาะโดยใช้แอ็ตทริบิวต์ SGR แอ็ตทริบิวต์ SMUL และ RMUL ขณะนี้ไม่ถูกกำหนดในรายละเอียดเทอร์มินัล XTERM บน AIX Version 4 ใช<sup>้</sup>ความสามารถที่ซับซ้อนขึ้นชื่อ SGR tput sgr x y

 โดยที่ $\mathrm{x}$  เป็น 1 หรือ 0 เพื่อเปิดทำงานหรือปิดทำงานโหมด standout ตามลำดับ และ  $\mathrm{y}$  เป็น 1 หรือ 0 เพื่อเปิดหรือปิดทำงาน โหมดเฉพาะตามลำดับ ดูที่หัวข้อ "รูปแบบไฟล์ terminfo" สำหรับรายละเอียดเพิ่มเติมเกี่ยวกับความสามารถ SGR

 $t$ put sar  $0$  1 turn off standout: turn on underline tput sgr 0 0 turn off standout; turn off underline tput sgr 1 1 turn on standout; turn on underline tput sgr 1 0 turn on standout: turn off underline

### <span id="page-271-0"></span>การติดตามเมาส์

ีวิดเจ็ต VT สามารถตั้งค<sup>่</sup>าให<sup>้</sup>ส่ง ตำแหน**่งเมาส์และข้อมูลอื่นๆ เมื่อกดปุ**่ม โหมดเหล**่านี้โดยทั่วไป ใช**้โดยเอดิเตอร์ และแอ็พพลิ เคชันแบบเต็มจออื่นๆ ที่ต้องการใช<sup>้</sup>งานเมาส<sup>์</sup>

มีโหมดที่ไม่สามารถใช้ร่วมกันได<sup>้</sup>สามโหมด แต<sup>่</sup>ละโหมดเปิดใช<sup>้</sup>งาน (หรือปิดใช<sup>้</sup>งาน) ด*้*วยพารามิเตอร์ต่างกันใน DECSET (หรือ DECRST) escape sequence พารามิเตอร์สำหรับ escape sequences การติดตามเมาส์ทั้งหมดที่สร้างโดยคำสั่ง xterm เข้ารหัสพารามิเตอร์ตัวเลขในอักขระเดียวเป็น value+040 ระบบพิกัดหน้าจอจะยึดตาม 1 - based

ตัวอย่างเช่น ! คือ 1 ระบบพิกัดหน้าจอ คือ 1-based

โหมดความเข้ากันได<sup>้</sup> X10 ส่ง escape sequence เมื่อ กดปุ่ม ซึ่งเข้ารหัสตำแหน**่ง และปุ่มเมาส์ที่กด ถูกเปิดใช**้งาน โดยการระบุ พารามิเตอร์ 9 เป็น DECSET เมื่อกดปุ่ม คำสั่ง xterm ส่ง "6 อักขระ" ต่อไปนี้ Cbึคือ button-1 Cx และ Cy คือพิกัด x และ y ของเมาส์เมื่อกดปุ่ม

 $\text{ESC}$  [ M  $C_{b}C_{v}C_{v}$ 

โหมดการติดตามปกติส่ง escape sequence เมื่อ ทั้งกดปุ่มและปล่อยปุ่ม ข้อมูล Modifier ถูกส่งเช่นกัน ถูกเปิดใช้งาน โดยการ ระบุพารามิเตอร์ 1000 เป็น DECSET เมื่อกดหรือปล่อยปุ่ม คำสั่ง xterm ส่ง "key sequence" ต่อไปนี้ :

 $\text{ESC}$  [ M  $C_bC_xC_y$ 

สองบิตต่ำของ  $C_{\textrm{\tiny{b}}}$ เข้ารหัสข้อมูลปุ่ม: 0=MB1 pressed, 1=MB2 pressed, 2=MB3 pressed, 3=release บิตสูงกว่าเข้ารหัส modifiers ที่ถูกกด เมื่อปุ่ม ถูกกดและเพิ่มด้วยกัน 4=Shift, 8=Meta, 16=Control  $C_{\rm x}$  และ  $C_{\rm v}$ คือพิกัด x และ y ของเหตุการณ์ เมาส์มุมซ้ายบนคือ $(1,1)$ 

<span id="page-272-1"></span>การติดตาม hilite เมาส์แจ้งให้โปรแกรมของการกด ปุ่มทราบ รับช่วงบรรทัดจากโปรแกรม ไฮไลต์ขอบเขตที่ครอบคลุม โดย ่ เมาส์ภายในช่วงนั้นจนกระทั่วปล่อยปุ่ม จากนั้นส่งพิกัดการปล่อย ไปยังโปรแกรม เปิดใช<sup>้</sup>งานโดยการระบุพารามิเตอร<sup>์</sup> 1001 เป็น DECSET

ข้อควรสนใจ: การใช้โหมดนี้จำเป็นต้องมีโปรแกรมที่ช่วยเหลือ มิฉะนั้นจะทำให้คำสั่ง xterm หยุดทำงาน เมื่อกดปุ่ม ข้อมูล เดียว กับการติดตามปกติจะถูกสร้างขึ้น คำสั่ง xterm รอให<sup>้</sup>โปรแกรมส่งข้อมูลการติดตามเมาส์*เหตุการณ์* $X$ *ทั้งหมดถูกข้ามจน* ว่าจะได้รับ escape sequence ที่เหมาะสมต่อไปนี้จาก pty:

#### $\text{ESC}[P_s; P_s; P_s; P_s; T]$

พารามิเตอร์ได้แก่ Func, Startx, Starty, FirstRow และ LastRow พารามิเตอร์ Func ไม่เป็นศูนย์เพื่อเตรียมข้อมูลเริ่มสำหรับ ิ การติดตาม hilite และ 0 (ศูนย์) เพื่อ ยกเลิก พารามิเตอร์ *Startx* และ *Starty* กำหนดตำแหน่งเริ่มต้น x และ y สำหรับพื้นที่ ู้ที่ไฮไลต์ ตำแหน่ง สิ้นสุดที่ติดตามเมาส์ แต่ต้องไม่เหนือกว่าแถว FirstRow และต้องเหนือกว่าแถว LastRow เสมอ (บนสุด ี ของหน้าจอคือแถว 1 ) เมื่อปล<sup>่</sup>อยปุ่ม คำสั่ง xterm รายงานตำแหน**่งสิ้นสุดด**้วยวิธีหนึ่งในสองวิธี: หากพิกัดเริ่มต้น และสิ้นสุด ู้ เป็นตำแหน่งข้อความที่ถูกต้อง คำสั่ง xterm รายงาน "ตำแหน่งสิ้นสุด" ดังนี้:

#### $\text{ESC}$ [t $C_{\rm x}C_{\rm y}$

หากพิกัดเป็นส่วนหนึ่งของบรรทัดสุดท้าย คำสั่ง xterm รายงาน "ตำแหน่งสิ้นสุด" ดังนี้:

#### $\text{ESC}$  [ T  $C_x C_y C_x C_y C_x C_y$

พารามิเตอร์ได้แก่ Startx, Starty, Endx, Endy, Mousex และ Mousey พารามิเตอร์ Startx, Starty, Endx และ Endy แสดง ี ตำแหน่งอักขระเริ่มต้น และสิ้นสุดของพื้นที่ พารามิเตอร์ $\emph{Mouse}$ x และ $\emph{Mouse}$ y กำหนดตำแหน่งของเมาส์ที่ปุ่มอยู่เหนือ ซึ่งอาจ ไม่ได้อยู่เหนืออักขระ

#### โหมด Tektronix 4014

ลำดับเหล่านี้ส่วนใหญ่เป็น Tektronix 4014 control sequences มาตรฐาน คุณลักษณะหลักที่หายไปได้แก่โหมด write-thru และโหมดที่ ไม่โฟกัส เอกสารนี้ไม่ได้อธิบายคำสั่งที่ใช้ในโหมดการพล็อต Tektronix ต่างๆ แต่จะอธิบายคำสั่งที่สลับโหมด สิ่งอ<sup>้</sup>างอิงที่เกี่ยวข<sup>้</sup>อง: "คำสั่ง vi หรือ vedit" ในหน<sup>้</sup>า 14 ข้อมูลที่เกี่ยวข้อง: คำสั่ง aixterm คำสั่ง  $resize$ 

# <span id="page-272-0"></span>คำสั่ง xwd

วัตถุประสงค์

ดัมพ์อิมเมจของหน้าต่าง Enhanced X-Windows

# ไวยากรณ์

xwd [-add Value ] [-frame ] [-display Display ] [-help ] [-nobdrs ] [-xy ] [-out File ] [  $-root$   $\mid$   $-id$   $\mid$   $-\text{name}$   $Name$   $\mid$   $\mid$   $-\text{icmap}$   $\mid$   $\mid$   $-\text{screen}$   $\mid$ 

### คำอธิบาย

คำสั่ง xwd เป็นยูทิลิตีการดัมพ์หน้าต่าง Enhanced X–Windows คำสั่ง xwd อนุญาตให้คุณเก็บ อิมเมจหน้าต่างในไฟล์ดัมพ์ที่ ี จัดรูปแบบพิเศษ จากนั้นไฟล์นี้สามารถถูกอ<sup>่</sup>าน โดยยูทิลิตี X อื่นๆ ที่ดำเนินฟังก<sup>ั</sup>้ชันเช่น การแสดงซ้ำ, การพิมพ์, การแก้ไข,<br>การจัดรูปแบบ, การจัดเก็บลงสื่อถาวร และการประมวลภาพ เลือกหน้าตางปลายทาง โดยคลิกเมาส์ในหน้าตางที่ต้ ้สัญญาณเตือนของ คีย์บอร์ดดังหนึ่งครั้งเมื่อเริ่มต้นการดัมพ์และดังสองครั้งเมื่อการดัมพ์เสร็จสิ้น

### แฟล็ก

<span id="page-273-7"></span><span id="page-273-6"></span><span id="page-273-4"></span><span id="page-273-3"></span><span id="page-273-2"></span><span id="page-273-1"></span><span id="page-273-0"></span>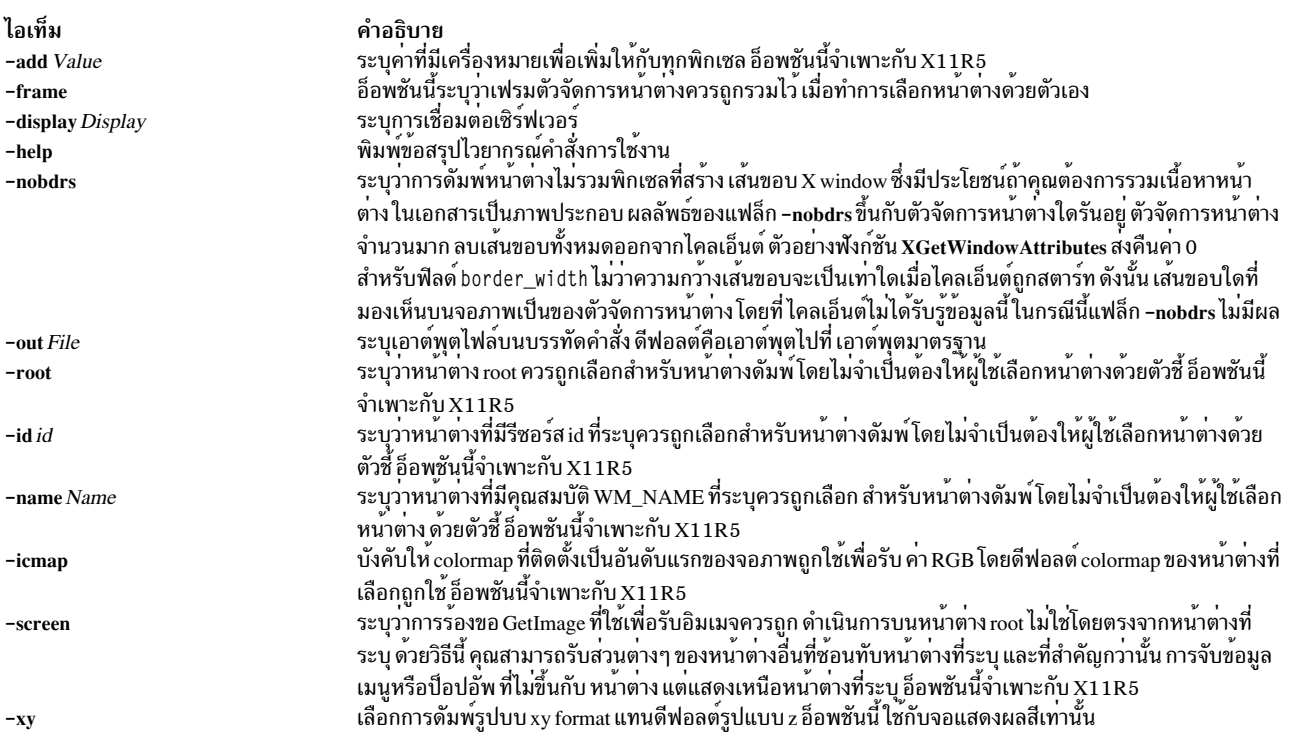

#### <span id="page-273-11"></span><span id="page-273-10"></span><span id="page-273-9"></span><span id="page-273-8"></span><span id="page-273-5"></span>**File**

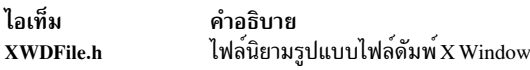

# คำสั่ง xwud

# วัตถุประสงค์

เรียกข้อมูลและแสดงอิมเมจที่ดัมพ์ของหน<sup>้</sup>าตาง Enhanced X-Windows

# ไวยากรณ์

xwud [-in FileName] [-noclick] [-geometry Geometry] [-display Display] [-new] [-std MapType] [-raw] [ -vis visual\_type | visual\_id ] [-help ] [-rv ] [-plane Number ] [-fg Color ] [-bg Color ]

### คำอธิบาย

คำสั่ง xwud เรียกอิมเมจที่ดัมพ์ ของหน<sup>้</sup>าต่าง Enhanced X-Windows ซึ่งทำโดยการแสดงอิมเมจที่บันทึกไว<sup>้</sup> ในหน<sup>้</sup>าต<sup>่</sup>างในไฟล<sup>์</sup> ้ตัมพ์ที่จัดรูปแบบพิเศษที่สร้างก่อนหน้านี้โดยคำสั่ง xwd รูปแบบไฟล์ดัมพ์ ถูกกำหนดโดยไฟล์ XWDFile.h

คุณสามารถใช<sup>้</sup>แฟล็กเพื่อระบุการแสดงผลสี, ขนาดและตำแหน**่ง หน**้าต่าง, อินพุตฟิลด<sup>์</sup> และวิชวลคลาสหรือ identification คุณยังสามารถ เลือกเพลนบิตเดี่ยวของอิมเมจที่จะแสดง

แฟล็ก

<span id="page-274-12"></span><span id="page-274-11"></span><span id="page-274-10"></span><span id="page-274-9"></span><span id="page-274-8"></span><span id="page-274-7"></span><span id="page-274-6"></span><span id="page-274-5"></span><span id="page-274-4"></span><span id="page-274-3"></span><span id="page-274-2"></span><span id="page-274-1"></span><span id="page-274-0"></span>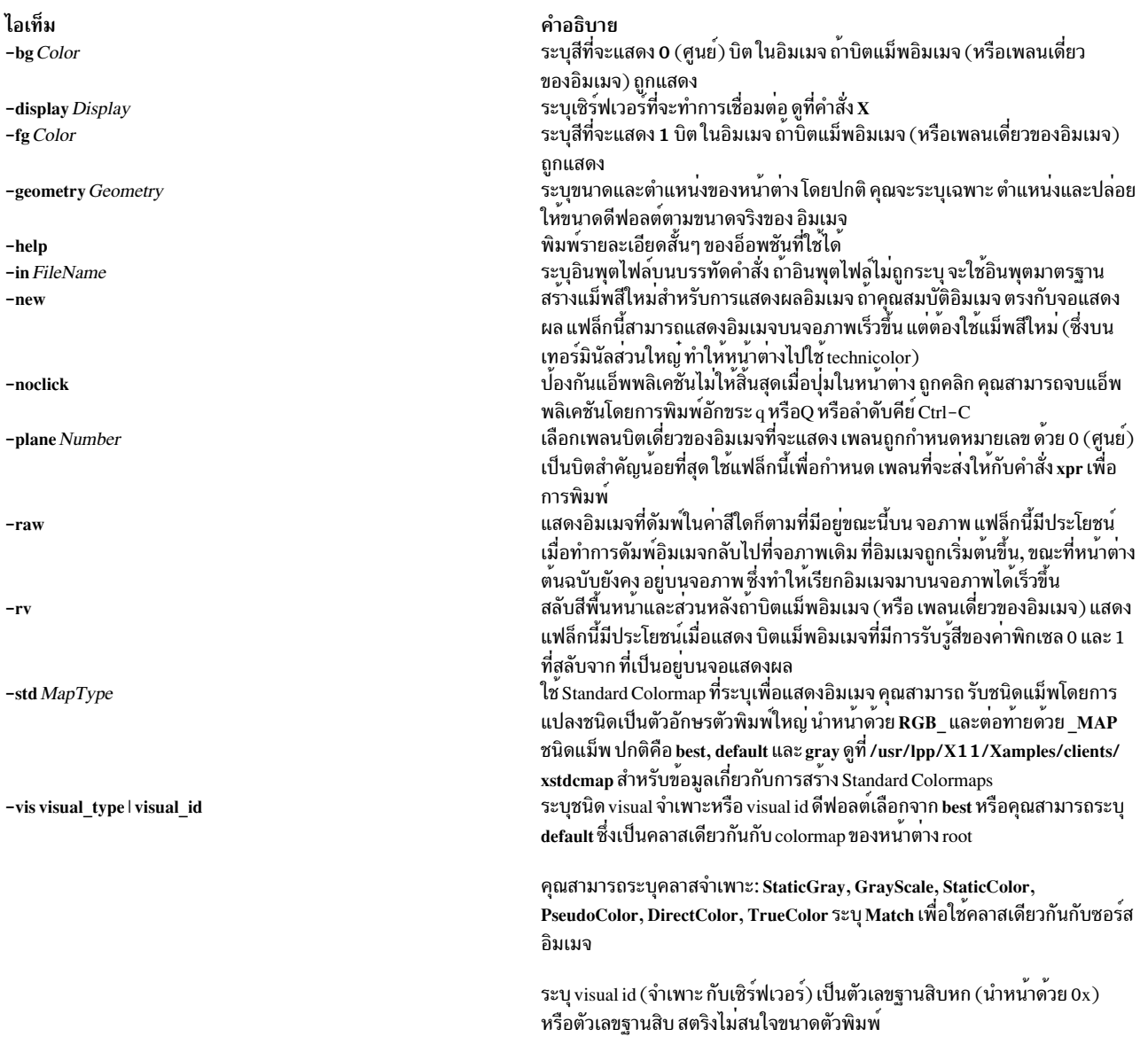

# ตัวแปรสภาวะแวดล้อม

ไอเท็ม คำอธิบาย รับจอแสดงผลดีฟอลต์ **DISPLAY** 

# ตัวอย่าง

เมื่อต<sup>้</sup>องการเรียกไฟล<sup>์</sup>จำเพาะจากหน<sup>้</sup>าต<sup>่</sup>างดัมพ์ให**้ป**้อน:

xwud -in FileName สิ่งอ<sup>้</sup>างอิงที่เกี่ยวข้อง: "คำสั่ง xpr" ในหน<sup>้</sup>า 225 "คำสั่ง xwd" ในหน<sup>้</sup>า 265

# y

คำสั่ง AIX ต่อไปนี้ขึ้นต้นด้วยตัวอักษร $_{\it Y}$ 

# ี คำสั่ง vacc

### วัตถประสงค์

สร้างโปรแกรมวิเคราะห์คำ LALR(1) จากอินพุตที่ประกอบด้วยข้อกำหนดคุณลักษณะ ไวยากรณ์ไม<sup>่</sup>พึ่งบริบท

### ไวยากรณ์

yacc [ -b Prefix ] [-C] [ -d] [-l] [-NnNumber] [ -NmNumber ] [-NrNumber] [ -p Prefix ] [ -s ] [ -t ]  $[-v]$ [ -y Path ] Grammar

#### **Description**

้คำสั่ง vacc แปลงข้อกำหนดคณลักษณะไวยากรณ์ ไม่พึ่งบริบทลงในชดของตารางสำหรับ automaton ธรรมดาที่เรียกใช้ อัลกอริ ี ทึมวิเคราะห์คำ LALR(1) ไวยากรณ์ไม่ชัดเจนได้; กฎการมาก่อน ที่ระบุถูกใช<sup>้</sup>เพื่อแยกความไม่ชัดเจน

ี คุณต้องคอมไพล์เอาต์พุตไฟล์, y.tab.c, ด้วยคอมไพลเลอร์ภาษา C เพื่อสร้างฟังก์ชัน yyparse ฟังก์ชันนี้ต้องถูกโหลดด้วย yylex lexical analyzer, และด้วยรูทีนย่อย main subroutine และรูทีนย่อยการจัดการข้อผิดพลาด yyerror (คุณต้อง จัดเตรียมรู ู้ทีนย่อยเหล่านี้) คำสั่ง lex มีประโยชน์สำหรับ การสร้าง lexical analyzers ที่ใช้ได้โดยรูทีนย่อย yyparse เวอร์ชันธรรมดาของรู ทีนย่อย main และ yyerror ใช้งานได้ผ่านไลบรารี yacc, liby.a นอกจากนี้, yacc สามารถถูกใช้เพื่อ สร้างเอาต์พุต C++

คุณสามารถคอมไพล์ไฟล์ yacc-generated C  $(\mathbf{y}.\mathsf{tab.c})$  ด้วยอ็อพชัน -DYACC\_MSG เพื่อรวมโคดที่จำเป็นในการใช<sup>้</sup> Message Facility เมื่อคณใช้อ็อพชันนี้ ระหว่างการคอมไพล์ ข้อความแสดงความผิดพลาดที่สร้างโดยรทีนย่อย vyparse และแมโคร YYBACKUP ถูกแยกจาก แค็ตตาล็อก yacc user.cat

ซึ่งอนญาตให้คณรับข้อความแสดงความผิดพลาดในภาษา อื่นนอกจาภาษาอังกฤษใน locale ที่ไม่ใช่ภาษาอังกฤษ ถ้าไม่พบ แค็ตตาล็อก หรือ opened, รทีนย่อย yyparse และ YYBACKUP แสดงข้อความภาษาอังกฤษดีฟอลต์

คำสั่ง yacc ได้รับผลกระทบ โดยตัวแปรสภาวะแวดล้อม LANG, LC\_ALL, LC\_CTYPE และ LC\_MESSAGES

### แฟล็ก

<span id="page-277-8"></span><span id="page-277-7"></span><span id="page-277-6"></span><span id="page-277-5"></span><span id="page-277-4"></span><span id="page-277-3"></span><span id="page-277-2"></span><span id="page-277-1"></span><span id="page-277-0"></span>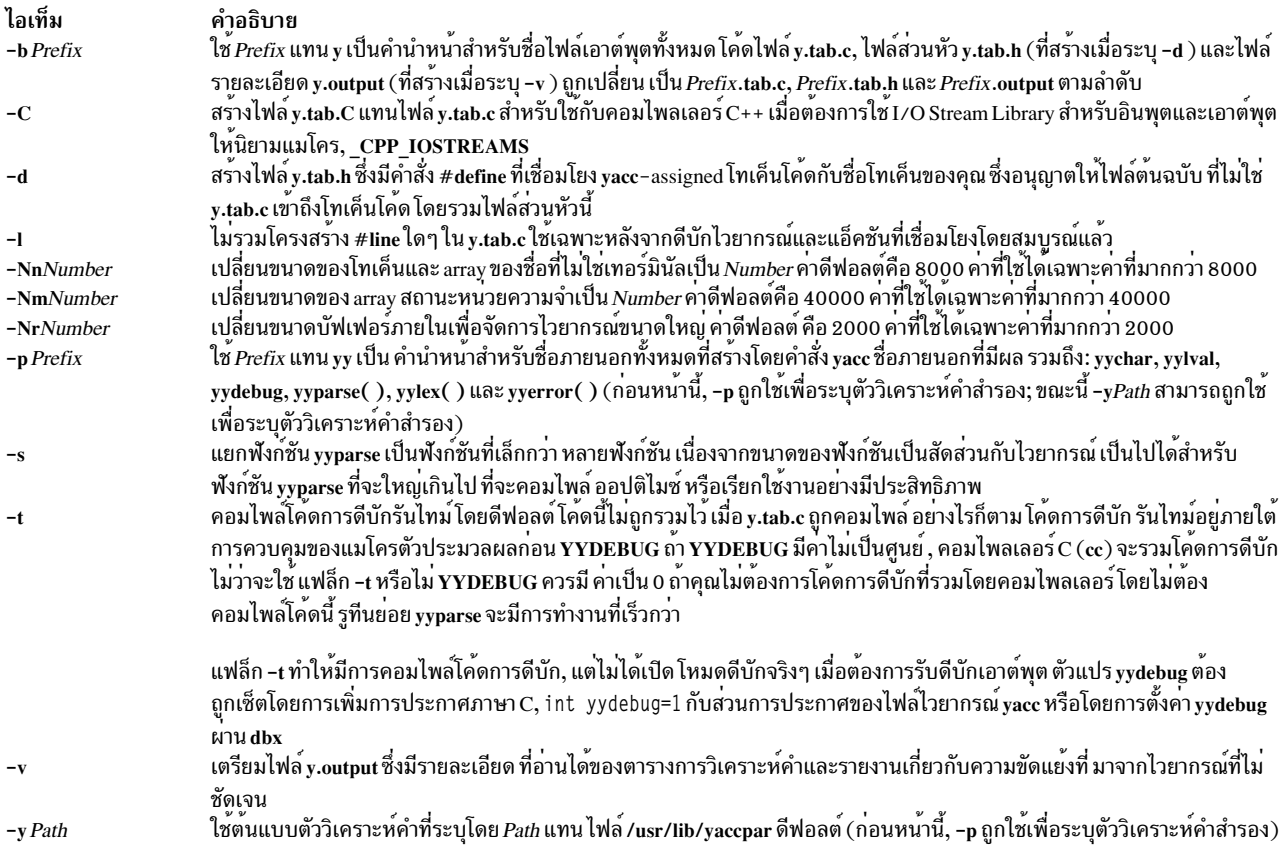

#### <span id="page-277-11"></span><span id="page-277-10"></span><span id="page-277-9"></span>สถานะออก

### คำสั่งนี้จะส่งคืนค่าออกดังต่อไปนี้:

- ไอเท็ม คำอธิบาย<br>0 ตำเนินการเป็นผลสำเร็จ<br>>0 มีข้อผิดพลาดเกิดขึ้น
- 

# ตัวอย่าง

1. คำสั่งต่อไปนี้:

yacc grammar.y

กำหนดกฎ yacc จากไฟล์ grammar.y และเอาต์พุตไปไว้ใน y.tab.c

2. คำสั่งต่อไปนี้:

yacc -d grammar.y

ทำงาน เหมือนกับตัวอย่าง 1, แต่ยังสร*้*างไฟล<sup>์</sup> y.tab.h ด*้*วย ซึ่งจะมีประโยค #define ในแบบภาษา C สำหรับแต่ละ โทเค็นที่ กำหนดในไฟล์ $\mathbf g$ rammar.y

# ไฟล์

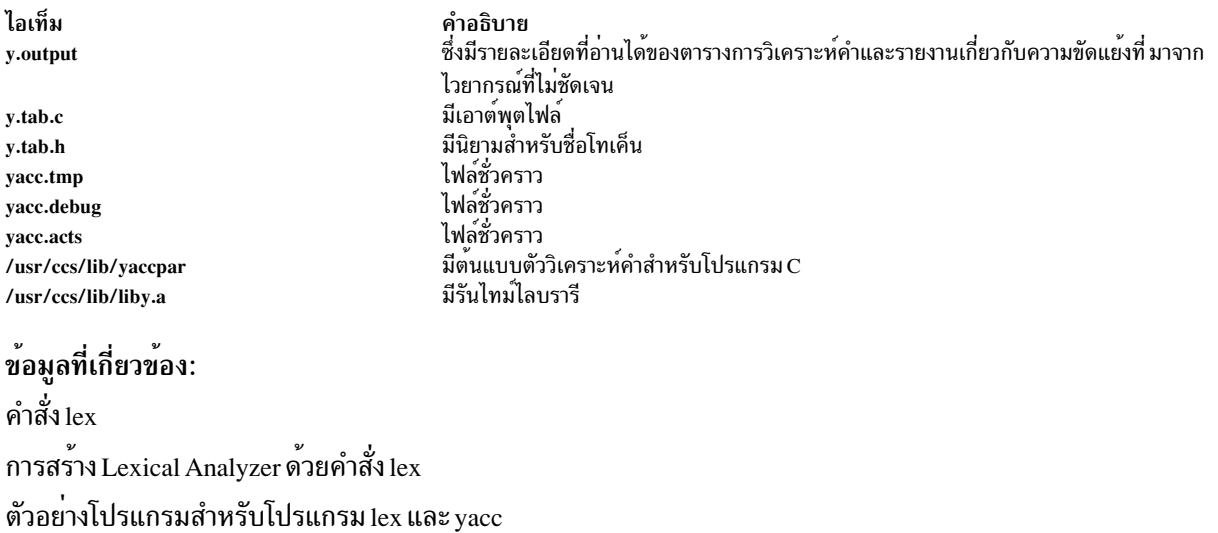

# คำสั่ง ves

## วัตถุประสงค์

เอาต์พุตการตอบกลับที่ยืนยันซ้ำๆ กัน

# ไวยากรณ์

yes [ charstring ]

#### **Description**

คำสั่ง yes เอาต์พุตการตอบกลับ ยืนยันซ้ำๆ ใช้คำสั่ง yes เป็นอินพุตที่ไพพ์ ไปที่คำสั่งอื่นที่ต้องการการตอบกลับยืนยัน ก่อนที่ จะดำเนินการทำงานที่ระบุให<sup>้</sup>สมบูรณ์ ตัวอย**่าง คำสั่ง yes มีประโยชน**์เมื่อลบไฟล์หลายไฟล์ออกจากไดเร็กทอรี ลำดับคีย์ Ctl-C key สิ้นสุดการตอบกลับยืนยันที่ต่อเนื่อง

หมายเหตุ: locale ปัจจุบัน ถูกกำหนดโดยตัวแปรสภาวะแวดล<sup>้</sup>อม LC\_MESSAGES หรือพารามิเตอร<sup>์</sup> charstring ถ<sup>้</sup>าระบุ พารามิเตอร์*charstring* อาจเป็นอักขระเดี่ยว หรือกระแสอักขระ ถ<sup>้</sup>าคุณป<sup>้</sup>อนพารามิเตอร์*charstring* หลังจากเรียกคำสั่ง yes พารามิเตอร์*charstring* แสดงที่จอภาพจนกว**่าคุณจะพิมพ์ลำดับคีย**์ Ctl-C

### ์ตัวอย่าง

```
เมื่อต้องการแสดงคำว<sup>่</sup>า first บน จอภาพ ให<sup>้</sup>พิมพ์:
```
yes first

คำสั่งนี้แสดงคำดังกล**่**าวจนกว่าคุณจะป<sup>้</sup>อนลำดับคีย์ Ctl-C

### **File**

ไอเท็ม /usr/bin/yes

คำอธิบาย มีคำสั่ง ves

### ข้อมูลที่เกี่ยวข้อง: ไฟล์สภาวะแวดล<sup>้</sup>อม

#### ypbind Daemon

วัตถุประสงค์

้เปิดใช<sup>้</sup>งานกระบวนการไคลเอ็นต์เพื่อโยง หรือเชื่อมต่อไปยังเซิร์ฟเวอร์ NIS

# ไวยากรณ์

/usr/lib/netsvc/yp/ypbind [-s-ypset-ypsetme]

#### **Description**

ypbind daemon เชื่อม หรือเชื่อมต่อ กระบวนการบนไคลเอ็นต์ Network Information Services (NIS) ไปที่เซอร์วิสบนเซิร์ฟ เวอร์ NIS Daemon นี้ซึ่งรันบนทุกไคลเอ็นต์ NIS ถูกเริ่มต้น และหยุดโดยคำสั่ง System Resource Controller (SRC) ต่อไปนี้:

startsrc -s ypbind stopsrc -s ypbind

เมื่อไคลเอ็นต์ร้องขอข้อมูลจาก Network Information Services (NIS) แม็พ, ypbind daemon กระจายบน เน็ตเวิร์กเพื่อค<sup>้</sup>นหาเ ซิร์ฟเวอร์ เมื่อเซิร์ฟเวอร<sup>์</sup>ตอบกลับ จะให<sup>้</sup>อินเตอร์เน็ตแอดเดรสและ หมายเลขพอร์ตของโฮสต์แก<sup>่</sup> daemon นี่เป็นโฮสต์ที่จัด เตรียม ข้อมูลที่ไคลเอ็นต์กำลังค<sup>้</sup>นหา ypbind daemon เก็บข้อมูลแอดเดรสนี้ในไดเร็กทอรี /var/yp/binding โดยใช้ชื่อไฟล์ domainname.version จากนั้น ครั้งถัดไป ที่ไคลเอ็นต์ต้องการเข้าถึง NIS แม็พ ypbind daemon ของไคลเอ็นต์อ้างอิงถึงแอดเด รสในไฟล์ domainname.version

ypbind daemon สามารถรักษา การเชื่อมโยงกับโดเมนต่างๆ และเซิร์ฟเวอร์ -ypsetme ได้พร้อมกัน ดีฟอลต์โดเมนคือที่ระบุ โดยคำสั่ง domainname ขณะเริ่มทำงาน

#### หมายเหตุ:

- 1. ถ้าโดเมนกลายเป็นไม่เชื่อมต่อ (โดยปกติเมื่อเซิร์ฟเวอร์หยุดทำงานหรือทำงานมากเกินไป), ypbind daemon กระจายข้อ ้มลอีกครั้งเพื่อค<sup>้</sup>นหา เซิร์ฟเวอร์อื่น
- 2. เมื่อต้องการบังคับให้ไคลเอ็นต์เชื่อมต่อไปที่เซิร์ฟเวอร์ที่ระบุให้ใช้คำสั่ง ypset
- 3. เมื่อต้องการค้นหาเซิร์ฟเวอร์ที่ไคลเอ็นต์เชื่อมต่อ ใช้คำสั่ง ypwhich
- 4. ถ้าไฟล์/var/yp/binding/domainname/ypservers มีอยู่, ypbind จะพยายามที่จะติดต่อเซิร์ฟเวอร์ที่แสดง ในไฟล์นั้น ี ก่อนที่จะทำการกระจายข้อมูล ไฟล์ควรมีรายการของเซิร์ฟเวอร์ IP addresses, หนึ่งรายการต่อบรรทัด
- 5. โดยดีฟอลต์, ไคลเอ็นต์ NIS จะรอเซิร์ฟเวอร์ NIS ไม่จำกัดเวลา, ระหว่างเวลาซึ่ง การล็อกอินไปที่ระบบไคลเอ็นต์เป็นไป ไม่ได้ อย่างไรก็ตามเป็นไปได<sup>้</sup> ที่จะจำกัดระยะเวลาการรอนี้ ถ<sup>้</sup>าตัวแปรสภาวะแวดล<sup>้</sup>อม YPBIND\_MAXWAIT ถูกเซ็ต

(โดยปกติอยู่ใน /etc/environment) ก่อนที่ ypbind daemon ถูกสตาร์ท คานี้ (เป็นวินาที) จะจำกัดจำนวนเวลาที่ไคลเอ็นต์ NIS จะรอเซิร์ฟเวอร์ NIS ถ้ามีการเกินค่าจำกัดนี้, ไคลเอ็นต์จะทำงานเหมือนกับว่า NIS ใช้งานไม่ได้และใช้โลคัลไฟล์ต่อ ไป ซึ่งจะอนุญาตโลคัลล็อกอิน, เช่น root

6. ถ้าโดเมนกลายเป็นไม่ถูกเชื่อมต่อ และถูกแสดงในไฟล์ /var/yp/binding/domainnanme/ypservers โดยดีฟอลต์ ypbind daemon พยายามติดต่อเซิร์ฟเวอร์ ที่ปิดอยู่; อย่างไรก็ตามถ้าตัวแปรสภาวะแวดล้อม YPBIND\_SKIP ถูกเซ็ตเป็น 1 (โดย ปกติเซ็ตในไฟล์/etc/environment) ก่อนที่ ypbind daemon ถูกเริ่มทำงาน เซิร์ฟเวอร์ที่ปิดอยู่ในขณะนี้จะไม่ ถูกติดต่ออีก ครั้ง

### แฟล็ก

<span id="page-280-2"></span><span id="page-280-1"></span><span id="page-280-0"></span>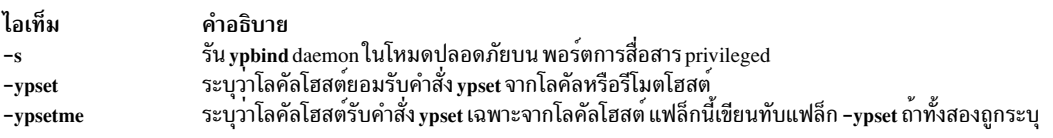

#### หมายเหต:

- 1. ถ้าทั้งแฟล็ก -ypset และ -ypsetme ไม่ถูกระบุ โลคัลโฮสต์จะปฏิเสธคำสั่ง ypset ทั้งหมดจากโฮสต์ทั้งหมด นี่เป็นโหมดที่ ปลอดภัย ที่สุดเนื่องจากเซิร์ฟเวอร์ NIS เปลี่ยนแปลงไม่ได*้*
- 2. ถ้าทั้งแฟล็ก -ypset และ -ypsetme ไม่ถูกระบุ โลคัลโฮสต์ปฏิเสธคำสั่ง ypset ทั้งหมดจากโฮสต์ทั้งหมด นี่เป็นโหมดที่ ปลอดภัย ที่สุดเนื่องจากเซิร์ฟเวอร์ NIS เปลี่ยนแปลงไม่ได้ อย่างไรก็ตาม ถ้าไม่มีเซิร์ฟเวอร์ NIS อยู่บนเน็ตเวิร์กที่เชื่อมต่อ โดยตรงกับเครื่องไคลเอ็นต์ แฟล็ก -ypsetme ต้องถูกใช้และเซิร์ฟเวอร์ NIS ควรถูกระบุกับ คำสั่ง ypset

### ไฟล์

ไอเท็ม คำอธิบาย มีอินเตอร์เน็ตแอดเดรสและหมายเลขพอร์ตสำหรับเซิร์ฟเวอร์ NIS ไดเร็กทอรี/var/yp/binding มีรายการของอินเตอร์เน็ตแอดเดรส หนึ่งรายการต<sup>่</sup>อบรรทัดของเซิร์ฟเวอร์ที่พยายาม /var/yp/binding/domainname/ypservers ติดต่อก่อนทำการกระจายข้อมูล ไบนารีไฟล์ที่มีแอดเดรสและหมายเลขพอร์ตของเซิร์ฟเวอร์ NIS ปัจจุบัน domainname.version สิ่งค<sup>้</sup>างอิงที่เกี่ยวข<sup>้</sup>อง: "คำสั่ง <sub>VPset</sub>" ในหน้า 283 "คำสั่ง ypwhich" ในหน<sup>้</sup>า 286 ข้อมูลที่เกี่ยวข้อง: คำสั่ง domainname

System Resource Controller

# คำสั่ง ypcat วัตถุประสงค์

พิมพ<sup>์</sup> Network Information Services (NIS) แม็พ

# ไวยากรณ์

เมื่อต้องการแสดงฐานข้อมูล Network Information Services

/usr/bin/ypcat [-k] [-t] [-d DomainName] MapName

เมื่อต้องการแสดง Nickname Translation Table

/usr/bin/ypcat-x

#### **Description**

คำสั่ง ypcat พิมพ์ Network Information Services (NIS) แม็พคุณระบุด้วยพารามิเตอร์ $\emph{MapName}$  คุณสามารถระบุชื่อแม็พ หรือ แม็่พ nickname เนื่องจากคำสั่ง ypcat ใช้เซอร์วิส NIS คุณไม่จำเป็นต้องระบุเซิร์ฟเวอร์

# แฟล็ก

<span id="page-281-2"></span><span id="page-281-1"></span><span id="page-281-0"></span>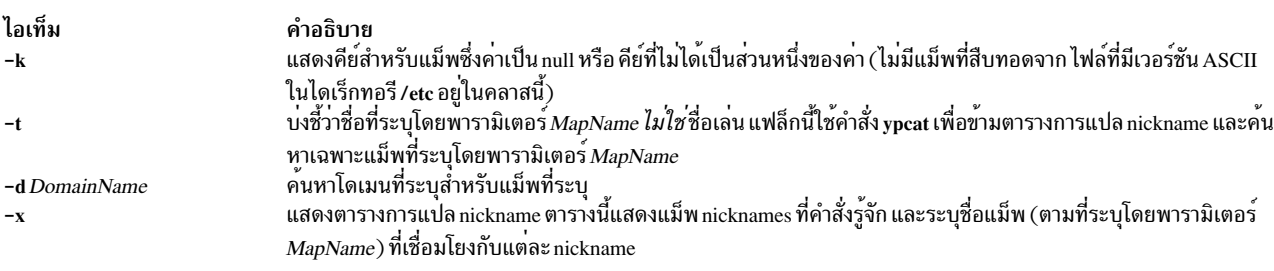

# ้ตัวอย่าง

1. เมื่อต้องการตรวจแม็พรหัสผ่านทั้งเน็ตเวิร์ก, passwd.byname, ให<sup>้</sup>พิมพ์:

<span id="page-281-3"></span>ypcat passwd

ในตัวอย่างนี้ passwd เป็น nickname สำหรับ passwd.byname แม็พ

2. เมื่อต้องการค้นหาแม็พให<sup>้</sup>พิมพ์:

ypcat -t passwd

ในตัวอย่างนี้คำสั่ง ypcat ข้ามแม็พที่มี nickname เป็น passwd และค้นหาแม็พที่มีชื่อเต็มเป็น passwd

.<br>3. เมื่อต<sup>้</sup>องการแสดงแม็พในโดเมนอื่นให<sup>้</sup>พิมพ์:

ypcat -d polaris passwd

ในตัวอย่างนี้ คำสั่ง ypcat ค<sup>้</sup>นหาแม็พชื่อ passwd ในโดเมนชื่อ polaris

4. เมื่อต้องการแสดงตารางการแปลแม็พ nickname ให้พิมพ์:

ypcat -x

ในตัวอย่างนี้คำสั่ง ypcat แสดงรายการของแม็พ nicknames และชื่อแม็พ ที่เชื่อมโยง ข้อมูลที่เกี่ยวข้อง:

คำสั่ง domainname

ภาพรวม Network File System (NFS) สำหรับการจัดการระบบ

# คำสั่ง vpinit

# วัตถุประสงค์

เซ็ตอัพ NIS แม็พบน Network Information Services (NIS) เซิร์ฟเวอร์

## ไวยากรณ์

เมื่อต<sup>้</sup>องการเซ็ตอัพ NIS 114 NIS Master Server

/usr/sbin/ypinit  $[-o]$   $[-n]$   $[-q]$   $[-q]$   $[-m]$   $SlaveName...$ 

เมื่อต้องการเซ็ตอัพ NIS บน NIS Slave Server

/usr/sbin/ypinit -s MasterName

#### **Description**

ี คำสั่ง ypinit เซ็ตอัพ NIS แม็พบน Network Information Services (NIS) master server หรือ NIS slave server เฉพาะผู้ใช้ที่มี ้สิทธิ root ที่สามารถใช<sup>้</sup>คำสั่ง ypinit

โดยดีฟอลต์ คำสั่ง ypinit ใช<sup>้</sup>ไฟล์ระบบ ASCII เป็นอินพุตไฟล์สำหรับแม็พที่กำลังถูกสร*้*าง

### แฟล็ก

<span id="page-282-3"></span><span id="page-282-1"></span><span id="page-282-0"></span>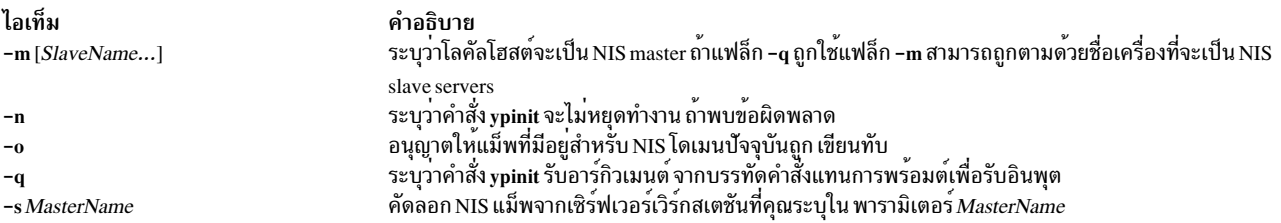

### ้ตัวอย่าง

1. เมื่อต้องการเซ็ตอัพ NIS master server ที่ ทำงานเป็น master สำหรับ NIS แม็พทั้งหมด ให้พิมพ์คำสั่งต่อไปนี้ บนบรรทัดคำ สั่ง∙

<span id="page-282-4"></span><span id="page-282-2"></span>vpinit -m

คำสั่งนี้ เรียกโพรซีเดอร์ make ซึ่งเป็นไปตามคำสั่ง ในไฟล์ /var/yp/Makefile

2. เมื่อต้องการเซ็ตอัพ NIS slave server, ให<sup>้</sup>พิมพ์:

ypinit -s zorro

่ ในตัวอย่างนี้ คำสั่ง ypinit คัดลอก NIS แม็พลงในเวิร์กสเตชันของคุณจาก NIS เซิร์ฟเวอร์ชื่อ zorro, ทำให<sup>้</sup> เวิร์กสเตชัน ของคุณเป็น NIS slave server

3. เมื่อต้องการเซ็ตอัพ NIS master server โดย ไม่ถูกพร้อมต์เพื่อขออินพุต ให้พิมพ์:

ypinit -o -n -q -m slave

หมายเหตุ: ถ้าระบบได้ถูกตั้งค่าก่อนหน้านี้เป็น NIS master server, ตรวจสอบว่าไดเร็กทอรี /var/yp/binding, ถูกลบ<br>ออกก่อนการเรียกใช้งาน ypinit ถ้าข้อมูลเก่าถูกเก็บใน /var/yp/binding, ข้อมูลอาจทำให้เกิดข้อผิดพลาดระหว่างคอนฟิ กูเรชันของ NIS master server

# ไฟล์

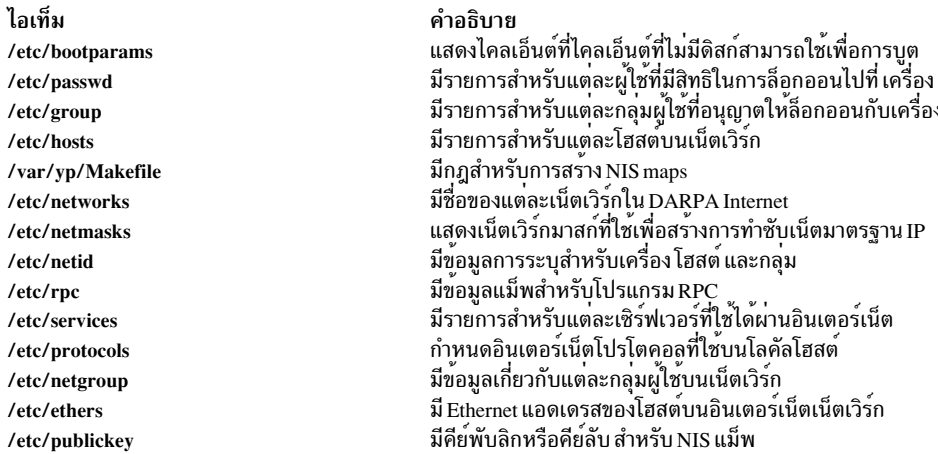

### ข้อมูลที่เกี่ยวข้อง:

ภาพรวม NIS สำหรับการจัดการระบบ ข้อมูลอ<sup>้</sup>างอิง NIS

# คำสั่ง ypmatch

## วัตถุประสงค์

แสดงคาของของคีย์ที่กำหนดภายใน Network Information Services (NIS) แม็พ

# ไวยากรณ์

เมื่อต<sup>้</sup>องการแสดงค<sup>่</sup>าคีย์สำหรับ NIS Map

/usr/bin/ypmatch [-d Domain ] [-k ] [-t ] Key... MapName

เมื่อต้องการแสดง NIS Map Nickname Table

/usr/bin/ypmatch-x

#### **Description**

คำสั่ง ypmatch แสดงค่า ที่เชื่อมโยงกับหนึ่งคีย์หรือมากกว่านั้นภายใน Network Information Services (NIS) แม็พ ใช<sup>้</sup>พารา มิเตอร์*MapName* เพื่อระบุชื่อหรือ nickname ของแม็พที่คุณต<sup>้</sup>องการค<sup>้</sup>นหา

276  $\,$  AIX เวอร์ชัน 7.2: ข้อมูลอ้างอิงคำสั่ง วอลุ่ม 6, v - z

<span id="page-284-4"></span>เมื่อคุณระบุหลายคีย์ในพารามิเตอร์*Key* ระบบค<sup>้</sup>นหาแม็พเดิมสำหรับคีย์ทั้งหมด เนื่องจากการจับคู่รูปแบบใช<sup>้</sup>งานไม**่ได**้, จับคู่ ้ตัวพิมพ์ใหญ่และความยาวของแต่ละคีย์ที่เท่ากันพอดี ถ้าระบบไม่พบข้อมูลตรงกันสำหรับคีย์ที่คุณ ระบบุ ข้อความวินิจฉัยจะ ถกแสดง

### แฟล็ก

<span id="page-284-2"></span><span id="page-284-1"></span><span id="page-284-0"></span>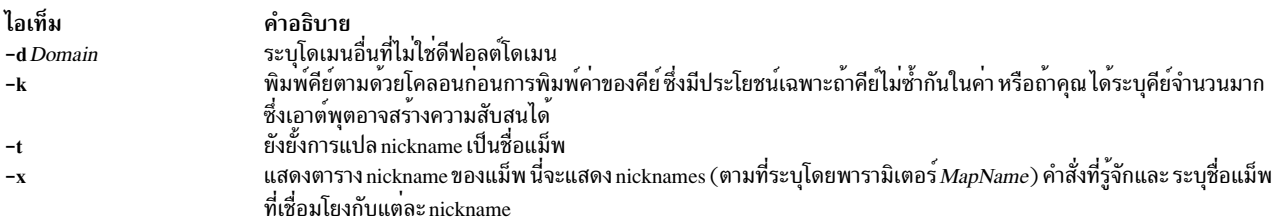

### <span id="page-284-3"></span>์ตัวอย่าง

เมื่อต้องการแสดงค่าที่เชื่อมโยงกับคีย์เฉพาะ ให้พิมพ์:

```
ypmatch -d ibm -k host1 hosts
```
### ในตัวอย่างนี้ คำสั่ง ypmatch แสดงค่าของคีย์ host1 จาก hosts แม็พในโดเมน ibm ข้อมูลที่เกี่ยวข้อง:

```
ภาพรวม NIS สำหรับการจัดการระบบ
ข้อมูลอ้างอิง NIS
```
# ี คำสั่ง yppasswd

# วัตถุประสงค์

เปลี่ยนรหัสผานเน็ตเวิร์กของคุณใน Network Information Services (NIS)

# ไวยากรณ์

yppasswd [-f [ Name ] | -s [ Name [ ShellProg ]] ]

### **Description**

ี คำสั่ง yppasswd เปลี่ยน (หรือติดตั้ง) รหัสผ่านเน็ตเวิร์กและเชื่อมโยงกับชื่อที่คุณระบุ ในพารามิเตอร์ UserName เมื่อต้องการ สร้างหรือเปลี่ยน รหัสผ่าน คุณต้องเป็นเจ้าของรหัสผ่านที่คุณต้องการเปลี่ยน รหัสผ่าน Network Information Services (NIS) ต่างจากรหัสผ่านบนเครื่องของคุณเองได<sup>้</sup> ผู้ใช<sup>้</sup>Root บน NIS เซิร์ฟเวอร์สามารถเปลี่ยนรหัสผ่านของผู้ใช้อื่น โดยไม่ต<sup>้</sup>องทราบ รหัสผ่านต้นฉบับของผู้ใช้นั้น ซึ่งทำได้โดย ผู้ใช<sup>้</sup>Root ป<sup>้</sup>อน รหัสผ่านของตัวเองในตำแหน**่งของรหัสผ**่านต้นฉบับของผู้ใช้ ผู้ใช้ Root บน NIS ไคลเอ็นต์, ไม่มี privilege นี้

้ เมื่อคุณปอนคำสั่ง yppasswd บนบรรทัดคำสั่ง ระบบจำพร้อมต์ให้คุณปอนรหัสผ่านเก่า เมื่อ คุณปอนแล้ว ระบบจะพร้อมต์ให คุณปอนรหัสผ่านใหม่ รหัสผ่านที่คุณปอน สามารถมีความยาวเพียงสี่อักขระ ถ้าใช้การผสมกันของ อักขระตัวพิมพ์ใหญ่และตัว ี พิมพ์เล็ก มิฉะนั้น รหัสผ่านจำต้องมีความ ยาวหกอักขระหรือยาวกว่านั้น กฎนี้ไม่เข้มงวดมาก ถ้าคุณยืนกราน

้ถ้าคุณป้อนรหัสผ่านเก่าไม่ถูกต้อง คุณต้อง ป้อนรหัสผ่านใหม่ก่อนที่ระบบจะแสดงข้อความแสดงความผิดพลาด ระบบ ้ต้องการทั้งสองรหัสผ่าน เนื่องจาโปรโตคอล update ส่งรหัสผ่านไปที่เซิร์ฟเวอร์พร้อมกัน เซิร์ฟเวอร์จับข้อผิดพลาดและ แจ้ง เตือนคุณว่าคุณป้อนรหัสผ่านเก่าไม่ถูกต้อง

ูเมื่อต้องการตรวจสอบรหัสผ่านใหม่ ระบบพร้อมต์คุณ ให้ป้อนรหัสผ่านอีกครั้ง เพื่อให้รหัสผ่านใหม่นี้มีผล, yppasswdd daemon ต้องถูกรันอยู่บนเซิร์ฟเวอร์ NIS ของคุณ

หมายเหตุ: คำสั่ง yppasswd ไม่สามารถสร้างกฎสำหรับรหัสผ่านเหมือนกับคำสั่ง passwd

### แฟล็ก

```
ไอเท็ม
                          คำอธิบาย
                          -f[Name]เปลี่ยนเชลล์ล็อกอินของ Name ผู้ใช<sup>้</sup>ใน NIS แม็พ
-s [ Name [ ShellProg ]]
```
# ตัวอยาง

1. เมื่อต้องการเปลี่ยนรหัสผ่าน NIS ของผู้ใช<sup>้</sup>ให<sup>้</sup>ปอน:

```
vppasswd Joe
```
ู้ตัวอย่างนี้แสดงวิธี เปลี่ยนรหัสผ่าน NIS สำหรับผู้ใช้ชื่อ Joe ระบบพร้อมต์ให**้คุณป**้อนรหัสผ่านเก่าของ Joe แล้วตามด้วย ้รหัสผ**่านใหม**่นี้

2. เมื่อต้องการเปลี่ยนล็อกอินเชลล์เป็น /bin/ksh สำหรับผู้ใช้ชื่อ Joe, ถ้า yppasswdd daemon ไม่ถูกเริ่มต้นด้วยแฟล็ก -noshell ให้ป<sup>้</sup>อน:

yppasswd -s Joe /bin/ksh

3. เมื่อต้องการเปลี่ยนข้อมูล gecos ในไฟล์ passwd สำหรับผู้ใช้ชื่อ Joe, ถ<sup>้</sup>า yppasswdd daemon ยังไม<sup>่</sup>ถูกเริ่ม ด*้*วยแฟล็ก -nogecos ให้ป<sup>้</sup>อน:

```
yppasswd -f Joe
Old NIS password:
Joe's current gecos:
John Doe Test User Id
Change (yes) or (no)? >y
To?>Joe User Test User Id
```
### ข้อมูลที่เกี่ยวข้อง:

ภาพรวม NIS สำหรับการจัดการระบบ ข้อมลอ้างอิง NIS

"yppasswdd Daemon"

### yppasswdd Daemon

# วัตถุประสงค์

้รับและเรียกใช<sup>้</sup>งานการร<sup>้</sup>องขอจากคำสั่ง yppasswd

 $278$  AIX เวอร์ชัน 7.2: ข้อมูลอ้างอิงคำสั่ง วอลุ่ม 6, v - z

# ไวยากรณ์

rpc.yppasswdd FileName [-nogecos] [-nopw] [-noshell ] [-r  $\vert$  -m [ Argument... ] ]

### คำอธิบาย

yppasswdd daemon เป็นเซิร์ฟเวอร์ ที่ได<sup>้</sup>รับและดำเนินการร้องขอรหัสผ<sup>่</sup>านใหม**่จากคำสั่ง yppasswd การร้องขอเหล**่านี้ต้องการ<br>ให<sup>้</sup> daemon ตรวจสอบรหัสผ่านเก่าของ ผู้ใช้และทำการเปลี่ยนแปลง daemon เปลี่ยนรหัสผ่านในไฟล์ที่คุณ ระ FileName ซึ่งมี รูปแบบเหมือนกับไฟล์/etc/passwd

เมื่อต<sup>้</sup>องการทำให<sup>้</sup>เป็นไปได<sup>้</sup>ที่จะอัพเดตรหัสผ<sup>่</sup>านแม็พ Network Information Services (NIS) จากเครื่องรีโมต yppasswdd daemon ต้องถูกรันบนเซิร์ฟเวอร์ต<sup>้</sup>นแบบที่มีรหัสผ่านแม็พ NIS

หมายเหตุ: yppasswdd daemon ไม่ได้รันโดยดีฟอลต์ และไม่สามารถเริ่มต้นจาก inetd daemon เหมือนกับ Remote Procedure Call (RPC) daemons อื่น

yppasswdd daemon สามารถถูกเริ่มต้นและ หยุดด้วยคำสั่ง System Resource Controller (SRC) ต่อไปนี้:

```
startsrc -s yppasswdd
stopsrc -s yppasswdd
```
# แฟล็ก

<span id="page-286-4"></span><span id="page-286-2"></span><span id="page-286-1"></span><span id="page-286-0"></span>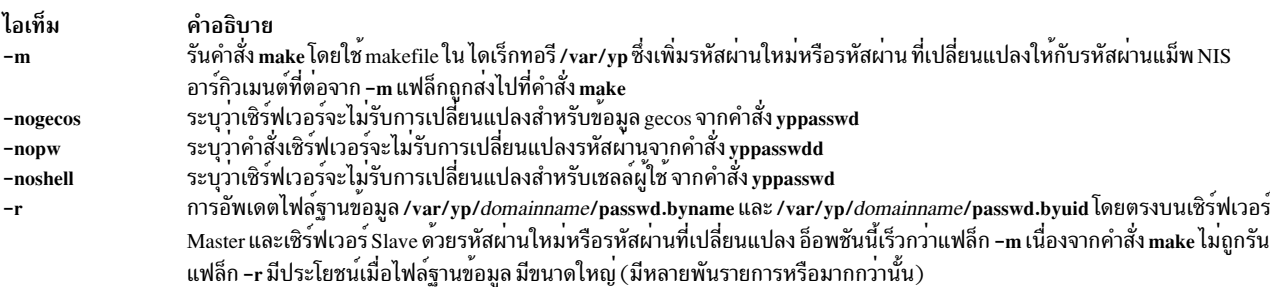

<span id="page-286-3"></span>หมายเหตุ: System Resource Controller (SRC) เริ่มต้น yppasswdd daemon ด้วยแฟล็ก -m ที่ระบุโดยดีฟอลต์ ใช้คำสั่ง chssys เพื่อเปลี่ยนดีฟอลต์เป็นแฟล็ก -r

### ตัวอย่าง

เมื่อต้องการถ่ายทอดรหัสผ่านที่อัพเดตทันที ให<sup>้</sup>เรียก yppasswdd daemon ดังนี้:

startsrc -s yppasswdd

# ไฟล์

ไอเท็ม คำอธิบาย ี กำหนดวิธีที่ inetd daemon จัดการการร้องขอ อินเตอร์เน็ตเซอร์วิส /etc/inetd.conf /var/yp/Makefile มีกฎสำหรับการสร<sup>้</sup>าง NIS maps มีสตาร์ทอัพสคริปต์สำหรับ NFS และ NIS daemons /etc/rc.nfs /etc/security/passwd เก็บขอมูลรหัสผาน

สิ่งอ<sup>้</sup>างอิงที่เกี่ยวข้อง: "คำสั่ง yppasswd" ในหน้า 277 ข้อมูลที่เกี่ยวข้อง: คำสั่ง domainname คำสั่ง passwd inetd daemon ไฟล์ /etc/security/passwd System Resource Controller

# คำสั่ง yppoll

# วัตถุประสงค์

แสดงหมายเลขลำดับ (หมายเลข ID) ของแม็พ Network Information Services (NIS) ที่ขณะนี้ใช<sup>้</sup>งานอยู<sup>่</sup>บนเซิร์ฟเวอร์

# ไวยากรณ์

/usr/sbin/yppoll [-h Host] [-d Domain] MapName

#### **Description**

ี คำสั่ง yppoll ใช<sup>้</sup> ypserv daemon เพื่อแสดง หมายเลขลำดับของแม็พที่คุณระบุในพารามิเตอร์ *MapName* หมายเลขลำดับคือ หมายเลข ID ของแม็พและถูกกำหนดโดยระบบ หมายเลขนี้ เปลี่ยนเมื่อแม็พถูกอัพเดต ใช้คำสั่ง yppoll เมื่อคุณต้องการตรวจ สอบว่าเซิร์ฟเวอร์ของคุณใช<sup>้</sup>เวอร์ชันปัจจุบันของแม็พจำเพาะ

คำสั่ง yppoll สามารถรันบน ระบบที่มีเวอร์ชัน 1 หรือเวอร์ชัน 2 ของโปรโตคอล Network Information Services (NIS) ติดตั้ง ้อยู่ โปรดระวัง แต่ละเวอร์ชัน ของโปรโตคอลมีชุดของข้อความวินิจฉัยของตัวเอง

หมายเหตุ: เมื่อ ระบุ MapName, ให้แน่ใจว่าได้ป้อนชื่อเต็มของ แม็พ คำสั่ง yppoll ไม่รู้จักแม็พ nicknames

แฟล็ก
<span id="page-288-0"></span>ไอเท็ม คำอธิบาย  $-h$  Host ypwhich ้.<br>เปิดใช้งานให้คุณระบุโดเมนที่ไม่ใช่ดีฟอลต์โดเมน เมื่อต้องการค้นหา โดเมนซึ่งเป็นดีฟอลต์ของคำสั่ง ให้ใช้คำสั่ง domainname -d Domain

## ตัวอยาง

1. เมื่อต้องการตรวจดูแม็พที่อยู่บนโฮสต์จำเพาะ, ให้พิมพ์:

/usr/sbin/yppoll -h thor netgroups.byuser

ในตัวอย่างนี้, คำสั่ง yppoll แสดงหมายเลข ลำดับสำหรับ netgroups . byuser แม็พ ที่อยู่บนโฮสต์ชื่อ thor

2. เมื่อต้องการตรวจดแม็พบนโดเมนให้พิมพ์:

/usr/sbin/yppoll -d atlantis hosts.byname

์ ในตัวอย่างนี้ คำสั่ง yppoll จะแสดงหมายเลขลำดับ สำหรับการแม็พ hosts .byname ที่อย่ในโดเมน at l ant i s สิ่งค<sup>้</sup>างอิงที่เกี่ยวข<sup>้</sup>อง: "คำสั่ง ypwhich" ในหน้า 286

### ข้อมูลที่เกี่ยวข้อง:

"ypserv Daemon" ในหนา 282 คำสั่ง domainname

# ี คำสั่ง yppush

# วัตถุประสงค์

พร้อมต์ Network Information Services (NIS) สเลฟ เซิร์ฟเวอร์เพื่อคัดลอก NIS แม็พที่อัพเดต

# ไวยากรณ์

/usr/sbin/yppush [-v] [-d Domain] MapName

#### **Description**

ี คำสั่ง yppush ซึ่งถูกเรียกจาก ไดเร็กทอรี /usr/etc/yp พร้อมต์ Network Information Services (NIS) สเลฟเซิร์ฟเวอร์เพื่อสร้าง ่ สำเนาของ NIS แม็พที่อัพเดต ตัวแปร*MapName* ระบุว่าแม็พที่จะถูกถ<sup>่</sup>ายโอน ไปที่สเลฟเซิร์ฟเวอร์ของเซิร์ฟเวอร์ต<sup>ั</sup>นแบบ เมื่อ ้ต้องการรับรายการของเซิร์ฟเวอร์ที่จำเป็น ต้องพร้อมต์, คำสั่ง yppush อาน ypservers แม็พที่ระบุโดยพารามิเตอร์*Domain* หรือดีฟอลต์โดเมนปัจจุบัน เมื่อพร้อมต์, แต่ละสเลฟเซิร์ฟเวอร์ใช้คำสั่ง ypxfr เพื่อคัดลอกและถ่ายโอนแม็พกลับไปที่ฐานข้อ มูล ของตัวเอง

คุณสามารถใช<sup>้</sup> System management interface tool (SMIT) เพื่อรันคำสั่งนี้ เมื่อต<sup>้</sup>องการใช<sup>้</sup> SMIT, ให<sup>้</sup>พิมพ์: smit yppush

หมายเหต: ถ้าระบบของคณใช้โปรโตคอล NIS เวอร์ชัน 1, คำสั่ง ypxfr ไม่ใช่เอเจนต์การถ่ายโอน

# <span id="page-289-0"></span>แฟล็ก

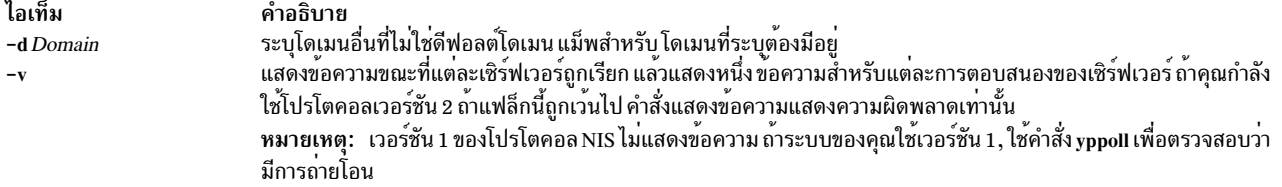

### <span id="page-289-1"></span>้ตัวอย่าง

1. เมื่อต้องการคัดลอกแม็พจากโดเมนอื่นไปที่สเลฟ เชิร์ฟเวอร์ให้พิมพ์:

/usr/sbin/yppush -d atlantis netgroup

ในตัวอย่างนี้คำสั่ง yppush คัดลอก netgroup แม็พจากโดเมน atlantis

2. เมื่อต้องการแสดงสถานะ in-progress ของคำสั่ง yppush ขณะที่เรียกแต่ละสเลฟเซิร์ฟเวอร์ ให้พิมพ์:

/usr/sbin/yppush -v -d atlantis netgroup

ใน ตัวอย่างนี้ คำสั่ง yppush แสดงข้อความ in-progress ขณะที่คัดลอก netgroup แม็พจากโดเมน at l ant i s ลงในแต่ ละสเลฟเซิร์ฟเวอร์ของเน็ตเวิร์ก

# ไฟล์

ไอเท็ม /var/yp/DomainName/ypservers.{dir, pag}

<span id="page-289-2"></span>คำอธิบาย แสดงเซิร์ฟเวอร์ที่คำสั่ง yppush พร้อมต์ เพื่อสร้างคำสั่งของ NIS แม็พที่อัพเดต

# สิ่งอ<sup>้</sup>างอิงที่เกี่ยวข<sup>้</sup>อง:

"คำสั่ง yppoll" ในหน้า 280 "คำสั่ง ypxfr" ในหน<sup>้</sup>า 287 ข้อมูลที่เกี่ยวข้อง:

System Management Interface Tool (SMIT)

#### ypserv Daemon

# วัตถุประสงค์

การค้นหาข้อมูลในโลคัล Network Information Services (NIS) แม็พ

# ไวยากรณ์

/usr/lib/netsvc/yp/ypserv

#### <span id="page-290-0"></span>**Description**

ypserv daemon ค้นหาข้อมูล ในโลคัล Network Information Services (NIS) แม็พ การดำเนินการที่ทำโดย โดย ypserv daemon ถูกกำหนดสำหรับ implementor โดย NIS Protocol Specification และสำหรับโปรแกรมเมอร์โดยไฟล์ส่วนหัว /usr/include/ rpcsvc/yp prot.h การสื่อสารกับ ypserv daemon เป็นวิธีการของ Remote Procedure Calls (RPC)

ypserv daemon รันเฉพาะบน เครื่องเซิร์ฟเวอร์ ypserv daemon ถูกเริ่มต้น และหยุดโดยคำสั่ง System Resource Controller  $(SRC)$ ต่อไปนี้:

startsrc -s ypserv

stopsrc -s ypserv

ypserv daemon ดำเนินการ ต่อไปนี้บนแม็พที่ระบุภายในโดเมน NIS :

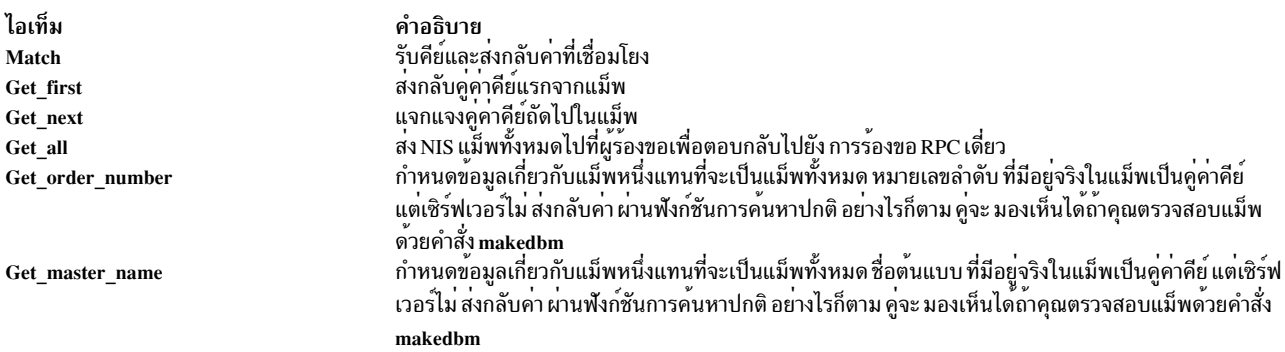

ข้อมูลไฟล์บันทึกถูกเขียนไปที่ไฟล์ /var/yp/ypserv.log ถ้ามีอยู่ เมื่อ ypserv daemon เริ่มรัน

้ ถ้าไฟล์ /var/yp/securenets มีอยู่ คำสั่ง ypservr จะตอบสนองเฉพาะกับโฮสต์ ภายในช่วง ip ที่ระบุในไฟล์นี้

## ไฟล์

ไอเท็ม คำอธิบาย มีสตาร์ทอัพสคริปต์สำหรับ NFS และ NIS daemons /etc/rc.nfs มีไฟลบันทึกสำหรับ ypserv daemon /var/yp/ypserv.log

# ข้อมูลที่เกี่ยวข้อง:

คำสั่ง makedbm

ภาพรวม Remote Procedure Call สำหรับการเขียนโปรแกรม

**System Resource Controller** 

# คำสั่ง ypset

# วัตถุประสงค์

กำหนดทิศทางเครื่องไคลเอ็นต์ไปยังเซิร์ฟเวอร์ที่เจาะจง

# ไวยากรณ์

/usr/sbin/ypset [-V1] [-d Domain] [-h Host] Server

#### **Description**

คำสั่ง ypset กำหนด ypbind daemon บนไคลเอ็นต์ ไปที่ ypserv daemon บน เซิร์ฟเวอร์ ypbind daemon ไปที่เซิร์ฟเวอร์ที่คุณ ระบุ ในพารามิเตอร*์ Server* เพื่อรับเซอร์วิส Network Information Services (NIS) สำหรับโดเมนที่คุณระบุในพารามิเตอร์ Domain ypbind daemon ได้รับเซิร์ฟเวอร์ NIS จาก ypserv daemon บนเซิร์ฟเวอร์

หลังจากการเชื่อมโยงถูกเช็ต จะไม่ถูกทดสอบจนกว่า กระบวนการไคลเอ็นต์ (เช่นคำสั่ง ypcat หรือคำสั่ง ypwhich) พยายามรับ ี การเชื่อมโยงสำหรับโดเมน ถ้าความพยายามในการเชื่อมโยงล<sup>้</sup>มเหลว (เชิร์ฟเวอร์ ที่ระบุไม**่ทำงานหรือไม**่ได*้*รัน ypserv daemon), ypbind daemon พยายามที่จะเชื่อมโยง สำหรับโดเมนเดียวกัน

ระบุชื่อหรือ Internet Protocol (IP) แอดเดรสในพารามิเตอร<sup>์</sup> Server ถ<sup>้</sup>าคุณระบุชื่อ คำสั่ง ypset พยายามกำหนดชื่อให<sup>้</sup>กับ IP address ผ่านการใช<sup>้</sup>เซอร์วิส NIS ซึ่งทำงานเฉพาะ ถ<sup>้</sup>าเครื่องของคุณมีการเชื่อมโยงที่ใช<sup>้</sup>ได*้*อยู่สำหรับโดเมนดังกล**่าวใน กรณีส**่วน ใหญ่ คุณควรระบุเซิร์ฟเวอร์เป็น IP address

ในกรณีซึ่งหลายโฮสต์บนโลคัลเน็ตเวิร์ก ได<sup>้</sup>ระบุเซอร์วิส NIS , ypbind daemon สามารถ เชื่อมโยงซ้ำไปที่โฮสต์อื่น ถ<sup>้</sup>าเชิร์ฟเวอร์ ไม่ทำงานหรือไม่ได้รัน ypserv daemon, ypbind daemon เชื่อมโยงไคลเอ็นต์ อีกครั้งไปที่เซิร์ฟเวอร์อื่น ในวิธีนี้ บริการข้อ ้มูลเน็ตเวิร์กสร้างสมดุล การโหลดระหว**่างเซิร์ฟเวอร์ NIS ที่มี** 

ใช<sup>้</sup>คำสั่ง ypset ถ้า เน็ตเวิร์ก:

- ไม่สนับสนุนการกระจายข้อมูล
- สนับสนุนการกระจายข้อมูลที่ไม่มีเซิร์ฟเวอร์NIS
- เข้าถึงแม็พที่มีอยู่เฉพาะบนเซิร์ฟเวอร์ NIS ที่เจาะจง

ทางเลือกในการใช<sup>้</sup>ypset คือใช<sup>้</sup>ไฟล<sup>์</sup> /var/yp/binding/d*omain\_name/*ypservers ไฟล์นี้ถ้ามี ควรมีรายการของเซิร์ฟเวอร<sup>์</sup> NIS ที่พยายาม เชื่อมโยง หนึ่งเซิร์ฟเวอร์ตอบรรทัด ถ้า ypbind daemon ไม่สามารถเชื่อมโยงกับเซิร์ฟเวอร์ใดในไฟล์ ypservers จะ พยายามใช้เซิร์ฟเวอร์ที่ระบุโดย ypset ถ้าล้มเหลว จะกระจายบนซับเน็ตเพื่อหาเซิร์ฟเวอร์ NIS

# แฟล็ก

<span id="page-291-2"></span><span id="page-291-1"></span>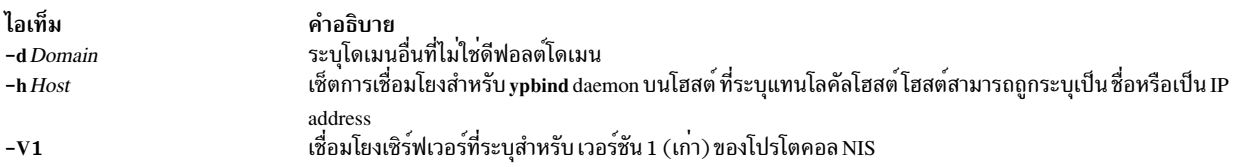

# <span id="page-291-0"></span>์ตัวอย่าง

เมื่อต้องการเซ็ตเซิร์ฟเวอร์เพื่อเชื่อมโยงโฮสต์ในโดเมนจำเพาะให<sup>้</sup>ปอน:

ypset -d ibm -h venus mars

ในตัวอย่างนี้ คำสั่ง ypset ทำให<sup>้</sup> โฮสต์ชื่อ venus เพื่อเชื่อมโยงไปที่เซิร์ฟเวอร์ ชื่อ mars

<span id="page-292-2"></span>สิ่งอ้างอิงที่เกี่ยวข้อง: "คำสั่ง ypcat" ในหน<sup>้</sup>า 273 "คำสั่ง ypwhich" ในหน้า 286 ข้อมูลที่เกี่ยวข้อง: "ypbind Daemon" ในหน้า 272 "ypserv Daemon" ในหน้า 282

#### ypupdated Daemon

# วัตถุประสงค์

ข้อมลอัพเดตใน Network Information Services (NIS) แม็พ

# ไวยากรณ์

/usr/lib/netsvc/yp/rpc.ypupdated [-i|-s]

#### **Description**

ข้อมูลอัพเดต ypupdated daemon ใน Network Information Services (NIS) แม็พ ก่อนที่จะสามารถอัพเดต ข้อมูล, daemon ้ ค<sup>้</sup>นหาไฟล์ updaters ในไดเร็กทอรี /var/yp เพื่อกำหนด NIS แม็พที่ควรถูกอัพเดตและวิธีที่ควรถูกเปลี่ยนแปลง

โดยดีฟอลต์ ypupdated daemon ต้องการเมธอดที่ปลอดภัยที่สุดของการพิสูจน์ตัวตนที่สามารถใช<sup>้</sup>ได*้*, DES (ปลอดภัย) หรือ UNIX (ไม<sup>่</sup>ปลอดภัย)

ypupdated daemon ถูกเริ่มต้น และหยุดโดยคำสั่ง System Resource Controller (SRC) ต่อไปนี้:

startsrc -s ypupdated

stopsrc -s ypupdated

## แฟล็ก

<span id="page-292-1"></span><span id="page-292-0"></span>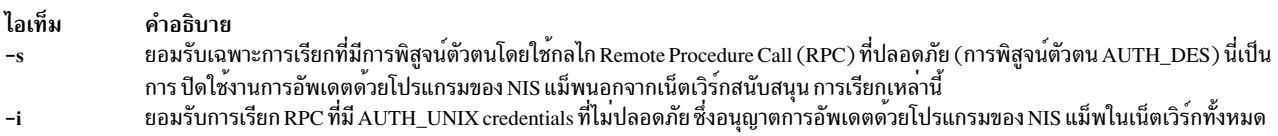

## ์ตัวอย่าง

เมื่อต้องการเริ่ม ypupdated daemon จากบรรทัดคำสั่ง ให<sup>้</sup>พิมพ์:

startsrc -s ypupdated

## ไฟล์

<span id="page-293-0"></span>ไอเท็ม /var/yp/updaters

คำอธิบาย makefile สำหรับการอัพเดต NIS แม็พ

# ข้อมูลที่เกี่ยวข้อง:

คำสั่ง startsrc

ภาพรวม Remote Procedure Call สำหรับการเขียนโปรแกรม

**System Resource Controller** 

# ี คำสั่ง ypwhich

# วัตถุประสงค์

ระบุเซิร์ฟเวอร์ Network Information Services (NIS) หรือเซิร์ฟเวอร์ที่เป็นต้นแบบ ให้กับแม็พที่กำหนด

# ไวยากรณ์

# เมื่อต<sup>้</sup>องการระบุเซิร์ฟเวอร<sup>์</sup>NIS

/usr/bin/ypwhich [-d Domain ] [-V1 | -V2 ] [HostName]

เมื่อต้องการระบุ Master NIS Server สำหรับแม็พ

/usr/bin/ypwhich [-t ] [-d Domain] [-m [ MapName] ]

เมื่อต้องการแสดงตารางแม็พ Nickname

/usr/bin/ypwhich  $-x$ 

## คำอธิบาย

คำสั่ง ypwhich ระบุ เชิร์ฟเวอร์ที่กำหนดเซอร์วิส Network Information Services (NIS) หรือเซิร์ฟเวอร์ ที่เป็นต<sup>้</sup>นแบบ สำหรับแม็พ ขึ้นกับวิธีที่คำสั่ง ypwhich ถูกเรียก ถ<sup>้</sup>าเรียกโดยไม**่มีอาร์กิวเมนต์ คำสั่งนี้แสดง ชื่อของเ**ชิร์ฟเวอร์ NIS สำหรับ เครื่องโลคัล ถ้าคุณระบุชื่อโฮสต์, ระบบเคียวรีโฮสต์นั้นเพื่อค<sup>้</sup>นหา ต<sup>้</sup>นแบบที่กำลังใช้อยู่

## แฟล็ก

<span id="page-293-6"></span><span id="page-293-5"></span><span id="page-293-4"></span><span id="page-293-3"></span><span id="page-293-2"></span><span id="page-293-1"></span>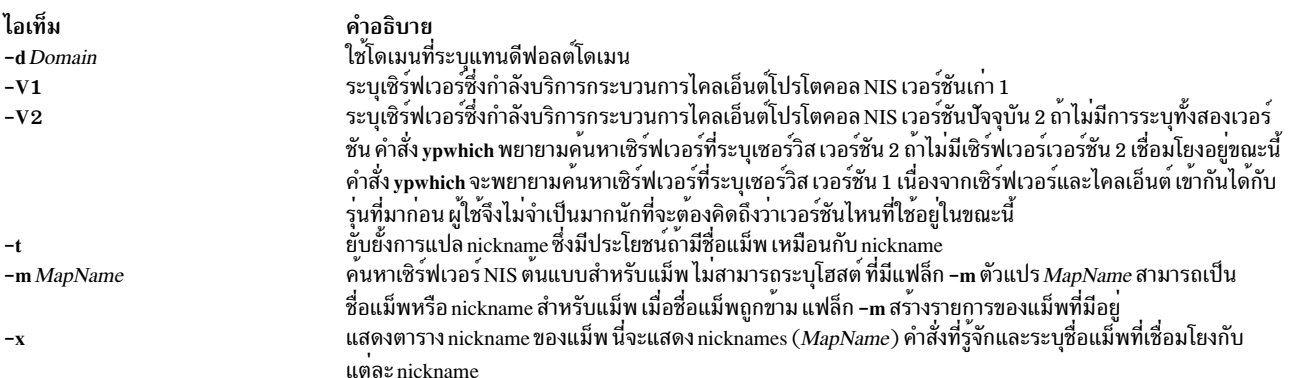

# <span id="page-294-0"></span>ตัวอย่าง

1. เมื่อต้องการค้นหาเซิร์ฟเวอร์ต้นแบบสำหรับแม็พให้พิมพ์:

ypwhich -m passwd

ในตัวอย่างนี้ คำสั่ง vpwhich แสดงชื่อของเซิร์ฟเวอร์สำหรับแม็พ passwd

2. เมื่อต้องการค้นหาแม็พชื่อ passwd, แทนที่จะเป็นแม็พ nicknamed passwd, ให<sup>้</sup>พิมพ์: ypwhich -t -m passwd

์ในตัวอย่าง นี้ คำสั่ง vpwhich แสดงชื่อของเซิร์ฟเวอร์ สำหรับแม็พซึ่งชื่อเต็มคือ passwd

.<br>3. เมื่อต้องการค้นหาเซิร์ฟเวอร์ที่บริการไคลเอ็นต์ที่รันเวอร์ชัน 1 เก่าของโปรโตคอล NIS ให<sup>้</sup>พิมพ์:

ypwhich -V1

4. เมื่อต้องการแสดงตารางของแม็พ nicknames ให<sup>้</sup>พิมพ์:

ypwhich -x

## ข้อมูลที่เกี่ยวข้อง:

ภาพรวม NIS สำหรับการจัดการระบบ ข้อมลอ้างอิง NIS

# คำสั่ง ypxfr

# วัตถุประสงค์

ี่ ถ่ายโอน Network Information Services (NIS) แม็พ จากเซิร์ฟเวอร์ NIS ไปที่โลคัลโสสต์

# ไวยากรณ์

```
/usr/sbin/ypxfr [-f] [-c] [-d Domain] [-h Host] [-s Domain] [-C TID Program IPAddress Port ] [-S ]
MapName
```
# คำอธิบาย

คำสั่ง ypxfr ถายโอน Network Information Services (NIS) แม็พจากเซิร์ฟเวอร์ NIS ไปที่โลคัลโฮสต์ดังนี้:

- 1. สร้างแม็พชั่วคราวในไดเร็กทอรี/var/yp/Domain (ซึ่งต้องมีอยู่แล้ว) บนไคลเอ็นต์
- ่ 2. เรียกรายการแม็พจากเซิร์ฟเวอร์และป<sup>้</sup>อนแม็พ บนไคลเอ็นต์ หนึ่งแม็พต่อครั้ง
- 3. รับและโหลดแม็พพารามิเตอร์ (หมายเลขลำดับ แะลเซิร์ฟเวอร์)
- 4. ลบแม็พเวอร์ชันเก่า
- .5. ย้ำยแม็พชั่วคราวไปที่ชื่อแม็พจริง

้ ถ้าไฟล์ /var/yp/securenets มีอยู่ คำสั่ง ypxfr จะตอบสนองเฉพาะกับโฮสต์ที่ ถูกแสดงในไฟล์นี้

ตัวแปร*MapName* ระบุชื่อของแม็พที่จะถูกถ่ายโอนจากเซิร์ฟเวอร์ NIS

ถ้ารันแบบโต<sup>้</sup>ตอบ คำสั่ง ypxfr ส่งเอาต์พุตไปที่เทอร์มินัลของผู้ใช้ ถ้ามีการเรียกโดยไม่มีเทอร์มินัลการควบคุม คำสั่ง ypxfr นนวกเอาต์พุตกับไฟล์/var/yp/ypxfr.log (ถ้าไฟล์มีอยู่) ไฟล์นี้บันทึก แต่ละการถ่ายโอนที่พยายามและผลลัพธ์ คำสั่ง ypxfr ส่วนใหญ่ ถูกเรียกจากไฟล์ crontab ของผู้ใช้ root หรือโดย ypserv daemon

เมื่อต้องการดูแลข้อมูล consistent ระหว่างเซิร์ฟเวอร์ ใช้คำสั่ง ypxfr เพื่ออัพเดตทุกแม็พในฐานข้อมูล NIS เป็นระยะ โปรด ระวัง เนื่องจากการเปลี่ยนแปลงของบางแม็พจะถี่มาก กว่าแม็พอื่น ดังนั้นจำเป็นต้องถูกอัพเดตบ่อยครั้งกว่าด้วย ตัวอย่าง แม็พ ีที่เปลี่ยนแปลงไม่บ่อย เช่นทุกๆ สองสามเดือน ควรถูกอัพเดต อย่างน้อยเดือนละหนึ่งครั้ง แม็พที่เปลี่ยนแปลงบ่อย เช่นหลาย ครั้งต่อวัน ควรถูกตรวจสอบรายชั่วโมงเพื่ออัพเดต แม็พ services.byname , ตัวอย่าง อาจไม่เปลี่ยนแปลงมาหลายเดือน ขณะ ที่แม็พ hosts.byname อาจมีการเปลี่ยนแปลงหลายครั้งต่อวัน

เมื่อต<sup>้</sup>องการทำการอัพเดตเป็นระยะโดยอัตโนมัติ ให**้ใช**้รายการ crontab เมื่อต้องการอัพเดตหลายอัพเดตในหนึ่งครั้ง ให<sup>้</sup>จัด ึกลุ่ม คำสั่งร่วมกันในเชลล์สคริปต์ ตัวอย่างของเชลล์สคริปต์พบได้ใน ไดเร็กทอรี /usr/etc/yp ในไฟล์ต่อไปนี้: ypxfr\_1perday, ypxfr\_2perday, ypxfr\_1perhour

คุณสามารถใช้ System management interface tool (SMIT) เพื่อรันคำสั่งนี้ ในการใช้ SMIT ให<sup>้</sup>ปอน: smit vpxfr

# แฟล็ก

<span id="page-295-5"></span>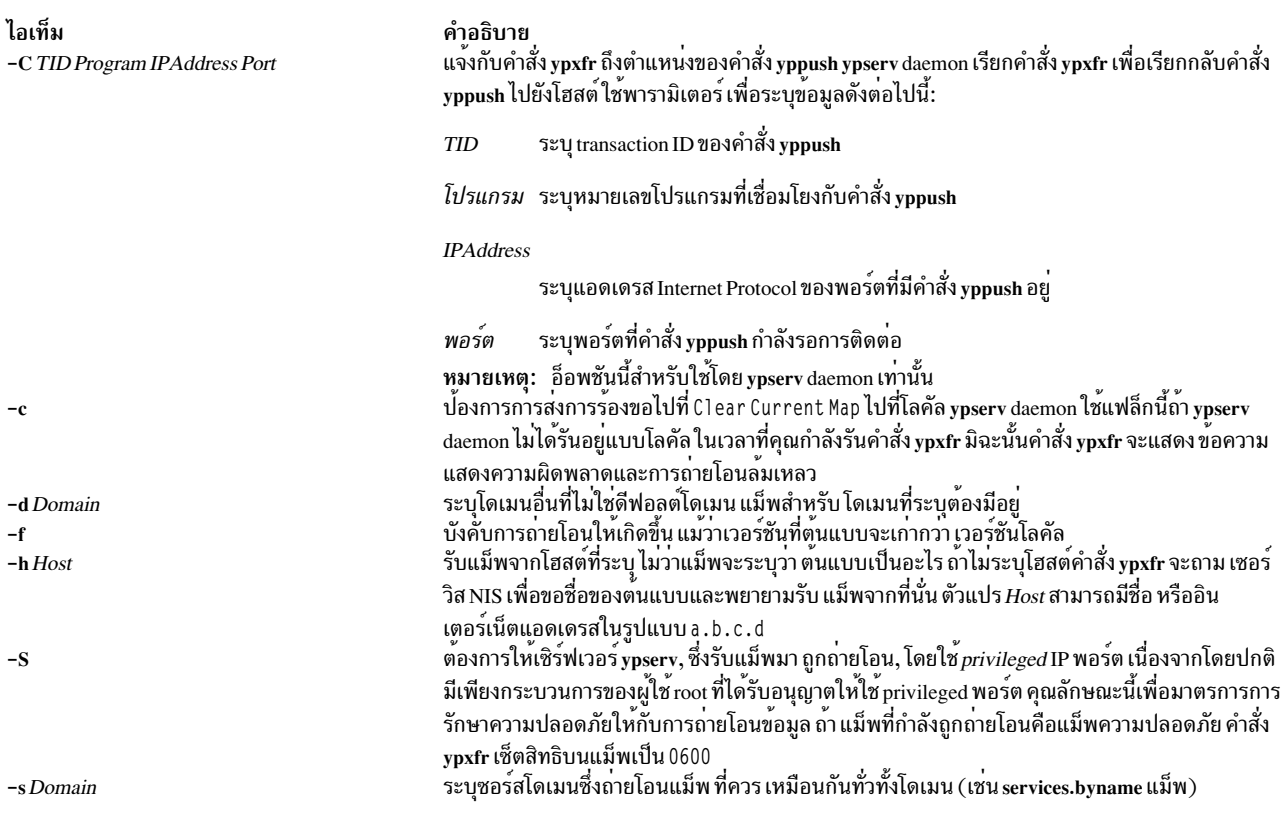

## <span id="page-295-6"></span><span id="page-295-4"></span><span id="page-295-3"></span><span id="page-295-2"></span><span id="page-295-1"></span><span id="page-295-0"></span>ตัวอย่าง

## ้เมื่อต้องการรับแม็พจากโฮสต์ในโดเมนอื่นให<sup>้</sup>ปอน:

/usr/sbin/ypxfr -d ibm -h venus passwd.byname

## ในตัวอย่างนี้ คำสั่ง ypxfr รับ passwd.byname แม็พจากชื่อโฮสต์ venus ในโดเมน ibm

# ไฟล์

ไอเท็ม /var/yp/ypxfr.log /usr/sbin/ypxfr\_1perday /usr/sbin/ypxfr\_2perday /usr/sbin/ypxfr\_1perhour

สิ่งอ<sup>้</sup>างอิงที่เกี่ยวข้อง:

"คำสั่ง yppush" ในหน<sup>้</sup>า 281 ข้อมูลที่เกี่ยวข้อง:

คำอธิบาย มีล็อกไฟล์ ้<br>มีสคริปต์ในการรันหนึ่งการถ่ายโอนแต่ละวัน เพื่อใช้กับ cron daemons มีสคริปต์ในการรันสองการถ่ายโอนแต่ละวัน มีสคริปต์สำหรับการถ่ายโอนรายชั่วโมงของแม็พที่ลบเลือนได<sup>้</sup>

System Management Interface Tool (SMIT)

คำสั่ง crontab

คำสั่ง cron

"ypserv Daemon" ในหน้า 282

<span id="page-298-3"></span>Z

คำสั่ง AIX ต่อไปนี้ขึ้นต้นด้วยตัวอักษร $\boldsymbol{z}$ 

# คำสั่ง zcat

# วัตถุประสงค์

ขยายไฟล์บีบอัดไปที่เอาต์พุตมาตรฐาน

# ไวยากรณ์

zcat $[-n]$  $[-V]$  $[File...]$ 

## คำอธิบาย

่ คำสั่ง zcat อนุญาตให้ผู้ใช้ ขยายและดูไฟล์บีบอัดโดยไม่ต้องคลายการบีบอัดไฟล์นั้น คำสั่ง zcat ไม**่เปลี่ยนชื่อไฟล์ที่ขยายหรือ** ิลบส่วนขยาย .Z ออก คำสั่ง zcat เขียนเอาต์พูตที่ขยายไปที่เอาต์พูตมาตรฐาน

# แฟล็ก

<span id="page-298-1"></span><span id="page-298-0"></span>ไอเท็ม คำอธิบาย ละเว้นส่วนหัวไฟล์บีบอัดจากไฟล์บีบอัด  $-n$ หมายเหต: ใช้อ็อพชัน -n ถ้าไฟล์ถูกบีบอัด โดยใช้อ็อพชัน -n เขียนเวอร์ชันปัจจุบันและอ็อพชันการคอมไพล์ไปยังขอผิดพลาด มาตรฐาน  $-V$ 

## พารามิเตอร์

<span id="page-298-2"></span>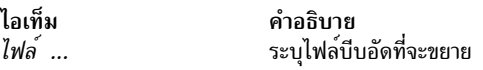

# ดาที่ส่งกลับ

ถ้าคำสั่ง zcat จบการทำงานด้วย สถานะ ถ้าเหตุการณ์ต่อไปนี้เกิดขึ้น:

- อินพุตไฟล์ไม่ถูกสร้างโดยคำสั่ง compress
- อินพุตไฟล์ไม่สามารถถูกอ่านหรือเขียนไปที่ เอาต์พุตไฟล์ไม่ได้

ถ้าไม่มีข้อผิดพลาดเกิดขึ้น สถานะ exit จะเป็น 0

#### สถานะออก

<span id="page-299-0"></span>ไอเท็ม คำอธิบาย ดำเนินการเป็นผลสำเร็จ  $\mathbf 0$ มีข้อผิดพลาดเกิดขึ้น  $>0$ 

## ์ตัวอย่าง

เมื่อต<sup>้</sup>องการดูไฟล์ foo. Z โดยไม<sup>่</sup>ต้องคลายการบีบอัด ให<sup>้</sup>ปอน:

zcat foo.Z

เนื้อหาที่คลายการบีบอัดของไฟล์ foo. Z ถูกเขียนไปที่เอาต*์*พุตมาตรฐาน ไฟล์ไม**่ถูกเปลี่ยนชื่อ** ข้อมูลที่เกี่ยวข้อง:

คำสั่ง compress

# ์ คำสั่ง zdump

# วัตถุประสงค์

แสดงข้อมูลเขตเวลา

# ไวยากรณ์

```
I zdump [--version] [--help] [-v] [-V] [-c [loyear, ]hiyear] [-t [lotime, ]hitime] zonename ...
```
# ⊩ คำอธิบาย

คำสั่ง zdump จะพิมพ์ข้อมูลเขตเวลาสำหรับแต<sup>่</sup>ละชื่อโซนที่ ระบุในบรรทัดรับคำสั่ง

# แฟล็ก

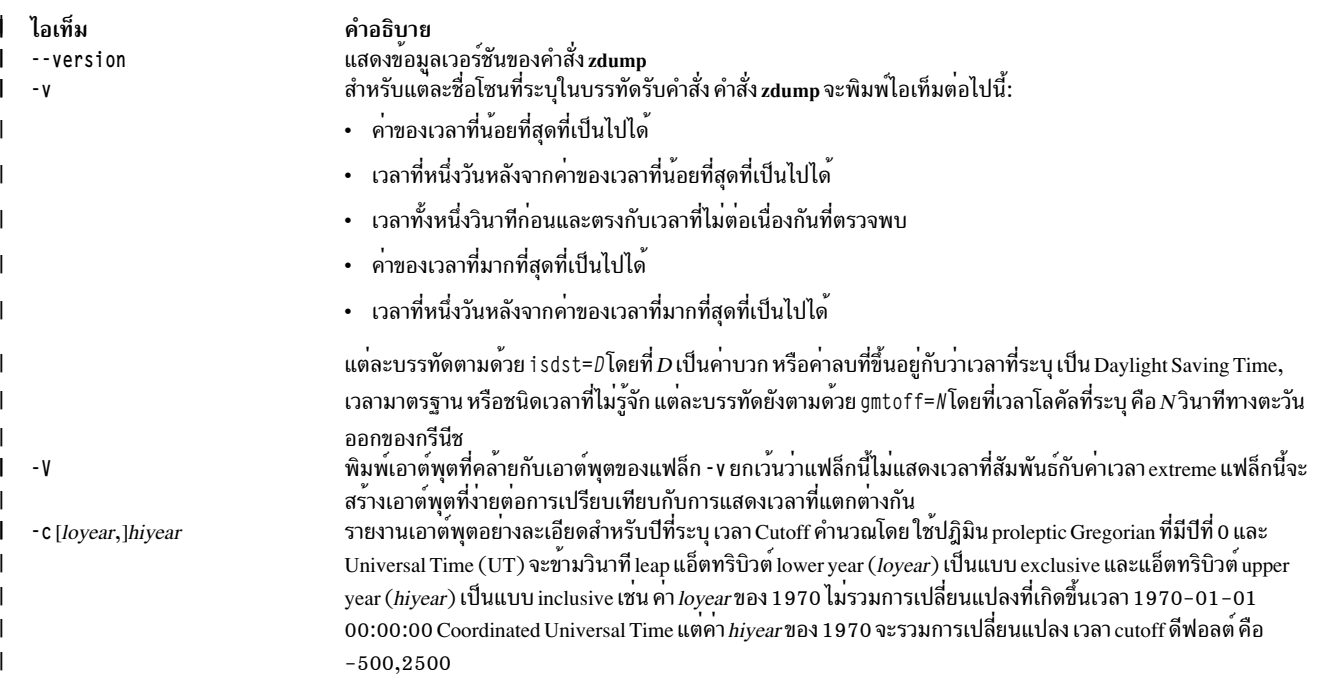

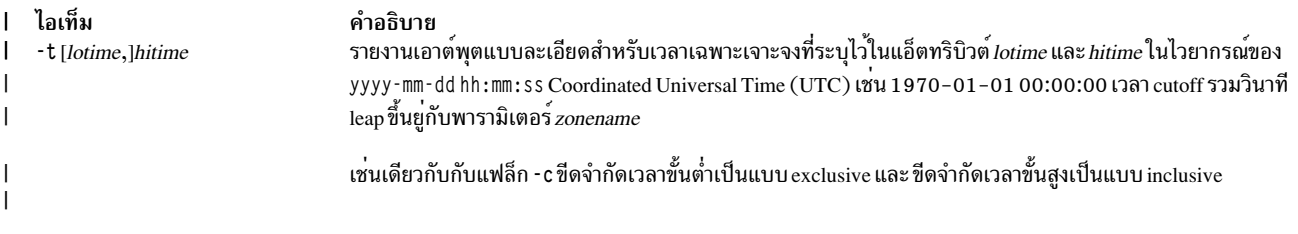

### พารามิเตอร์

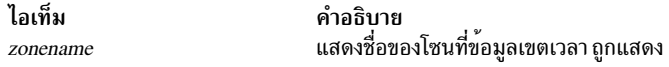

#### สถานะออก

- คำสั่งดำเนินการเสร็จด้วยผลสำเร็จ  $\Omega$
- มีข้อผิดพลาดเกิดขึ้น  $>0$

#### ตัวอยาง

1. เมื่อต้องการรายงานข้อมูลเขตเวลาสำหรับประเทศสิงคโปร์ให้ปอนคำสั่งต่อไปนี้:

zdump - v Singapore

่ 2. เมื่อต้องการแสดงข้อมูลเขตเวลาสำหรับประเทศตุรกีที่หยุดใกล้เริ่มต้นปี 2035 ให้ป้อน คำสั่งต่อไปนี้:

zdump -v -c 2035 Turkey

3. เมื่อต้องการรายงานข้อมูลเขตเวลาสำหรับนิวยอร์กระหว่างปี 2015 - 2017 ให้ปอนคำสั่งต่อไปนี้:  $\mathbf{I}$ 

```
\overline{1}zdump -v -c 2015, 2017 America/New York
```
เอาต์พุต จะคลายกับตัวอยาง ต่อไปนี้:  $\overline{1}$ 

```
America/New York Fri Dec 13 20:45:52 1901 UT = Fri Dec 13 15:45:52 1901 EST isdst=0 gmtoff=-18000
\mathbf{I}\mathbf{I}America/New_York Sat Dec 14 20:45:52 1901 UT = Sat Dec 14 15:45:52 1901 EST isdst=0 gmtoff=-18000
       America/New_York Sun Mar 8 06:59:59 2015 UT = Sun Mar 8 01:59:59 2015 EST isdst=0 gmtoff=-18000
\mathbf{I}America/New_York Sun Mar 8 07:00:00 2015 UT = Sun Mar 8 03:00:00 2015 EDT isdst=1 gmtoff=-14400
\overline{1}America/New_York Sun Nov 1 05:59:59 2015 UT = Sun Nov 1 01:59:59 2015 EDT isdst=1 gmtoff=-14400
\mathsf{I}America/New York Sun Nov 1 06:00:00 2015 UT = Sun Nov 1 01:00:00 2015 EST isdst=0 gmtoff=-18000
\mathbf{I}America/New_York Sun Mar 13 06:59:59 2016 UT = Sun Mar 13 01:59:59 2016 EST isdst=0 gmtoff=-18000
\mathbf{I}America/New_York Sun Mar 13 07:00:00 2016 UT = Sun Mar 13 03:00:00 2016 EDT isdst=1 gmtoff=-14400
\mathbf{I}America/New_York Sun Nov 6 05:59:59 2016 UT = Sun Nov 6 01:59:59 2016 EDT isdst=1 gmtoff=-14400
\mathbf{I}America/New_York Sun Nov 6 06:00:00 2016 UT = Sun Nov 6 01:00:00 2016 EST isdst=0 gmtoff=-18000
\mathsf{I}\mathbf{I}America/New_York Mon Jan 18 03:14:07 2038 UT = Sun Jan 17 22:14:07 2038 EST isdst=0 gmtoff=-18000
       America/New_York Tue Jan 19 03:14:07 2038 UT = Mon Jan 18 22:14:07 2038 EST isdst=0 gmtoff=-18000
\mathbf{I}
```
4. เมื่อต้องการรายงานข้อมูลเขตเวลาสำหรับนิวยอร์คระหว่างปี 2015 - 2017 โดยไม่มีค่าเวลาสูงสุดและต่ำสุด ให้ปอนคำ  $\overline{1}$ สั่งต่อไปนี้:  $\mathbf{I}$ 

zdump -V -c 2015, 2017 America/New York  $\overline{1}$ 

เอาต์พุต จะคลายกับตัวอย่าง ต่อไปนี้:  $\overline{1}$ 

```
\mathbf{I}America/New_York Sun Mar 8 06:59:59 2015 UT = Sun Mar 8 01:59:59 2015 EST isdst=0 gmtoff=-18000
\mathbf{I}America/New_York Sun Mar 8 07:00:00 2015 UT = Sun Mar 8 03:00:00 2015 EDT isdst=1 gmtoff=-14400
\overline{1}America/New_York Sun Nov 1 05:59:59 2015 UT = Sun Nov 1 01:59:59 2015 EDT isdst=1 gmtoff=-14400
       America/New_York Sun Nov 1 06:00:00 2015 UT = Sun Nov 1 01:00:00 2015 EST isdst=0 gmtoff=-18000
\overline{1}
```

```
America/New_York Sun Mar 13 06:59:59 2016 UT = Sun Mar 13 01:59:59 2016 EST isdst=0 gmtoff=-18000
\mathbf{I}\mathbf{I}America/New_York Sun Mar 13 07:00:00 2016 UT = Sun Mar 13 03:00:00 2016 EDT isdst=1 gmtoff=-14400
       America/New_York Sun Nov 6 05:59:59 2016 UT = Sun Nov 6 01:59:59 2016 EDT isdst=1 gmtoff=-14400
\overline{1}\mathbf{I}America/New York Sun Nov 6 06:00:00 2016 UT = Sun Nov 6 01:00:00 2016 EST isdst=0 qmtoff=-18000
```
# ไฟล์

ไอเท็ม /usr/sbin/zdump /usr/share/lib/zoneinfo คำอธิบาย มีคำสั่ง SystemV zdump มีไดเร็กทอรีเขตเวลามาตรราน

# ้คำสั่ง zic

วัตถุประสงค์

จัดให้มีคอมไพลเลอร์เขตเวลา

# ไวยากรณ์

zic [ -v ] [ -1 LocalTime ] [ -p Posixrules ] [ -d Directory ] [ -L Leapseconds ] [ -y YearlsType ] [ FileName ...]

#### **Description**

์ คำสั่ง zic ประมวลผลข้อความจากไฟล์ที่ระบุชื่อ บนบรรทัดคำสั่งและสร้างไบนารีไฟล์การแปลงเวลาที่ระบุ ในอินพุตนี้ข้อมูล เขตเวลาถูกประมวลผลจากอินพุตมาตรฐาน หากชื่อไฟล์ถูกระบุเป็น - (เครื่องหมายขีดคั่น)

บรรทัดอินพุตในไฟล์ที่ระบุประกอบด*้*วยฟิลด์ต่างๆ ตัวคั่นฟิลด์ เป็นอัขกระ white space จำนวนใดๆ เครื่องหมายสี่เหลี่ยม (#) ในอินพุต ไฟล์ระบุว่าเป็นความคิดเห็นที่ขยายไปจนสิ้นสุดบรรทัดที่มีเครื่องหมายสี่เหลี่ยมนั้น ปรากฏอยู่ อัขกระ White space ี และเครื่องหมายสี่เหลี่ยมสามารถอยู่ภายใน เครื่องหมายคำพูดคู่ (") หากใช้เป็นส่วนหนึ่งของฟิลด์ บรรทัดว่างจะถูกข้าม

บรรทัดกฎมีรูปแบบ:

Rule NAME FROM  $T<sub>0</sub>$ TYPE IN ON AT SAVE I FTTFR/S

้ฟิลด์ที่ประกอบอยู่ในบรรทัดกฎเป็นดังนี้:

NAME มีชื่อสุ่มสำหรับชุดของกฎซึ่ง Rule นี้สามารถนำไปใช<sup>้</sup>ได<sup>้</sup>

- FROM มีปีแรกที่กฎมีการนำไปใช<sup>้</sup>การะบุminimum(min)ระบุปีต่ำสุดที่มีค่าเวลาที่แสดงให<sup>้</sup>เห็นได้การระบุmaximum(max) ระบุปิสูงสุดที่มีค่าเวลาที่ แสดงให<sup>้</sup>เห็นได*้*
- มีปิสุดท้ายที่กฎจะนำไปใช้ค่านี้ระบุเป็นค่าเวลาที่ใช้ได้ หรือโดยการระบุminimum และ maximum การระบุ on ly ใช้ **TO** เพื่อทำซ้ำค่าของฟิลด์ FROM

TYPE มีชนิดของปีที่กภจะนำไปใช<sup>้</sup>

ฟิลด์ TYPE มีค่าต่อไปนี้:

ึกฎที่นำไปใช<sup>้</sup>ในทุกปีตั้งแต**่ FROM** ถึง TO  $, \_$ 

uspres กฎนำไปใช<sup>้</sup>ในปีที่มีการเลือกตั้งประธานธิบดีสหรัฐอเมริกา

 $294$  AIX เวอร์ชัน 7.2: ข้อมูลอ้างอิงคำสั่ง วอลุ่ม 6, v - z

#### nonpres

ึกฎนำไปใช้ในปีอื่นที่มิใช่ปีที่มีการเลือกตั้งประธานธิบดีสหรัฐอเมริกา

หากฟิลด์ TYPE มีค่าอื่นนอกเหนือจากที่ แสดงด้านบน คำสั่ง zic จะรันคำสั่ง /usr/sbin/vearistype vear type เพื่อ ตรวจสอบชนิดของปี

้คำสั่ง yearistype รับพารามิเตอร์สองค่า คือ ปี และชนิดของปี ค่าสถานะการออกเป็น 0 หมายความว่าปี เป็นชนิดที่ กำหนด มิฉะนั้น ส่งค่า 1 กลับเป็นค่าสถานะการออก

- แสดงเดือนที่กฎจะมีผลใช<sup>้</sup>งานชื่อเดือนอาจ เป็นชื่อย<sup>่</sup>อ  $\overline{\mathbf{N}}$
- ้แสดงวันที่กฎจะมีผลใช้งาน รูปแบบที่รู้จัก ได้แก่: ON
	- lastFri แสดงวันศุกร์สุดท้ายของเดือน
	- lastMon แสดงวันจันทร์สุดท้ายของเดือน
	- ตัวเลขแสดงวันของเดือน ตัวอย่างเช่น 5 แสดง วันที่ห<sup>้</sup>าของเดือน
	- lastSun แสดงวันอาทิตย์สดท้ายของเดือน
	- lastMon แสดงวันจันทร์สุดท้ายของเดือน
	- Sun>=8 แสดงวันอาทิตย์แรกที่ตรงกับ หรือหลังวันที่แปด
	- Sun<=25 แสดงวันอาทิตย์สุดท้ายที่ตรงกับ หรือก่อนวันที่ 25

ชื่อของวันในสัปดาห์โดยสามารถเป็นตัวย<sup>่</sup>อหรือระบุแบบเต็ม หมายเหตุว่าต<sup>้</sup>องไม่มีเว<sup>้</sup>นวรรคภายในฟิลด<sup>์</sup> ON

- แสดงเวลาของวันที่กฎมีผลใช<sup>้</sup>งาน รูปแบบที่รู<sup>้</sup>จัก ได<sup>้</sup>แก่:  $AT$ 
	- ตัวเลขแสดงเวลาเป็นชั่วโมง ตัวอย่างเช่น 2 ระบุสองชั่วโมง
	- 2:00 ระบุเวลาที่ชั่วโมงและนาทีเป็นสองนาฬิกา
	- 15:00 แสดงเวลา 3 นาฬิกาตอนบาย โดยใช้รูปแบบเวลาแบบ 24 ชั่วโมง
	- 1:28:14 ระบุเวลาหนึ่งนาฬิกา ยี่สิปแปดนาที และสิบสี่วินาที โดยใช้รูปแบบชั่วโมง นาที และวินาที

รูปแบบใดเหล**่านี้อาจตามด**้วยตัวอักษร พ หาก เวลาที่กำหนดเป็นเวลา *นาฬิกา* ท<sup>้</sup>องถิ่นหรือ s หาก เวลาที่กำหนดเป็น ีเวลา*มาตรฐาน* ท้องถิ่น หากไม<sup>่</sup>มี การระบุ พ หรือ s จะถือเป็นเวลานาฬิกา

ในภูมิภาคต่างๆ ที่มี เวลาท้องถิ่นมากกว่าสองชนิดจำเป็นต้องใช้เวลามาตรฐานท้องถิ่น ในฟิลด์ AT ของกฎของเวลา ้การเปลี่ยนแรกสุด เพื่อให<sup>้</sup>แน่ใจในความถูกต<sup>้</sup>องของเวลาการเปลี่ยนแรกสุดที่ถูกเก็บใน ไบนารีเขตเวลาผลลัพธ์

SAVE แสดงจำนวนเวลาที่จะเพิ่มให้กับเวลามาตรฐานท้องถิ่นเมื่อ กฎมีผลใช้งาน ฟิลด์นี้มีรูปแบบเดียวกับฟิลด์ AT คำต่อ ท้าย พ และ s จะใช้ไม่ได้กับ ฟิลด์นี้

#### **LETTER/S**

มี *ส่วนตัวแปรข*องตัวย่อ เขตเวลาที่ใช<sup>้</sup>เมื่อกฎนี้มีผลใช<sup>้</sup>งาน เมื่อฟิลด์นี้มี - (เครื่องหมายขีดคั่น) ตัวแปรจะเป็นnull อักขระ S ใช<sup>้</sup> เพื่อระบุ EST และอักขระ D ใช<sup>้</sup>เพื่อระบุ EDT

บรรทัดโซนมีรูปแบบ:

Zone **NAMF** GMTOFF RULES/SAVE FORMAT FUNTILI

้ฟิลด์ที่ประกอบเป็นบรรทัดโซนคือ:

NAME ระบุชื่อเขตเวลา นี้คือชื่อที่ใช<sup>้</sup>สร้าง ไฟล์ข้อมูลการแปลงเวลาสำหรับโซน

#### **GMTOFF**

ระบุจำนวนเวลาเพื่อเพิ่มให<sup>้</sup>แก<sup>่</sup> GMT เพื่อหาเวลามาตรฐานใน โซนนี้ ฟิลด์นี้มีรูปแบบเดียวกับฟิลด์ AT และ SAVE ของบรรทัดกฏขึ้นต้นฟิลด์ด้วยเครื่องหมาย ลบหากต้องลบเวลาออกจาก GMT

#### **RULES/SAVE**

ระบชื่อของกฎที่จะนำใช้ในเขตเวลา หรืออาจเลือก ใช้จำนวนเวลาที่จะเพิ่มให้กับเวลามาตรฐานท้องถิ่น หากค่า ของฟิลด์นี้เป็น - (เครื่องหมายขีดคั่น) ดังนั้นเวลามาตรฐานจะนำใช้ในเขตเวลาเสมอ

#### **FORMAT**

ระบุรูปแบบสำหรับตัวย่อเขตเวลาในเขตเวลานี้ อักขระ %s ใช<sup>้</sup>เพื่อแสดงส่วนตัวแปรที่ ตัวย่อเขตเวลาจะแทนค่า

UNTIL ระบุเวลาที่ GMT ชดเชย หรือการเปลี่ยนกฎ ตามที่ตั้ง โดยระบุเป็นปี เดือน วัน และเวลาของวัน หากระบุ ค่านี้ข้อมูล เขตเวลาจะถูกสร้างจากการชดเชว GMT ที่กำหนด และการเปลี่ยนกฎจนถึงเวลาที่ระบุ

บรรทัดถัดไปต*้*องเป็นบรรทัด*การต่อเนื่อง* บรรทัด การต่อเนื่องใส่ข้อมูลที่เริ่มต<sup>้</sup>นที่เวลาที่ระบุในฟิลด์ UNTIL ของบรรทัดก<sup>่</sup>อน หน้าลงในไฟล์ที่ใช*้*โดย บรรทัดก**่อนหน้า บรรทัดนี้มีรูปแบบเหมือนกับบรรทั**ดโซน ยกเว*้*นสตริง Zone และชื่อจะถูกข้าม บรรทัด การต่อเนื่องสามารถมี ฟิลดี UNTIL เหมือนที่บรรทัดโซนมี เพื่อระบุว่า บรรทัดถัดไปเป็นการต่อเนื่องต่อไป

บรรทัดลิงก์มีรูปแบบ:

LINK-FROM Link LINK-TO

ฟิลด์ LINK-FROM ควรแสดงเป็นฟิลด์ NAME ในบรรทัดโซนและฟิลด์ LINK-TO ใช<sup>้</sup> เป็นชื่อทางเลือกสำหรับโซนนั้น

ียกเว้นบรรทัดการต่อเนื่อง ที่บรรทัดสามารถปรากฏในลำดับใดๆ ก็ได้ในอินพต

ี คำสั่ง zic มีข้อจำกัดการคอมไพล์อินพุตที่มี วันที่ก่อนหน้า 14 December 1901 เนื่องจากวันที่ก่อนหน้าเวลานี้จะไม่สามารถ แสดงโดยชนิดข้อมล time t 32 บิต

#### แฟล็ก

<span id="page-303-5"></span><span id="page-303-2"></span><span id="page-303-0"></span>พารามิเตอร์

<span id="page-303-4"></span><span id="page-303-3"></span><span id="page-303-1"></span>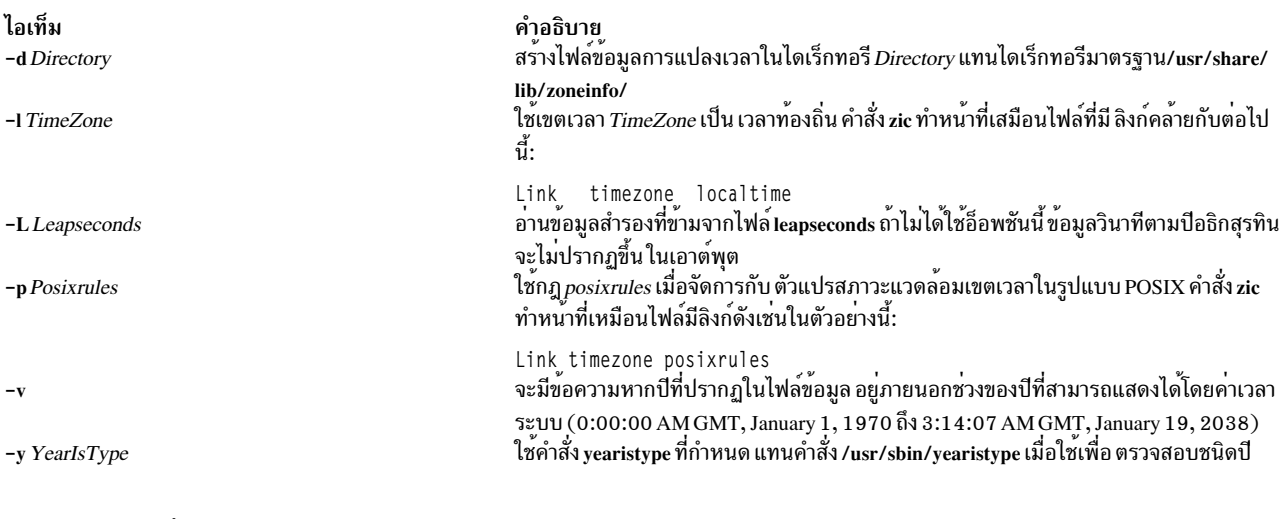

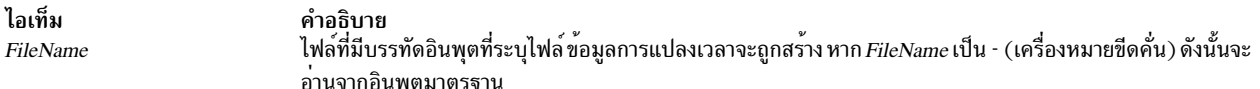

### ตัวอย่าง

1. บรรทัดกฎมีรูปแบบต่อไปนี้:

<span id="page-304-0"></span>Rule USA 1970  $max$ Sep Sun <= 14 3:00 S  $\Box$  $\mathbf{0}$ 

2. บรรทัดโซนมีรูปแบบต่อไปนี้:

Turkey Zone Turkey EET%s  $3:00$ 

3. บรรทัดลิงก์มีรูปแบบต่อไปนี้:

```
Link
        MET
                CET
```
4. ในการรวมไฟล์ timezone.infile ที่มีข้อมูล เขตเวลาอินพุตและเก็บค่าไบนารีในไดเร็กทอรี /usr/share/lib/zoneinfo/ เขต เวลามาตรฐานให<sup>้</sup>พิมพ์:

zic timezone.infile

5. ในการรวมไฟล์ timezone.infile ที่มีข้อมูล เขตเวลาอินพุตและเก็บค่าไบนารีในไดเร็กทอรีที่ระบุด้วยอ็อพชัน -d ให้พิมพ์:

zic -d tzdir timezone.infile

6. ในการรายงานคำเตือนระหว่างการรวมไฟล์อินพุตเขตเวลาเมื่อ ช่วงของปีไม่ถูกต้อง ให้พิมพ์:

```
zic -v timezone.infile
```
7. ในการรวมไฟล์ timezone.infile ที่มี ข้อมูลเขตเวลาอินพุตโดยใช้ไฟล์ yearistype ที่ระบุด้วยแฟล็ก -y เพื่อตรวจสอบชนิดปี ให<sup>้</sup>พิมพ์:

zic -y year timezone.infile

#### สถานะออก

- คำสั่งดำเนินการเสร็จด้วยผลสำเร็จ  $\Omega$
- มีข้อผิดพลาดเกิดขึ้น  $>0$

# ไฟล์

ไอเท็ม  $/usr/sbin/year is type$ /usr/sbin/zic /usr/share/lib/zoneinfo

คำอธิบาย มีคำสั่ง yearistype ที่ใช<sup>้</sup>ตรวจสอบชนิดปี มีคำสั่ง SystemV zic ี<br>มากเรือทอรีมาตรฐานที่ใช้สำหรับไฟล์ที่สร้างโดยคำสั่ง zic

# คำประกาศ

ข้อมูลนี้พัฒนาขึ้นสำหรับผลิตภัณฑ์และบริการที่มีในประเทศสหรัฐอเมริกา

IBM อาจไม่นำเสนอผลิตภัณฑ์ เซอร์วิส หรือคุณลักษณะที่อธิบายในเอกสารนี้ในประเทศอื่น โปรดปรึกษาตัวแทน IBM ในท้อง ้ถิ่นของคุณสำหรับข้อมูลเกี่ยวกับผลิตภัณฑ์ และเซอร์วิส ที่มีอยู่ในพื้นที่ของคุณในปัจจุบัน การอ้างอิงใดๆ ถึงผลิตภัณฑ์ โปรแกรม หรือเซอร์วิสของ IBM ไม่ได้มีวัตถุประสงค์ที่จะระบุหรือตีความว่า สามารถใช้ได้เฉพาะผลิตภัณฑ์ โปรแกรม หรือ ี เซอร์วิสของ IBM เพียงอย**่างเดียว เท**่านั้น ผลิตภัณฑ์ โปรแกรม หรือเซอร์วิสใดๆ ที่สามารถทำงานได<sup>้</sup>เท่าเทียมกัน และไม่ ิละเมิดสิทธิทรัพย์สินทางปัญญาของ IBM อาจนำมาใช<sup>้</sup> แทนได<sup>้</sup> อย**่างไรก็ตาม ถือเป็นความรับผิดชอบของผู**้ใช<sup>้</sup>ที่จะประเมิน และตรวจสอบการดำเนินการของ ผลิตภัณฑ์ โปรแกรม หรือเซอร์วิสใดๆ ที่ไม่ใช่ของ IBM

IBM อาจมีสิทธิบัตร หรืออยู่ระหว่างดำเนินการขอ สิทธิบัตรที่ครอบคลุมถึงหัวข<sup>้</sup>อซึ่งอธิบายในเอกสารนี้ การนำเสนอเอกสารนี้ ไม่ได้เป็นการให้ไลเซนส์ใดๆ ในสิทธิบัตรเหล่านี้แก่คุณ คุณสามารถส่งการสอบถามเกี่ยวกับไลเซนส์ เป็นลายลักษณ์อักษรไป ฅ๊ง:

IBM Director of Licensing **IBM** Corporation North Castle Drive, MD-NC119 Armonk, NY 10504-1785  $\overline{US}$ 

หากมีคำถามเกี่ยวกับข้อมูลชุดอักขระไบต์คู่ (DBCS) โปรดติดต่อแผนกทรัพย์สินทางปัญญาของ IBM ในประเทศของคุณ หรือส่งคำถาม เป็นลายลักษณ์อักษรไปยัง:

Intellectual Property Licensing Legal and Intellectual Property Law IBM Japan Ltd. 19-21, Nihonbashi-Hakozakicho, Chuo-ku Tokyo 103-8510, Japan

INTERNATIONAL BUSINESS MACHINES CORPORATION จัดเตรียมเอกสาร "ตามสภาพที่เป็น" โดยไม<sup>่</sup>มีการรับ ี ประกันใดๆ ทั้งโดยชัดแจ<sup>้</sup>งหรือโดยนัย ซึ่งรวมถึง แต่ไม่จำกัดถึงการรับประกันโดยนัยที่ไม่ละเมิดความสามารถในการจัด ี จำหน่าย หรือตามความเหมาะสมสำหรับวัตถุประสงค์อย่างใดอย่างหนึ่ง ในบางรัฐไม่อนุญาตให้มี การจำกัดความรับผิดชอบ ในการรับประกันโดยชัดแจ<sup>้</sup>งหรือโดยนัยในการทำธุรกรรมบางอย่าง ดังนั้นข้อความข้างต<sup>้</sup>นนี้อาจใช้ไม**่ได**้กับคุณ

ข้อมูลนี้อาจมีความไม่ถูกต้องด้านเทคนิคหรือข้อผิดพลาดจากการพิมพ์ มีการเปลี่ยนแปลง ข้อมูลในเอกสารนี้เป็นระยะ และ การเปลี่ยนแปลงเหล**่านี้จะรวมอยู่ในเอดิชันใหม**่ของ สิ่งพิมพ์ IBM อาจปรับปรุง และ/หรือเปลี่ยนแปลงในผลิตภัณฑ์ และ/ หรือโปรแกรมที่อธิบายในสิ่งพิมพ<sup>ี</sup>นี้ได*้*ตลอดเวลา โดยไม่ต้องแจ<sup>้</sup>งให**้ทรา**บ

การอ<sup>้</sup>างอิงใดๆ ในข<sup>้</sup>อมูลนี้ถึงเว็บไซต์ไม่ใช่ของ IBM มีการจัดเตรียมเพื่อความสะดวกเท่านั้น และ ไม่ได<sup>้</sup>เป็นการรับรองเว็บไซต<sup>์</sup> เหล่านั้นในลักษณะใดๆ เอกสารประกอบที่เว็บไซต์เหล่านั้นไม่ได้เป็น ส่วนหนึ่งของเอกสารประกอบสำหรับผลิตภัณฑ์ IBM นี้ ้ และการใช้เว็บไซต์เหล**่านั้นถือเป็นความเสี่ยงของคุณเอ**ง

IBM อาจใช้หรือแจกจ่ายข้อมูลที่คุณจัดหาให้ในลักษณะใดก็ตามที่พิจารณาแล้วว่าเหมาะสม โดยไม่ทำให้เกิดข้อผูกมัดต่อคุณ ู<br>แต่กย่างใด

้ผู้รับไลเซนส์ของโปรแกรมนี้ที่ต้องการข้อมูลเกี่ยวกับโปรแกรมสำหรับวัตถุประสงค์ในการเปิดใช<sup>้</sup>งาน: (i) การแลกเปลี่ยนข้อ .<br>มูลระหว่างโปรแกรมที่สร้างขึ้นอย่างอิสระกับโปรแกรมอื่น (รวมถึง โปรแกรมนี้) และ (ii) การใช้ข้อมูลซึ่งแลกเปลี่ยนร่วมกัน ควรติดต่อ:

IBM Director of Licensing **IBM** Corporation North Castle Drive, MD-NC119 Armonk, NY 10504-1785  $\overline{US}$ 

ข้อมูลดังกล่าวอาจพร้อมใช้งาน ภายใต้ข้อตกลงและเงื่อนไขที่เหมาะสม รวมถึง การชำระค่าธรรมเนียมในบางกรณี

โปรแกรมที่มีไลเซนส์ซึ่งอธิบายในเอกสารนี้ และเอกสารประกอบที่มีไลเซนส์ทั้งหมดสำหรับโปรแกรม นั้น มีการจัดเตรียมโดย IBM ภายใต้ข้อตกลงของข้อตกลงกับลูกค้าของ IBM, ข้อตกลงไลเซนส์โปรแกรมระหว่างประเทศของ IBM หรือข้อตกลงที่เท่า ้เทียมกันใดๆ ระหว่างเรา

ข้อมูลประสิทธิภาพ และตัวอย่างลูกค้าที่ระบุมีการนำเสนอสำหรับวัตถุประสงค์การสาธิตเท่านั้น ผลลัพธ์ของประสิทธิภาพการ ทำงานจริงอาจขึ้นอยู่กับคอนฟิกูเรชันและเกณฑ์การทำงานที่ระบุเฉพาะ

ข้อมูลเกี่ยวกับผลิตภัณฑ์ที่ไม่ใช่ของ IBM ได้รับมาจากซัพพลายเออร์ของผลิตภัณฑ์เหล่านั้น ประกาศที่เผยแพร่ หรือแหล่งข้อ<br>มูลที่เปิดเผยต่อสาธารณะ IBM ไม่ได้ทดสอบผลิตภัณฑ์ดังกล่าว และไม่สามารถยืนยันความถูกต้องของ ประสิทธิภาพ ควา .<br>เข้ากันได้ หรือการเรียกร้องอื่นใดที่เกี่ยวข้องกับผลิตภัณฑ์ที่ไม่ใช่ของ IBM คำถามเกี่ยวกับ ความสามารถของผลิตภัณฑ์ที่ไม่ใช่ ของ IBM ควรส**่งไปยังซัพพลายเออร์ของผลิตภัณฑ์เหล**่านั้น

ข้อความใดๆ ที่เกี่ยวข้องกับทิศทางในอนาคตและเจตจำนงค์ของ IBM อาจมีการเปลี่ยนแปลง หรือเพิกถอนได*้*โดยไม่ต้องแจ<sup>้</sup>ง ้ลวงหน้า และนำเสนอเฉพาะเป้าหมาย และวัตถุประสงค์เท่านั้น

ี ราคาของ IBM ทั้งหมดที่แสดงเป็นราคาขายปลีกที่แนะนำของ IBM ซึ่งเป็นราคาปัจจุบัน และอาจเปลี่ยนแปลงได<sup>้</sup>โดยไม<sup>่</sup>ต้อง แจ้งให้ทราบ ราคาของผู้แทนจำหน่ายอาจแตกต่างไป

้ข้อมูลนี้ใช้สำหรับวัตถุประสงค์ของการวางแผนเท่านั้น ข้อมูลในเอกสารนี้อาจมีการเปลี่ยนแปลง ก่อนผลิตภัณฑ์ที่อธิบายจะ วางจำหน่าย

ข้อมูลนี้มีตัวอย่างของข้อมูลและรายงานที่ใช<sup>้</sup>ในการดำเนินการทางธุรกิจรายวัน เพื่อ สาธิตข้อมูลให<sup>้</sup>สมบูรณ์ที่สุดเท่าที่จะเป็น ไปได้ ตัวอย่างจึงมีชื่อของแต่ละบุคคล บริษัท ยี่ห้อ และผลิตภัณฑ์ ชื่อเหล่านี้ทั้งหมดเป็นชื่อสมมติ และความคล้ายคลึงใดๆ กับบุคคล หรือ องค์กรธุรกิจที่มีอยู่จริง ถือเป็นเหตุบังเอิญ

ไลเซนส์ลิขสิทธิ์:

ข้อมูลนี้มีตัวอย่างแอ็พพลิเคชันโปรแกรมในภาษาต<sup>้</sup>นฉบับซึ่งแสดงถึง เทคนิคด*้*านโปรแกรมในหลากหลายแพล็ตฟอร<sup>์</sup>ม คุณ ือาจคัดลอก ปรับเปลี่ยน และแจกจ่าย โปรแกรมตัวอย่างเหล่านี้ในรูปแบบใดๆ โดยไม่ต้องชำระเงินให<sup>้</sup>แก่ IBM สำหรับวัตถุ ี ประสงค์ในการพัฒนา การใช้ การตลาด หรือการแจกจ่ายโปรแกรมแอ็พพลิเคชัน ที่สอดคล้องกับอินเตอร์เฟสการเขียน

โปรแกรมแอ็พพลิเคชันสำหรับแพล็ตฟอร์มปฏิบัติการ ซึ่งเขียนโปรแกรมตัวอย่าง ตัวอย่างเหล่านี้ยังไม่ได้ผ่านการทดสอบใน ทกสภาพ ดังนั้น IBM จึงไม่สามารถรับประกัน หรือบอกเป็นนัยถึง ความน่าเชื่อถือ ความสามารถบริการได<sup>้</sup> หรือฟังก์ชันของ โปรแกรมเหล่านี้โปรแกรมตัวอย่างมีการนำเสนอ "ตาม สภาพ" โดยไม<sup>่</sup>มีการรับประกันประเภทใดๆ IBM ไม<sup>่</sup>รับผิดชอบ ต่อ ้ ความเสียหายใดๆ ที่เกิดขึ้นเนื่องจากการใช<sup>้</sup>โปรแกรมตัวอย<sup>่</sup>างของคุณ

้แต่ละสำเนาหรือส่วนใดๆ ของโปรแกรมตัวอย่างเหล่านี้ หรืองานที่สืบเนื่องใดๆ ต้องมีคำประกาศ ลิขสิทธิ์ดังนี้:

 $\odot$  (ชื่อบริษัทของคณ) (ปี)

้ส่วนของโคดนี้ได้มาจากโปรแกรมตัวอย่างของ IBM Corp.

© Copyright IBM Corp. (C) ลิขสิทธิ์ IBM Corp. \_ปอน ปี\_

# สิ่งที่ต้องพิจารณาเกี่ยวกับนโยบายความเป็นส่วนตัว

IBM Software products, including software as a service solutions, ("Software Offerings") may use cookies or other technologies to collect product usage information, to help improve the end user experience, to tailor interactions with the end user or for other purposes. In many cases no personally identifiable information is collected by the Software Offerings. Some of our Software Offerings can help enable you to collect personally identifiable information. If this Software Offering uses cookies to collect personally identifiable information, specific information about this offering's use of cookies is set forth below.

This Software Offering does not use cookies or other technologies to collect personally identifiable information.

If the configurations deployed for this Software Offering provide you as the customer the ability to collect personally identifiable information from end users via cookies and other technologies, you should seek your own legal advice about any laws applicable to such data collection, including any requirements for notice and consent.

For more information about the use of various technologies, including cookies, for these purposes, see IBM's Privacy Policy at http://www.ibm.com/privacy and IBM's Online Privacy Statement at http://www.ibm.com/privacy/details the section entitled "Cookies, Web Beacons and Other Technologies" and the "IBM Software Products and Software-asa-Service Privacy Statement" at http://www.ibm.com/software/info/product-privacy.

#### ره เครื่องหมายการคา

IBM, the IBM logo, and ibm.com are trademarks or registered trademarks of International Business Machines Corp., registered in many jurisdictions worldwide. Other product and service names might be trademarks of IBM or other companies. A current list of IBM trademarks is available on the web at Copyright and trademark information at www.ibm. com/legal/copytrade.shtml.

Windows เป็นเครื่องหมายการคาของ Microsoft Corporation ในประเทศ สหรัฐอเมริกา ประเทศอื่นๆ หรือทั้งสอง

UNIX is a registered trademark of The Open Group in the United States and other countries.

# ดัชนี

### A

alias การกำหนดตำแหน่ง 100 **ARPANET** ผู้ใช*้*ของคำสั่ง whois 108

### $\mathbf C$

commands event response resource manager (ERRM) wallevent 86 vacation 1 vpdadd 64 vsdchgserver 69 vsdelnode 71 vsdnode 73 vsdsklst 75 w 83 wall 85 wallevent 86 who 102 wlmassign 112 wlmcntrl 116 wlmstat 120 xargs 161 xdm 171 xmbind 202 xmodmap 207 xntpdc 217 xterm  $242$ ypcat 273 ypinit 275 yppasswd 277 yppoll 280 yppush 281 ypset 283 ypwhich 286 ypxfr 287

#### D

daemons ypbind 272 yppasswdd 278 ypserv 282 ypupdated 285

#### Е

event response resource manager (ERRM) commands wallevent 86 สคริปต์ wallevent 86

#### N

NIS daemons ypbind 272 yppasswdd 278 ypserv 282 ypupdated 285

### $\mathbf S$

```
SCCS
   คีย์เวิร์ด
      ึการแทนค่า 9
   ไฟล์
      การตรวจสอบความถูกต่อง 3
      การแสดงข้อมูลการระบุ 92
```
#### $\mathbf V$

Virtual Frame Buffer (VFB) การเริ่มทำงาน X Server ด้วย  $147$ 

#### W

wpar\_reg\_script 135 wparexec ้สร้างแอ็พพลิเคชัน เวิร์กโหลดพาร์ติชันหรือไฟล์ข้อกำหนดคุณ ลักษณะ 128

### $\boldsymbol{\mathsf{X}}$

X display การล็อกจนกว<sup>่</sup>าจะป<sup>้</sup>อนรหัสผ่าน การใช<sup>้</sup>คำสั่ง xlock 198 การแสดงไฟล์ troff บน การใช<sup>้</sup>คำสั่ง xpreview 227 X render extension การเริ่มทำงาน X Server ด้วย  $147$ X Server การเริ่มต<sup>้</sup>น 147 X-Windows การเซ็ตพารามิเตอร์หน้าต่าง root 238 ค่าติดตั้งอ็อพชันสภาวะแวดล้อม 235 xntpd daemon 214 xprofiler 230

# Y

ypbind daemon 272 yppasswdd daemon 278 ypserv daemon 282 ypupdated daemon 285

## ึก

ึกลุ่มวอลุ่ม การเรียกทำงาน การใช<sup>้</sup> คำสั่ง varyonvg 6 การหยุดทำงาน การใช<sup>้</sup>คำสั่ง varyoffvg 4 การจัดการหน่วยความจำ ิการรายงานสถิติหน่วยความจำเสมือน 50 การตอบกลับซ้ำ การสร้าง 271 การปรับแต**่**ง การโยงคีย์เสมือน การใช<sup>้</sup>คำสั่ง xmbind 202 การโยง กำหนดค่าคีย์เสมือน การใช<sup>้</sup>คำสั่ง xmbind 202 การโยงคีย์ กำหนดค่าเสมือน การใช<sup>้</sup>คำสั่ง xmbind 202 การโยงคีย์เสมือน การปรับแต่ง การใช<sup>้</sup>คำสั่ง xmbind 202 การล็อก X display จนกว<sup>่</sup>าจะปอนรหัสผ<sup>่</sup>าน การใช<sup>้</sup>คำสั่ง xlock 198 การหยดกระบวนการชั่วคราว การหยุดทำงานชั่วคราว 84 เกม hunt the wumpus 143

#### $\mathbf{v}$

ข้อความ การตรวจสอบรายการแอดเดรสของผู้รับของ การใช<sup>้</sup>คำสั่ง whom 109 การพร้อมต์สำหรับการจัดการ  $n$ ารใช้คำสั่ง whatnow 94 การรับจากระบบรีโมต การใช<sup>้</sup>คำสั่ง writesrv 141 การส่งจาก ระบบรีโมต การใช<sup>้</sup>คำสั่ง writesrv 141 การส่งไปยังผู้ใช้อื่น การใช<sup>้</sup>คำสั่ง write 137 การแสดงรายการแอดเดรสของผู้รับของ การใช<sup>้</sup>คำสั่ง whom 109 ข้อความณ เวลาจริง การส่งไปยังผู้ใช้อื่น การใช<sup>้</sup>คำสั่ง write 137 ข้อมูล การอธิบายคุณลักษณะสีหน้าจอ การลบออกจากหน้าต<sup>่</sup>าง root การใช<sup>้</sup>คำสั่ง xcmsdb 170 การโหลด จากหน้าต่าง root การใช<sup>้</sup>คำสั่ง xcmsdb 170 เคียวรี การใช<sup>้</sup>คำสั่ง $x$ cmsdb 170 ข้อมูลการพิสูจน์ตัวตน ้การแก้ไขและการแสดง การใช<sup>้</sup>คำสั่ง xauth 165

#### ิค

ความปลอดภัย การล็อกจอภาพเวิร์กสเตชัน การใช<sup>้</sup>คำสั่งxss 239 คำสั่ง wparprnterr 136 X 147 คำสั่ง ERRM elogevent 86 คำสั่ง MH การเรียกใช้อินเตอร์เฟสแบบแสดงภาพสำหรับใช้กับ การใช<sup>้</sup>คำสั่ง vmh 34 คำสั่ง Network Time Protocol xntpd 214 คำสั่ง NIS ypcat 273 ypinit 275 ypmatch 276 yppasswd 277 yppoll 280 yppush 281 ypset 283

คำสั่งNIS  $(p|p)$ ypwhich 286 ypxfr 287 คำสั่ง SCCS val 3  $vc$  9 what 92 คำสั่ง vacation 1 คำสั่ง varyoffvg 4 คำสั่ง varyonvg 6 คำสั่ง $v$ erind 12 คำสั่ง $vi$  14 คำสั่ง $view$  33 คำสั่ง $vmh$  34 คำสั่ง $vmo$  35 คำสั่ง vpdadd 64 คำสั่ง vsdatalst  $67$ คำสั่ง vsdchgserver 69 คำสั่ง vsdelnode 71 คำสั่ง vsdnode  $73$ คำสั่ง vsdsklst 75 คำสั่ง vsdvgts 80 คำสั่ง $\le 83$ คำสั่ง wall  $85$ คำสั่ง wallevent 86 คำสั่ง watch 88 คำสั่ง wc 90 คำสั่ง whatis 93 คำสั่ง whatnow  $94$ คำสั่ง who  $102$ คำสั่ง whodo 106 คำสั่ง whois **ARPANET** ใช<sup>้</sup>บน 108 คำอธิบายของ 108 ตัวอย่างของ 109 คำสั่ง wlmassign  $112$ คำสั่ง wlmcheck 115 คำสั่ง wlmcntrl 116 คำสั่ง wlmstat  $120$ คำสั่ง wol 125 คำสั่ง wparerr  $127$ คำสั่ง wparprnterr 136 คำสั่ง write  $137$ คำสั่ง writesrv 141 คำสั่ง wtmpfix  $142$ คำสั่ง $x$  147 คำสั่ง $x$  add fs fpe 158 คำสั่ง $x\_add\_nfs\_fpe$  159 คำสั่ง x\_rm\_fpe 160 คำสั่ง $xargs$  161 คำสั่ง $x$ auth 165 คำสั่ง $xclock$  168

คำสั่ง xclock  $(p\vert p)$ การตั้งค่าดีฟอลต์ 169 คำสั่ง $x$ cmsdb 170 คำสั่ง $xdm$  171 คำสั่ง $xfs$  187 คำสั่ง xget 189 คำสั่ง xhost 191 คำสั่ง $x$ init 192 คำสั่ง xlock 198 คำสั่ง xlsfonts 200 คำสั่ง xmbind 202 คำสั่ง xmodem 205 คำสั่ง xmodmap 207 คำสั่ง xmpeek 209 คำสั่ง xmscheck 211 คำสั่ง xmtopas 212 คำสั่ง $x$ mwlm 204 คำสั่ง xntpdc  $217$ คำสั่ง xpr 225 คำสั่ง xpreview 227 คำสั่ง $x$ rdb 231 คำสั่ง xsend 234 คำสั่ง xsetroot 238 คำสั่ง $xss$  239 คำสั่ง $xstr$  240 คำสั่ง xterm 242 การจัดให<sup>้</sup>มีเทอร์มินัลอีมูเลชัน สำหรับระบบ $X$  Windows 242 คำสั่ง xwd 265 คำสั่ง $x$ wud 266 คำสั่ง yacc 269 คำสั่ง ypcat 273 คำสั่ง ypinit 275 คำสั่ง ypmatch 276 คำสั่ง yppasswd 277 คำสั่ง yppoll 280 คำสั่ง yppush 281 คำสั่ง ypset 283 คำสั่ง ypwhich 286 คำสั่ง ypxfr 287 คำสั่ง zcat 291 คำสั่งzdump 292 คำสั่ง zic 294 คีย์เวิร์ด **SCCS** ึการแทนค่า 9 เครื่องโฮสต์ การควบคุมการเข้าถึง การใช<sup>้</sup>คำสั่ง xhost 191

#### จ

จอภาพเวิร์กสเตชัน การล็อก การใช<sup>้</sup>คำสั่ง xss 239

#### ช

.<br>ช่องสื่อสาร การรับเมลในแบบปลอดภัย การใช<sup>้</sup>คำสั่ง xget 189 การส่งเมลในแบบปลอดภัย การใช<sup>้</sup>คำสั่ง xsend 234 ชื่อพาธ ไฟล์เรียกทำงาน การค้นหา 100 เชลล์ การกำหนดตำแหน**่งไฟล**์เรียกทำงานใน C 100 เชลล์สคริปต์ การตอบกลับซ้ำ การสร้าง 271

#### ิซ

เซอร์วิสข้อมูล เน็ตเวิร์ก 272

# ฏิ

ฐานข้อมูลรีซอร์ส การดำเนินการยูทิลิตีสำหรับ $\boldsymbol{\mathrm{X}}$  server การใช<sup>้</sup>คำสั่งxrdb 231

#### ิด

ดัมพ์ไฟล์ การจัดรูปแบบสำหรับเอาต์พุตเครื่องพิมพ์ การใช<sup>้</sup>คำสั่ง xpr 225 ไดเร็กทอรีชื่อผู้ใช<sup>้</sup> การค้นหา ID การใช<sup>้</sup>คำสั่ง whois 108 การค้นหาชื่อเล่น การใช<sup>้</sup>คำสั่ง whois 108

#### ଉ

ตัววิเคราะห์คำ การสร้างด้วยคำสั่ง yacc 269

#### ิท

เทอร์มินัลอีมูเลเตอร์<br>การจัดให้มีสำหรับระบบ X Window การใช<sup>้</sup>คำสั่ง xterm 242

# $\mathbf{d}$

โปรแกรม การมอนิเตอร์ การใช<sup>้</sup>คำสั่ง watch 88 การสร้าง Makefile จาก Imakefile 203 โปรแกรม ATE การถายโอนไฟล์ด้วย xmodem 205 คำสั่ง xmodem 205 โปรโตคอล xmodem 205

#### ผ

ผ้ใช้ การระบุผู้ที่ล็อกอิน ิการแสดงชื่อล็อกอิน 105

## ฟ

ฟอนต์ การระบุเซิร์ฟเวอร์การแสดงผล $\,$ X $\,$ Window  $\,$  187  $\,$ ฟอนต์เซิร์ฟเวอร์ ิการเพิ่ม 158 ฟอนต์ไดเร็กทอรี การเพิ่ม 159 ไฟล์ **SCCS** การตรวจสอบความถูกต<sup>้</sup>อง 3 ุ<br>การแสดงข้อมูลการระบุ 92 ิ<br>การกำหนดตำแหน่งส่วน 99 การขยาย 291 การบีบอัด 292 ที่รันได้ การกำหนดตำแหน่ง 100

#### $\mathbf{a}$

เมล การรับในช่องสื่อสารที่มีความปลอดภัย การใช<sup>้</sup>คำสั่ง xget 189 การส่งเมลในช่องสื่อสารที่มีความปลอดภัย การใช<sup>้</sup>คำสั่ง xsend 234

#### ร

รายการโปรแกรม การจัดรูปแบบ การใช*้*คำสั่ง vgrind 12

#### ิล

ล็อกจอภาพ การควบคุม การใช<sup>้</sup>คำสั่ง xss 239 ล็อกอิน, ผู้ใช<sup>้</sup> การระบุ การใช<sup>้</sup>คำสั่ง who 102

### $\mathbf{a}$

วิธีใช<sup>้</sup> การอธิบายฟังก์ชันของคำสั่ง 93 เวลา การแสดงค่าปัจจุบัน .....<br>การใช<sup>้</sup>คำสั่ง xclock 168

#### ิส

สคริปต์ event response resource manager (ERRM) wallevent 86 wallevent 86 สคริปต์ ERRM wallevent 86 สคริปต์ wallevent 86 สตริง, ที่แบ่งใช<sup>้</sup> การใช<sup>้</sup>คำสั่ง xstr 240 ส่วนประกอบฟอนต์พาธ การลบ 160

#### ห

หน่วยความจำเสมือน การรายงานสถิติ 50

#### ่อ

อิมเมจ การดัมพ์ การใช<sup>้</sup>คำสั่งxwd 265 การเรียก การใช<sup>้</sup>คำสั่งxwud 266

อิมเมจ *(ต่อ)* การแสดง การใช<sup>้</sup>คำสั่งxwud 266 เอดิเตอร์vi การเริ่มต<sup>้</sup>น 33 แอคเคาต์ระบบ การแก<sup>้</sup>ไขปัญหาเกี่ยวกับรูปแบบ 142 ิคำสั่ง which\_fileset 101

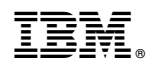

พิมพ์ในสหรัฐอเมริกา